# Beschreibung Geräteparameter Proline Promass 300 EtherNet/IP

Coriolis-Durchflussmessgerät

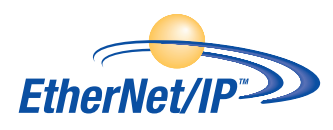

GP01114D/06/DE/02.18

71397735 2018-08-01 Gültig ab Version 01.00.zz (Gerätefirmware)

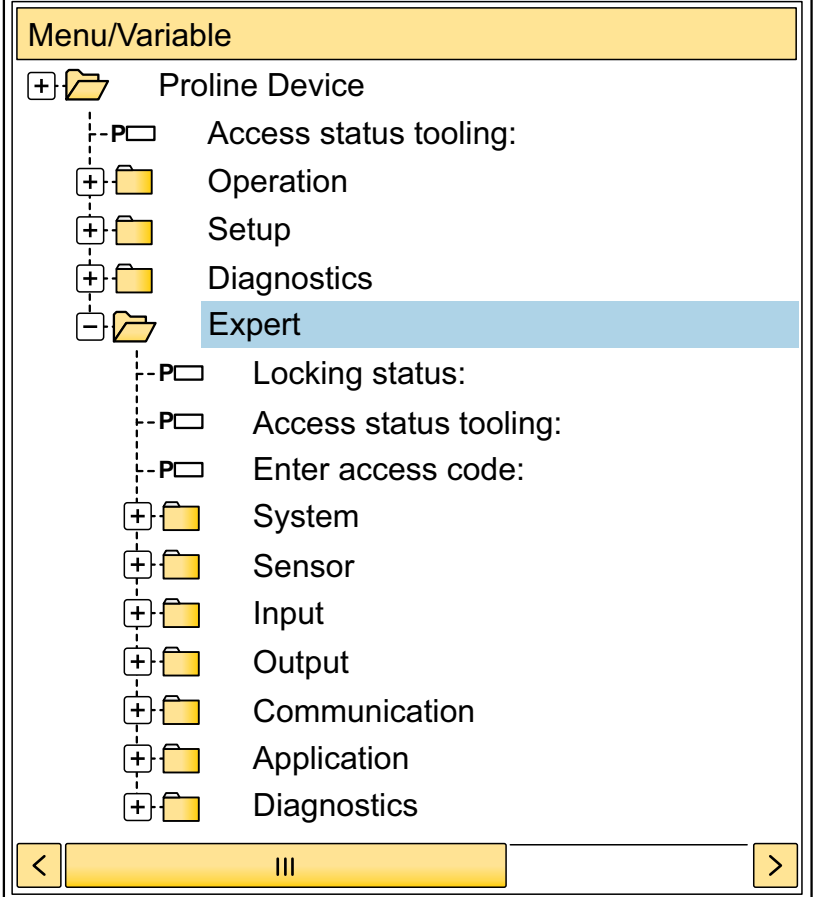

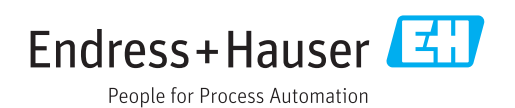

## Inhaltsverzeichnis

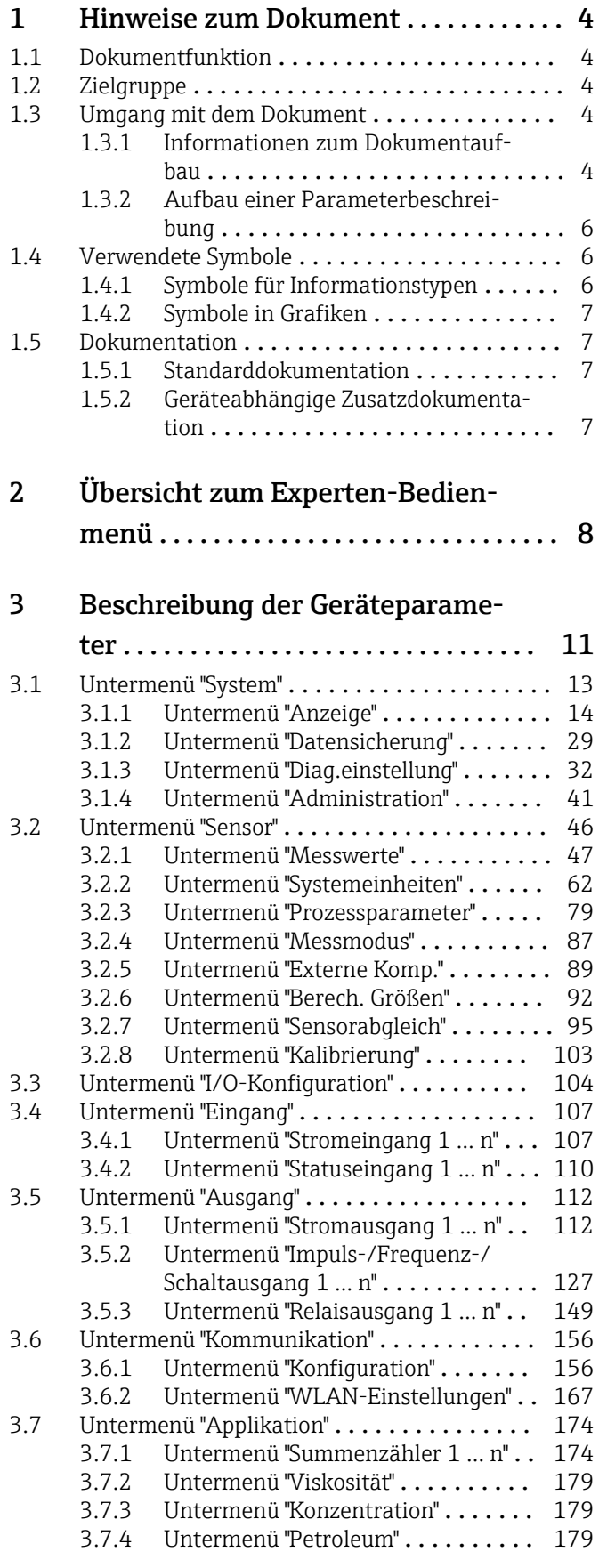

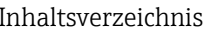

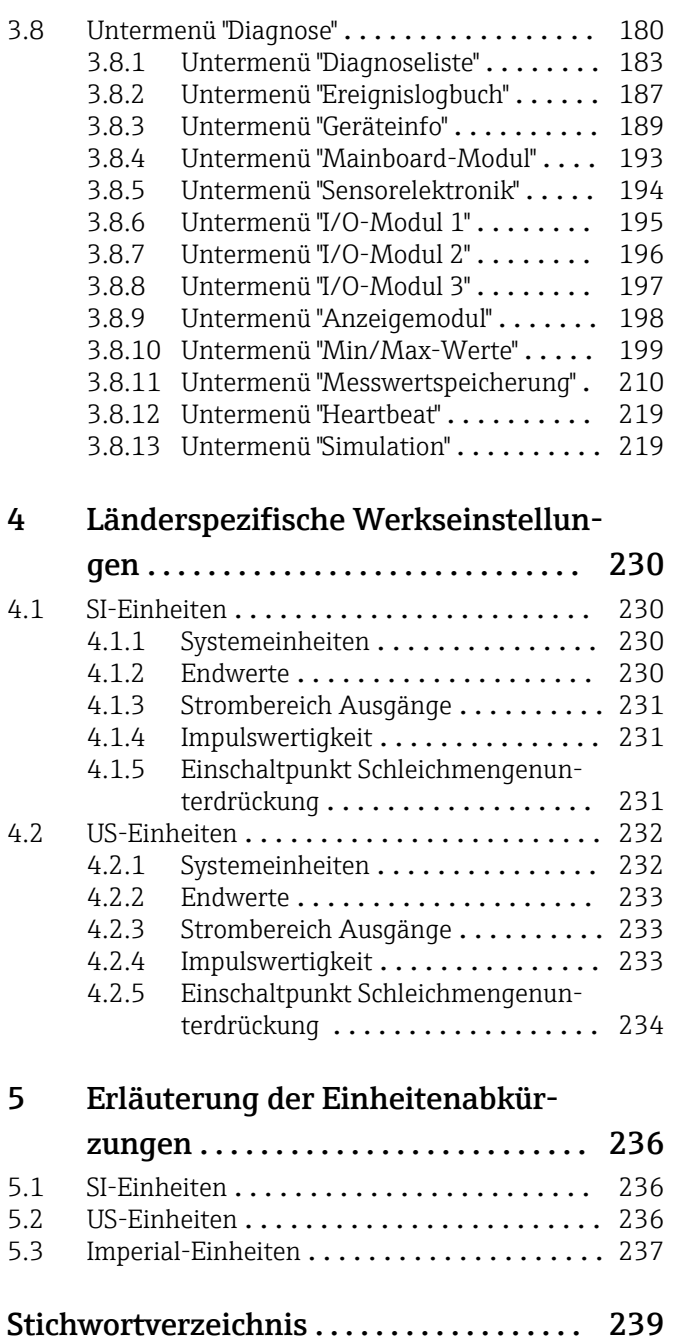

## <span id="page-3-0"></span>1 Hinweise zum Dokument

## 1.1 Dokumentfunktion

Das Dokument ist Teil der Betriebsanleitung und dient als Nachschlagewerk für Parameter: Es liefert detaillierte Erläuterungen zu jedem einzelnen Parameter des Experten-Bedienmenüs.

Es dient der Durchführung von Aufgaben, die detaillierte Kenntnisse über die Funktionsweise des Geräts erfordern:

- Inbetriebnahme von Messungen unter schwierigen Bedingungen
- Optimale Anpassung der Messung an schwierige Bedingungen
- Detaillierte Konfiguration der Kommunikationsschnittstelle
- Fehlerdiagnose in schwierigen Fällen

## 1.2 Zielgruppe

Das Dokument richtet sich an Fachspezialisten, die über den gesamten Lebenszyklus mit dem Gerät arbeiten und dabei spezifische Konfigurationen durchführen.

## 1.3 Umgang mit dem Dokument

#### 1.3.1 Informationen zum Dokumentaufbau

Dieses Dokument listet die Untermenüs und ihre Parameter gemäß der Struktur vom Menü Experte ( $\rightarrow \Box$  8) auf, die mit der Aktivierung der Anwenderrolle "Instandhalter" zur Verfügung stehen.

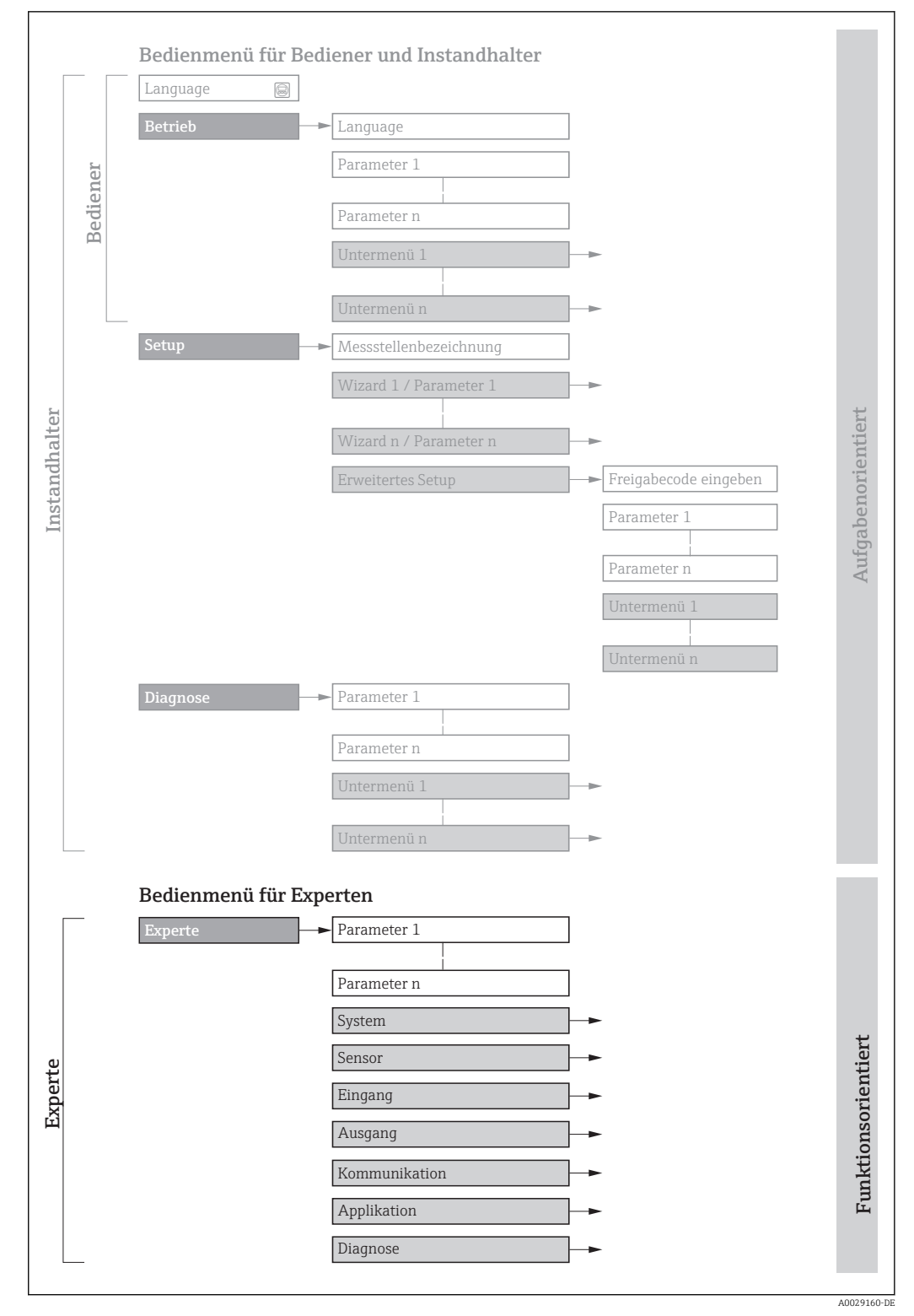

 *1 Beispielgrafik für den schematischen Aufbau des Bedienmenüs*

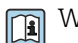

Weitere Angaben zur:

- Anordnung der Parameter gemäß der Menüstruktur vom Menü Betrieb, Menü Setup, Menü Diagnose mit Kurzbeschreibungen: Betriebsanleitung →  $\triangleq$  7
	- Bedienphilosophie des Bedienmenüs: Betriebsanleitung →  $\triangleq 7$

Schreibgeschützter Parameter =  $\circledR$ 

#### 1.3.2 Aufbau einer Parameterbeschreibung

Im Folgenden werden die einzelnen Bestandteile einer Parameterbeschreibung erläutert:

<span id="page-5-0"></span>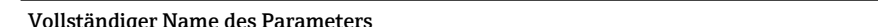

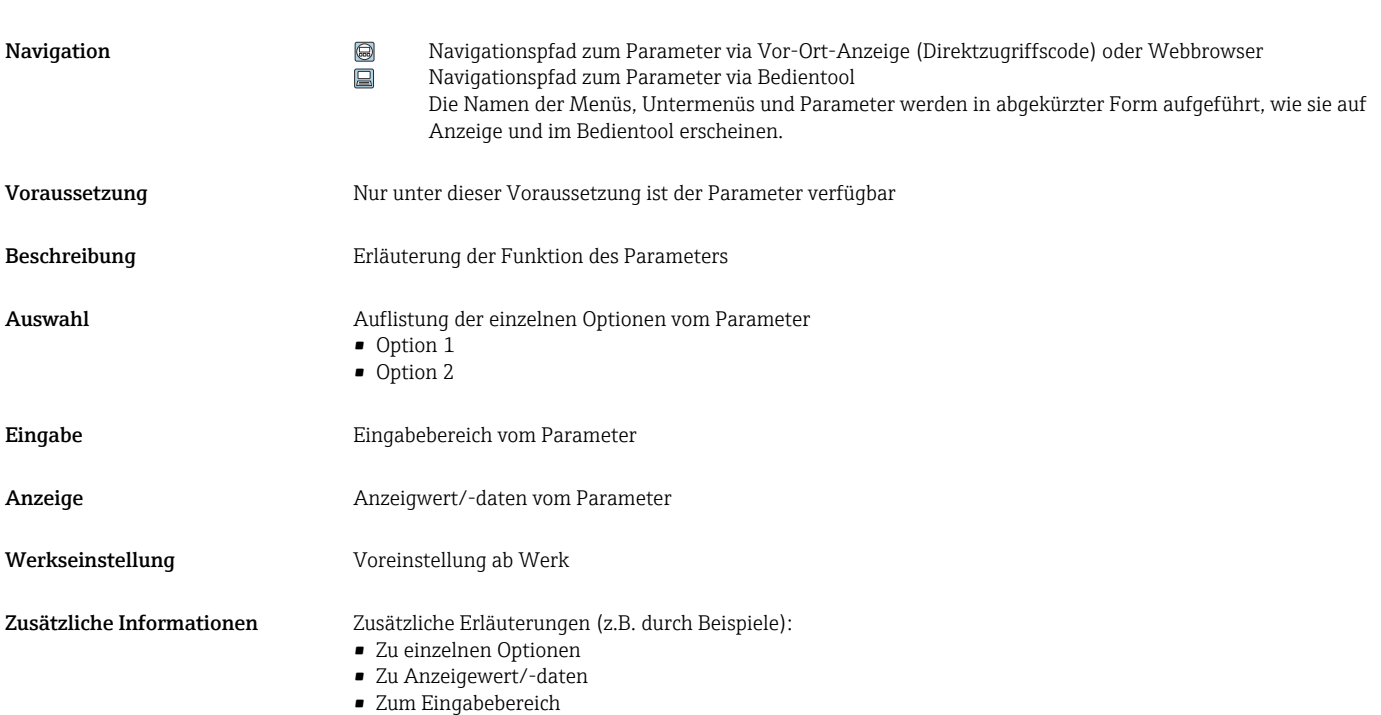

- 
- Zur Werkseinstellung • Zur Funktion des Parameters

## 1.4 Verwendete Symbole

#### 1.4.1 Symbole für Informationstypen

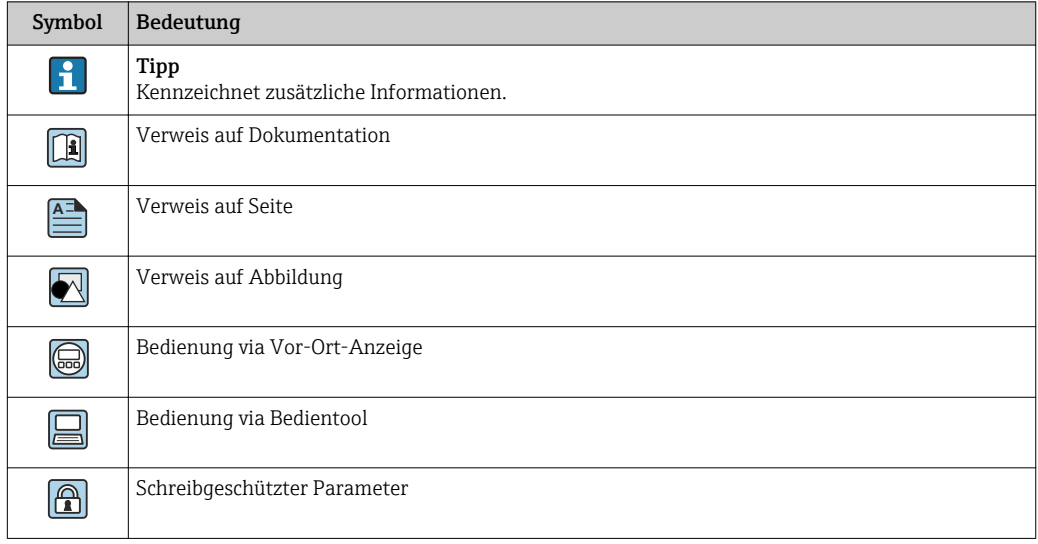

### <span id="page-6-0"></span>1.4.2 Symbole in Grafiken

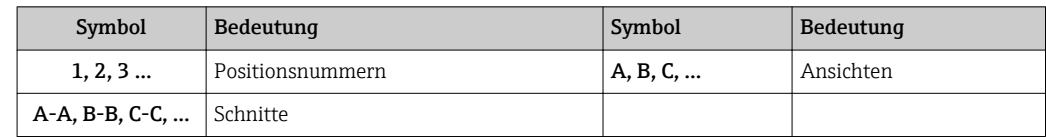

## 1.5 Dokumentation

### 1.5.1 Standarddokumentation

#### Betriebsanleitung

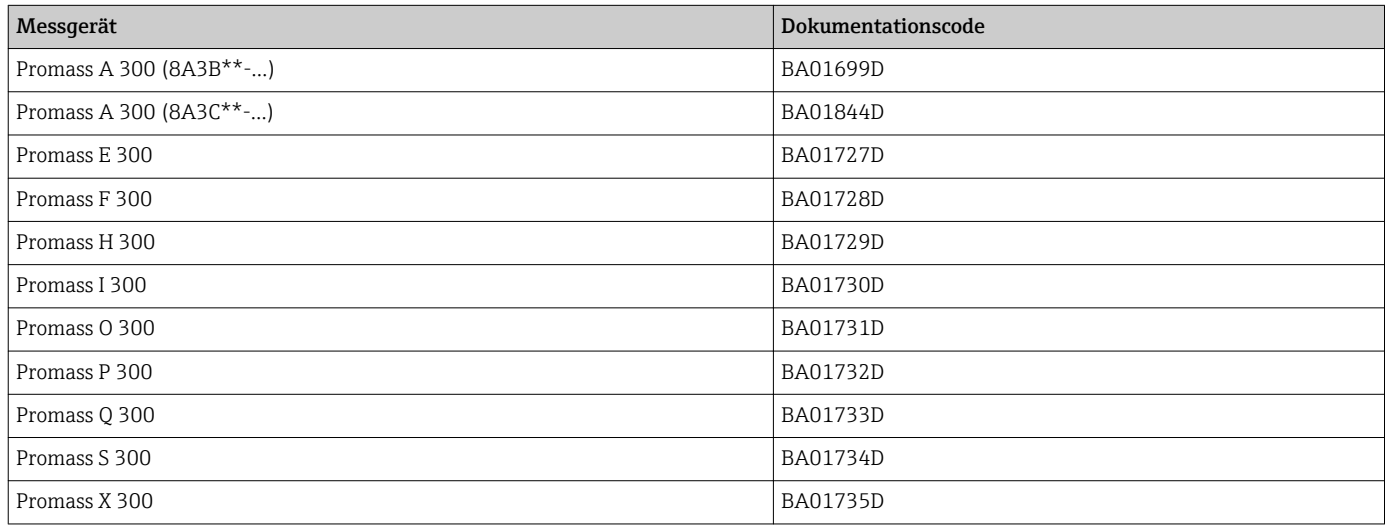

## 1.5.2 Geräteabhängige Zusatzdokumentation

#### Sonderdokumentation

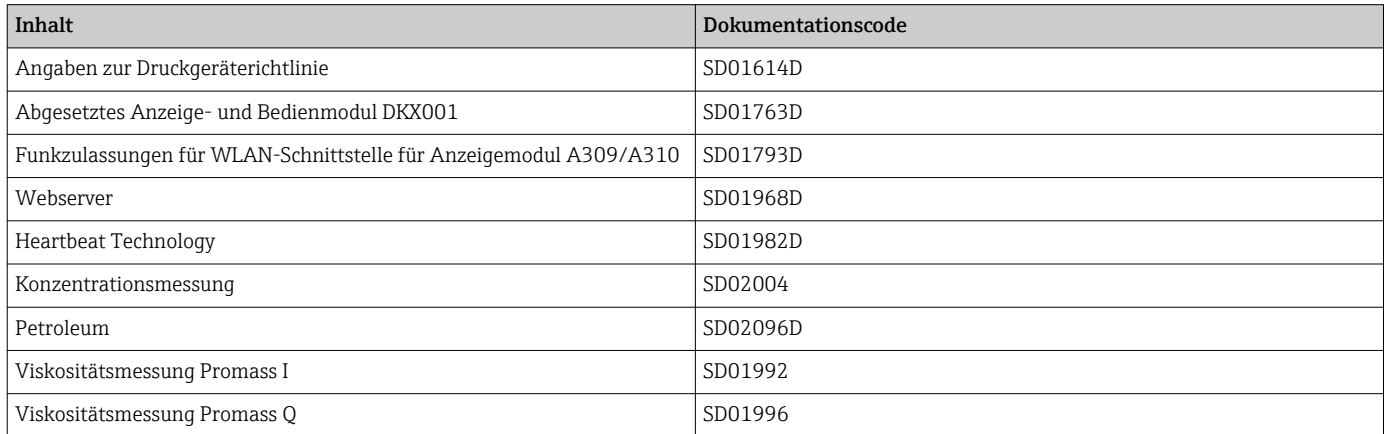

## <span id="page-7-0"></span>2 Übersicht zum Experten-Bedienmenü

Die folgende Tabelle gibt eine Übersicht zur Menüstruktur vom Experten-Bedienmenü mit seinen Parametern. Die Seitenzahlangabe verweist auf die zugehörige Beschreibung des Untermenüs oder Parameters.

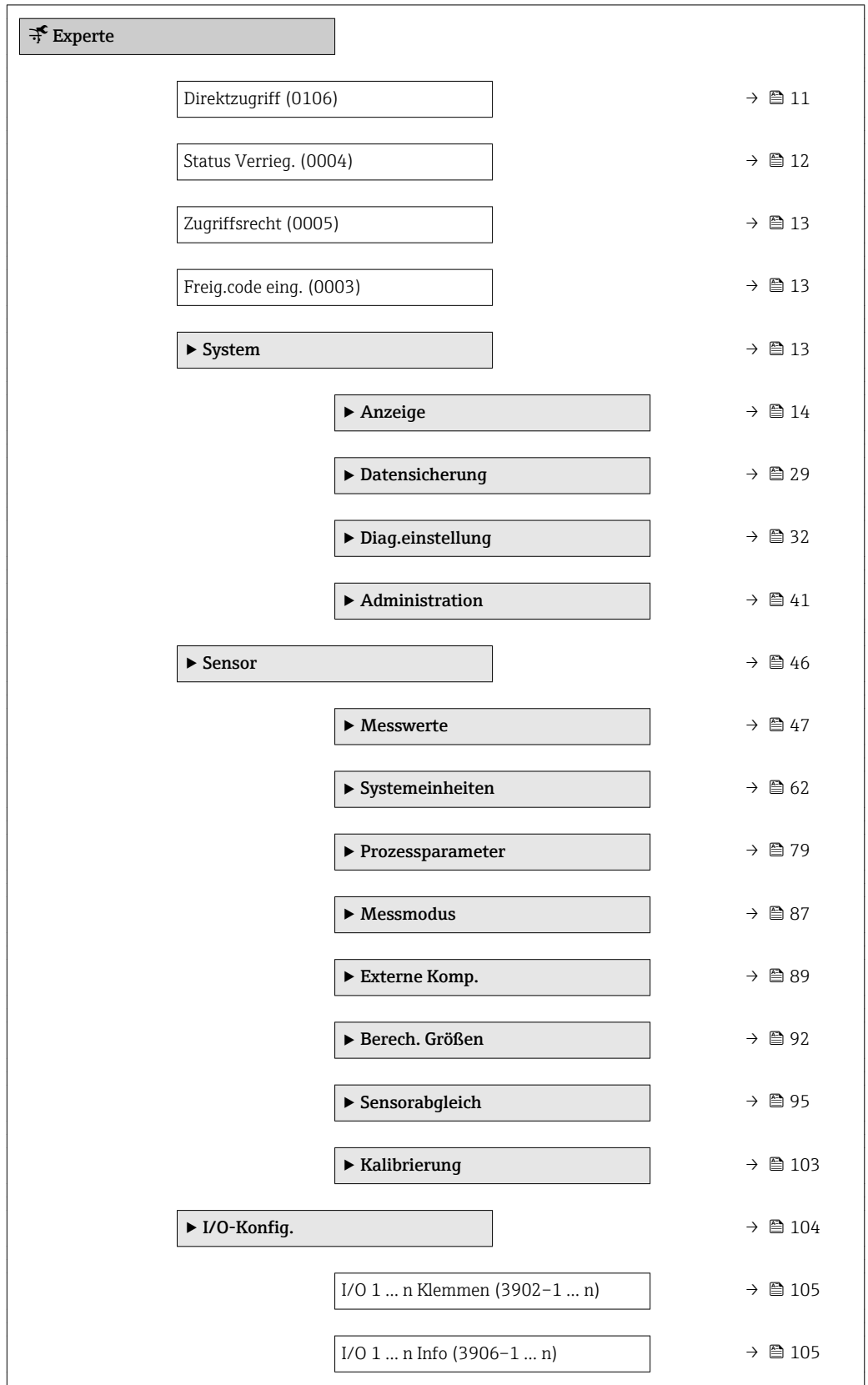

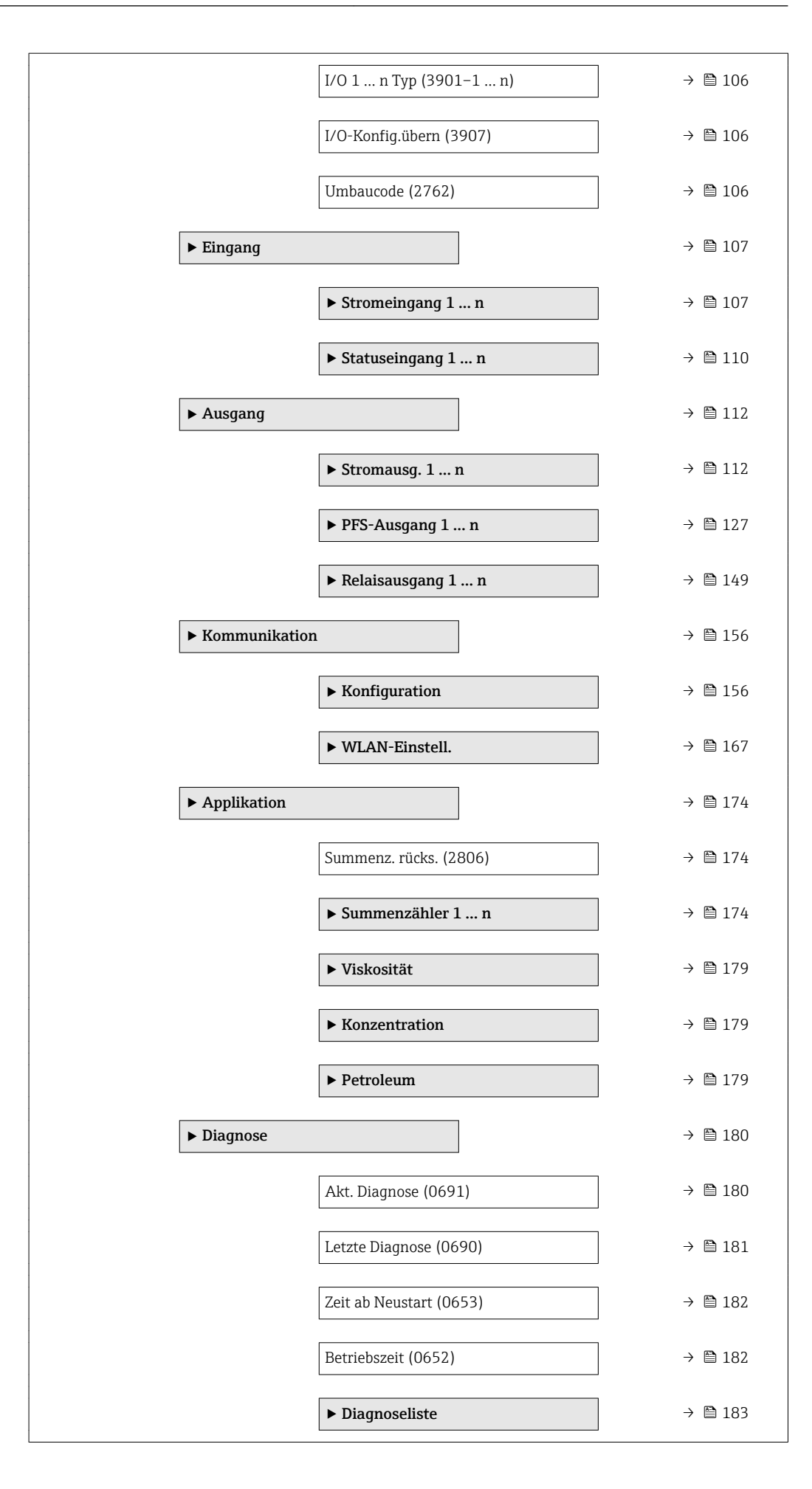

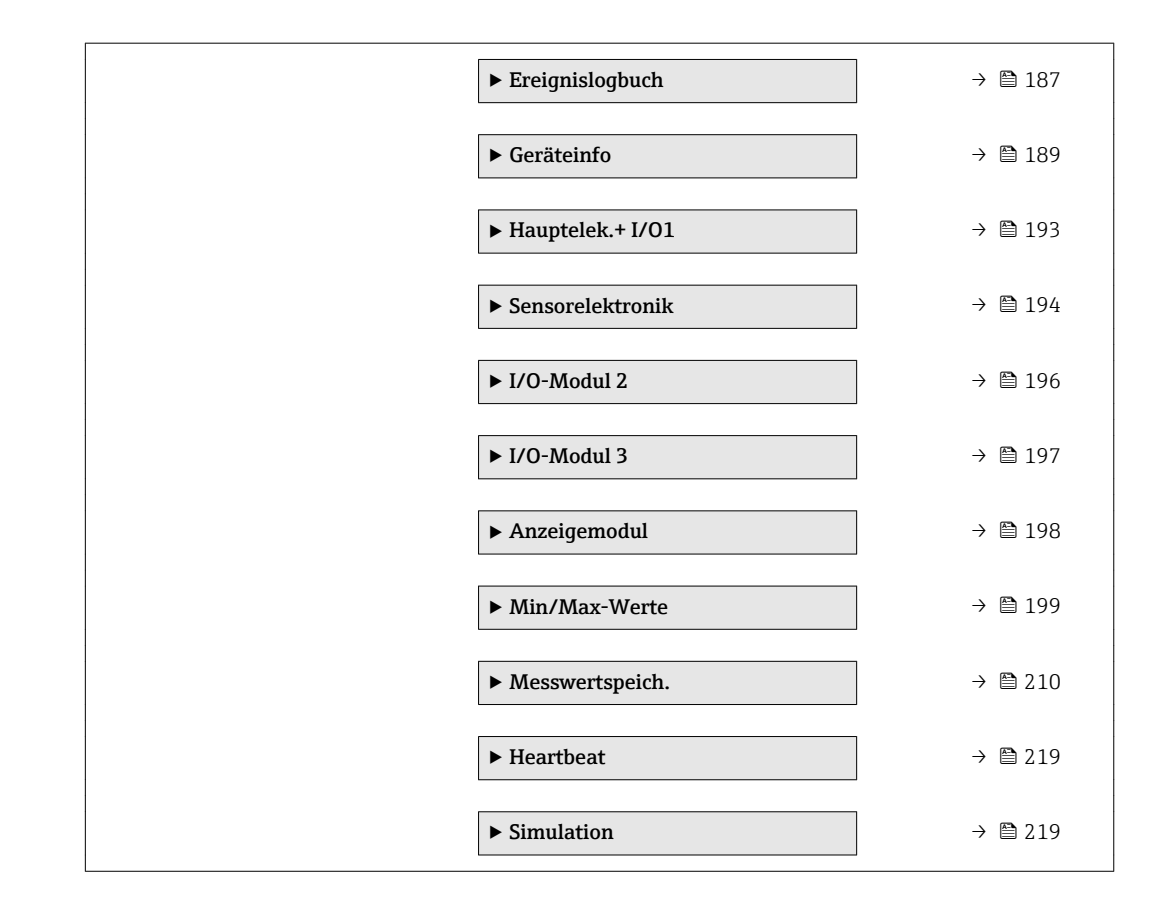

## <span id="page-10-0"></span>3 Beschreibung der Geräteparameter

Die Parameter werden im Folgenden nach der Menüstruktur der Vor-Ort-Anzeige aufgeführt. Spezifische Parameter für die Bedientools sind an den entsprechenden Stellen in der Menüstruktur eingefügt.

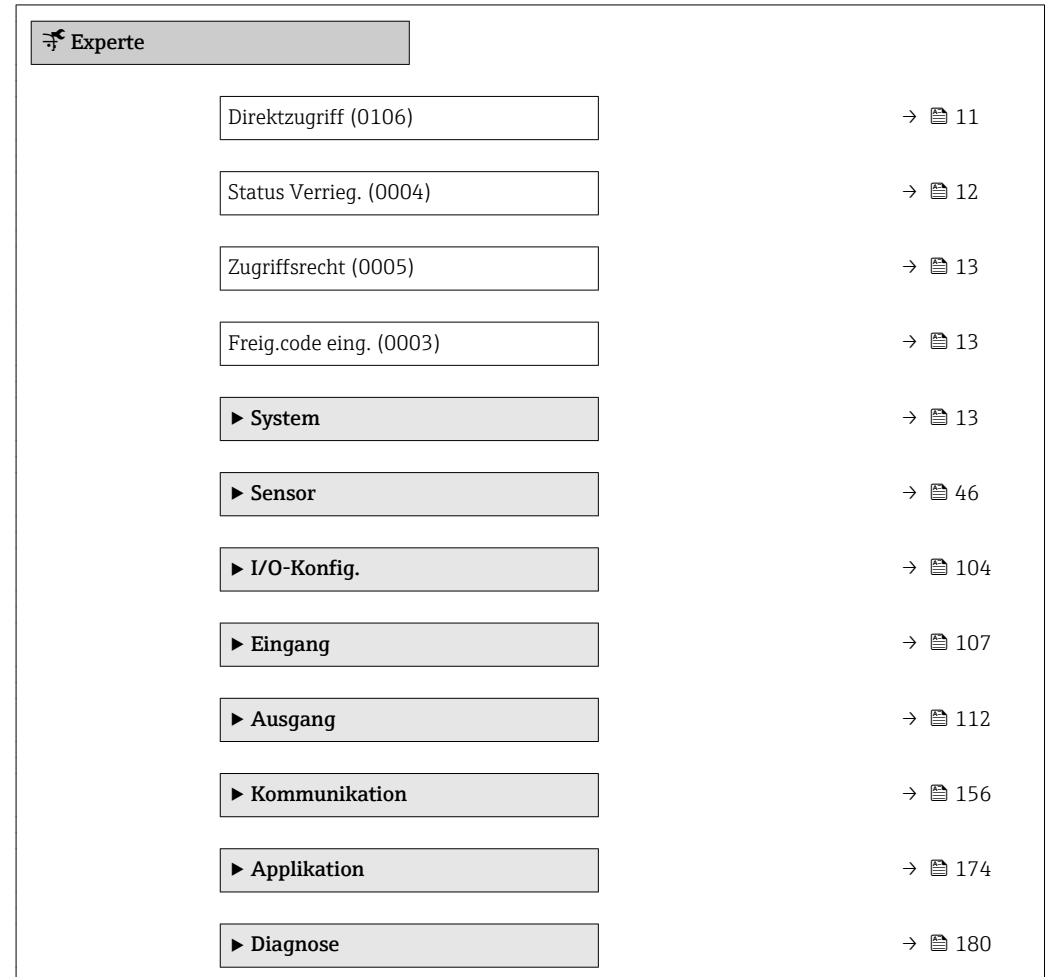

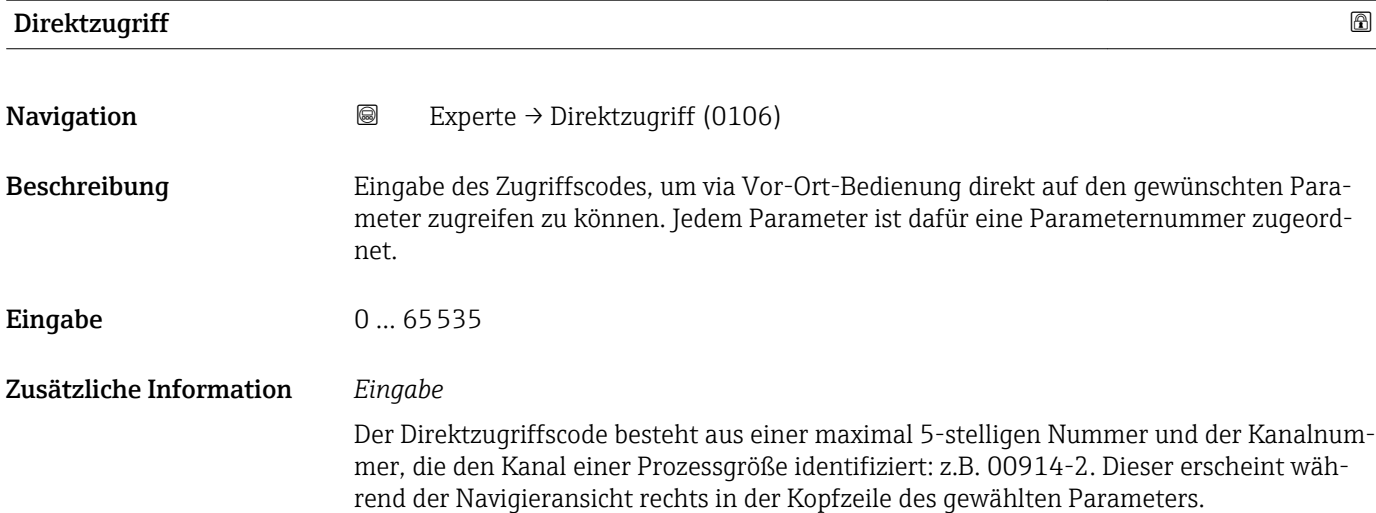

A0029414

<span id="page-11-0"></span>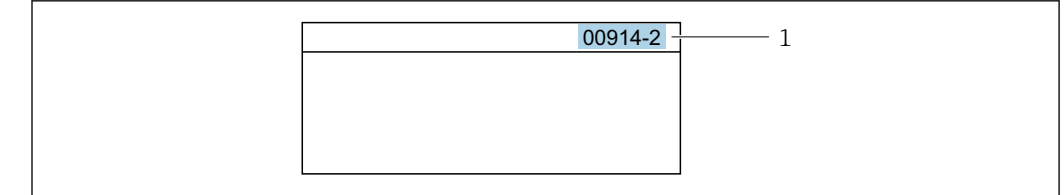

*1 Direktzugriffscode*

Bei der Eingabe des Direktzugriffscodes folgende Punkte beachten:

- Die führenden Nullen im Direktzugriffscode müssen nicht eingegeben werden. Beispiel: Eingabe von 914 statt 00914
- Wenn keine Kanalnummer eingegeben wird, wird automatisch Kanal 1 angesprungen. Beispiel: Eingabe von 00914 → Parameter Zuord.Prozessgr.
- Wenn auf einen anderen Kanal gesprungen wird: Direktzugriffscode mit der entsprechenden Kanalnummer eingeben. Beispiel: Eingabe von  $00914-2 \rightarrow$  Parameter Zuord. Prozessgr.

#### Status Verrieg.

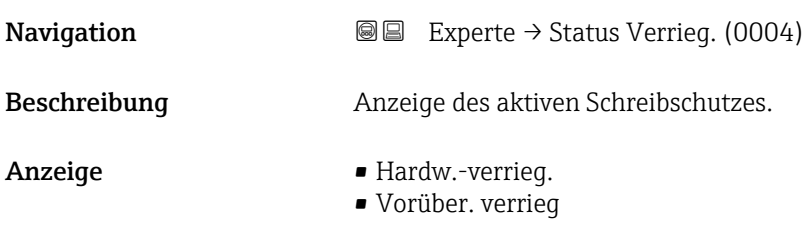

Zusätzliche Information *Anzeige*

Wenn mehrere Schreibschutzarten aktiv sind, wird auf der Vor-Ort-Anzeige der Schreibschutz mit der höchsten Priorität angezeigt. Im Bedientool hingegen werden alle aktiven Schreibschutzarten angezeigt.

Detaillierte Angaben zu den Zugriffsrechten: Betriebsanleitung zum Gerät, Kapitel "Anwenderrollen und ihre Zugriffsrechte" und "Bedienphilosophie"  $\rightarrow \blacksquare$  7

*Auswahl*

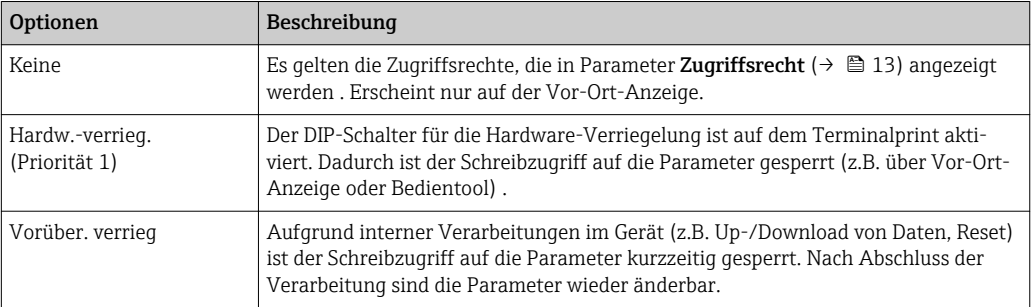

#### <span id="page-12-0"></span>**Zugriffsrecht**

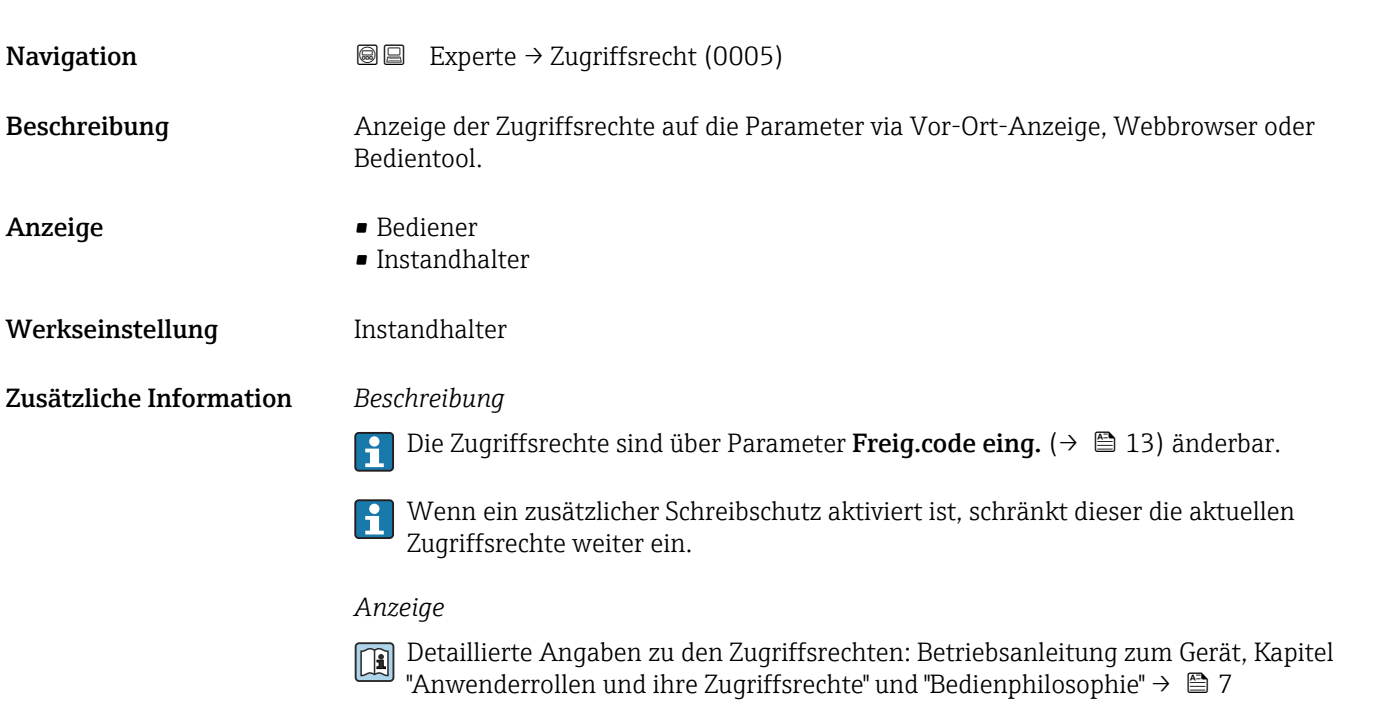

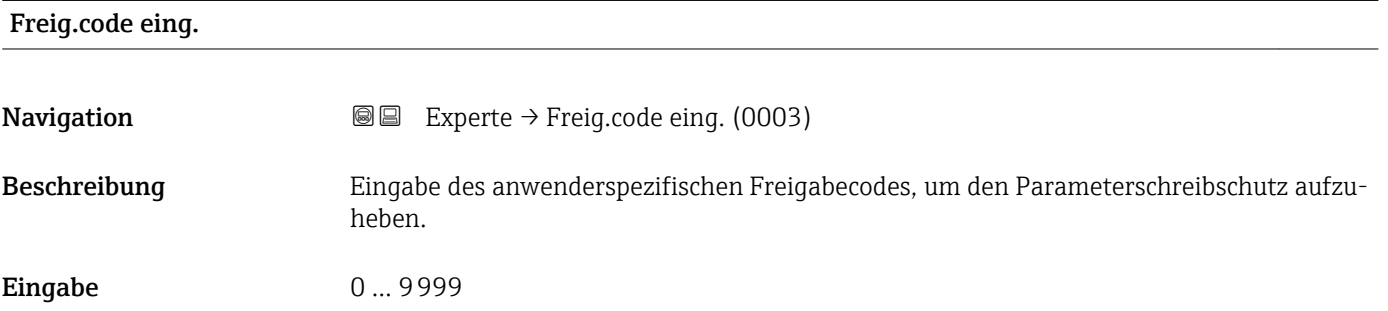

## 3.1 Untermenü "System"

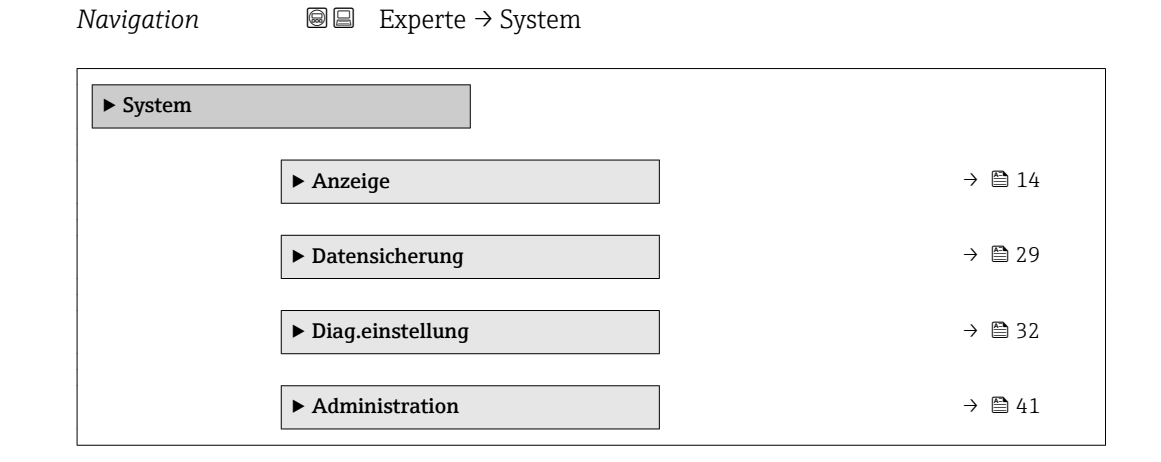

### <span id="page-13-0"></span>3.1.1 Untermenü "Anzeige"

*Navigation* 
■■ Experte → System → Anzeige

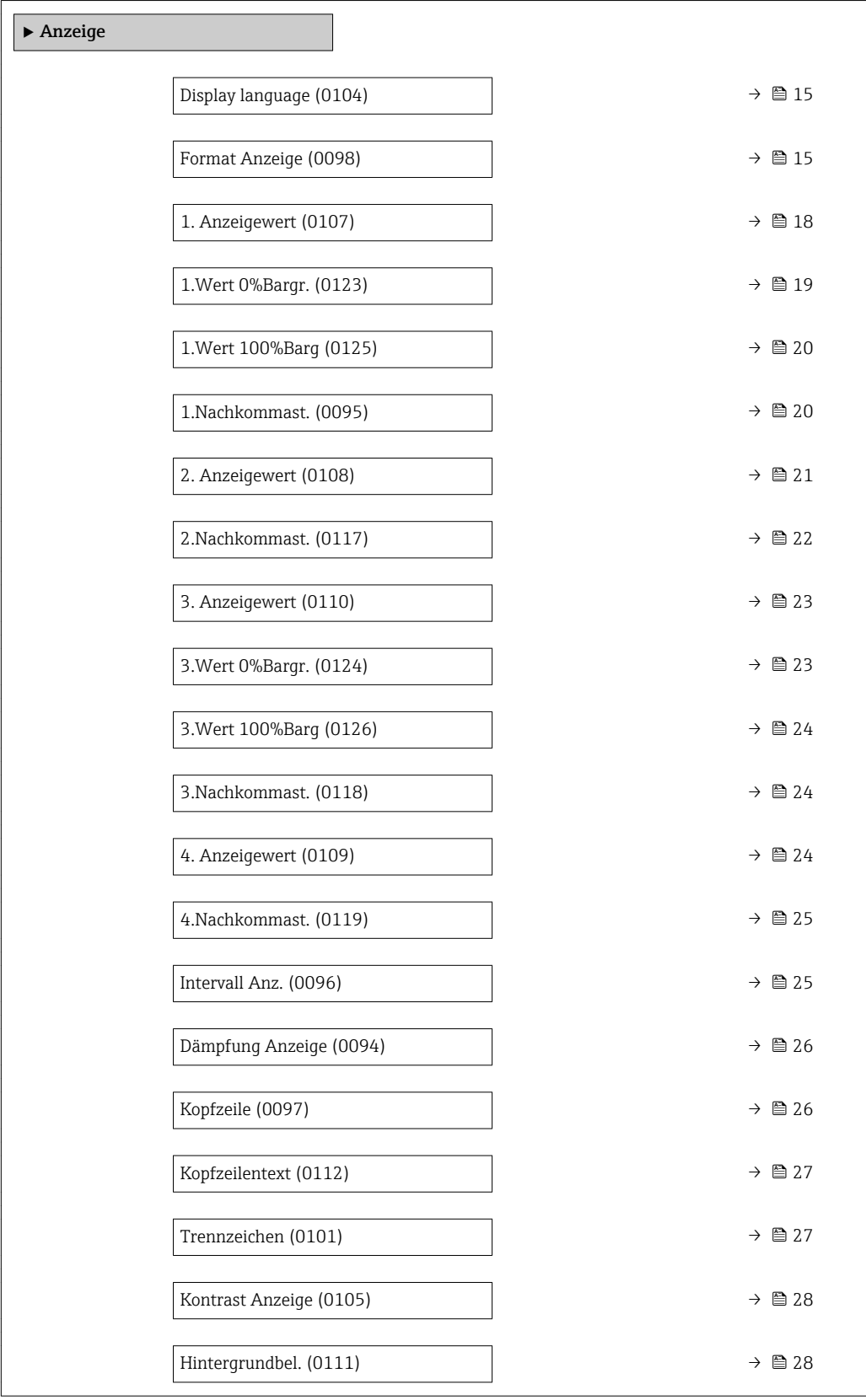

#### <span id="page-14-0"></span>Display language

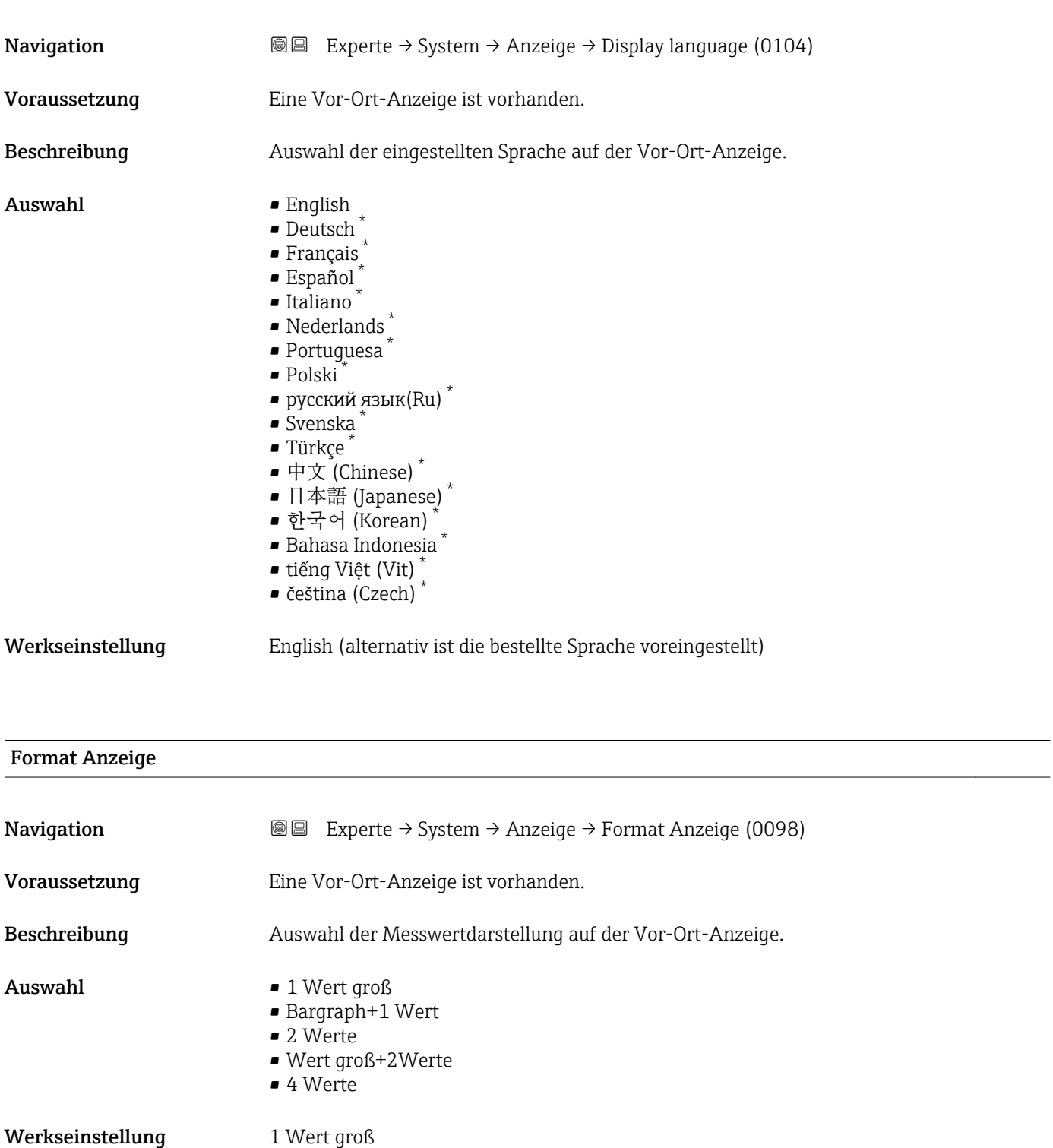

<sup>\*</sup> Sichtbar in Abhängigkeit von Bestelloptionen oder Geräteeinstellungen

#### Zusätzliche Information *Beschreibung*

Es lassen sich Darstellungsform (Größe, Bargraph) und Anzahl der gleichzeitig angezeigten Messwerte (1...4) einstellen. Diese Einstellung gilt nur für den normalen Messbetrieb.

- Welche Messwerte auf der Vor-Ort-Anzeige angezeigt werden und in welcher Reihenfolge, wird über die Parameter 1. Anzeigewert (→ § 18)...Parameter 4. Anzeigewert ( $\rightarrow \blacksquare$  24) festgelegt.
	- Wenn insgesamt mehr Messwerte festgelegt werden als die gewählte Darstellung zulässt, zeigt das Gerät die Werte im Wechsel an. Die Anzeigedauer bis zum nächsten Wechsel wird über Parameter Intervall Anz. ( $\rightarrow \blacksquare$  25) eingestellt.

Mögliche Messwertdarstellungen auf der Vor-Ort-Anzeige:

*Option "1 Wert groß"*

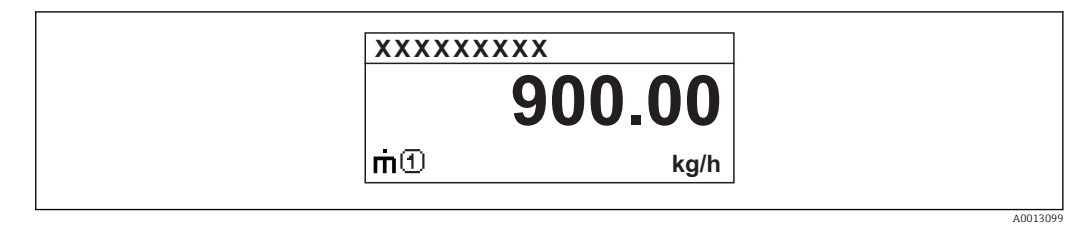

*Option "Bargraph+1 Wert"*

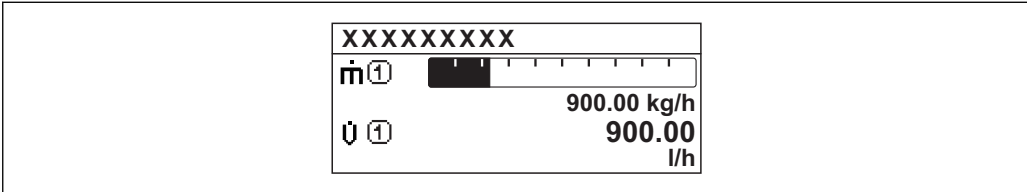

*Option "2 Werte"*

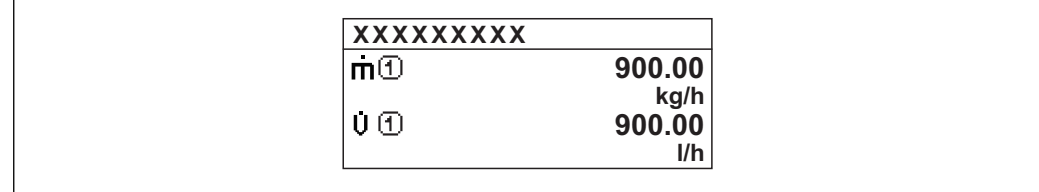

*Option "Wert groß+2Werte"*

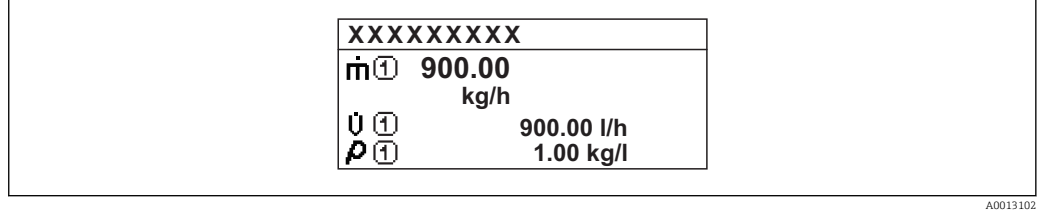

*Option "4 Werte"*

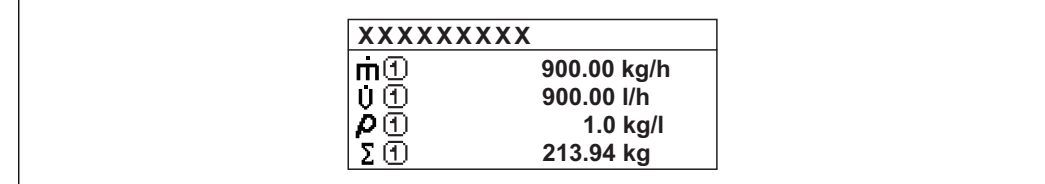

A0013103

A001309

A0013100

### <span id="page-17-0"></span>1. Anzeigewert

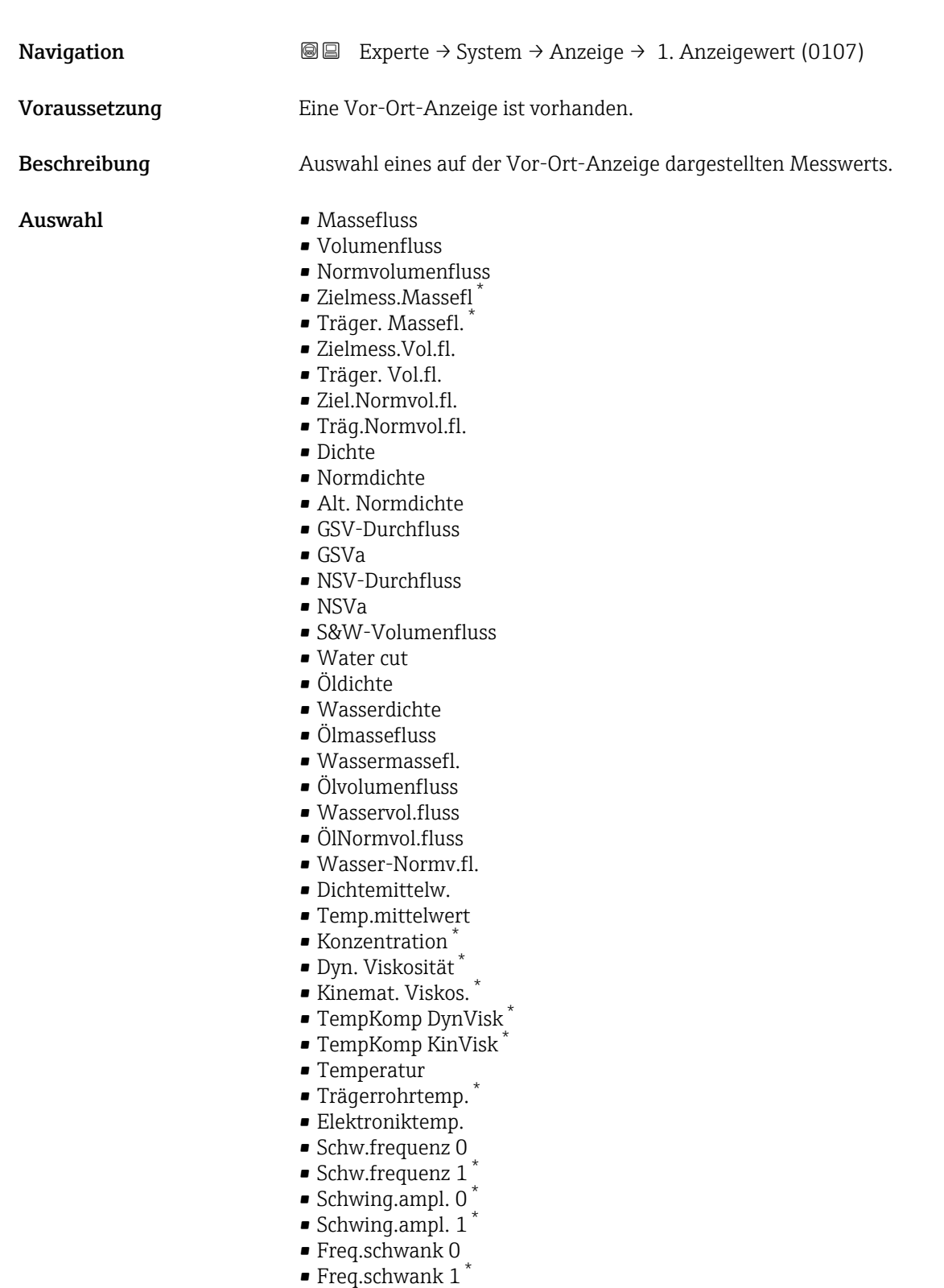

- Schwing.dämpf 0
- $\bullet$  Schwing.dämpf 1<sup>\*</sup>
- SchwSchwingDpf 0
- SchwSchwingDpf 1 \*
- Signalasymmetrie

<sup>\*</sup> Sichtbar in Abhängigkeit von Bestelloptionen oder Geräteeinstellungen

<span id="page-18-0"></span>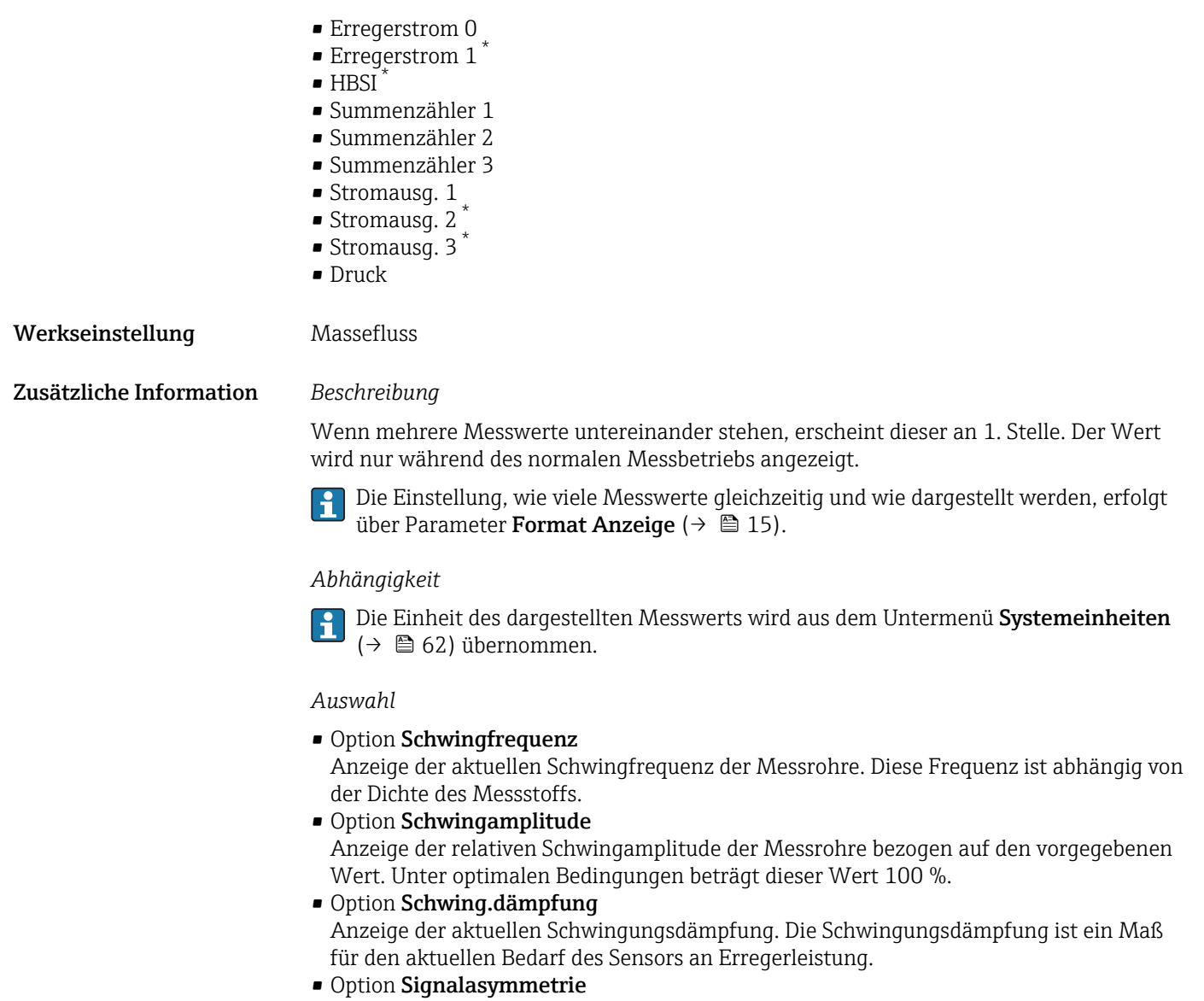

Anzeige der relativen Differenz der Schwingamplitude am Ein- und Auslass des Messaufnehmers. Der Messwert resultiert aus Fertigungstoleranzen der Sensorspulen und sollte über die Lebensdauer des Messaufnehmers gleich bleiben.

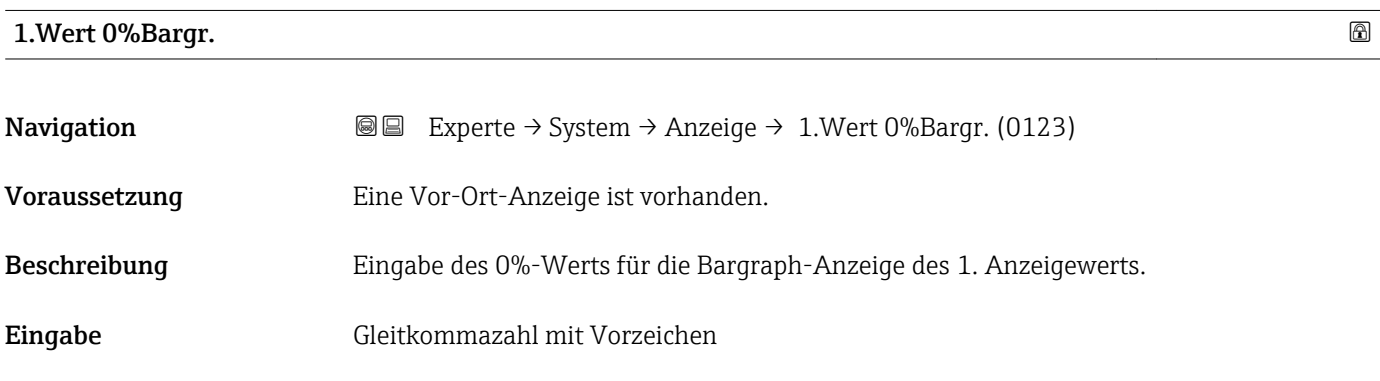

<sup>\*</sup> Sichtbar in Abhängigkeit von Bestelloptionen oder Geräteeinstellungen

#### <span id="page-19-0"></span>Werkseinstellung Abhängig vom Land:

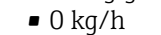

• 0 lb/min

Zusätzliche Information *Beschreibung*

Die Einstellung, den angezeigten Messwert als Bargraph darzustellen, erfolgt über Parameter **Format Anzeige** ( $\rightarrow \blacksquare$  15).

#### *Eingabe*

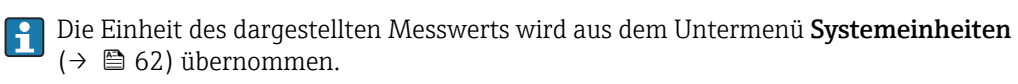

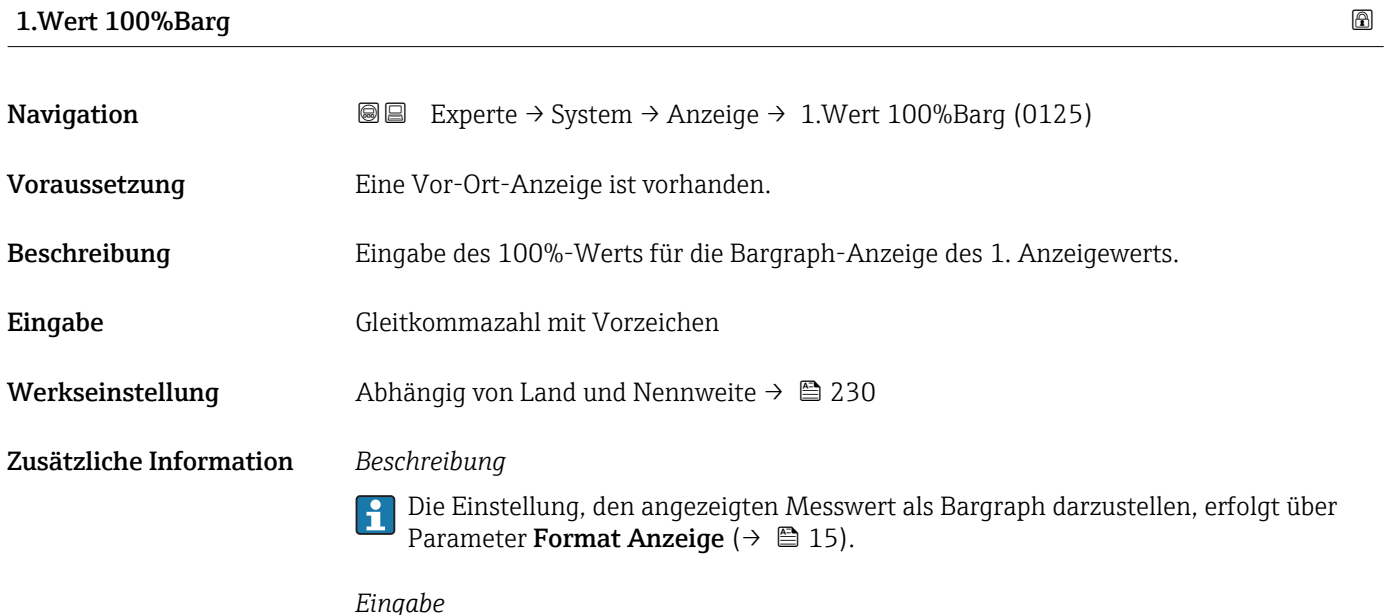

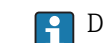

Die Einheit des dargestellten Messwerts wird aus dem Untermenü **Systemeinheiten** ( $\rightarrow$   $\blacksquare$  62) übernommen.

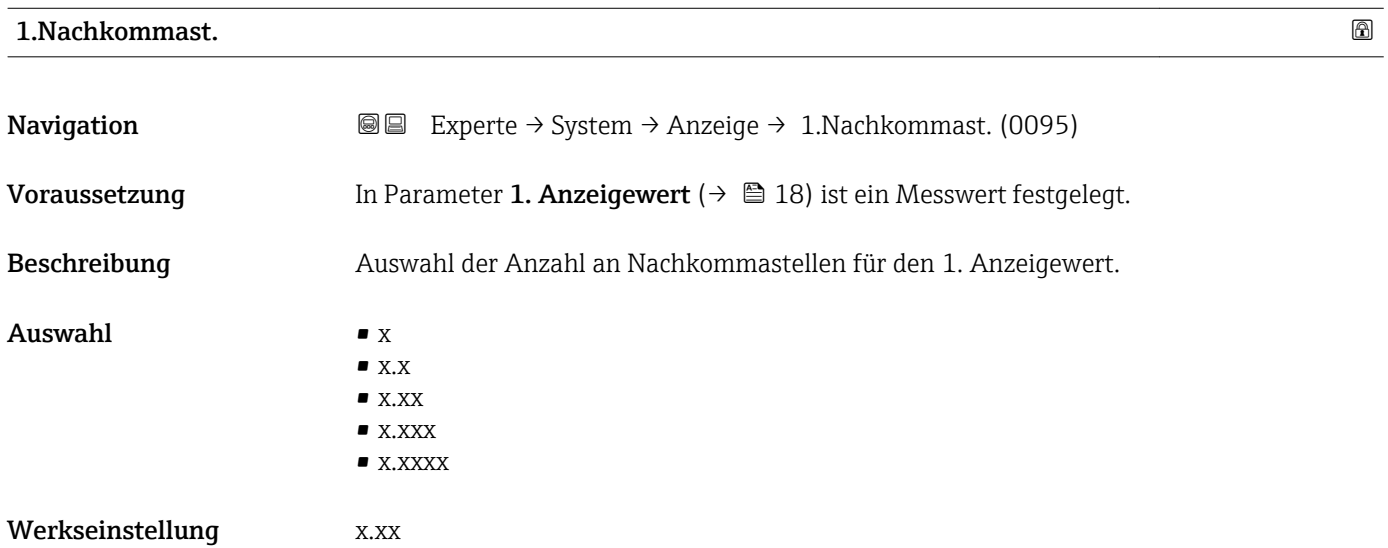

#### <span id="page-20-0"></span>Zusätzliche Information *Beschreibung*

Diese Einstellung beeinflusst nicht die Mess- oder Rechengenauigkeit des Geräts: Das Pfeilsymbol zwischen Messwert und Einheit bedeutet, dass das Gerät mit mehr Stellen rechnet als auf der Vor-Ort-Anzeige dargestellt werden.

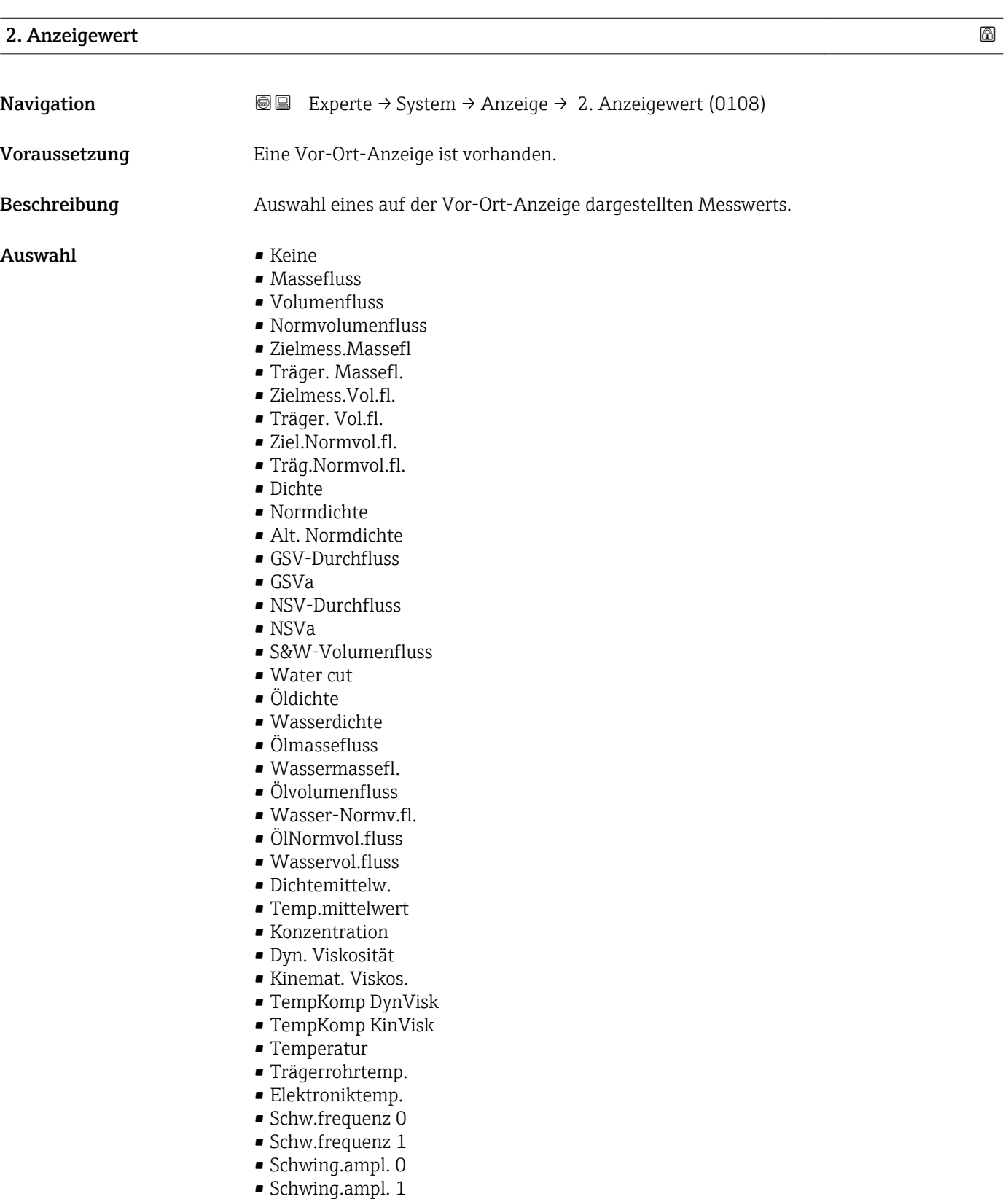

• Freq.schwank 0

<span id="page-21-0"></span>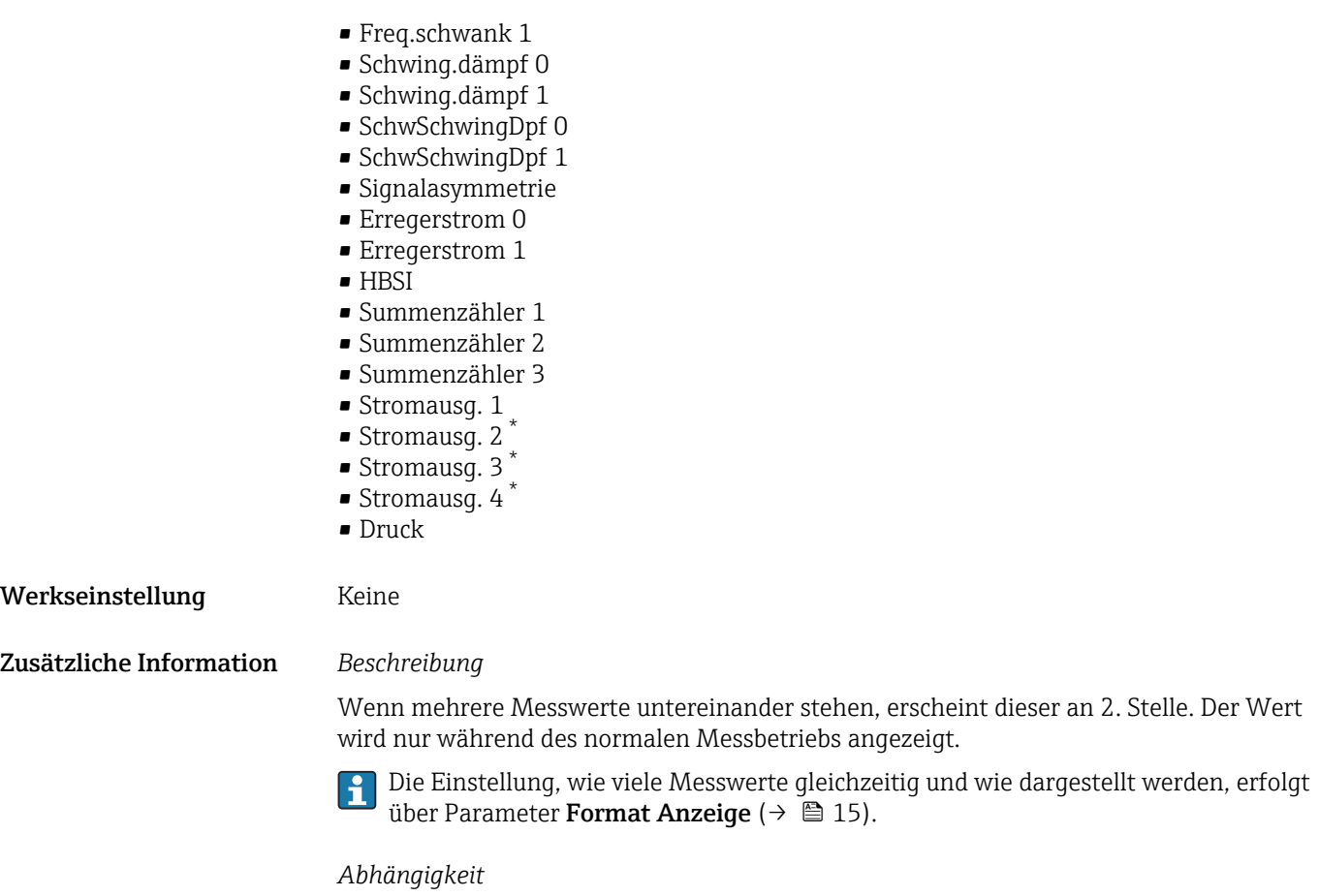

Die Einheit des dargestellten Messwerts wird aus dem Untermenü Systemeinheiten  $\mathbf{f}$  $(→$   $)$  62) übernommen.

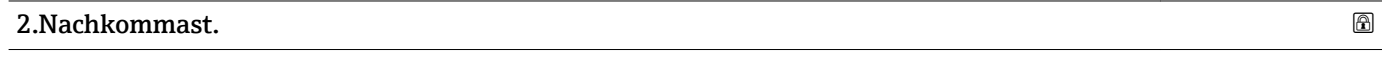

| Navigation              | Experte $\rightarrow$ System $\rightarrow$ Anzeige $\rightarrow$ 2. Nachkommast. (0117)<br>88                                                                                                    |
|-------------------------|----------------------------------------------------------------------------------------------------|
| Voraussetzung           | In Parameter 2. Anzeigewert ( $\rightarrow \Box$ 21) ist ein Messwert festgelegt.                                                                                                    |
| Beschreibung            | Auswahl der Anzahl an Nachkommastellen für den 2. Anzeigewert.                                                                                                    |
| Auswahl                 | $\blacksquare$ X<br>$\blacksquare$ X.X<br>$\blacksquare$ X.XX<br>$\blacksquare$ X.XXX<br>$\blacksquare$ X.XXXX                                                                                                    |
| Werkseinstellung        | X.XX                                                                                                    |
| Zusätzliche Information | Beschreibung<br>Diese Einstellung beeinflusst nicht die Mess- oder Rechengenauigkeit des Geräts: Das<br>$\mathbf{1}$<br>Pfeilsymbol zwischen Messwert und Einheit bedeutet, dass das Gerät mit mehr Stellen<br>rechnet als auf der Vor-Ort-Anzeige dargestellt werden. |

<sup>\*</sup> Sichtbar in Abhängigkeit von Bestelloptionen oder Geräteeinstellungen

<span id="page-22-0"></span>3. Anzeigewert

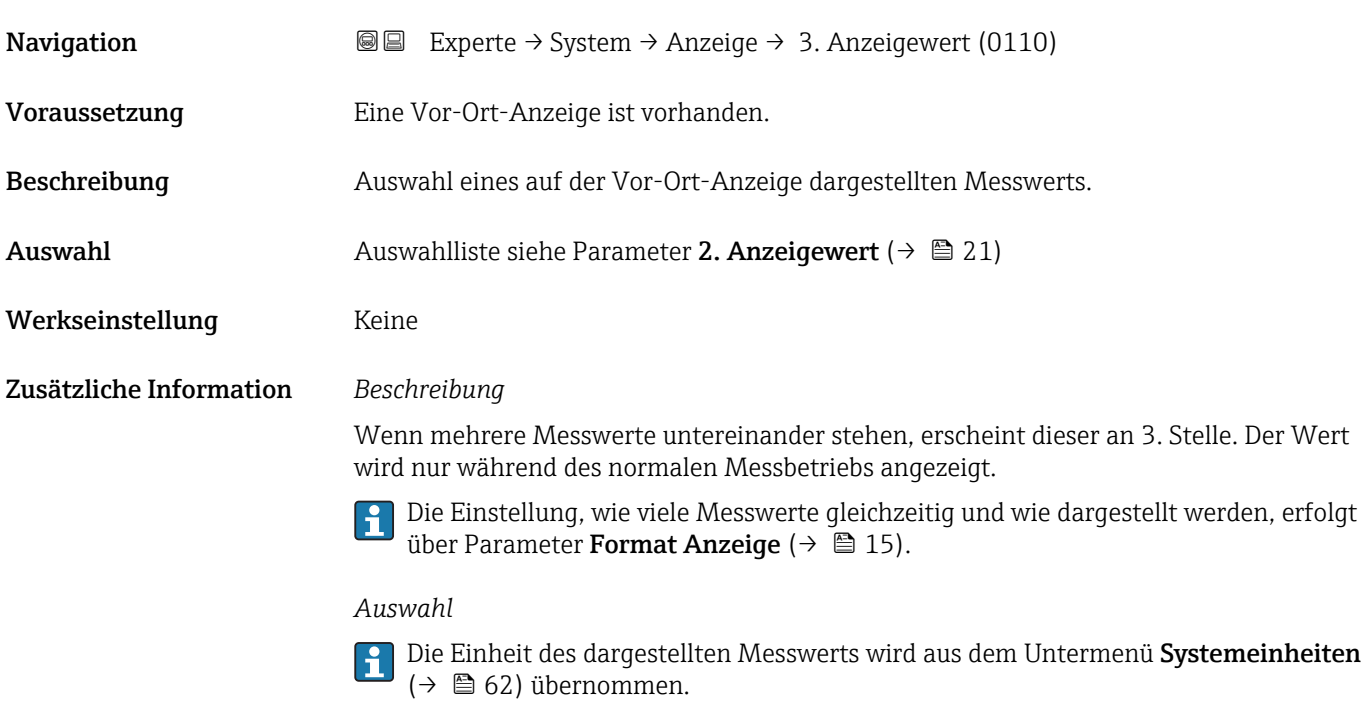

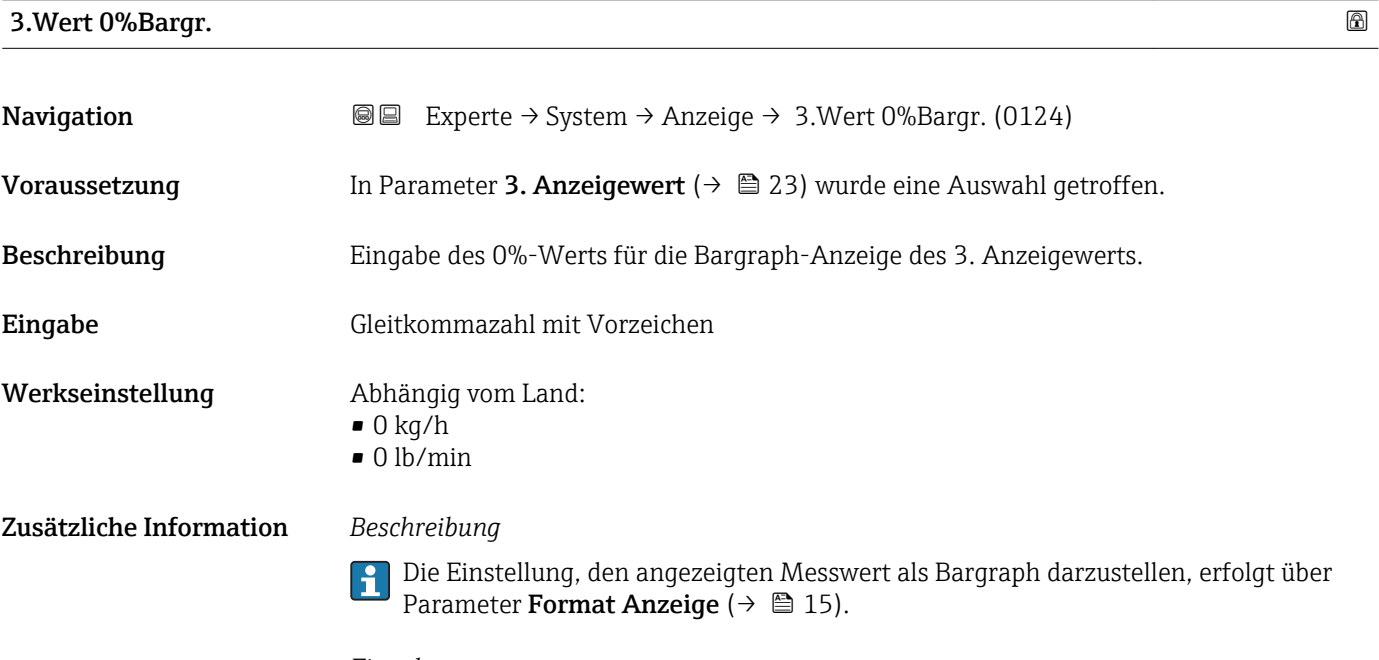

#### *Eingabe*

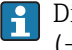

Die Einheit des dargestellten Messwerts wird aus dem Untermenü Systemeinheiten [\(→ 62\)](#page-61-0) übernommen.

## <span id="page-23-0"></span>3.Wert 100%Barg

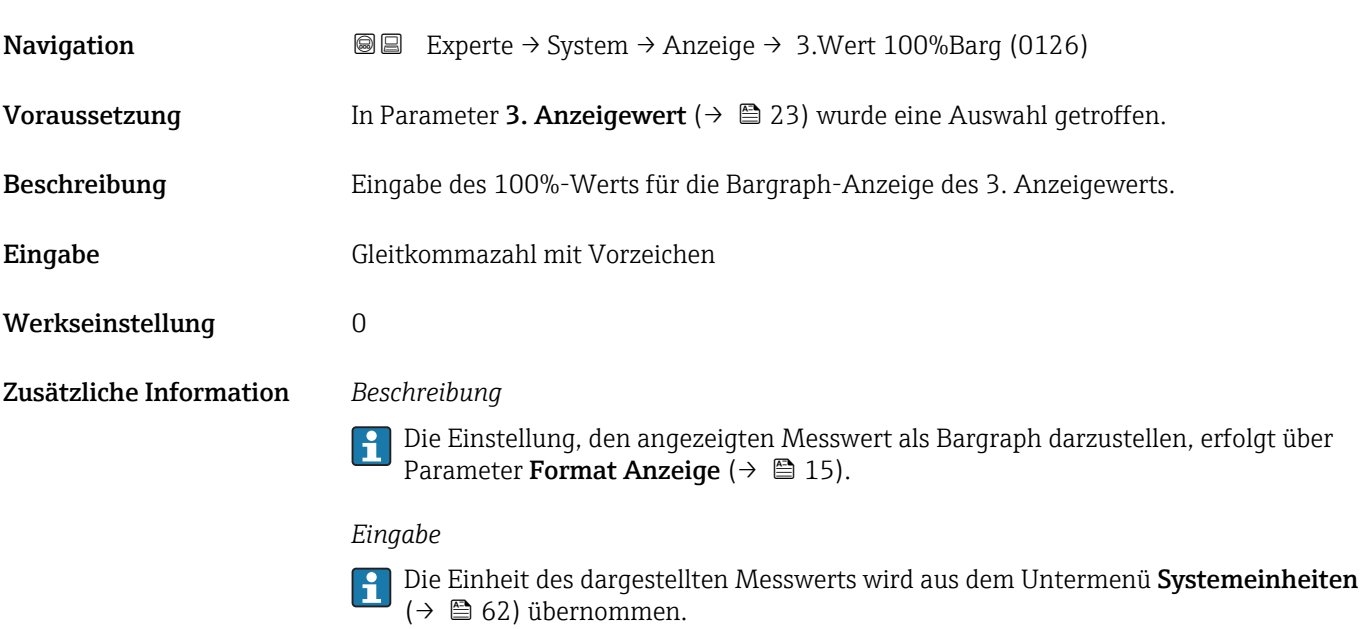

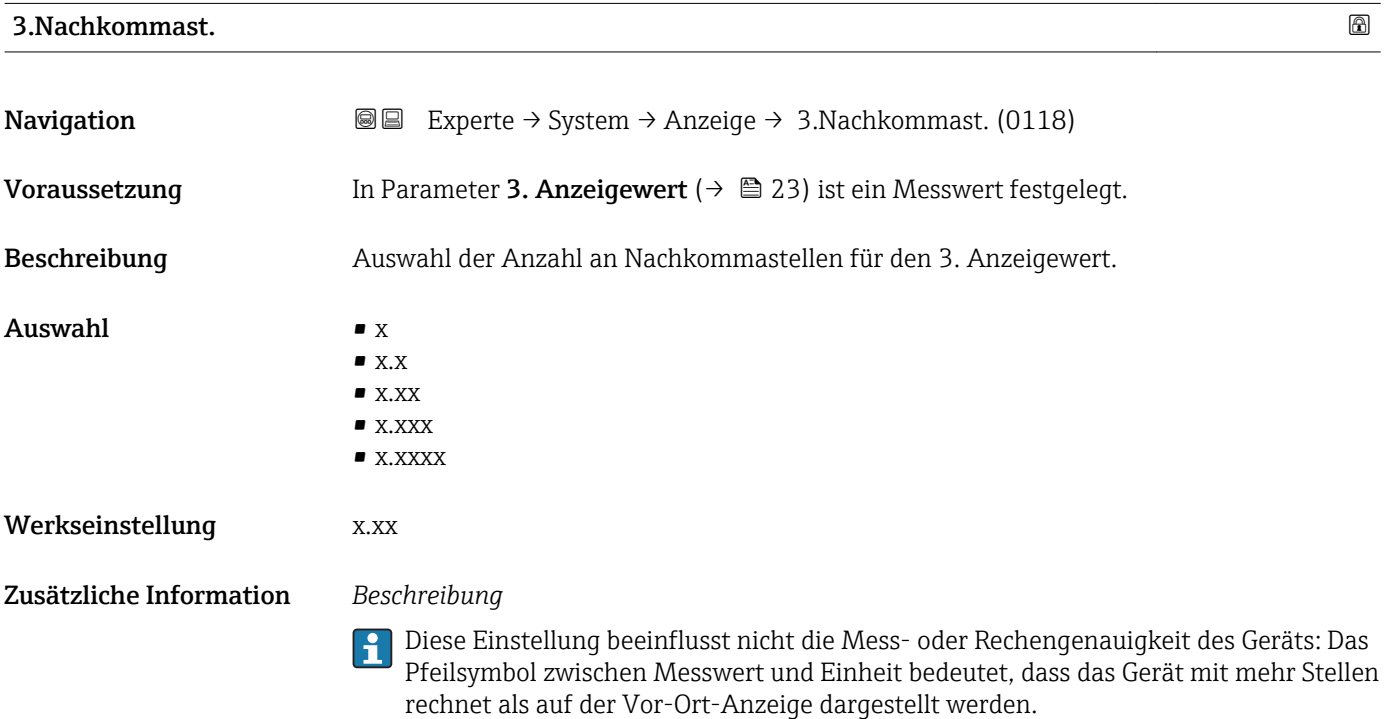

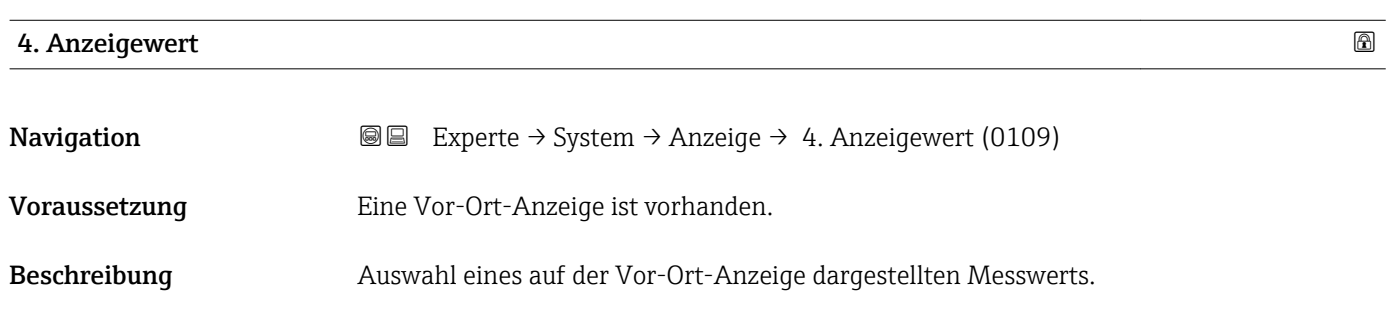

<span id="page-24-0"></span>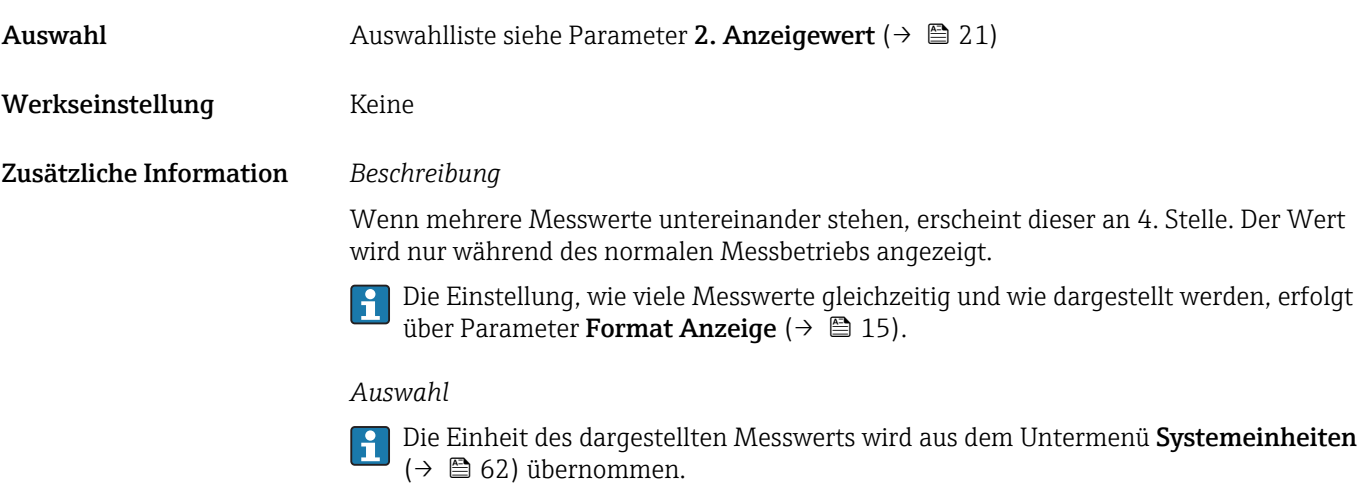

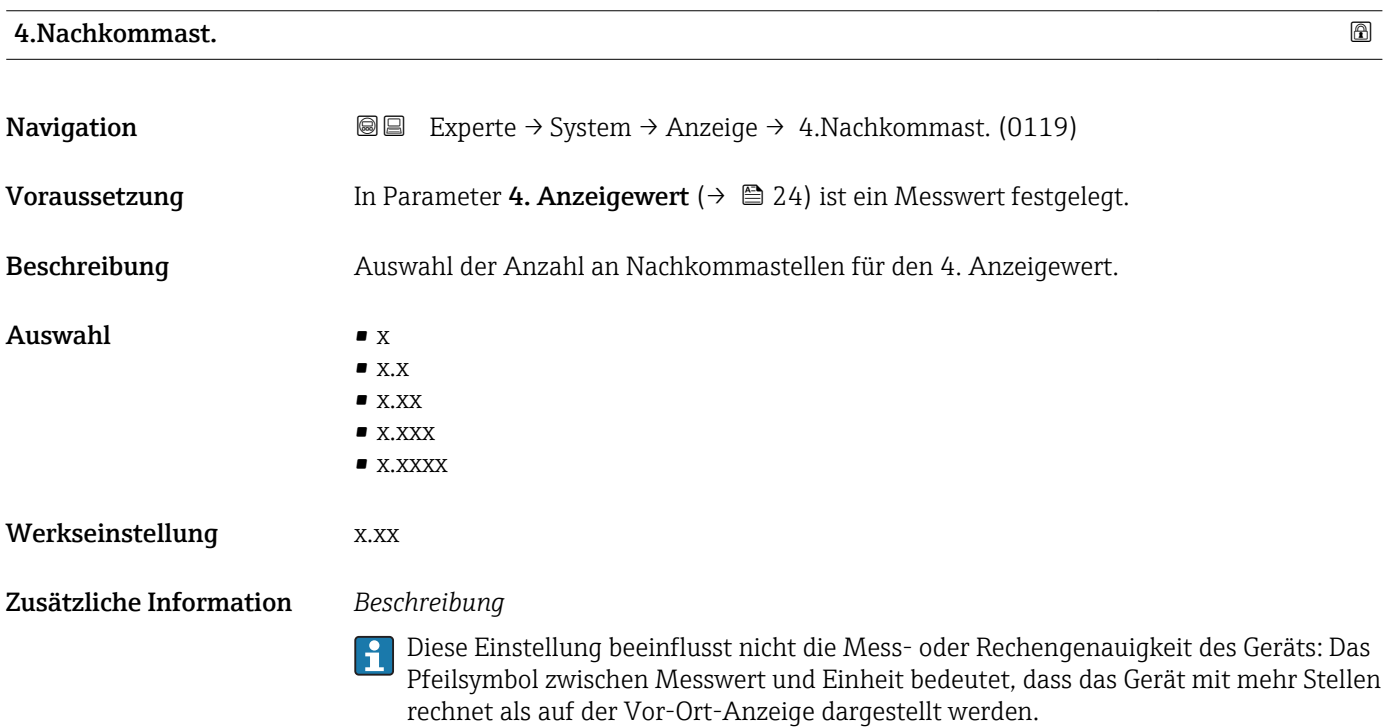

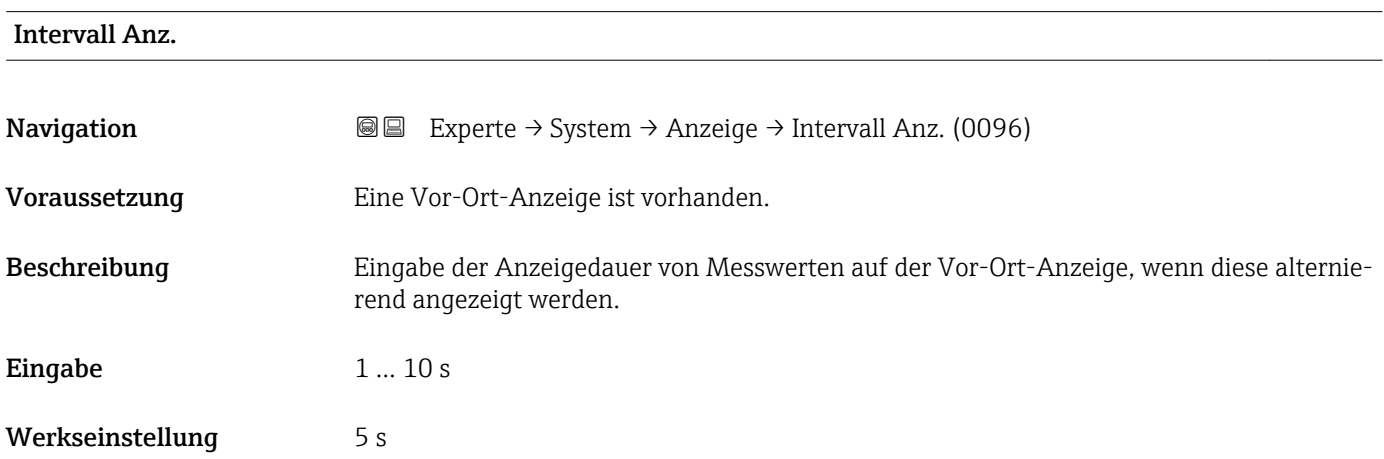

#### <span id="page-25-0"></span>Zusätzliche Information *Beschreibung*

Ein solcher Wechsel wird nur automatisch erzeugt, wenn mehr Messwerte festgelegt werden als aufgrund der gewählten Darstellungsform gleichzeitig auf der Vor-Ort- Anzeige angezeigt werden können.

• Welche Messwerte auf der Vor-Ort-Anzeige angezeigt werden, wird über die Para- $\boxed{2}$ meter 1. Anzeigewert (→  $\triangleq$  18)...Parameter 4. Anzeigewert (→  $\triangleq$  24) festgelegt.

• Die Darstellungsform der angezeigten Messwerte wird über Parameter Format Anzeige ( $\rightarrow$   $\blacksquare$  15) festgelegt.

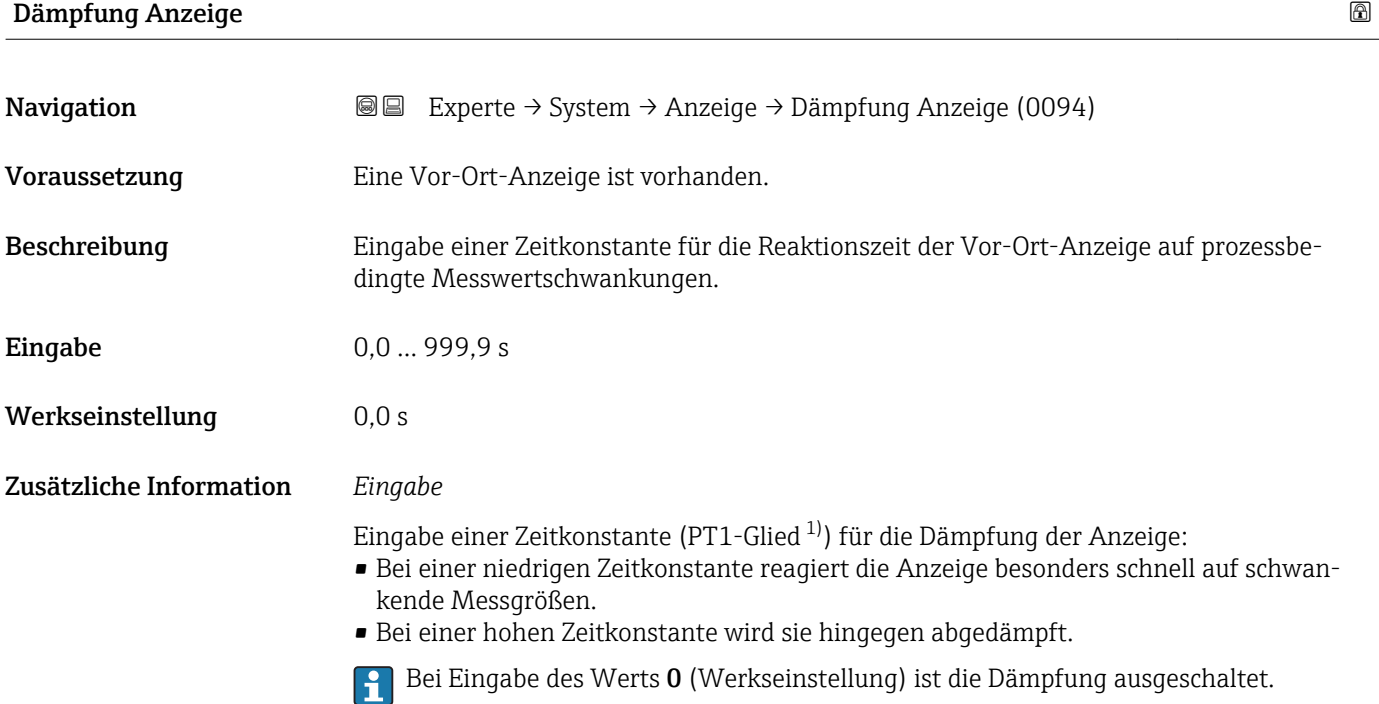

| Kopfzeile               |                                                                                         | a |
|-------------------------|-----------------------------------------------------------------------------------------|---|
| Navigation              | Experte $\rightarrow$ System $\rightarrow$ Anzeige $\rightarrow$ Kopfzeile (0097)<br>88 |   |
| Voraussetzung           | Eine Vor-Ort-Anzeige ist vorhanden.                                                     |   |
| <b>Beschreibung</b>     | Auswahl des Kopfzeileninhalts der Vor-Ort-Anzeige.                                      |   |
| Auswahl                 | $\blacksquare$ Messstellenbez.<br>$\blacksquare$ Freitext                               |   |
| Werkseinstellung        | Messstellenbez.                                                                         |   |
| Zusätzliche Information | Beschreibung<br>Der Kopfzeilentext erscheint nur während des normalen Messbetriebs.     |   |

<sup>1)</sup> Proportionales Übertragungsverhalten mit Verzögerung 1. Ordnung

<span id="page-26-0"></span>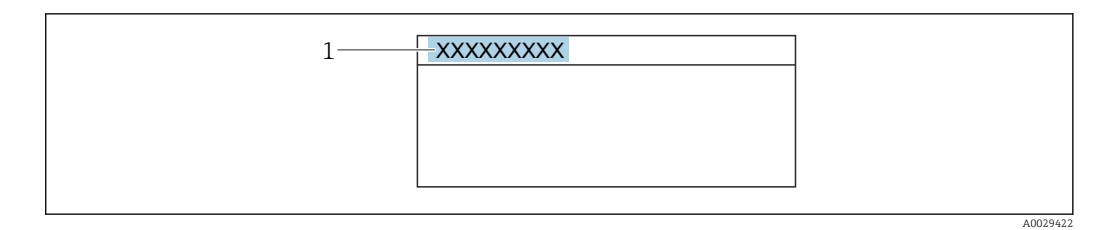

*1 Position des Kopfzeilentexts auf der Anzeige*

#### *Auswahl*

- Messstellenbez. Wird in Parameter Messstellenbez. ( $\rightarrow$   $\blacksquare$  190) definiert.
- Freitext
- Wird in Parameter Kopfzeilentext ( $\rightarrow \blacksquare$  27) definiert.

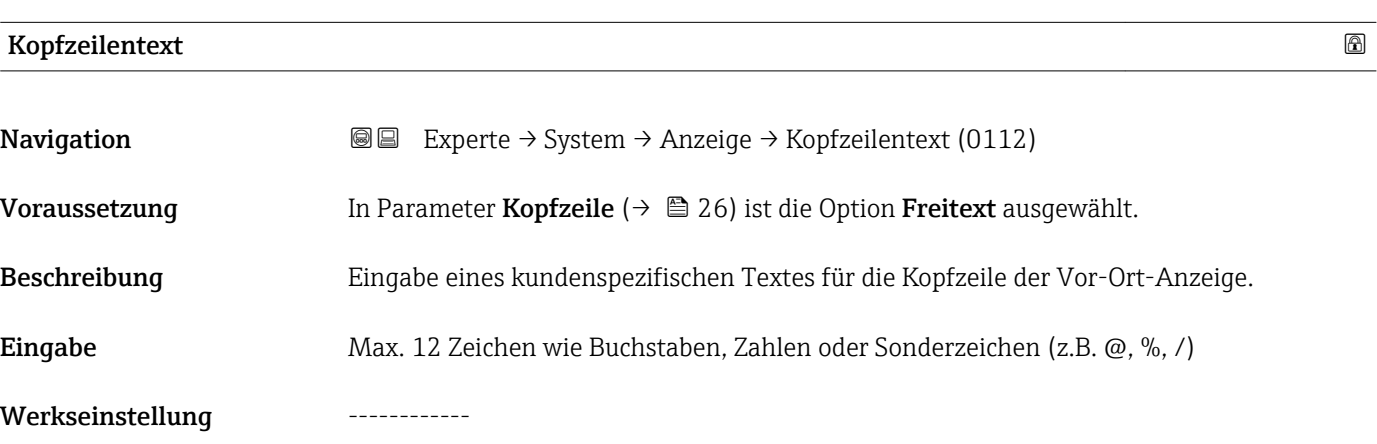

Zusätzliche Information *Beschreibung*

Der Kopfzeilentext erscheint nur während des normalen Messbetriebs.

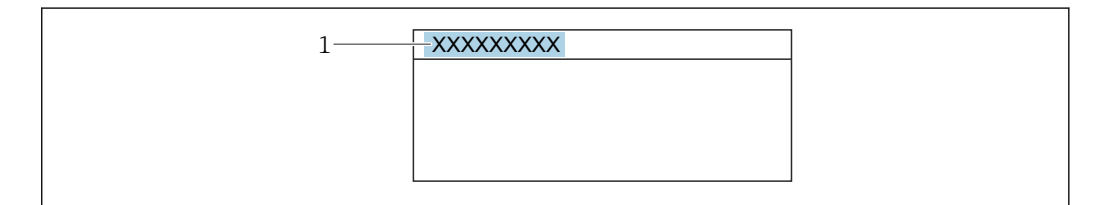

*1 Position des Kopfzeilentexts auf der Anzeige*

#### *Eingabe*

Wie viele Zeichen angezeigt werden, ist abhängig von den verwendeten Zeichen.

# Trennzeichen Navigation  $\text{□}$  Experte → System → Anzeige → Trennzeichen (0101) Voraussetzung Eine Vor-Ort-Anzeige ist vorhanden.

Endress+Hauser 27

A0029422

<span id="page-27-0"></span>Beschreibung Auswahl des Trennzeichens für die Dezimaldarstellung von Zahlenwerten.

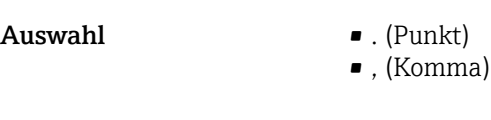

Werkseinstellung . (Punkt)

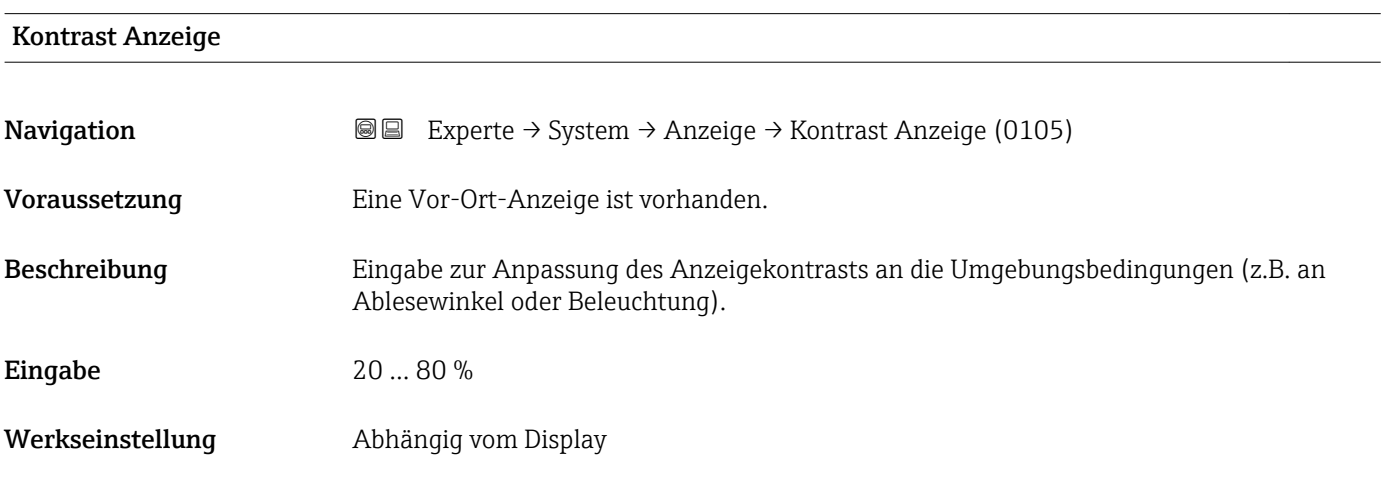

#### Hintergrundbel.

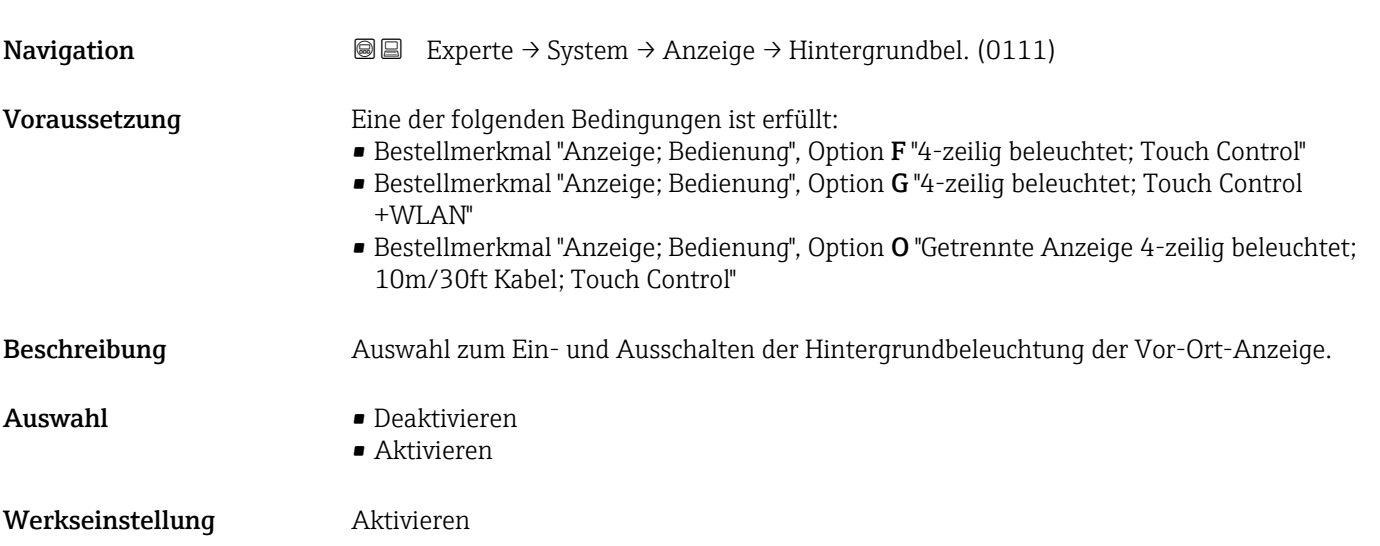

### <span id="page-28-0"></span>3.1.2 Untermenü "Datensicherung"

*Navigation* 
■■ Experte → System → Datensicherung

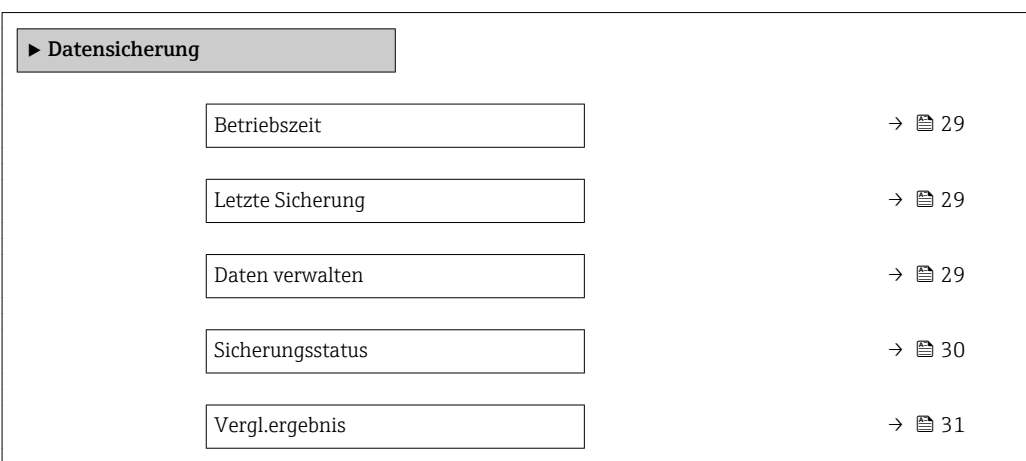

#### Betriebszeit

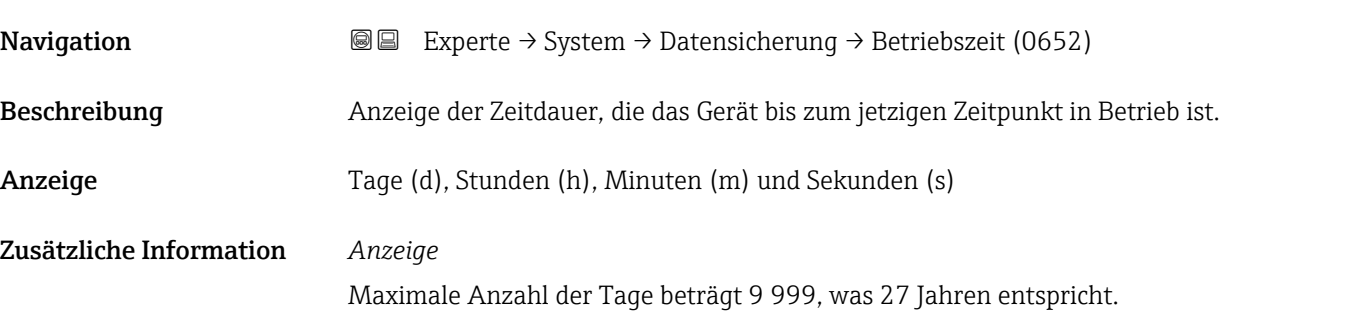

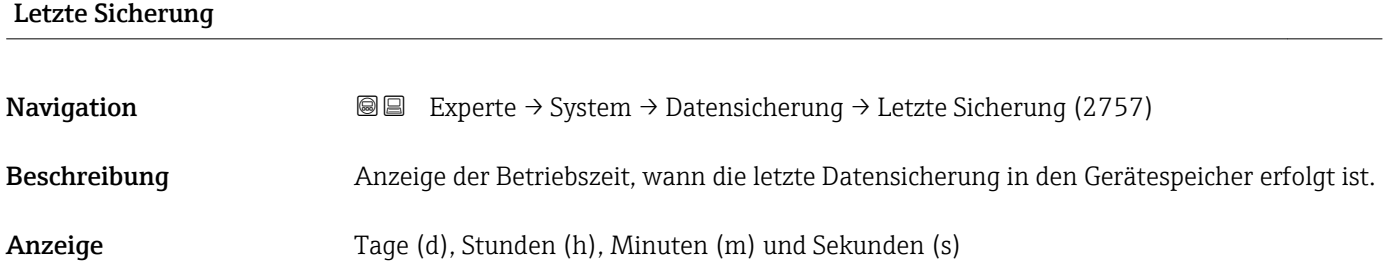

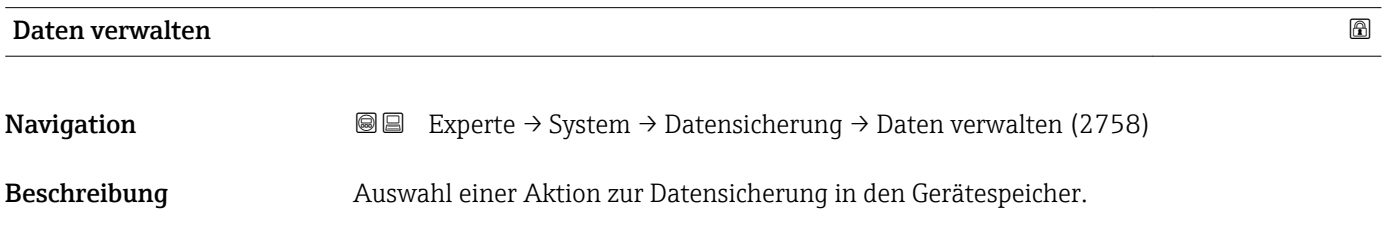

- <span id="page-29-0"></span>Auswahl • Abbrechen
	- Sichern
	- Wiederherstellen
	- Vergleichen
	- Sicherung lösch.

#### Werkseinstellung Abbrechen

#### Zusätzliche Information *Auswahl*

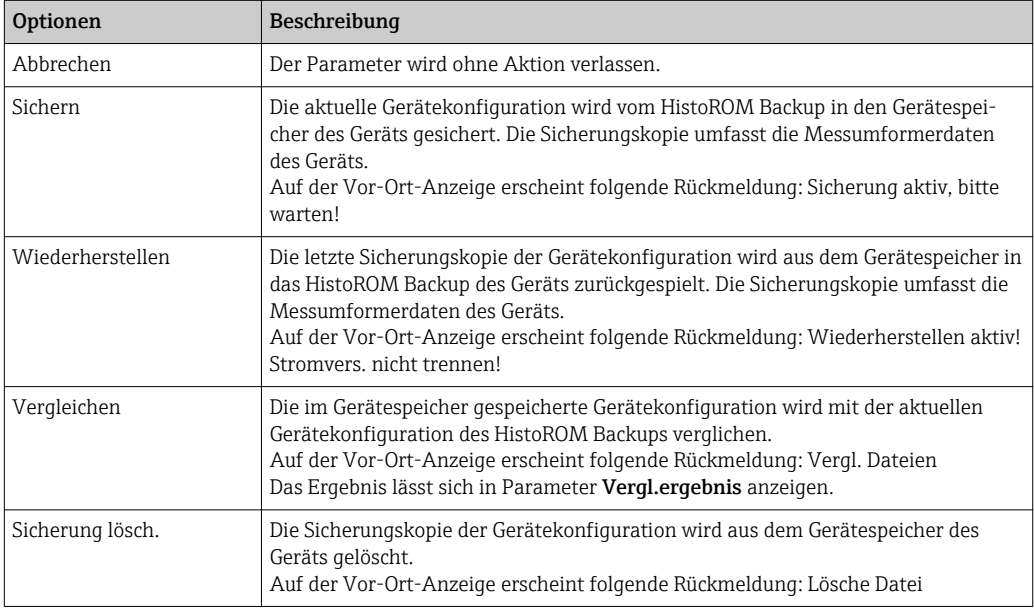

#### *HistoROM*

Ein HistoROM ist ein "nichtflüchtiger" Gerätespeicher in Form eines EEPROM.

#### Sicherungsstatus

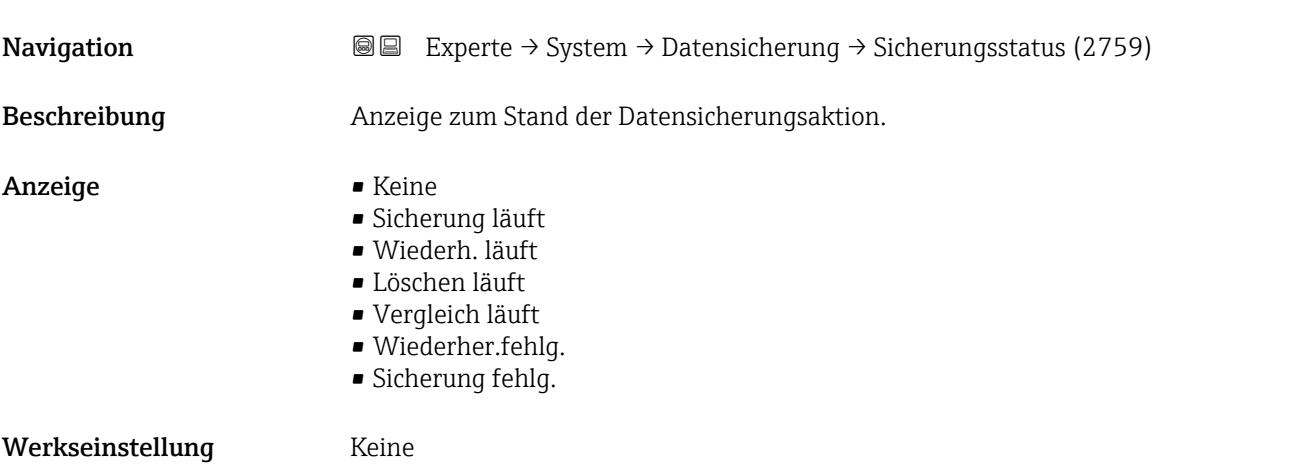

<span id="page-30-0"></span>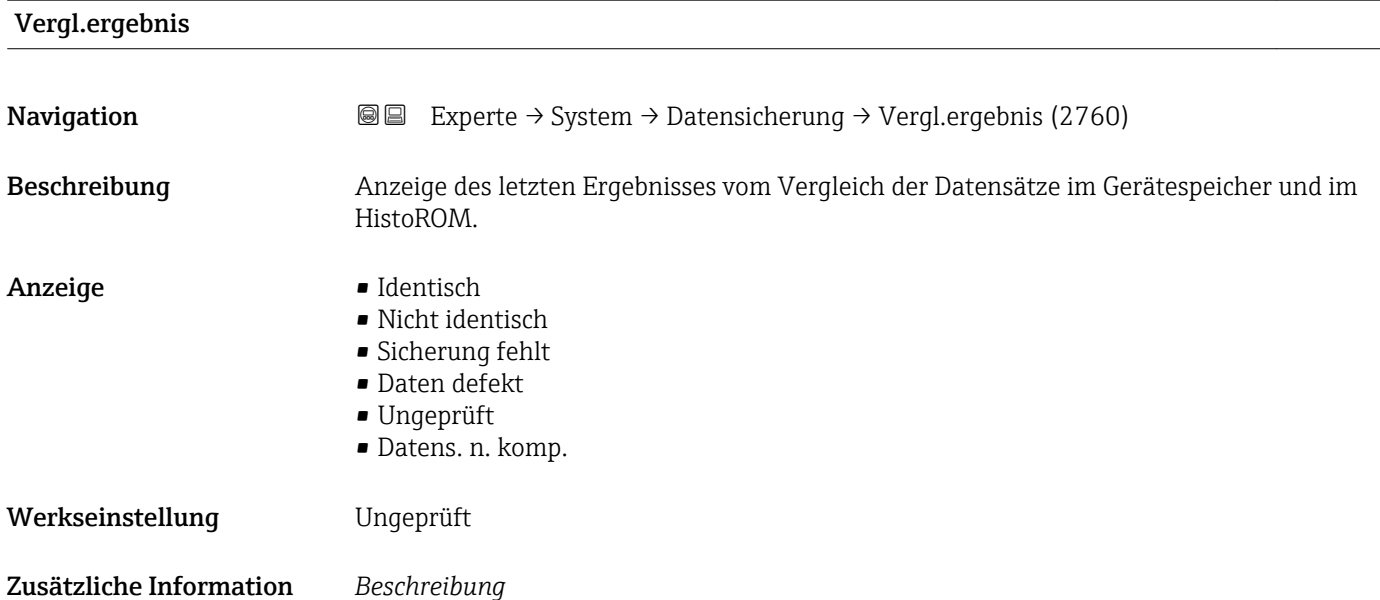

Der Vergleich wird über die Option **Vergleichen** in Parameter **Daten verwalten** (→  $\triangleq$  29) gestartet.

*Auswahl*

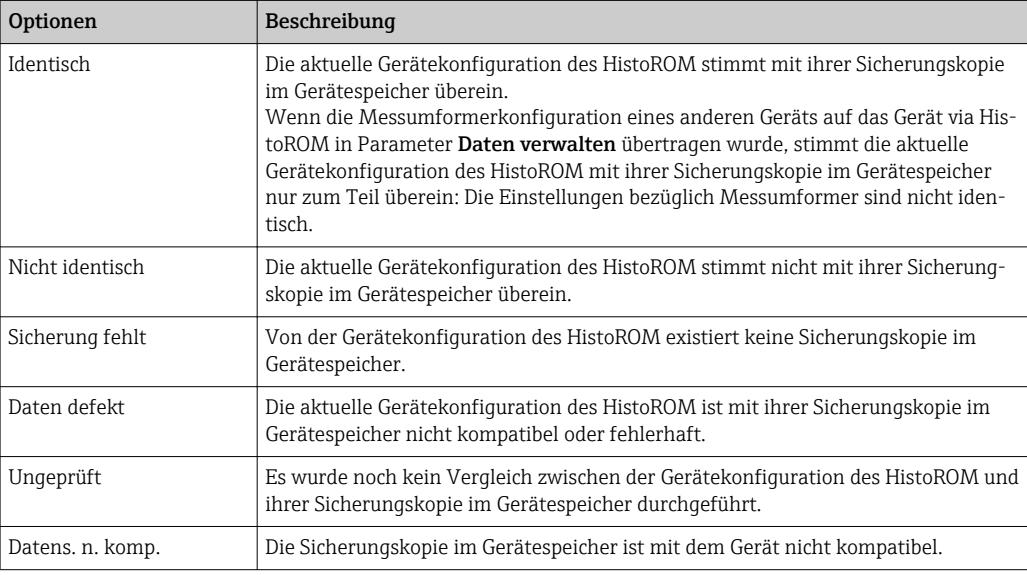

*HistoROM*

Ein HistoROM ist ein "nichtflüchtiger" Gerätespeicher in Form eines EEPROM.

#### <span id="page-31-0"></span>3.1.3 Untermenü "Diag.einstellung"

*Navigation* 
■■ Experte → System → Diag.einstellung

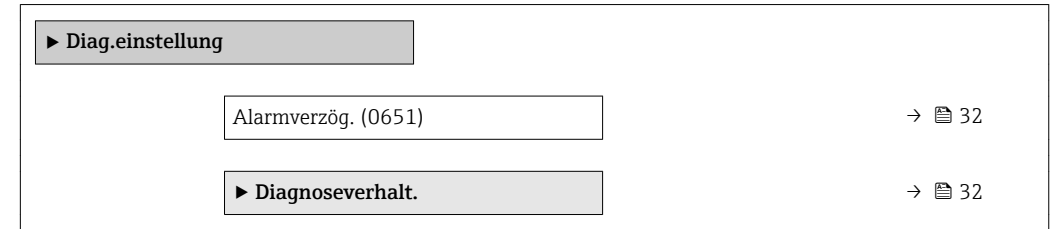

## Alarmverzög. **Navigation**  $\text{□}$  Experte → System → Diag.einstellung → Alarmverzög. (0651) Beschreibung Eingabe der Zeitspanne, bis das Gerät eine Diagnosemeldung generiert. Das Zurücksetzen der Diagnosemeldung erfolgt ohne Zeitverzögerung. R Eingabe 0 ... 60 s Werkseinstellung 0 s Zusätzliche Information *Auswirkung* Diese Einstellung wirkt sich auf die folgenden Diagnosemeldungen aus: ■ 046 Sensorlimit • 140 Sensorsig. asym. • 144 Messabw. zu hoch ■ 830 Sensortemp. ■ 831 Sensortemp. • 832 Elektroniktemp. • 833 Elektroniktemp. ■ 834 Prozesstemp. ■ 835 Prozesstemp. • 843 Prozessgrenzwert • 862 Rohr teilgefüllt • 912 Messstoff inhom. • 913 Messstoff unge. • 944 FehlerMonitoring

Untermenü "Diagnoseverhalt."

Jeder Diagnoseinformation ist ab Werk ein bestimmtes Diagnoseverhalten zugeordnet. Diese Zuordnung kann der Anwender bei bestimmten Diagnoseinformationen im Untermenü Diagnoseverhalt. ( $\rightarrow \Box$  32) ändern.

<span id="page-32-0"></span>Die folgenden Optionen stehen in den Parametern Zuordnung Verhalten Diagnosenr. xxx zur Verfügung:

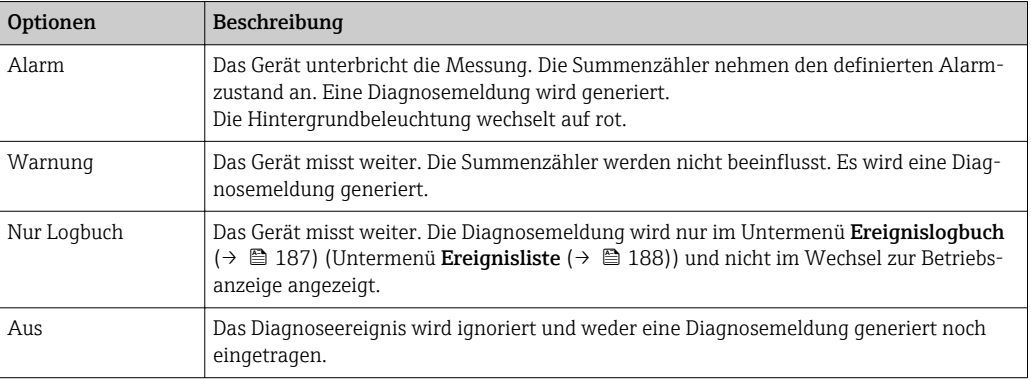

Eine Auflistung aller Diagnoseereignisse: Betriebsanleitung zum Gerät → ■ 7

*Navigation* Experte → System → Diag.einstellung → Diagnoseverhalt.

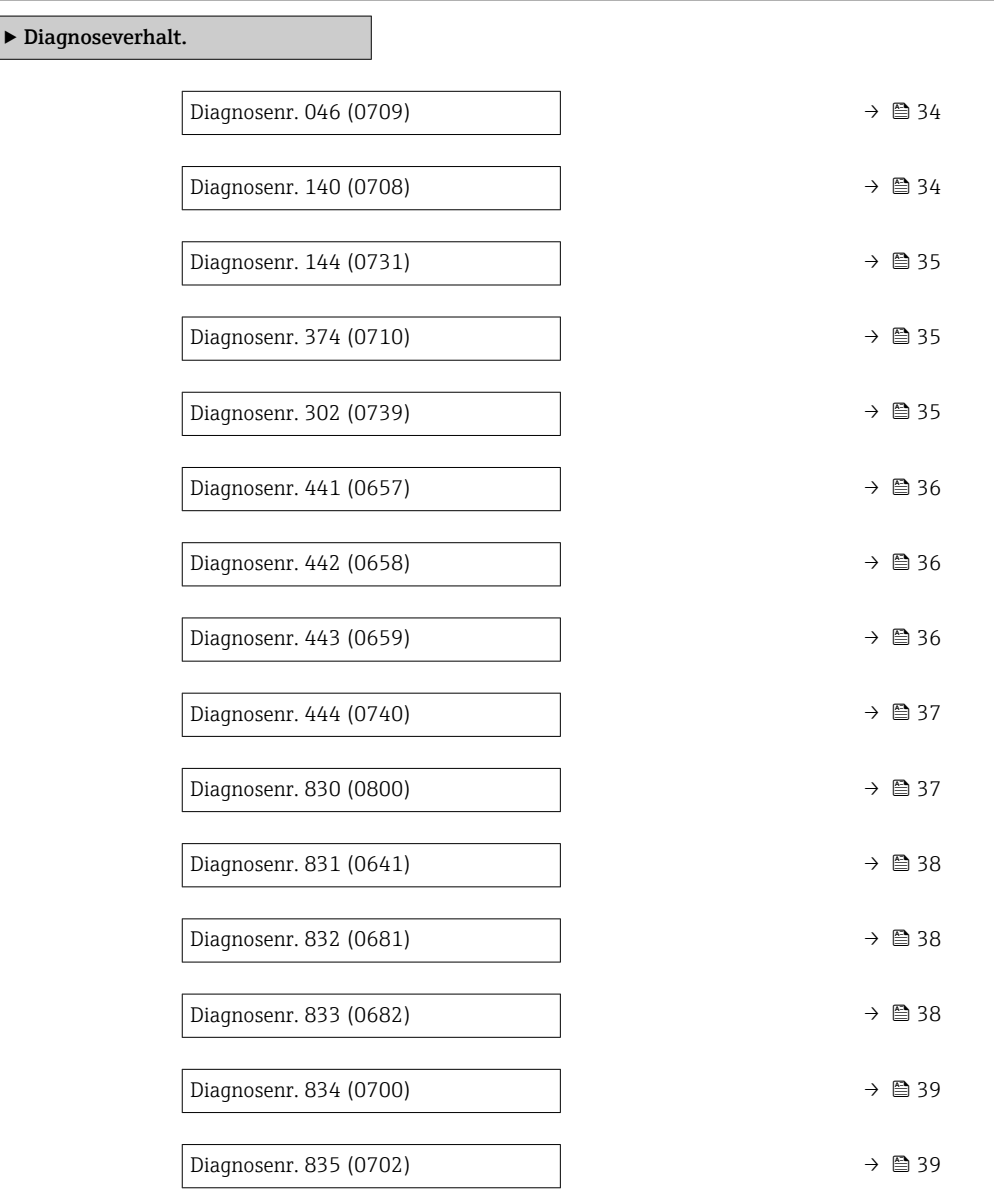

<span id="page-33-0"></span>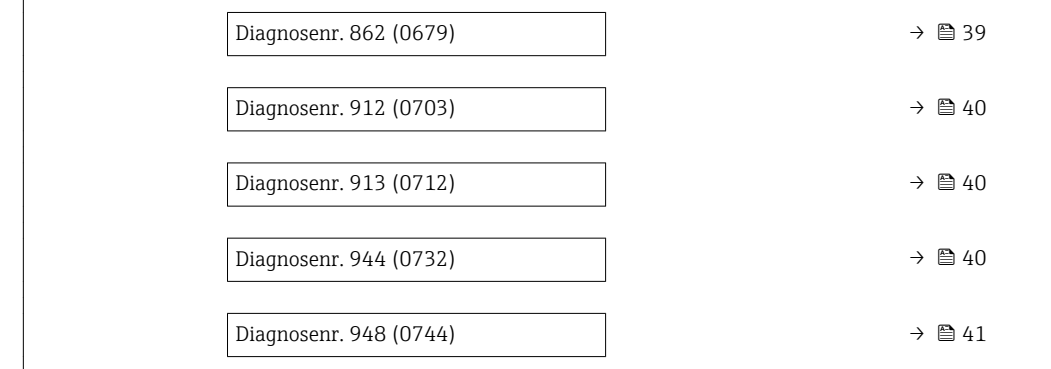

#### Diagnosenr. 046 (Sensorlimit)

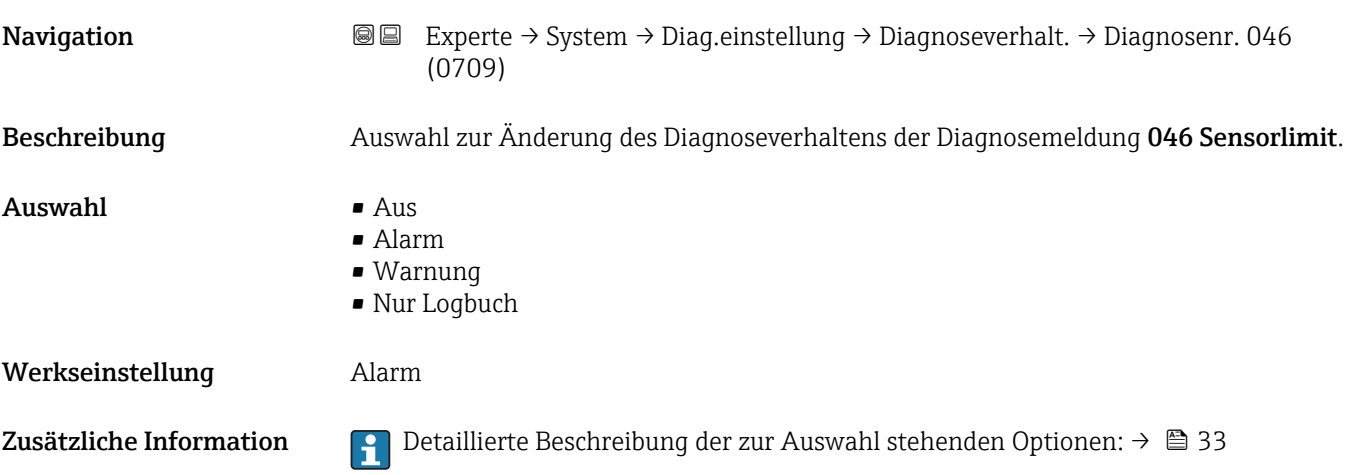

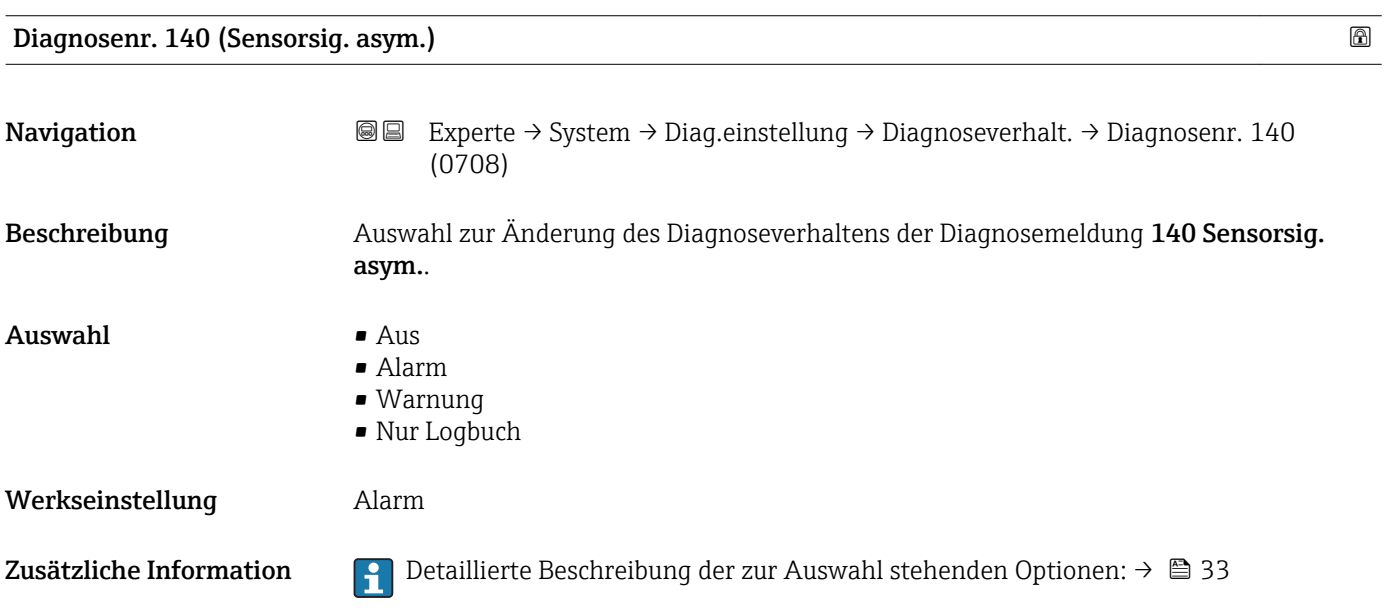

<span id="page-34-0"></span>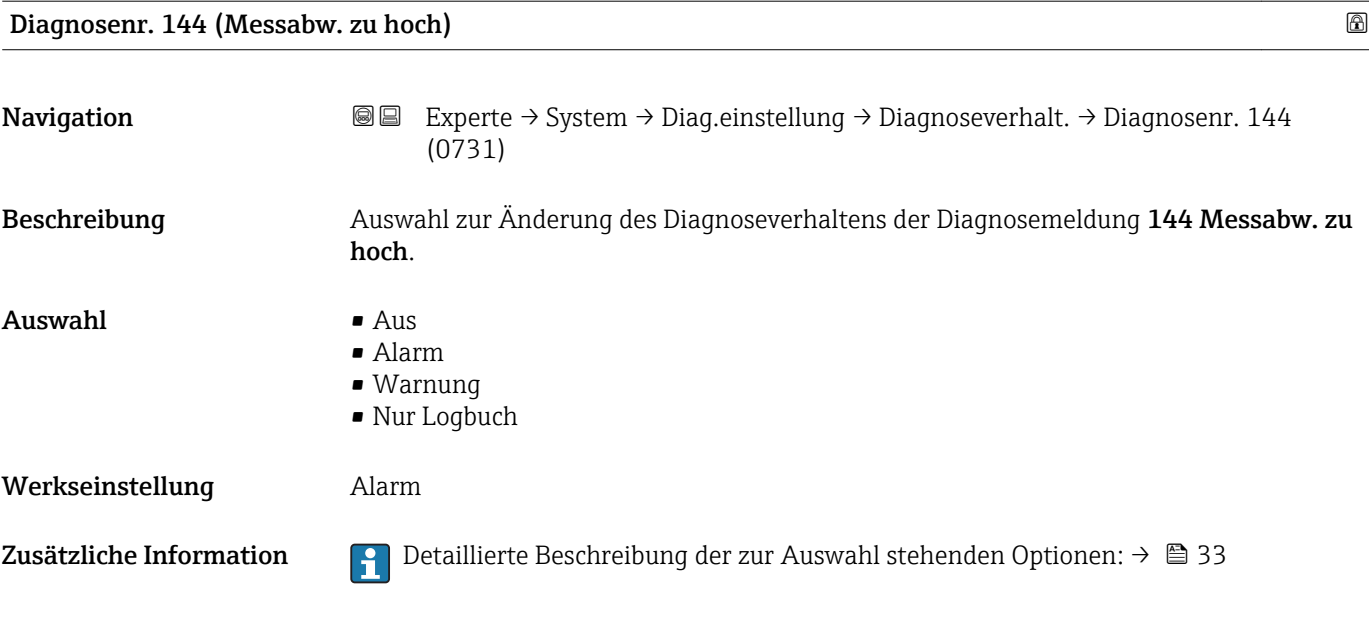

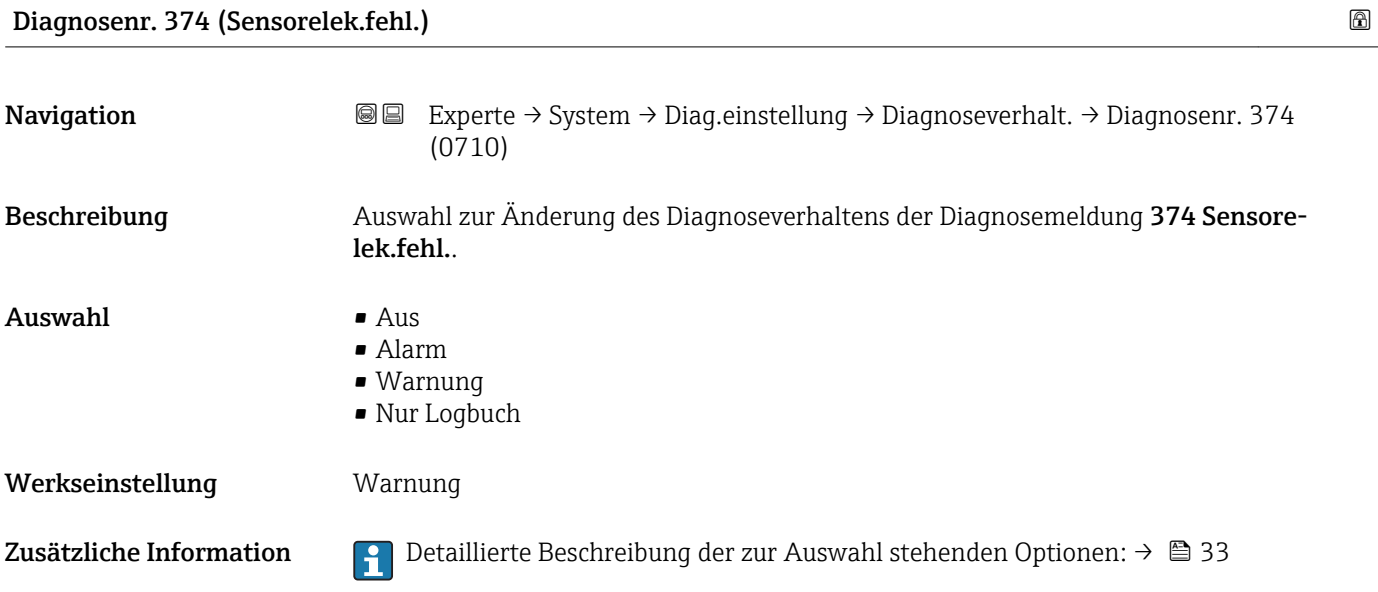

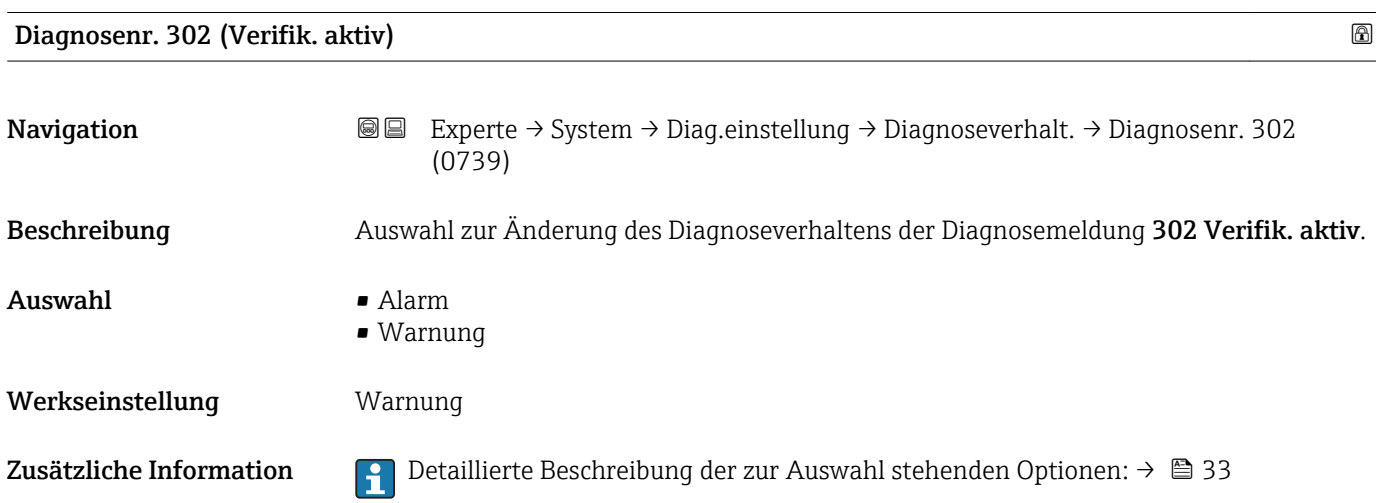

<span id="page-35-0"></span>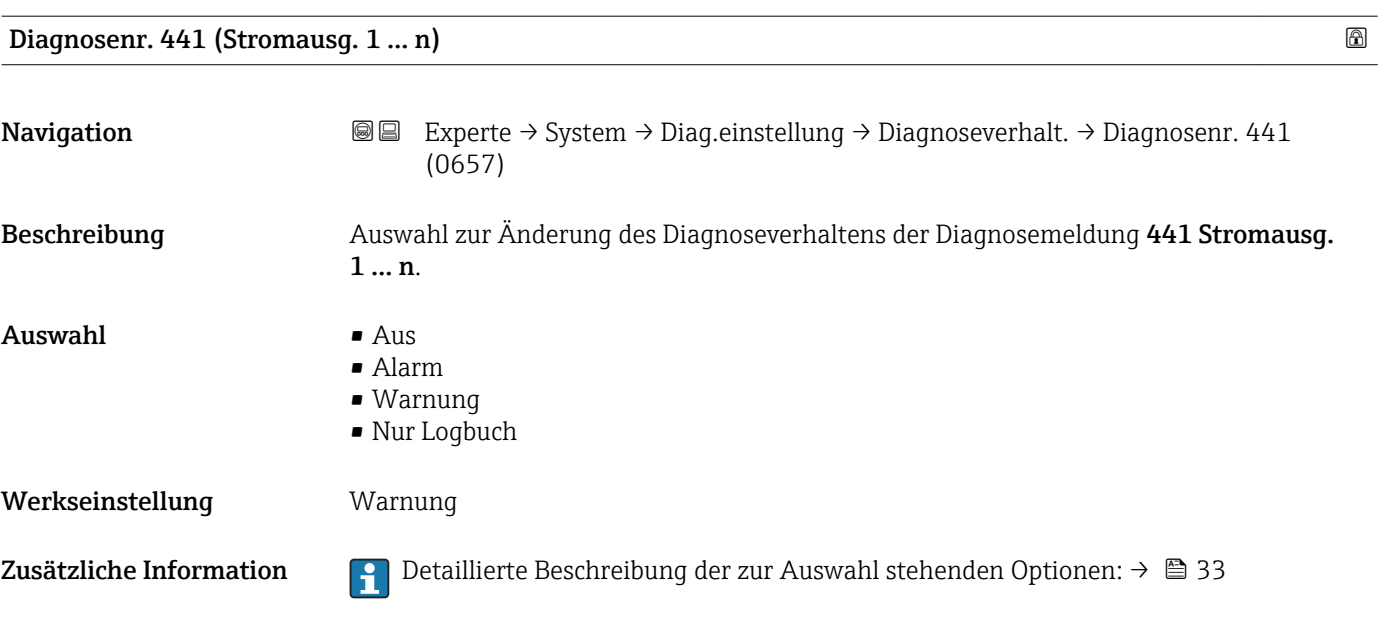

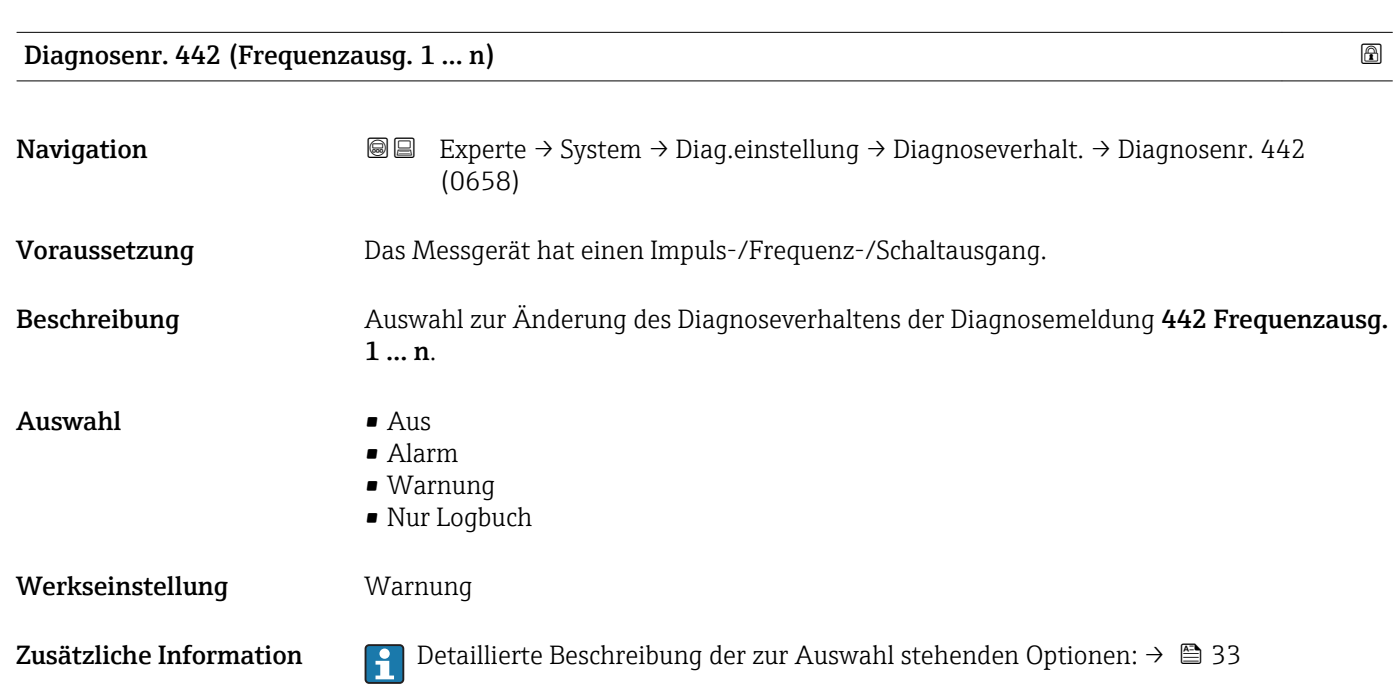

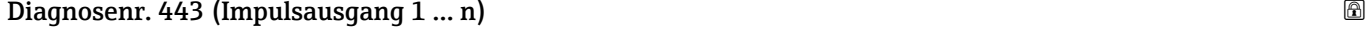

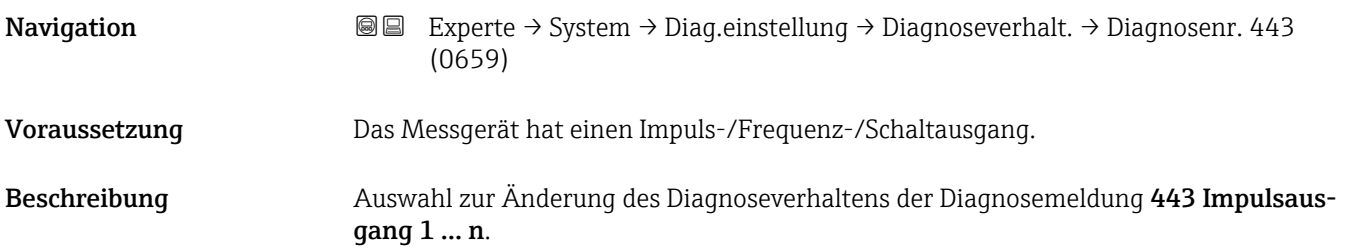
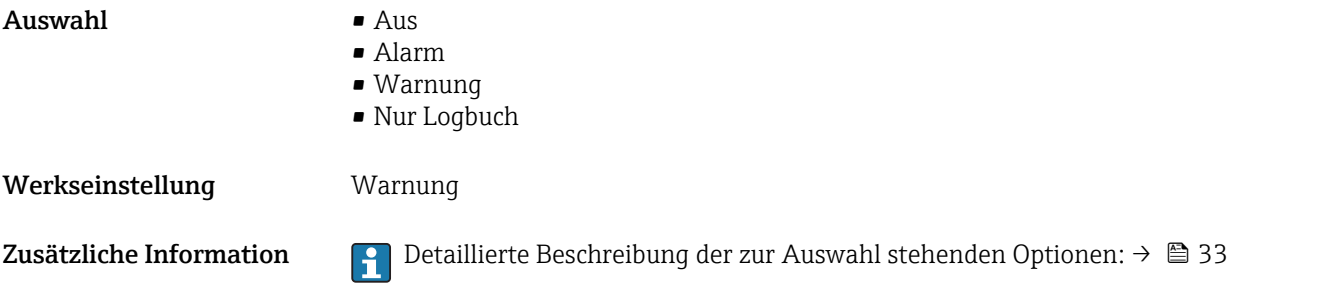

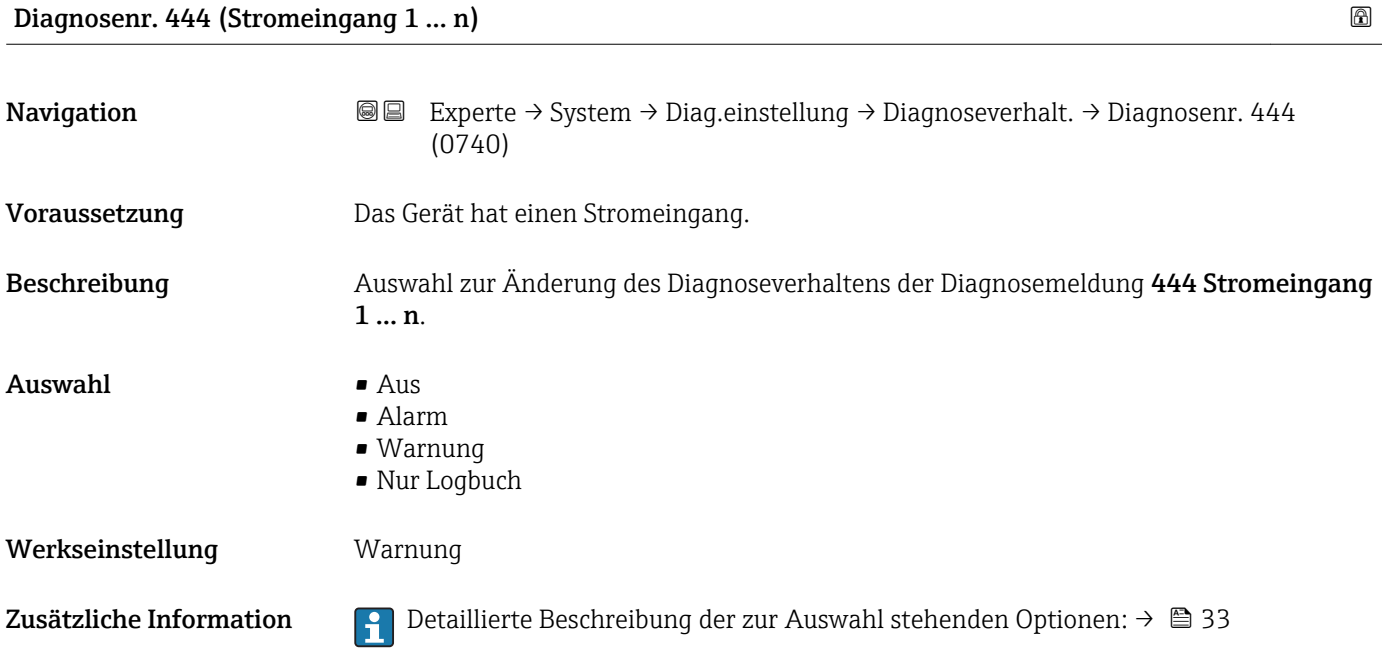

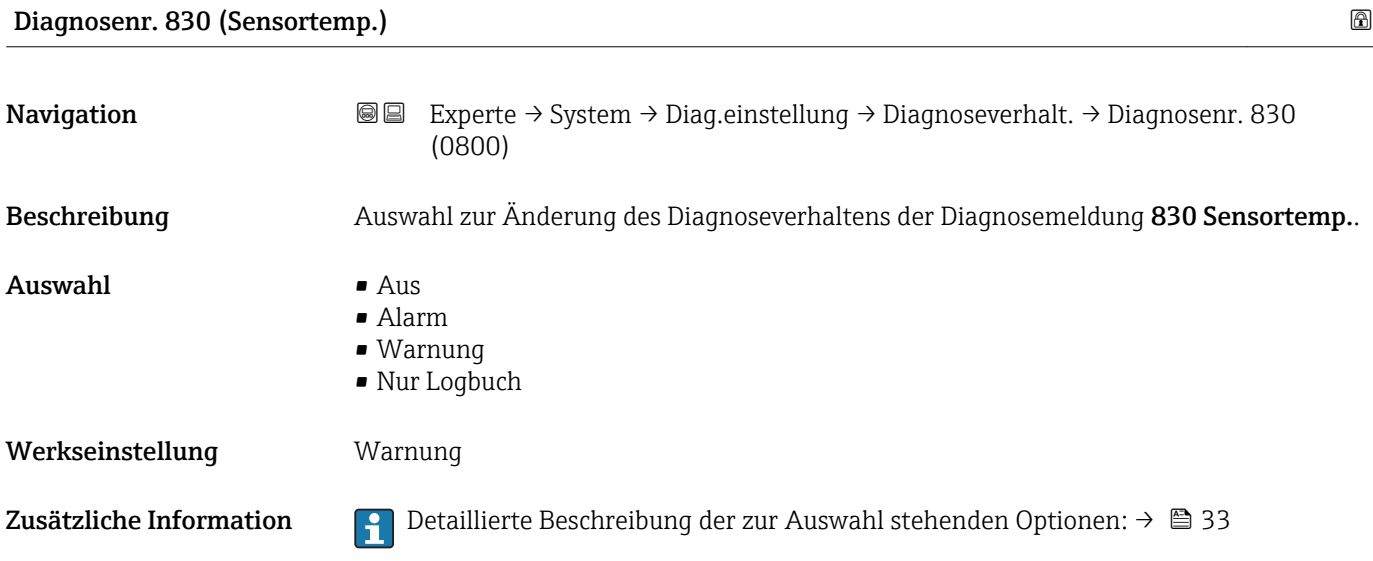

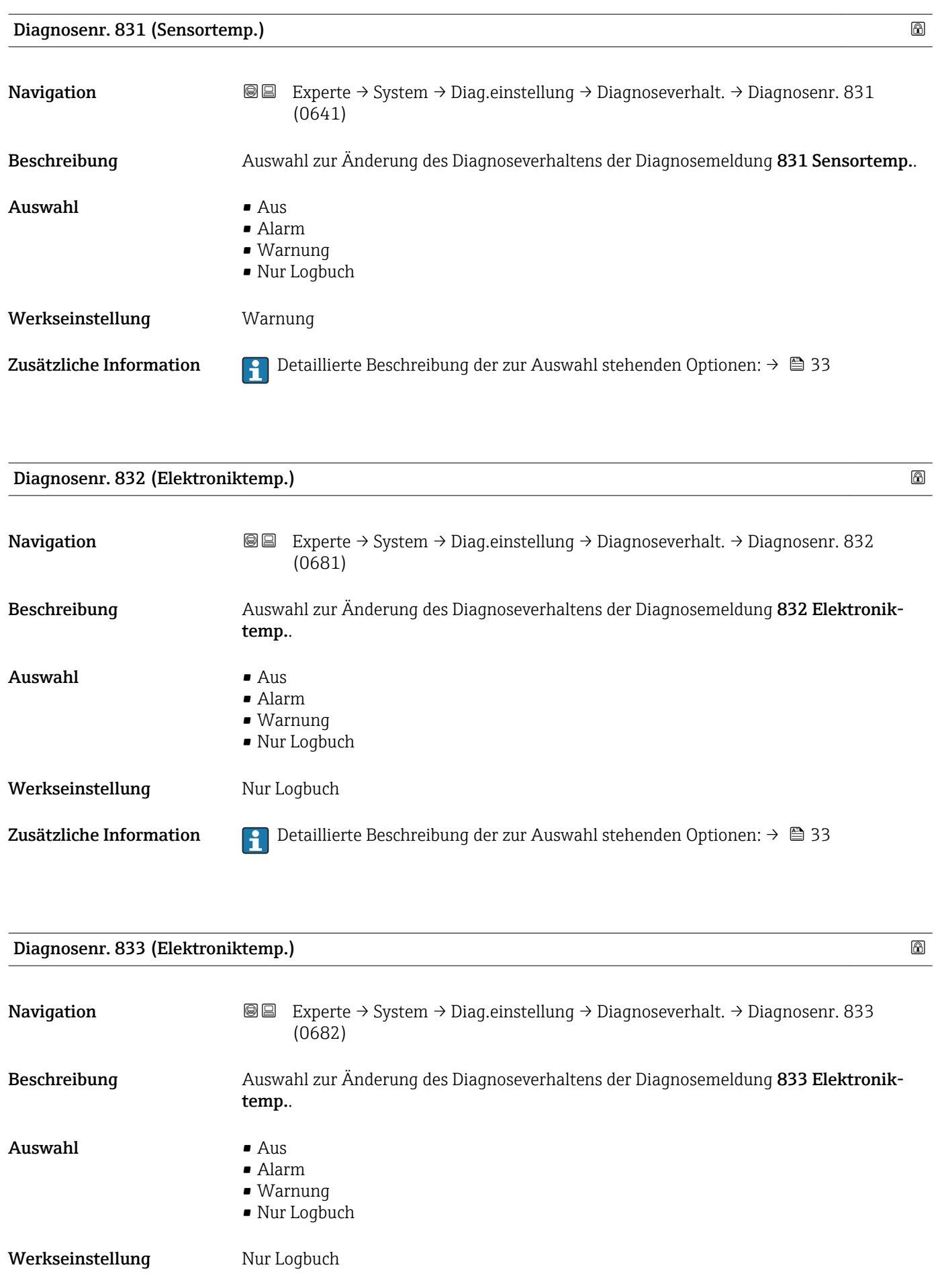

Zusätzliche Information  $\begin{bmatrix} 0 & 0 \end{bmatrix}$  Detaillierte Beschreibung der zur Auswahl stehenden Optionen: → ■ 33

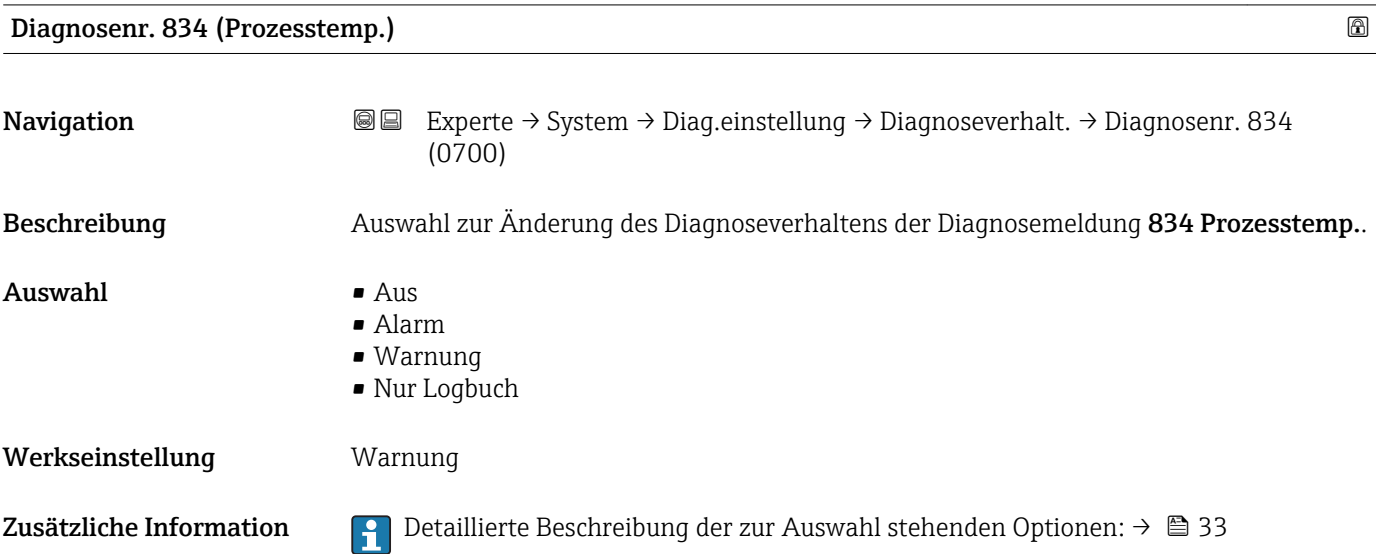

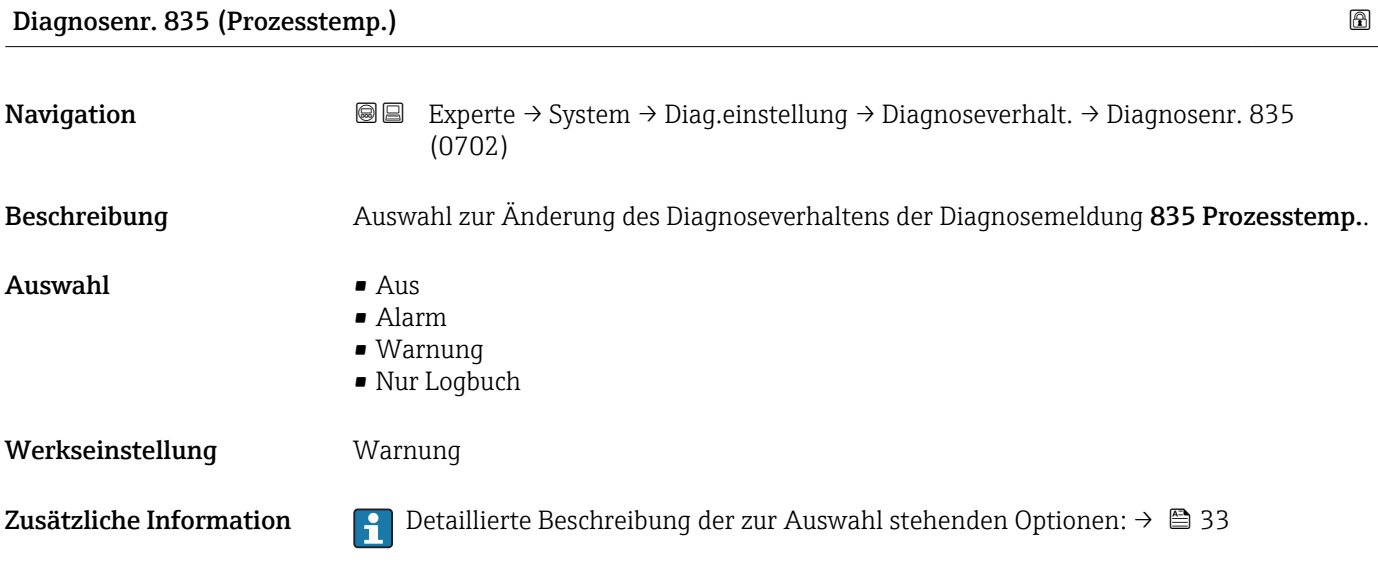

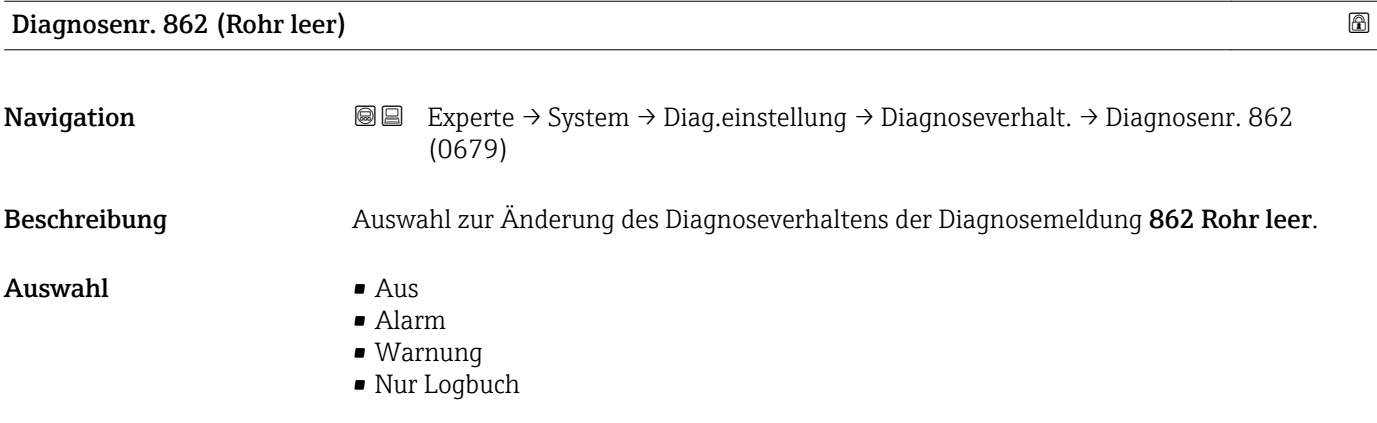

Werkseinstellung **Warnung** 

Zusätzliche Information  $\Box$  Detaillierte Beschreibung der zur Auswahl stehenden Optionen: → ■ 33

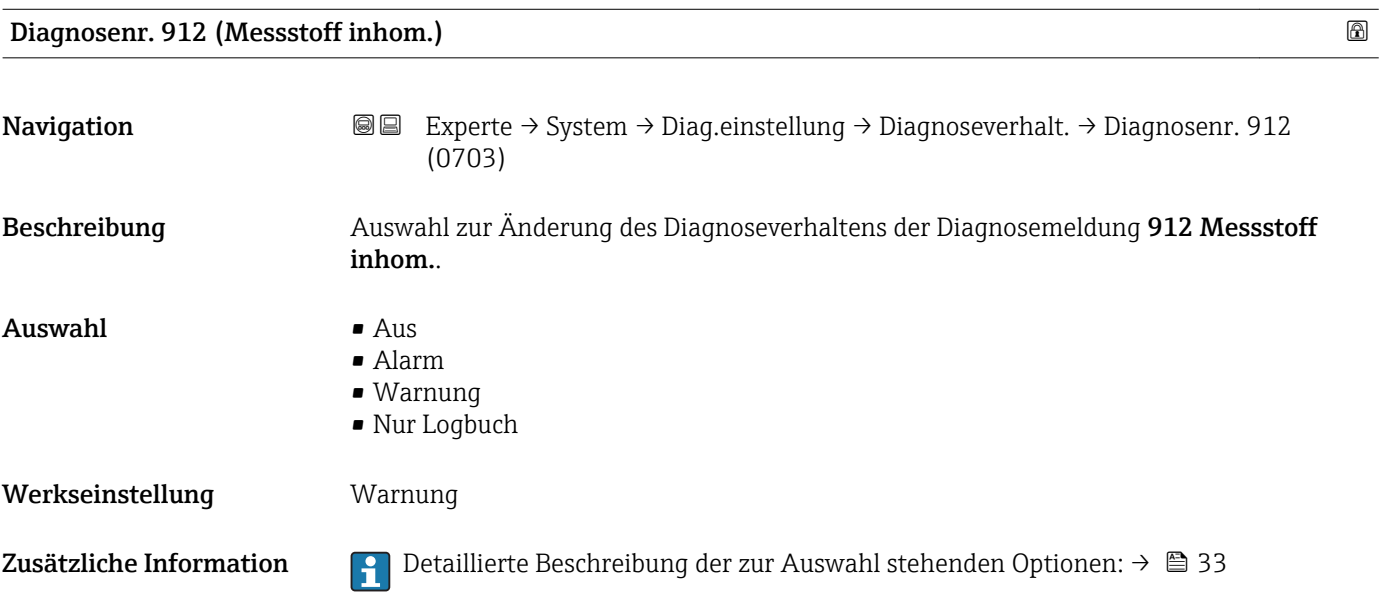

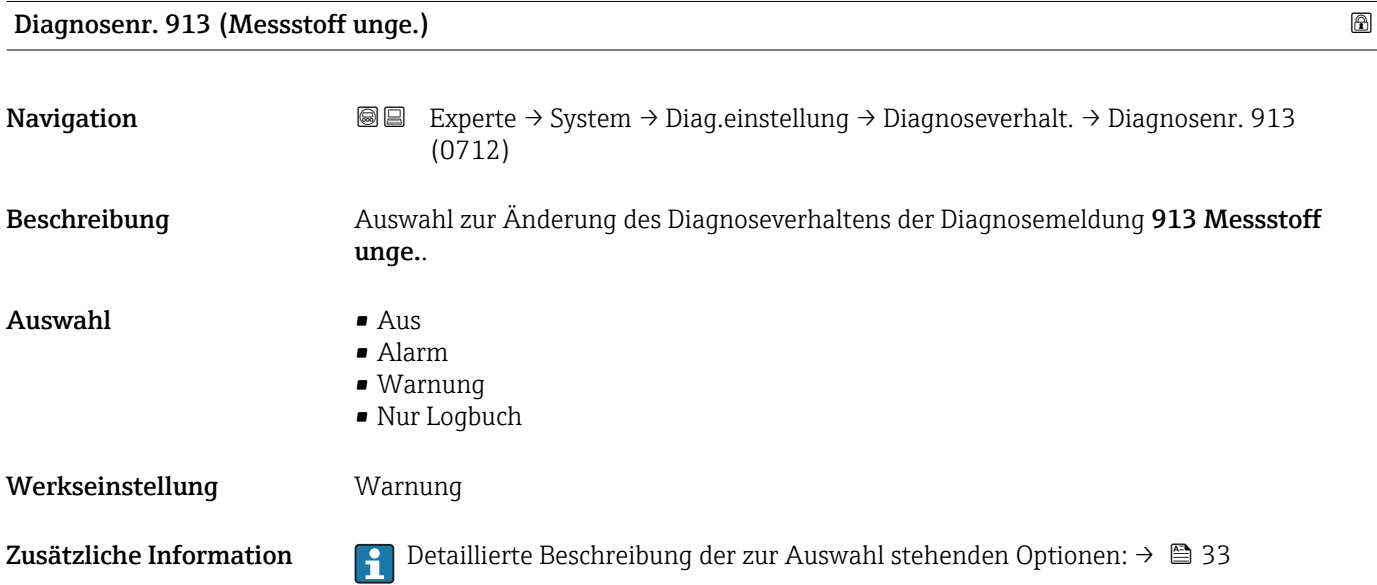

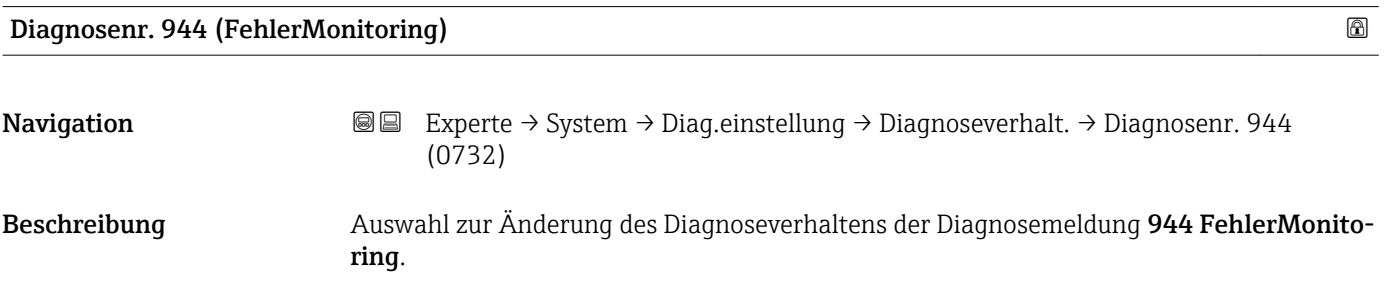

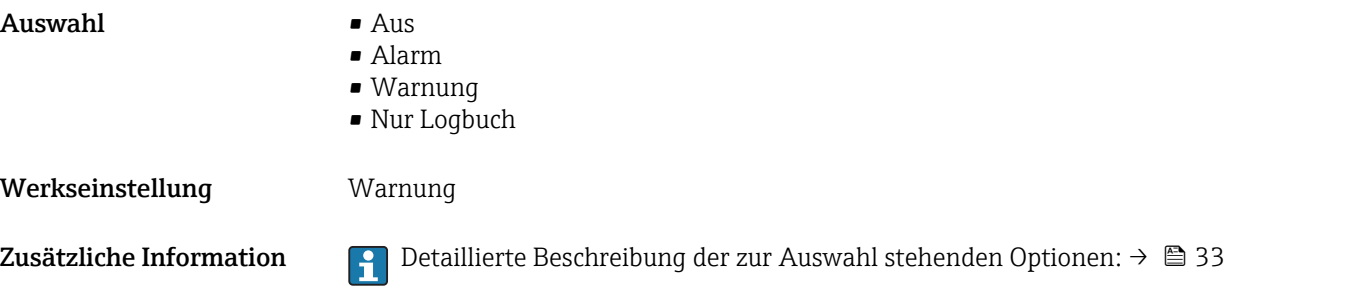

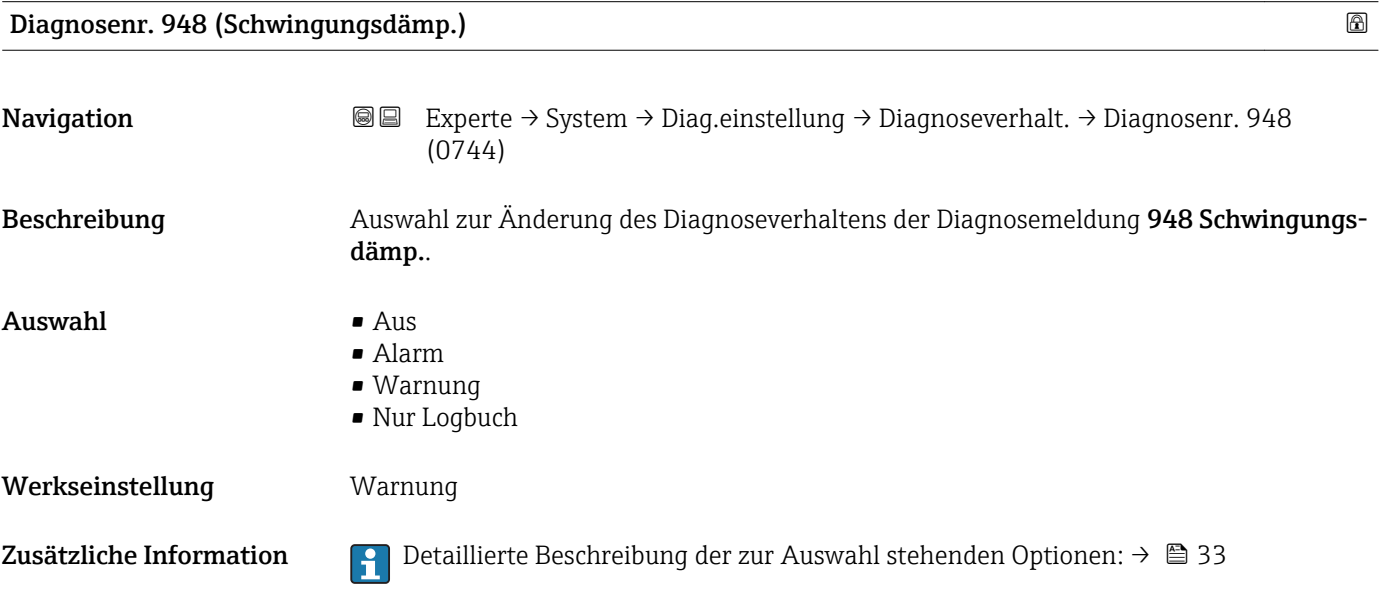

## 3.1.4 Untermenü "Administration"

*Navigation* Experte → System → Administration

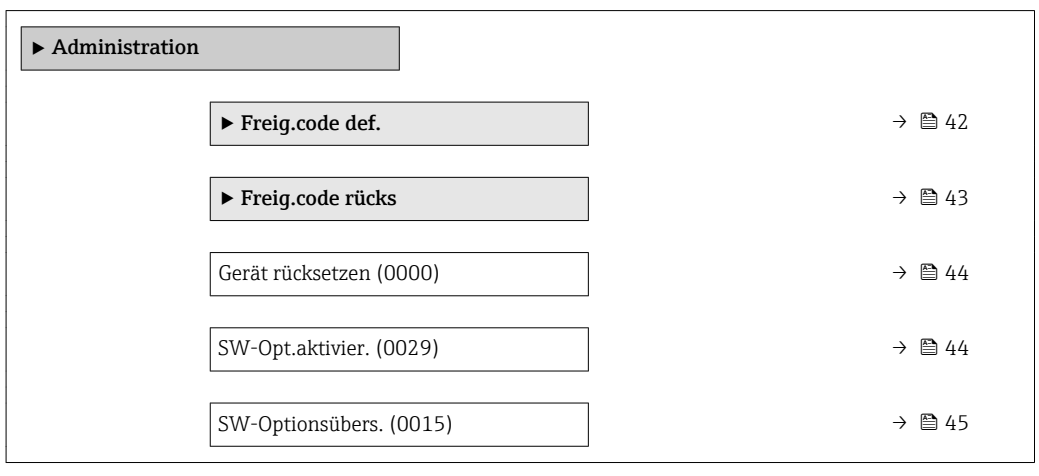

#### <span id="page-41-0"></span>Wizard "Freig.code def."

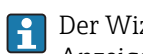

1 Der Wizard Freig.code def. (→ ■ 42) ist nur bei Bedienung über die Vor-Ort-Anzeige oder Webbrowser vorhanden.

Bei Bedienung über das Bedientool befindet sich der Parameter Freig.code def. direkt im Untermenü Administration. Den Parameter Code bestätigen gibt es bei Bedienung über das Bedientool nicht.

*Navigation* Experte → System → Administration → Freig.code def.

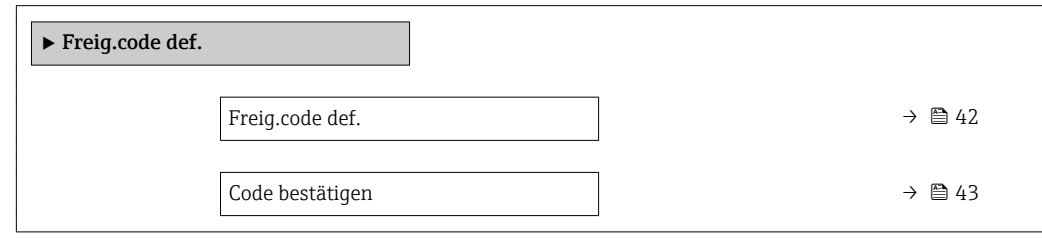

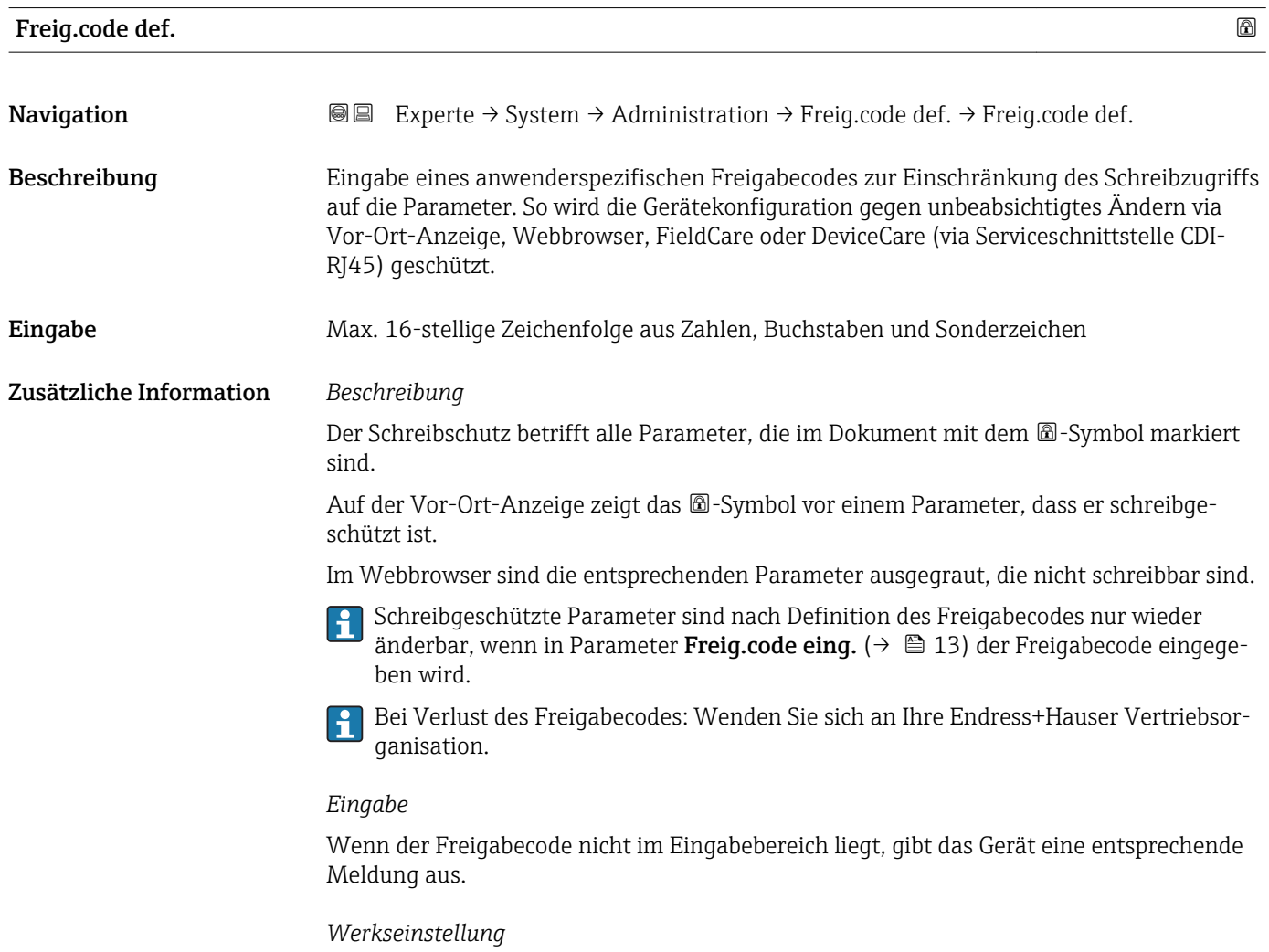

Wird die Werkseinstellung nicht geändert oder als Freigabecode 0 definiert, sind die Parameter nicht schreibgeschützt und die Konfigurationsdaten des Geräts damit änderbar. Der Anwender ist in der Rolle "Instandhalter" angemeldet.

<span id="page-42-0"></span>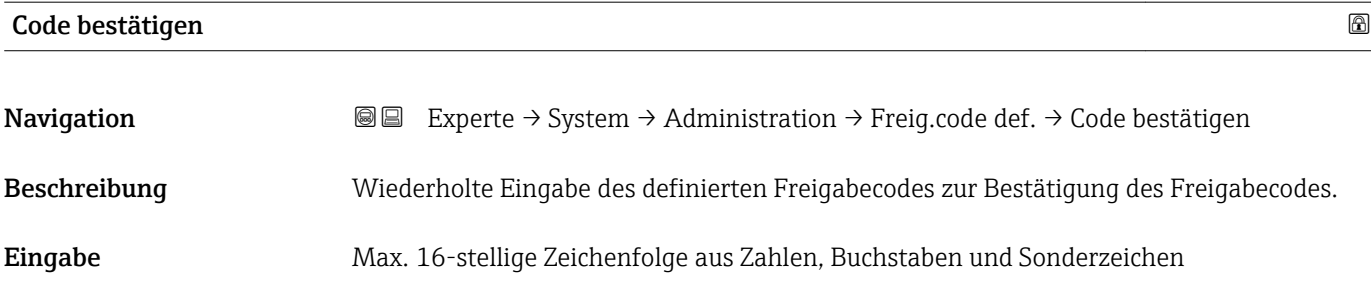

### Untermenü "Freigabecode zurücksetzen"

*Navigation* 
■■ Experte → System → Administration → Freig.code rücks

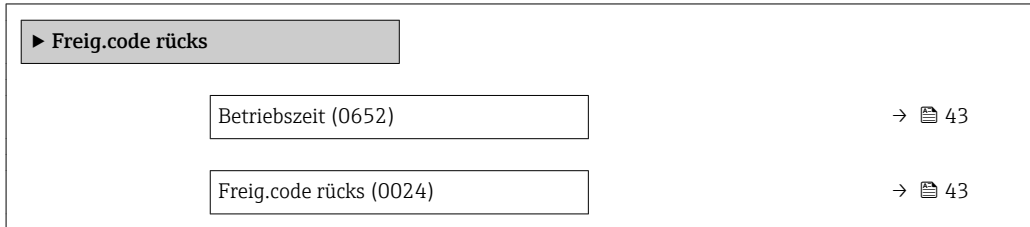

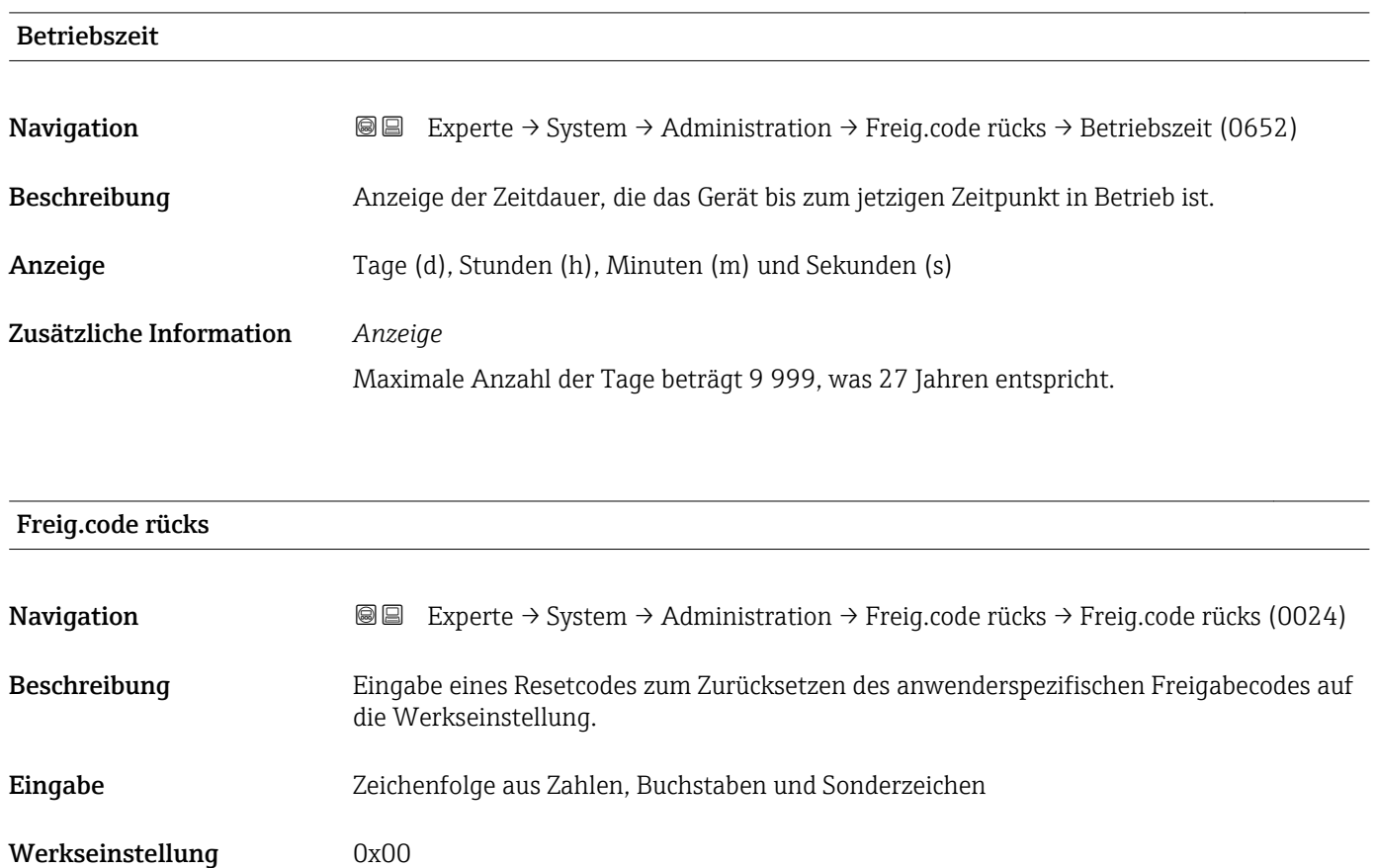

#### <span id="page-43-0"></span>Zusätzliche Information *Beschreibung*

Für einen Resetcode: Wenden Sie sich an Ihre Endress+Hauser Serviceorganisation. ĥ

#### *Eingabe*

Die Eingabe der Resetcodes ist nur möglich via:

- Webbrowser
- DeviceCare, FieldCare (via Schnittstelle CDI RJ45)
- Feldbus

#### Weitere Parameter im Untermenü "Administration"

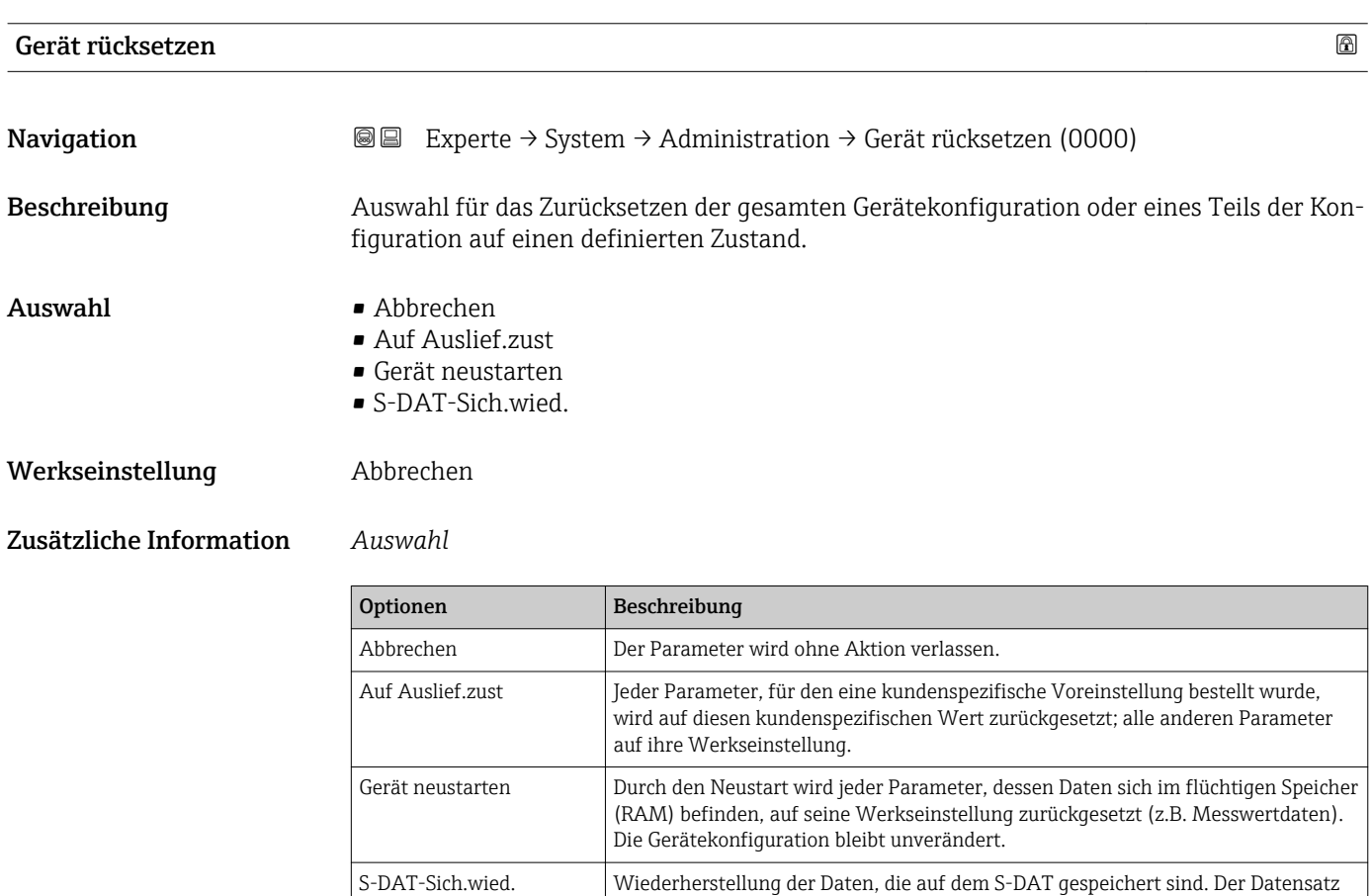

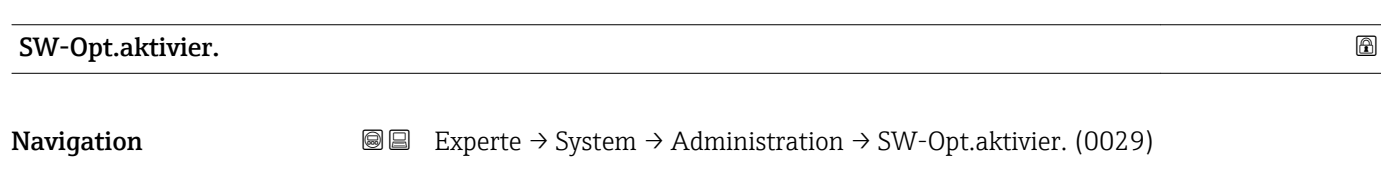

Beschreibung Eingabe eines Aktivierungscodes zur Freischaltung einer zusätzlich bestellten Softwareoption.

wird aus dem Speicher der Elektronik auf das S-DAT zurückgespielt.

<span id="page-44-0"></span>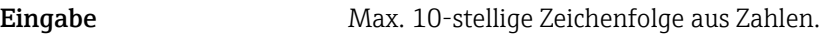

Werkseinstellung Abhängig von der bestellten Softwareoption

Zusätzliche Information *Beschreibung*

Wenn ein Messgerät mit einer zusätzlichen Softwareoption bestellt wurde, wird der Aktivierungscode bereits ab Werk im Messgerät einprogrammiert.

*Eingabe*

Für die nachträgliche Freischaltung einer Softwareoption: Wenden Sie sich an Ihre Endress+Hauser Vertriebsorganisation.

#### HINWEIS!

#### Der Aktivierungscode ist mit der Seriennummer des Messgeräts verknüpft und variiert je nach Messgerät und Softwareoption.

Die Eingabe eines fehlerhaften bzw. ungültigen Codes führt zum Verlust bereits aktivierter Softwareoptionen.

▸ Vor Eingabe eines neuen Aktivierungscodes: Vorhandenen Aktivierungscode notieren.

▸ Den neuen Aktivierungscode eingeben, den Endress+Hauser bei Bestellung der neuen Softwareoption zur Verfügung gestellt hat.

▶ Nach Eingabe des Aktivierungscodes: In Parameter SW-Optionsübers. (→  $\triangleq$  45) prüfen, ob die neue Softwareoption angezeigt wird.

Wenn die neue Softwareoption angezeigt wird, ist die Softwareoption aktiv.

 Wenn die neue Softwareoption nicht angezeigt wird oder alle Softwareoptionen gelöscht wurden, war der eingegebene Code fehlerhaft oder ungültig.

▸ Bei Eingabe eines fehlerhaften bzw. ungültigen Codes: Den alten Aktivierungscode eingeben.

▸ Den neuen Aktivierungscode unter Angabe der Seriennummer bei Ihrer Endress+Hauser Vertriebsorganisation prüfen lassen oder erneut anfragen.

*Beispiel für eine Softwareoption*

Bestellmerkmal "Anwendungspaket", Option EA "Extended HistoROM"

■ In Parameter SW-Optionsübers. (→ 圖 45) werden die aktuell aktivierten Software-Optionen angezeigt.

#### *Webbrowser*

Nach Aktivierung einer Softwareoption muss die Seite im Webbrowser neu geladen werden.

#### SW-Optionsübers.

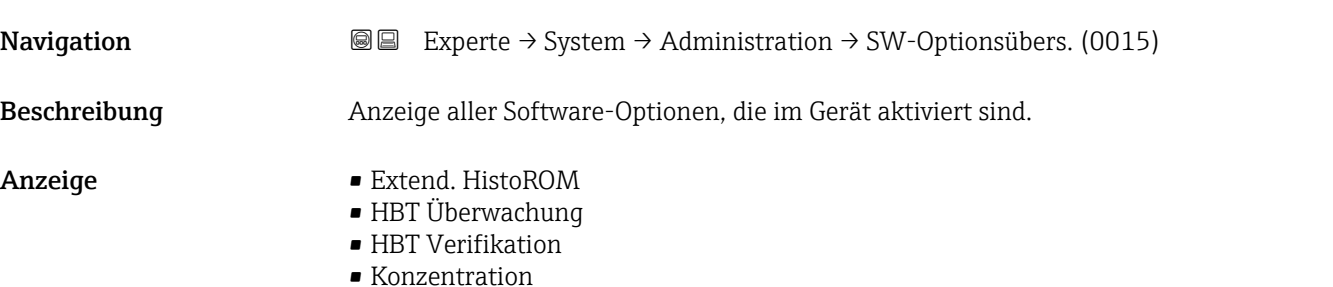

- Petroleum
- Viskosität
- KohlenwassViskTr

#### Zusätzliche Information *Beschreibung*

Es werden alle Optionen angezeigt, die durch Bestellung vom Kunden zur Verfügung stehen.

*Option "Extend. HistoROM"*

Bestellmerkmal "Anwendungspaket", Option EA "Extended HistoROM"

*Option "HBT Verifikation" und Option "HBT Überwachung"*

Bestellmerkmal "Anwendungspaket", Option EB "Heartbeat Verification + Monitoring"

*Option "Konzentration"*

Bestellmerkmal "Anwendungspaket", Option ED "Konzentration" und Option EE "Sonderdichte"

*Option "Viskosität"*

Nur erhältlich für Promass I.

Bestellmerkmal "Anwendungspaket", Option EG "Viskosität"

## 3.2 Untermenü "Sensor"

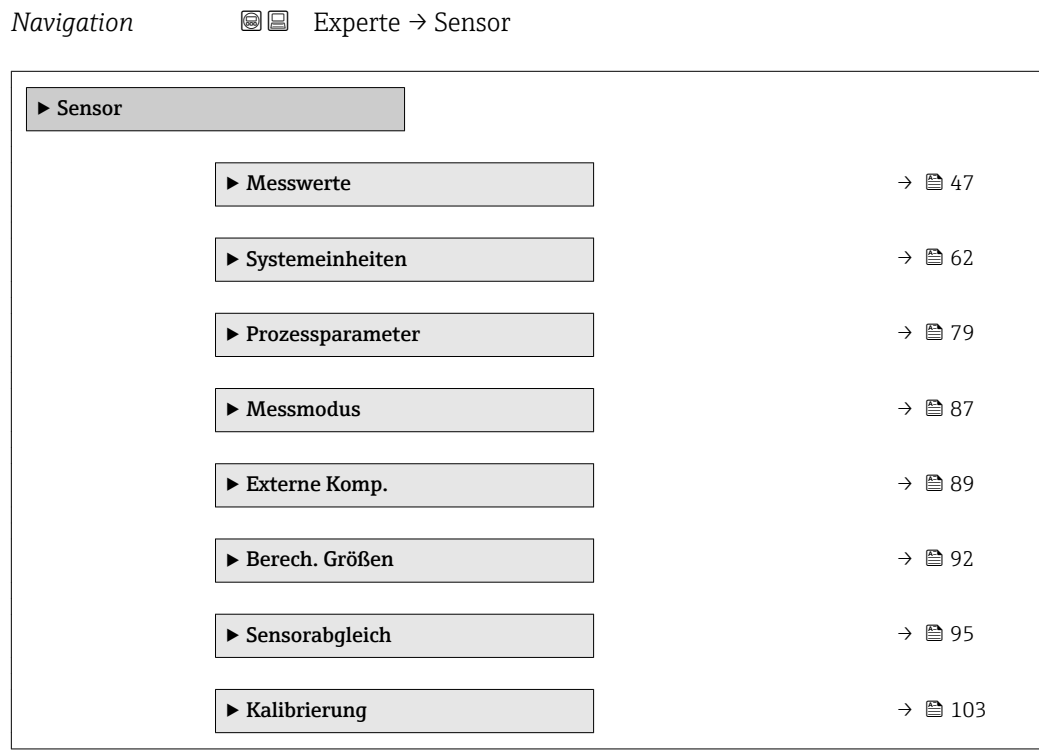

## <span id="page-46-0"></span>3.2.1 Untermenü "Messwerte"

*Navigation* 
■■ Experte → Sensor → Messwerte

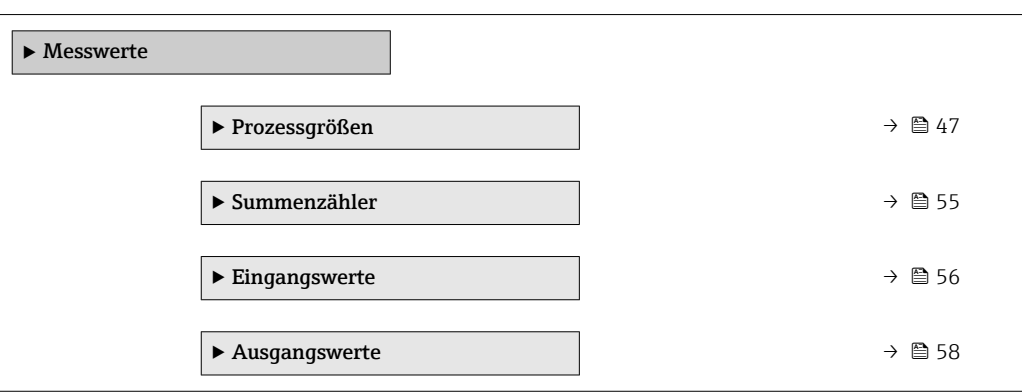

### Untermenü "Prozessgrößen"

*Navigation* Experte → Sensor → Messwerte → Prozessgrößen

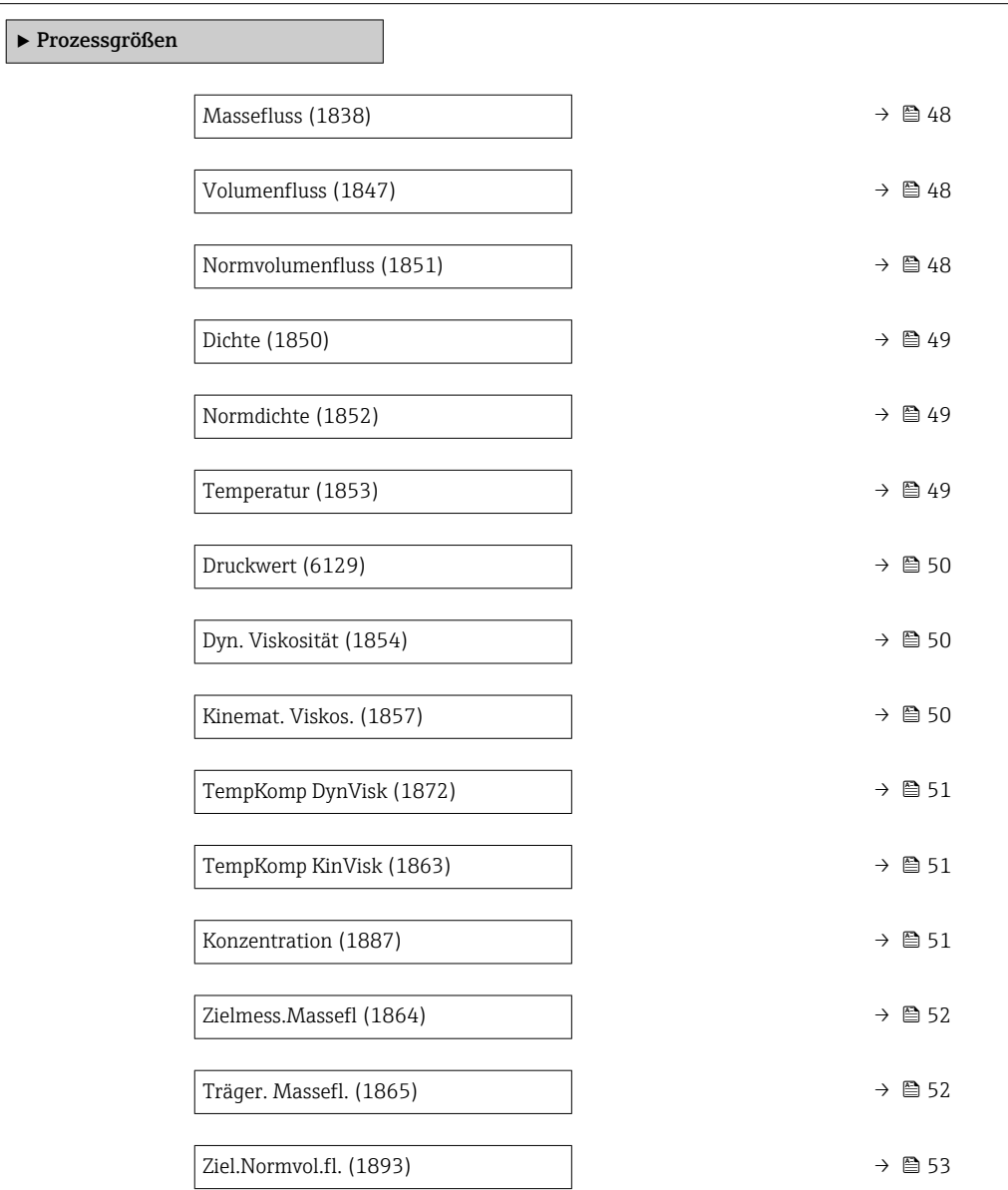

<span id="page-47-0"></span>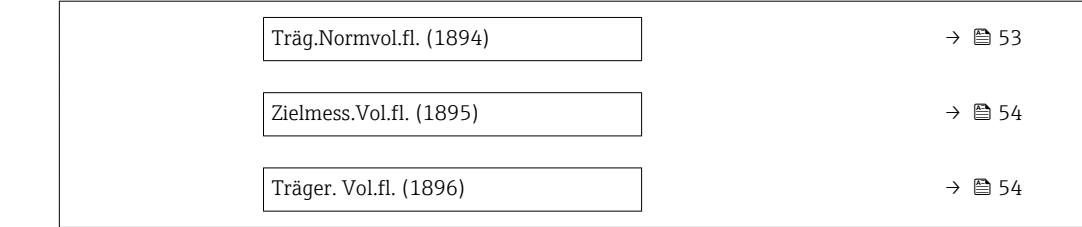

# Massefluss Navigation **Experte → Sensor → Messwerte → Prozessgrößen → Massefluss (1838)** Beschreibung Anzeige des aktuell gemessenen Masseflusses. Anzeige Gleitkommazahl mit Vorzeichen Zusätzliche Information *Abhängigkeit* Die Einheit wird übernommen aus: Parameter Masseflusseinh. ( $\rightarrow \blacksquare$  62)  $\vert \bm{\mathsf{f}} \vert$

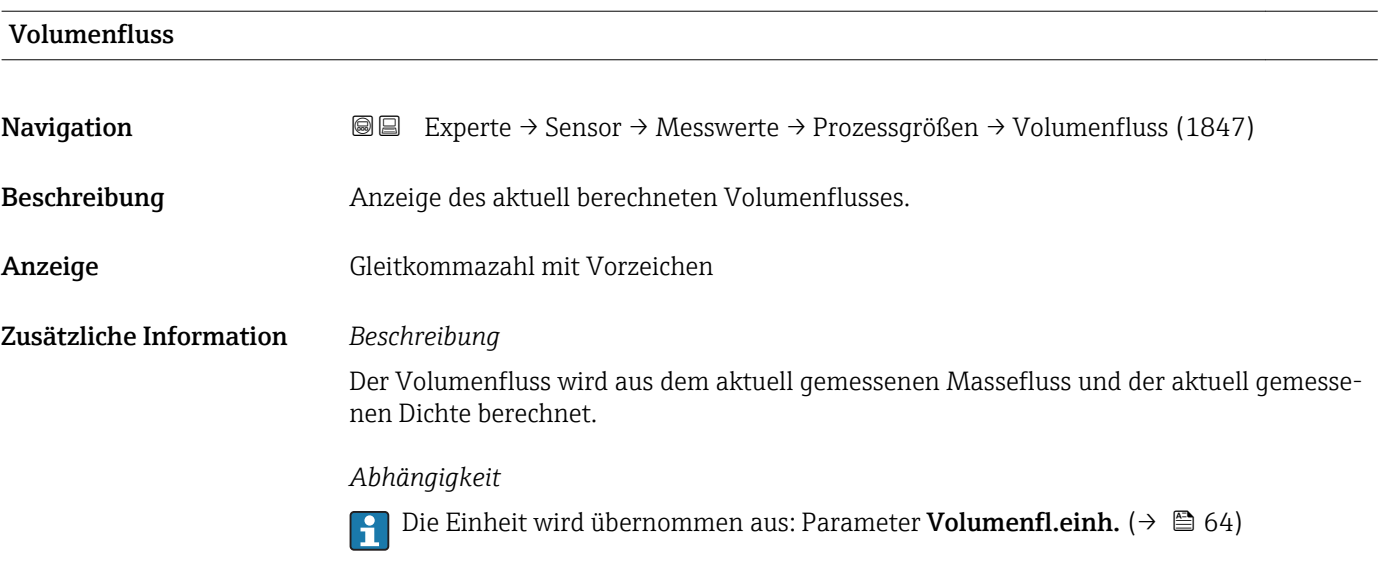

# Normvolumenfluss Navigation 
■ Experte → Sensor → Messwerte → Prozessgrößen → Normvolumenfluss (1851) Beschreibung **Anzeige des aktuell gemessenen Normvolumenflusses.** Anzeige Gleitkommazahl mit Vorzeichen

### <span id="page-48-0"></span>Zusätzliche Information *Abhängigkeit*

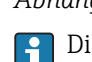

Die Einheit wird übernommen aus: Parameter Normvol.fl.einh. (→  $\triangleq$  66)

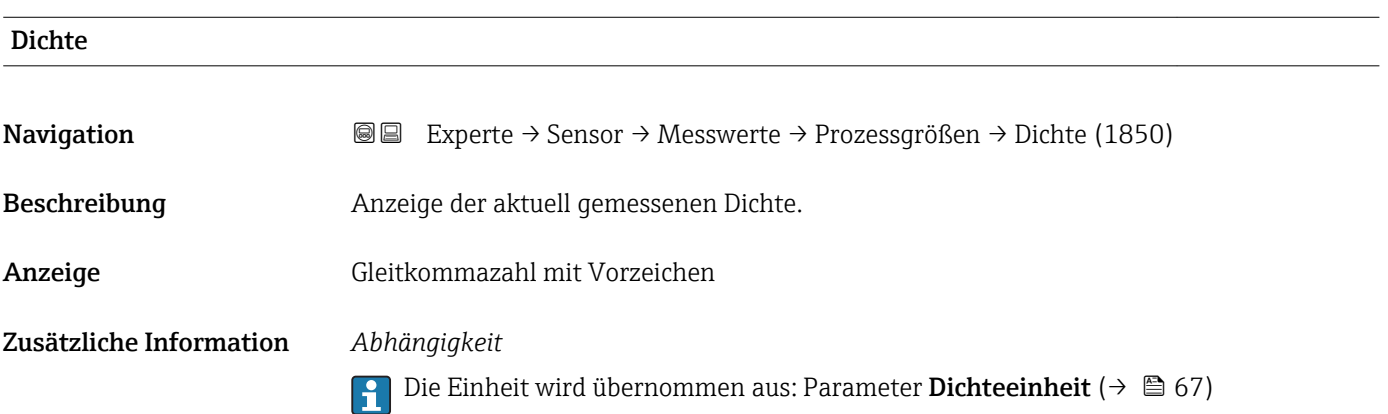

# Normdichte **Navigation EXPERTE** → Sensor → Messwerte → Prozessgrößen → Normdichte (1852) Beschreibung Anzeige der aktuell berechneten Normdichte. Anzeige Gleitkommazahl mit Vorzeichen Zusätzliche Information *Abhängigkeit* 1 Die Einheit wird übernommen aus: Parameter Normdichteeinh. (→ ■ 68)

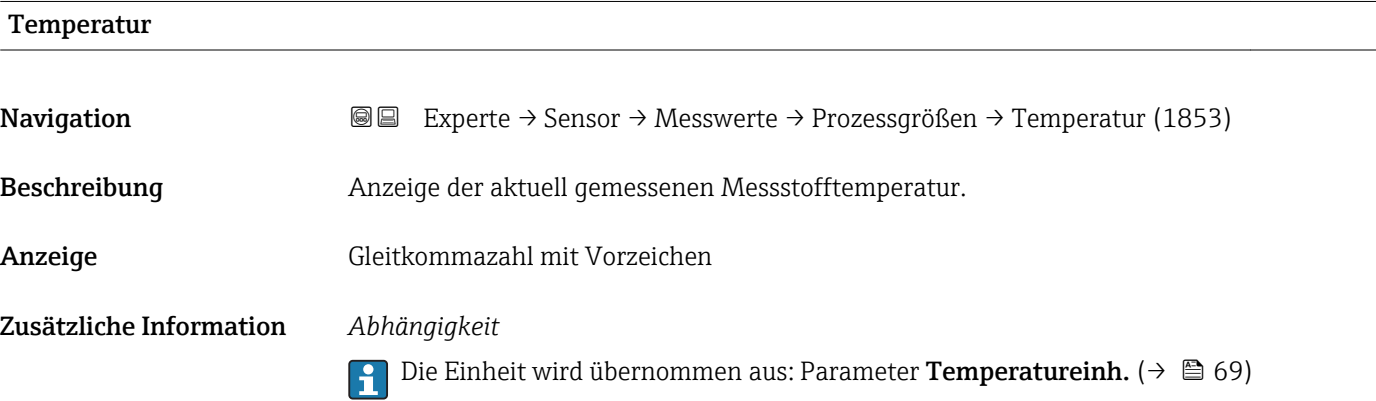

<span id="page-49-0"></span>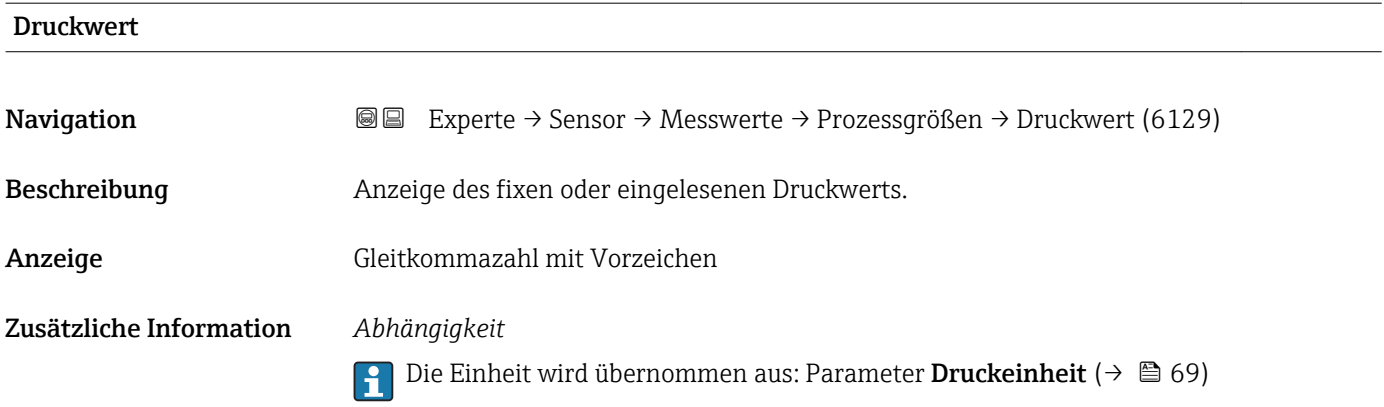

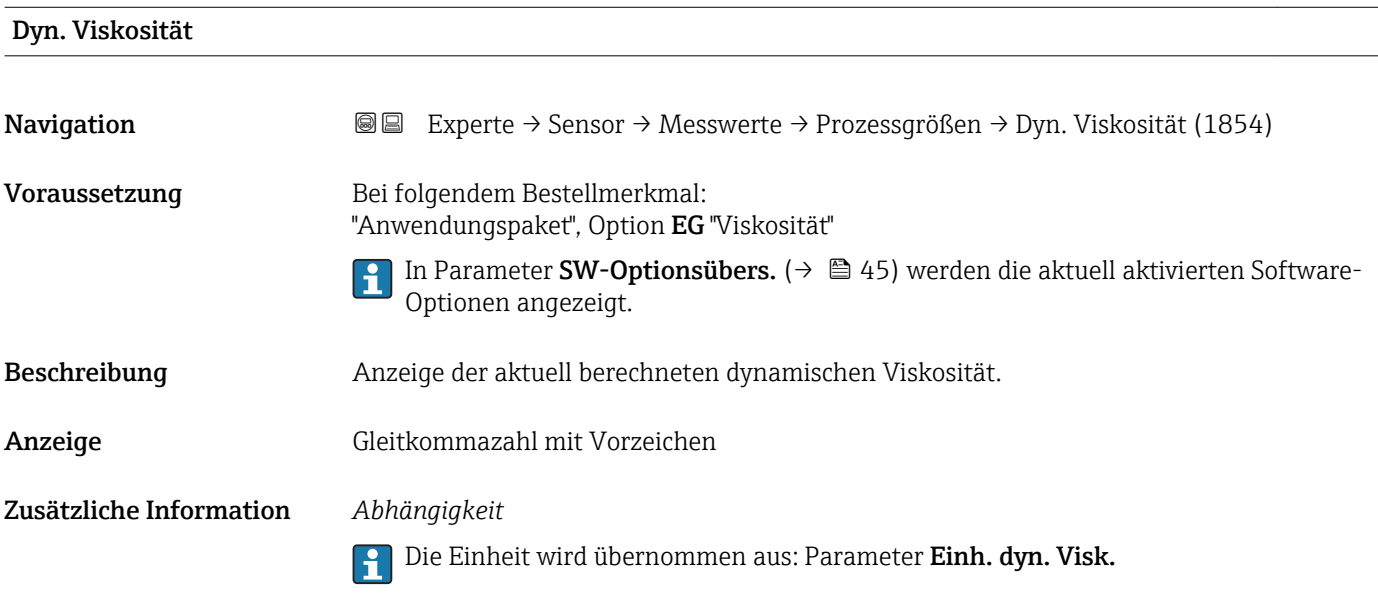

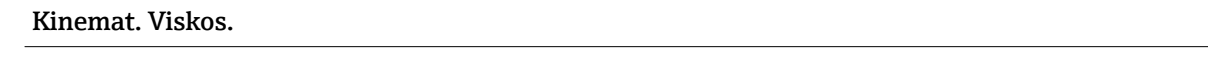

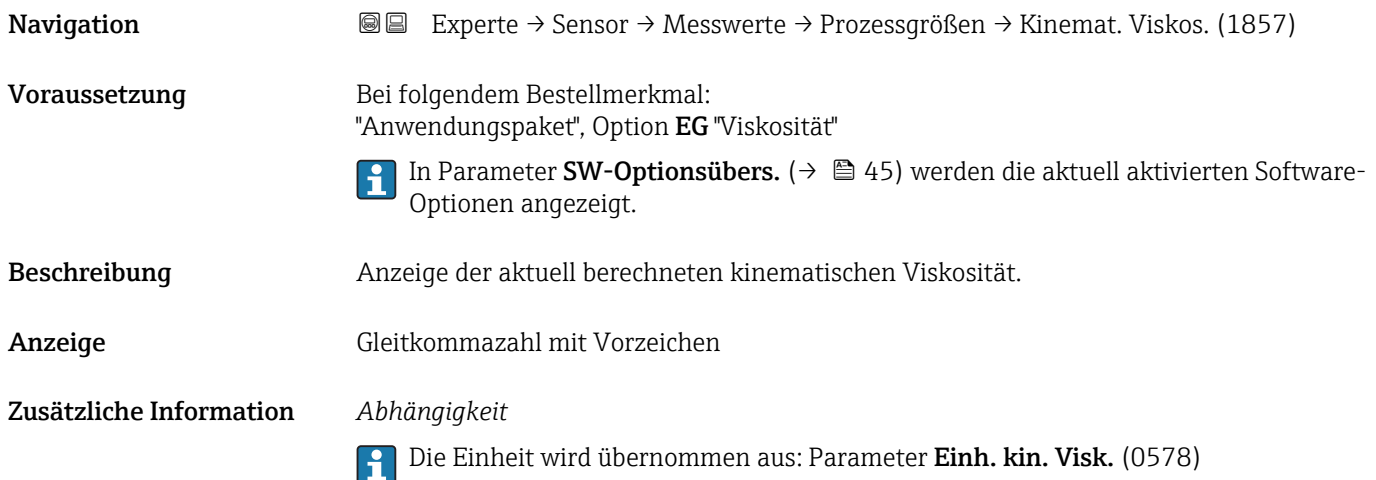

<span id="page-50-0"></span>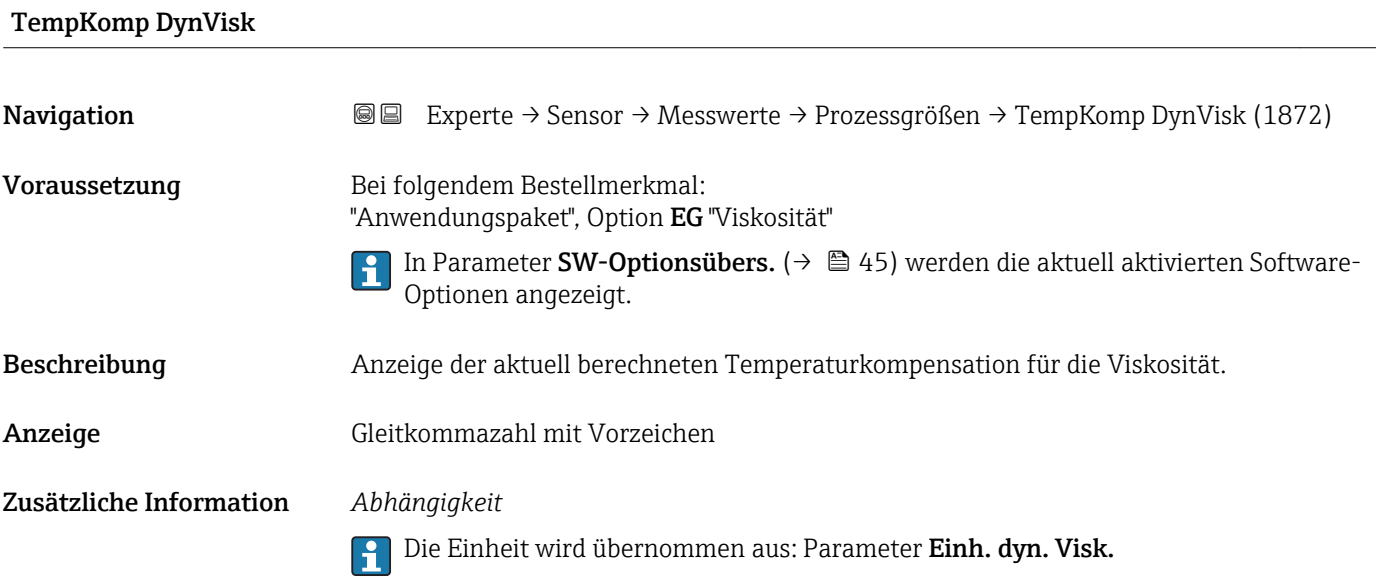

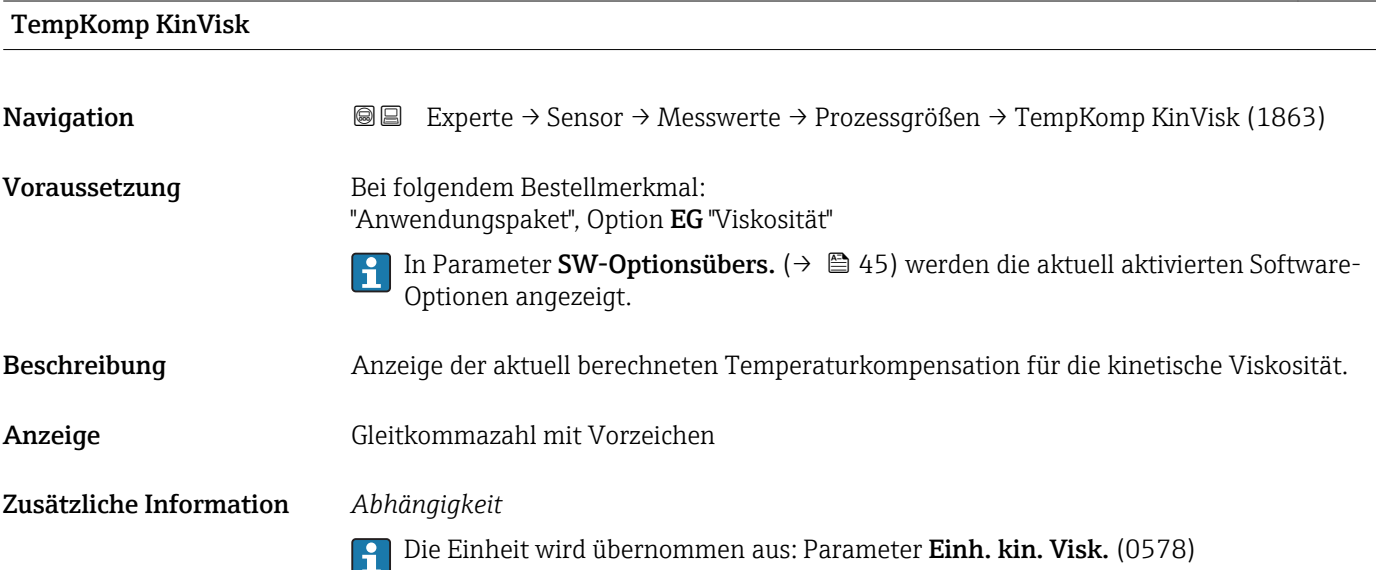

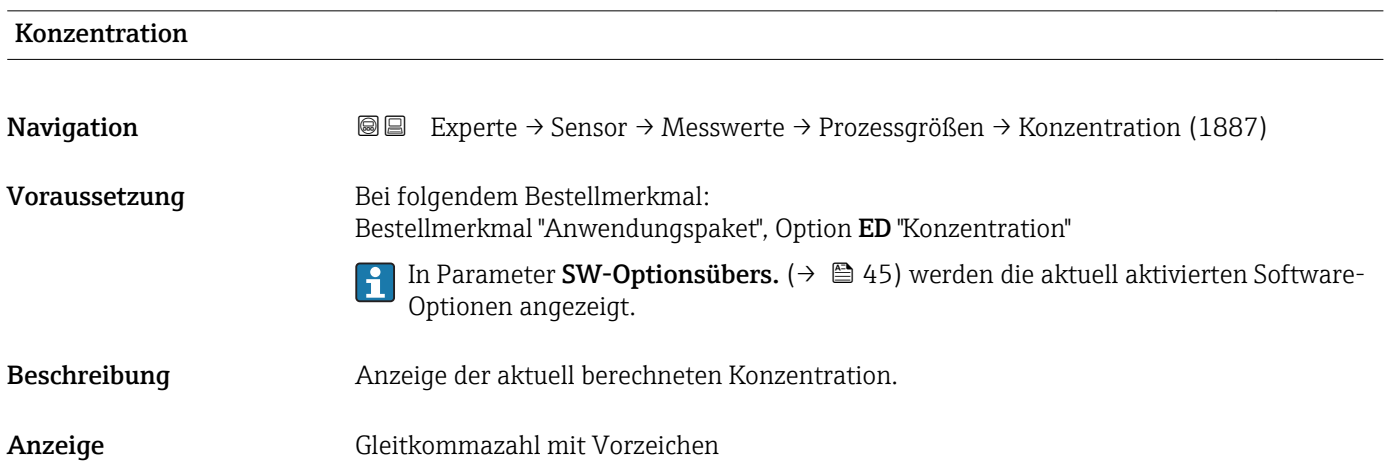

#### <span id="page-51-0"></span>Zusätzliche Information *Abhängigkeit*

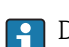

Die Einheit wird übernommen aus: Parameter Konzentr.einheit (0613)

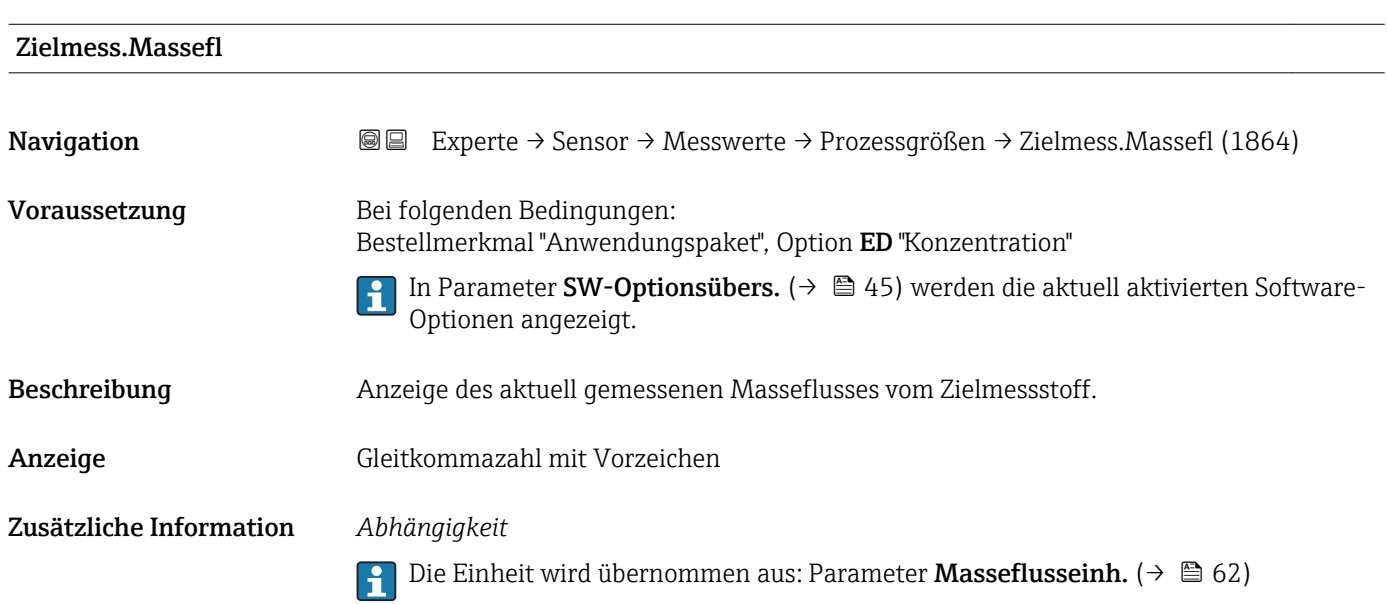

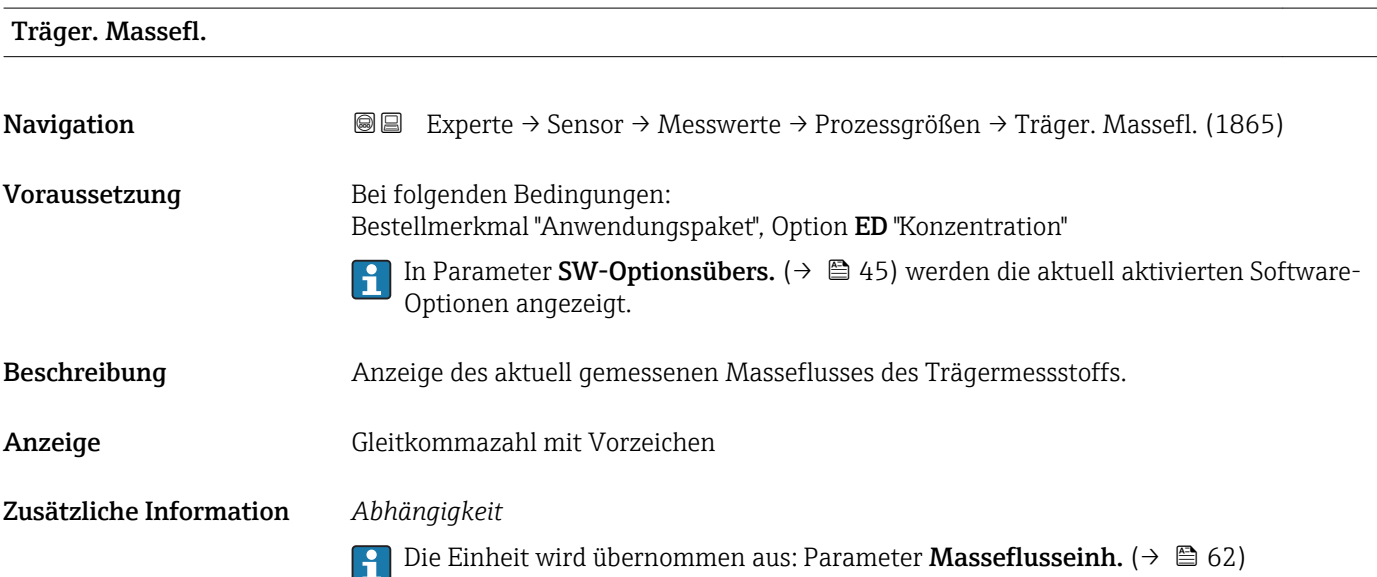

<span id="page-52-0"></span>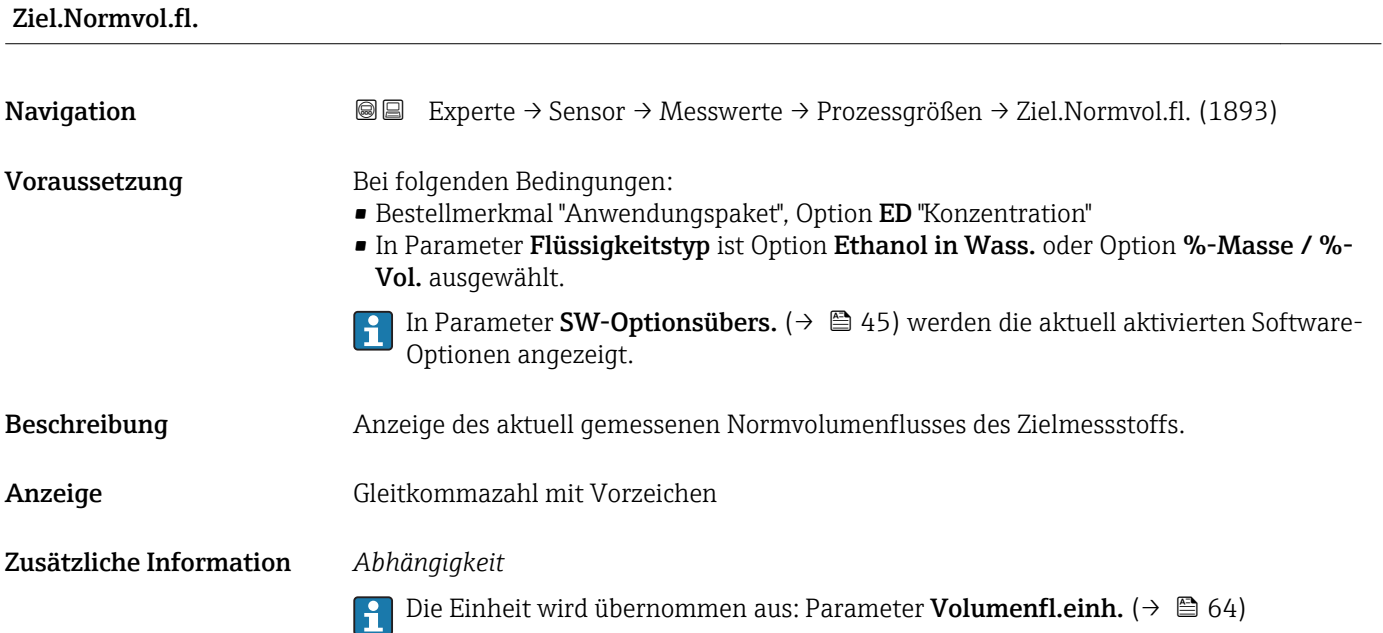

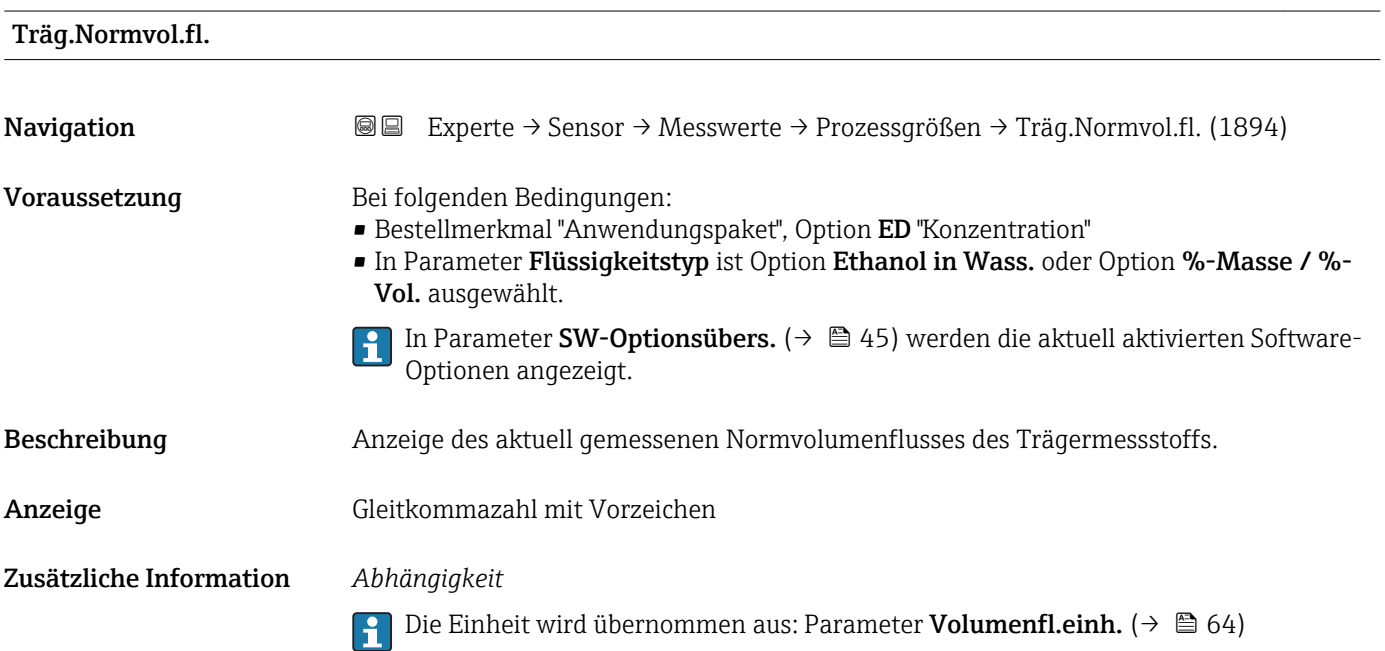

# <span id="page-53-0"></span>Zielmess.Vol.fl. Navigation **EXPERTE → Sensor → Messwerte → Prozessgrößen → Zielmess.Vol.fl.** (1895) Voraussetzung Bei folgenden Bedingungen: • Bestellmerkmal "Anwendungspaket", Option ED "Konzentration" • In Parameter Flüssigkeitstyp ist Option Ethanol in Wass. oder Option %-Masse / %- Vol. ausgewählt. • In Parameter Konzentr.einheit ist die Option %vol ausgewählt. In Parameter SW-Optionsübers. [\(→ 45\)](#page-44-0) werden die aktuell aktivierten Software-Optionen angezeigt. Beschreibung Anzeige des aktuell gemessenen Volumenflusses des Zielmessstoffs. Anzeige Gleitkommazahl mit Vorzeichen Zusätzliche Information *Abhängigkeit* Die Einheit wird übernommen aus: Parameter Volumenfl.einh. (→  $\triangleq 64$ )  $\vert \cdot \vert$

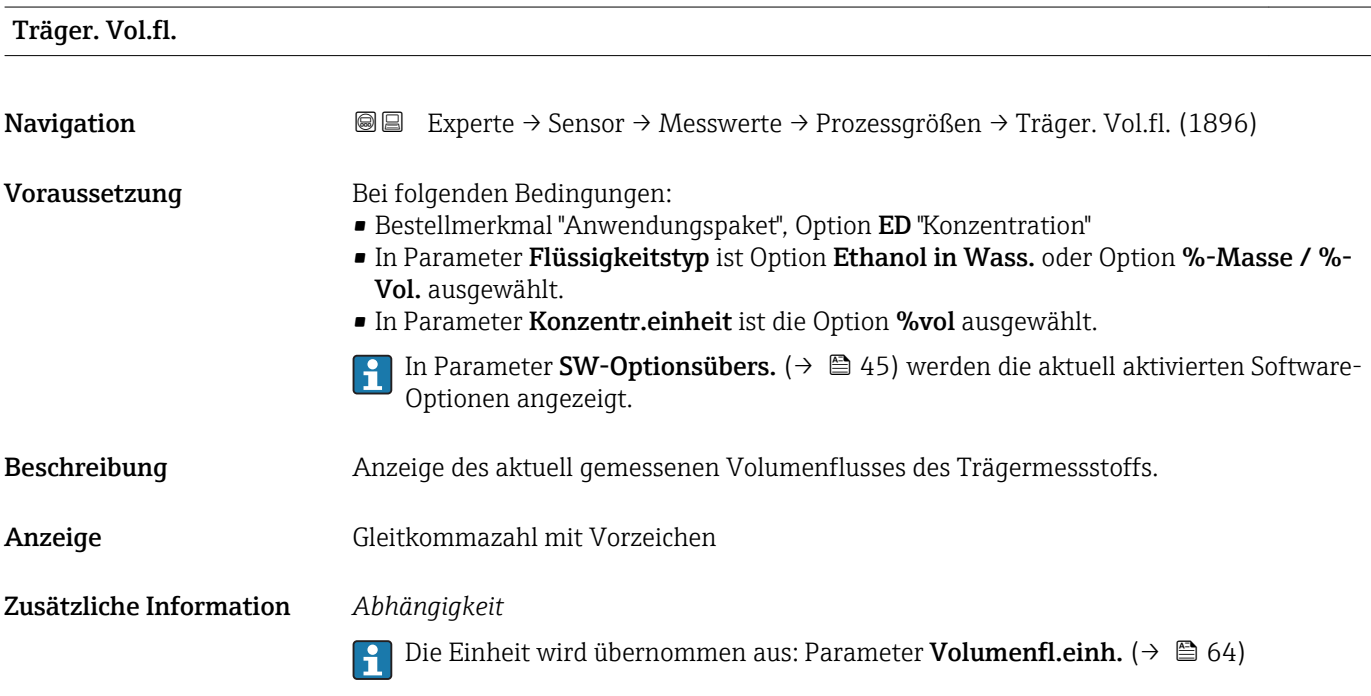

#### <span id="page-54-0"></span>Untermenü "Summenzähler"

*Navigation* Experte → Sensor → Messwerte → Summenzähler

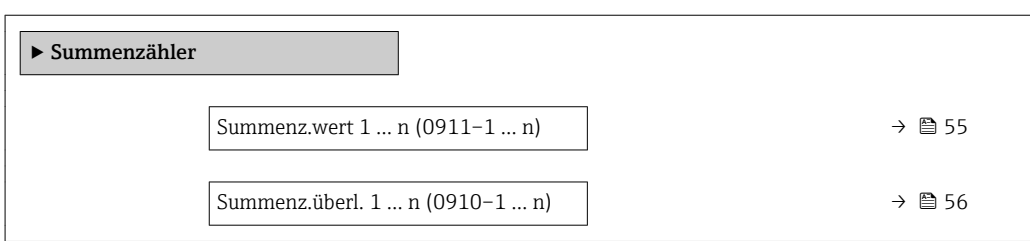

### Summenz.wert 1 … n

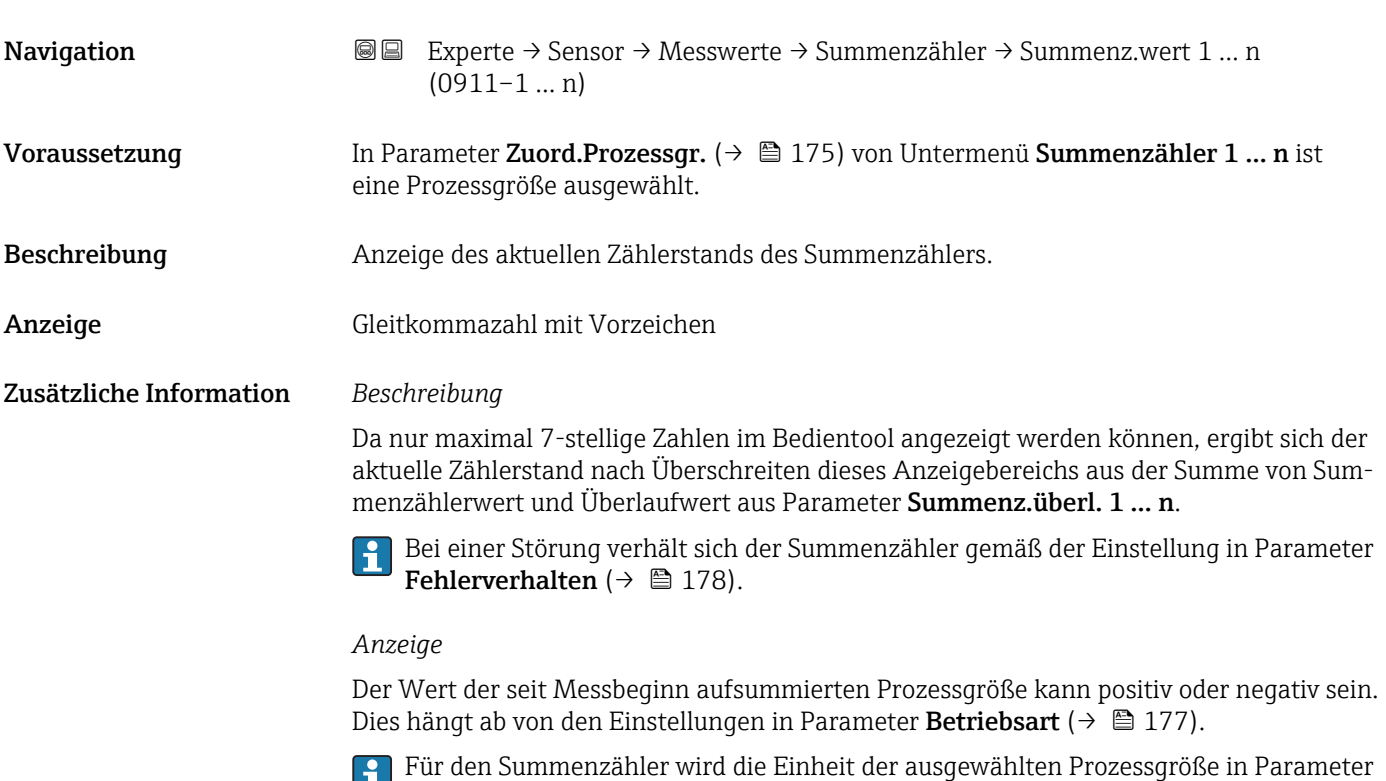

**Einh. Summenz.** ( $\rightarrow$   $\blacksquare$  176) festgelegt.

#### *Beispiel*

Berechnung des aktuellen Summenzählerstands nach Überschreiten des 7-stelligen Anzeigebereichs des Bedientools:

- Wert in Parameter Summenz.wert 1: 1968 457 m<sup>3</sup>
- Wert in Parameter Summenz.überl. 1:  $1 \cdot 10^7$  (1 Überlauf) = 10000000 [m<sup>3</sup>]
- Aktueller Summenzählerstand: 11968457 m3

<span id="page-55-0"></span>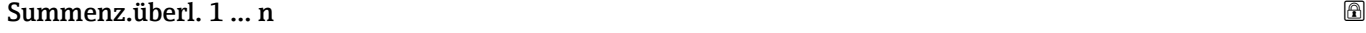

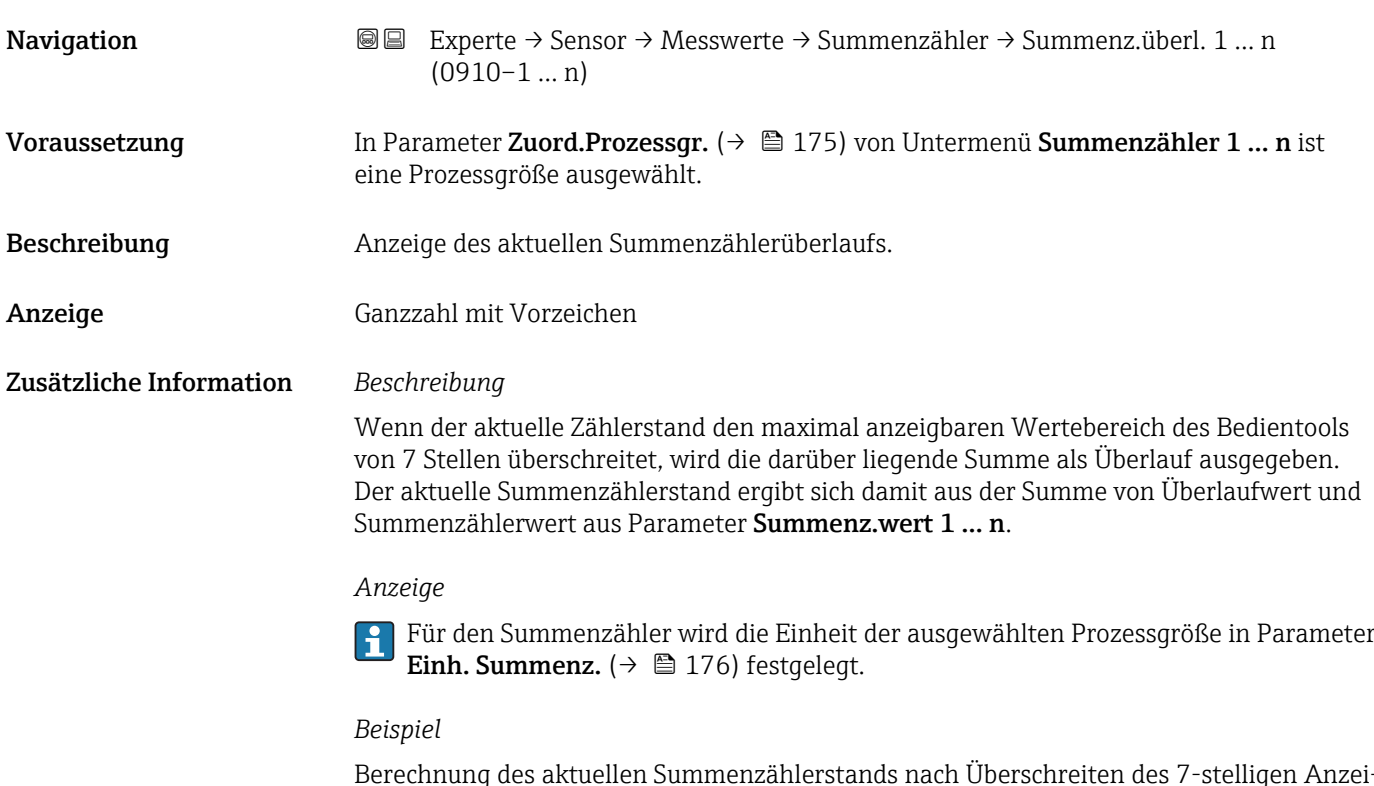

Berechnung des aktuellen Summenzählerstands nach Überschreiten des 7-stelligen Anzeigebereichs des Bedientools:

- Wert in Parameter Summenz.wert 1: 1968 457 m<sup>3</sup>
- Wert in Parameter **Summenz.überl.** 1:  $2 \cdot 10^7$  (2 Überläufe) = 20 000 000 [m<sup>3</sup>]
- Aktueller Summenzählerstand: 21968457 m<sup>3</sup>

#### Untermenü "Eingangswerte"

*Navigation* Experte → Sensor → Messwerte → Eingangswerte

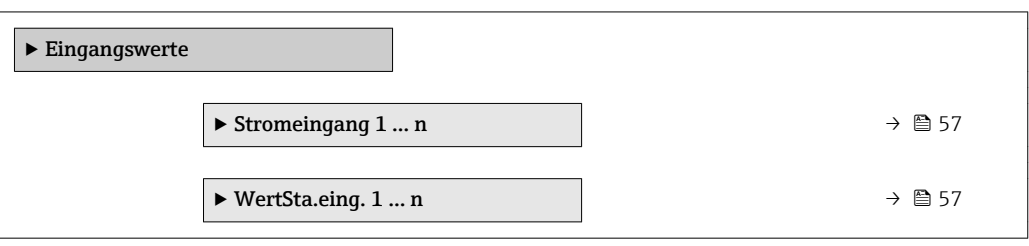

#### <span id="page-56-0"></span>*Untermenü "Stromeingang 1 … n"*

*Navigation* Experte → Sensor → Messwerte → Eingangswerte → Stromeingang 1 … n

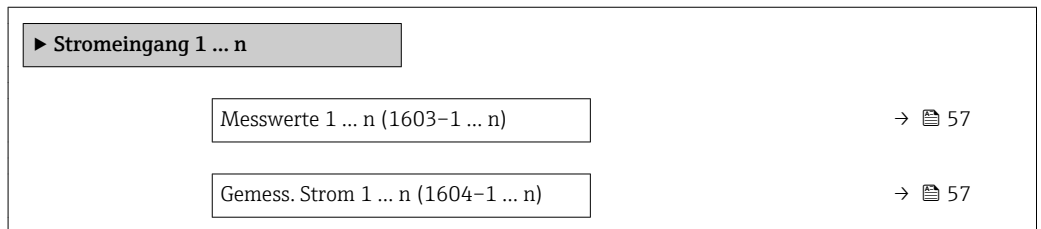

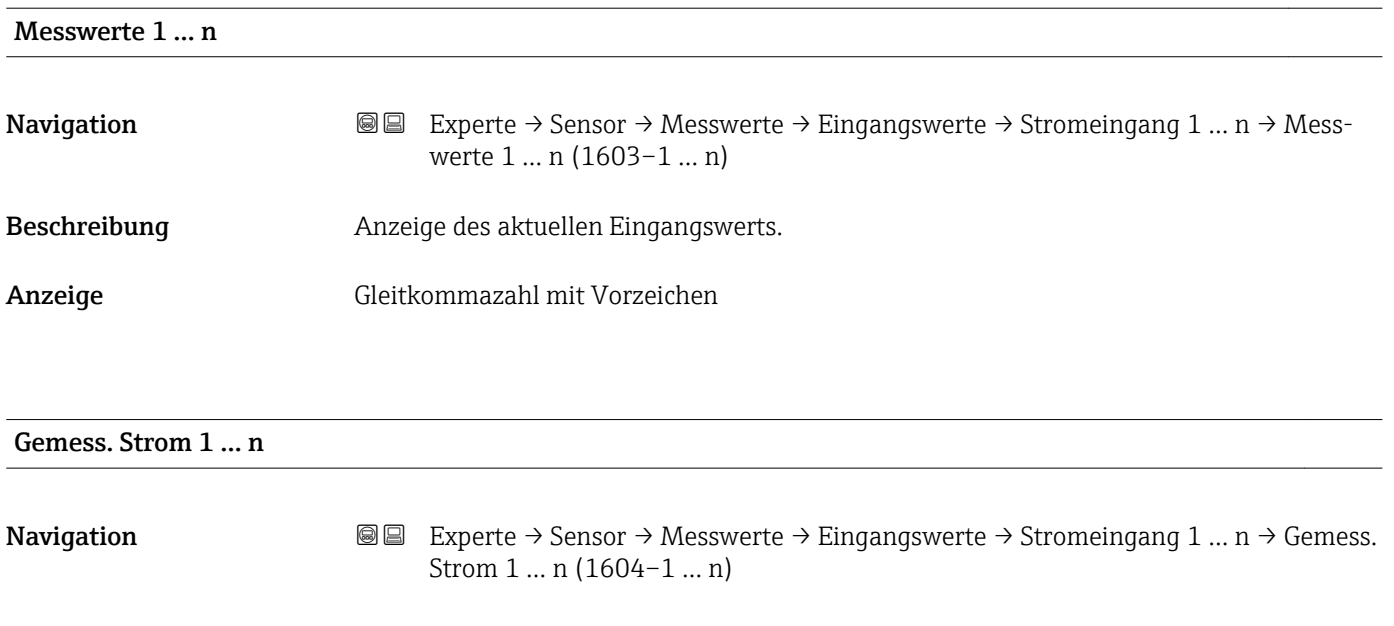

Beschreibung **Anzeige des aktuellen Stromwerts vom Stromeingang.** 

Anzeige 0 ... 22,5 mA

*Untermenü "Wert Statuseingang 1 … n"*

*Navigation* 
■■ Experte → Sensor → Messwerte → Eingangswerte → Wert-Sta.eing. 1 … n

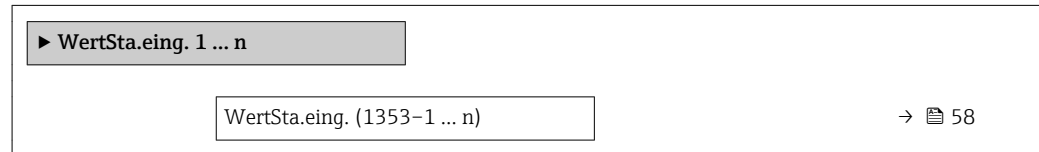

# <span id="page-57-0"></span>WertSta.eing. **Navigation EXPERTED EXPERTE** → Sensor → Messwerte → Eingangswerte → WertSta.eing. 1 ... n → Wert-Sta.eing. (1353–1 … n) Beschreibung **Anzeige des aktuellen Eingangssignalpegels.** Anzeige **• Hoch** • Tief

#### Untermenü "Ausgangswerte"

*Navigation* Experte → Sensor → Messwerte → Ausgangswerte

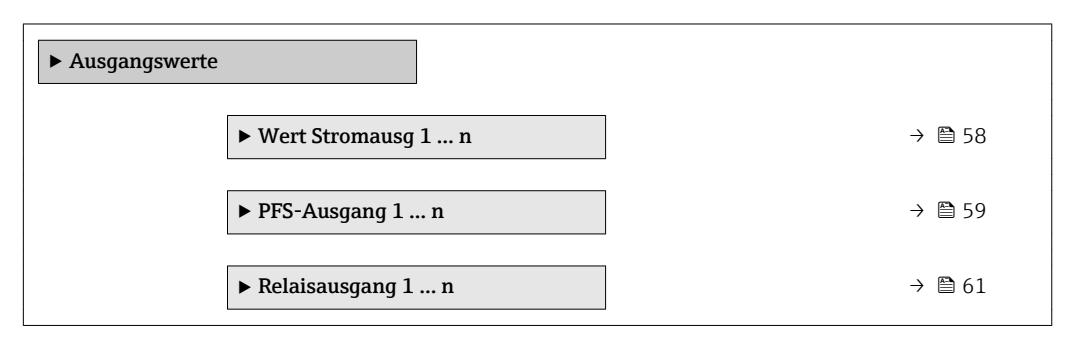

*Untermenü "Wert Stromausgang 1 … n"*

*Navigation* Experte → Sensor → Messwerte → Ausgangswerte → Wert Stromausg 1 … n

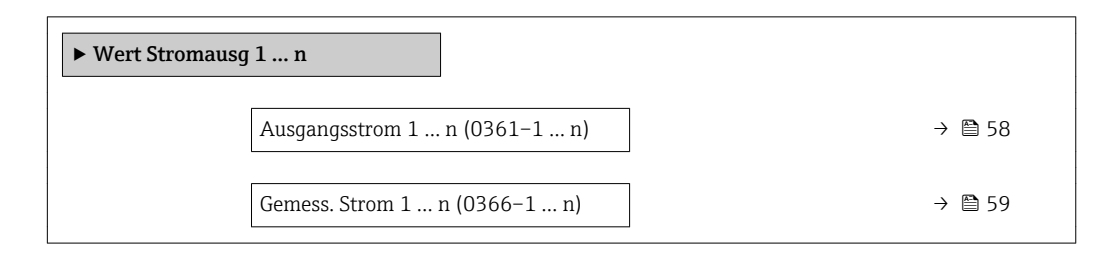

#### Ausgangsstrom 1 … n

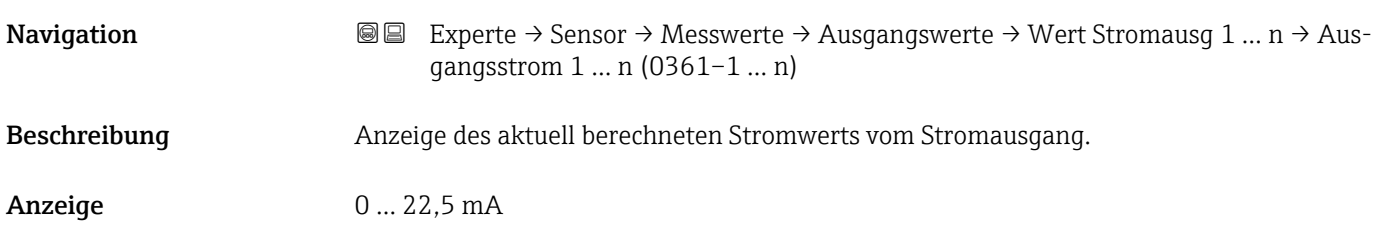

<span id="page-58-0"></span>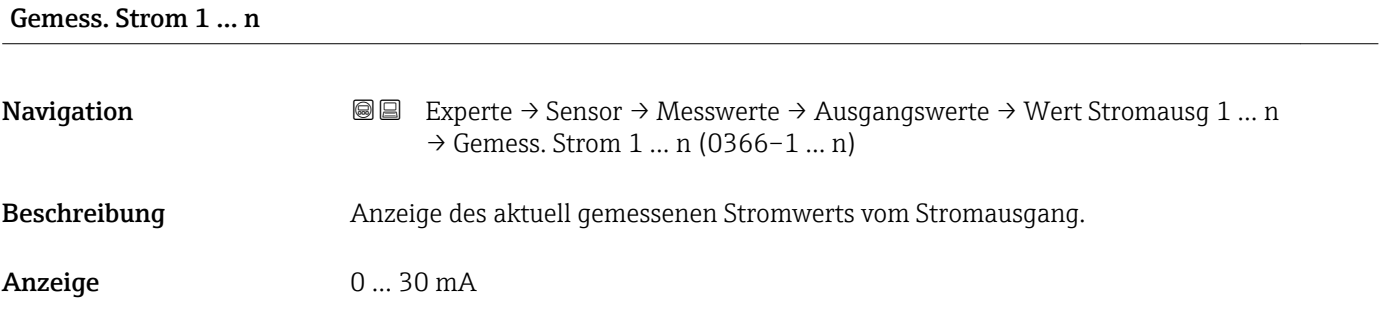

*Untermenü "Impuls-/Frequenz-/Schaltausgang 1 … n"*

*Navigation* Experte → Sensor → Messwerte → Ausgangswerte → PFS-Ausgang 1 … n

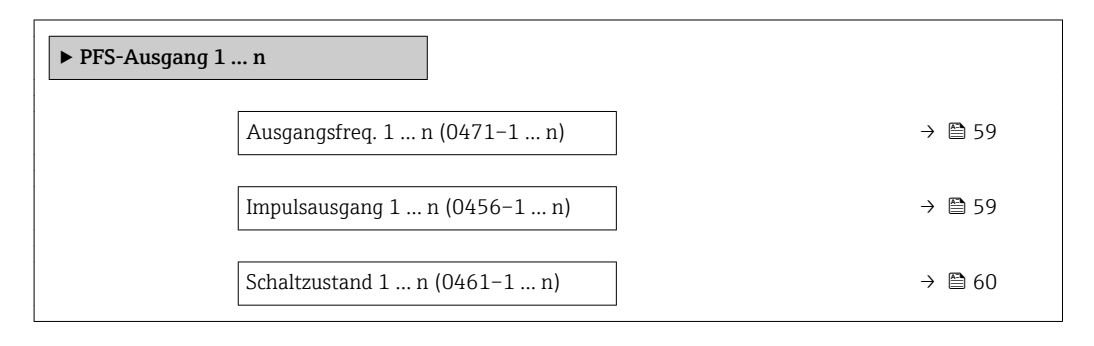

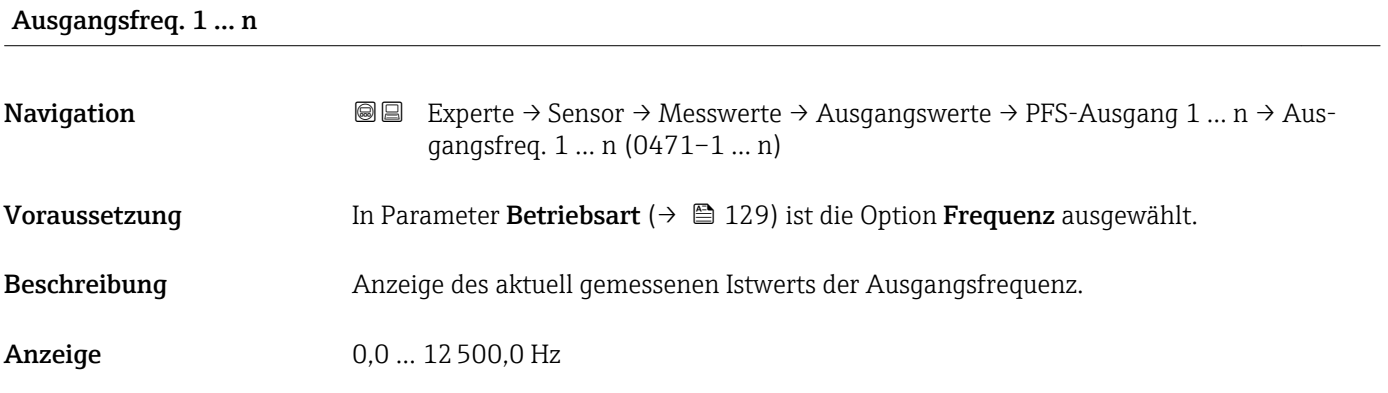

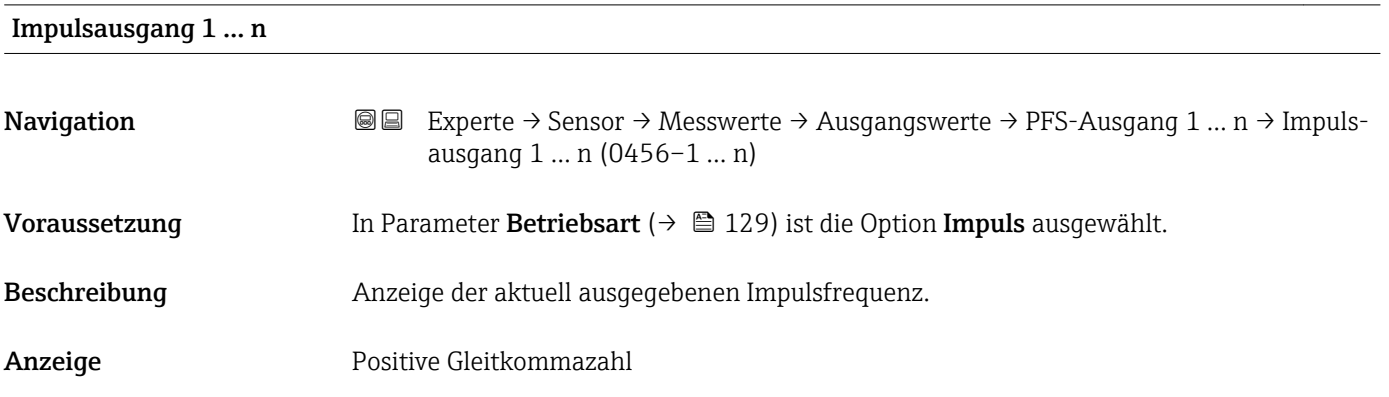

#### <span id="page-59-0"></span>Zusätzliche Information *Beschreibung*

- Beim Impulsausgang handelt es sich um einen Open-Collector-Ausgang.
- Werksseitig ist dieser so eingestellt, dass der Transistor für die Dauer des Impulses leitet (Schließer) und sicherheitsgerichtet ist.

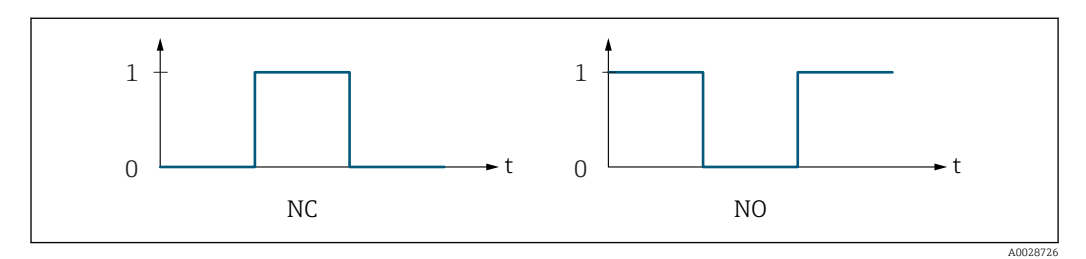

- *0 Nicht leitend*
- *1 Leitend*
- *NC Öffner (Normally Closed)*
- *NO Schließer (Normally Opened)*

Das Ausgangsverhalten kann über den Parameter Invert. Signal (→  $\triangleq$  149) umgekehrt werden, d.h. der Transistor leitet für die Dauer des Impulses nicht.

Zusätzlich kann das Verhalten des Ausgangs bei Gerätealarm (Parameter Fehlerverhalten [\(→ 134\)\)](#page-133-0) konfiguriert werden.

#### Schaltzustand 1 … n

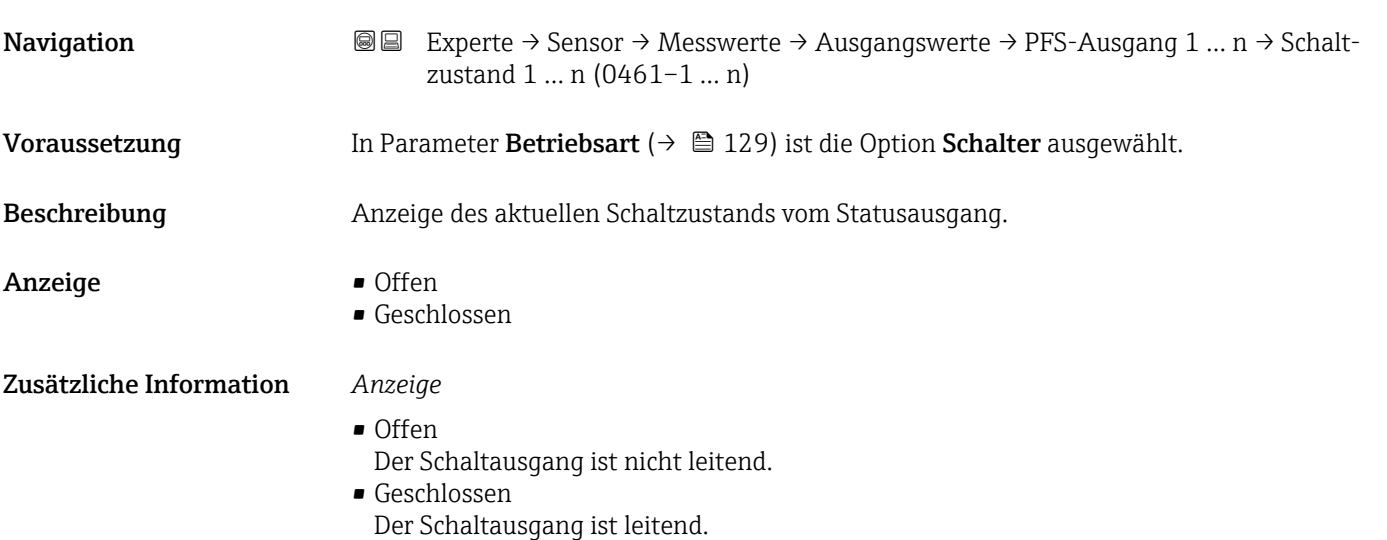

#### <span id="page-60-0"></span>*Untermenü "Relaisausgang 1 … n"*

*Navigation* Experte → Sensor → Messwerte → Ausgangswerte → Relaisausgang 1 … n

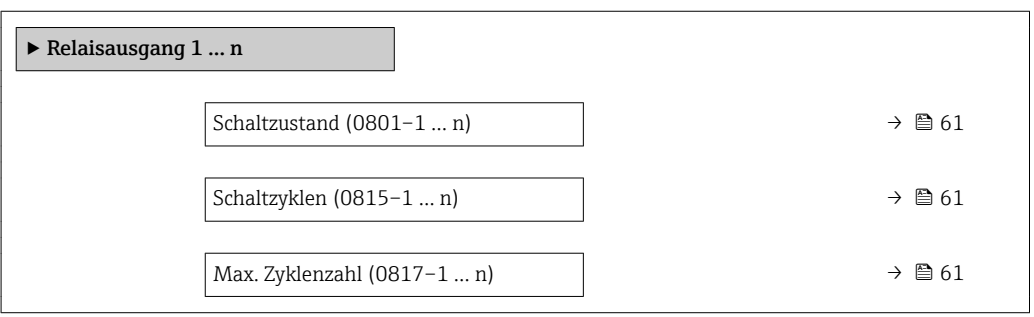

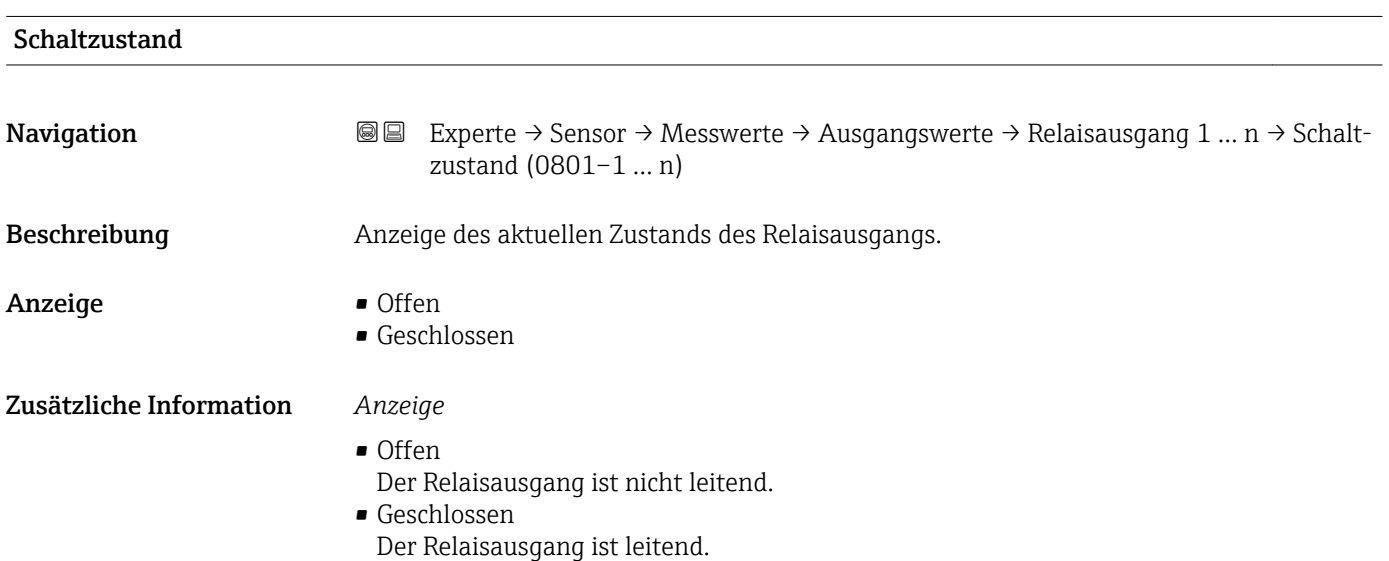

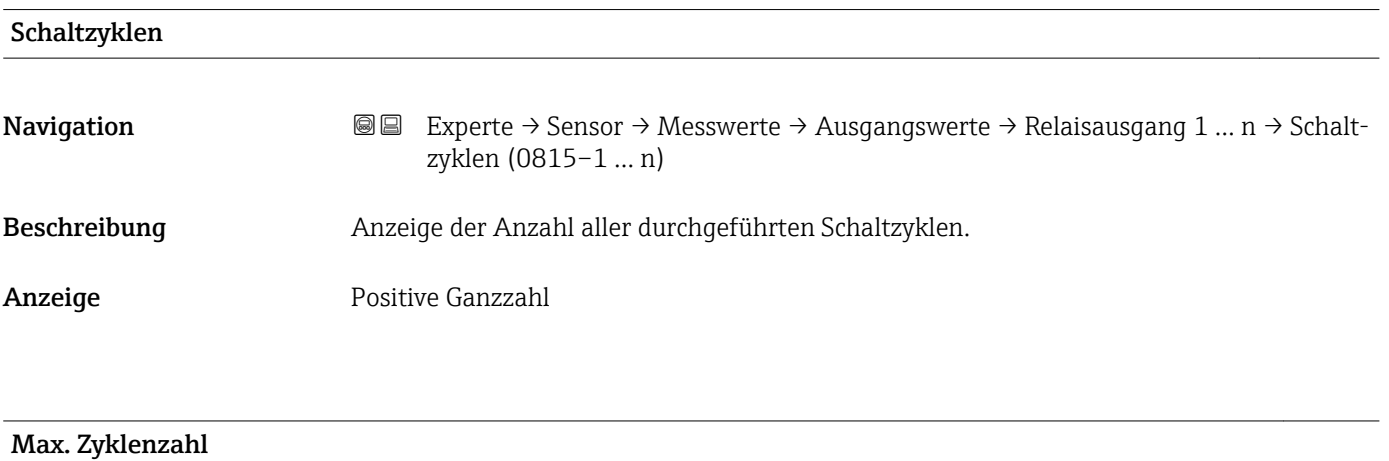

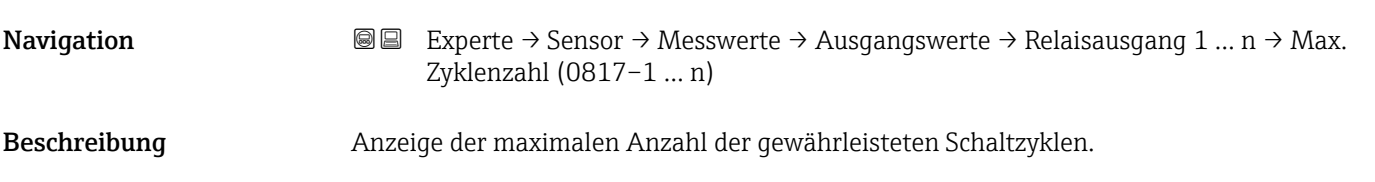

<span id="page-61-0"></span>Anzeige **Positive Ganzzahl** 

## 3.2.2 Untermenü "Systemeinheiten"

*Navigation* Experte → Sensor → Systemeinheiten

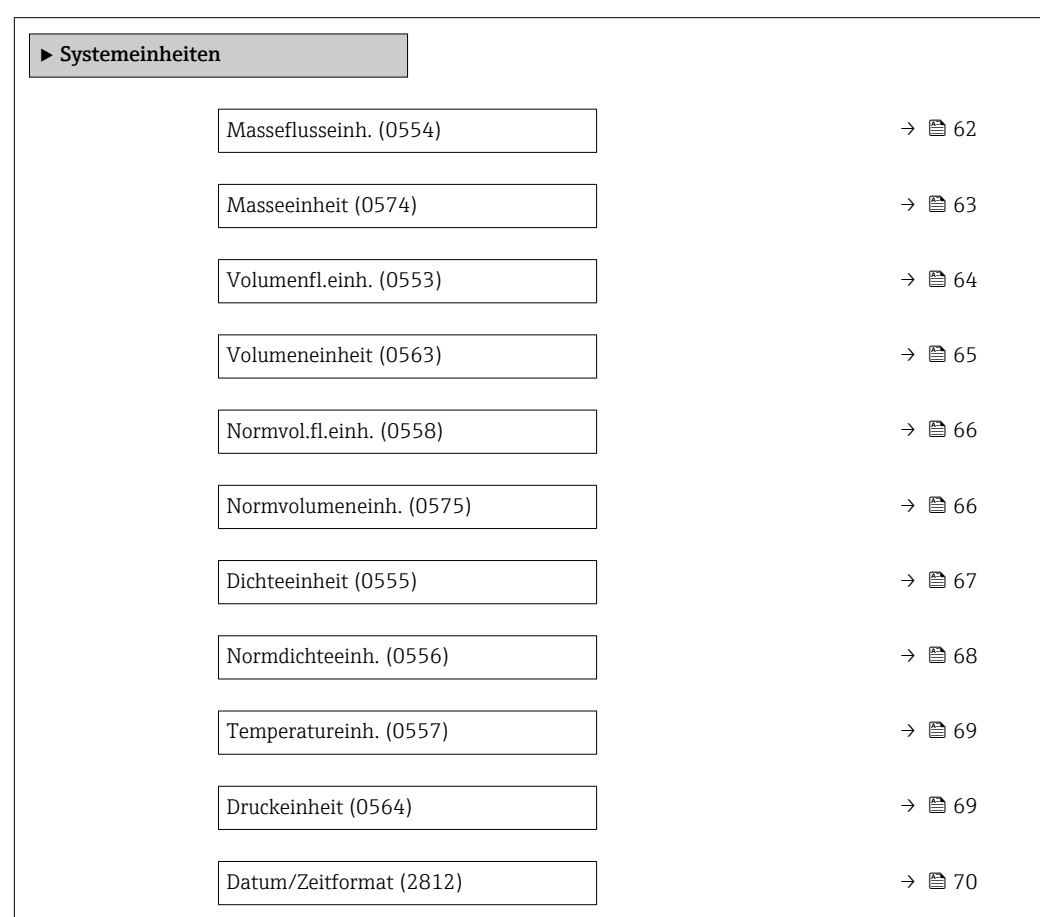

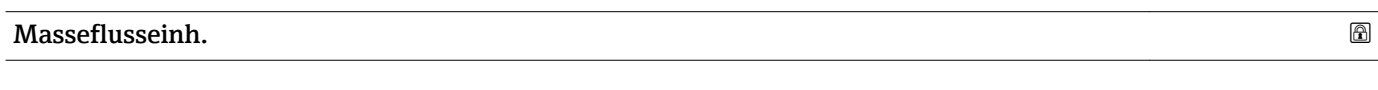

**Navigation EXPERE** Experte → Sensor → Systemeinheiten → Masseflusseinh. (0554)

Beschreibung auswahl der Einheit für den Massefluss.

<span id="page-62-0"></span>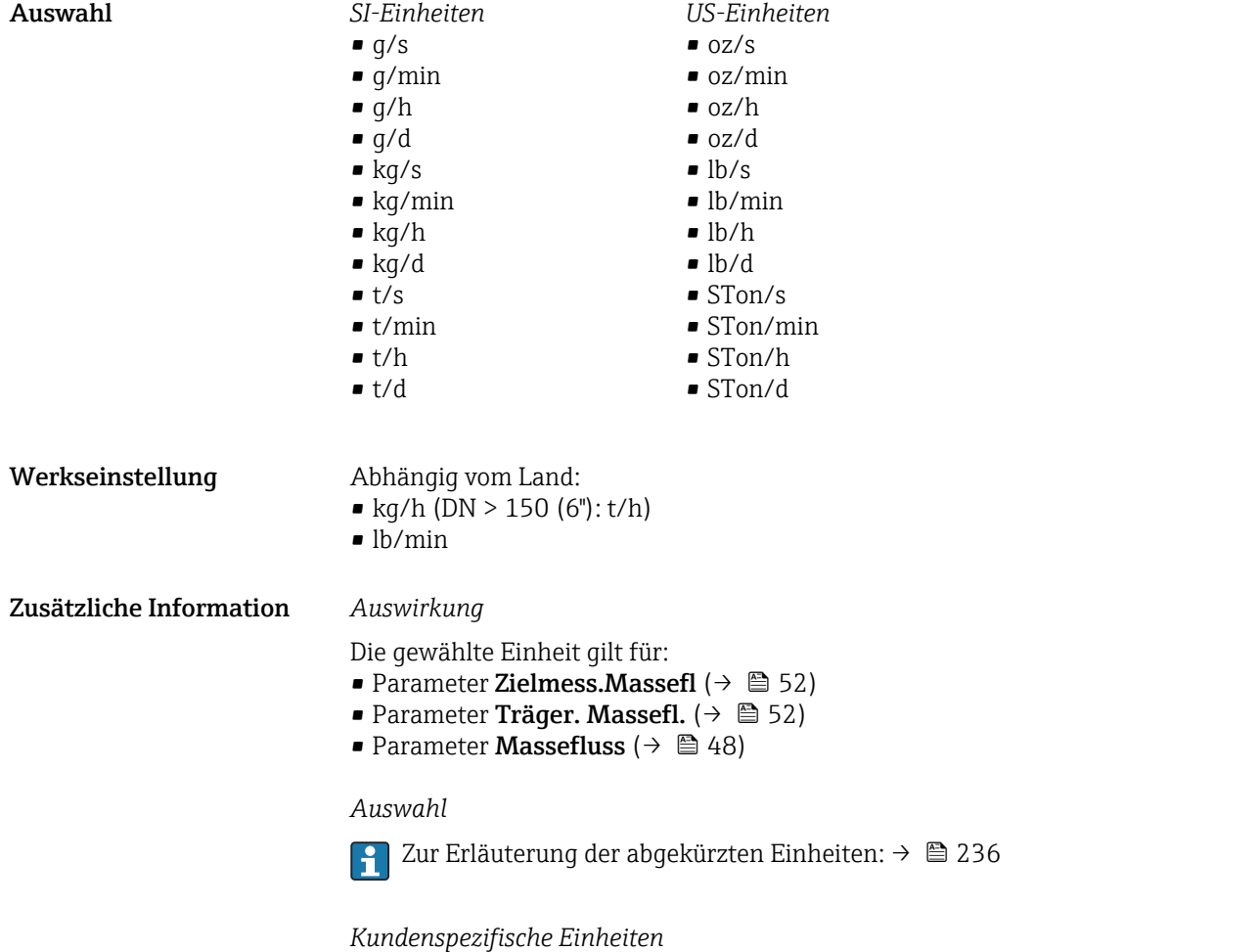

Die Einheit für die kundenspezifische Masse wird in Parameter **Text Masse** (→  $\bigoplus$  73) festgelegt.

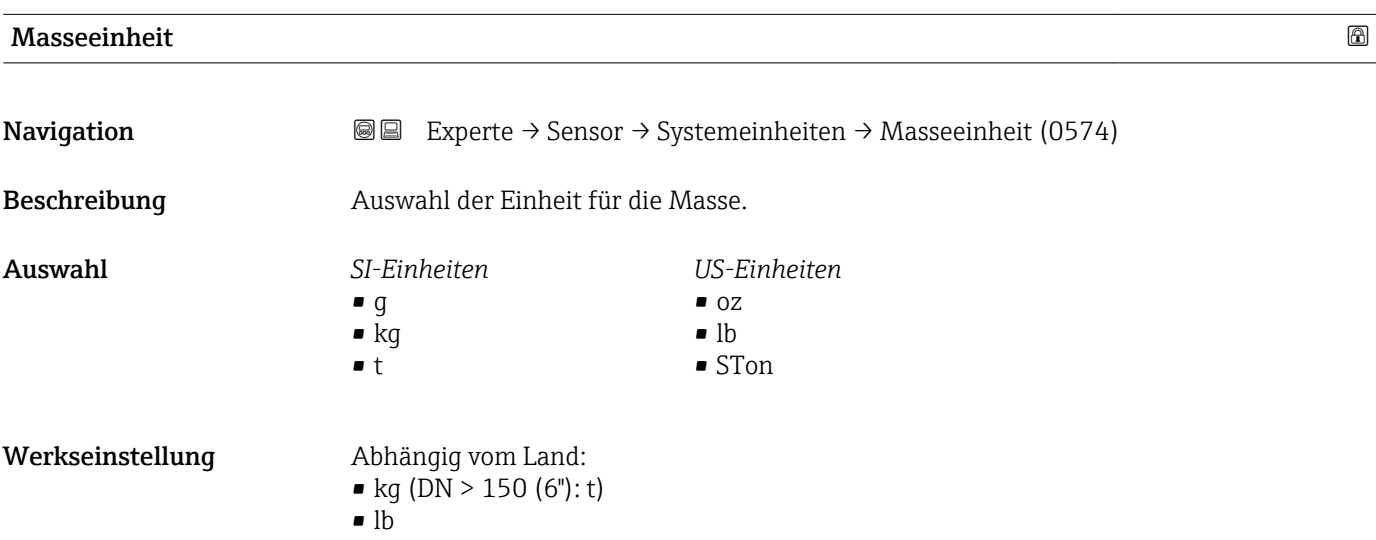

*Imperial Einheiten* • gal/s (imp) • gal/min (imp)  $\bullet$  qal/h (imp) • gal/d (imp) • Mgal/s (imp) • Mgal/min (imp) • Mgal/h (imp) • Mgal/d (imp) • bbl/s (imp;oil) • bbl/min (imp;oil) • bbl/h (imp;oil) • bbl/d (imp;oil)

#### <span id="page-63-0"></span>Zusätzliche Information *Auswahl*

 $\mathbf{f}$ 

Zur Erläuterung der abgekürzten Einheiten:  $\rightarrow$   $\blacksquare$  236

*Kundenspezifische Einheiten*

Die Einheit für die kundenspezifische Masse wird in Parameter Text Masse  $(\rightarrow \triangleq 73)$  festgelegt.

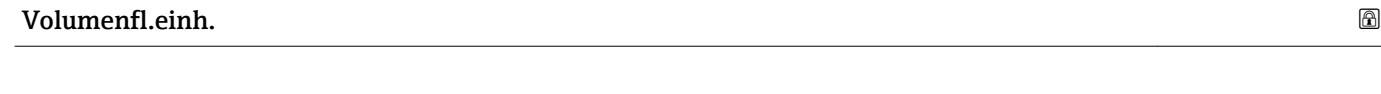

**Navigation EXPERTED ASSESS** Experte → Sensor → Systemeinheiten → Volumenfl.einh. (0553)

Beschreibung Auswahl der Einheit für den Volumenfluss.

Auswahl *SI-Einheiten*  $\mathbf{r}$  cm<sup>3</sup>/s  $\bullet$  cm<sup>3</sup>/min  $\mathbf{e}$  cm<sup>3</sup>/h  $\mathbf{m}^3/d$  $dm^3/s$  $dm^3/min$  $dm^3/h$  $dm^3/d$  $m^3/s$  $\bullet$  m<sup>3</sup>/min  $m^3/h$  $m^3/d$  $m/s$  $m$ l/min  $m l/h$  $m/d$  $1/s$ • l/min  $-1/h$ • l/d  $h\bar{1}/s$ • hl/min  $\blacksquare$  hl/h • hl/d  $\blacksquare$  Ml/s • Ml/min • Ml/h • Ml/d

*US-Einheiten*  $\blacksquare$  af/s  $\blacksquare$  af/min  $\blacksquare$  af/h  $\blacksquare$  af/d  $ft^3/s$  $\blacksquare$  ft<sup>3</sup>/min  $ft^3/h$  $ft^3/d$  $\blacksquare$  fl oz/s (us) • fl oz/min (us)  $\blacksquare$  fl oz/h (us) • fl oz/d (us)  $\bullet$  gal/s (us)  $\bullet$  qal/min (us)  $\bullet$  qal/h (us)  $\bullet$  gal/d (us) • kgal/s (us) • kgal/min (us) • kgal/h (us)

 $\bullet$  kgal/d (us)

- Mgal/s (us)
- Mgal/min (us)
- Mgal/h (us)
- Mgal/d (us)
- bbl/s (us;oil)
- bbl/min (us;oil)
- bbl/h (us;oil)
- bbl/d (us;oil)
- bbl/s (us;tank)
- bbl/min (us;tank)
- bbl/h (us;tank)
- bbl/d (us;tank)

oder

<span id="page-64-0"></span>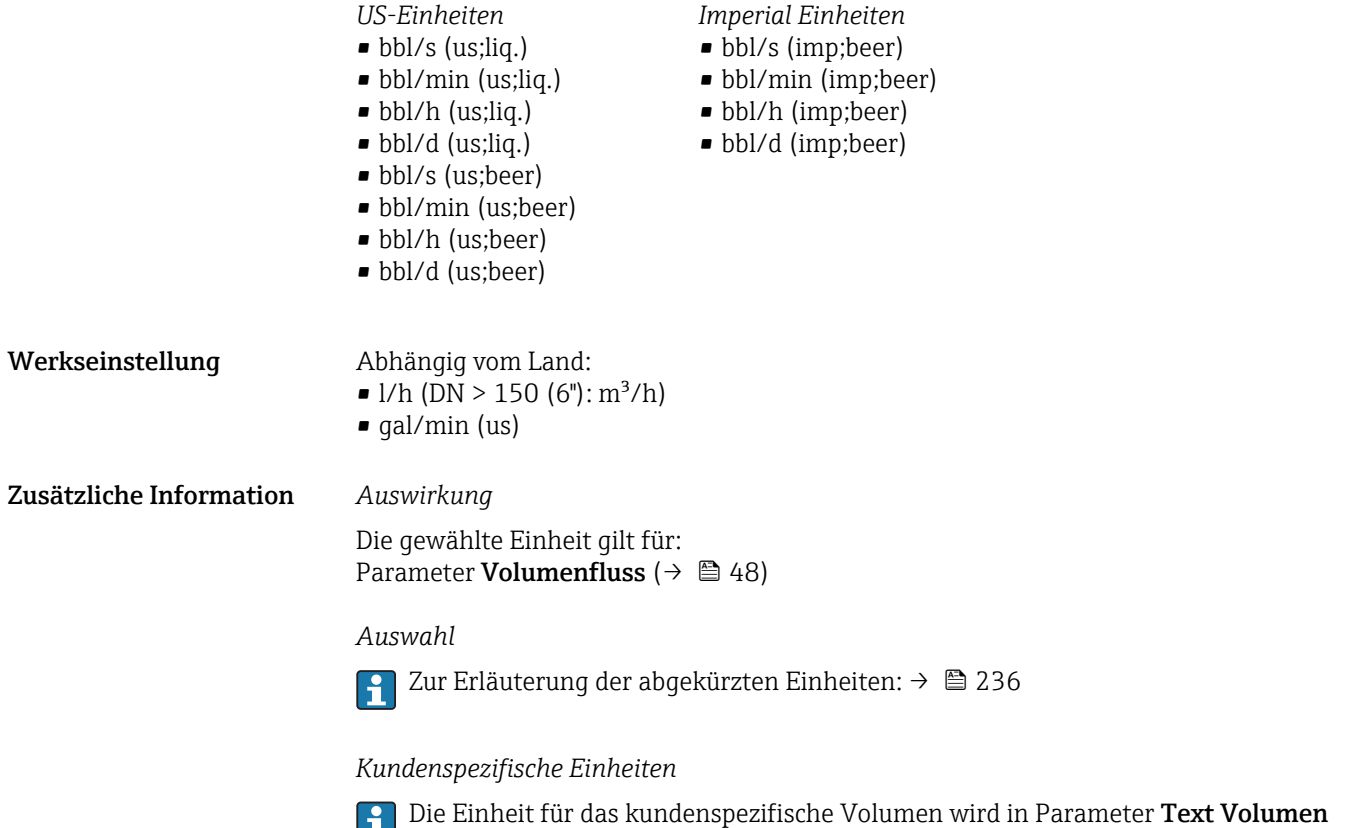

 $(\rightarrow \square$  71) festgelegt.

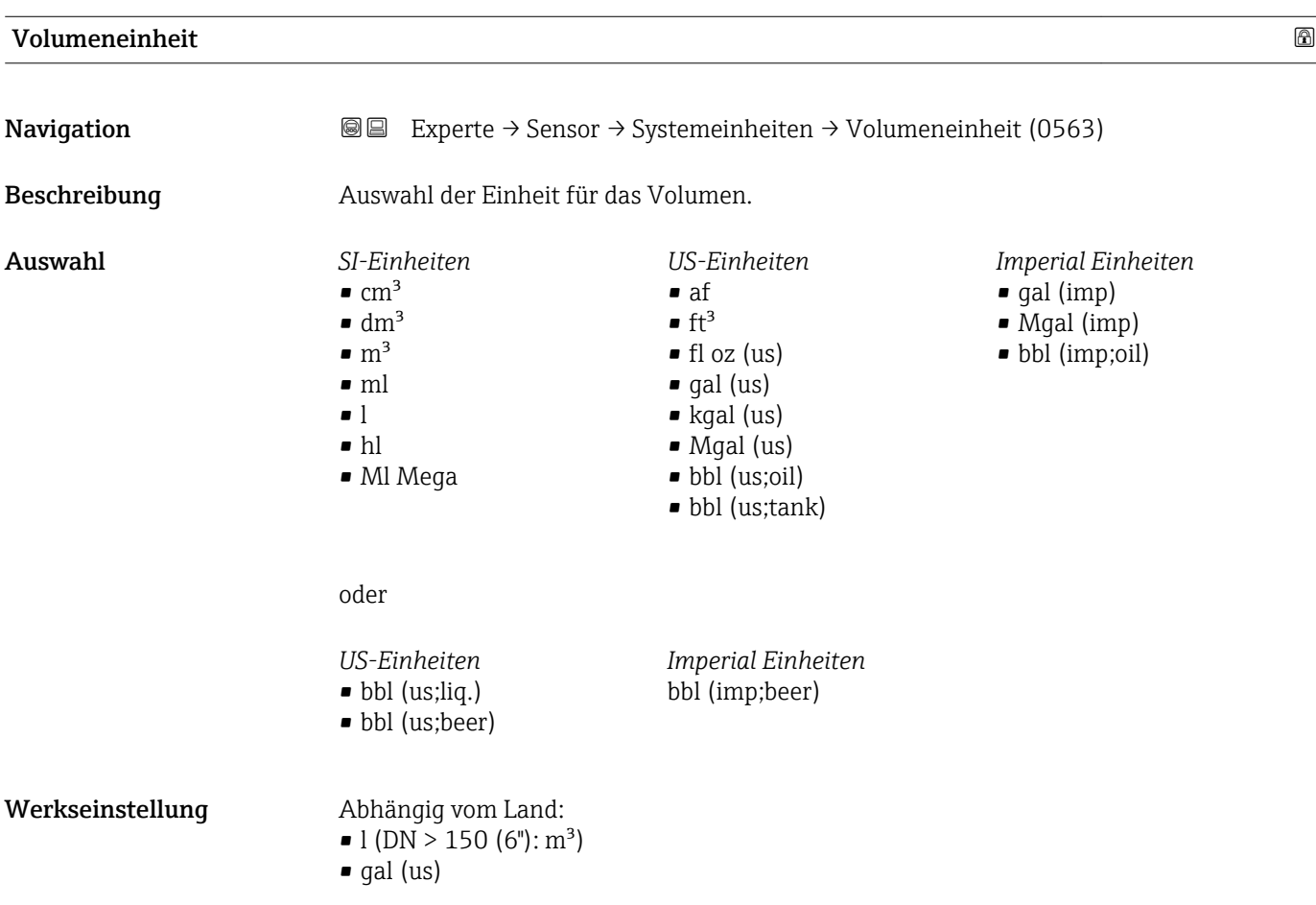

#### <span id="page-65-0"></span>Zusätzliche Information *Auswahl*

Zur Erläuterung der abgekürzten Einheiten: [→ 236](#page-235-0)  $\vert \mathbf{f} \vert$ 

*Kundenspezifische Einheiten*

Die Einheit für das kundenspezifische Volumen wird in Parameter **Text Volumen**  $(\rightarrow \triangleq 71)$  festgelegt.

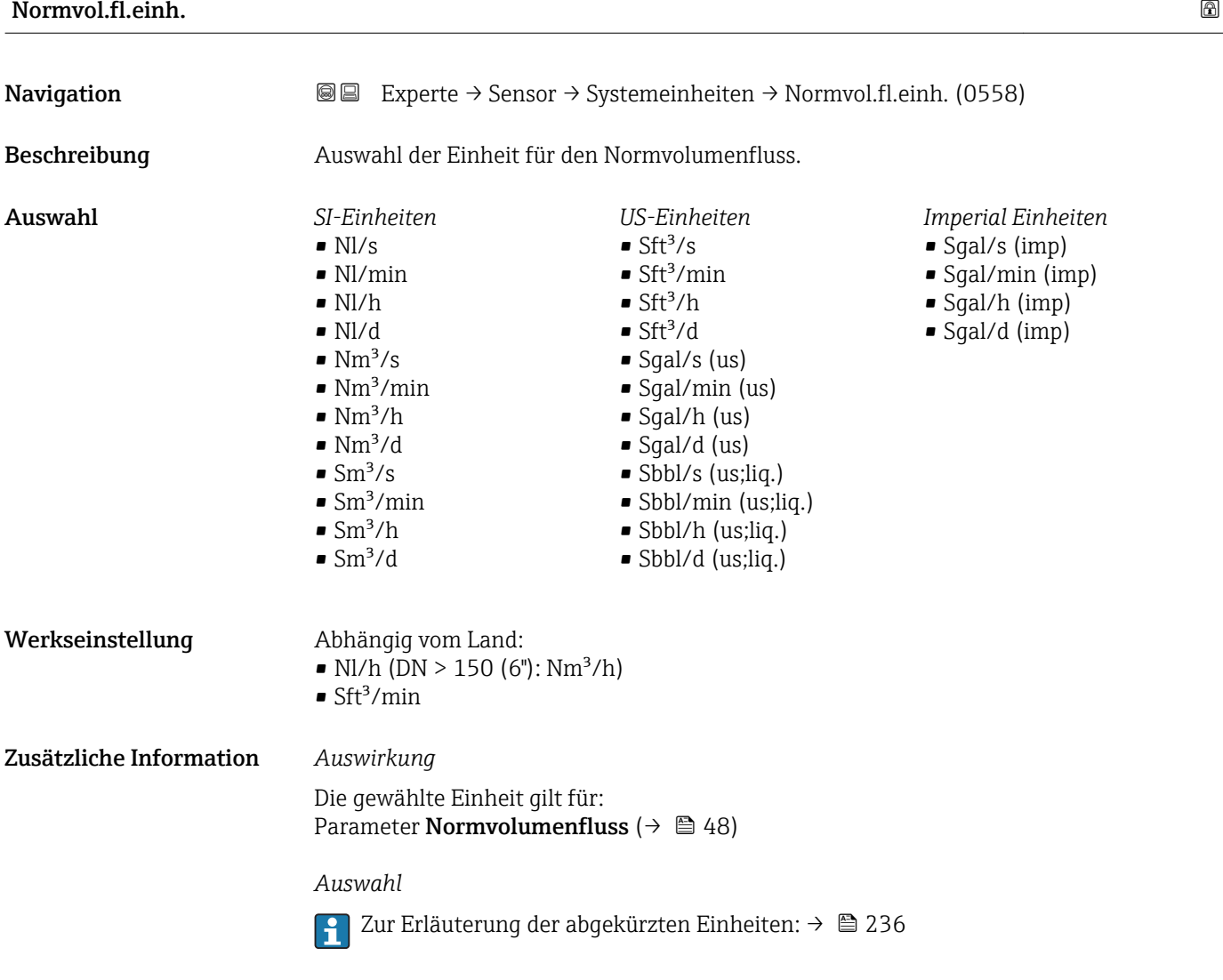

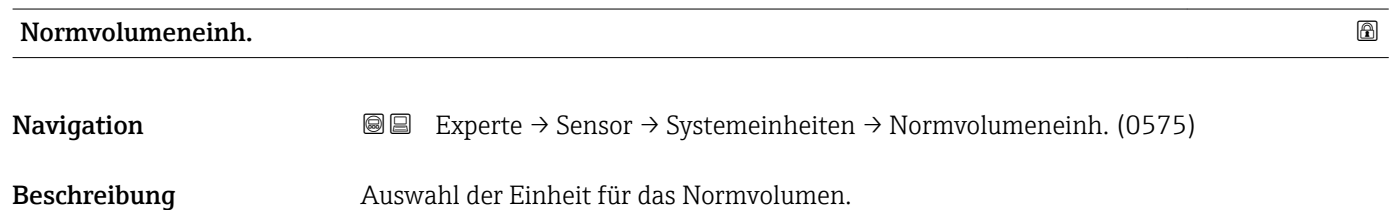

<span id="page-66-0"></span>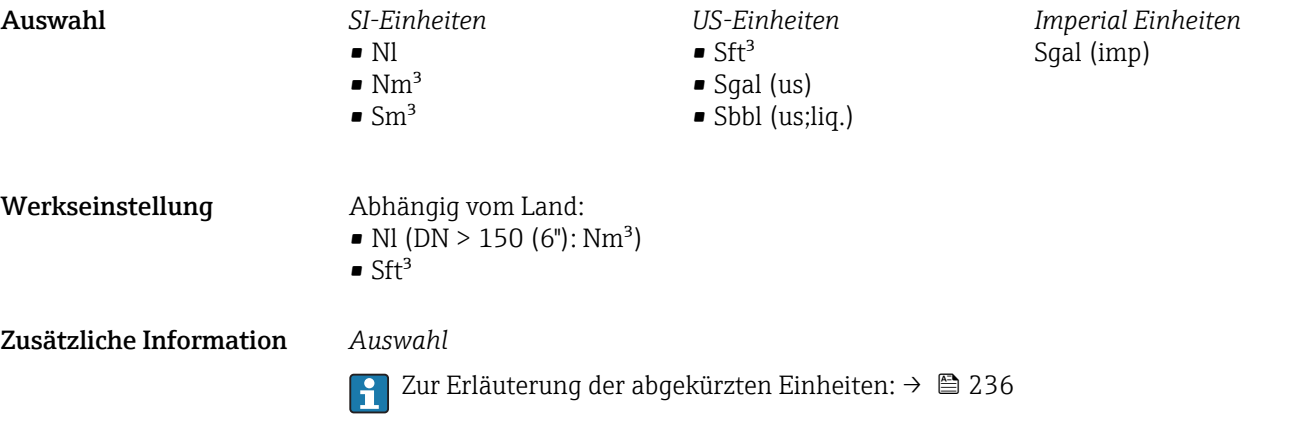

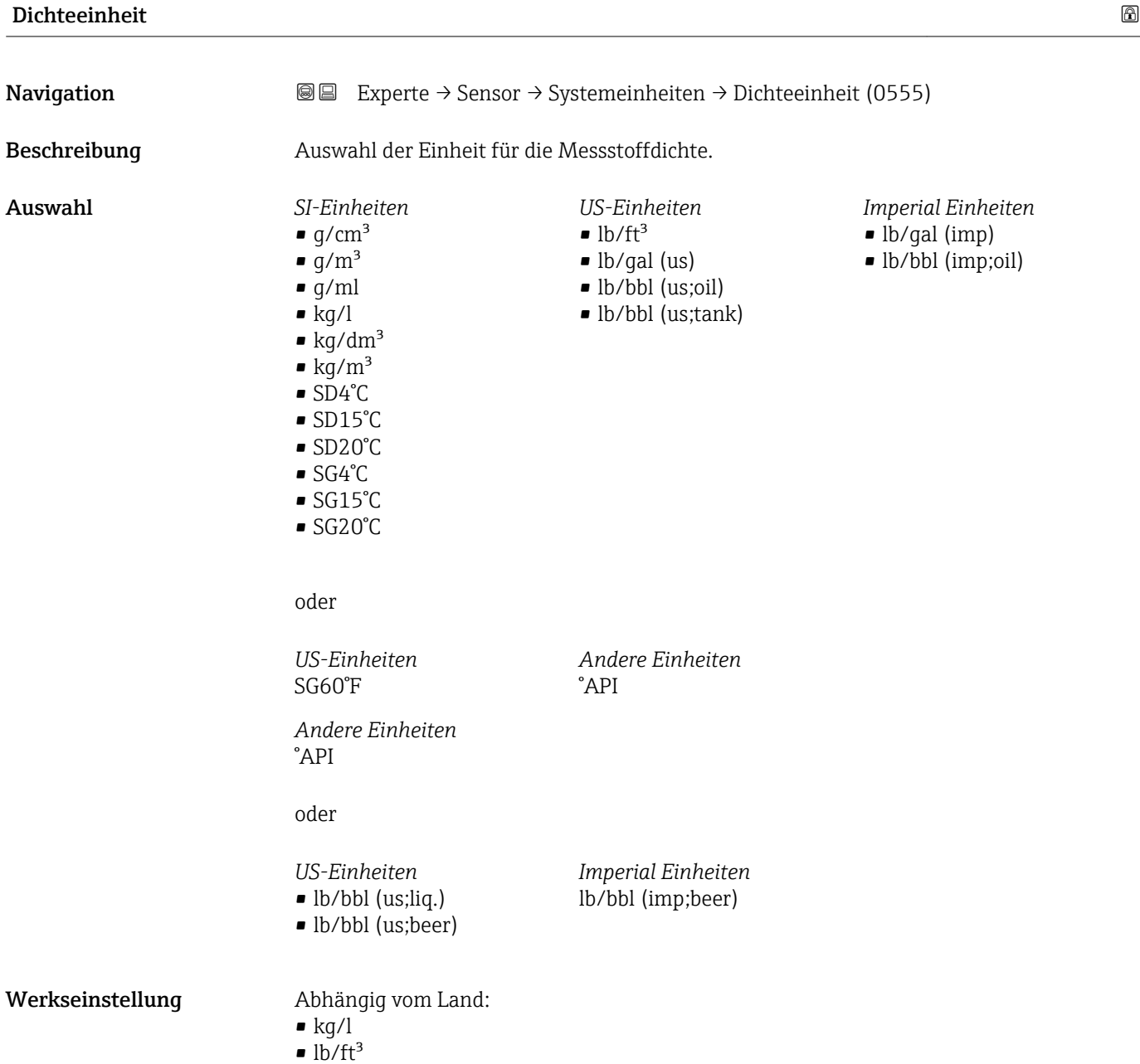

#### <span id="page-67-0"></span>Zusätzliche Information *Auswirkung*

- Die gewählte Einheit gilt für:
- Parameter Sollwert Dicht 1
- Parameter Sollwert Dicht 2
- Parameter Dichte ( $\rightarrow \Box$  49)

### *Auswahl*

- SD = Spezifische Dichte Die spezifische Dichte ist das Verhältnis zwischen Messstoffdichte und Wasserdichte bei einer Wassertemperatur von +4 °C (+39 °F), +15 °C (+59 °F), +20 °C (+68 °F).
- $\blacksquare$  SG = Specific Gravity Die specific Gravity ist das Verhältnis zwischen Messstoffdichte und Wasserdichte bei einer Wassertemperatur von +4 °C (+39 °F), +15 °C (+59 °F), +20 °C (+68 °F).
- Zur Erläuterung der abgekürzten Einheiten:  $\rightarrow \cong$  236 1 - 1

#### *Kundenspezifische Einheiten*

Die Einheit für die kundenspezifische Dichte wird in Parameter Text Dichte  $(→ ② 75)$  festgelegt.

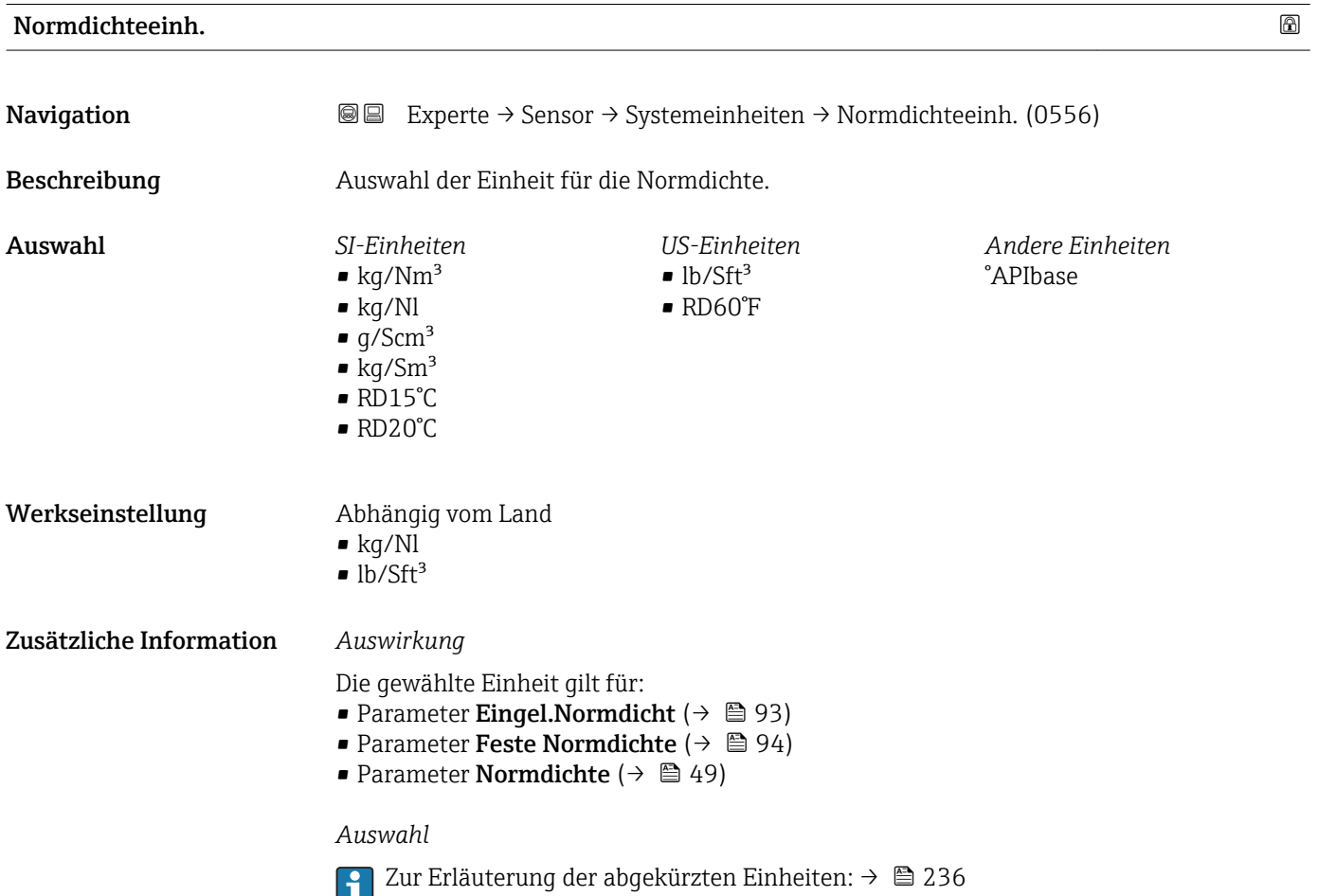

<span id="page-68-0"></span>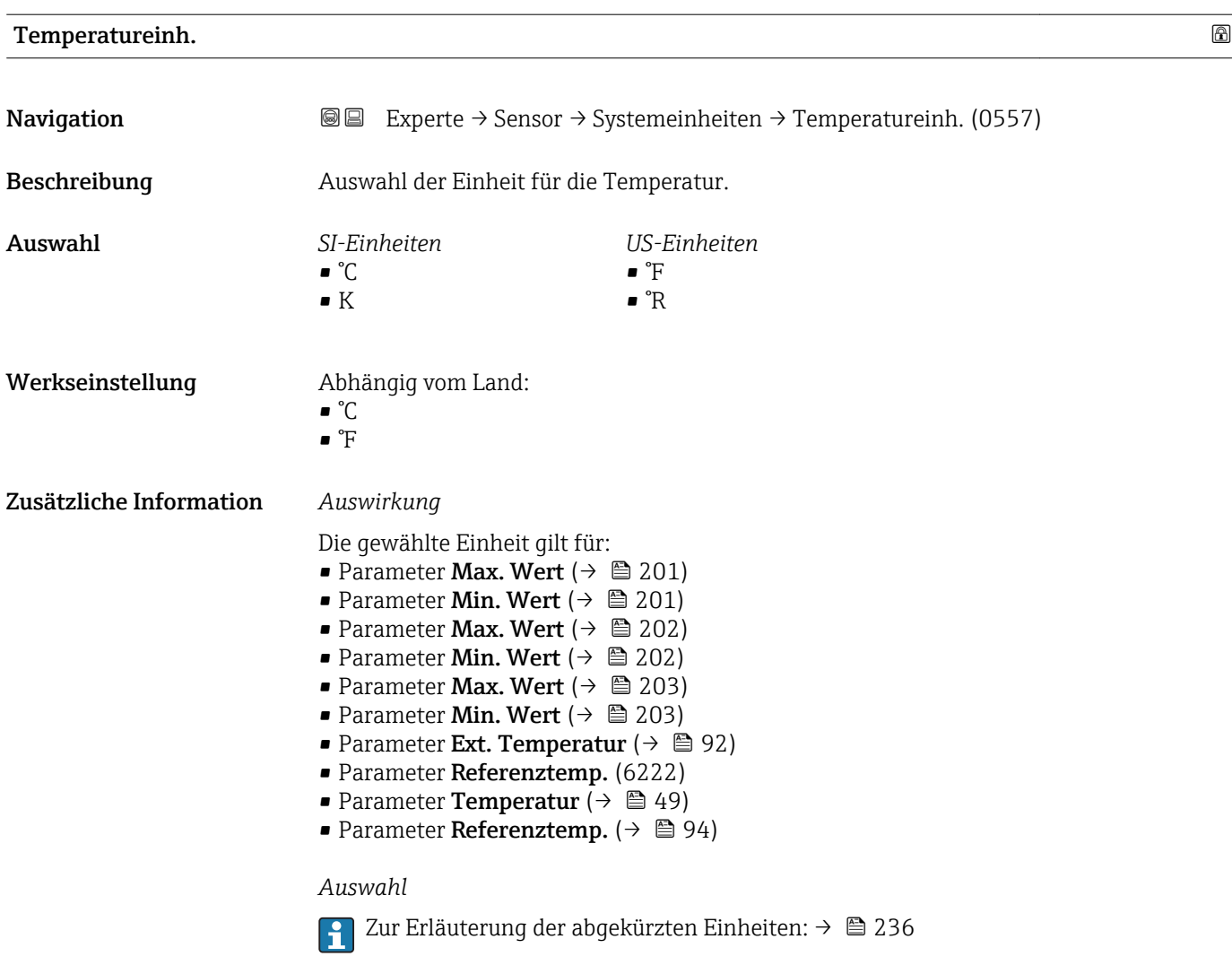

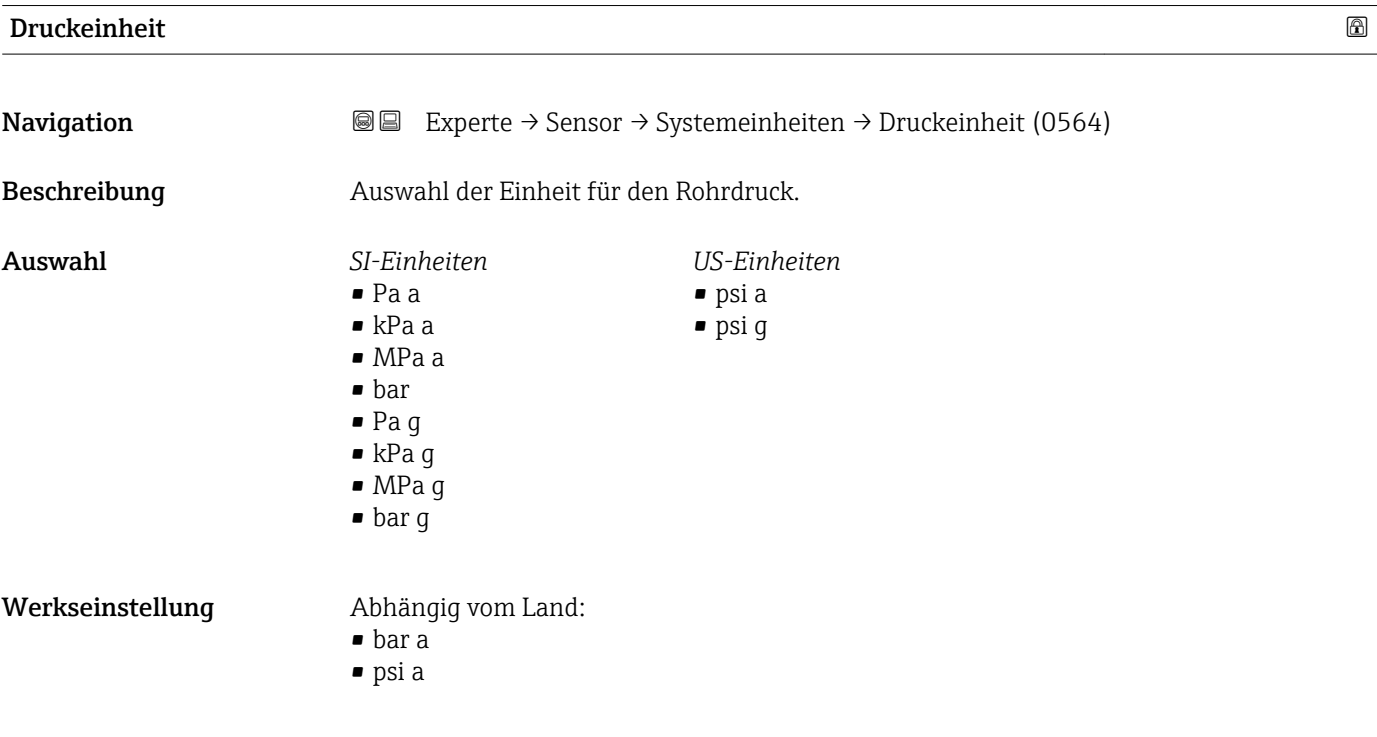

#### <span id="page-69-0"></span>Zusätzliche Information *Auswirkung*

Die Einheit wird übernommen von:

- Parameter Druckwert ( $\rightarrow$   $\blacksquare$  90)
- Parameter Externer Druck ( $\rightarrow \cong 91$ )
- Parameter Druckwert ( $\rightarrow$   $\blacksquare$  50)

#### *Auswahl*

Zur Erläuterung der abgekürzten Einheiten: [→ 236](#page-235-0)

### Datum/Zeitformat

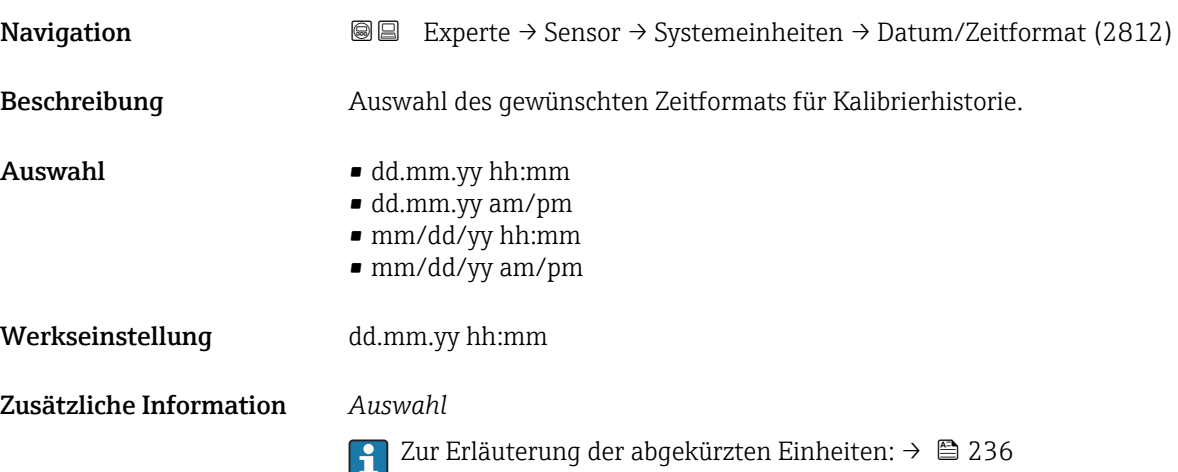

### Untermenü "Anwender Einh."

*Navigation* **III** III Experte → Sensor → Systemeinheiten → Anwender Einh.

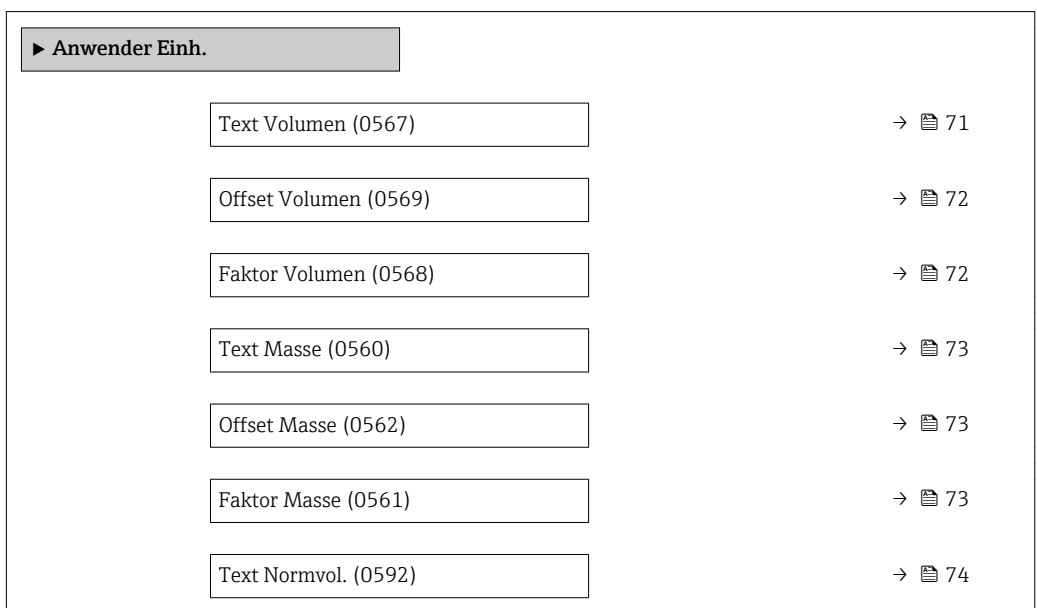

<span id="page-70-0"></span>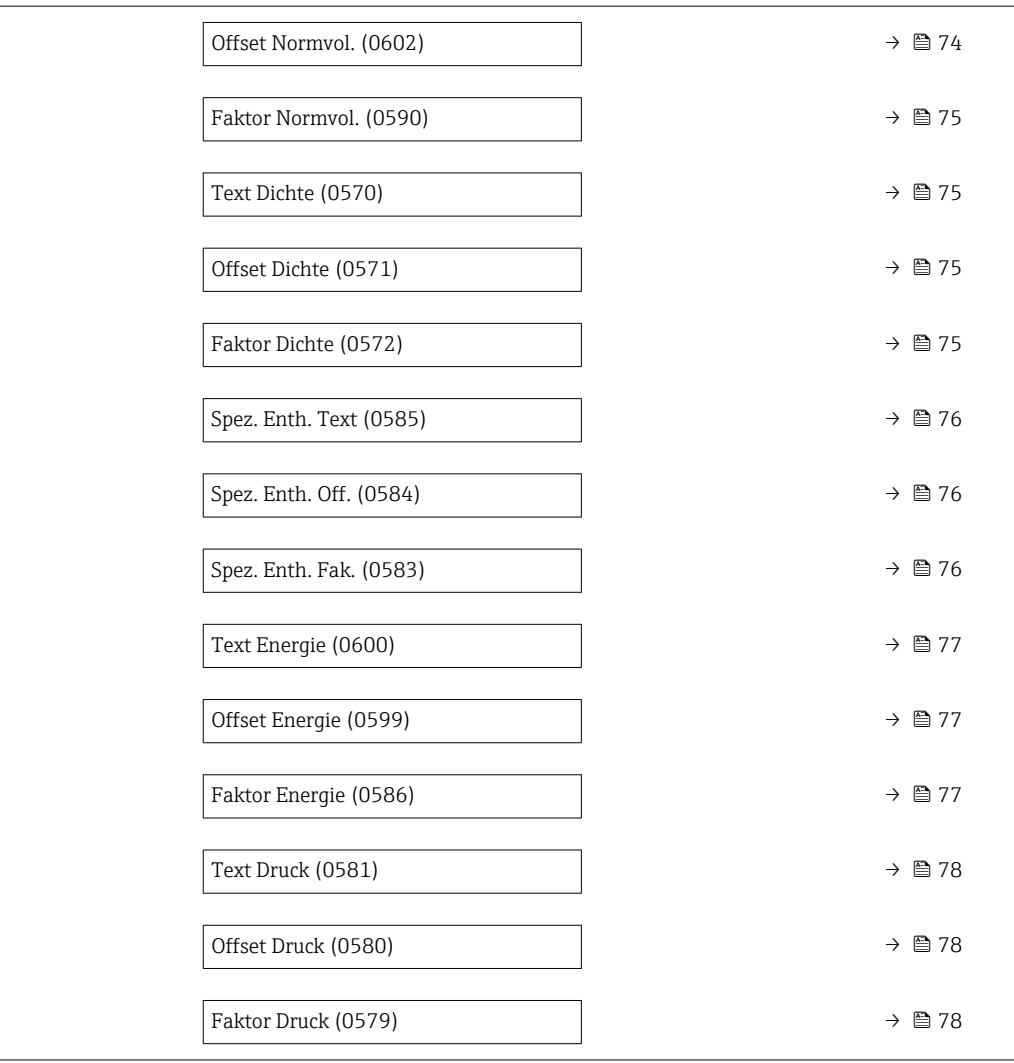

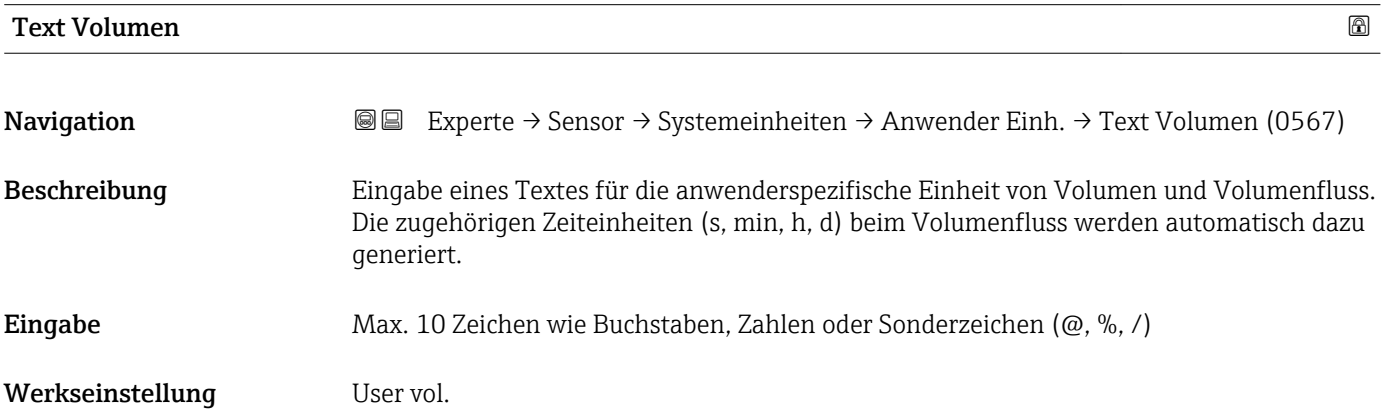

<span id="page-71-0"></span>Zusätzliche Information *Auswirkung*

Die definierte Einheit wird in der Auswahlliste der folgenden Parameter als Option  $\boxed{1}$ angezeigt:

- Parameter Volumenfl.einh.  $(\rightarrow \Box 64)$
- Parameter Volumeneinheit ( $\rightarrow \blacksquare$  65)

#### *Beispiel*

Bei der Eingabe des Textes GLAS werden in der Auswahlliste von Parameter Volu**menfl.einh.** (→  $\triangleq$  64) folgende Optionen angezeigt:

- GLAS/s
- GLAS/min
- GLAS/h
- GLAS/d

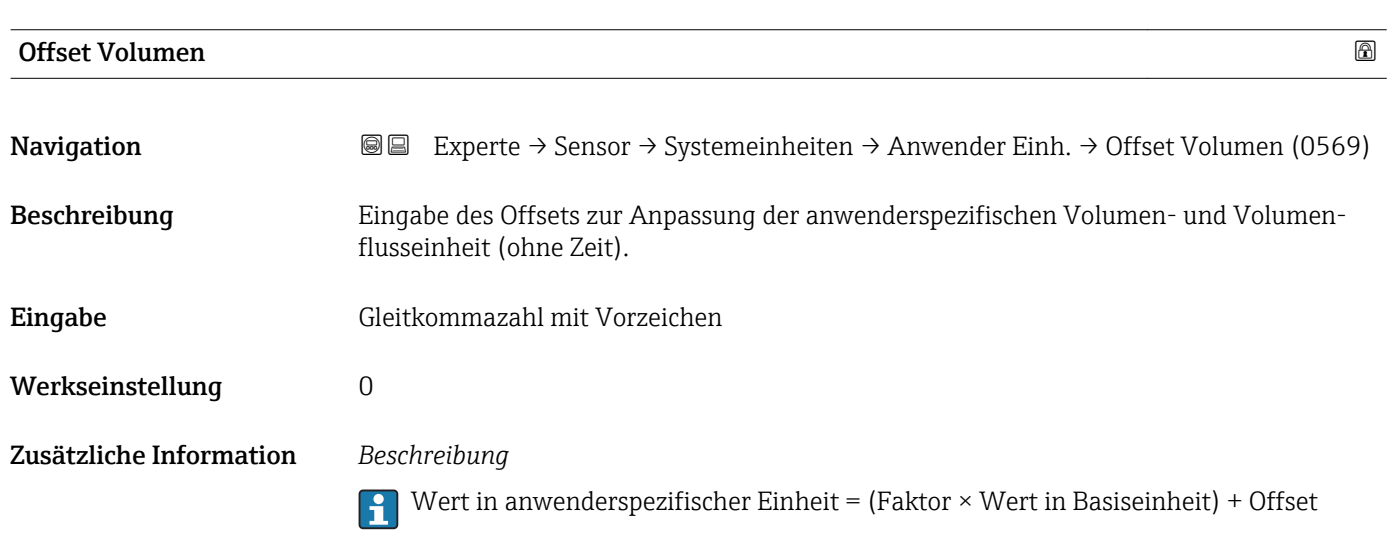

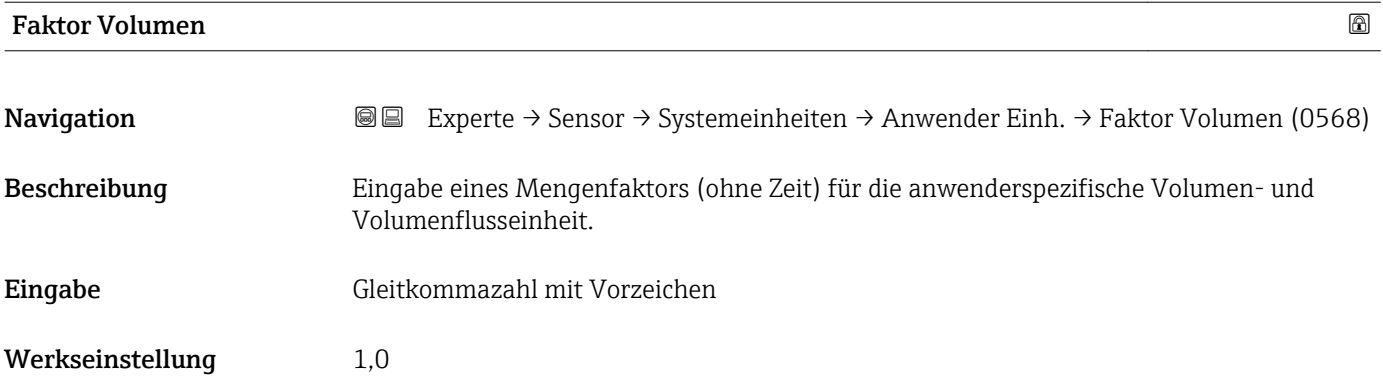
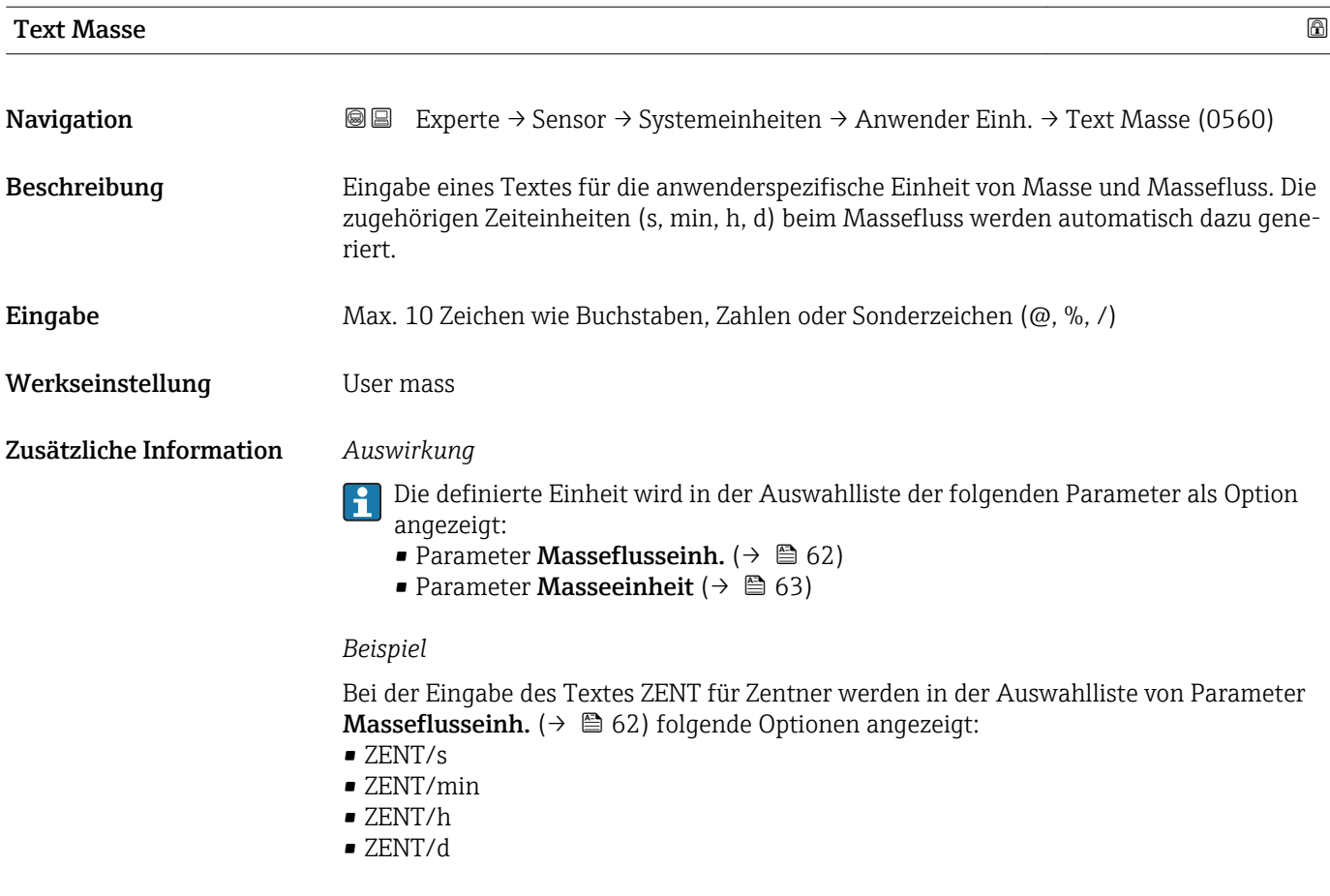

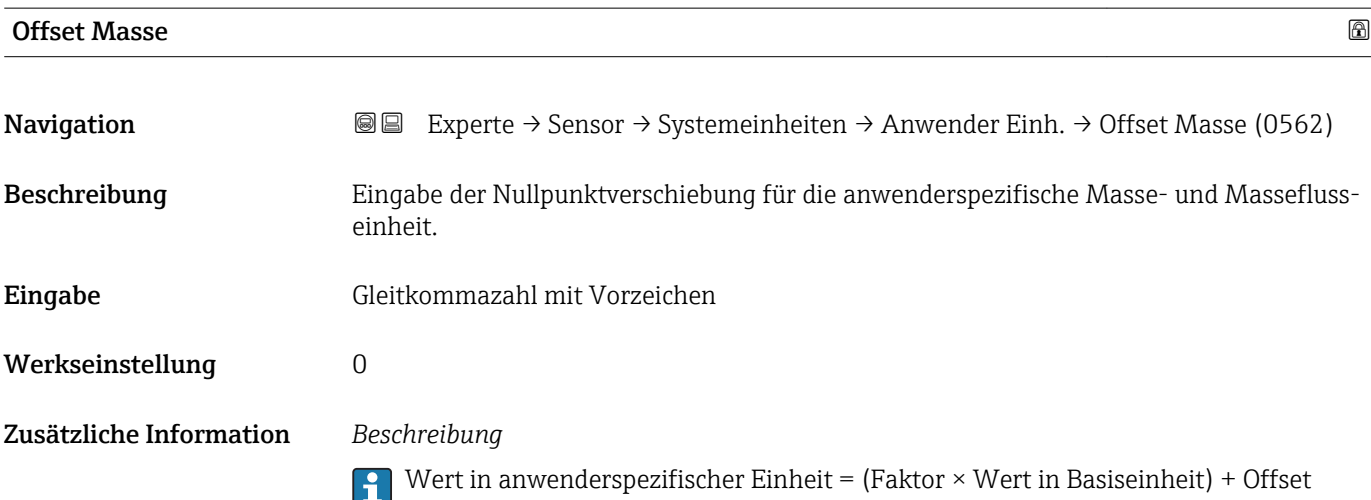

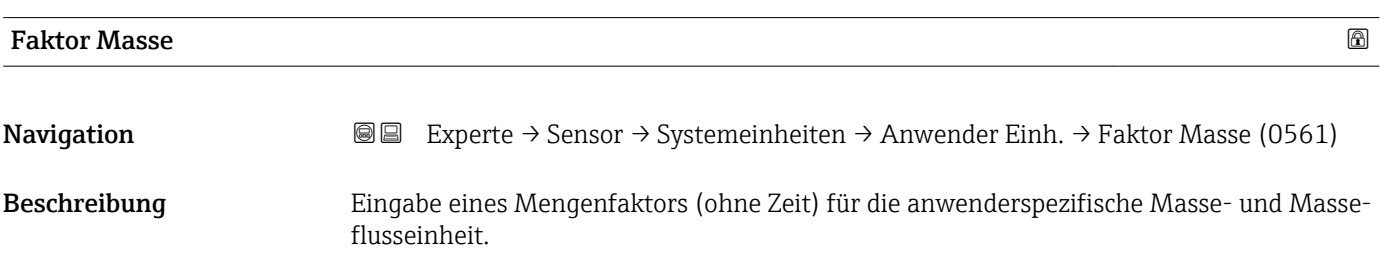

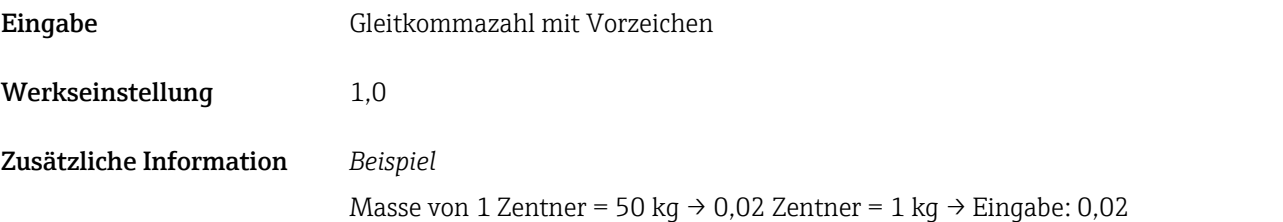

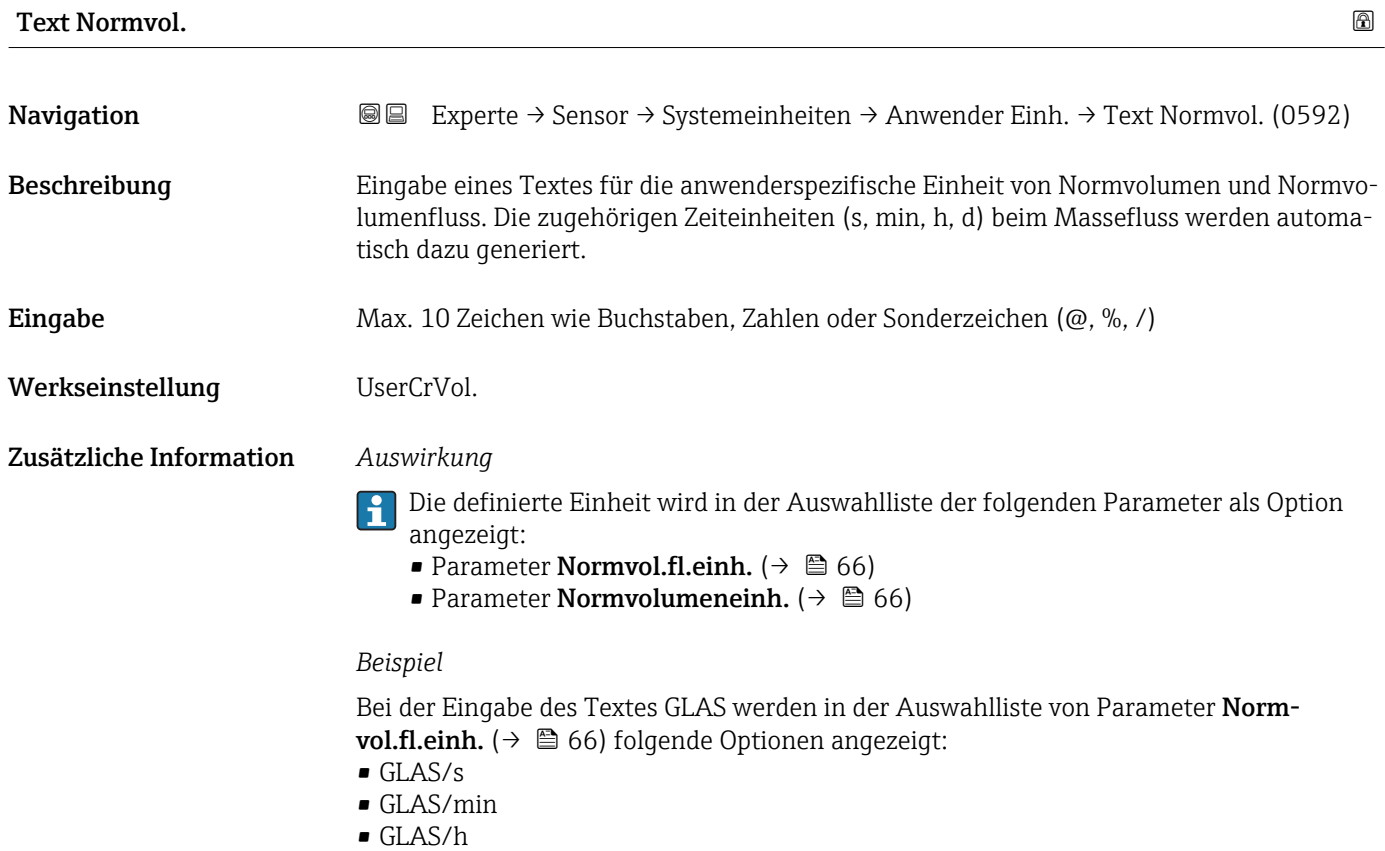

• GLAS/d

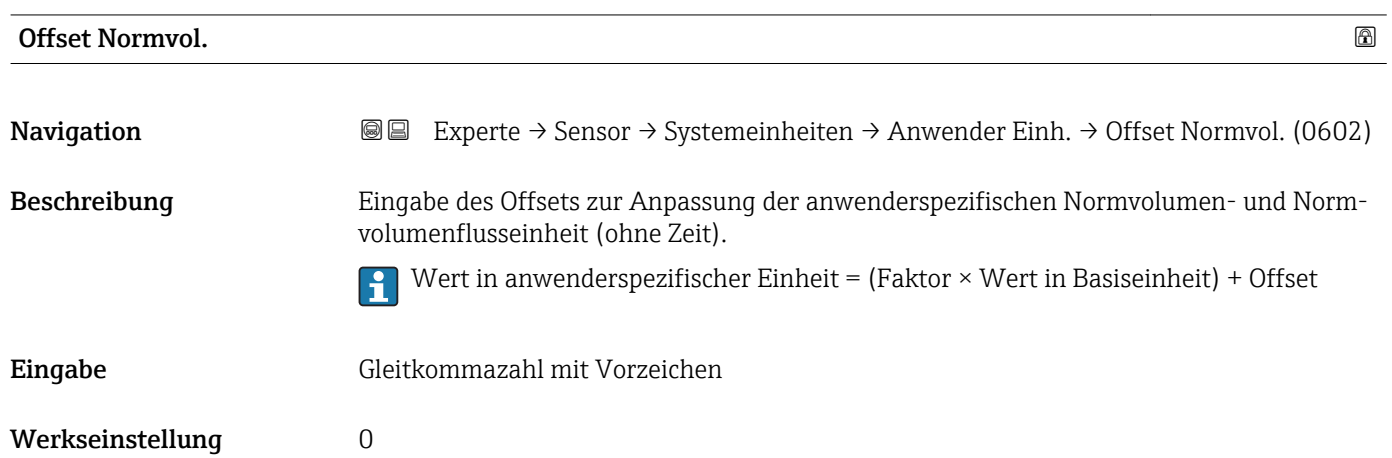

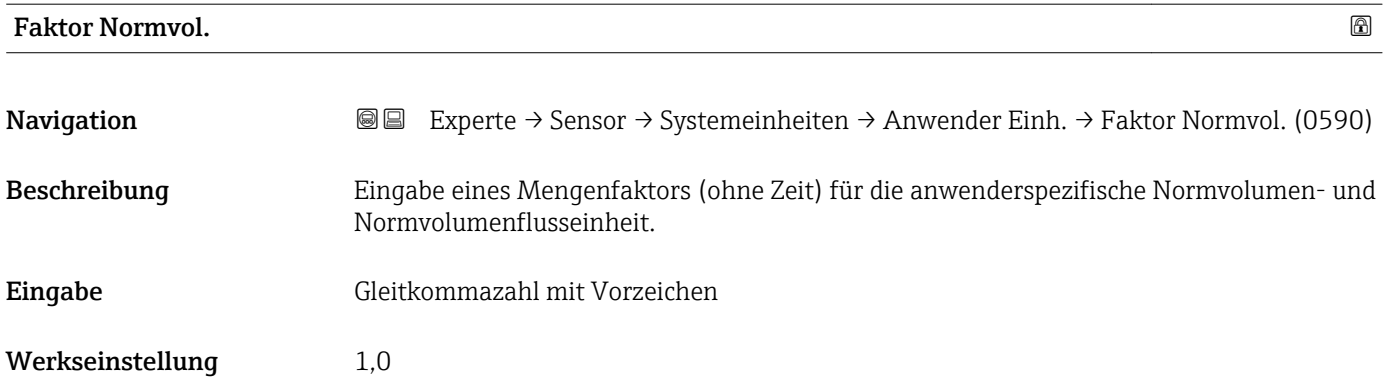

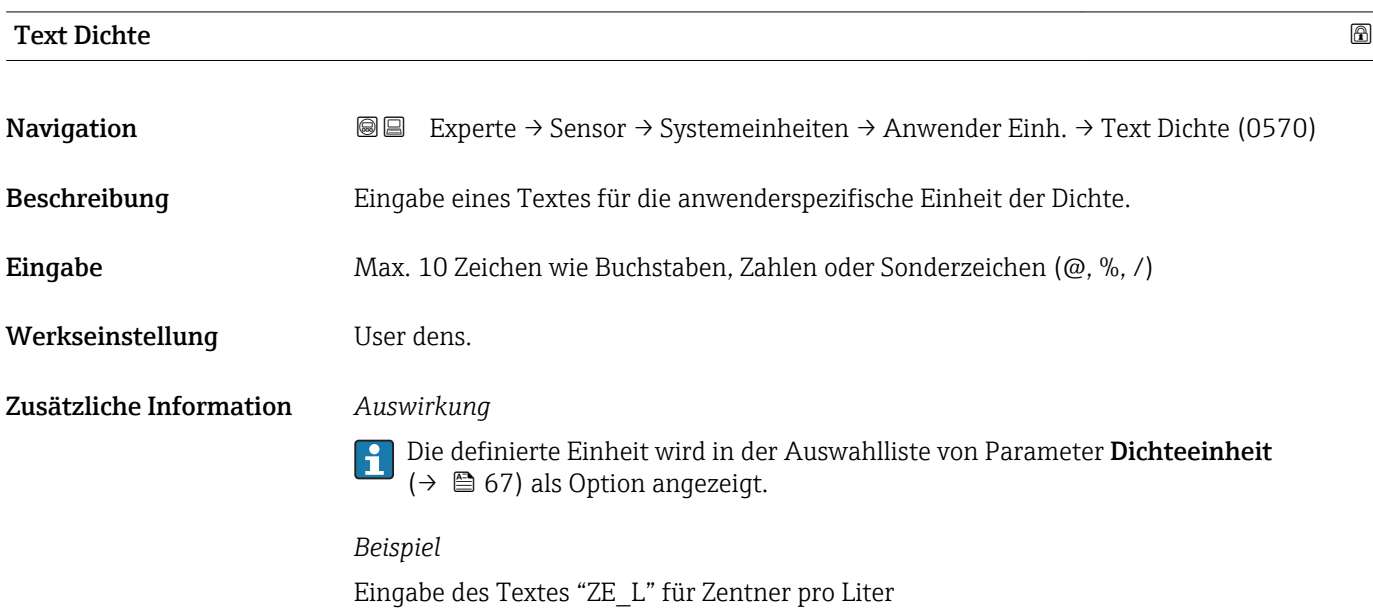

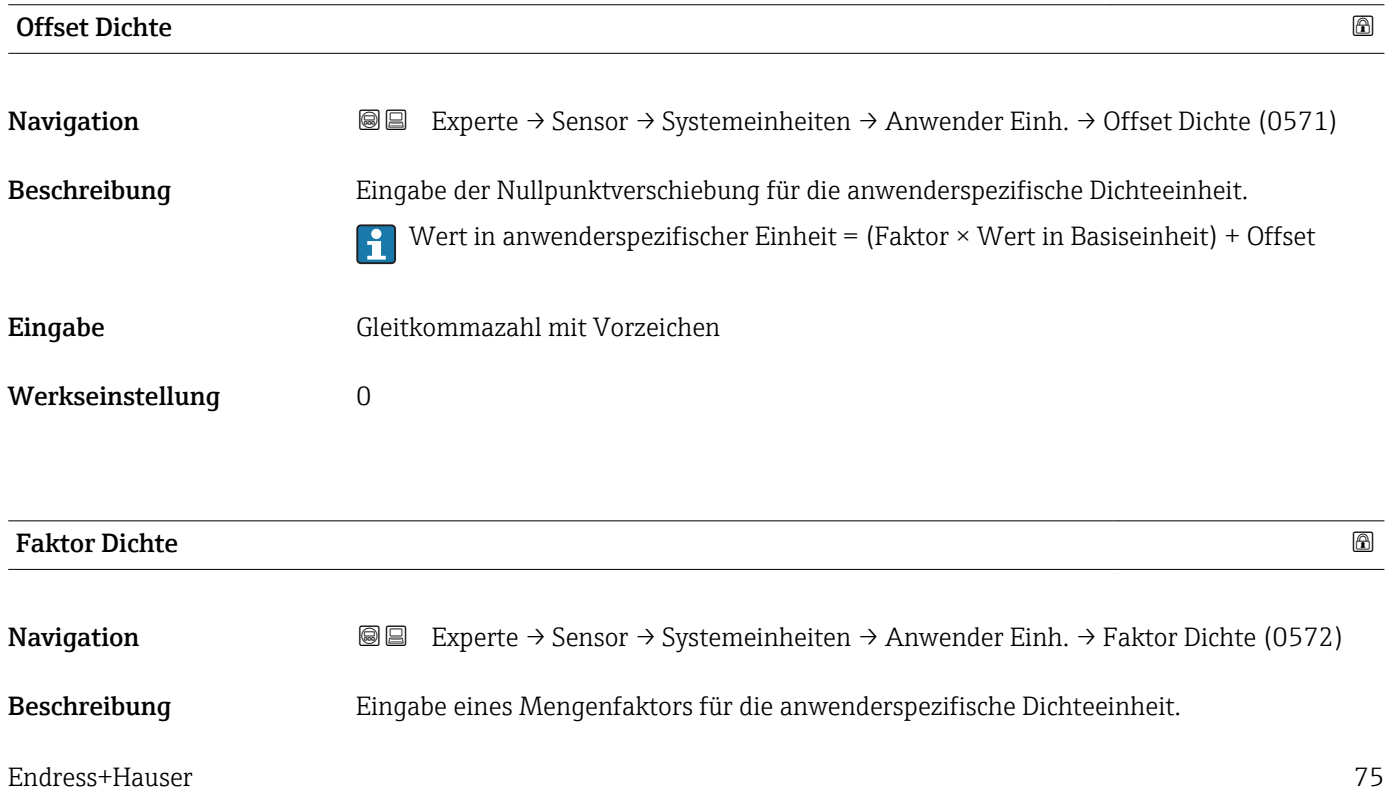

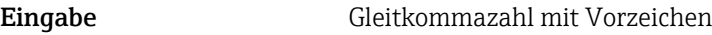

Werkseinstellung 1,0

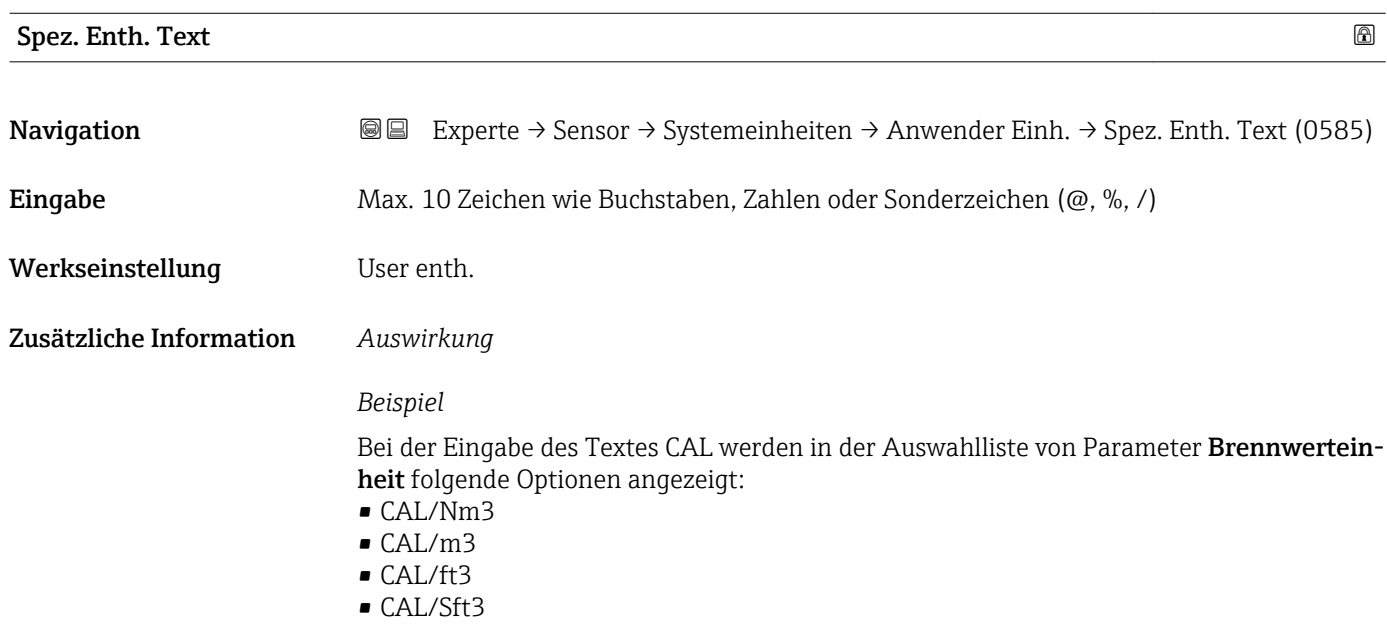

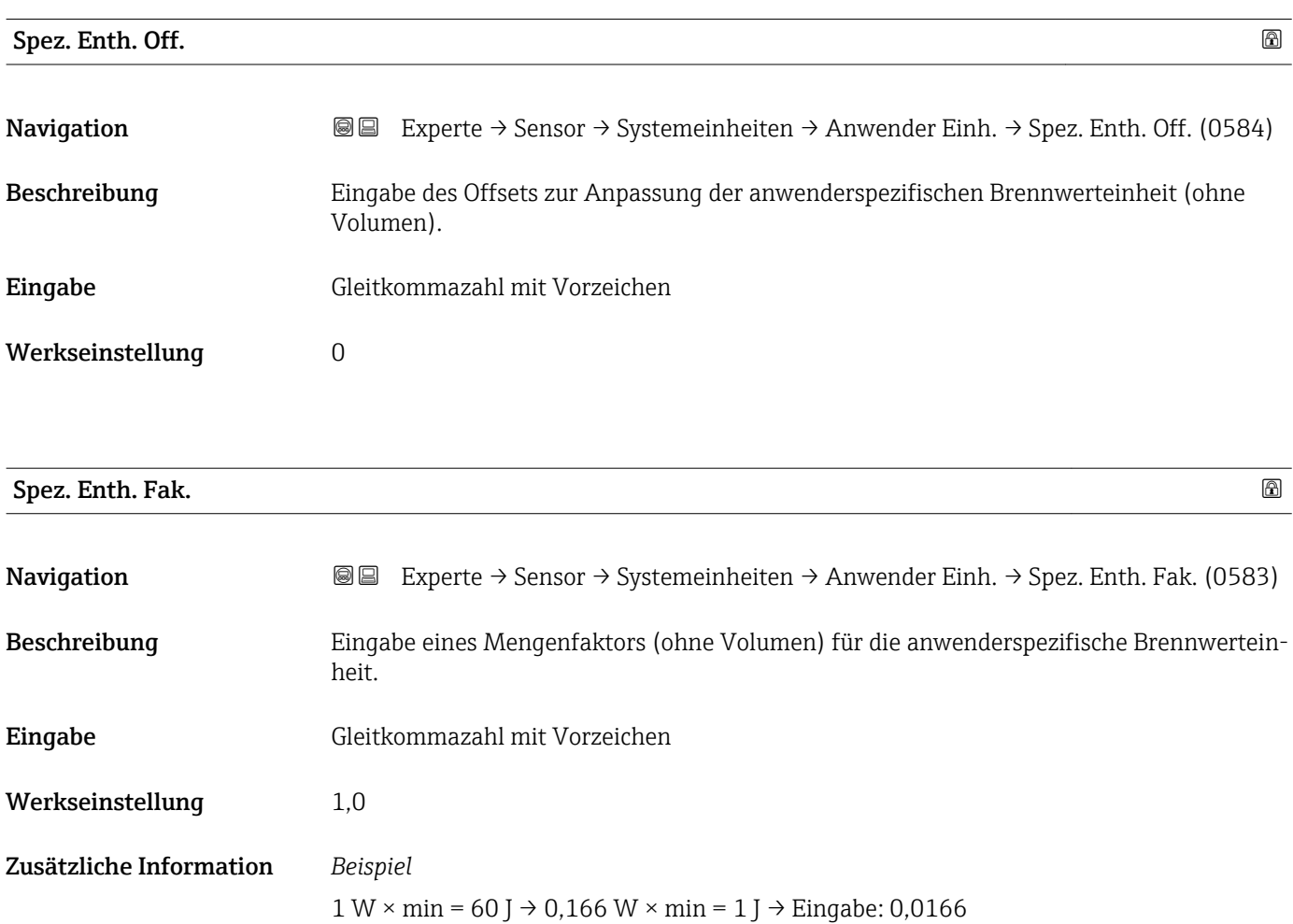

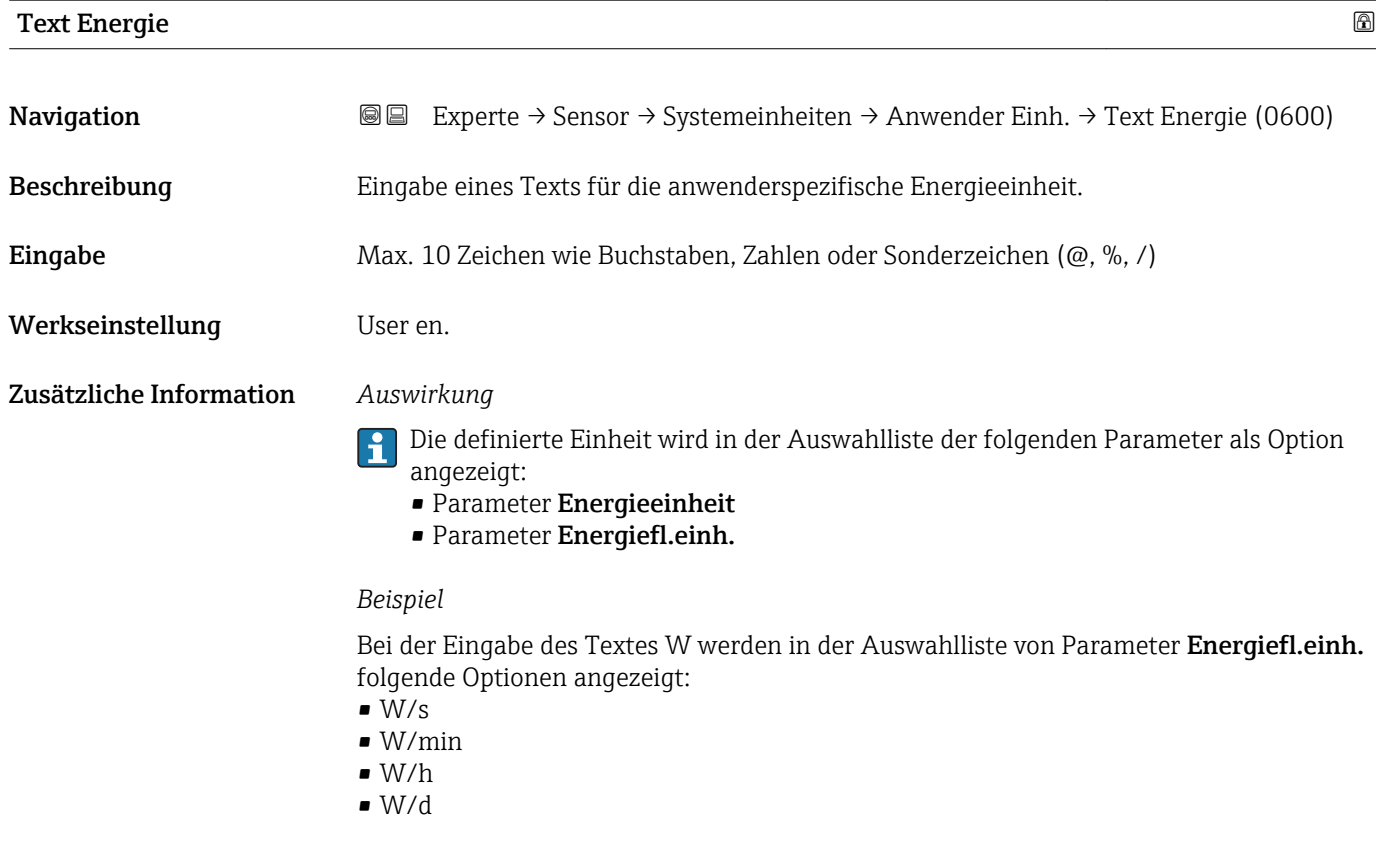

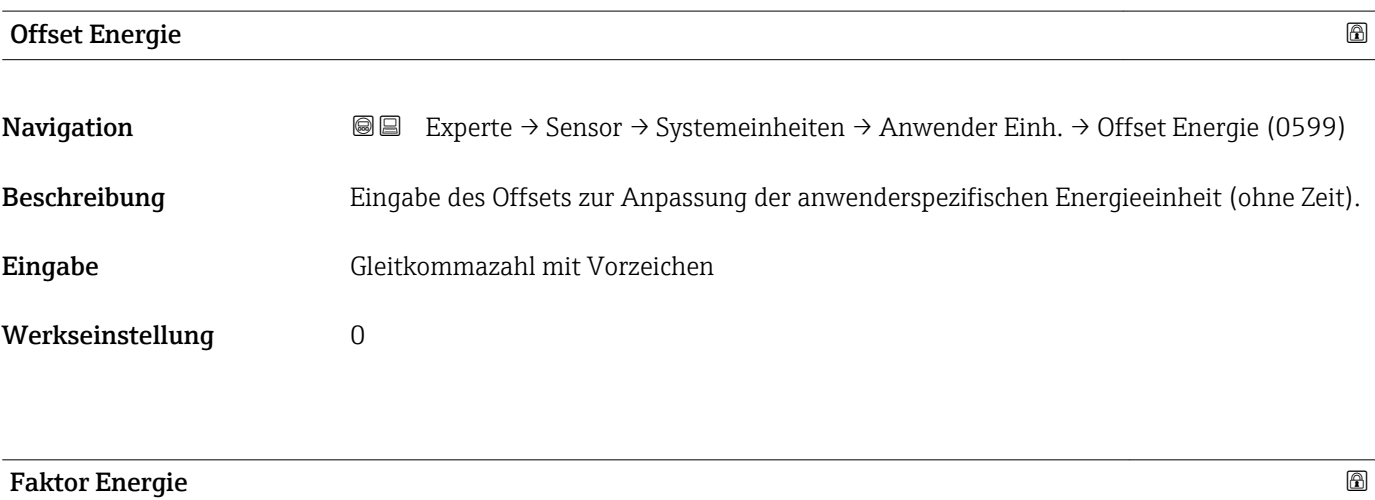

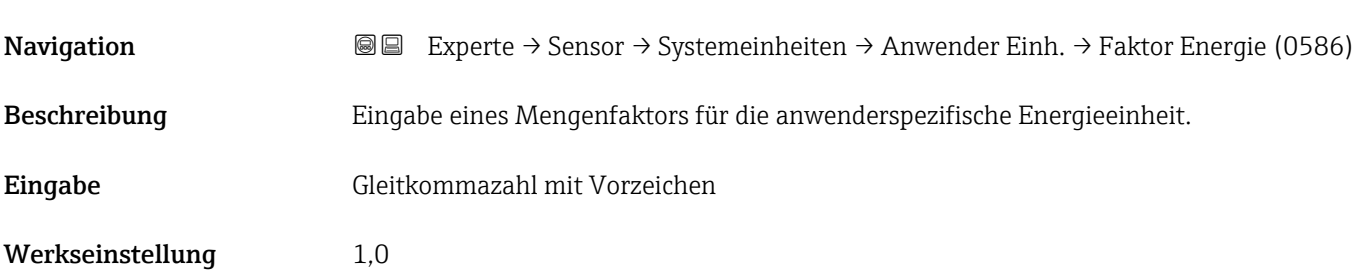

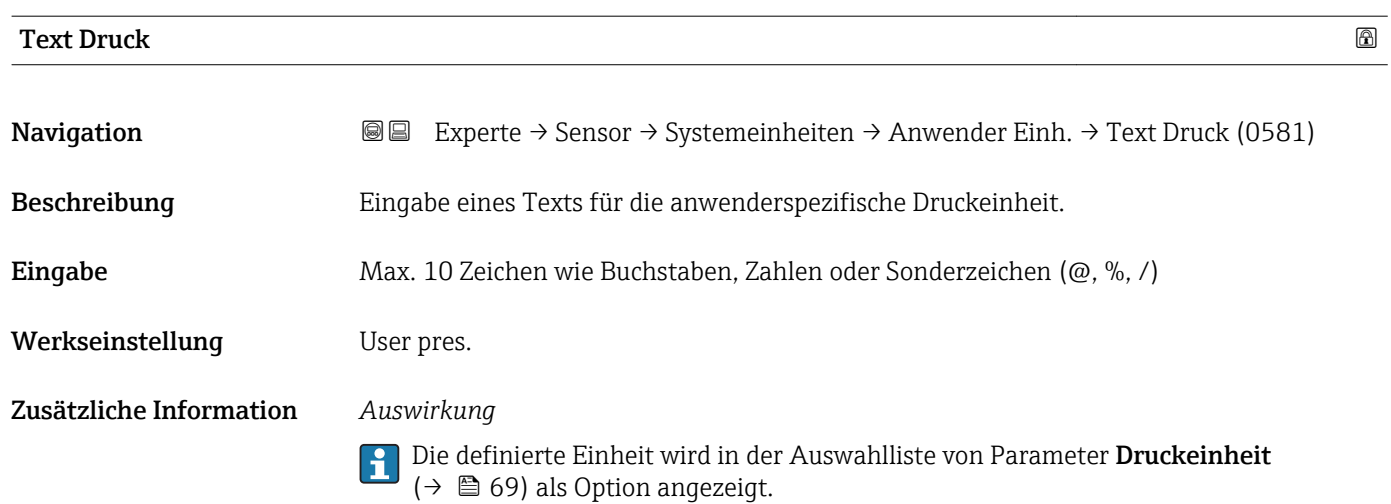

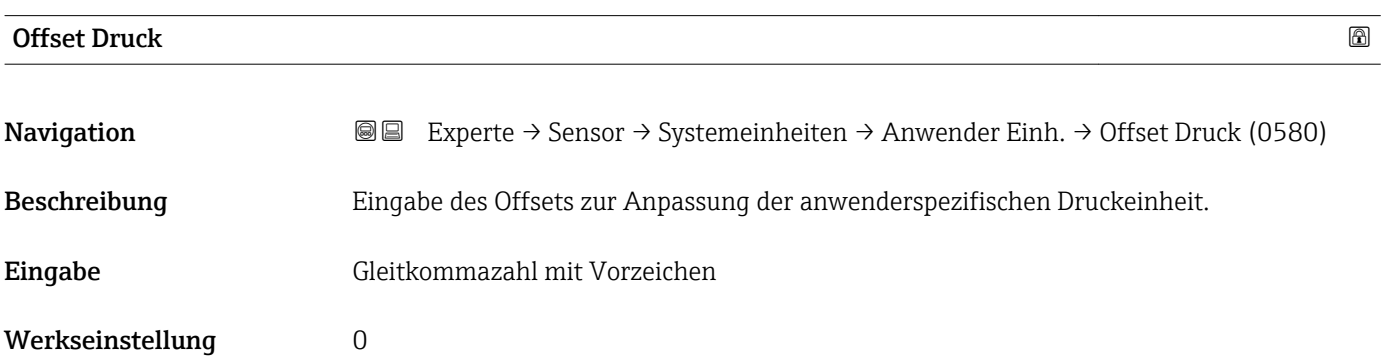

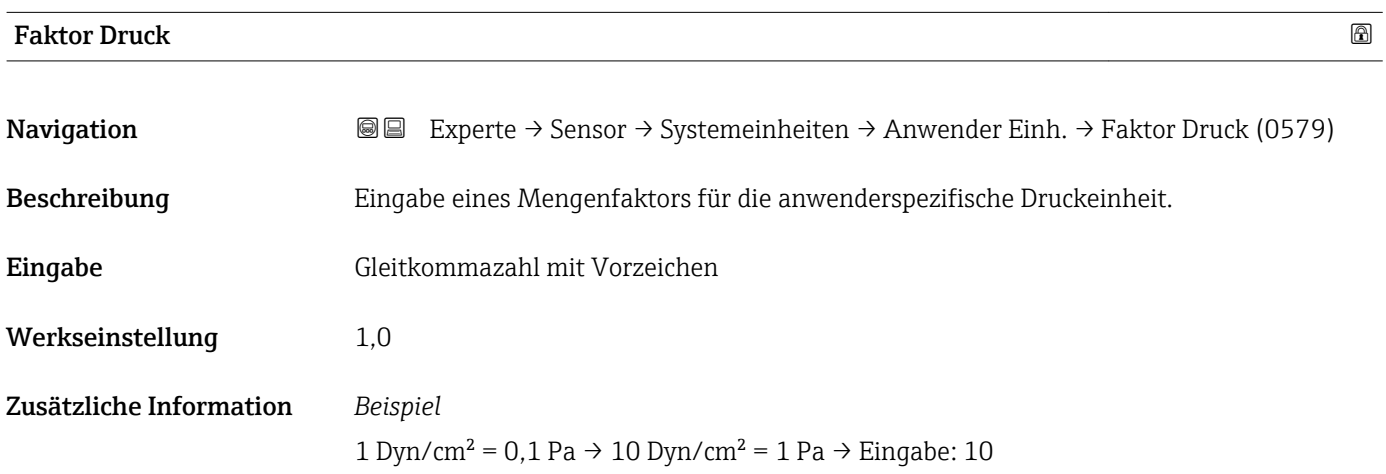

# 3.2.3 Untermenü "Prozessparameter"

*Navigation* 
■■ Experte → Sensor → Prozessparameter

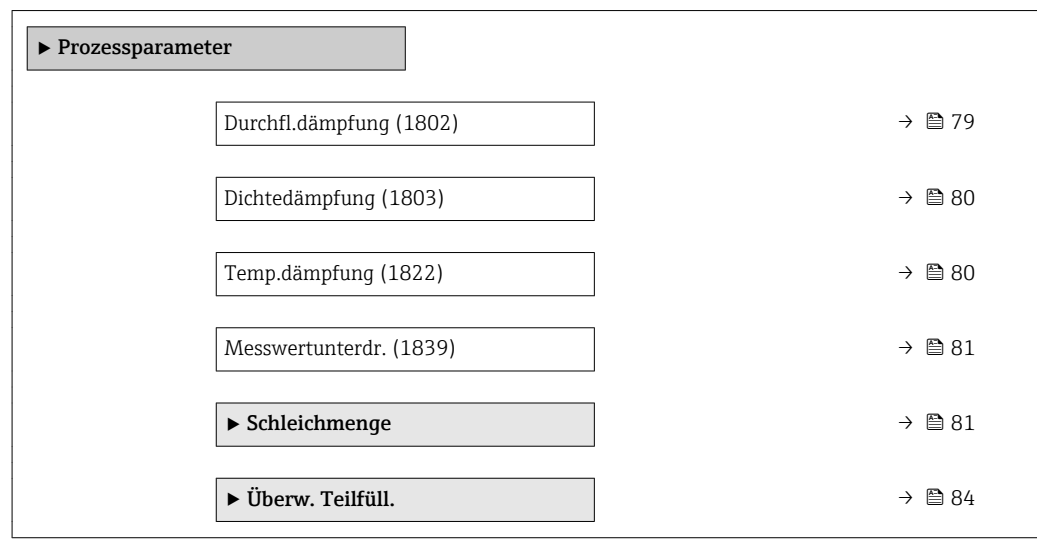

| Durchfl.dämpfung        | ⋒                                                                                                    |
|-------------------------|----------------------------------------------------------------------------------------------------|
| Navigation              | <b>a</b> Experte $\rightarrow$ Sensor $\rightarrow$ Prozessparameter $\rightarrow$ Durchfl.dämpfung (1802)                                                                                                    |
| Beschreibung            | Eingabe der Zeitkonstante für die Durchflussdämpfung (PT1-Glied). Reduzierung der<br>Streuung des Durchflussmesswerts (gegenüber Störungen). Dazu wird die Tiefe des Durch-<br>flussfilters eingestellt: Mit zunehmender Filtereinstellung erhöht sich die Reaktionszeit<br>des Geräts. |
| Eingabe                 | 0100,0s                                                                                                    |
| Werkseinstellung        | 0 <sub>s</sub>                                                                                                    |
| Zusätzliche Information | Beschreibung<br>Die Dämpfung ist durch ein PT1-Glied <sup>2)</sup> realisiert.                                                                                                    |
|                         | Eingabe                                                                                                    |
|                         | $\bullet$ Wert = 0: Keine Dämpfung<br>$\blacksquare$ Wert > 0: Dämpfung wird erhöht                                                                                                    |
|                         | Bei Eingabe des Werts 0 (Werkseinstellung) ist die Dämpfung ausgeschaltet.                                                                                                    |
|                         | Auswirkung                                                                                                    |
|                         | Die Dämpfung wirkt auf folgende Größen des Geräts:<br>i<br>■ Ausgänge $\rightarrow$ ■ 112<br>■ Schleichmengenunterdrückung $\rightarrow$ ■ 81<br>■ Summenzähler $\rightarrow$ ■ 174                                                                                                    |

<sup>2)</sup> Proportionales Übertragungsverhalten mit Verzögerung 1. Ordnung

<span id="page-79-0"></span>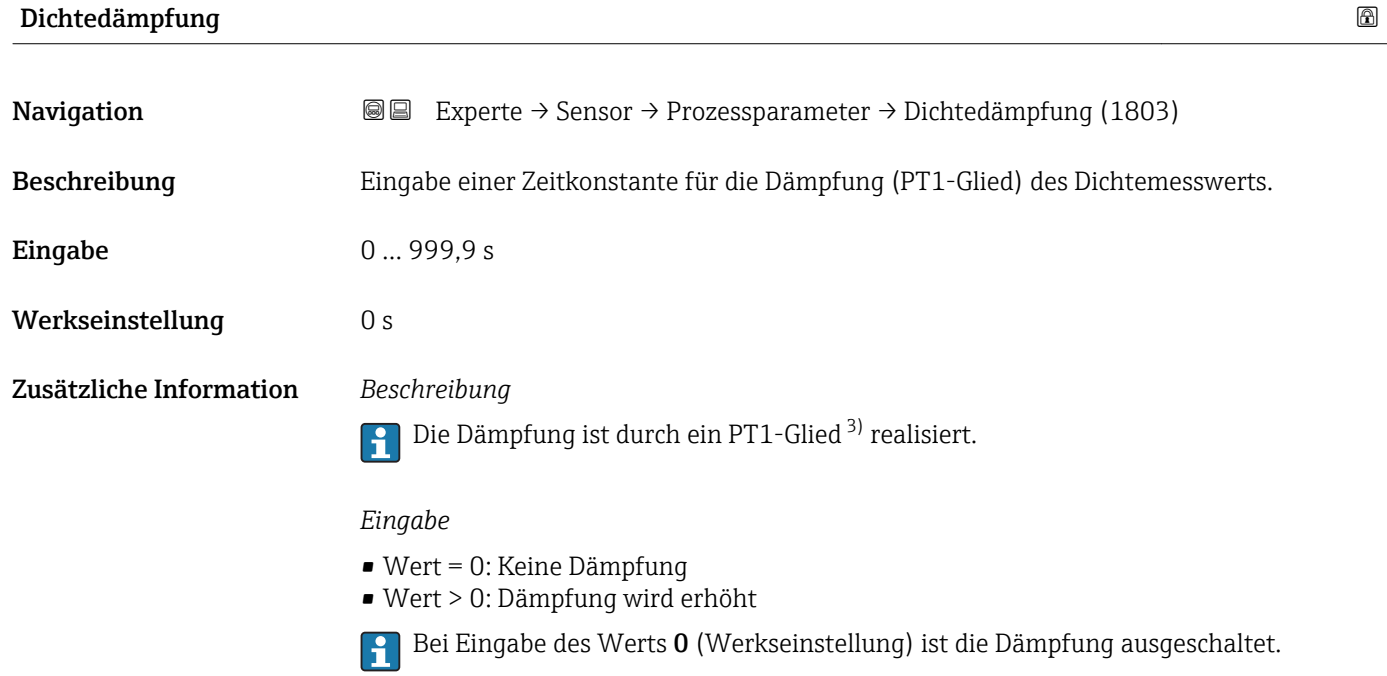

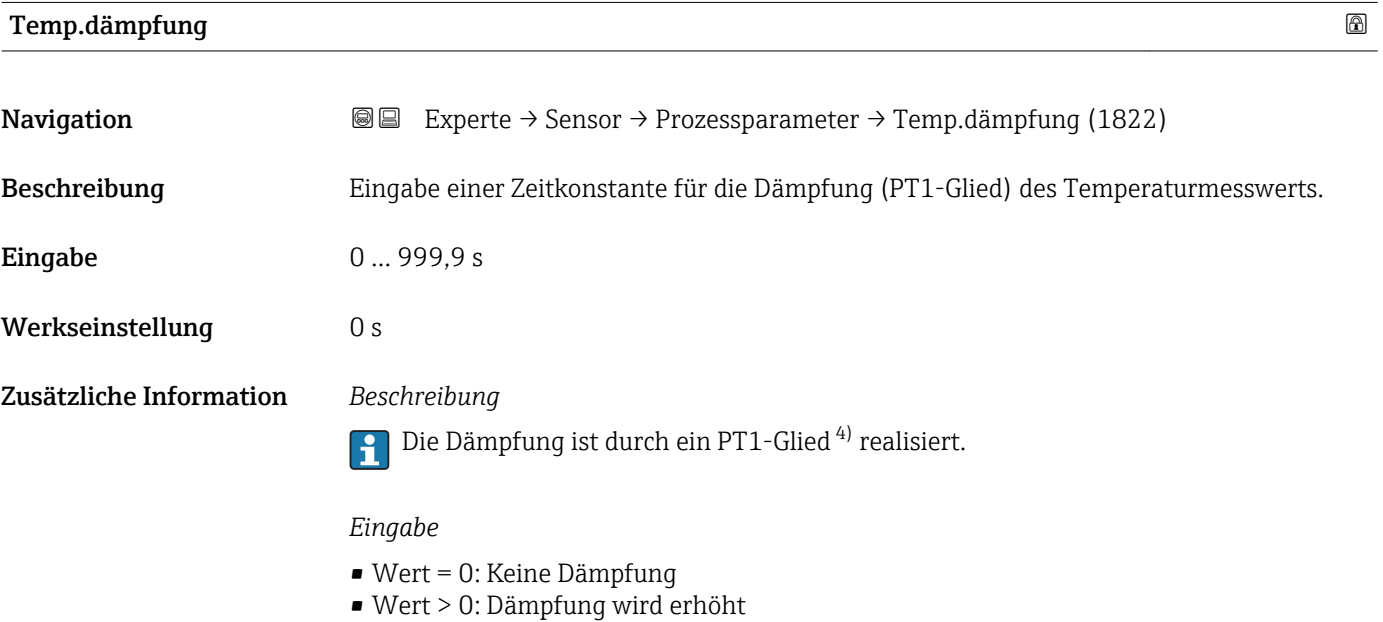

Bei Eingabe des Werts 0 (Werkseinstellung) ist die Dämpfung ausgeschaltet.

<sup>3)</sup> Proportionales Übertragungsverhalten mit Verzögerung 1. Ordnung

<sup>4)</sup> Proportionales Übertragungsverhalten mit Verzögerung 1. Ordnung

<span id="page-80-0"></span>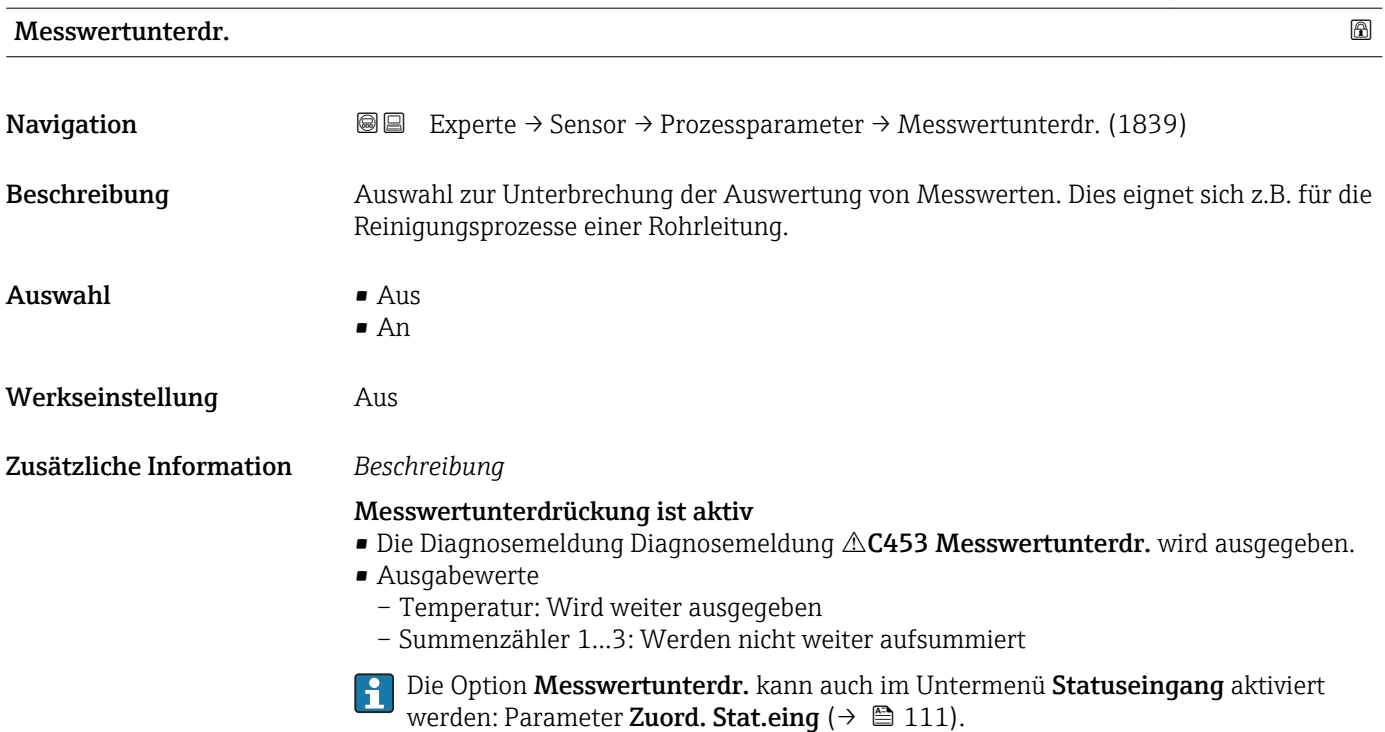

# Untermenü "Schleichmenge"

*Navigation* Experte → Sensor → Prozessparameter → Schleichmenge

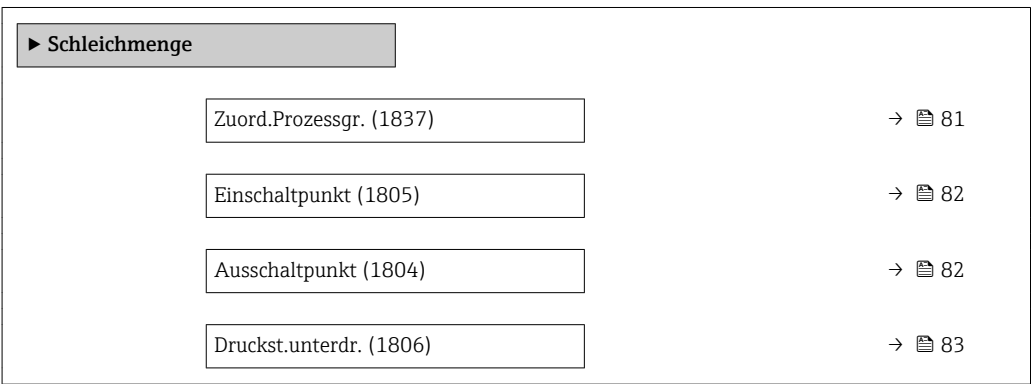

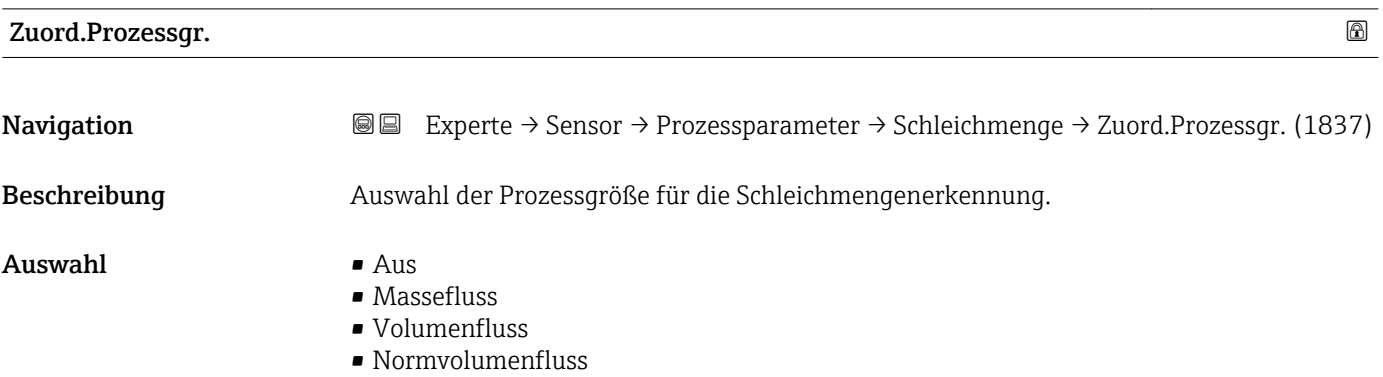

#### <span id="page-81-0"></span>Werkseinstellung Massefluss

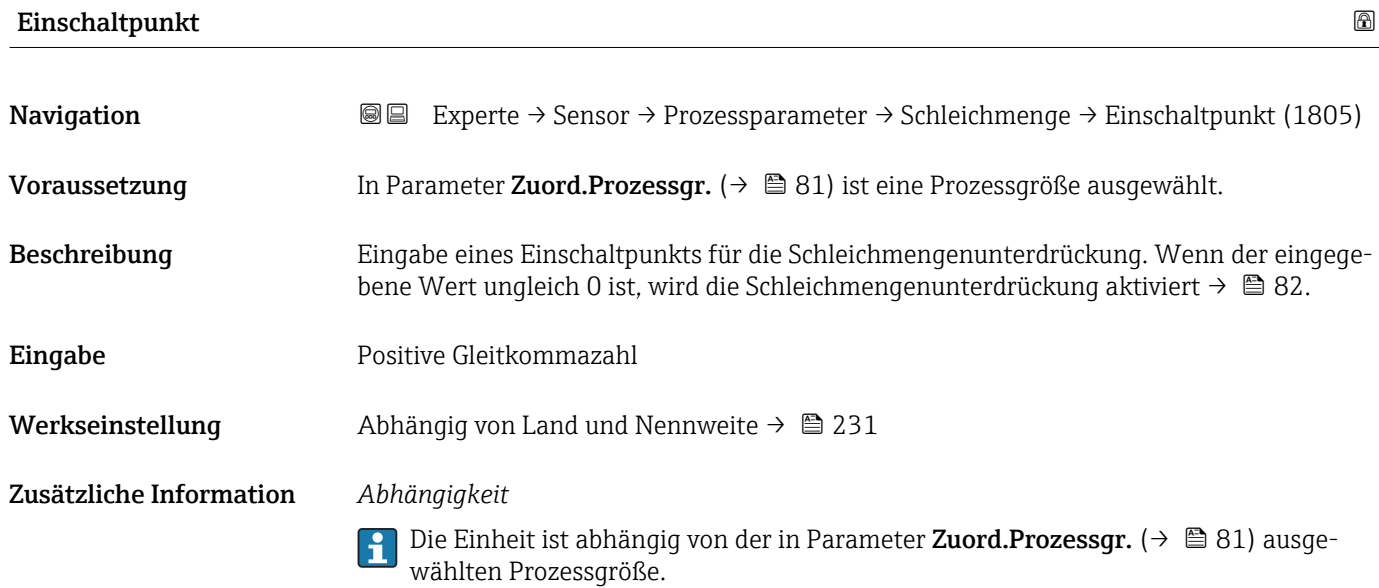

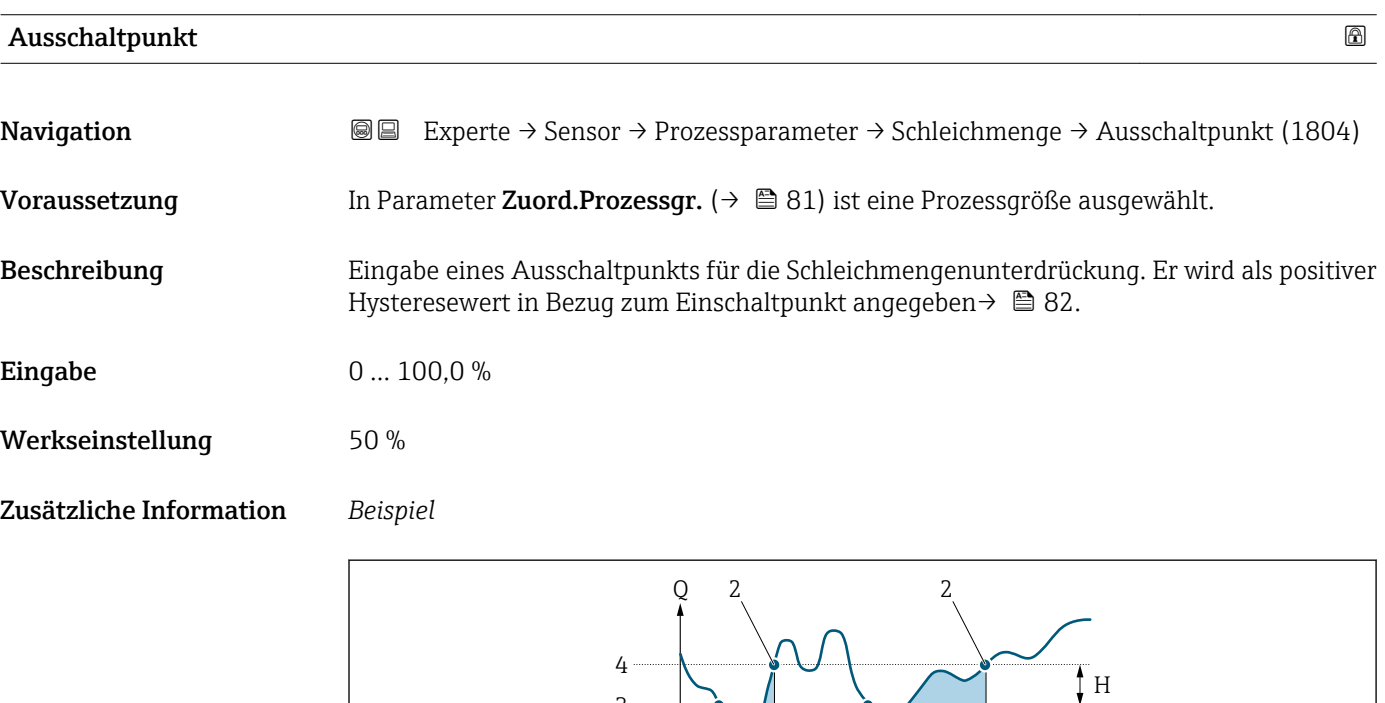

 $1 \overline{A}$ 

1

A

*Q Durchfluss*

- *t Zeit*
- *H Hysterese*
- *A Schleichmengenunterdrückung aktiv*
- *1 Schleichmengenunterdrückung wird aktiviert 2 Schleichmengenunterdrückung wird deaktiviert*

3

- 
- *3 Eingegebener Einschaltpunkt 4 Eingegebener Ausschaltpunkt*

A001

 $-t$ 

<span id="page-82-0"></span>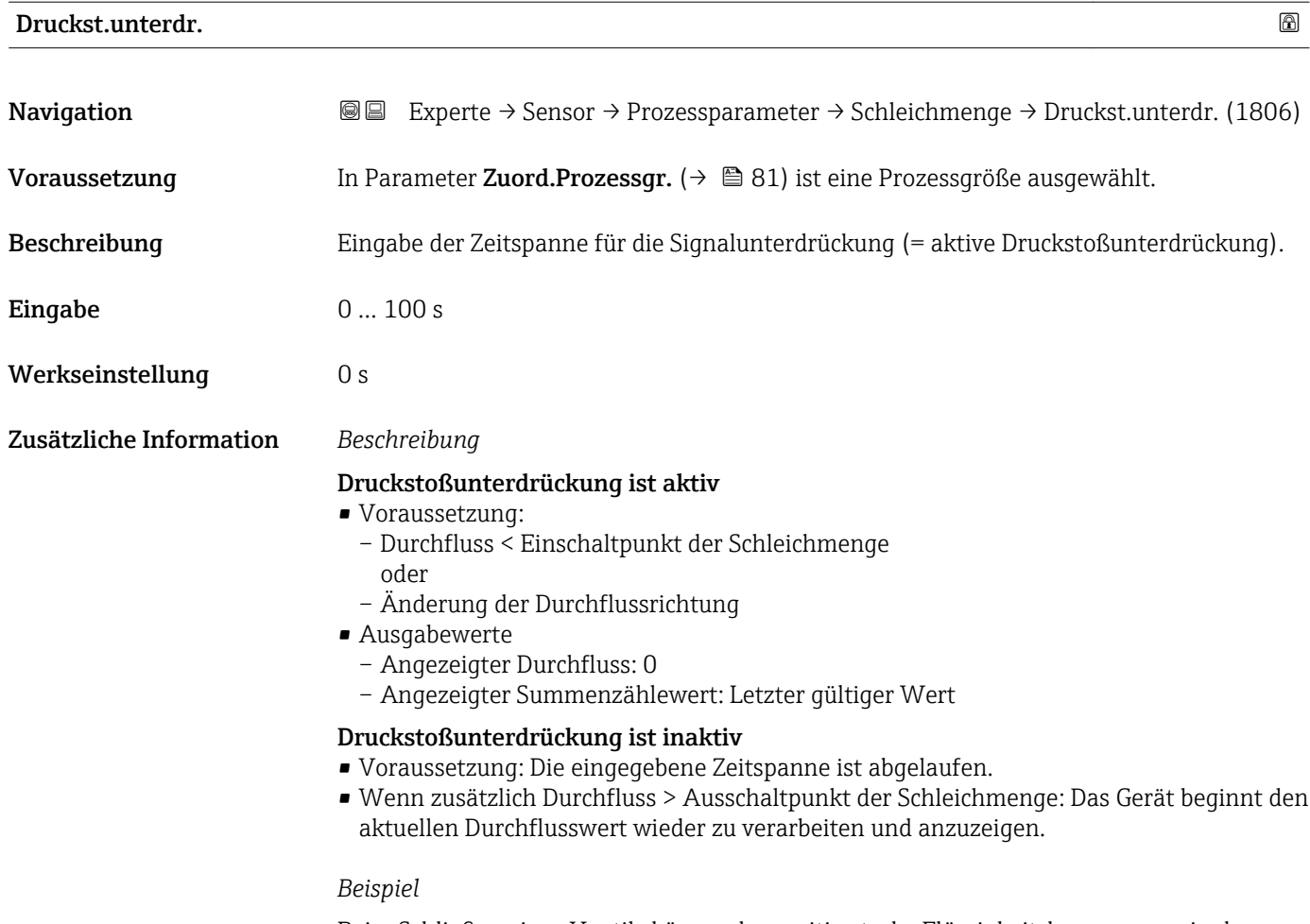

Beim Schließen eines Ventils können kurzzeitig starke Flüssigkeitsbewegungen in der Rohrleitung auftreten, die das Messgerät registriert. Die dabei aufsummierten Durchflusswerte führen zu einem falschen Summenzählerstand, besonders bei Abfüllvorgängen.

<span id="page-83-0"></span>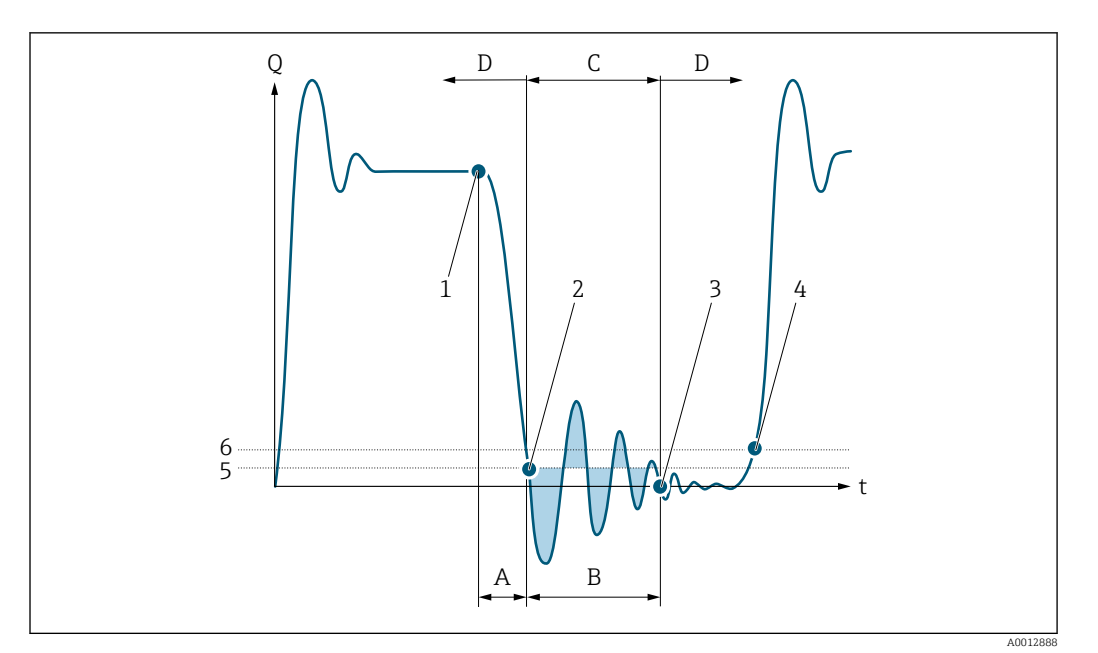

- *Q Durchfluss*
- *t Zeit*
- *A Nachlauf*
- *B Druckstoß*
- *C Druckstoßunterdrückung aktiv gemäß eingegebener Zeitspanne*
- *D Druckstoßunterdrückung inaktiv*
- *1 Ventil schließt*
- *2 Schleichmengen-Einschaltpunkt unterschritten: Druckstoßunterdrückung wird aktiviert*
- *3 Eingegebene Zeitspanne abgelaufen: Druckstoßunterdrückung wird deaktiviert*
- *4 Aktueller Durchflusswert wird wieder verarbeitet und angezeigt*
- *5 Einschaltpunkt für Schleichmengenunterdrückung*
- *6 Ausschaltpunkt für Schleichmengenunterdrückung*

### Untermenü "Überw. Teilfüll."

*Navigation* 
■■ Experte → Sensor → Prozessparameter → Überw. Teilfüll.

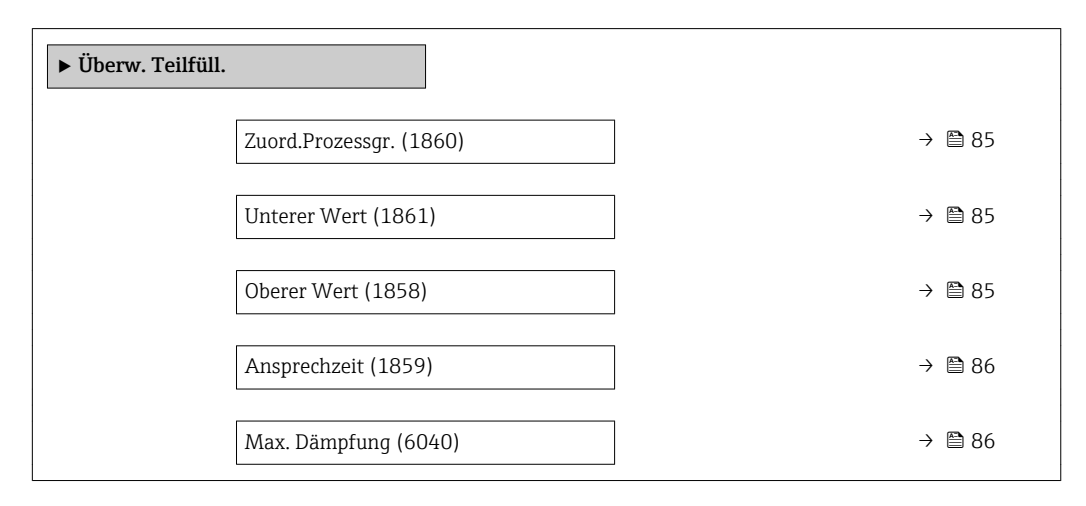

<span id="page-84-0"></span>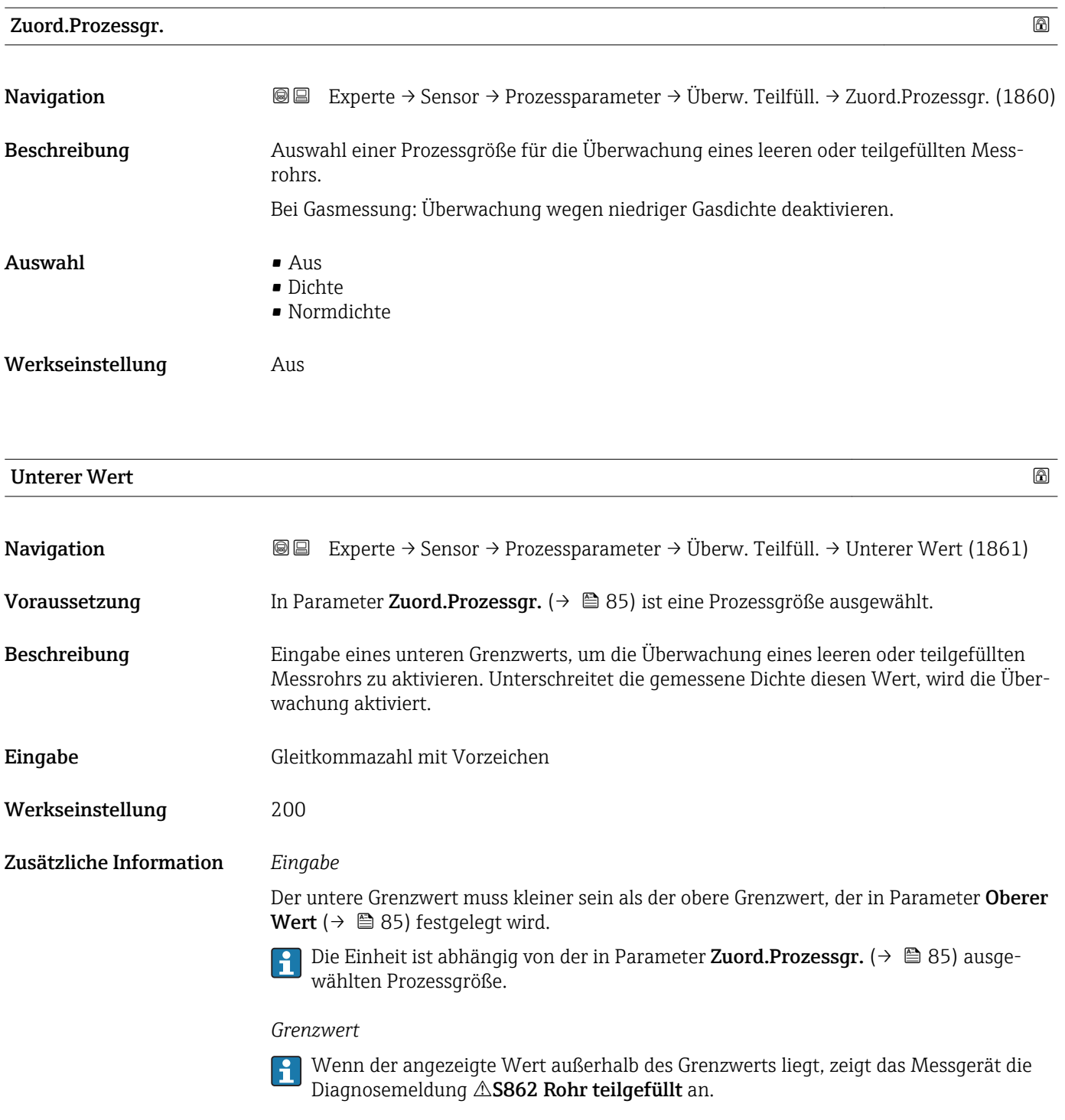

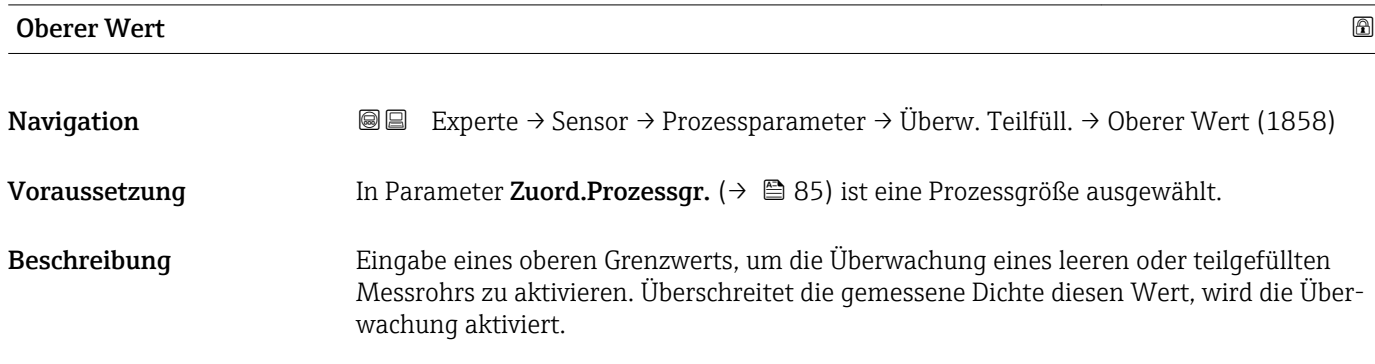

<span id="page-85-0"></span>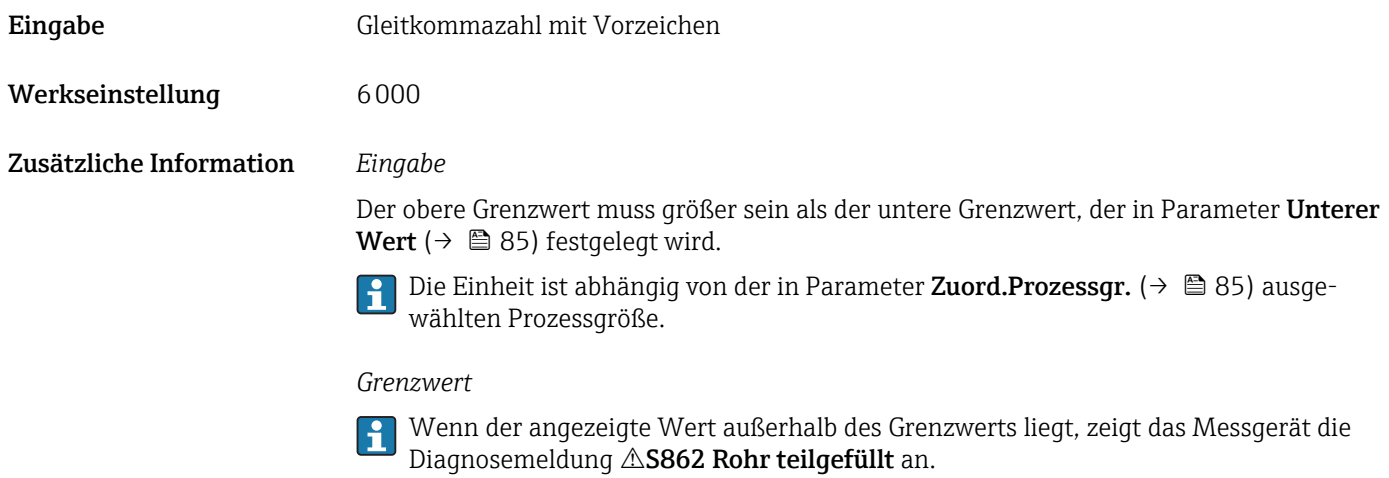

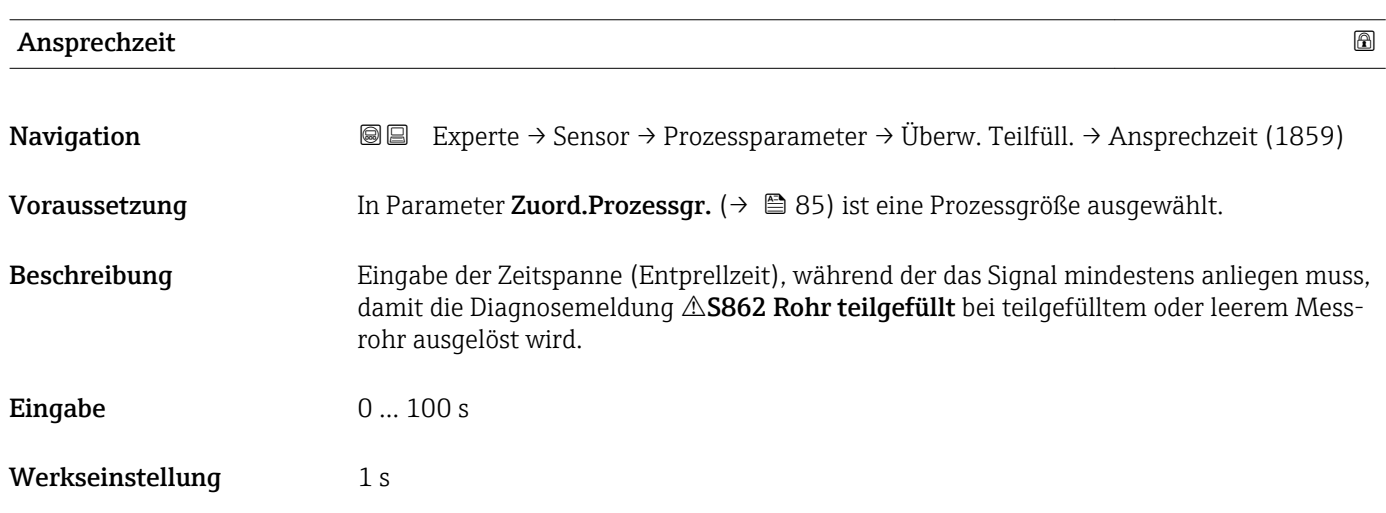

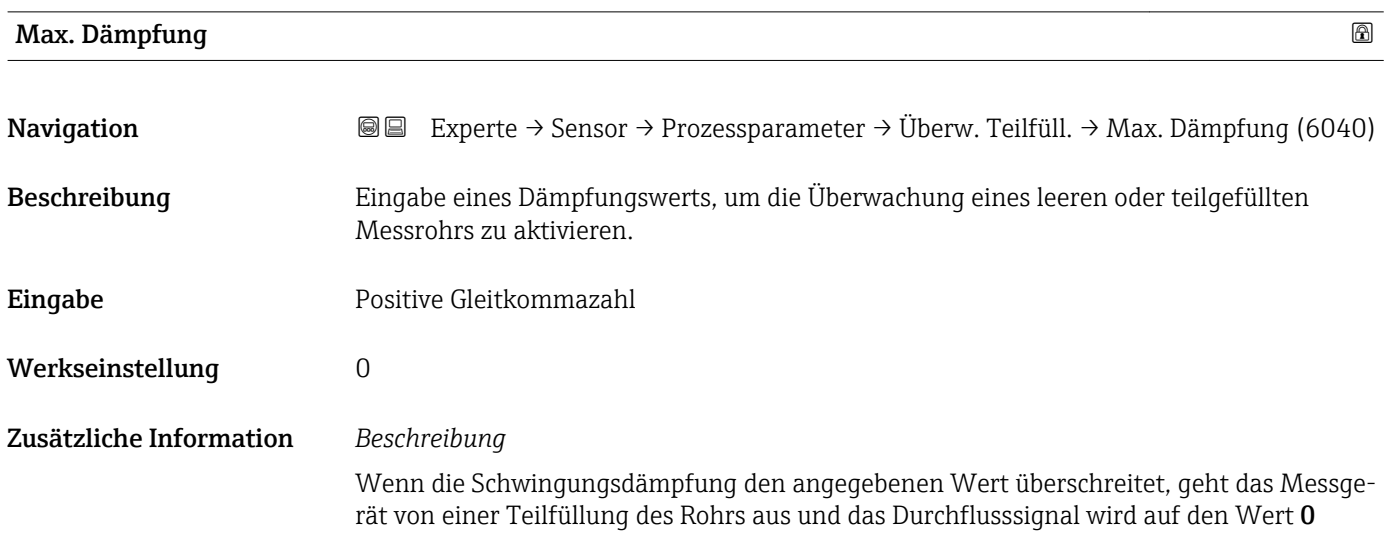

gesetzt. Das Messgerät zeigt die Diagnosemeldung AS862 Rohr teilgefüllt an. Bei inhomogenen Messstoffen oder Lufteinschlüssen steigt die Dämpfung der Messrohre.

#### *Eingabe*

- Bei Eingabe des Werts 0 (Werkseinstellung) ist die Dämpfung deaktiviert.
- Wenn der Eingabewert größer 0 ist, wird die Dämpfung aktiviert.
- Der Eingabewert ist abhängig von anwendungsspezifischen Einflussgrößen wie beispielsweise Messstoff, Nennweite, Messaufnehmer etc.

#### *Beispiel*

- Bei einem normal gefüllten Rohr liegt die Schwingungsdämpfung bei einem Wert von 500.
- Bei einem teilgefüllten Rohr liegt die Schwingungsdämpfung bei einem Wert > 5000.
- Ein sinnvoller Dämpfungswert liegt dann bei 2000: Eingabe des Werts 2000.

### 3.2.4 Untermenü "Messmodus"

*Navigation* Experte → Sensor → Messmodus

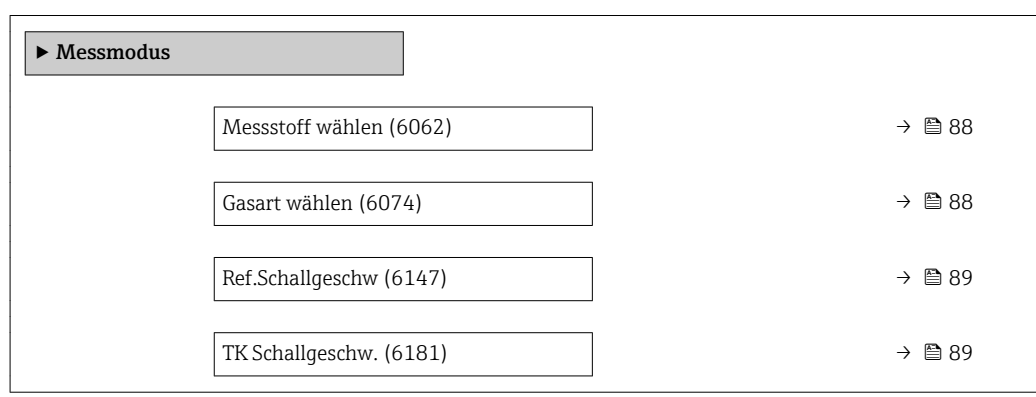

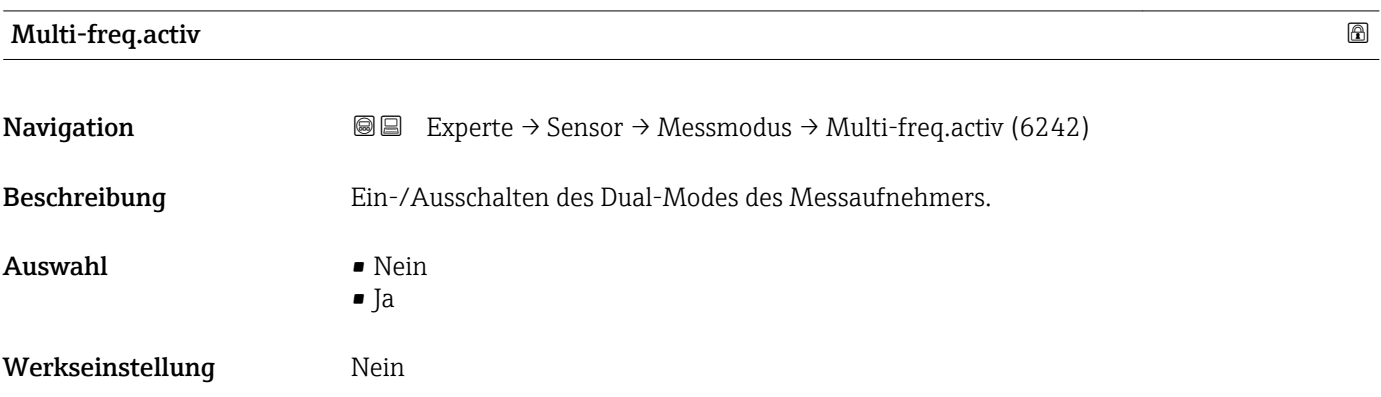

<span id="page-87-0"></span>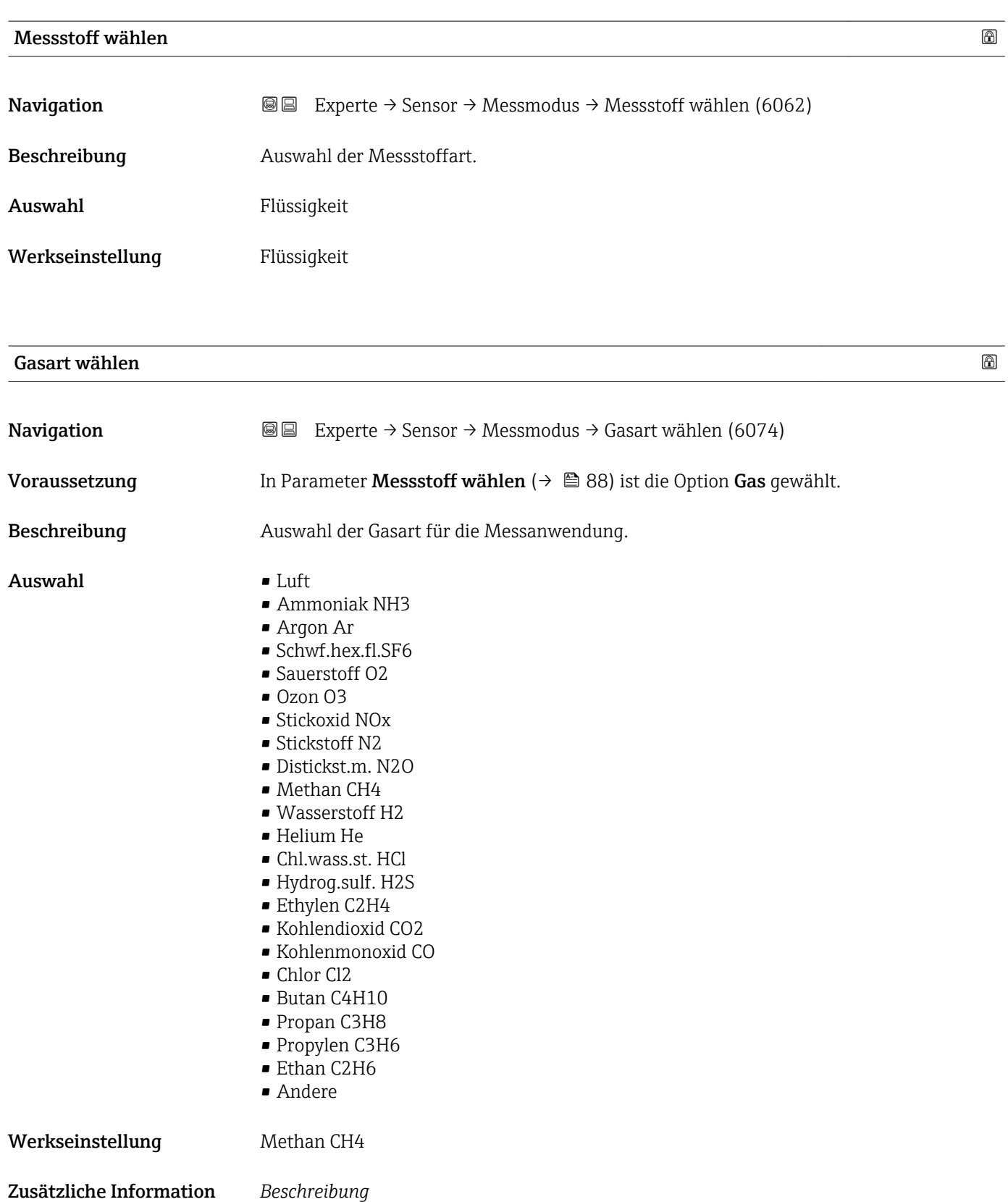

Die Auswahl der Gasart ist erforderlich, damit bei Gasanwendungen die Messgenauigkeit eingehalten werden kann.

<span id="page-88-0"></span>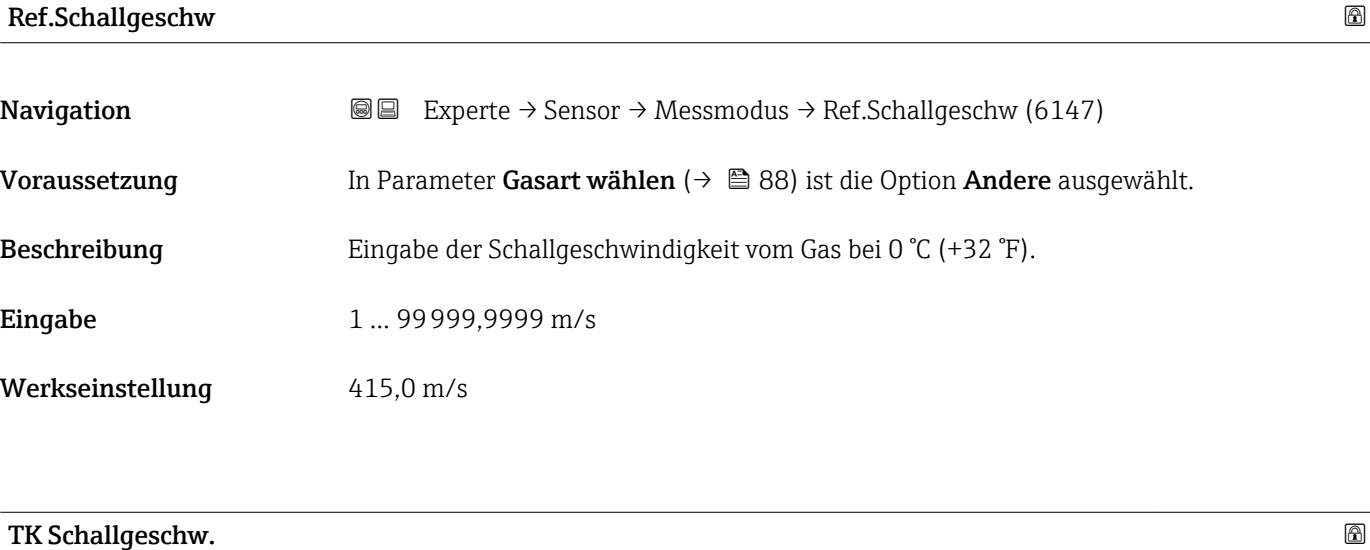

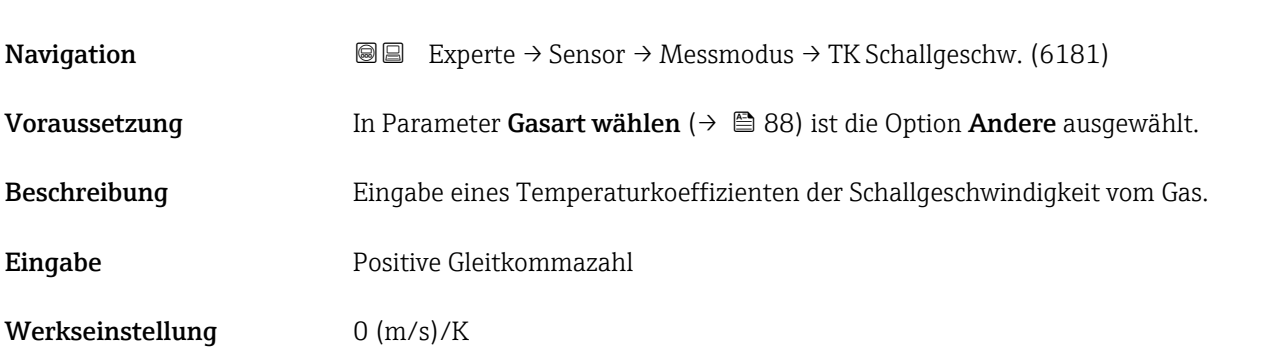

# 3.2.5 Untermenü "Externe Komp."

*Navigation* 
■■ Experte → Sensor → Externe Komp.

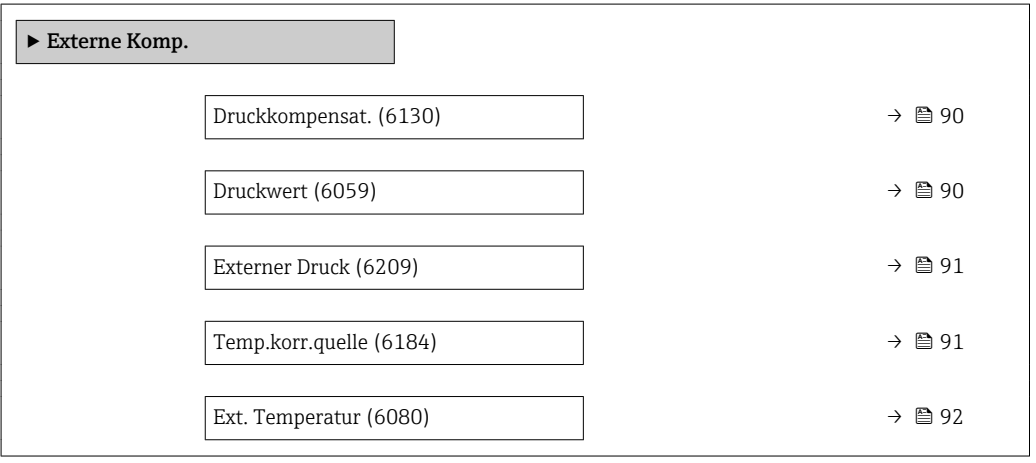

<span id="page-89-0"></span>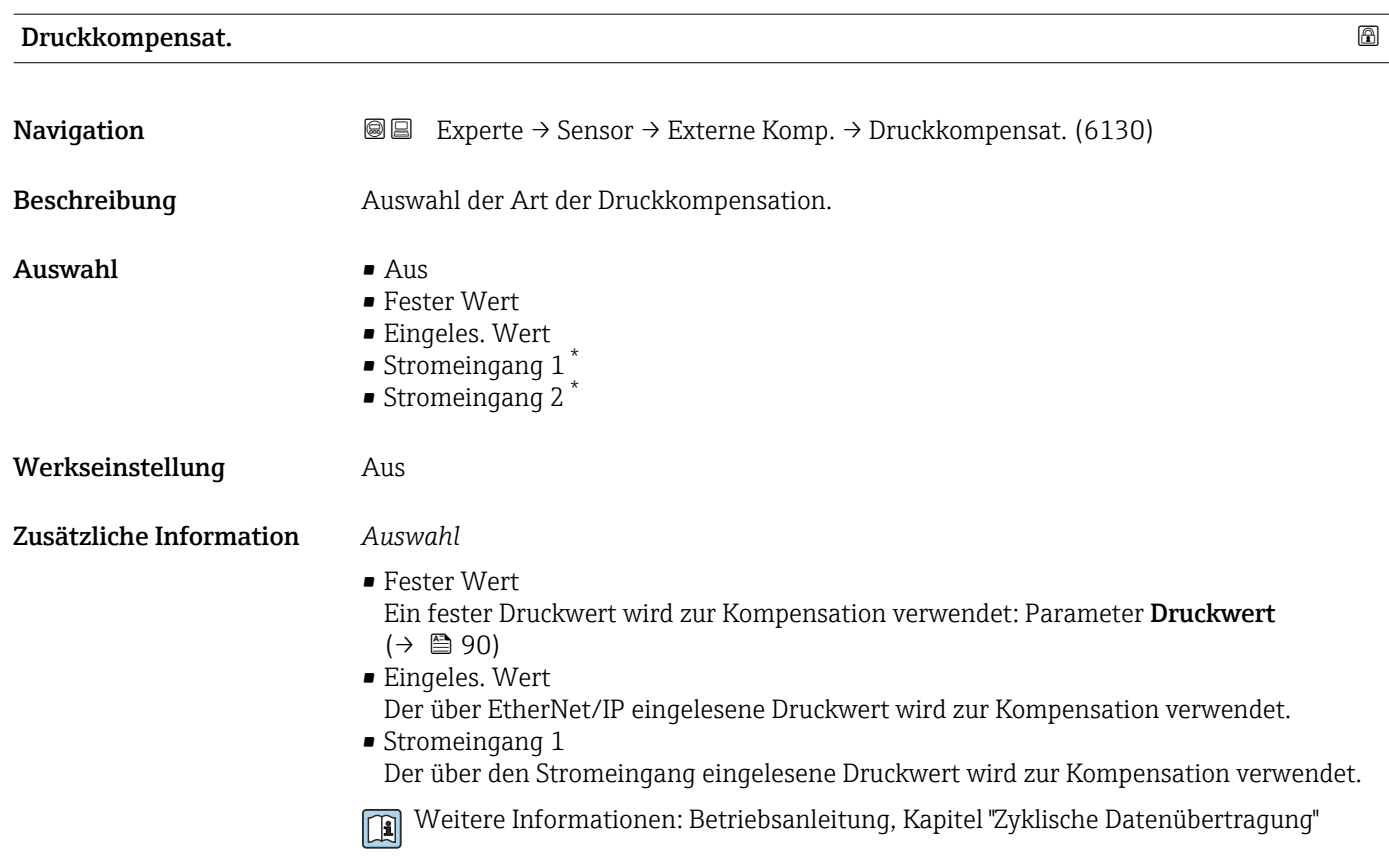

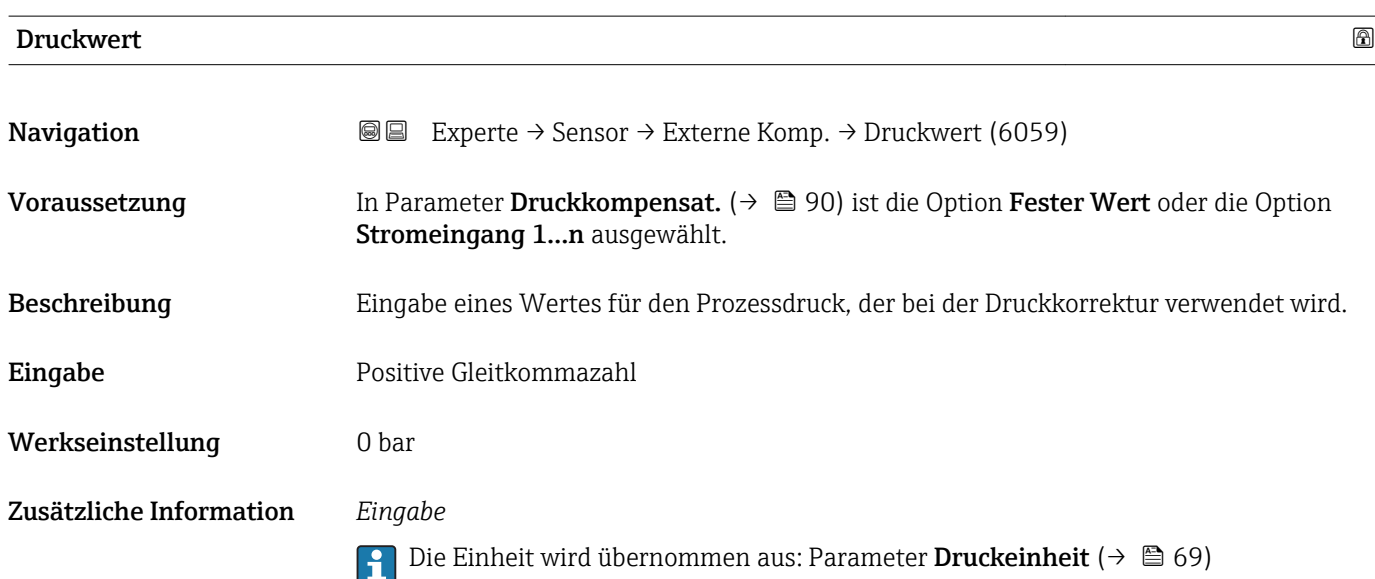

<sup>\*</sup> Sichtbar in Abhängigkeit von Bestelloptionen oder Geräteeinstellungen

### <span id="page-90-0"></span>Externer Druck

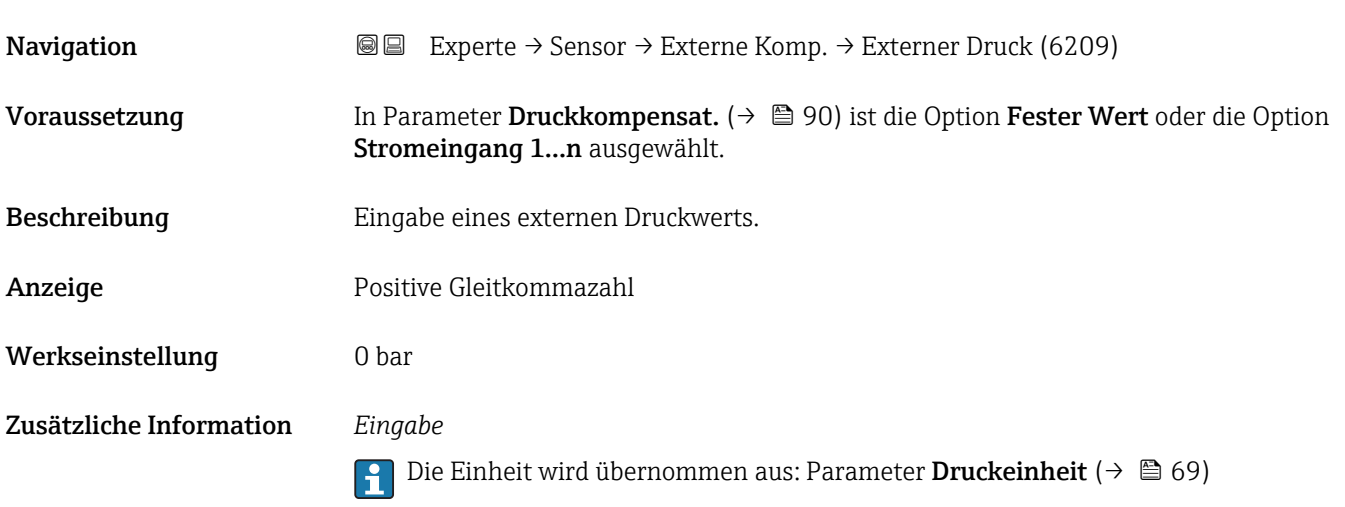

| Temp.korr.quelle        |                                                                                                    | $^{\circ}$ |
|-------------------------|----------------------------------------------------------------------------------------------------|------------|
| Navigation              | Experte → Sensor → Externe Komp. → Temp.korr.quelle (6184)<br>88                                                                                                    |            |
| Beschreibung            | Auswahl des Temperaturmodus.                                                                                                    |            |
| Auswahl                 | $\blacksquare$ Interner Wert<br>Eingeles. Wert<br>Stromeingang 1<br>$\bullet$ Stromeingang 2<br>■ Stromeingang 3 <sup>*</sup>                                                                                                    |            |
| Werkseinstellung        | Interner Wert                                                                                                    |            |
| Zusätzliche Information | Beschreibung<br>Auswahl der Art der Temperaturkompensation.<br>Auswahl<br>Alle zur Auswahl stehenden Optionen dienen der Messwertkompensation.<br>• Interner Wert<br>Der intern gemessene Temperaturwert (Temperaturfühler des Messaufnehmers) wird<br>zur Kompensation verwendet.<br>Eingeles. Wert<br>Der über EtherNet/IP eingelesene Temperaturwert wird zur Kompensation verwendet.<br>- Option Stromeingang 1Sichtbar in Abhängigkeit von Bestelloptionen oder Geräteein-<br>stellungen<br>Der über den Stromeingang eingelesene Temperaturwert wird zur Kompensation ver-<br>wendet.<br>Weitere Informationen: Betriebsanleitung, Kapitel "Zyklische Datenübertragung"<br>$\left[\begin{matrix}\boxed{1} \ \end{matrix}\right]$ |            |

<sup>\*</sup> Sichtbar in Abhängigkeit von Bestelloptionen oder Geräteeinstellungen

### <span id="page-91-0"></span>Ext. Temperatur

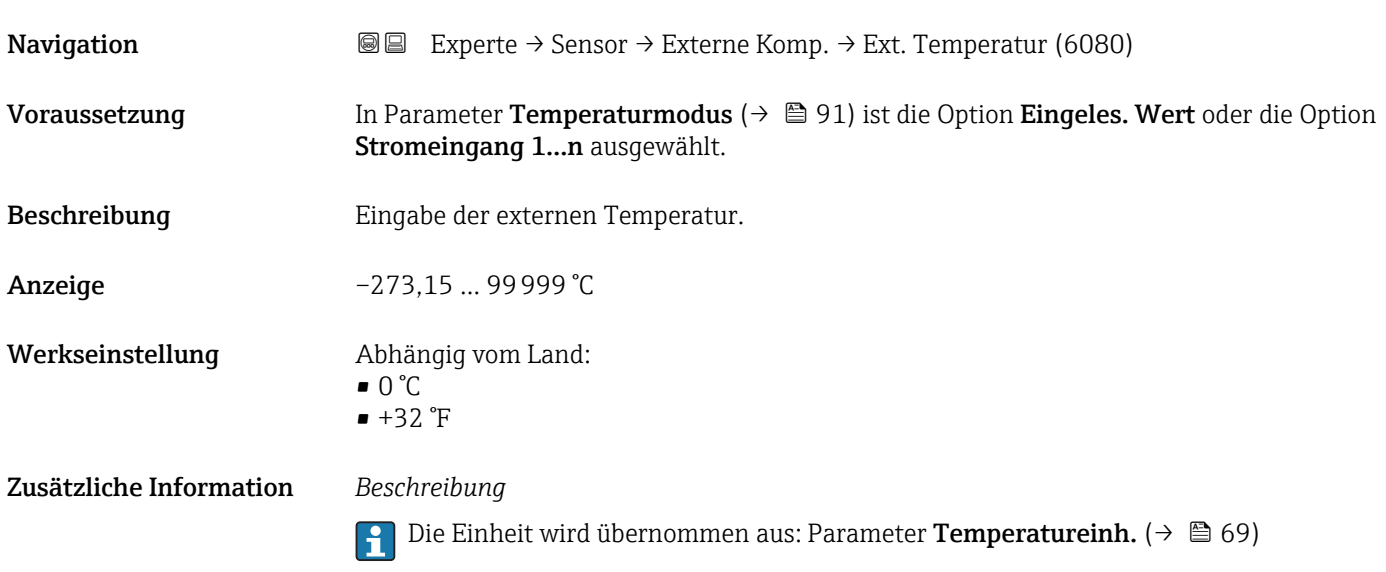

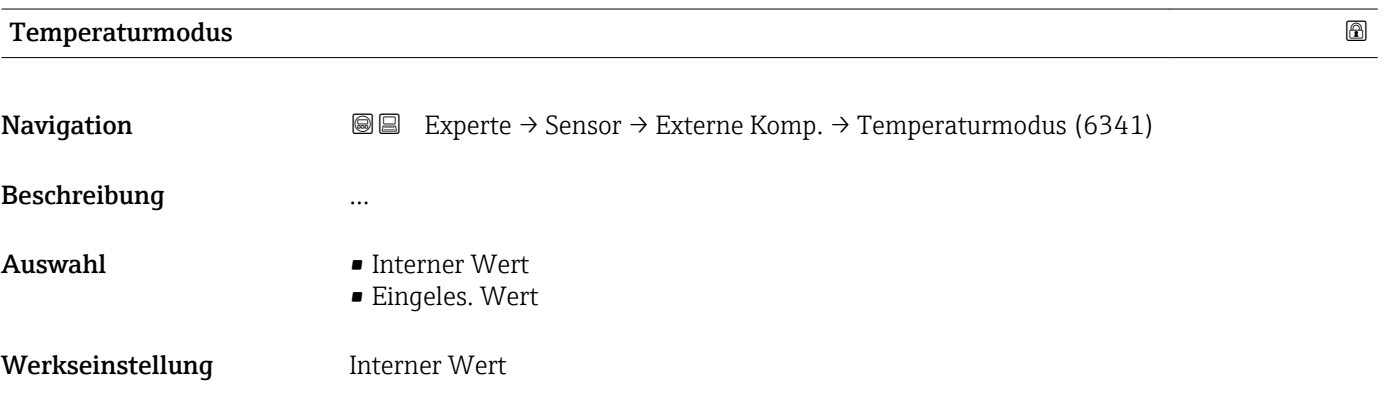

# 3.2.6 Untermenü "Berech. Größen"

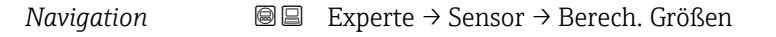

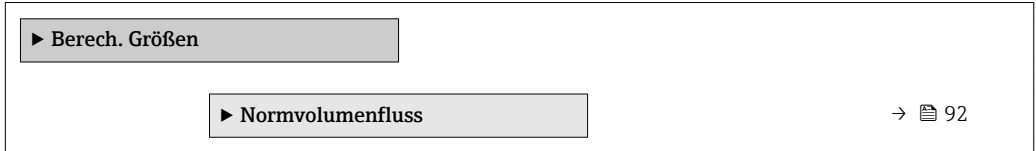

## Untermenü "Normvolumenfluss"

*Navigation* 
■■ Experte → Sensor → Berech. Größen → Normvolumenfluss

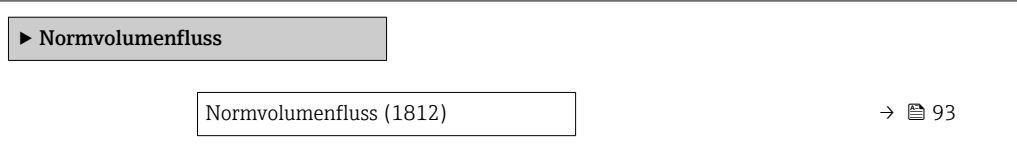

<span id="page-92-0"></span>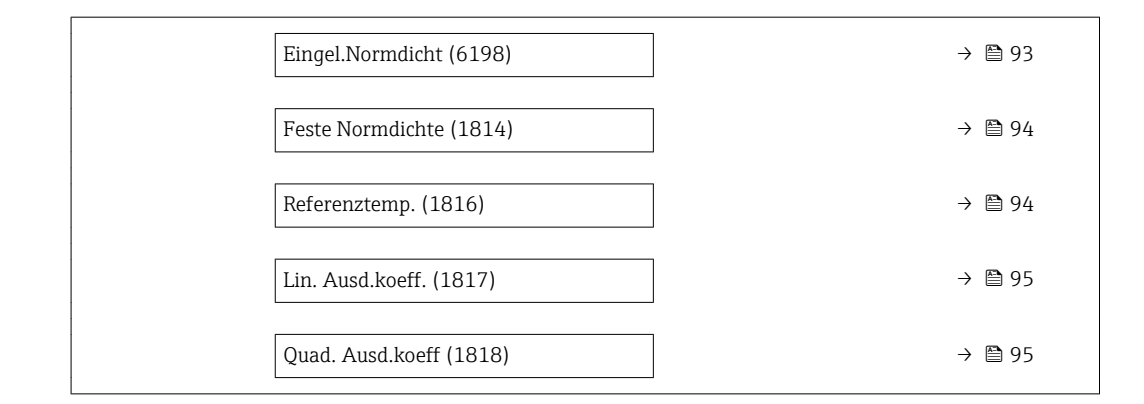

| Normvolumenfluss        | 6                                                                                                    |
|-------------------------|----------------------------------------------------------------------------------------------------|
| Navigation              | Experte → Sensor → Berech. Größen → Normvolumenfluss → Normvolumenfluss<br>88<br>(1812)                                                                                                    |
| Beschreibung            | Auswahl der Normdichte für die Berechnung des Normvolumenflusses.                                                                                                    |
| Auswahl                 | · Feste Normdichte<br>· Berech.Normdich.<br>· Eingel.Normdicht<br>$\bullet$ Stromeingang 1 <sup>*</sup><br>$\bullet$ Stromeingang 2                                                                                                    |
| Werkseinstellung        | Berech.Normdich.                                                                                                    |
| Zusätzliche Information | Auswahl<br>Die Option <b>API53-Normdich</b> . ist nur für Anwendungen mit LPG <sup>5)</sup> geeignet, bei denen der<br>Durchfluss anhand des korrigierten Volumenflusses gemessen wird.<br>Bei Auswahl dieser Option wird die Normdichte unter Berücksichtigung der Werte aus der<br>Tabelle 53 E von API MPMS Kapitel 11.2 verwendet. Die Temperaturmessung (intern<br>qemessen oder extern in das Gerät eingelesen → △ 89 → △ 89) und die Dichtemessung<br>erfolgen während des Messbetriebs bei fließendem Messstoff. Der Massedurchfluss wird<br>durch die Normdichte in den korrigierten Volumenfluss geteilt und als Ausgangssignal<br>ausgegeben. |
| Eingel.Normdicht        |                                                                                                    |
| Navigation              | Experte → Sensor → Berech. Größen → Normvolumenfluss → Eingel. Normdicht<br>8 B<br>(6198)                                                                                                    |
| Voraussetzung           | In Parameter Normvolumenfluss ( $\rightarrow \Box$ 93) ist die Option Eingel. Normdicht ausgewählt.                                                                                                    |
| Beschreibung            | Anzeige der extern eingelesenen Normdichte, z.B. über den Stromeingang.                                                                                                    |

<sup>\*</sup> Sichtbar in Abhängigkeit von Bestelloptionen oder Geräteeinstellungen

<sup>5)</sup> Verflüssigtes Gas

<span id="page-93-0"></span>Anzeige Gleitkommazahl mit Vorzeichen

Zusätzliche Information *Abhängigkeit*

1 Die Einheit wird übernommen aus: Parameter Normdichteeinh. (→ ■ 68)

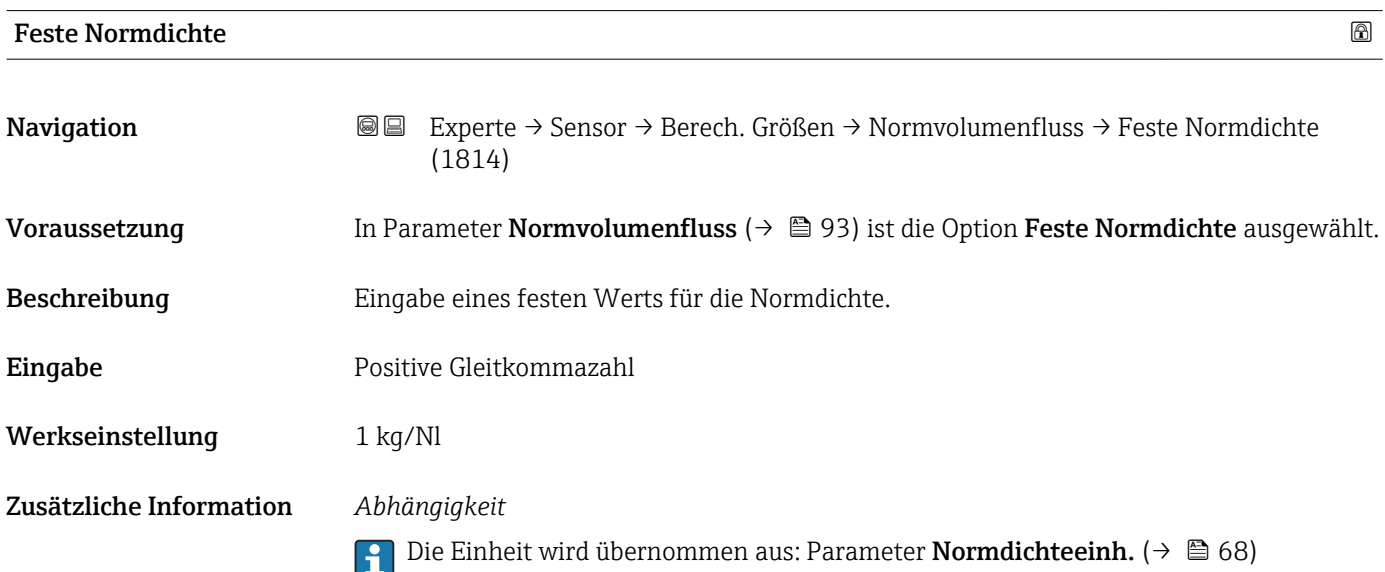

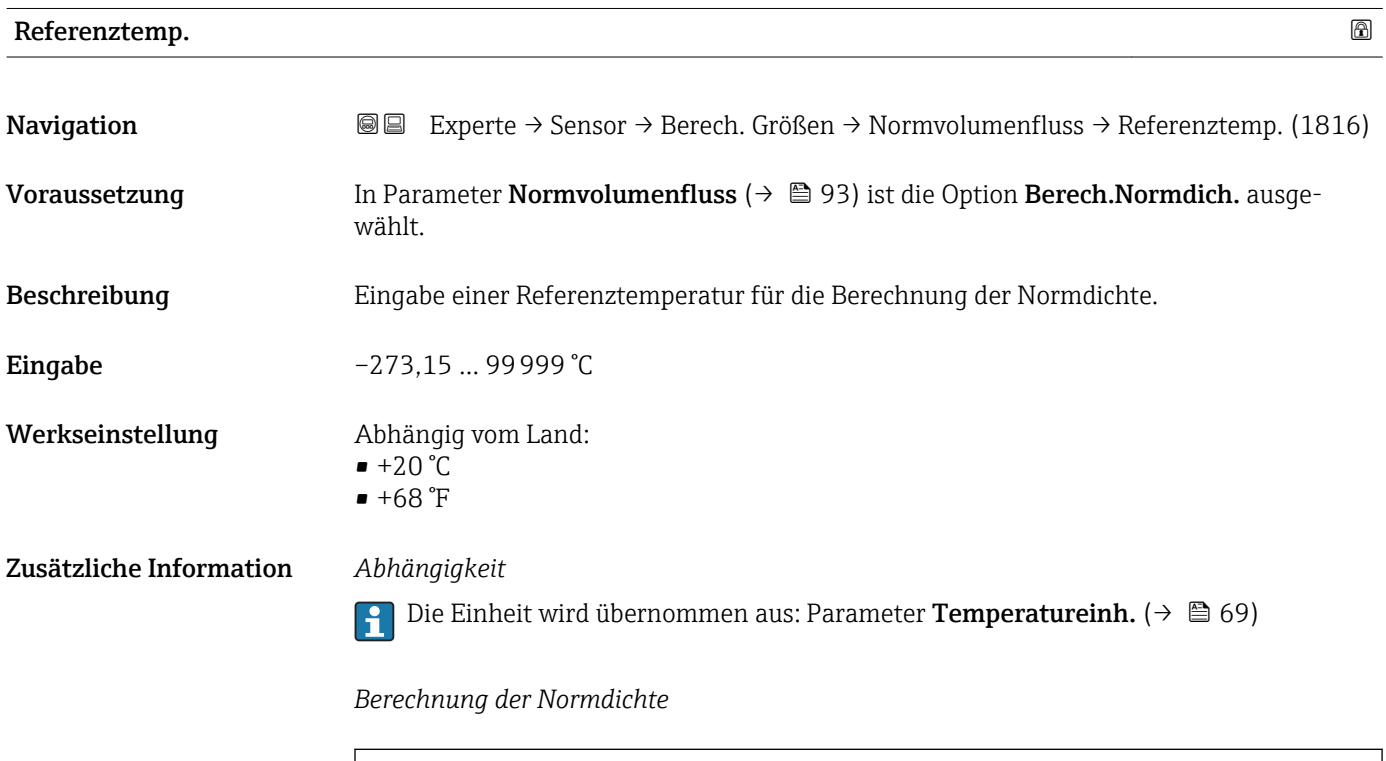

 $\rho_n = \rho \cdot (1 + \alpha \cdot \Delta t + \beta \cdot \Delta t^2)$ 

A0023403

<span id="page-94-0"></span>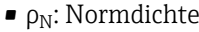

- ρ: Aktuell gemessene Messstoffdichte
- t: Aktuell gemessene Messstofftemperatur
- $\bullet$  t<sub>N</sub>: Normtemperatur, bei der die Normdichte berechnet wird (z.B. 20 °C)
- $\triangle$ t: t t<sub>N</sub>
- $\bullet$  a: Linearer Ausdehnungskoeffizient des Messstoffs, Einheit = [1/K]; K = Kelvin
- β: Quadratischer Ausdehnungskoeffizient des Messstoffs, Einheit =  $[1/K^2]$

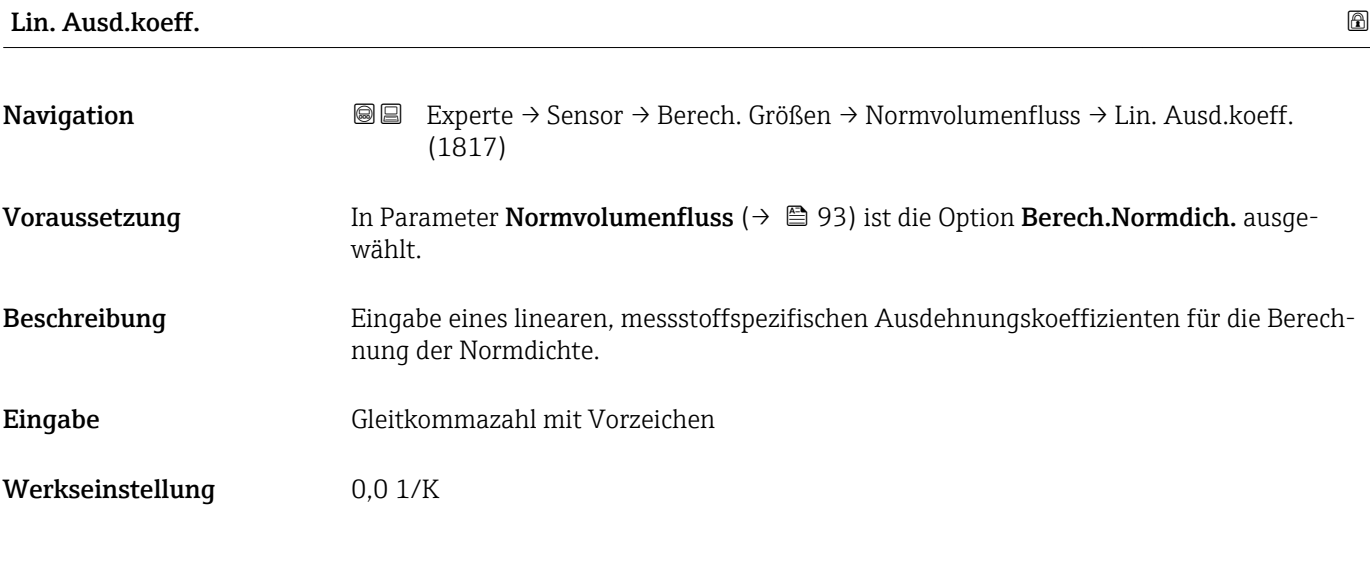

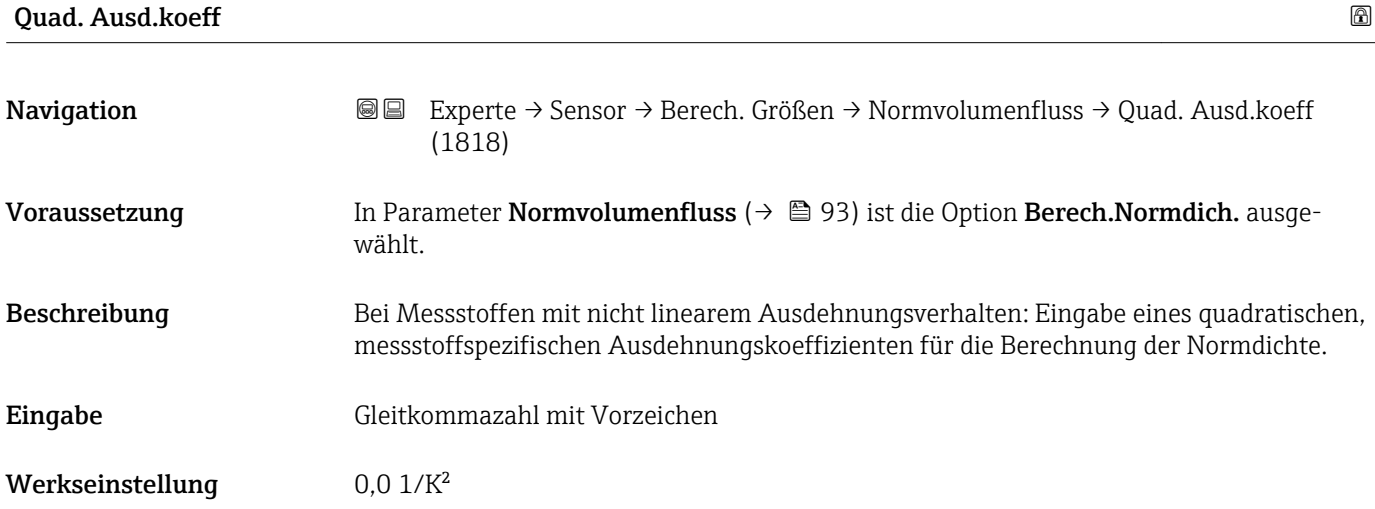

## 3.2.7 Untermenü "Sensorabgleich"

*Navigation* 
■■ Experte → Sensor → Sensorabgleich

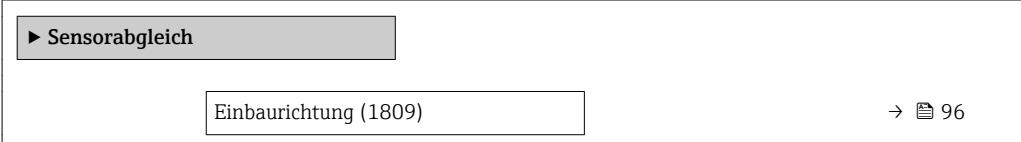

<span id="page-95-0"></span>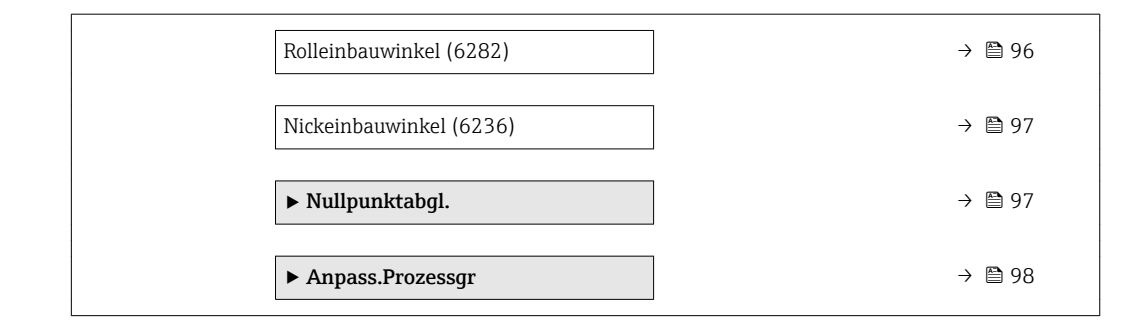

# Einbaurichtung

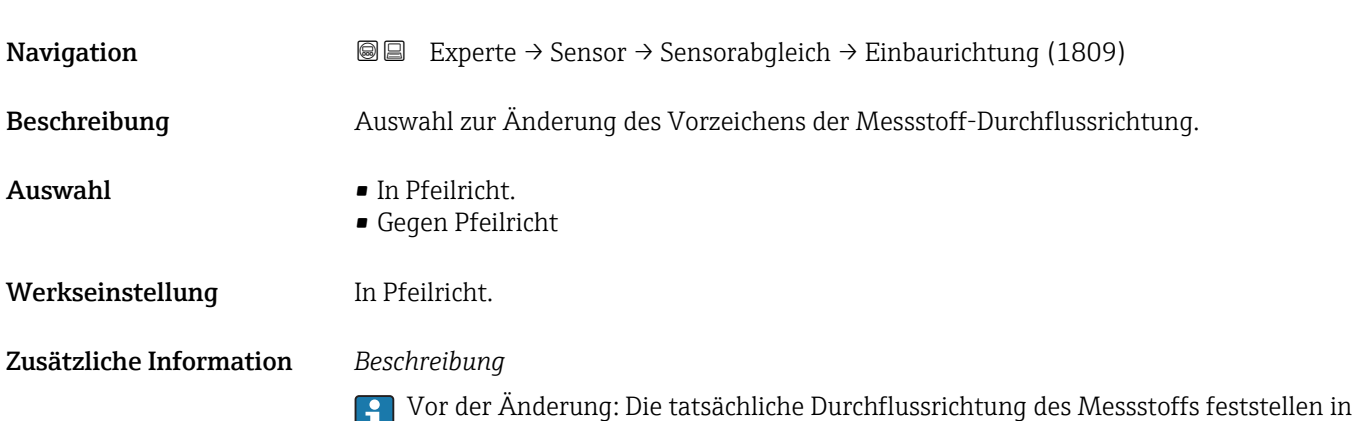

Bezug zur Pfeilrichtung auf dem Messaufnehmer-Typenschild.

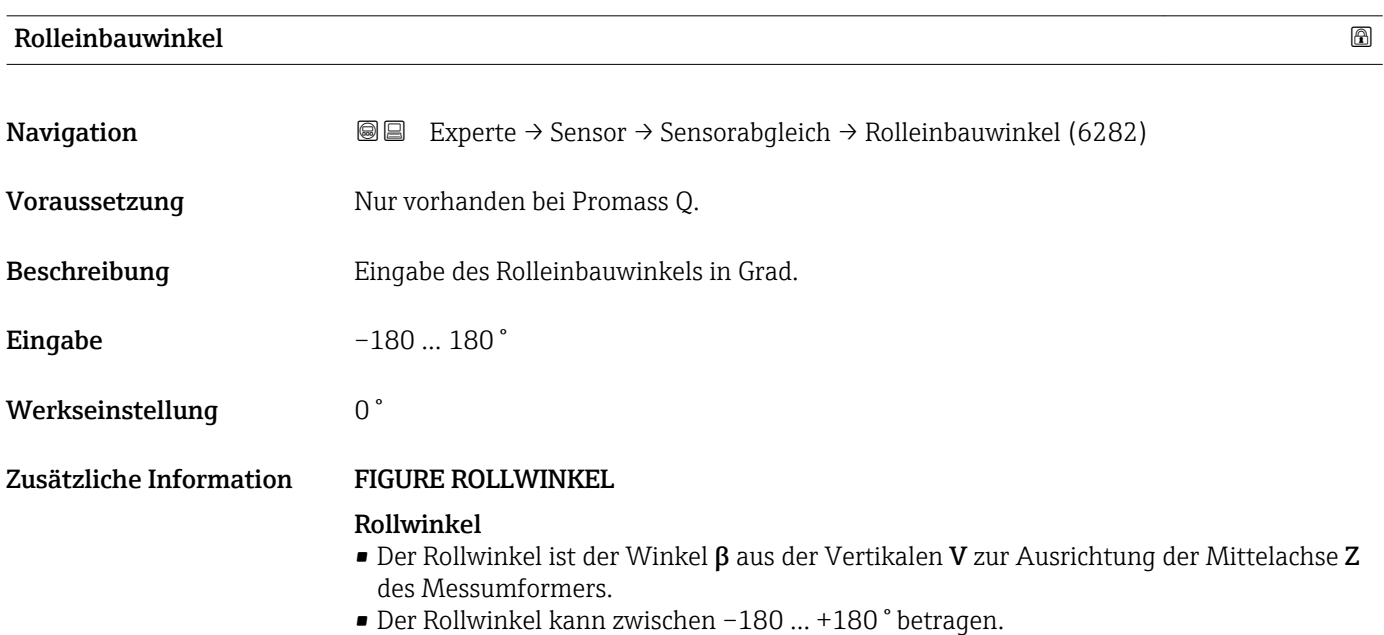

#### <span id="page-96-0"></span>Nickeinbauwinkel

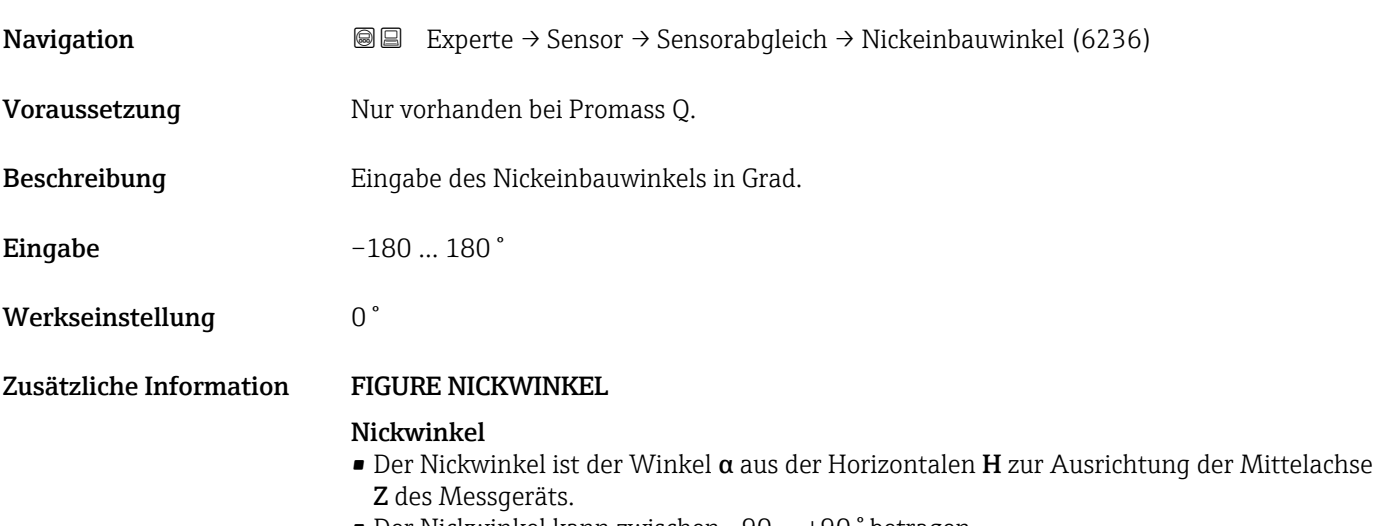

• Der Nickwinkel kann zwischen –90 … +90 ° betragen.

#### Untermenü "Nullpunktabgl."

- Generell ist die Durchführung eines Nullpunktabgleichs nicht nötig.  $| \cdot |$ 
	- In manchen Anwendungen mit geringem Durchfluss und der Bedingung für höchste Messgenauigkeit kann diese Funktion jedoch benötigt werden.
	- Ein Nullpunktabgleich kann nicht die Wiederholbarkeit erhöhen.
	- Um einen Nullpunktabgleich erfolgreich durchführen zu können, ohne dass dieser mit einem Fehler beendet wird, sollten folgende Bedingungen erfüllt sein:
		- Der reale Durchfluss muss 0 sein.
		- Der Druck muss mindestens 15 psi g betragen.
	- Der Abgleich dauert höchstens 60 s. Je stabiler, die Bedingungen sind, desto schneller ist der Abgleich beendet.
	- Diese Funktion kann auch dazu verwendet werden, um den Gesundheitsstatus des Messgeräts zu prüfen.

Ein gesundes Messgerät hat eine Nullpunktabweichung von maximal ±100 im Vergleich zur Werkseinstellung des Messgeräts (Kalibrierprotokoll).

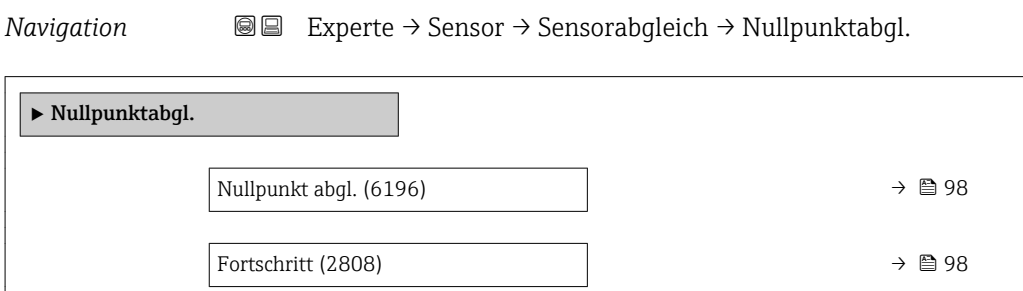

<span id="page-97-0"></span>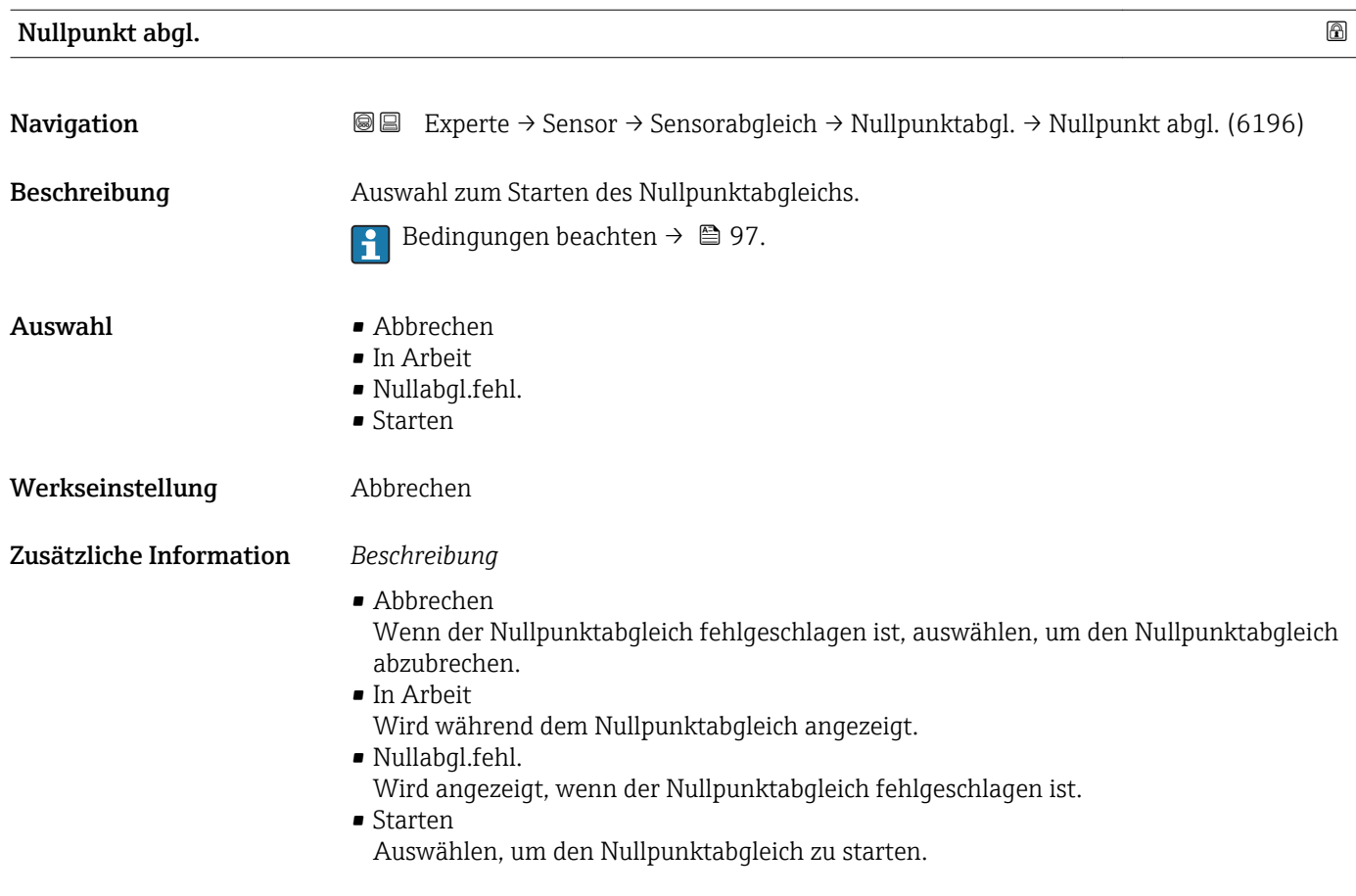

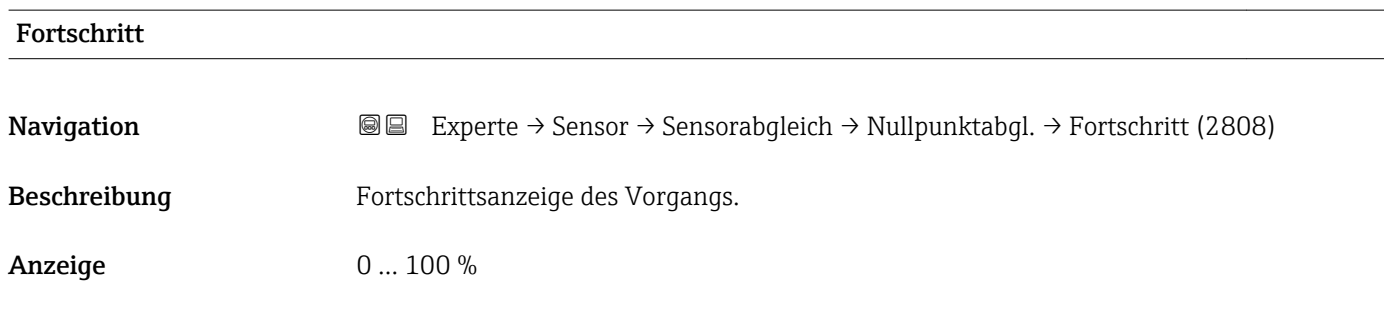

# Untermenü "Anpass.Prozessgr"

*Navigation* Experte → Sensor → Sensorabgleich → Anpass.Prozessgr

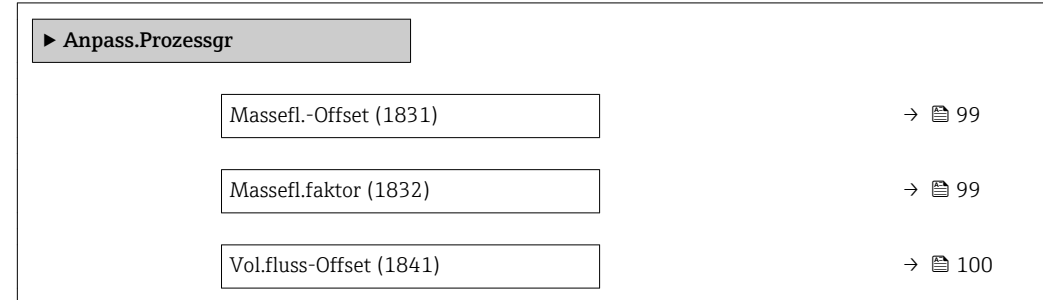

<span id="page-98-0"></span>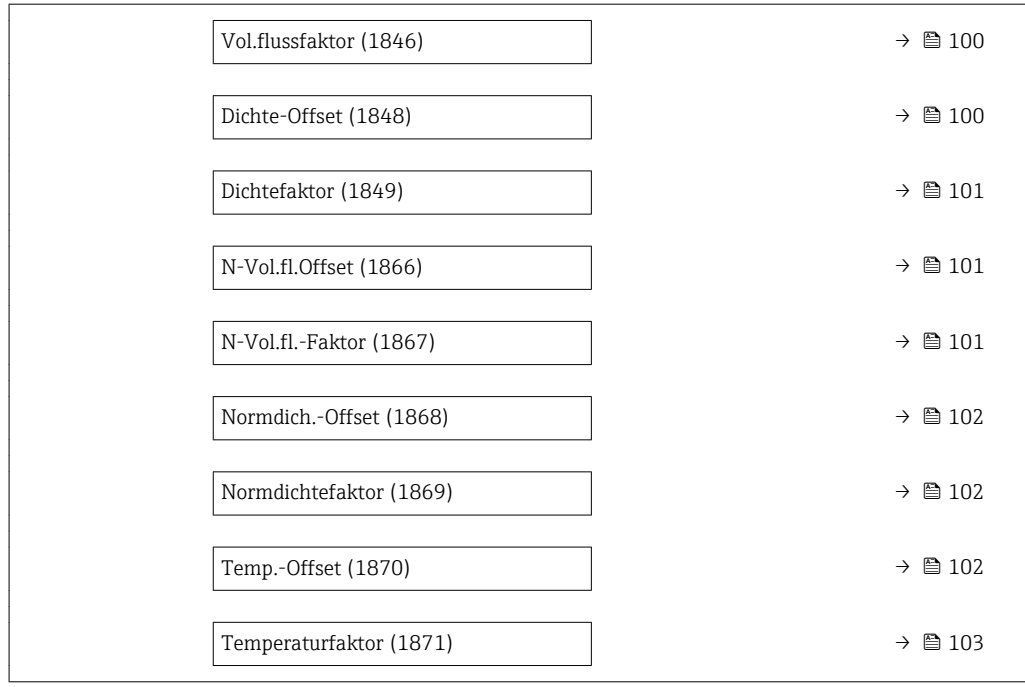

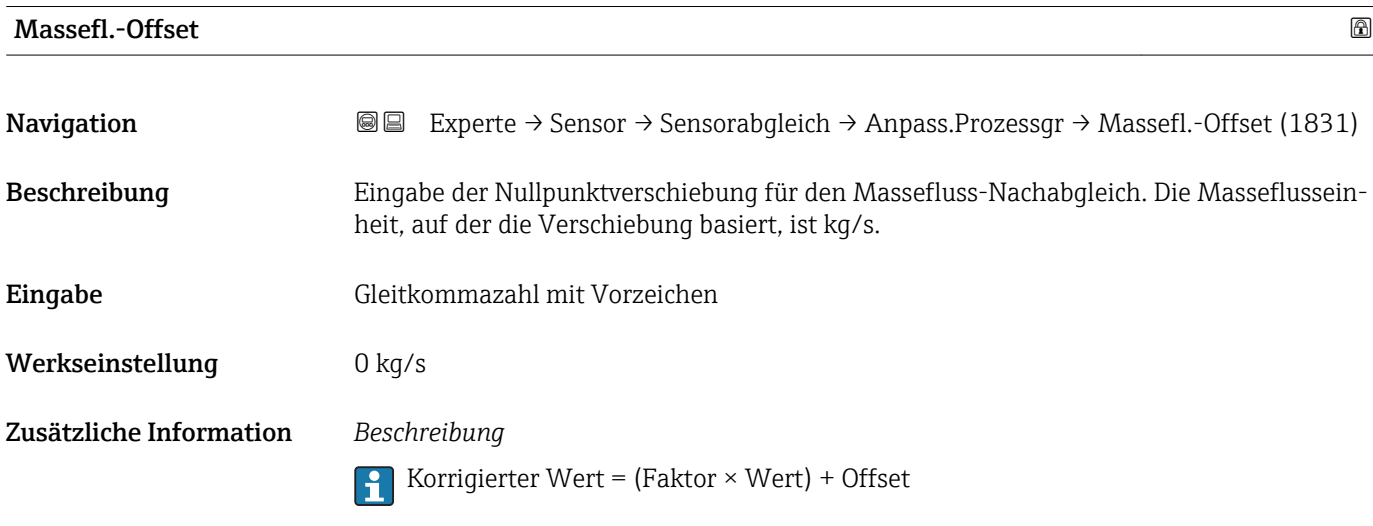

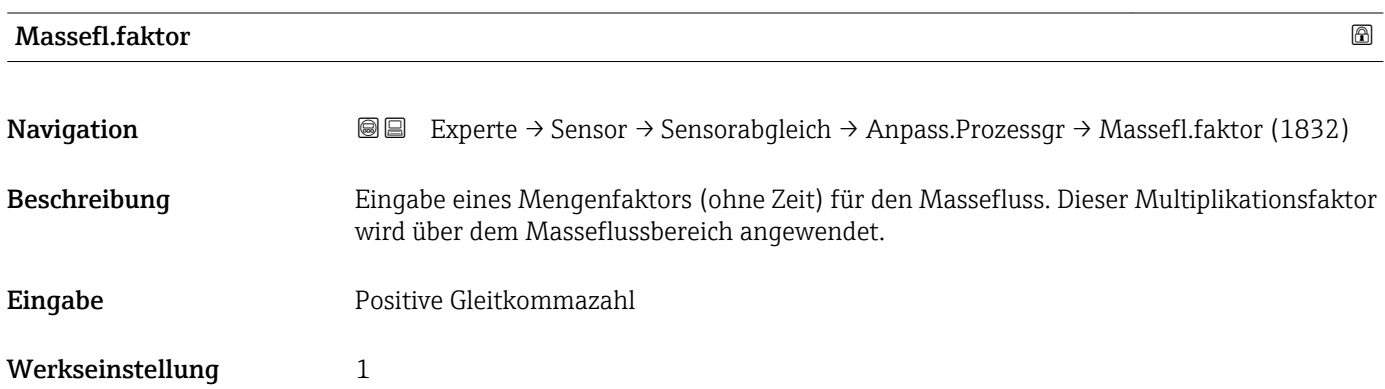

Korrigierter Wert = (Faktor × Wert) + Offset

<span id="page-99-0"></span>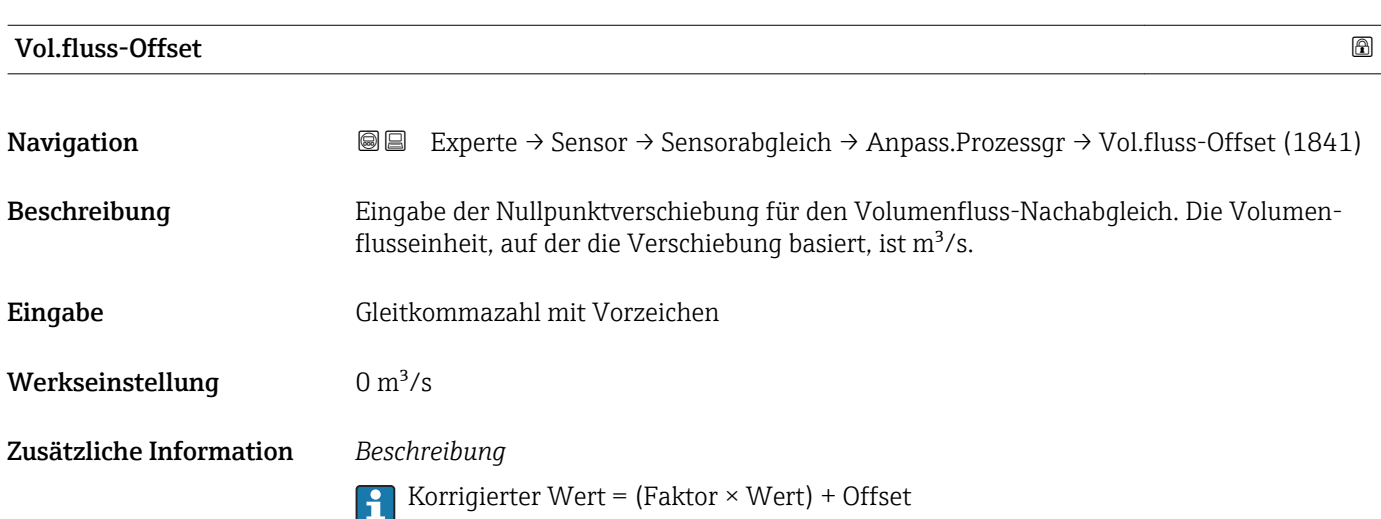

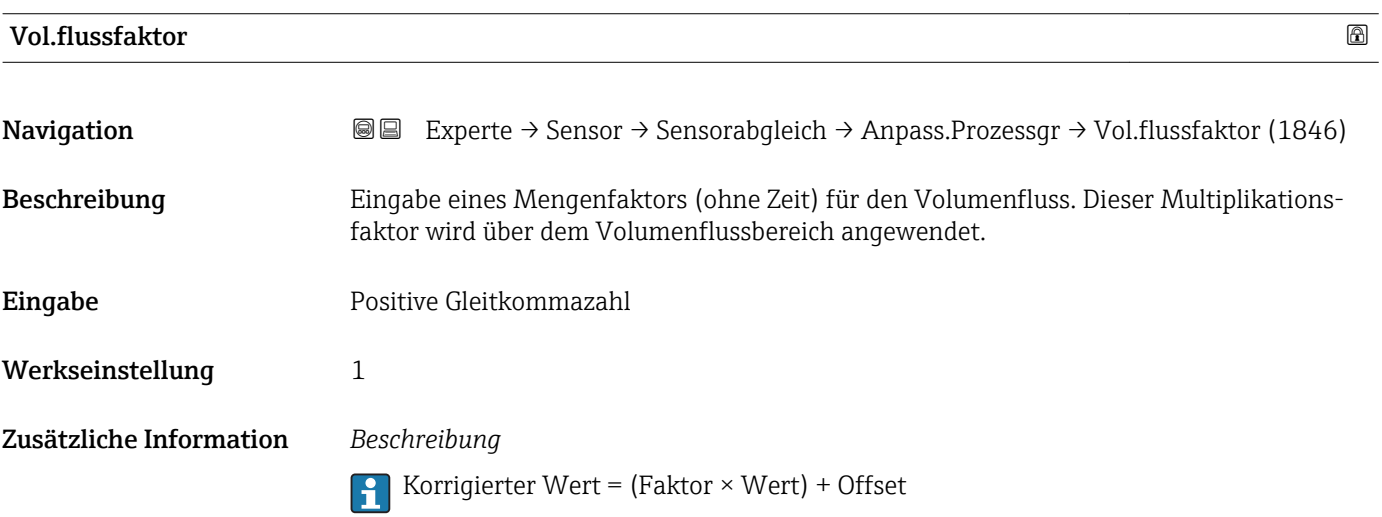

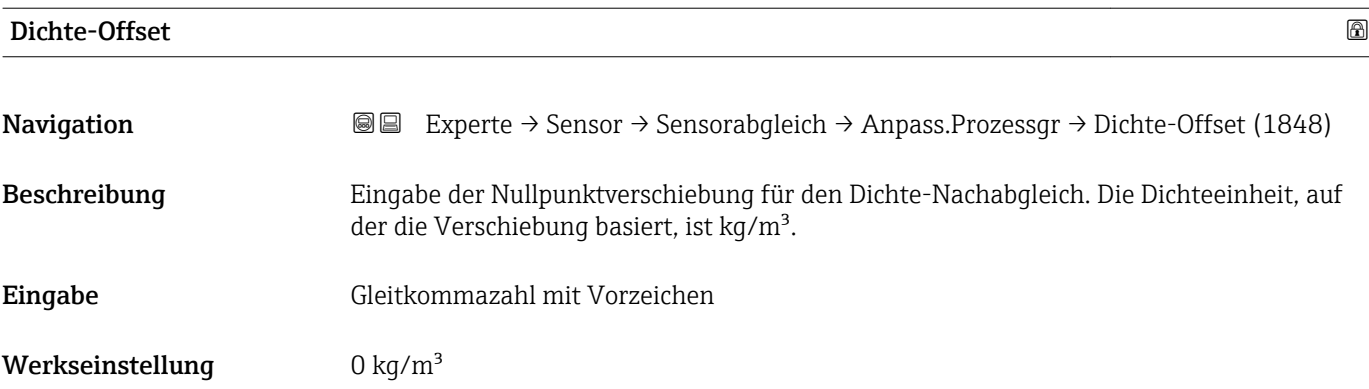

Korrigierter Wert = (Faktor × Wert) + Offset

<span id="page-100-0"></span>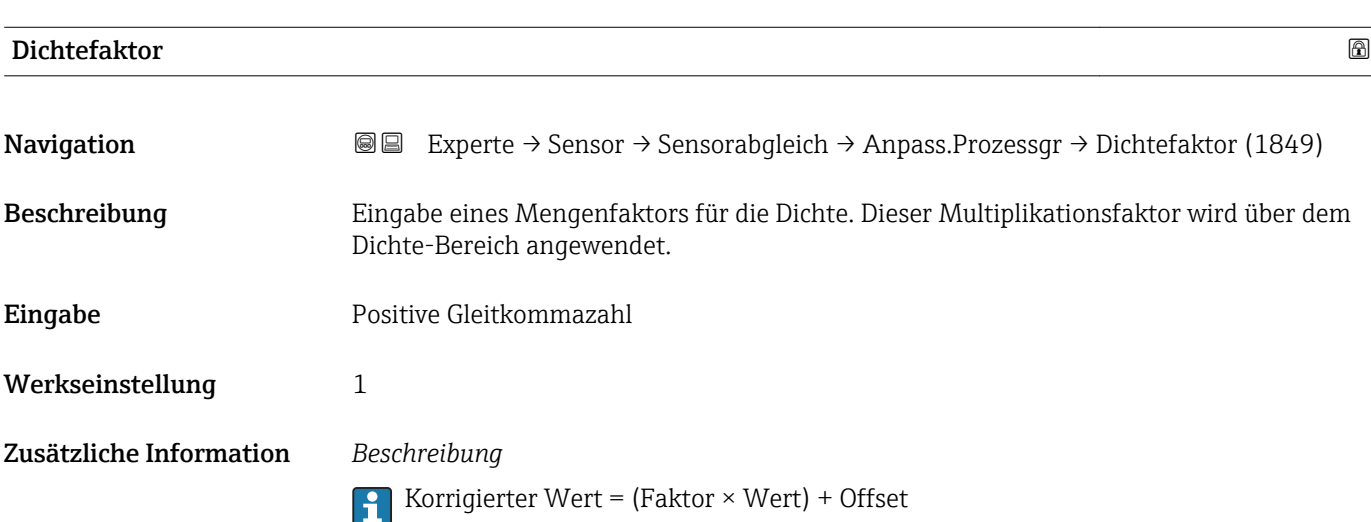

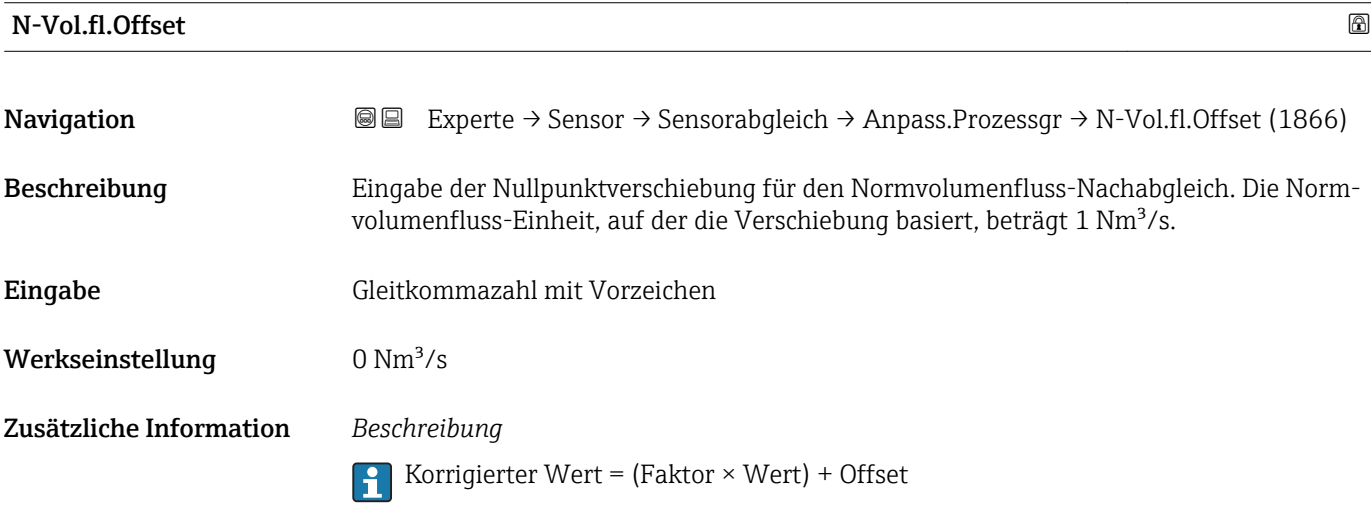

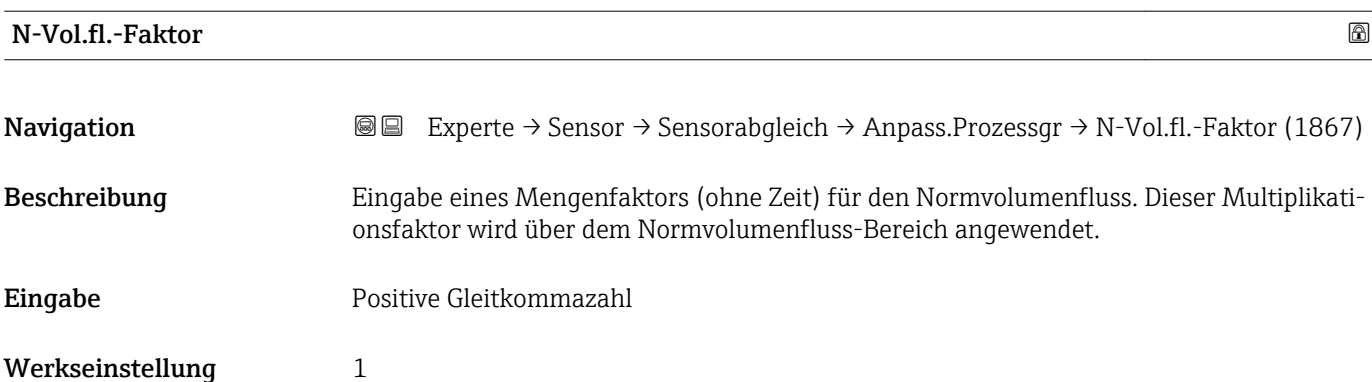

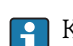

Korrigierter Wert = (Faktor × Wert) + Offset

<span id="page-101-0"></span>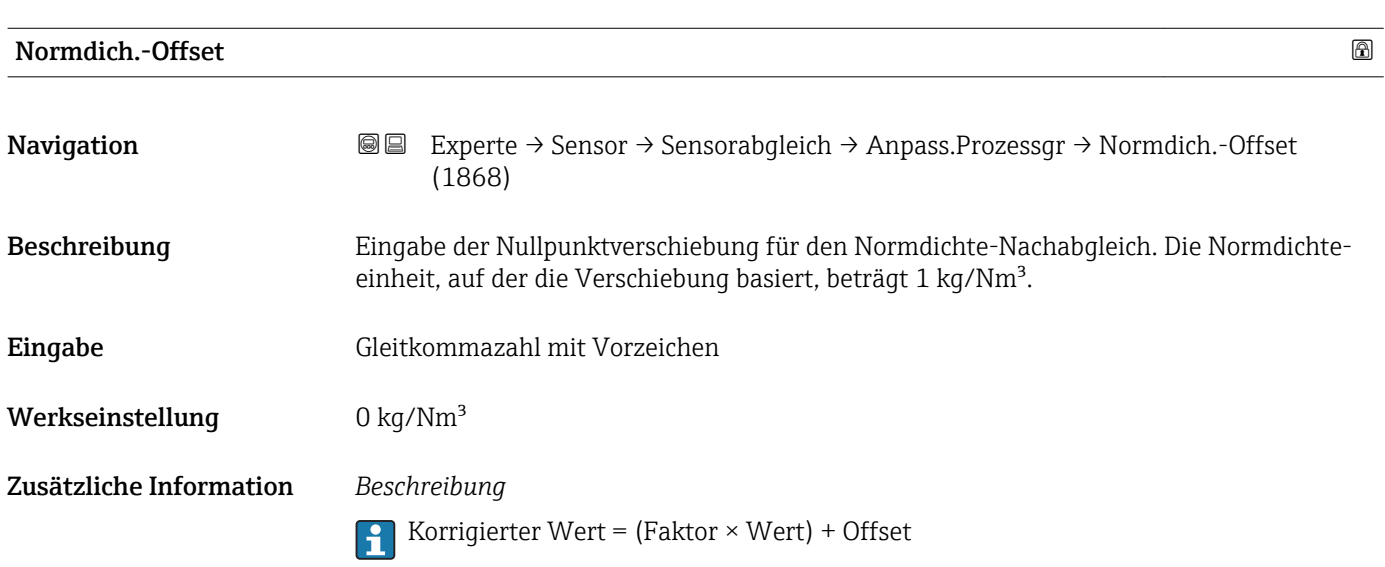

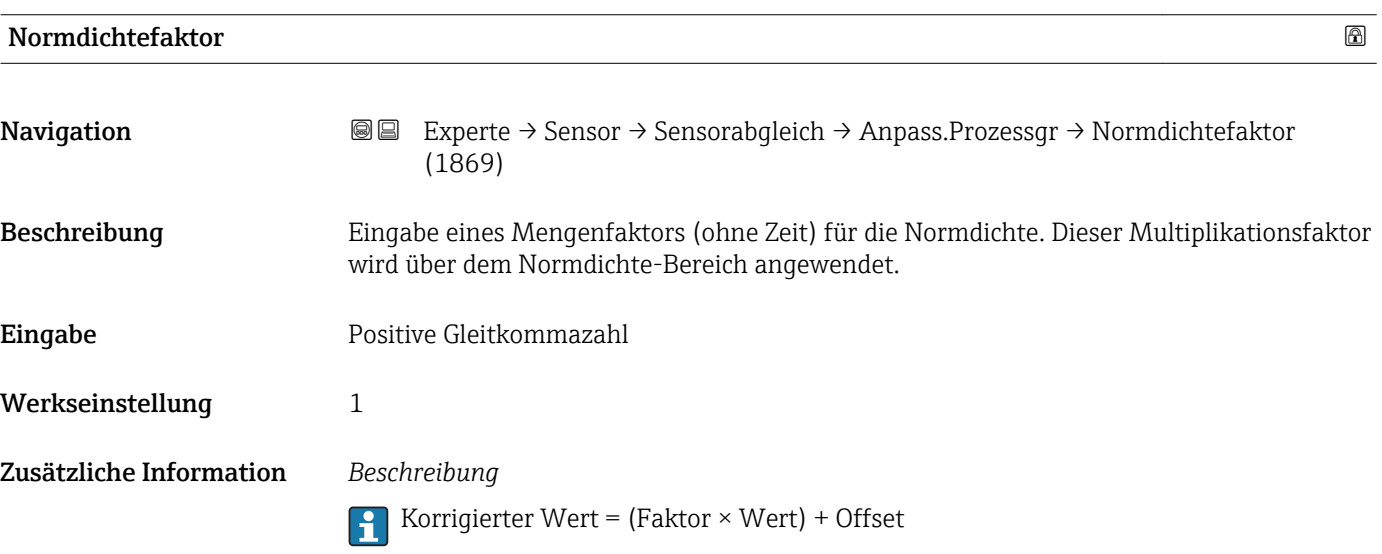

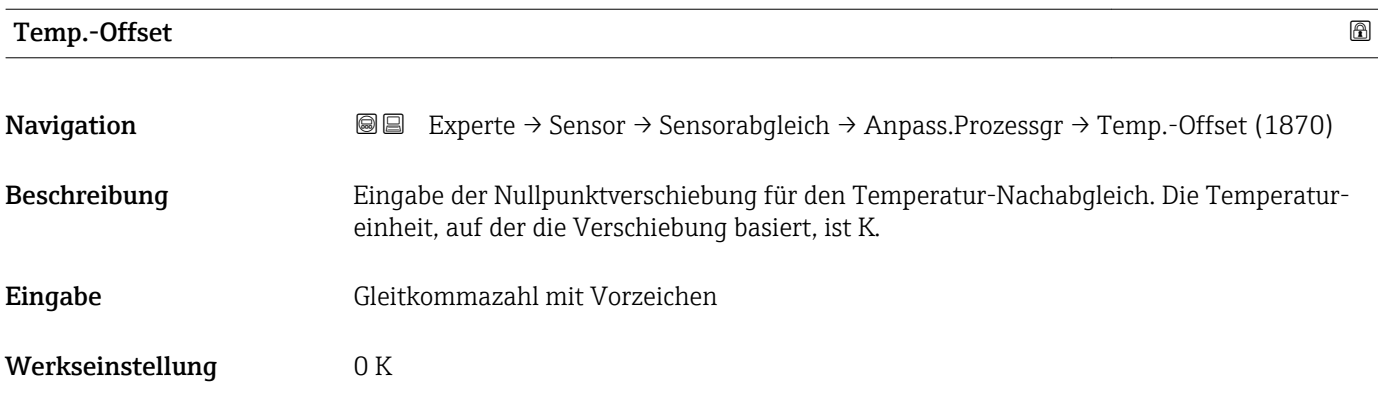

Korrigierter Wert = (Faktor × Wert) + Offset

<span id="page-102-0"></span>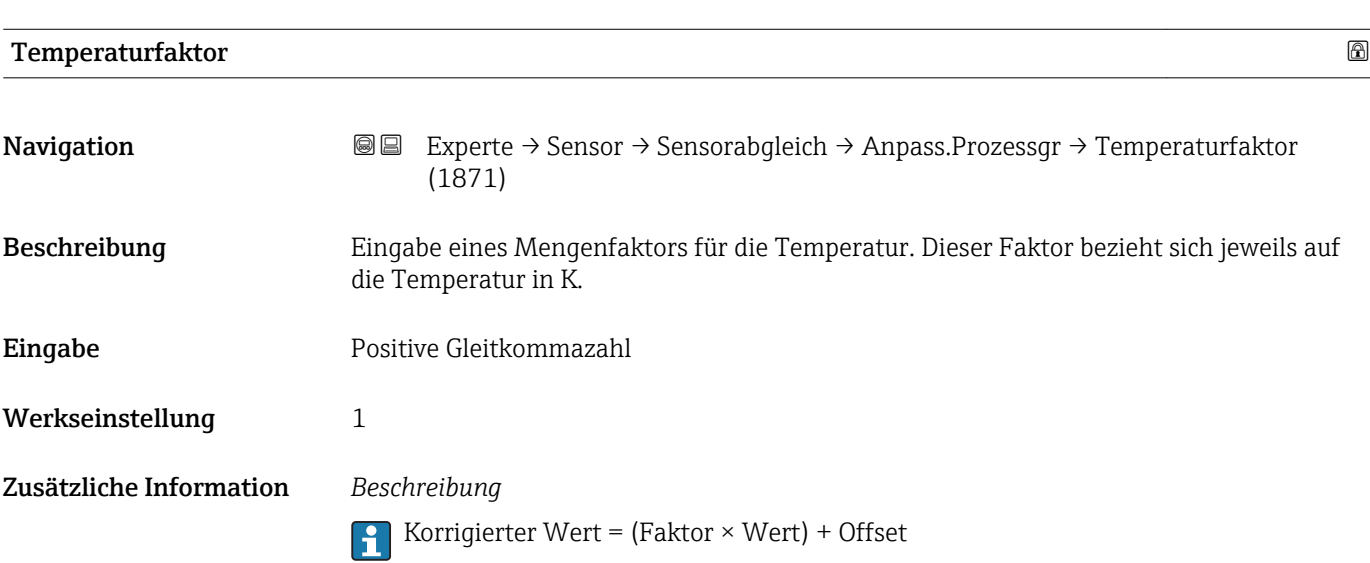

# 3.2.8 Untermenü "Kalibrierung"

*Navigation* Experte → Sensor → Kalibrierung

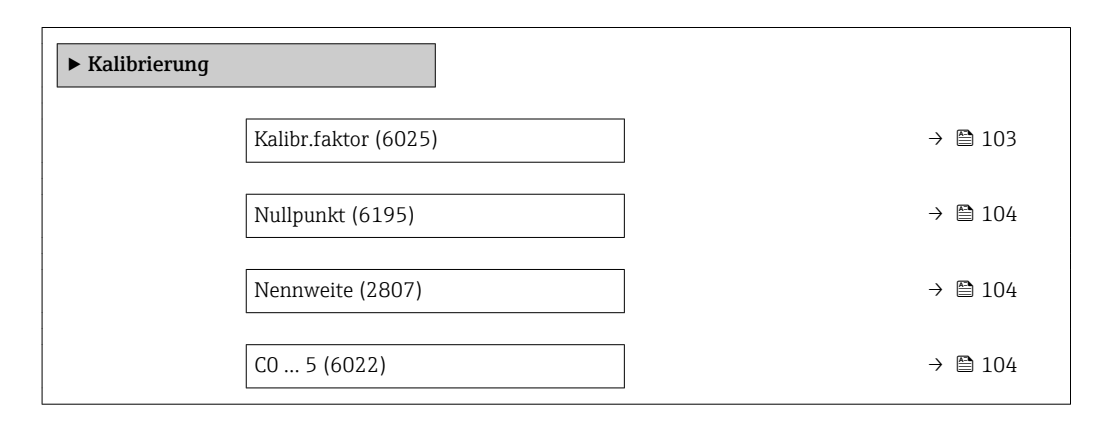

# Kalibr.faktor

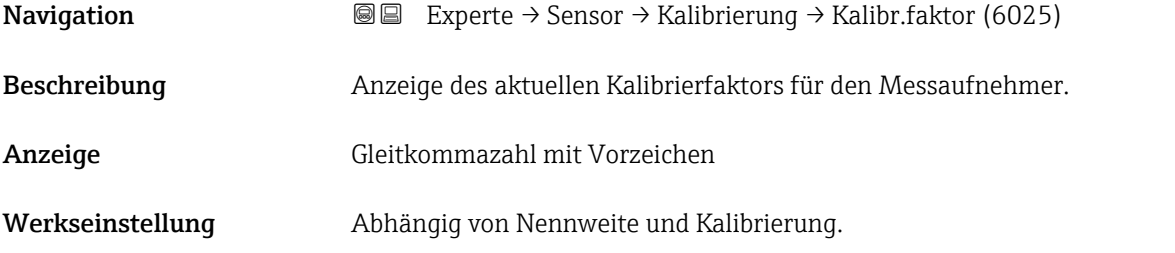

<span id="page-103-0"></span>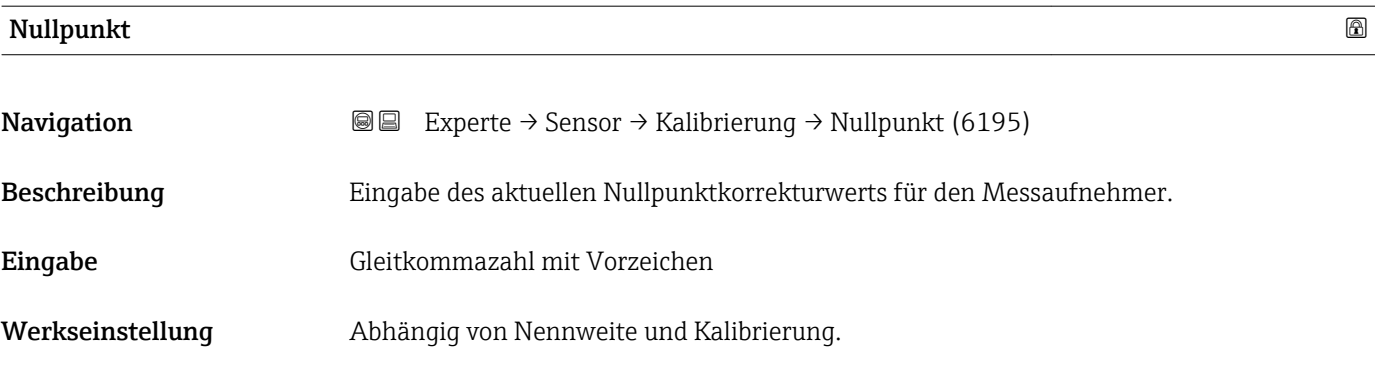

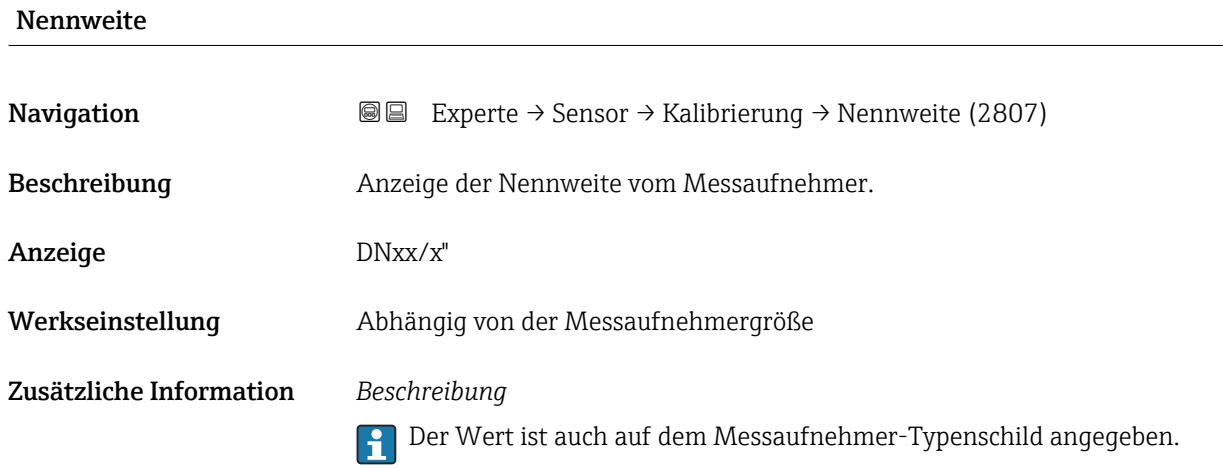

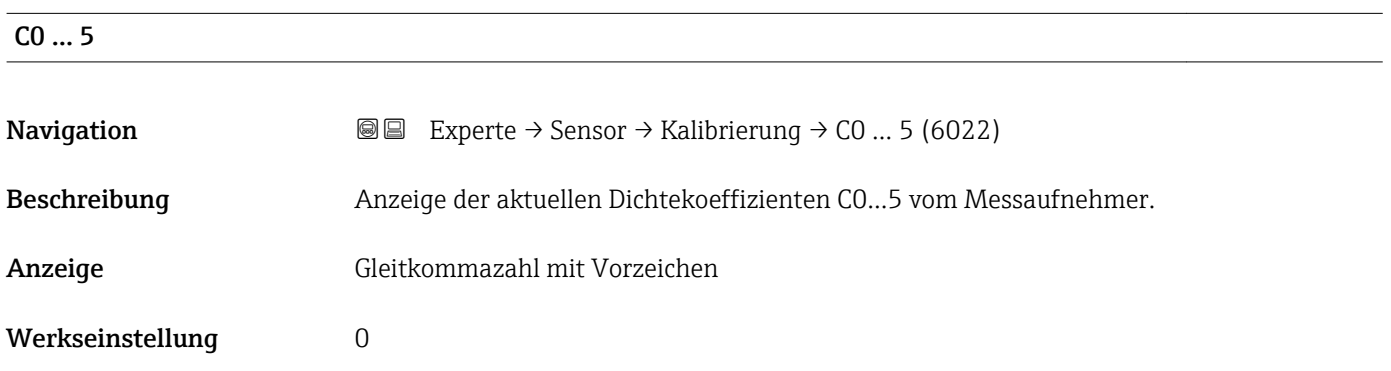

# 3.3 Untermenü "I/O-Konfiguration"

*Navigation* 
■■ Experte → I/O-Konfig.

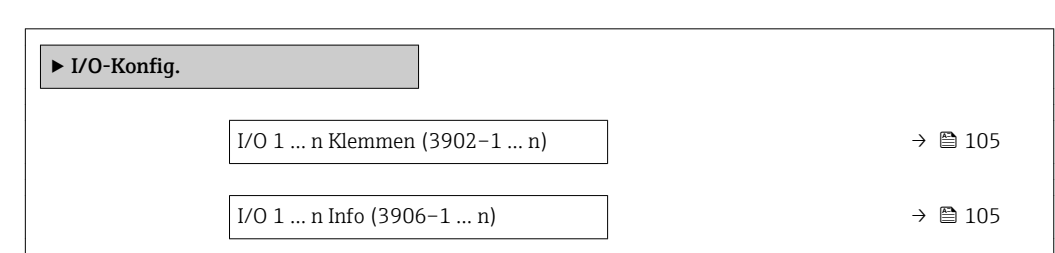

<span id="page-104-0"></span>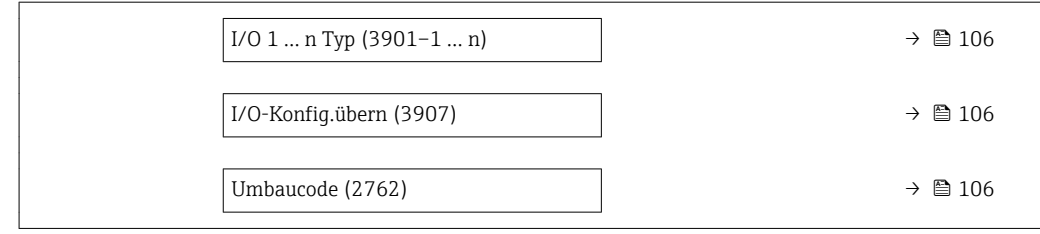

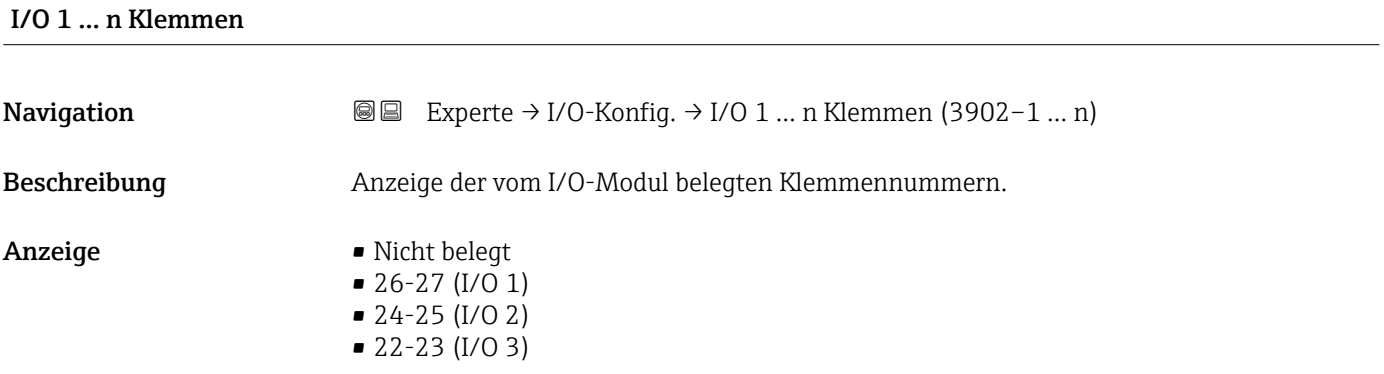

# I/O 1 … n Info

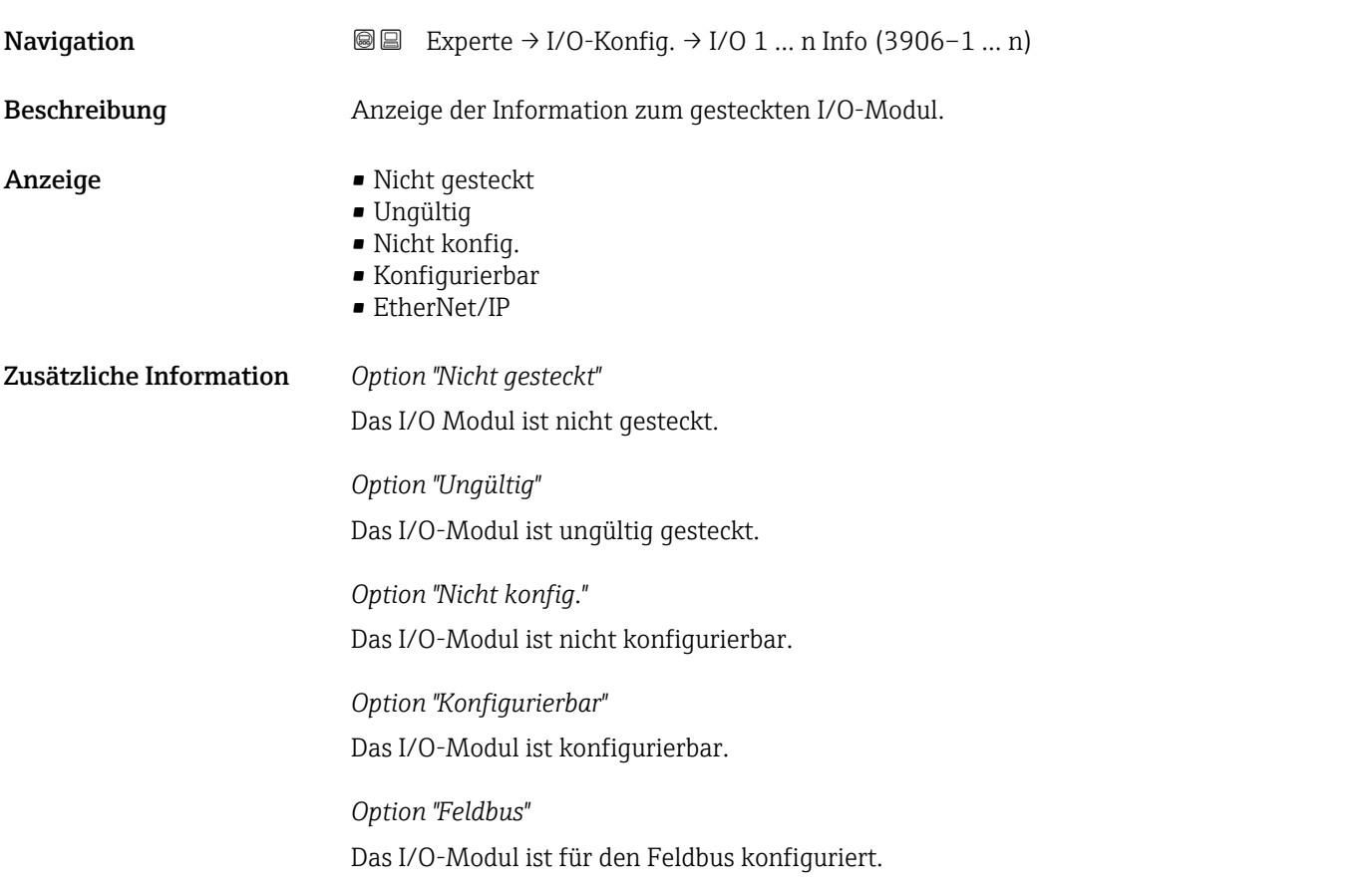

# <span id="page-105-0"></span>I/O 1 … n Typ

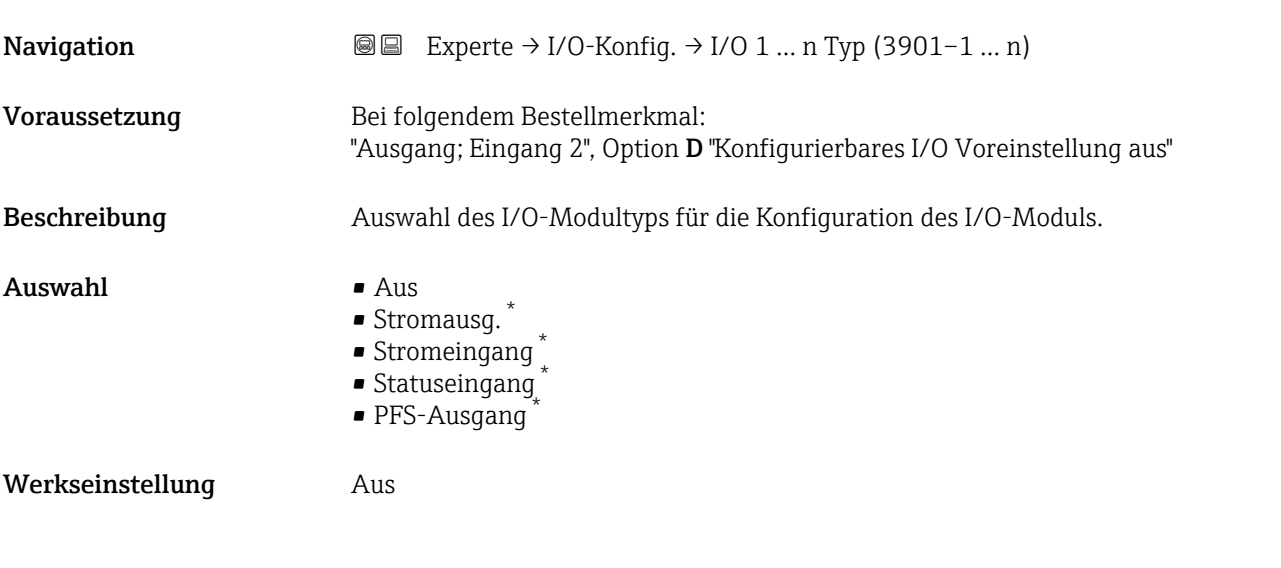

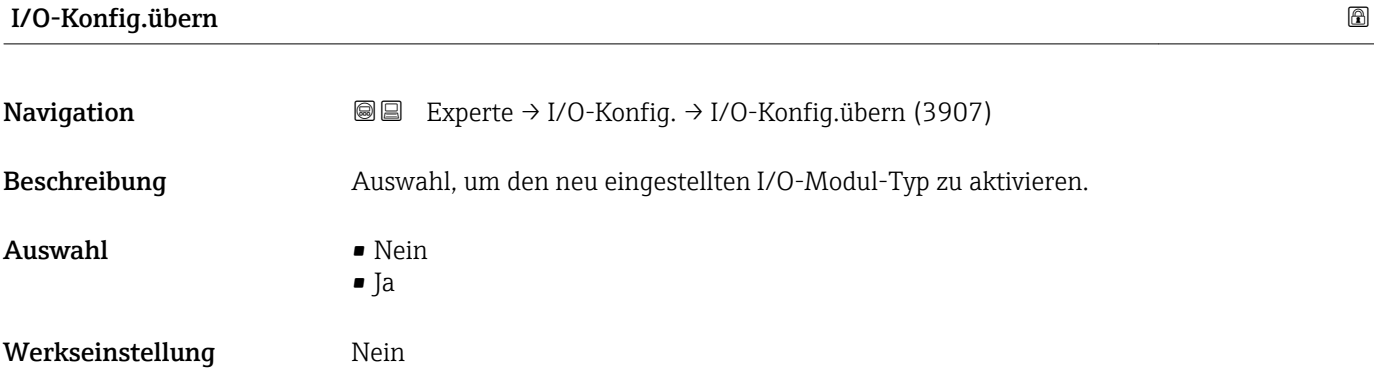

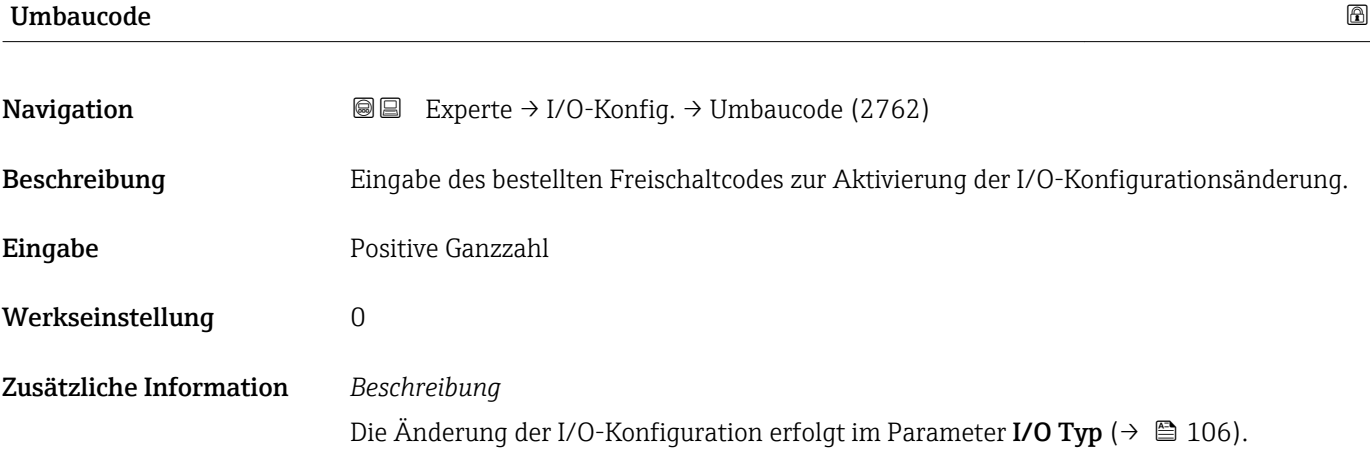

<sup>\*</sup> Sichtbar in Abhängigkeit von Bestelloptionen oder Geräteeinstellungen

# 3.4 Untermenü "Eingang"

*Navigation* **■** Experte → Eingang ‣ Eingang ▶ Stromeingang 1 … n  $\rightarrow$   $\Box$  107 ▶ Statuseingang 1 … n  $\rightarrow$  110

# 3.4.1 Untermenü "Stromeingang 1 … n"

*Navigation* Experte → Eingang → Stromeingang 1 … n

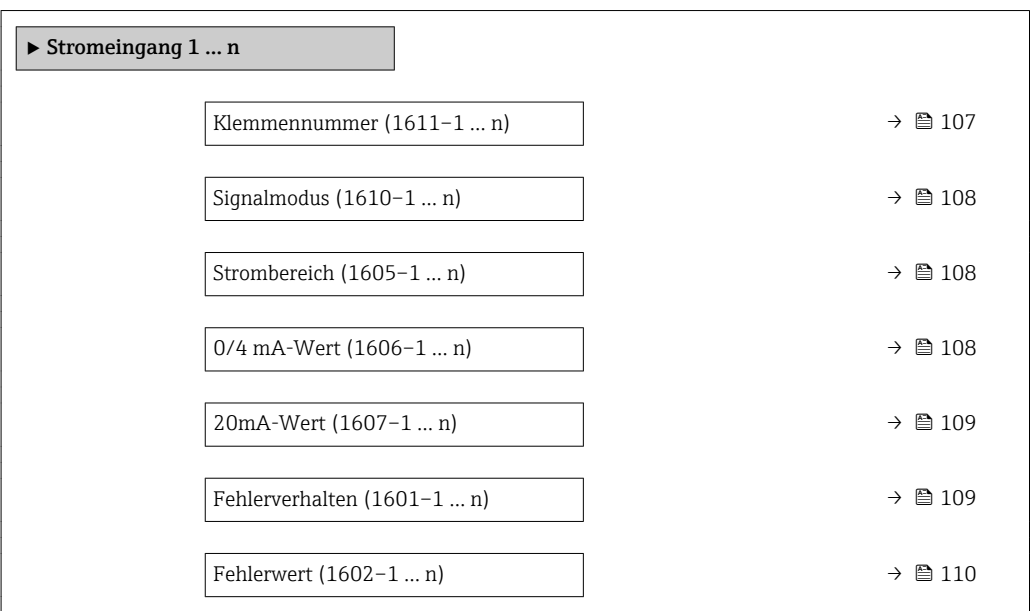

#### Klemmennummer

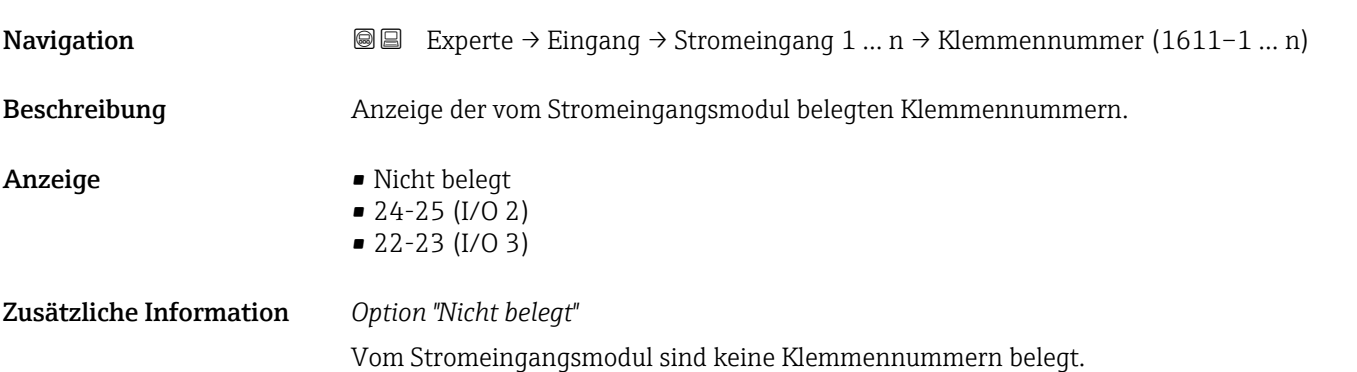

<span id="page-107-0"></span>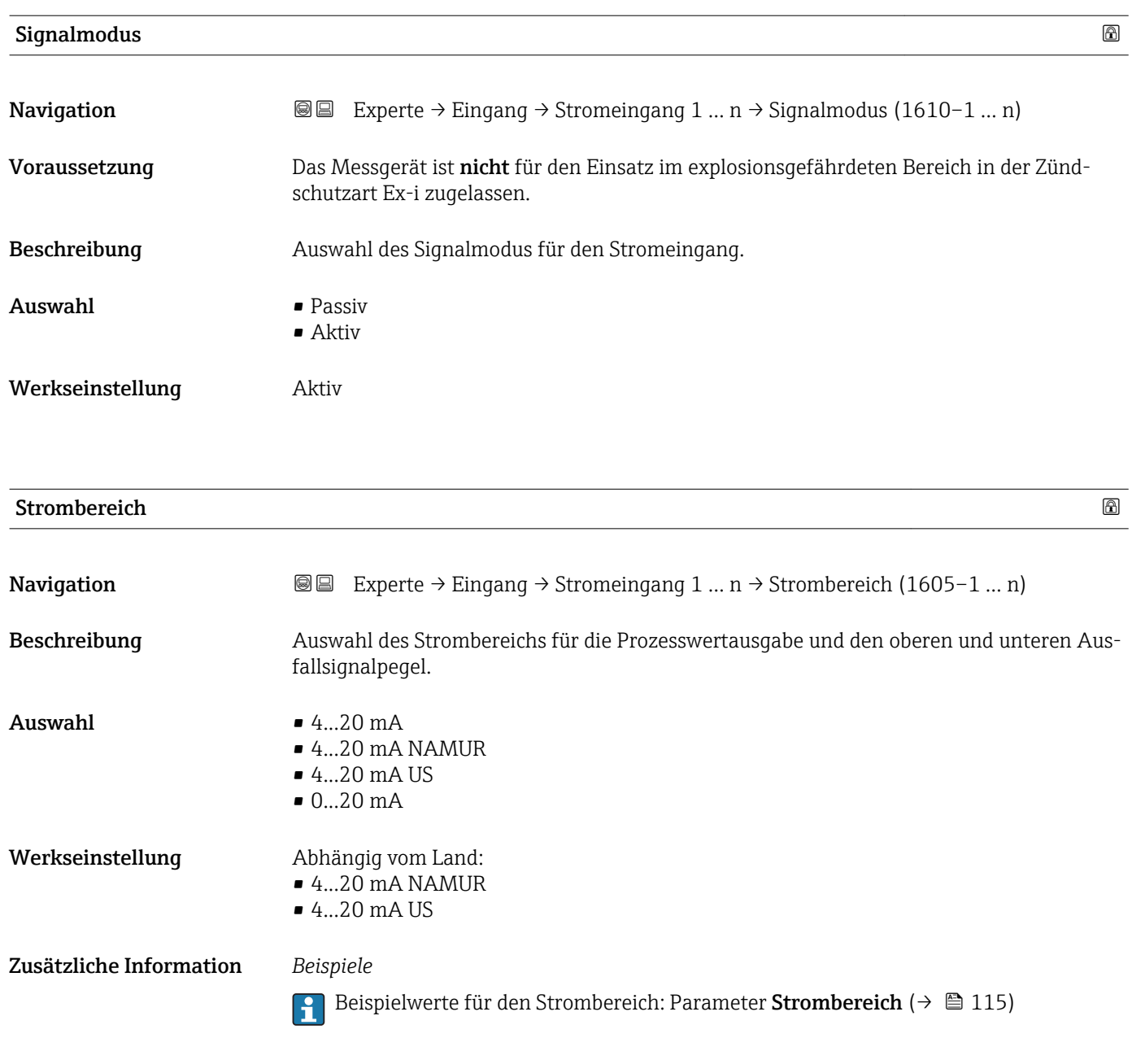

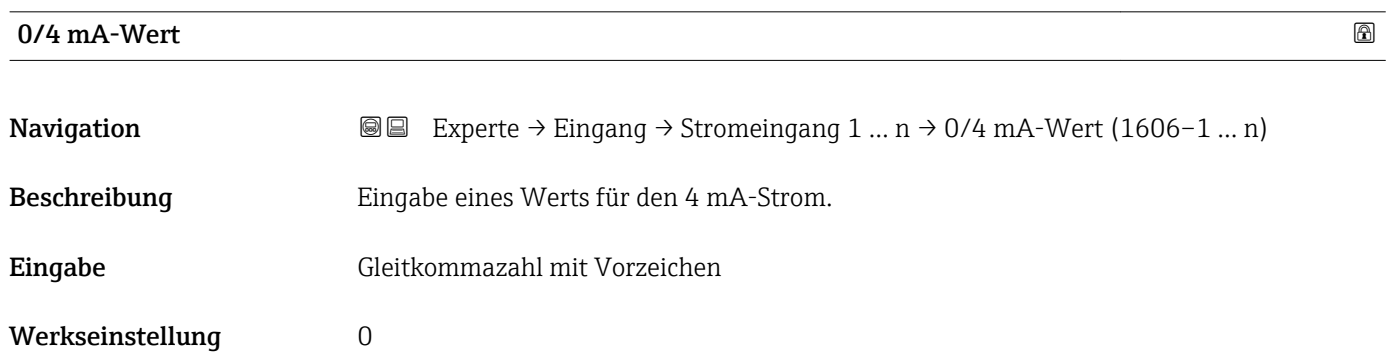
# <span id="page-108-0"></span>Zusätzliche Information *Stromeingangsverhalten*

Der Stromeingang verhält sich je nach Parametrierung der folgenden Parameter unterschiedlich:

- Strombereich ( $\rightarrow \blacksquare$  108)
- Fehlerverhalten ( $\rightarrow \blacksquare$  109)

# *Parametrierbeispiele*

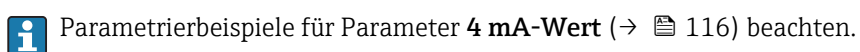

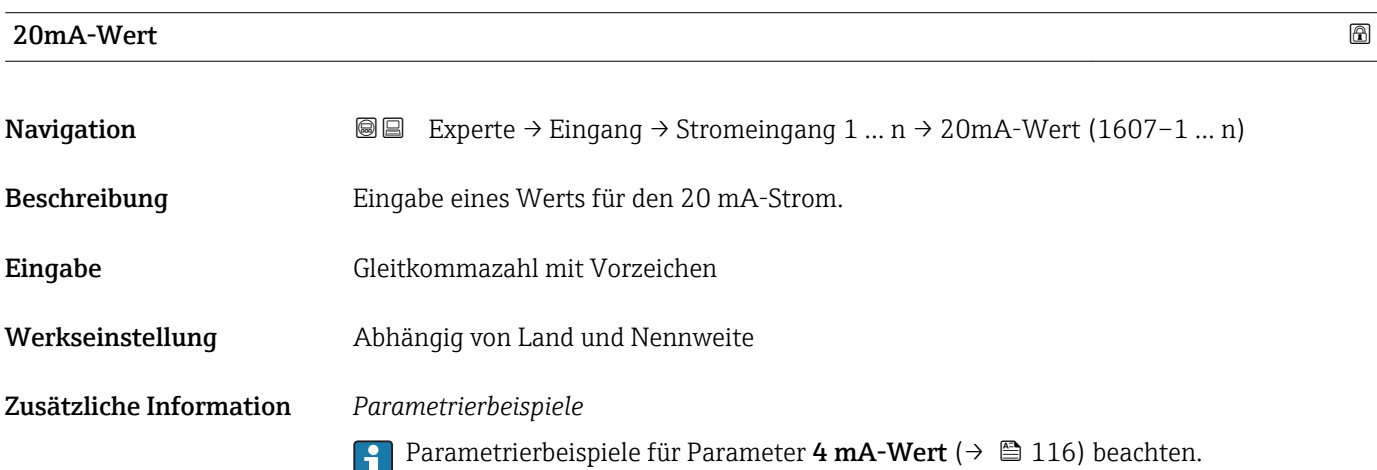

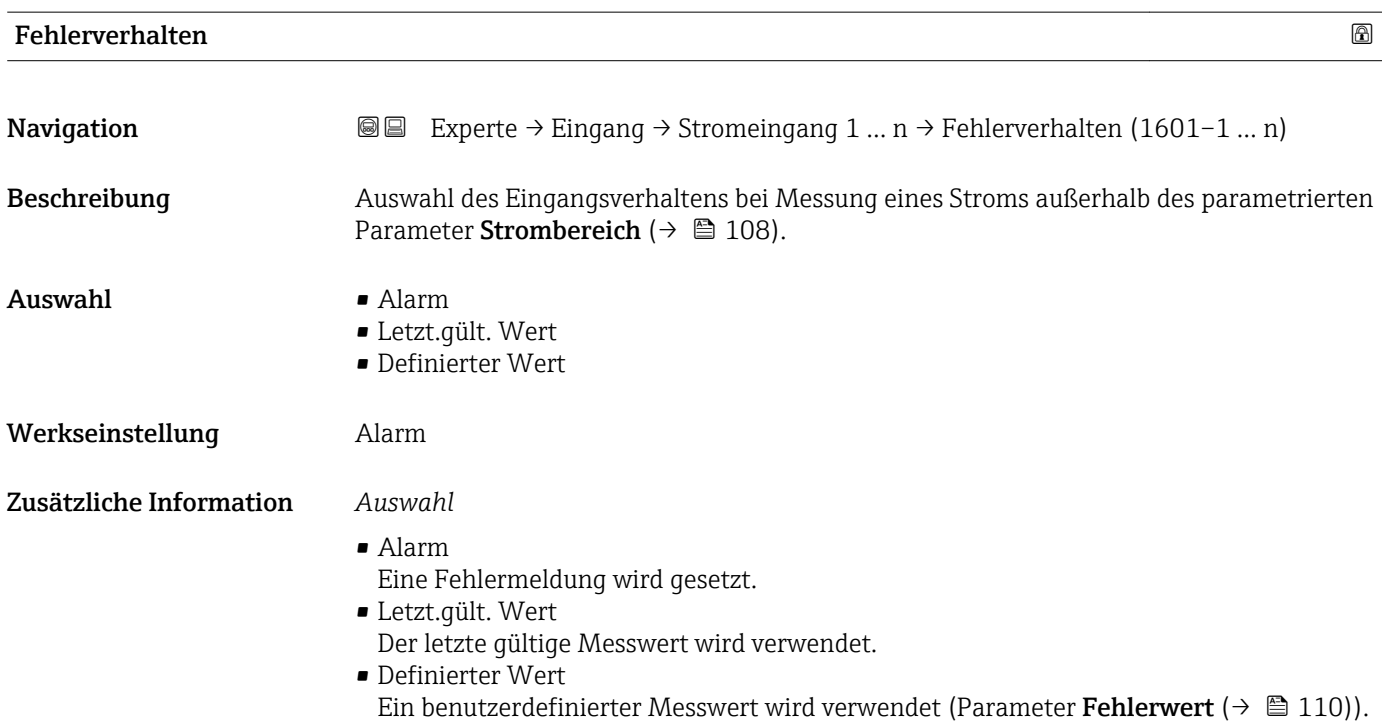

<span id="page-109-0"></span>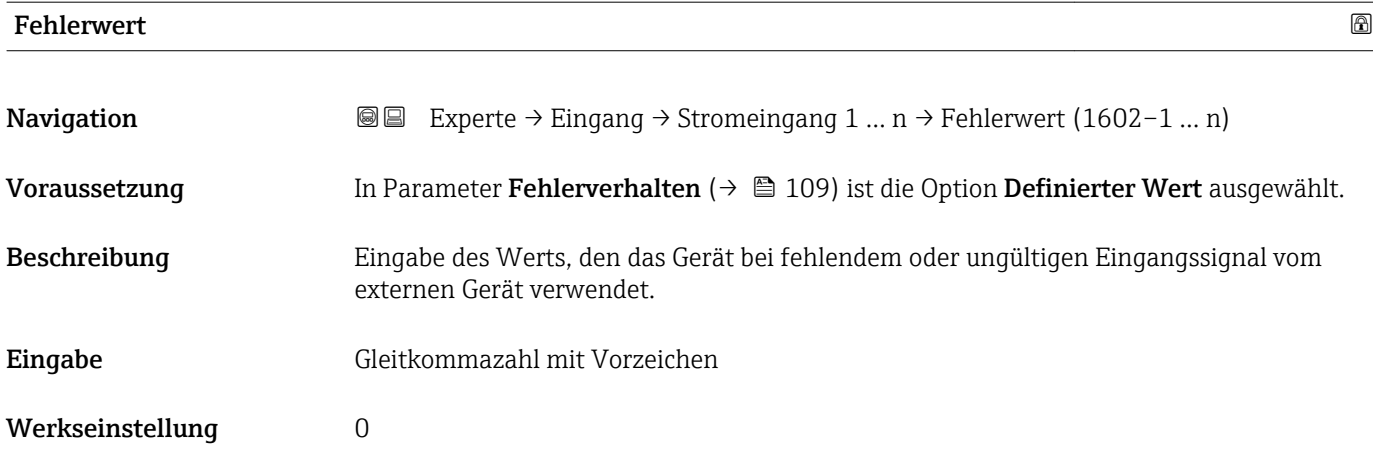

# 3.4.2 Untermenü "Statuseingang 1 … n"

*Navigation* 
■■ Experte → Eingang → Statuseingang 1 ... n

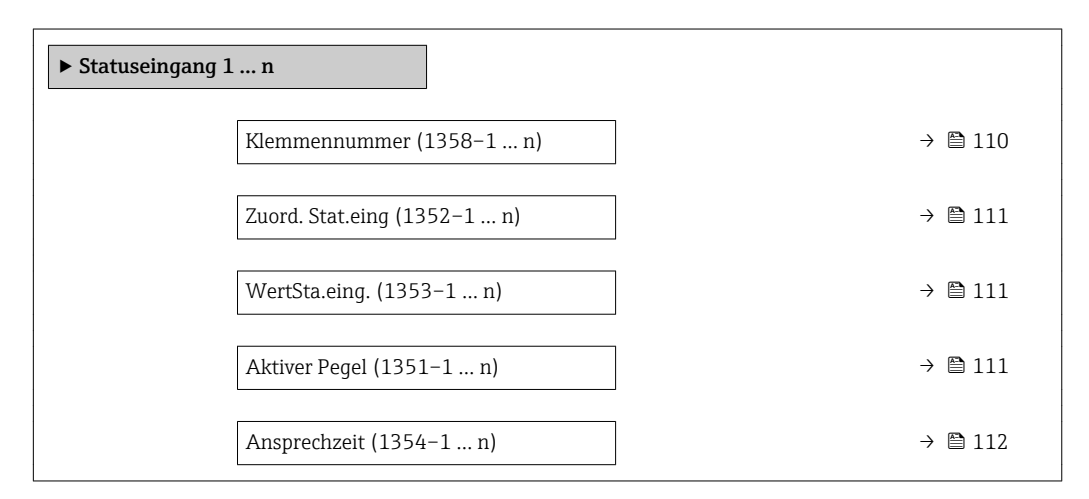

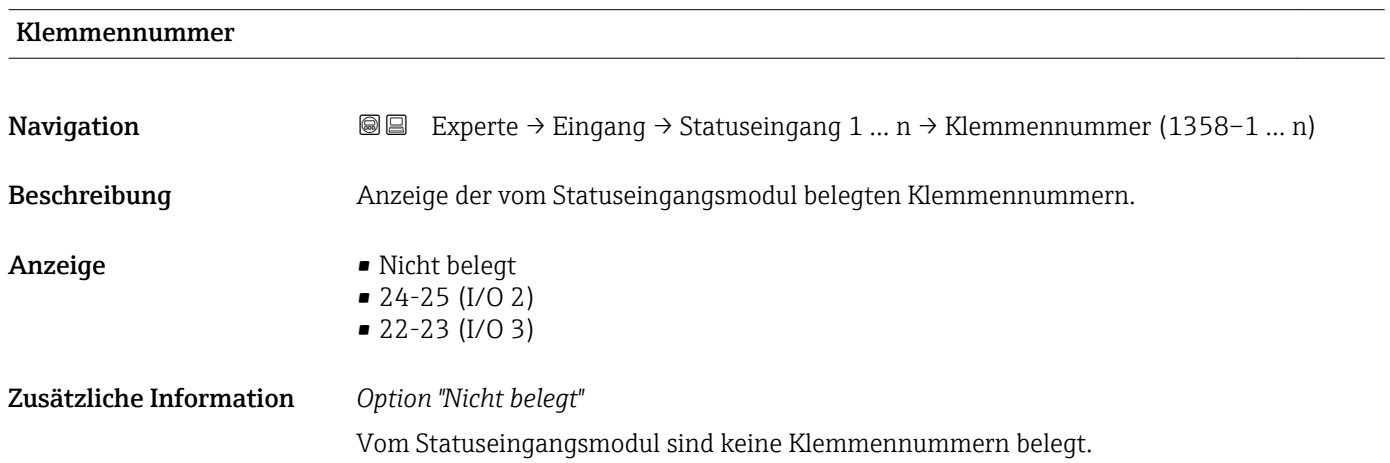

<span id="page-110-0"></span>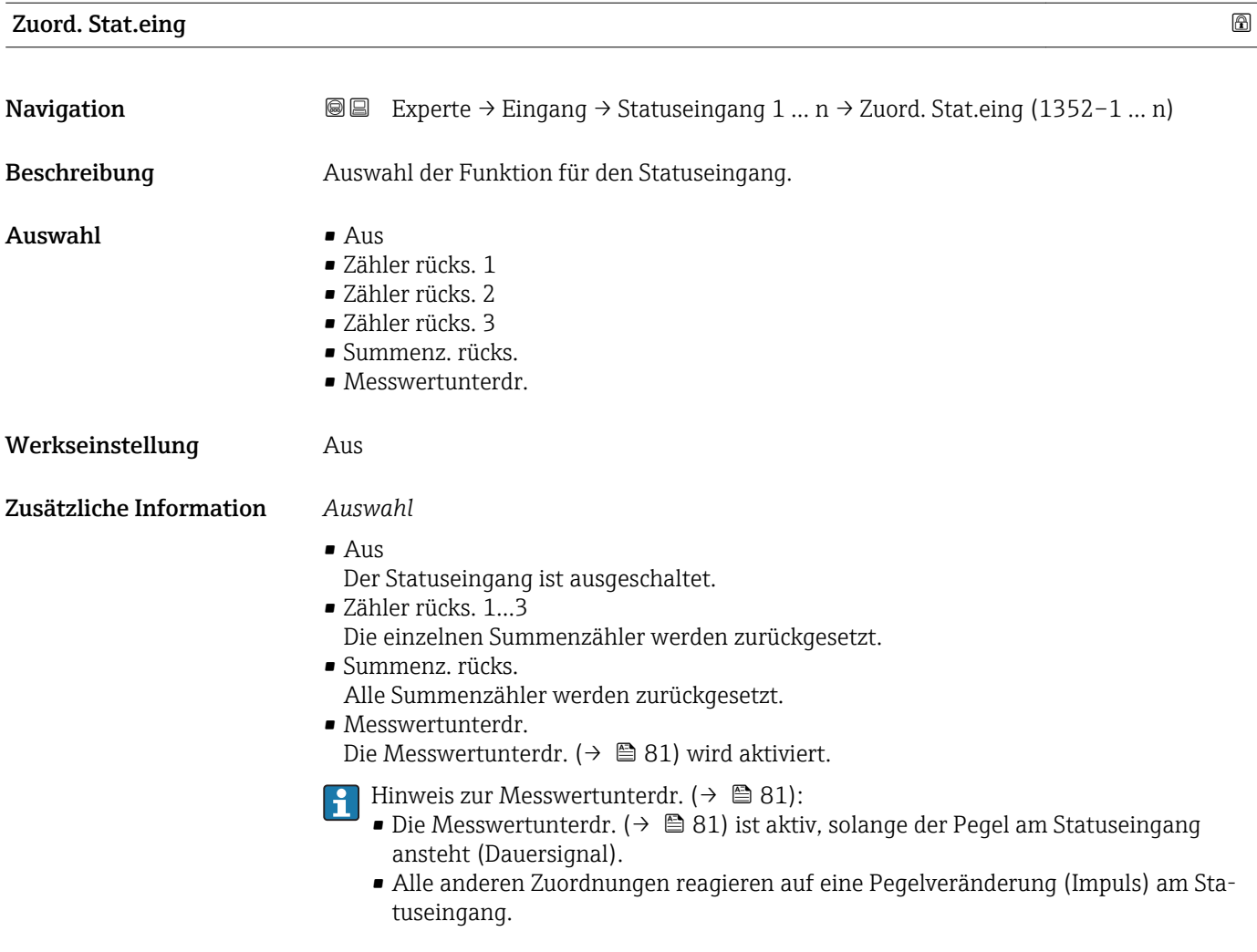

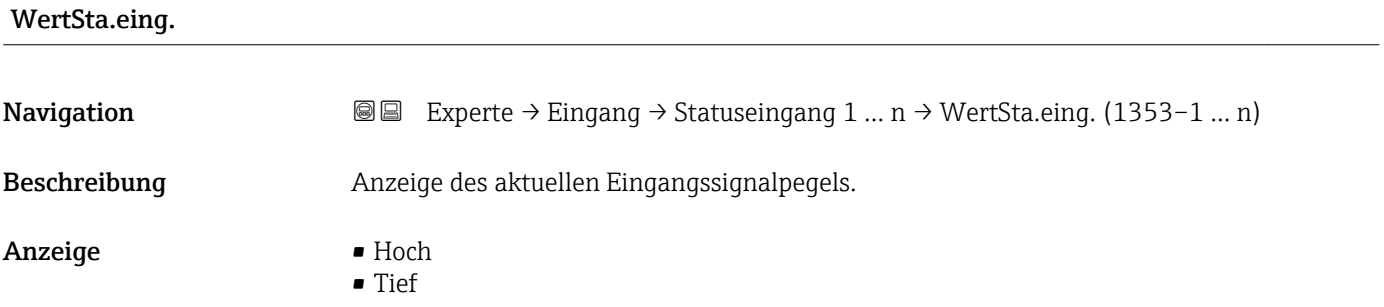

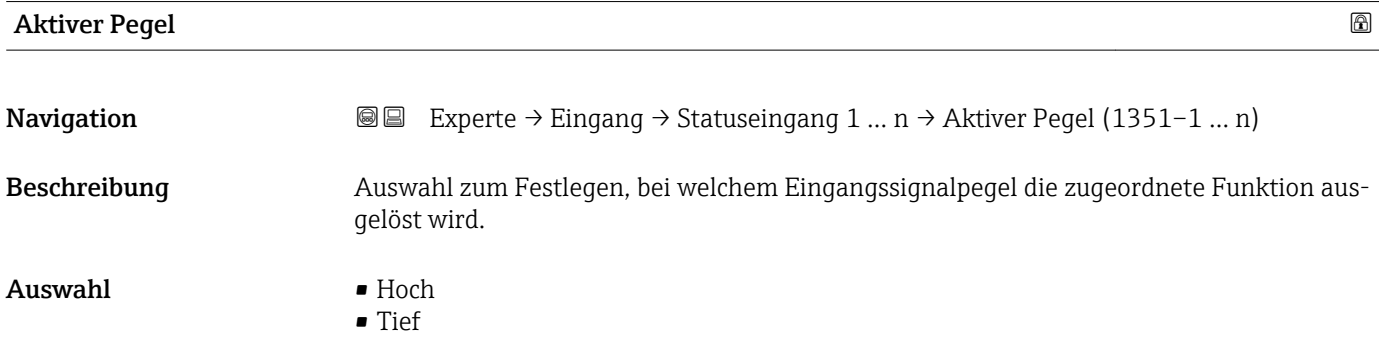

<span id="page-111-0"></span>Werkseinstellung Hoch

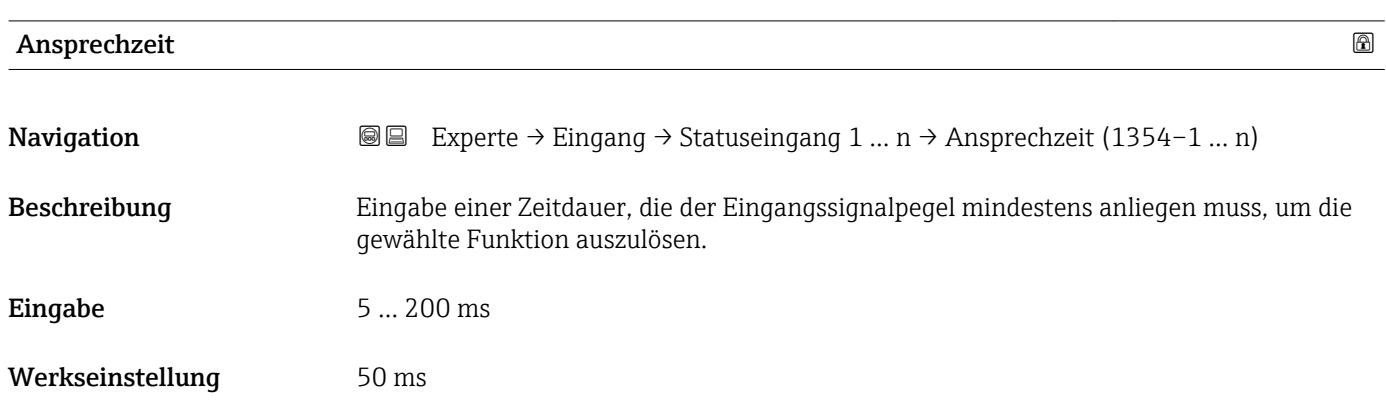

# 3.5 Untermenü "Ausgang"

*Navigation* **a** ■ Experte → Ausgang

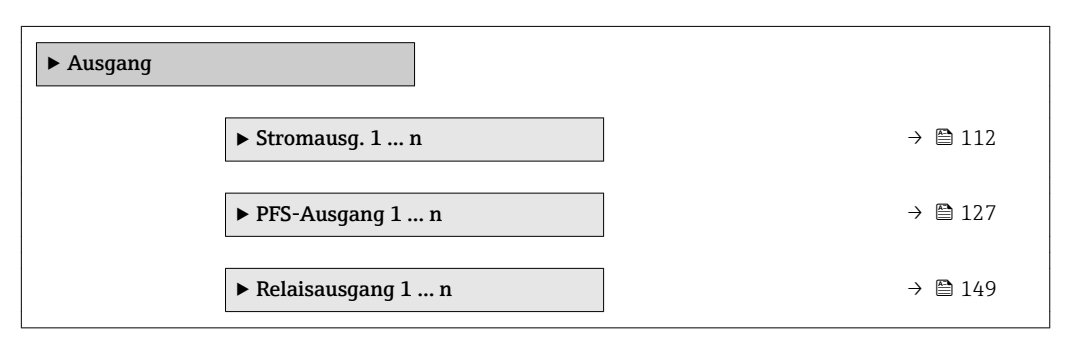

# 3.5.1 Untermenü "Stromausgang 1 … n"

*Navigation* **■** Experte → Ausgang → Stromausg. 1 ... n

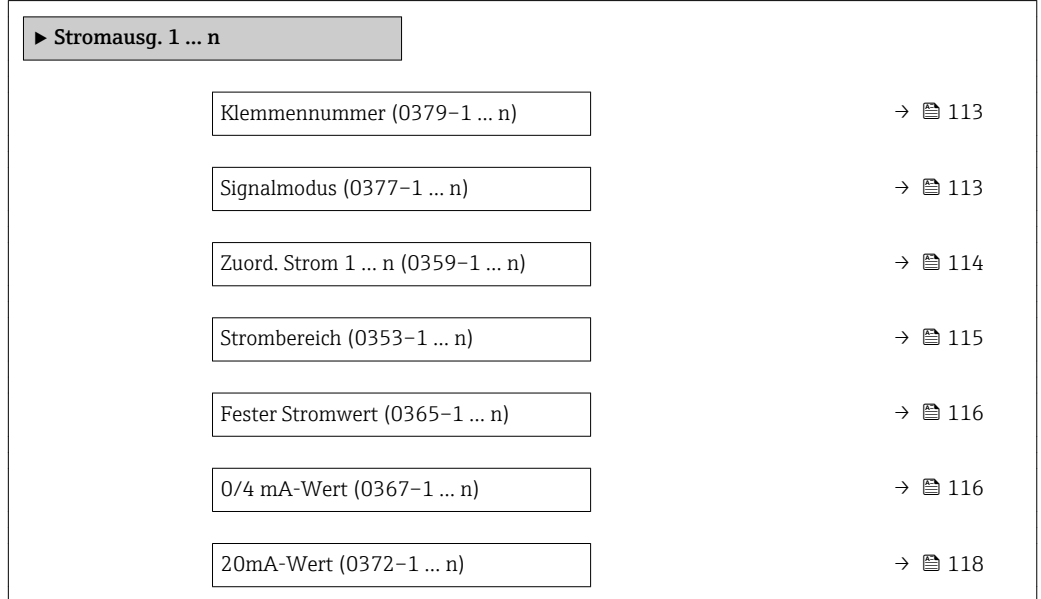

<span id="page-112-0"></span>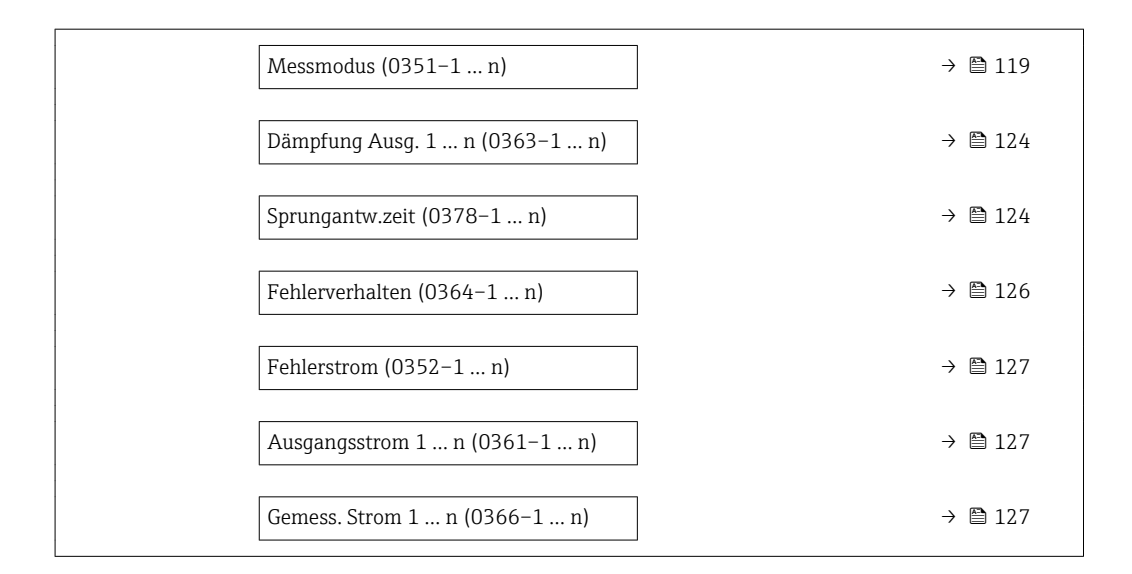

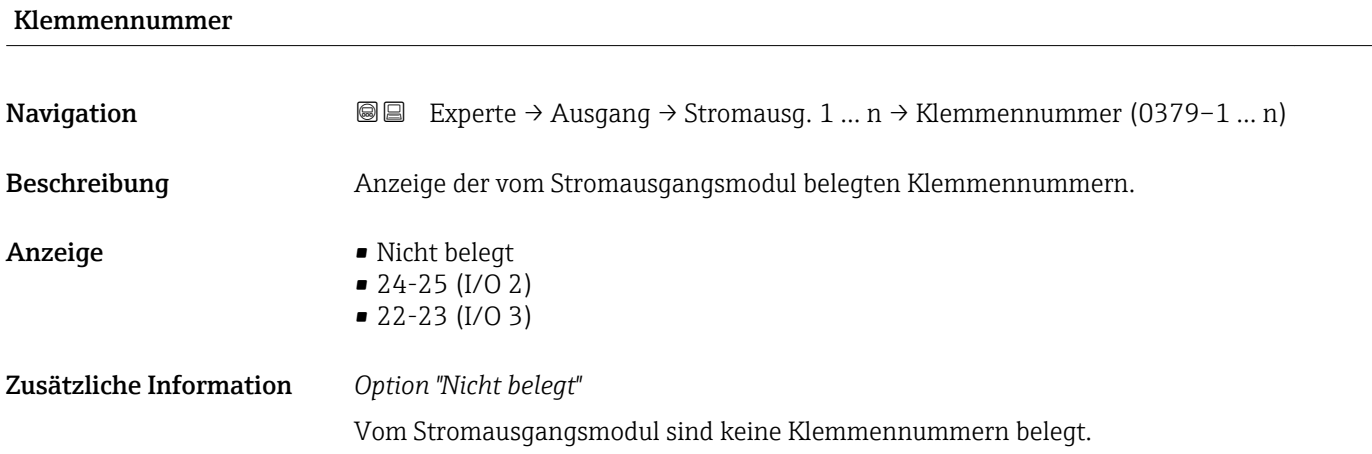

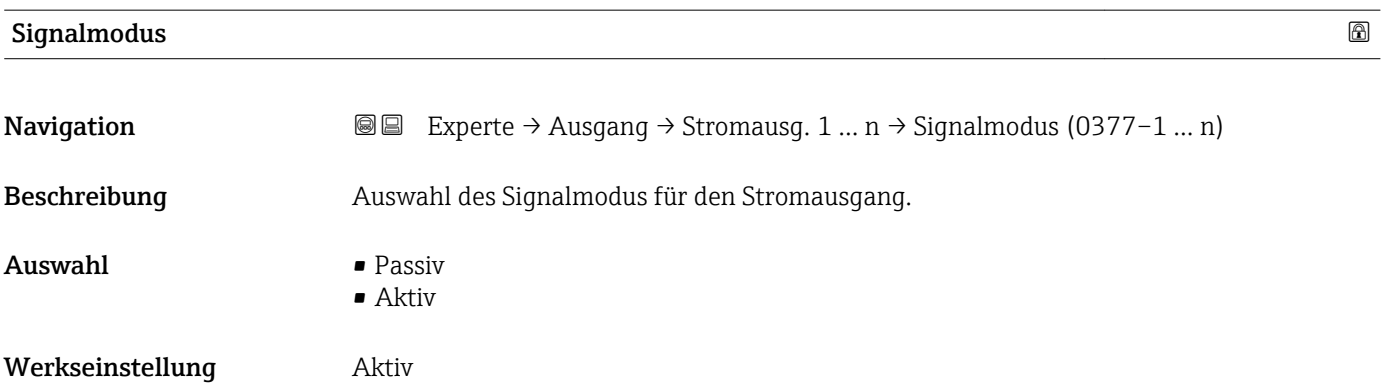

<span id="page-113-0"></span>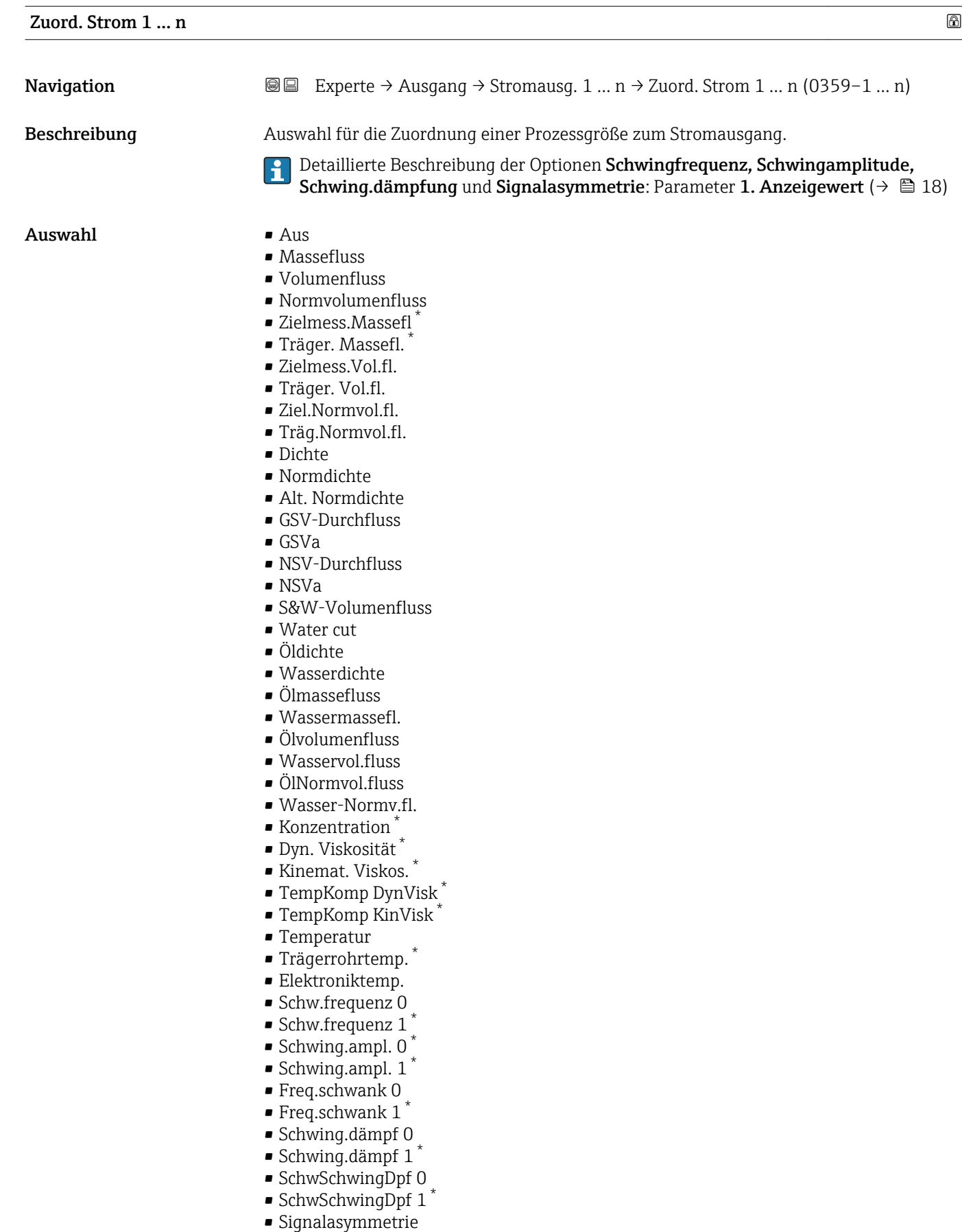

• Erregerstrom 0

<sup>\*</sup> Sichtbar in Abhängigkeit von Bestelloptionen oder Geräteeinstellungen

<span id="page-114-0"></span>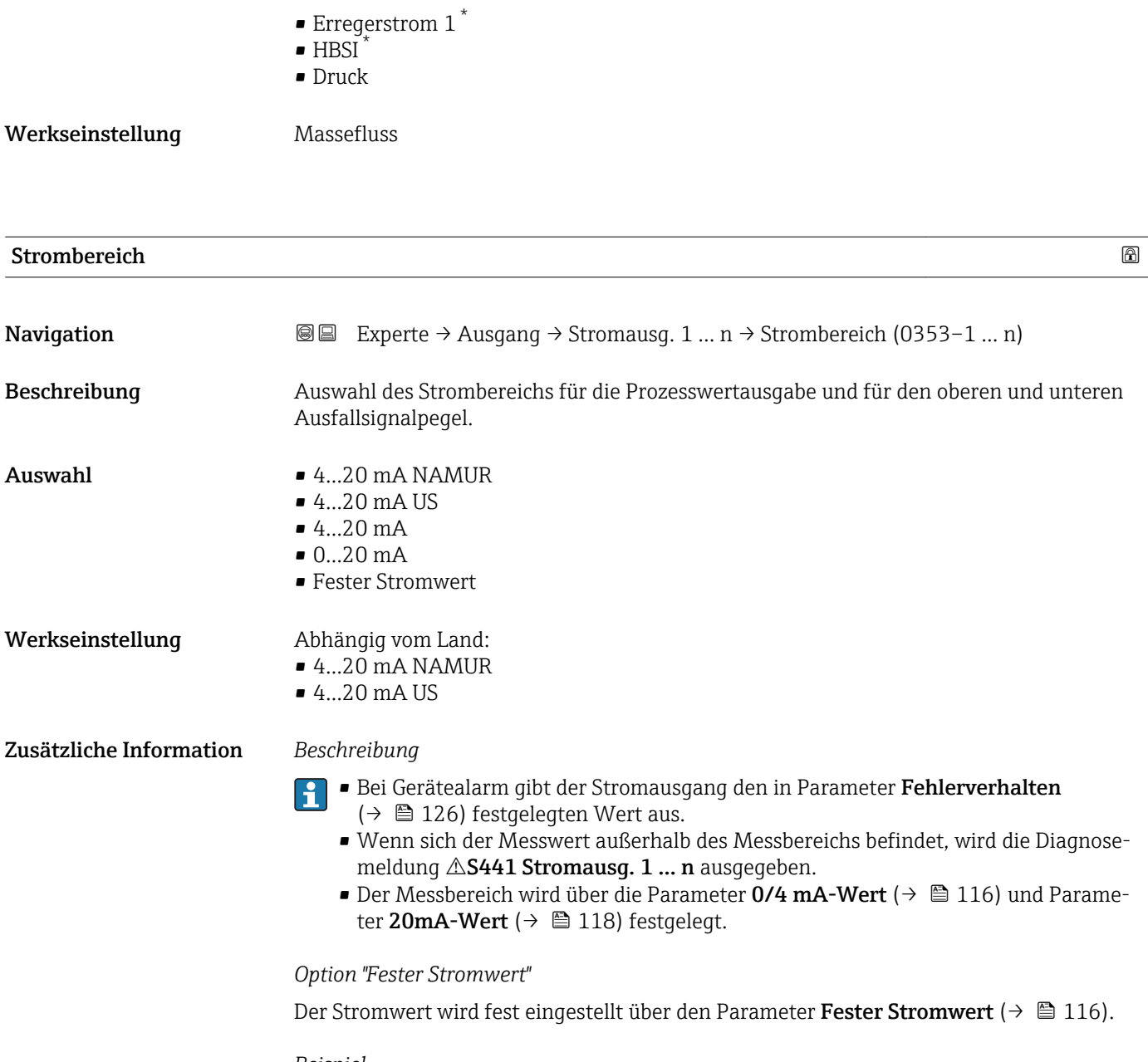

*Beispiel*

Zeigt den Zusammenhang vom Strombereich für die Prozesswertausgabe und den beiden Ausfallsignalpegeln:

<sup>\*</sup> Sichtbar in Abhängigkeit von Bestelloptionen oder Geräteeinstellungen

<span id="page-115-0"></span>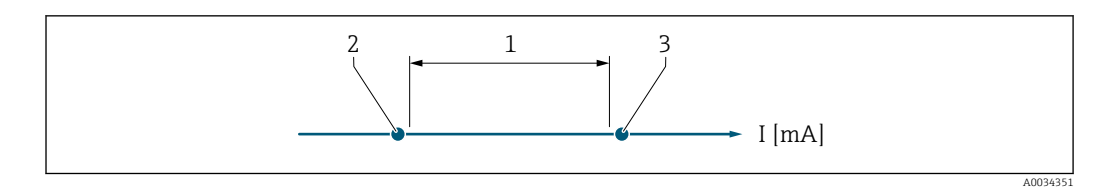

*1 Strombereich für Prozesswert*

*2 Unterer Ausfallsignalpegel*

*3 Oberer Ausfallsignalpegel*

## *Auswahl*

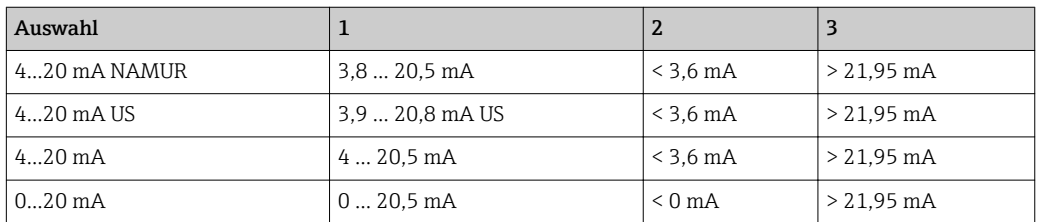

Wenn der Durchfluss den oberen oder unteren Ausfallsignalpegel über- oder unterschreitet, wird die Diagnosemeldung  $\triangle$ **S441 Stromausg. 1 … n** ausgegeben.

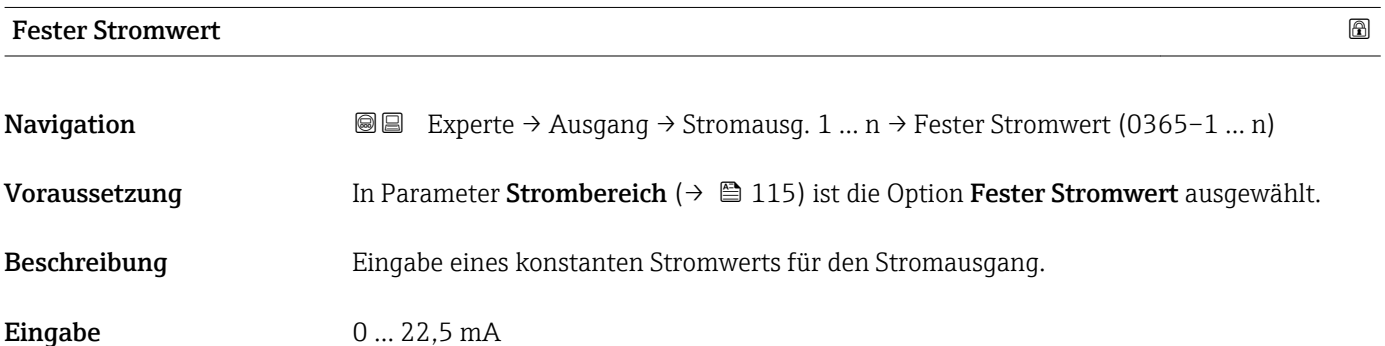

Werkseinstellung 22,5 mA

# 0/4 mA-Wert

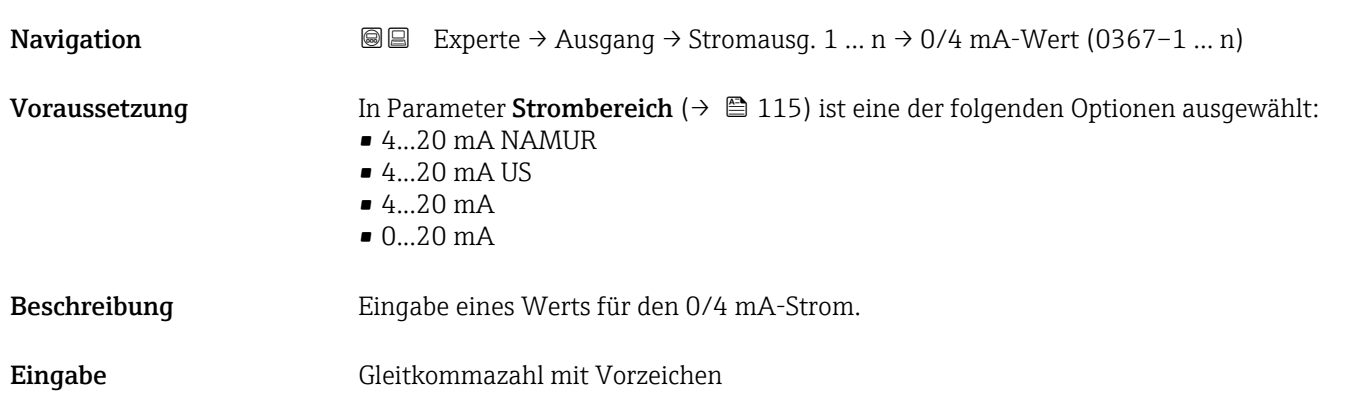

Werkseinstellung Abhängig vom Land:

- $\bullet$  0 kg/h
- $\bullet$  0 lb/min

Zusätzliche Information *Beschreibung*

Je nach zugeordneter Prozessgröße in Parameter Zuord. Strom (→  $\triangleq 114$ ) sind positive und negative Werte zulässig. Zudem kann der Wert größer oder kleiner sein als der zugeordnete Wert für den 20 mA-Strom in Parameter 20mA-Wert (→  $\triangleq$  118).

### *Abhängigkeit*

Die Einheit ist abhängig von der in Parameter Zuord. Strom (→  $\triangleq$  114) ausgewähl-H ten Prozessgröße.

#### *Stromausgangsverhalten*

Der Stromausgang verhält sich je nach Parametrierung der folgenden Parameter unterschiedlich:

- Strombereich ( $\rightarrow \blacksquare$  115)
- Fehlerverhalten ( $\rightarrow \blacksquare$  126)

#### *Parametrierbeispiele*

Im Folgenden werden einige Parameterbeispiele und deren Auswirkung auf den Stromausgang erläutert.

#### Parametrierbeispiel A

Messmodus mit Option Förderrichtung

- **Parameter 0/4 mA-Wert** ( $\rightarrow \blacksquare$  116) = ungleich Nulldurchfluss (z.B. -250 m<sup>3</sup>/h)
- Parameter 20mA-Wert  $(\rightarrow \triangleq 118)$  = ungleich Nulldurchfluss (z.B. +750 m<sup>3</sup>/h)
- Berechneter Stromwert = 8 mA bei Nulldurchfluss

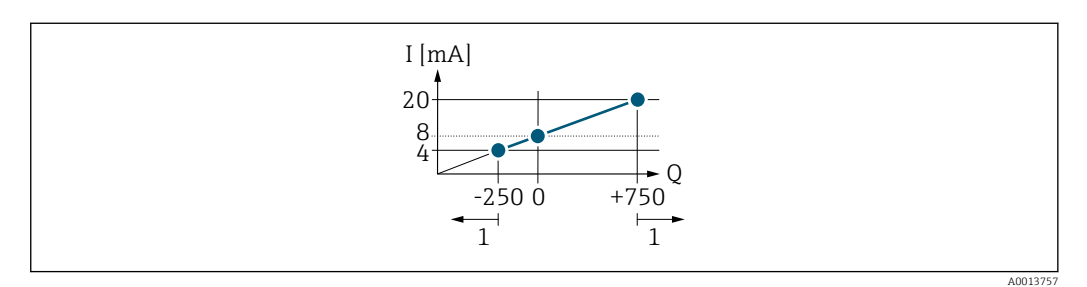

*Q Durchfluss*

*I Stromstärke*

*1 Messbereich wird unter- oder überschritten*

Mit der Eingabe der Werte für die beiden Parameter 0/4 mA-Wert ( $\rightarrow \Box$  116) und Parameter 20mA-Wert (→  $\triangleq$  118) wird der Arbeitsbereich des Messgeräts definiert. Überoder unterschreitet der effektive Durchfluss diesen Arbeitsbereich, wird die Diagnosemeldung  $\triangle$ S441 Stromausg. 1 ... n ausgegeben.

#### Parametrierbeispiel B

Messmodus mit Option Förder/Rückfluss

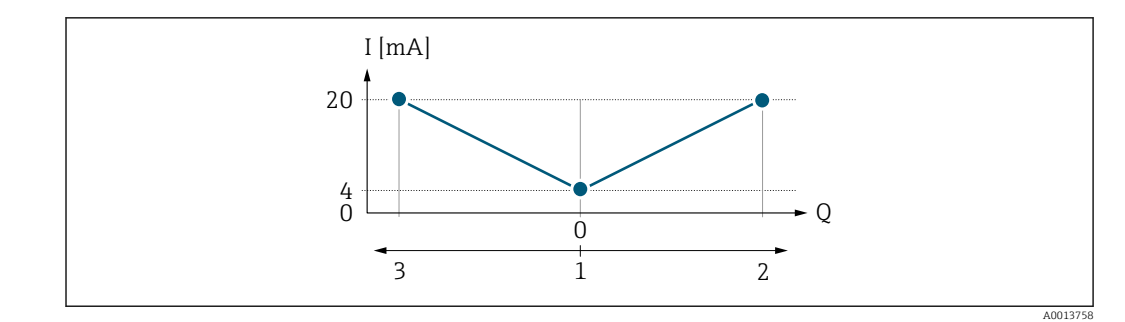

- *I Stromstärke*
- *Q Durchfluss*
- *1 0/4 mA-Strom zugeordneter Wert*
- *2 Förderfluss*
- *3 Rückfluss*

Das Stromausgangssignal ist unabhängig von der Förderrichtung (Absolutbetrag der Messgröße). Die Werte für die Parameter 0/4 mA-Wert (→  $\triangleq$  116) und Parameter 20mA-Wert (→  $\triangleq$  118) müssen das gleiche Vorzeichen besitzen. Der Wert für Parameter 20mA-Wert (→  $\triangleq$  118) (z.B. Rückfluss) entspricht dem gespiegelten Wert für Parameter 20mA-Wert (→  $\triangleq$  118) (z.B. Förderfluss).

#### Parametrierbeispiel C

# Messmodus mit Option Kompens. Rückfl.

Bei einem stark schwankenden Durchfluss (z.B. bei Kolbenpumpenanwendungen) werden Durchflussanteile außerhalb der Messspanne zwischengespeichert, verrechnet und max. 60 s zeitversetzt ausgegeben  $\rightarrow$   $\blacksquare$  119.

<span id="page-117-0"></span>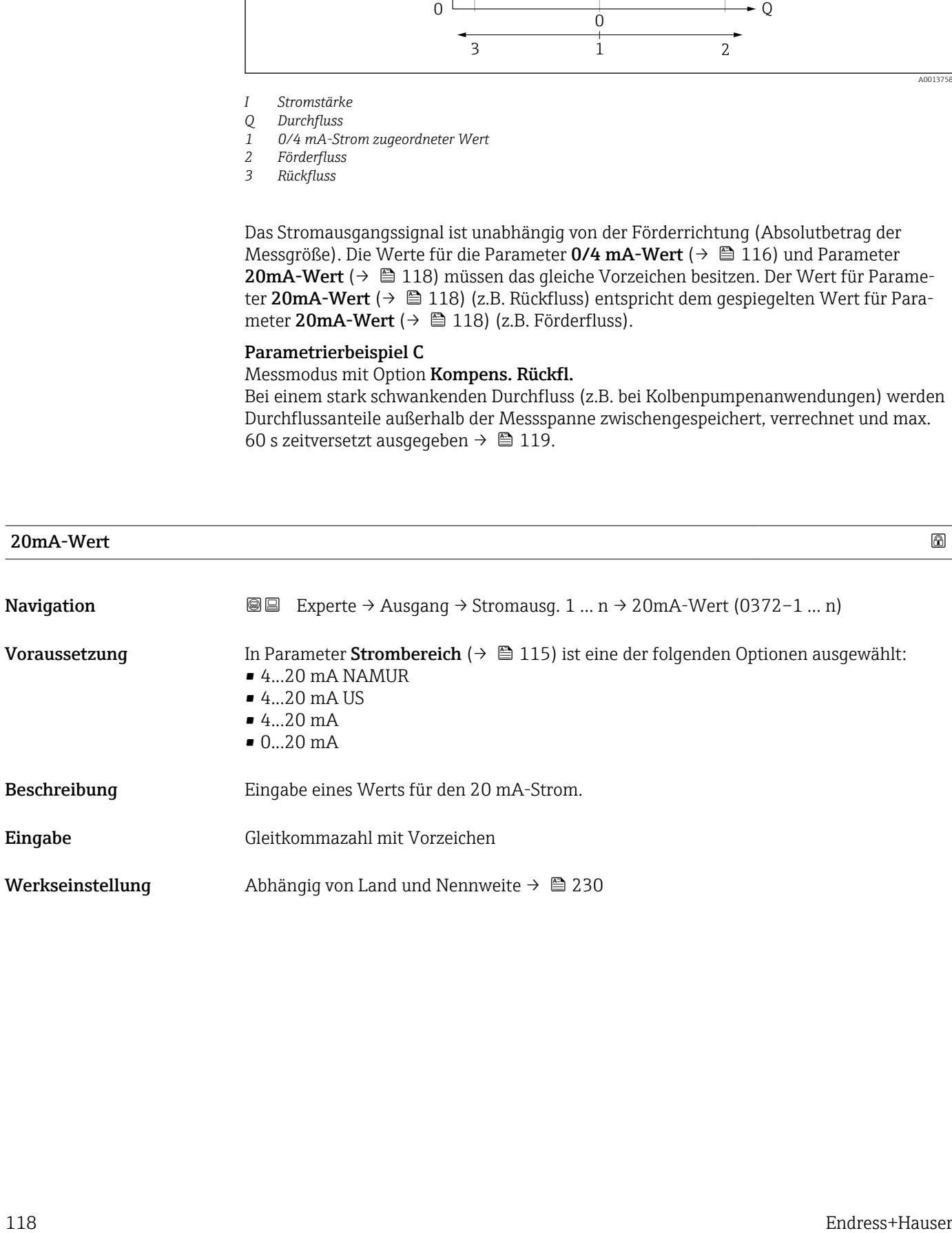

# <span id="page-118-0"></span>Zusätzliche Information *Beschreibung*

Je nach zugeordneter Prozessgröße in Parameter Zuord. Strom  $(\rightarrow \Box 114)$  sind positive und negative Werte zulässig. Zudem kann der Wert größer oder kleiner sein als der zugeordnete Wert für den 0/4 mA-Strom in Parameter 0/4 mA-Wert (→  $\triangleq$  116).

### *Abhängigkeit*

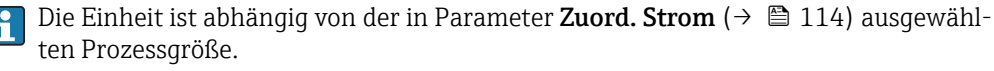

#### *Beispiel*

- $\bullet$  0/4 mA zugeordneter Wert = -250 m<sup>3</sup>/h
- $\bullet$  20 mA zugeordneter Wert = +750 m<sup>3</sup>/h
- Berechneter Stromwert = 8 mA (bei Nulldurchfluss)

Wenn in Parameter Messmodus (→  $\triangleq$  119) die Option Förder/Rückfluss ausgewählt ist, können für die Werte der Parameter 0/4 mA-Wert ( $\rightarrow \cong$  116) und Parameter 20mA-Wert ( $\rightarrow \Box$  118) keine unterschiedlichen Vorzeichen eingegeben werden. Es wird die Diagnosemeldung  $\triangle$ S441 Stromausg. 1 ... n angezeigt.

#### *Parametrierbeispiele*

Parametrierbeispiele für Parameter 0/4 mA-Wert ( $\rightarrow \cong$  116) beachten.

| <b>Messmodus</b> |                                                                                                    | $\circledB$ |
|------------------|----------------------------------------------------------------------------------------------------|-------------|
| Navigation       | Experte → Ausgang → Stromausg. 1 $n \rightarrow$ Messmodus (0351-1  n)<br>88                                                                                                    |             |
| Voraussetzung    | In Parameter Zuord. Strom $(\rightarrow \Box$ 114) ist eine der folgenden Optionen ausgewählt:<br>$\blacksquare$ Massefluss<br>• Volumenfluss<br>• Normvolumenfluss<br>■ Zielmess.Massefl<br>■ Träger. Massefl.<br>• Dichte<br>• Normdichte<br>• Konzentration<br>■ Dyn. Viskosität<br>Kinemat. Viskos.<br>■ TempKomp DynVisk<br>$\blacksquare$ TempKomp KinVisk<br>■ Temperatur<br>■ Trägerrohrtemp.<br>· Elektroniktemp.<br>• Schw.frequenz 0<br>Schw.frequenz 1<br>$\bullet$ Schwing.ampl. 0 <sup>7</sup><br>Schwing.ampl. 1<br>$\blacksquare$ Freq.schwank 0<br><b>Freq.schwank 1</b><br>• Schwing.dämpf 0<br>Schwing.dämpf 1<br>SchwSchwingDpf 0 |             |

Sichtbar in Abhängigkeit von Bestelloptionen oder Geräteeinstellungen

- SchwSchwingDpf  $1^{\frac{1}{2}}$
- Signalasymmetrie
- Erregerstrom 0
- $\bullet$  Erregerstrom 1
- $\blacksquare$  HBSI

Detaillierte Beschreibung der Optionen Schwingfrequenz, Schwingamplitude, I÷ Schwing.dämpfung und Signalasymmetrie: Parameter 1. Anzeigewert ( $\rightarrow \Box$  18)

In Parameter Strombereich ( $\rightarrow \blacksquare$  115) ist eine der folgenden Optionen ausgewählt:

- $•$  4...20 mA NAMUR
- $-4...20$  mA US
- $-4.20 \text{ mA}$ • 0...20 mA
- Beschreibung auswahl des Messmodus für den Stromausgang.

- Auswahl Förderrichtung
	- Förder/Rückfluss • Kompens. Rückfl.

Werkseinstellung Förderrichtung

### Zusätzliche Information *Beschreibung*

Unterhalb des Parameters wird die Prozessgröße angezeigt, die dem Stromausgang über Parameter Zuord. Strom (→  $\triangleq$  114) zugeordnet ist.

# *Option "Förderrichtung"*

Das Stromausgangssignal folgt proportional der zugeordneten Prozessgröße. Der Messbereich wird durch die Werte festgelegt, die dem 0/4 mA- und 20 mA-Stromwert zugeordnet sind.

Die Durchflussanteile außerhalb des skalierten Messbereichs werden bei der Signalausgabe wie folgt berücksichtigt:

- Beide Werte werden ungleich dem Nulldurchfluss festgelegt z.B.:
	- $-0/4$  mA-Stromwert =  $-5$  m<sup>3</sup>/h
	- $-20$  mA-Stromwert =  $10$  m<sup>3</sup>/h
- Wenn der effektive Durchfluss diesen Messbereich über- oder unterschreitet, wird die Diagnosemeldung  $\triangle$ S441 Stromausg. 1 ... n ausgegeben.

# *Option "Förder/Rückfluss"*

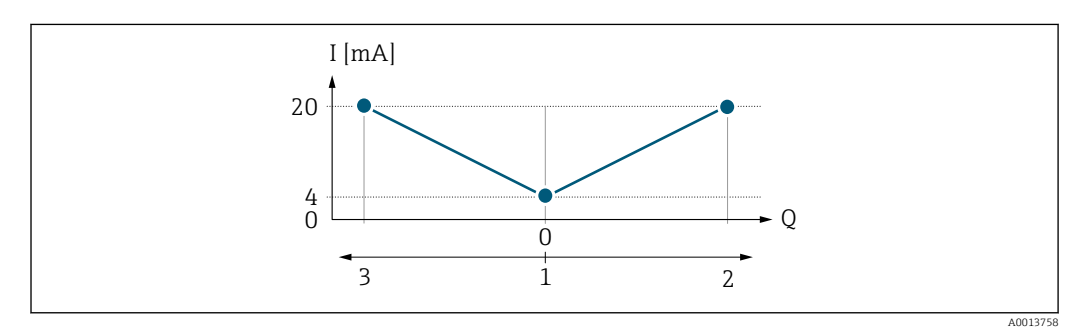

- *I Stromstärke*
- *Q Durchfluss*
- *1 0/4 mA-Strom zugeordneter Wert*
- *2 Förderfluss*
- *3 Rückfluss*

Sichtbar in Abhängigkeit von Bestelloptionen oder Geräteeinstellungen

- Das Stromausgangssignal ist unabhängig von der Förderrichtung (Absolutbetrag der Messgröße). Die Werte für die Parameter 0/4 mA-Wert ( $\rightarrow \cong 116$ ) und Parameter 20mA-Wert (→  $\triangleq$  118) müssen das gleiche Vorzeichen besitzen.
- Der Wert für Parameter 20mA-Wert  $(\rightarrow \triangleq 118)$  (z.B. Rückfluss) entspricht dem gespiegelten Wert für Parameter 20mA-Wert (→  $\triangleq$  118) (z.B. Förderfluss).

#### *Option "Kompens. Rückfl."*

Die Option Kompens. Rückfl. wird hauptsächlich eingesetzt, um die stoßartigen Rückflüsse zu kompensieren, die bei Verdrängungspumpen als Folge von Verschleiß oder hoher Viskosität entstehen können. Die Rückflüsse werden in einem Zwischenspeicher erfasst und beim nächsten Vorwärtsdurchfluss verrechnet.

Wenn die Zwischenspeicherung nicht innerhalb von ca. 60 s abgearbeitet werden kann, wird die Diagnosemeldung  $\triangle$ S441 Stromausg. 1 ... n angezeigt.

Bei längerem und unerwünschten Rückfluss des Messstoffs, können sich Durchflusswerte im Zwischenspeicher aufsummieren. Diese werden aber durch die Parametrierung des Stromausgangs nicht mit einberechnet, d.h. es erfolgt keine Kompensation des Rückflusses.

Bei Einstellung dieser Option führt das Messgerät keine Glättung des Durchflusssignals aus. Das Durchflusssignal wird nicht gedämpft.

#### *Beispiele für das Verhalten des Stromausgangs*

#### Beispiel 1

Definierter Messbereich: Anfangswert und Endwert mit gleichen Vorzeichen

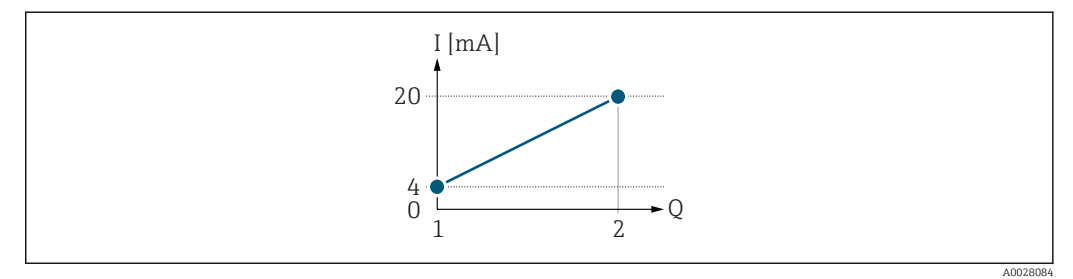

#### *2 Messbereich*

- *I Stromstärke*
- *Q Durchfluss*
- *1 Anfangswert (0/4 mA-Strom zugeordneter Wert)*
- *2 Endwert (20 mA-Strom zugeordneter Wert)*

#### Mit folgendem Durchflussverhalten:

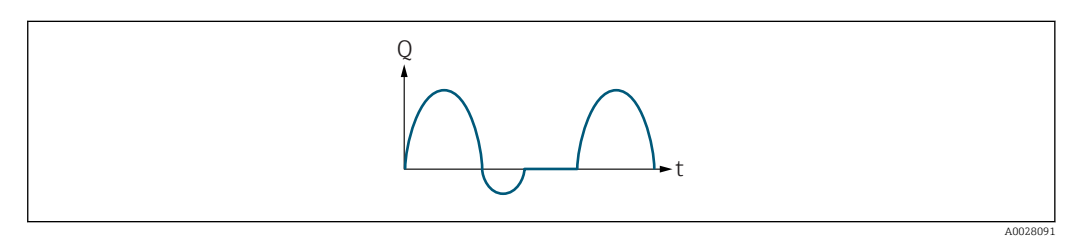

 *3 Durchflussverhalten*

- *Q Durchfluss*
- *t Zeit*

### Mit Option Förderrichtung

Das Stromausgangssignal folgt proportional der zugeordneten Prozessgröße. Die Durchflussanteile außerhalb des skalierten Messbereichs, werden bei der Signalausgabe nicht berücksichtigt.

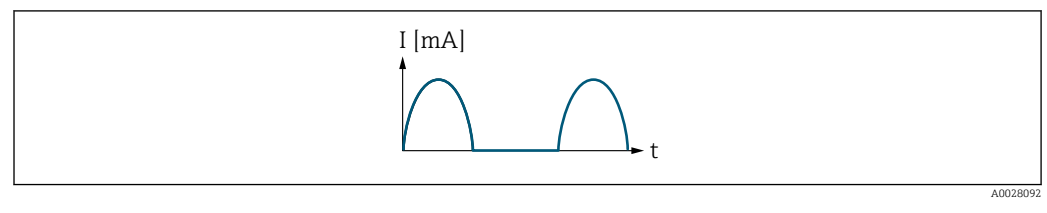

*I Stromstärke*

*t Zeit*

# Mit Option Förder/Rückfluss

Das Stromausgangssignal ist unabhängig von der Förderrichtung.

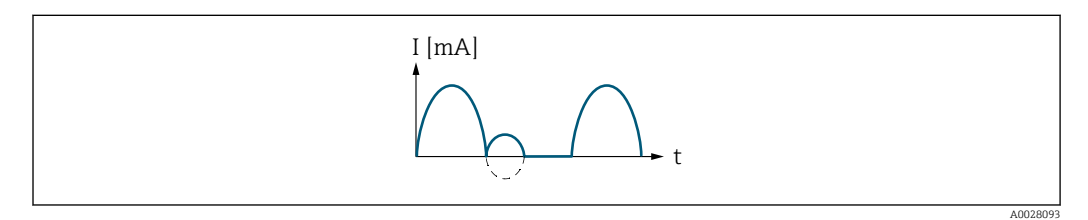

*I Stromstärke*

*t Zeit*

# Mit Option Kompens. Rückfl.

Durchflussanteile außerhalb der Messspanne werden zwischengespeichert, verrechnet und max. 60 s zeitversetzt ausgegeben.

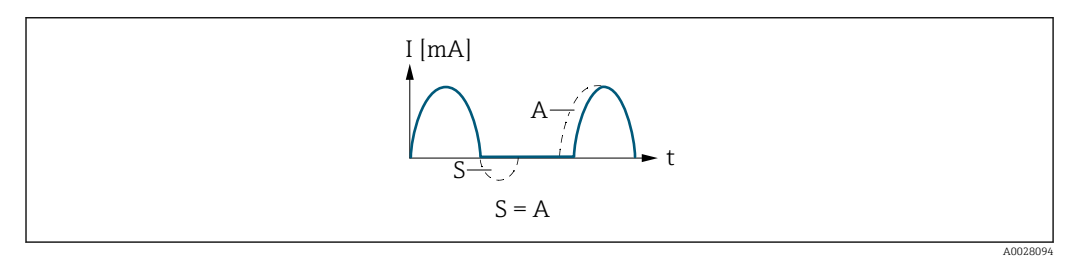

*I Stromstärke*

*t Zeit*

*S Gespeicherte Durchflussanteile*

*A Verrechnung gespeicherter Durchflussanteile*

# Beispiel 2

Definierter Messbereich: Anfangswert und Endwert mit ungleichen Vorzeichen

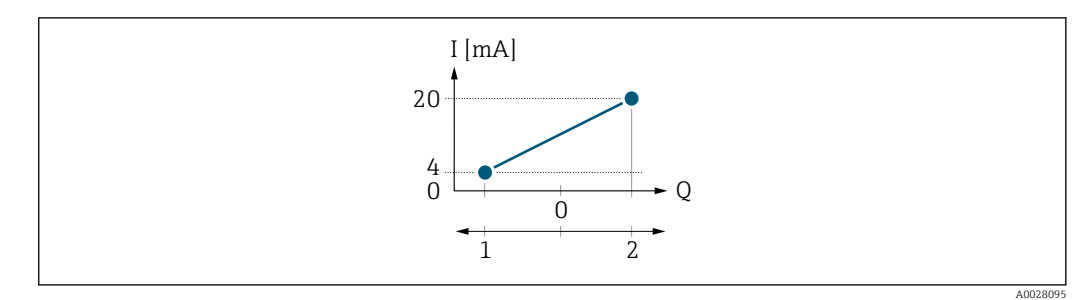

- *4 Messbereich*
- *I Stromstärke*
- *Q Durchfluss*
- *1 Anfangswert (0/4 mA-Strom zugeordneter Wert)*
	- *2 Endwert (20 mA-Strom zugeordneter Wert)*

### Mit Durchfluss a (—) außerhalb, b (- -) innerhalb des Messbereichs

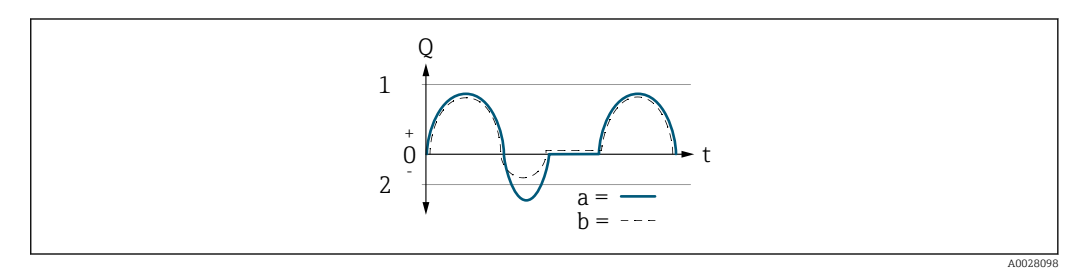

- *Q Durchfluss*
- *t Zeit*
- *1 Anfangswert (0/4 mA-Strom zugeordneter Wert)*
- *2 Endwert (20 mA-Strom zugeordneter Wert)*

#### Mit Option Förderrichtung

- a (—): Die Durchflussanteile außerhalb des skalierten Messbereichs können bei der Signalausgabe nicht berücksichtigt werden.
	- Es wird die Diagnosemeldung  $\triangle$ S441 Stromausg. 1 ... n ausgegeben.
- b (- -): Das Stromausgangssignal folgt proportional der zugeordneten Prozessgröße.

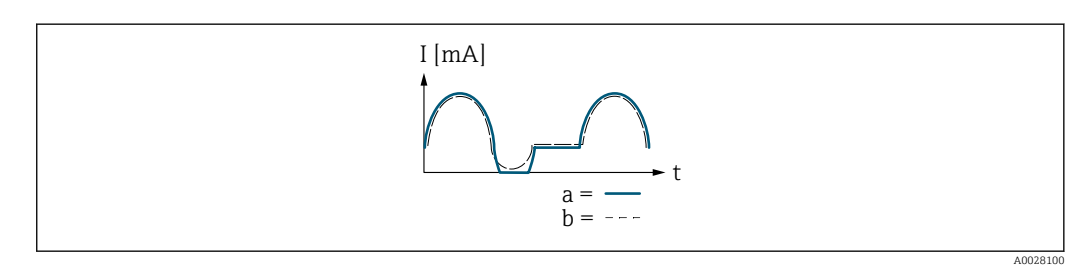

- *I Stromstärke*
- *t Zeit*

### Mit Option Förder/Rückfluss

Diese Auswahl ist in dem Fall nicht möglich, da die Werte für die Parameter 0/4 mA-Wert (→ ■ 116) und Parameter 20mA-Wert (→ ■ 118) unterschiedliche Vorzeichen besitzen.

### Mit Option Kompens. Rückfl.

Durchflussanteile außerhalb der Messspanne werden zwischengespeichert, verrechnet und max. 60 s zeitversetzt ausgegeben.

<span id="page-123-0"></span>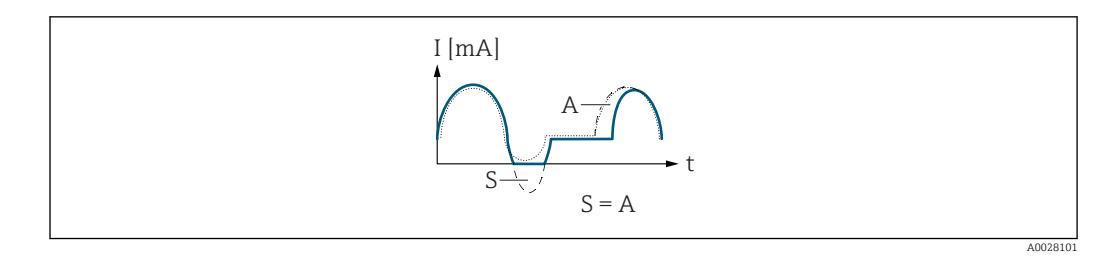

*I Stromstärke*

*t Zeit*

*S Gespeicherte Durchflussanteile*

*A Verrechnung gespeicherter Durchflussanteile*

# Dämpfung Ausg. 1 … n

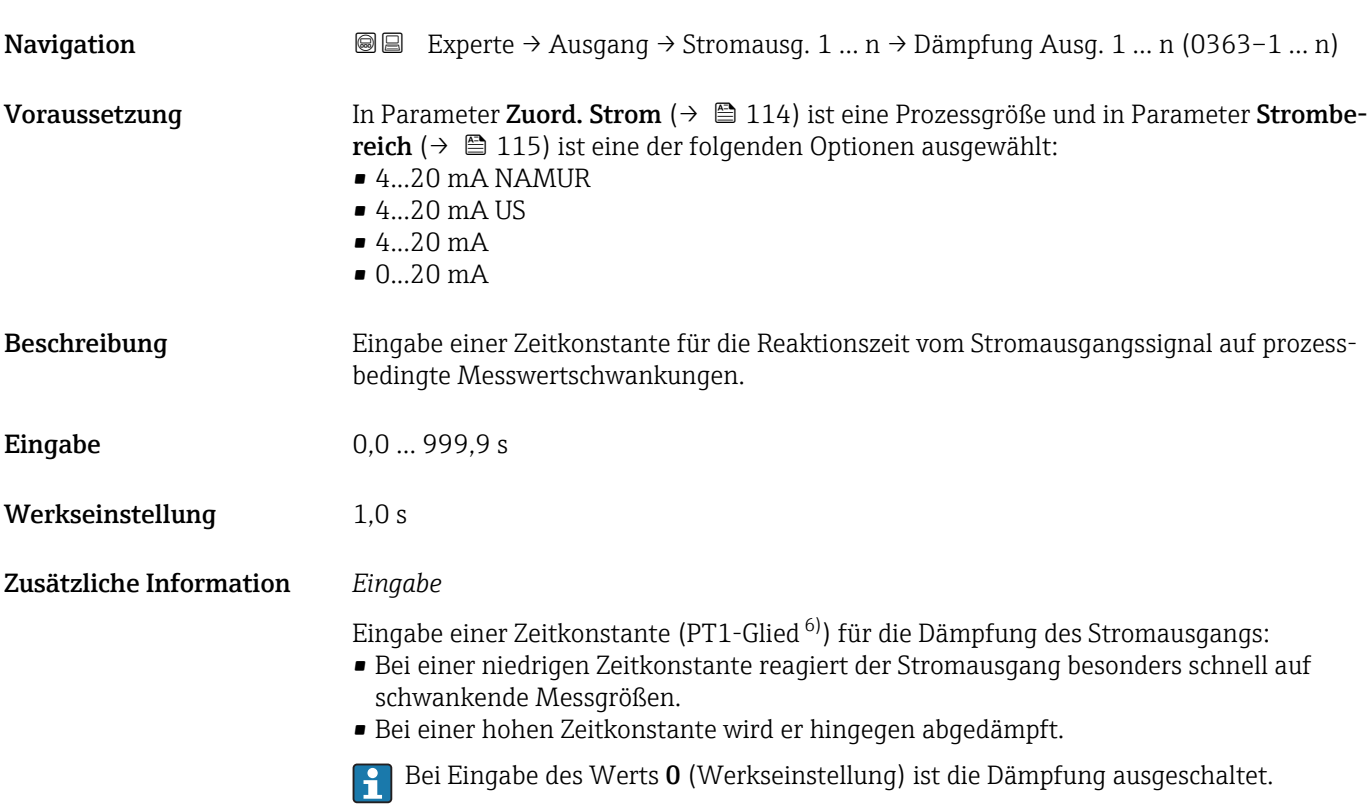

# Sprungantw.zeit **Navigation EXperte → Ausgang → Stromausg. 1 ... n → Sprungantw.zeit (0378-1 ... n)** Voraussetzung In Parameter Zuord. Strom ( $\rightarrow \Box$ 114) ist eine der folgenden Optionen ausgewählt: • Massefluss • Volumenfluss • Normvolumenfluss

• Zielmess.Massefl \*

6) Proportionales Übertragungsverhalten mit Verzögerung 1. Ordnung

Sichtbar in Abhängigkeit von Bestelloptionen oder Geräteeinstellungen

- Träger. Massefl. \*
- Dichte
- Normdichte
- Konzentration \*
- Dyn. Viskosität \*
- Kinemat. Viskos. \*
- $\blacksquare$  TempKomp DynVisk
- TempKomp KinVisk \*
- Temperatur
- Trägerrohrtemp. \*
- Elektroniktemp.
- Schw.frequenz 0
- Schw.frequenz  $1^{\prime}$
- $\bullet$  Schwing.ampl. 0
- $\blacksquare$  Schwing.ampl. 1
- Freq.schwank 0
- $\blacksquare$  Freq.schwank 1
- Schwing.dämpf 0
- Schwing.dämpf  $1^{\frac{1}{2}}$
- SchwSchwingDpf 0
- SchwSchwingDpf  $1$ <sup>\*</sup>
- Signalasymmetrie
- **•** Erregerstrom 0
- Erregerstrom 1
- $\blacksquare$  HBSI

Publisheite Beschreibung der Optionen Schwingfrequenz, Schwingamplitude, Schwing.dämpfung und Signalasymmetrie: Parameter 1. Anzeigewert ( $\rightarrow \Box$  18)

In Parameter Strombereich ( $\rightarrow \blacksquare$  115) ist eine der folgenden Optionen ausgewählt:

- $-4...20$  mA NAMUR
- $-4$ ...20 mA US
- 4...20 mA
- $-0.20 \text{ mA}$

Beschreibung Anzeige der Sprungantwortzeit. Diese gibt an, wie schnell der Stromausgang bei einer Messwertänderung 63 % von 100 % der Messwertänderung erreicht.

Anzeige Positive Gleitkommazahl

Zusätzliche Information *Beschreibung*

Die Sprungantwortzeit setzt sich aus den Zeitangaben der folgenden Dämpfungen zusammen:

- Dämpfung Stromausgang  $\rightarrow \blacksquare$  124
	- und
- Abhängig von der Messgröße, die dem Ausgang zugeordnet ist: – Durchflussdämpfung
	- oder
	- Dichtedämpfung
	- oder
	- Temperaturdämpfung

Sichtbar in Abhängigkeit von Bestelloptionen oder Geräteeinstellungen

<span id="page-125-0"></span>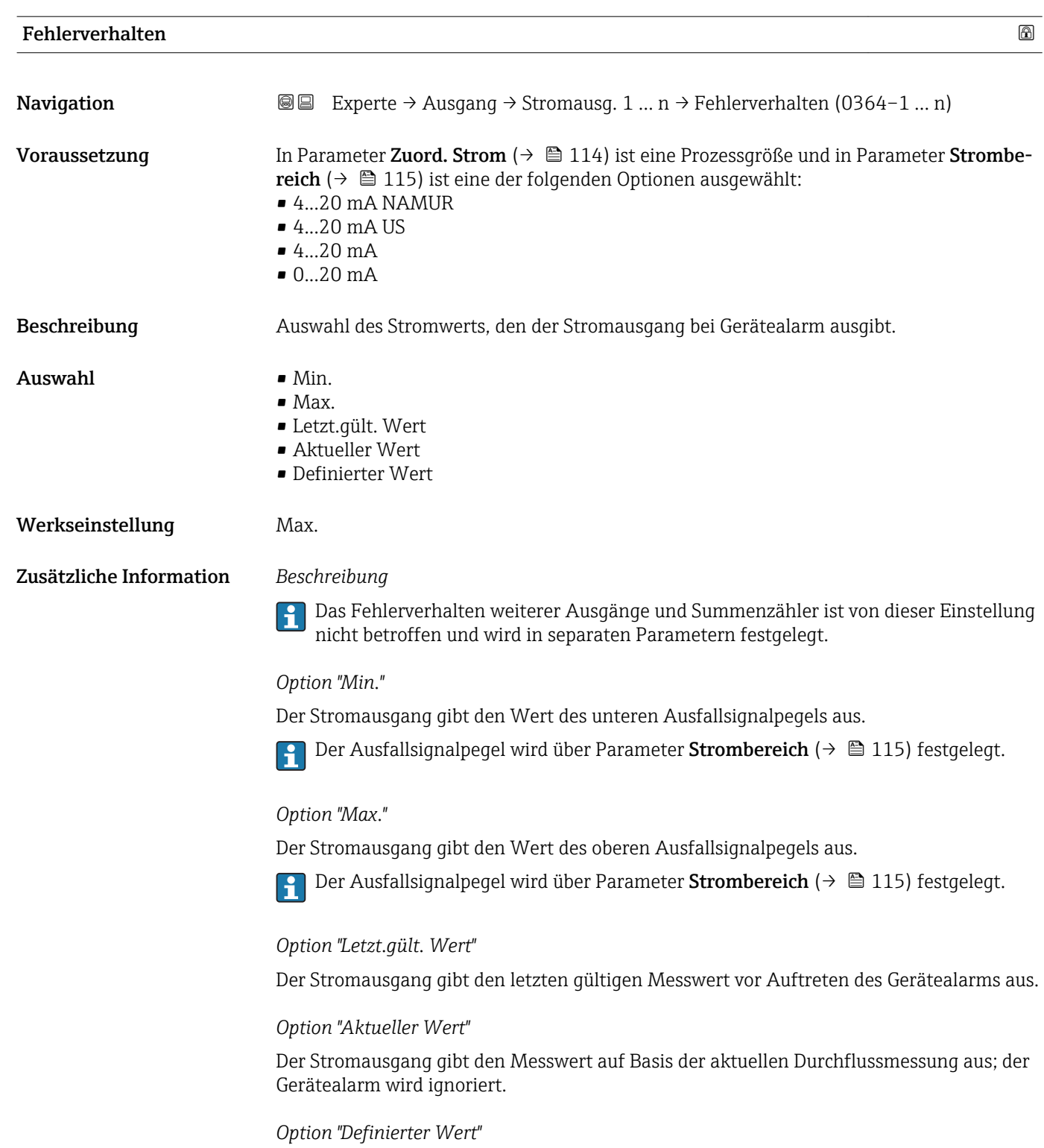

Der Stromausgang gibt einen definierten Messwert aus.

1 Der Messwert wird über Parameter Fehlerstrom (→ ■ 127) festgelegt.

<span id="page-126-0"></span>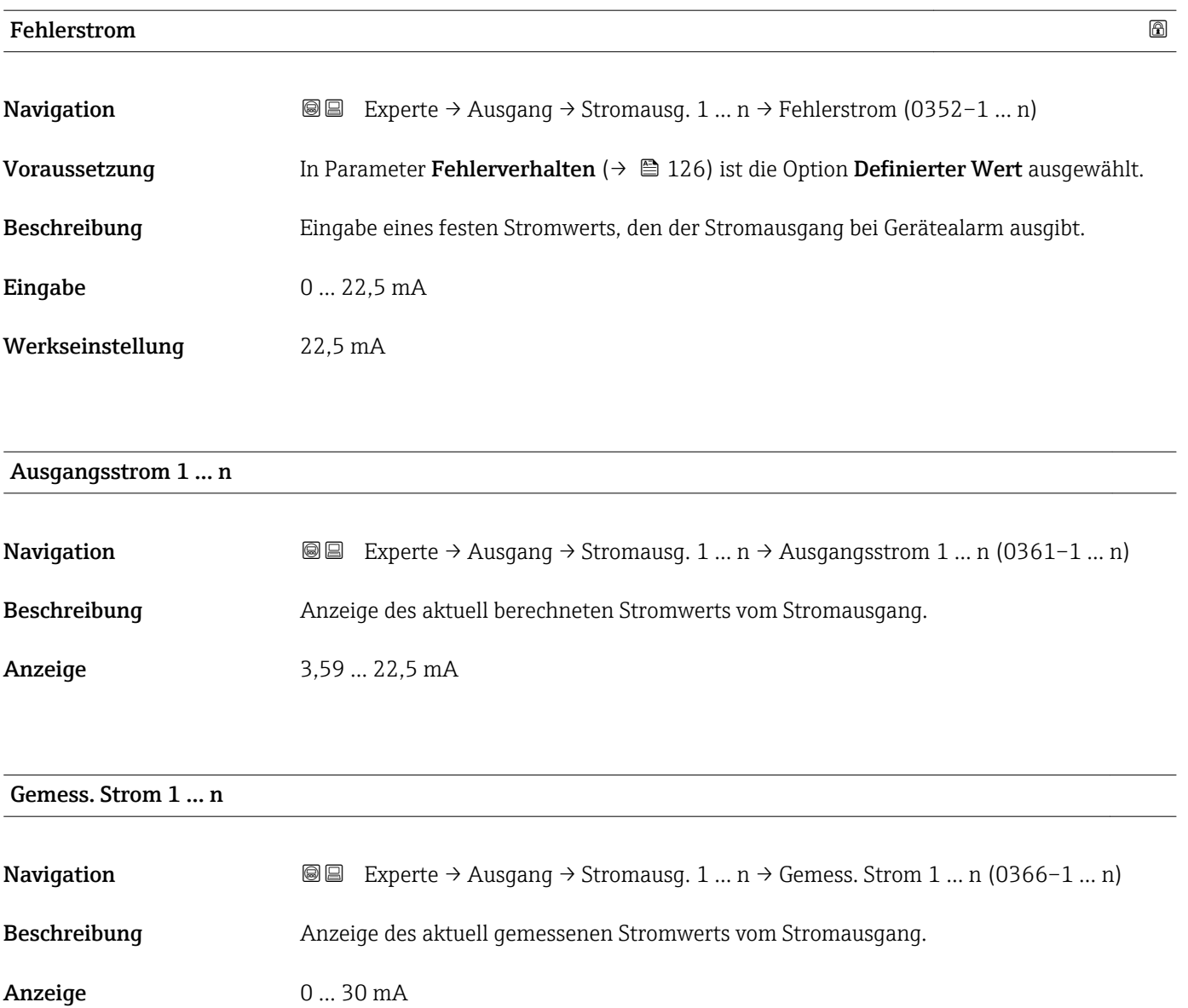

# 3.5.2 Untermenü "Impuls-/Frequenz-/Schaltausgang 1 … n"

*Navigation* Experte → Ausgang → PFS-Ausgang 1 … n

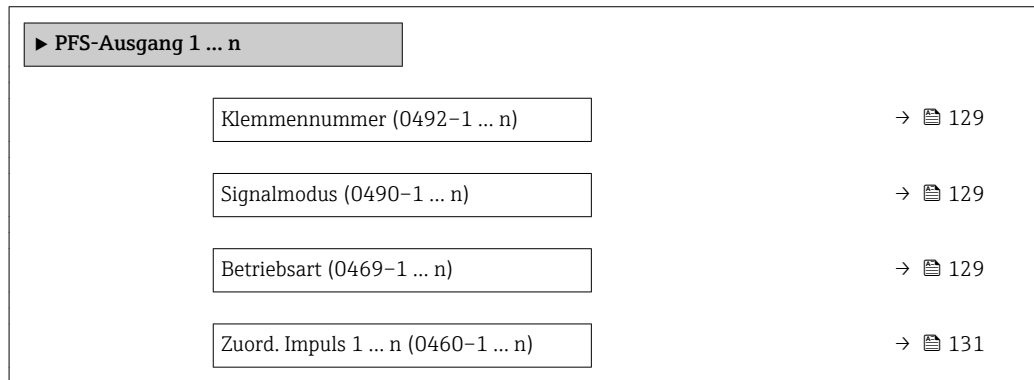

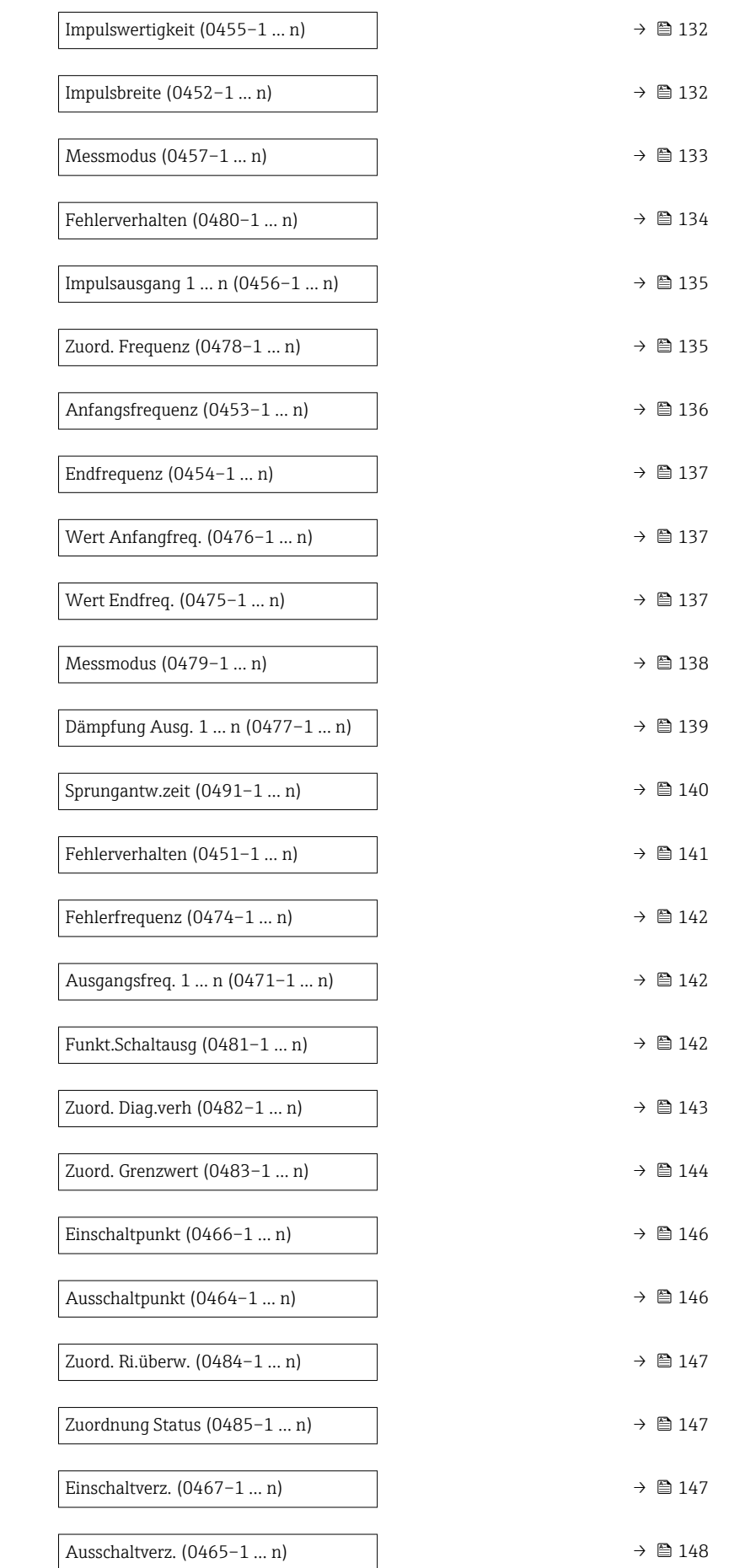

<span id="page-128-0"></span>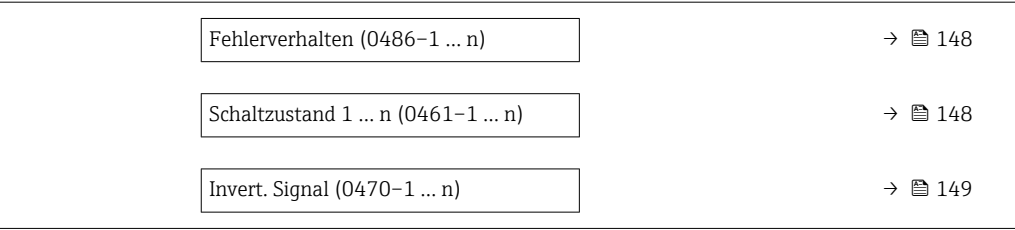

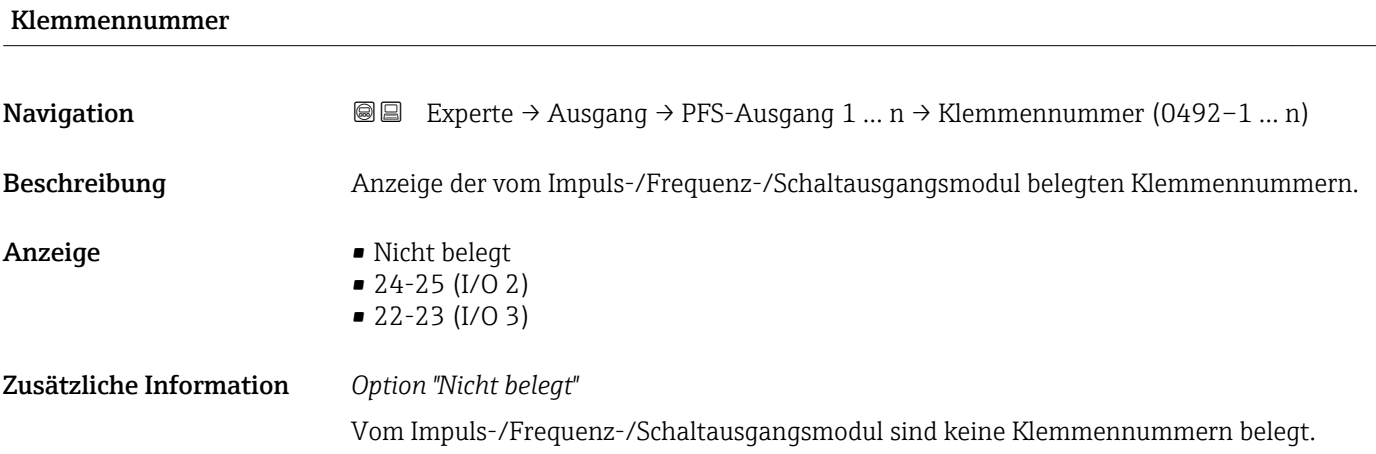

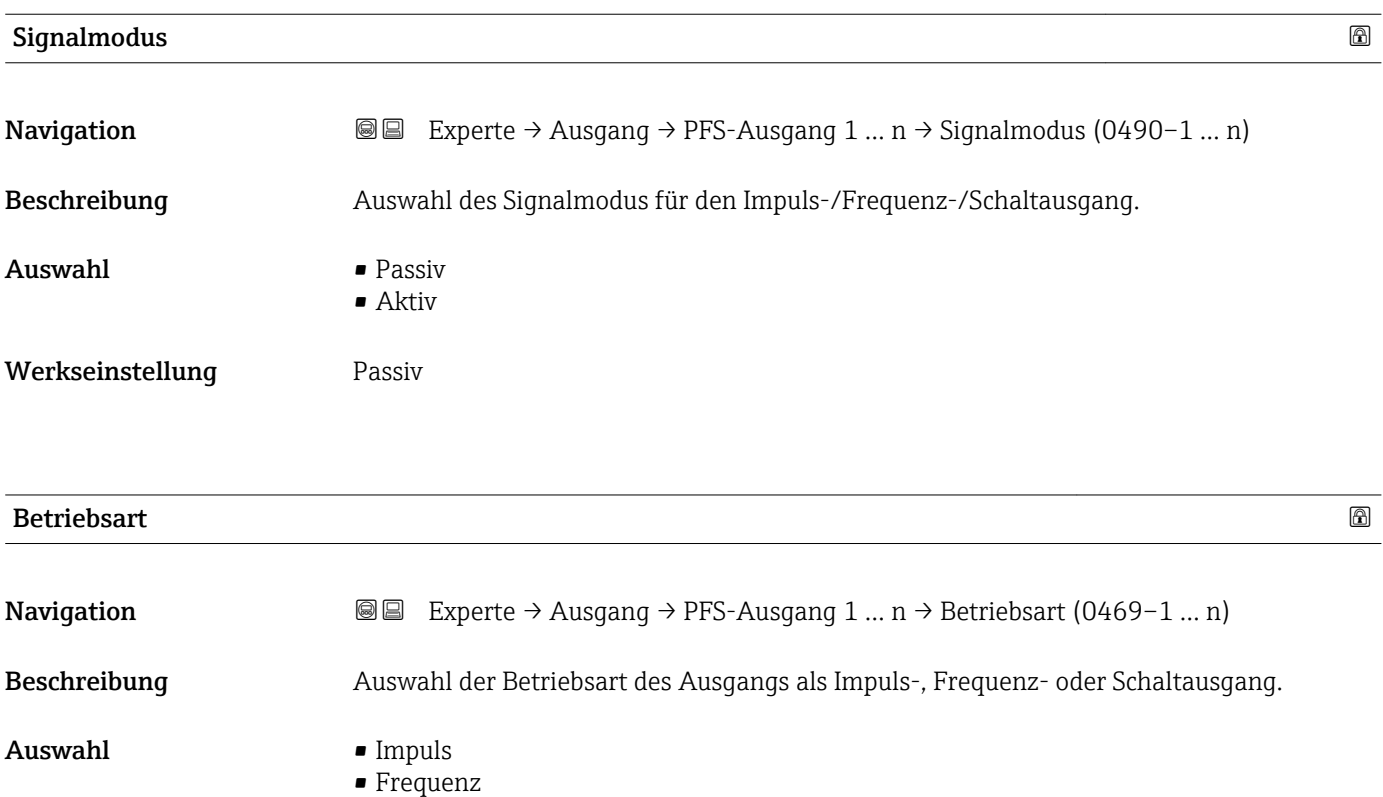

Werkseinstellung **Impuls** 

• Schalter

# Zusätzliche Information *Option "Impuls"*

Mengenproportionaler Impuls mit einzustellender Impulsbreite

- Immer wenn eine bestimmte Menge an Masse, Volumen, Normvolumen, Zielmessstoff Masse oder Trägermessstoff Masse erreicht wurde (Impulswertigkeit), wird ein Impuls ausgegeben, dessen Dauer zuvor eingestellt wurde (Impulsbreite).
- Die Impulse sind nie kürzer als die eingestellte Dauer.

### Beispiel

- Durchflussmenge ca. 100 g/s
- Impulswertigkeit 0,1 g
- Impulsbreite 0,05 ms
- Impulsrate 1000 Impuls/s

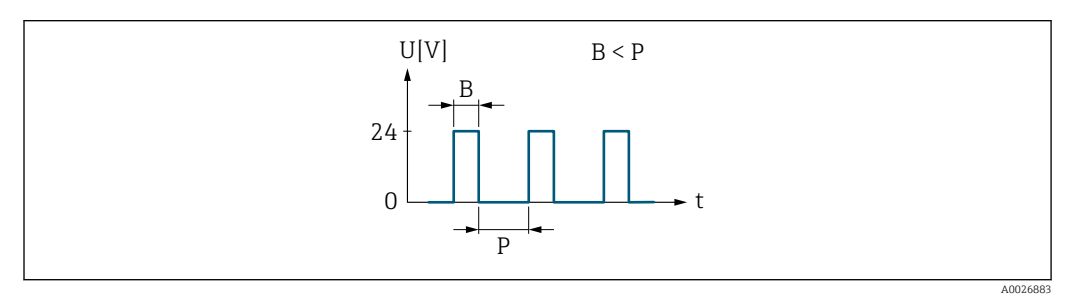

 *5 Mengenproportionaler Impuls (Impulswertigkeit) mit einzustellender Impulsbreite*

- *B Eingegebene Impulsbreite*
- *P Pausen zwischen den einzelnen Impulsen*

# *Option "Frequenz"*

Durchflussproportionaler Frequenzausgang mit Impuls-Pausenverhältnis 1:1 Es wird eine Ausgangsfrequenz ausgegeben, die proportional zum Wert einer Prozessgröße wie Massefluss, Volumenfluss, Normvolumenfluss, Zielmessstoff Massefluss, Trägermessstoff Massefluss, Dichte, Normdichte, Konzentration, Dynamische Viskosität, Kinematische Viskosität, Temperaturkompensierte dynamische Viskosität, Temperaturkompensierte kinematische Viskosität, Temperatur, Trägerrohrtemperatur, Elektroniktemperatur, Schwingfrequenz, Frequenzschwankung, Schwingamplitude, Schwingungsdämpfung, Schwankung Schwingungsdämpfung, Signalasymmetrie oder Erregerstrom ist.

Beispiel

- Durchflussmenge ca. 100 g/s
- Max. Frequenz 10 kHz
- Durchflussmenge bei max. Frequenz 1000 g/s
- Ausgangsfrequenz ca. 1000 Hz

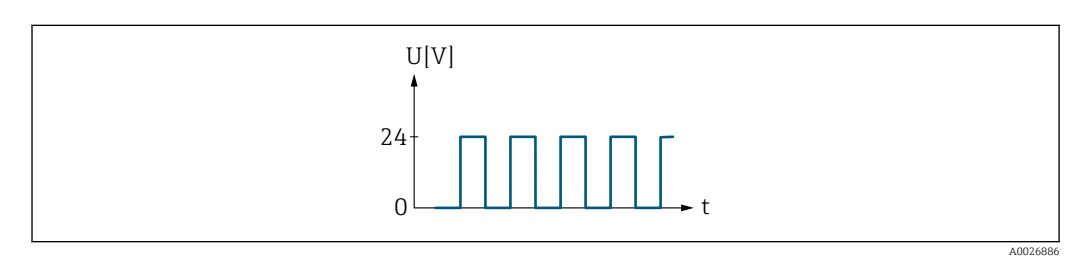

 *6 Durchflussproportionaler Frequenzausgang*

# *Option "Schalter"*

Kontakt zum Anzeigen eines Zustandes (z.B. Alarm oder Warnung bei Erreichen eines Grenzwerts)

Beispiel Alarmverhalten ohne Alarm

<span id="page-130-0"></span>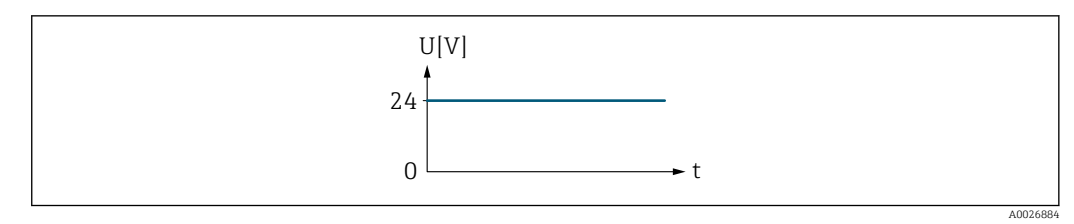

 *7 Kein Alarm, hoher Level*

# Beispiel Alarmverhalten bei Alarm

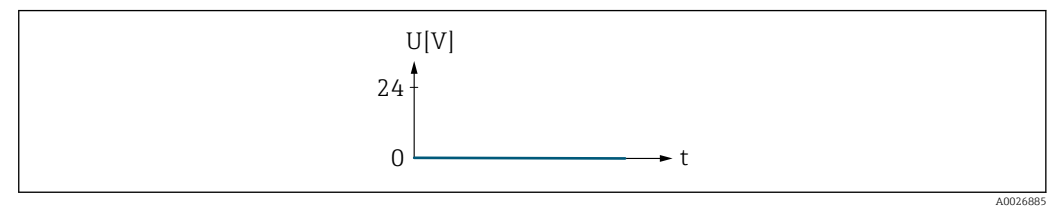

 *8 Alarm, tiefer Level*

# Zuord. Impuls 1 … n

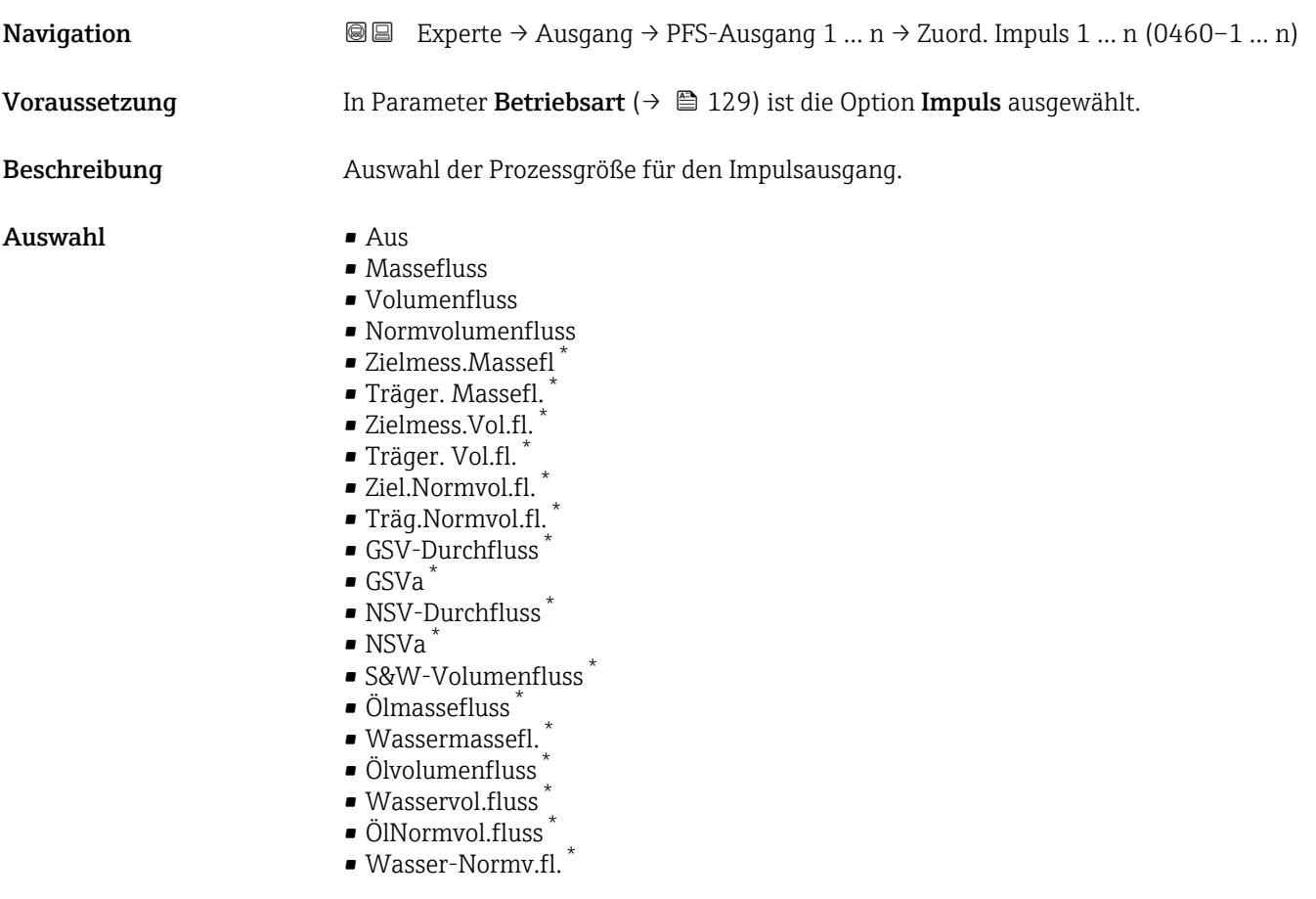

# Werkseinstellung **Aus**

<sup>\*</sup> Sichtbar in Abhängigkeit von Bestelloptionen oder Geräteeinstellungen

# <span id="page-131-0"></span>Impulswertigkeit

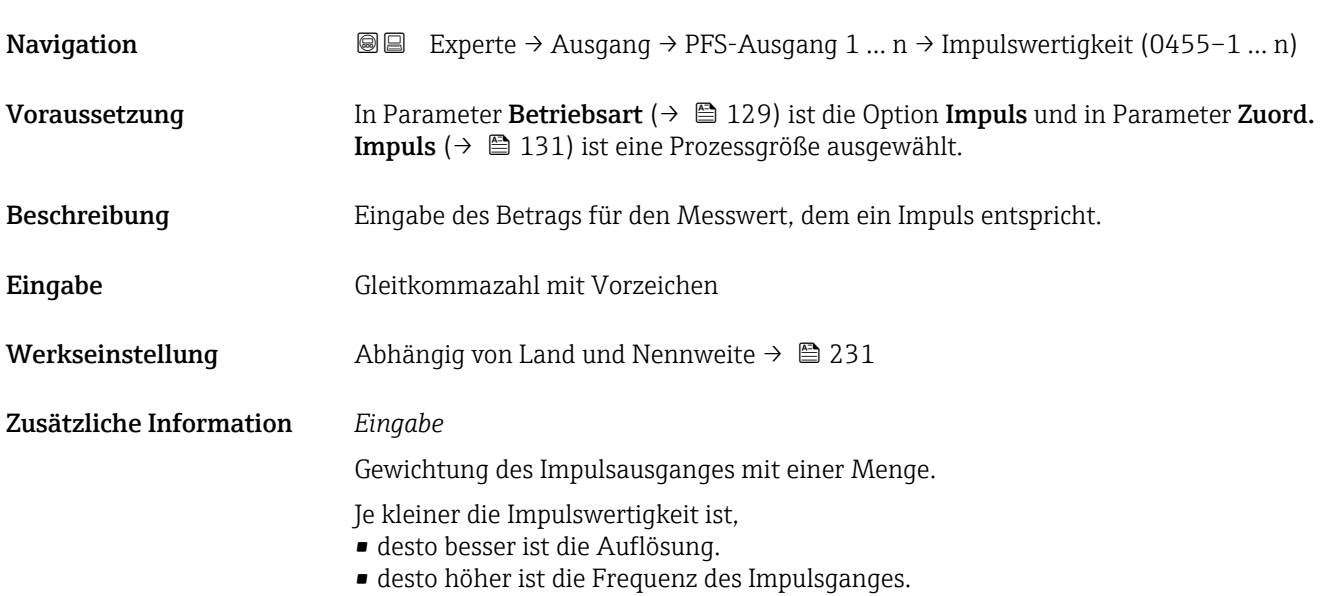

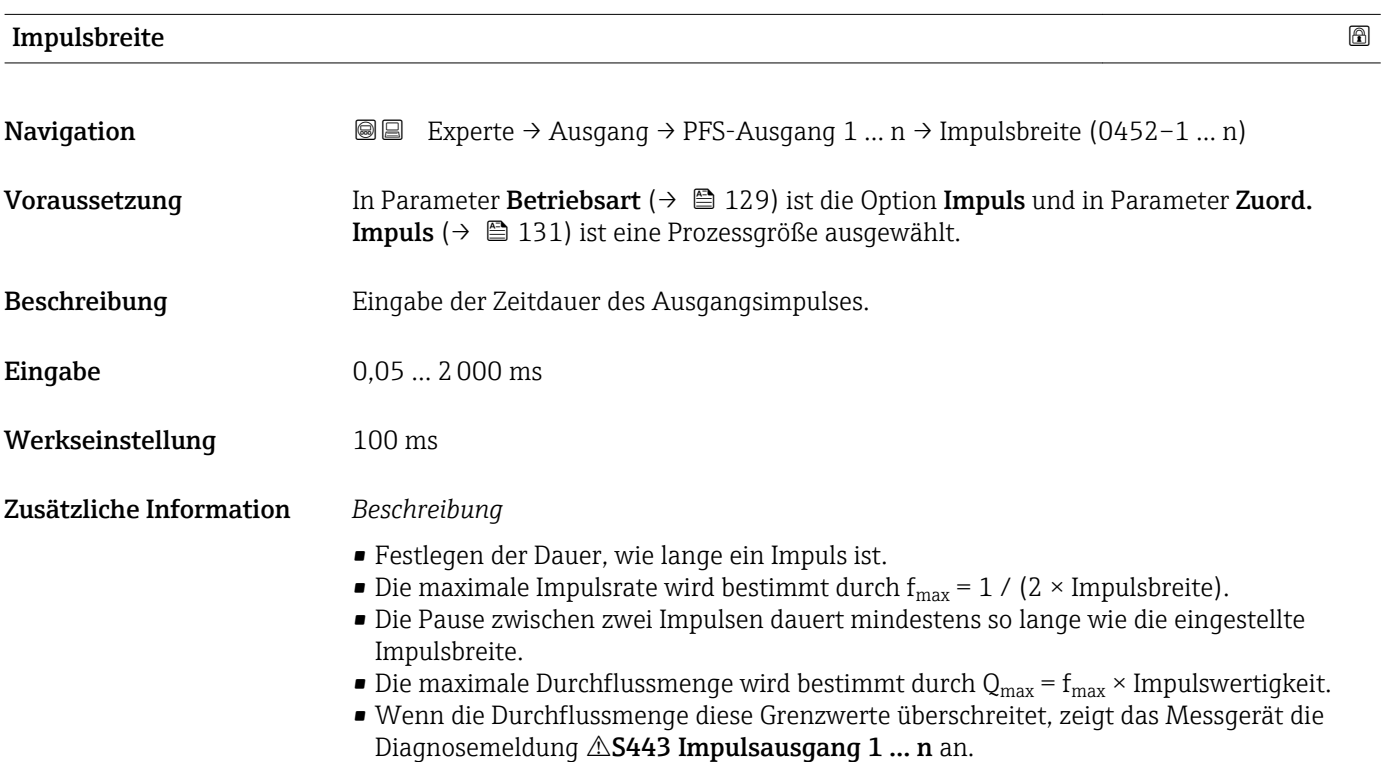

<span id="page-132-0"></span>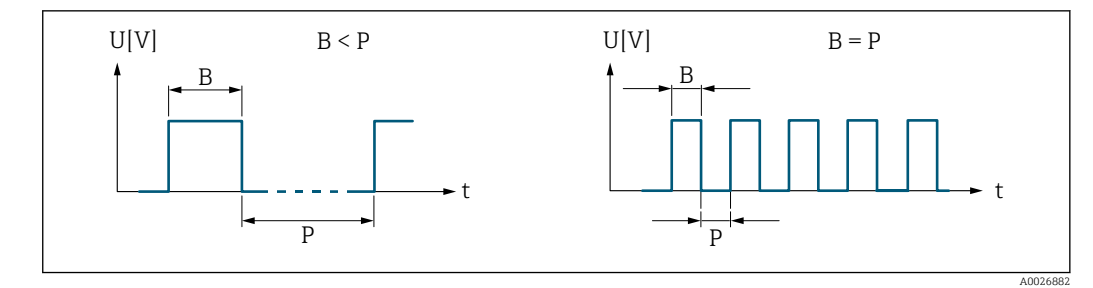

*B Eingegebene Impulsbreite*

*P Pausen zwischen den einzelnen Impulsen*

# *Beipiel*

- Impulswertigkeit: 0,1 g
- Impulsbreite: 0,1 ms
- $f_{\text{max}}: 1 / (2 \times 0.1 \text{ ms}) = 5 \text{ kHz}$
- $\bullet$  Q<sub>max</sub>: 5 kHz  $\times$  0,1 g = 0,5 kg/s

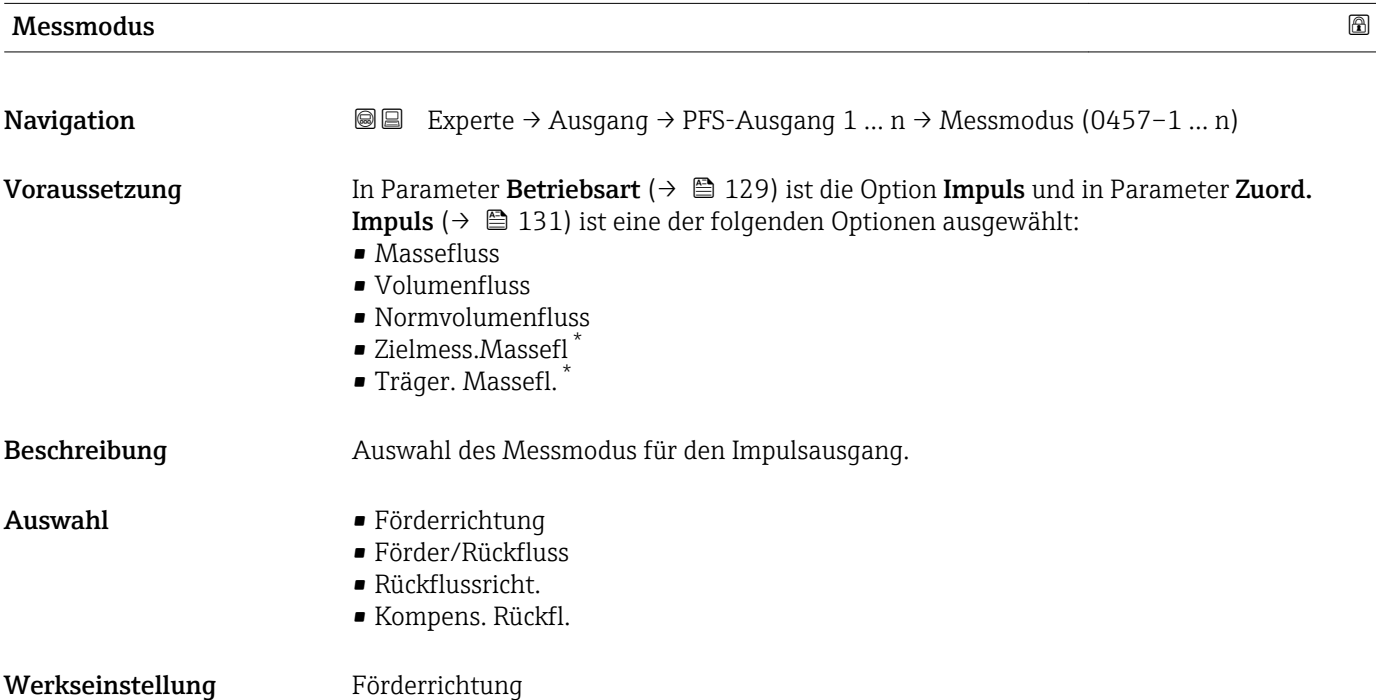

<sup>\*</sup> Sichtbar in Abhängigkeit von Bestelloptionen oder Geräteeinstellungen

## <span id="page-133-0"></span>Zusätzliche Information *Auswahl*

- - Förderrichtung Der positive Durchfluss wird ausgegeben, der negative Durchfluss wird nicht ausgegeben.
	- Förder/Rückfluss Der positive und der negative Durchfluss werden ausgegeben (Absolutwert), wobei der positive und der negative Durchfluss dabei nicht unterschieden werden.
	- Rückflussricht.
	- Der negative Durchfluss wird ausgegeben, der positive Durchfluss wird nicht ausgegeben. • Kompens. Rückfl.
	- Die Durchflussanteile außerhalb der Messspanne werden zwischengespeichert, verrechnet und max. 60 s zeitversetzt ausgegeben.
	- Detaillierte Beschreibung der zur Auswahl stehenden Optionen: Parameter Messmo- $\mathbf{h}$ dus  $(\rightarrow \text{ } \oplus \text{ } 119)$

*Beispiele*

Detaillierte Beschreibung der Parametrierbeispiele: Parameter Messmodus  $(\rightarrow \text{ } \blacksquare$  119)

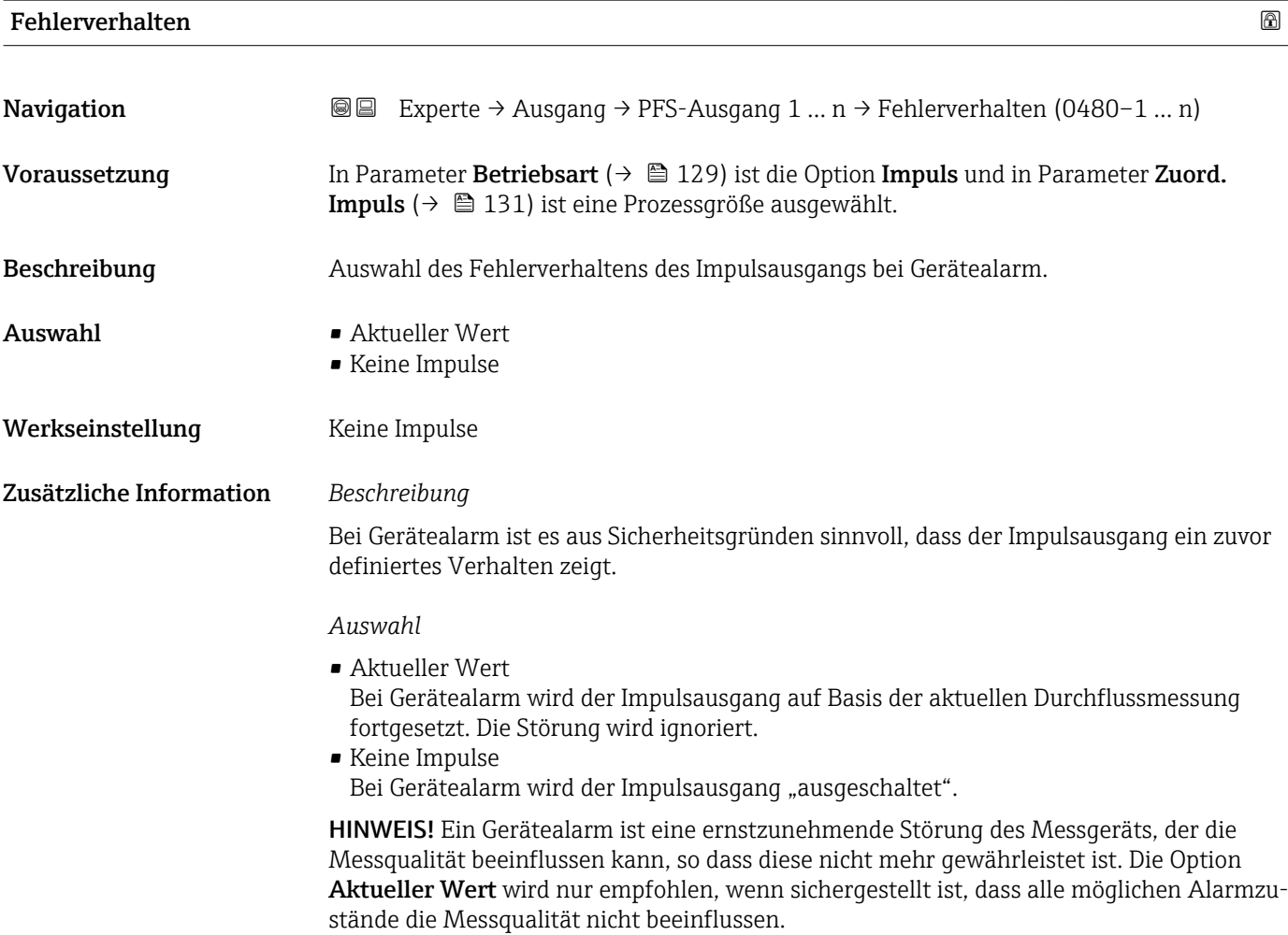

# <span id="page-134-0"></span>Impulsausgang 1 … n

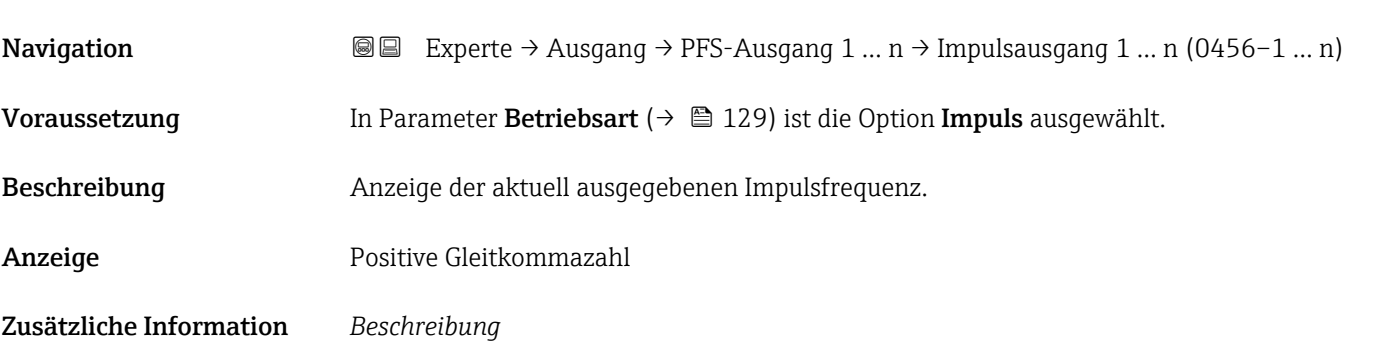

- Beim Impulsausgang handelt es sich um einen Open-Collector-Ausgang.
- Werksseitig ist dieser so eingestellt, dass der Transistor für die Dauer des Impulses leitet (Schließer) und sicherheitsgerichtet ist.

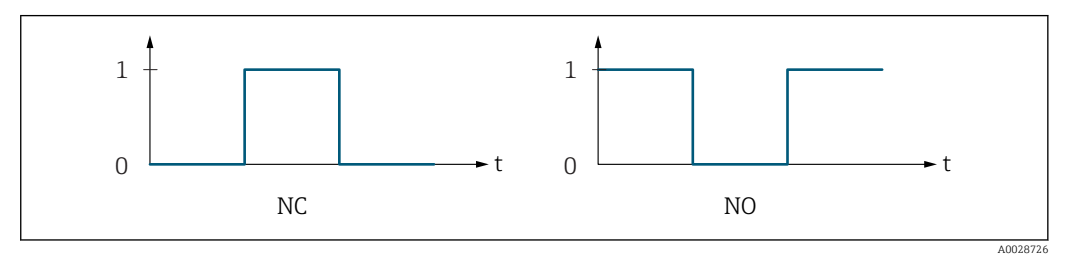

*0 Nicht leitend*

*1 Leitend*

*NC Öffner (Normally Closed)*

*NO Schließer (Normally Opened)*

Das Ausgangsverhalten kann über den Parameter Invert. Signal ( $\rightarrow \Box$  149) umgekehrt werden, d.h. der Transistor leitet für die Dauer des Impulses nicht.

Zusätzlich kann das Verhalten des Ausgangs bei Gerätealarm (Parameter Fehlerverhalten  $(\rightarrow \triangleq 134)$ ) konfiguriert werden.

| Zuord. Frequenz |                                                                                                    | ß |
|-----------------|----------------------------------------------------------------------------------------------------|---|
| Navigation      | Experte $\rightarrow$ Ausgang $\rightarrow$ PFS-Ausgang 1  n $\rightarrow$ Zuord. Frequenz (0478–1  n)<br>88                                                                                                    |   |
| Voraussetzung   | In Parameter Betriebsart ( $\rightarrow \Box$ 129) ist die Option Frequenz ausgewählt.                                                                                                    |   |
| Beschreibung    | Auswahl der Prozessgröße für den Frequenzausgang.<br>Detaillierte Beschreibung der Optionen Schwingfrequenz, Schwingamplitude,<br>Schwing.dämpfung und Signalasymmetrie: Parameter 1. Anzeigewert ( $\rightarrow \Box$ 18)<br>$\mathbf{1}$ |   |
| Auswahl         | $\blacksquare$ Aus<br>$\blacksquare$ Massefluss<br>$\bullet$ Volumenfluss<br>$\blacksquare$ Normvolumenfluss<br>■ Zielmess.Massefl<br>■ Träger. Massefl.                                                                                   |   |

<sup>\*</sup> Sichtbar in Abhängigkeit von Bestelloptionen oder Geräteeinstellungen

- <span id="page-135-0"></span>• Zielmess.Vol.fl.
- Träger. Vol.fl.
- Ziel.Normvol.fl.
- Träg.Normvol.fl.
- Dichte
- Normdichte
- Alt. Normdichte
- GSV-Durchfluss
- GSVa
- NSV-Durchfluss
- NSVa
- S&W-Volumenfluss
- Water cut
- Öldichte
- Wasserdichte
- Ölmassefluss
- Wassermassefl.
- Ölvolumenfluss
- Wasservol.fluss
- ÖlNormvol.fluss
- Wasser-Normv.fl.
- Konzentration \*
- Dyn. Viskosität \*
- Kinemat. Viskos. \*
- TempKomp DynVisk \*
- TempKomp KinVisk \*
- Temperatur
- Trägerrohrtemp. \*
- Elektroniktemp.
- Schw.frequenz 0
- Schw.frequenz 1 \*
- Schwing.ampl.  $0^{\prime}$
- $\blacksquare$  Schwing.ampl. 1
- **•** Freq.schwank 0
- **•** Freq.schwank  $1^{\prime}$
- Schwing.dämpf 0
- Schwing.dämpf  $1^*$
- SchwSchwingDpf 0
- SchwSchwingDpf 1 \*
- Signalasymmetrie
- Erregerstrom 0
- $\bullet$  Erregerstrom 1<sup>'</sup>
- HBSI
- Druck

Werkseinstellung Aus

| Anfangsfrequenz |                                                                                                    | A |
|-----------------|----------------------------------------------------------------------------------------------------|---|
| Navigation      | Experte $\rightarrow$ Ausgang $\rightarrow$ PFS-Ausgang 1  n $\rightarrow$ Anfangsfrequenz (0453-1  n)<br>8 B                                                                     |   |
| Voraussetzung   | In Parameter Betriebsart ( $\rightarrow \Box$ 129) ist die Option Frequenz und in Parameter Zuord.<br><b>Frequenz</b> ( $\rightarrow \Box$ 135) ist eine Prozessgröße ausgewählt. |   |

Sichtbar in Abhängigkeit von Bestelloptionen oder Geräteeinstellungen

<span id="page-136-0"></span>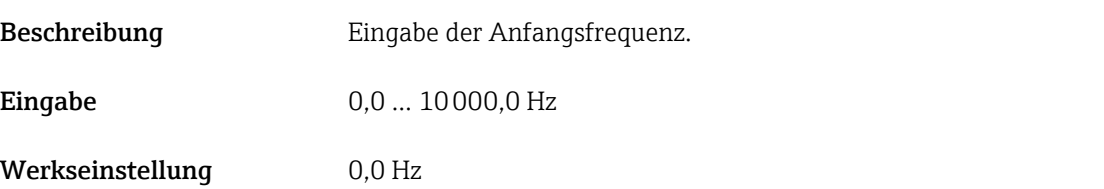

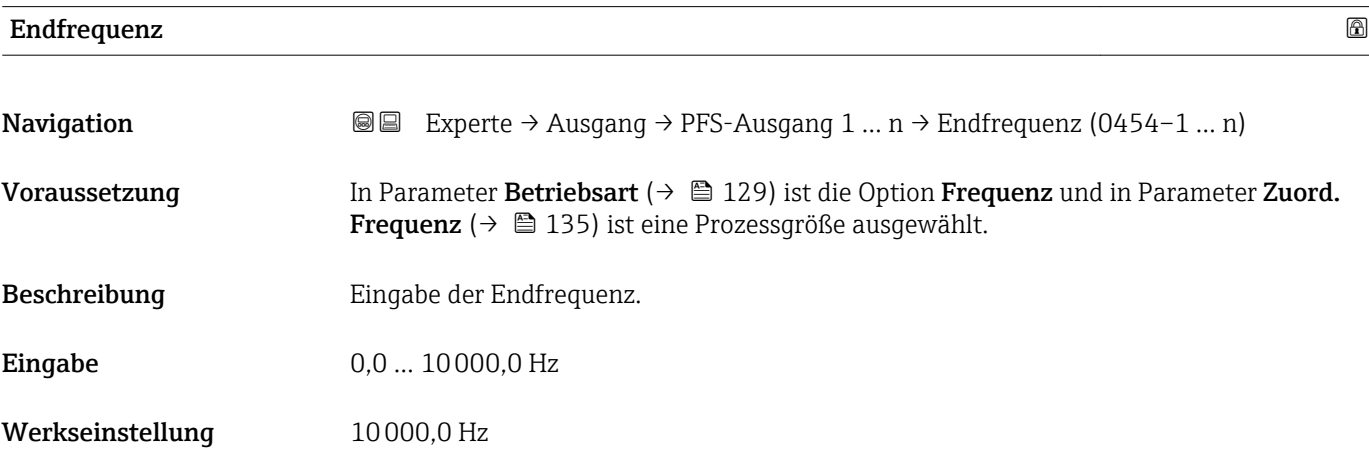

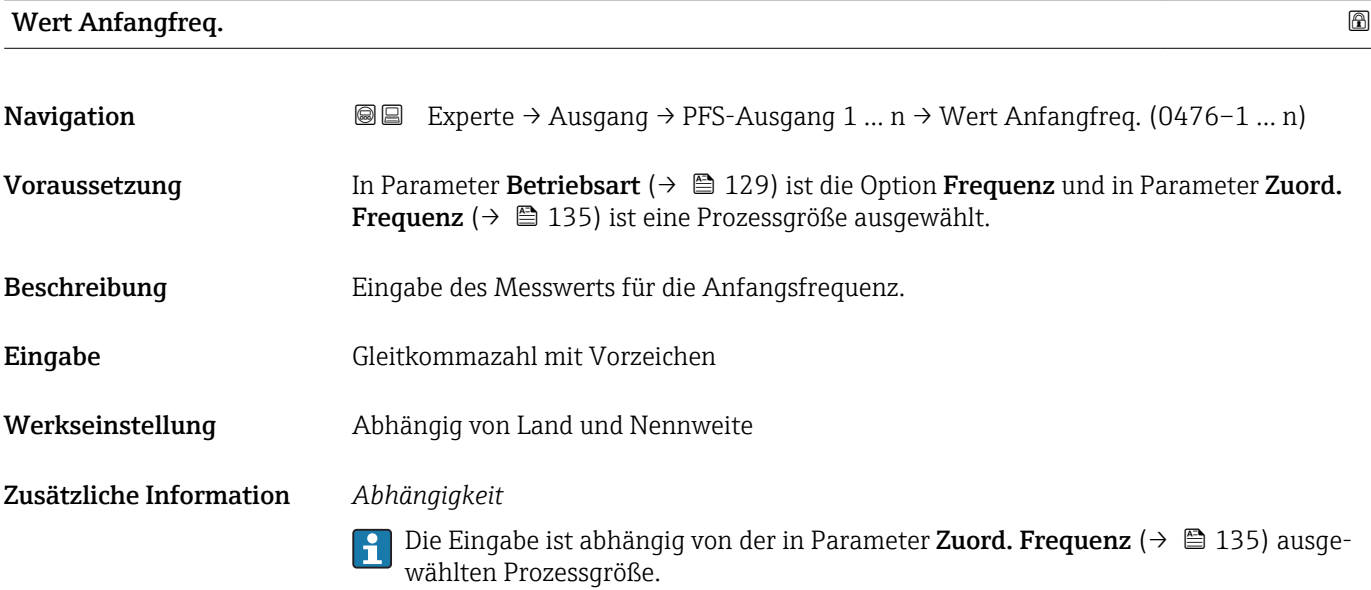

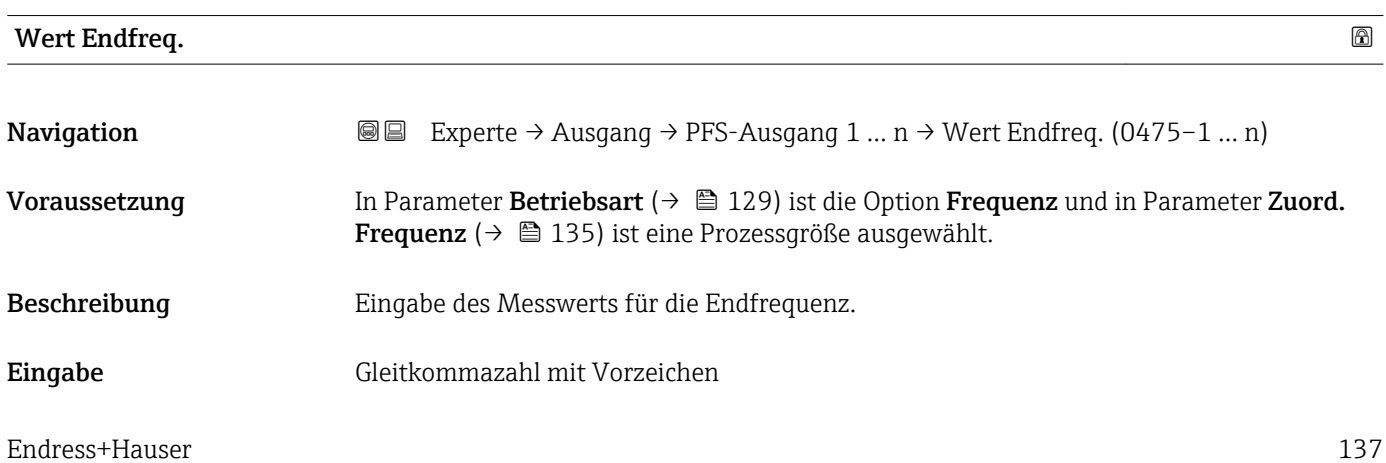

<span id="page-137-0"></span>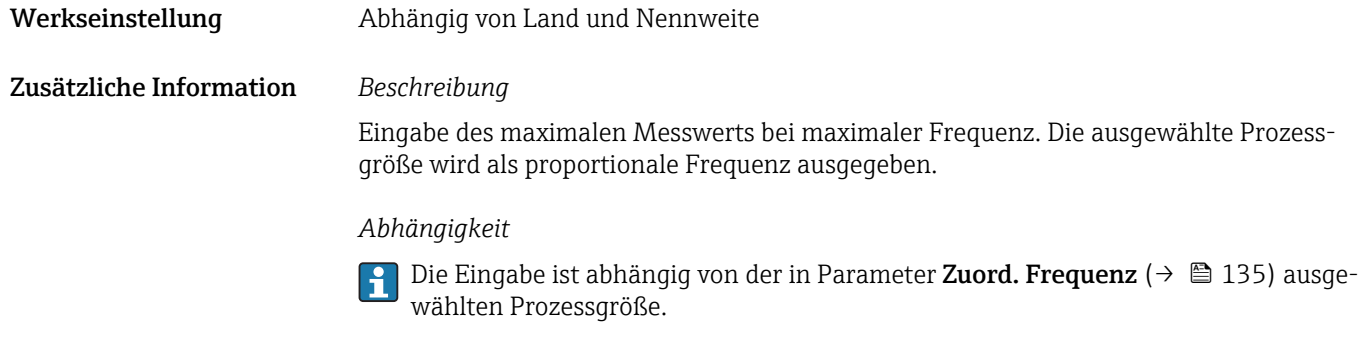

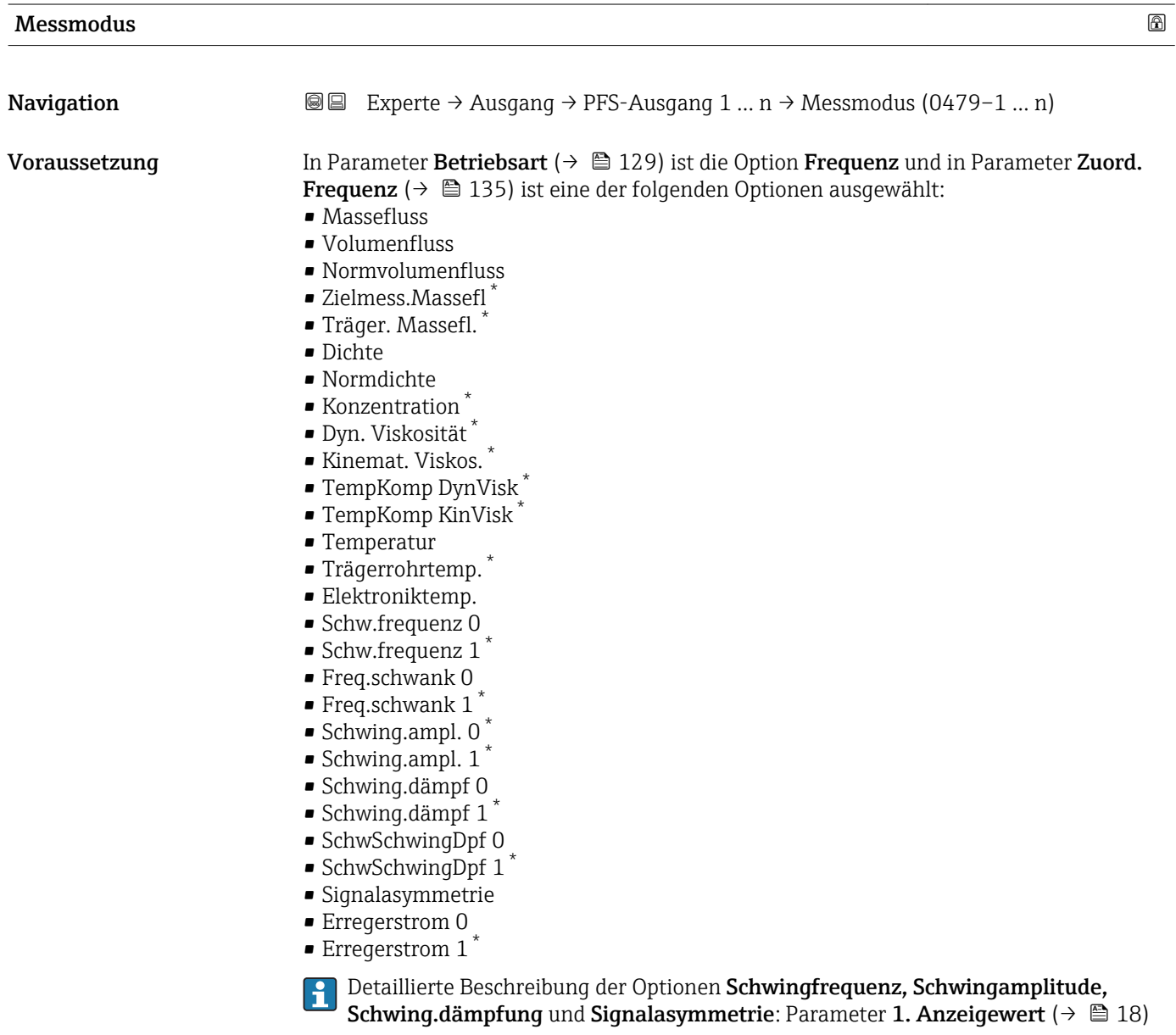

Beschreibung **Auswahl des Messmodus für Frequenzausgang.** 

<sup>\*</sup> Sichtbar in Abhängigkeit von Bestelloptionen oder Geräteeinstellungen

## <span id="page-138-0"></span>Auswahl

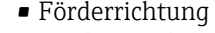

- Förder/Rückfluss
- Kompens. Rückfl.

Werkseinstellung Förderrichtung

Zusätzliche Information *Auswahl*

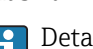

Detaillierte Beschreibung der zur Auswahl stehenden Optionen: Parameter Messmodus  $(\rightarrow \text{ } \text{ } \text{ } 119)$ 

## *Beispiele*

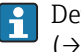

Detaillierte Beschreibung der Parametrierbeispiele: Parameter Messmodus  $(\rightarrow \blacksquare 119)$ 

| Dämpfung Ausg. 1  n | $^{\circ}$                                                                                                    |
|---------------------|----------------------------------------------------------------------------------------------------|
| Navigation          | 8 E<br>Experte → Ausgang → PFS-Ausgang 1 $n \rightarrow$ Dämpfung Ausg. 1  n (0477-1  n)                                                                                                    |
| Voraussetzung       | In Parameter Betriebsart ( $\rightarrow \Box$ 129) ist die Option Frequenz und in Parameter Zuord.<br><b>Frequenz</b> ( $\rightarrow \Box$ 135) ist eine der folgenden Optionen ausgewählt:<br>• Massefluss<br>• Volumenfluss<br>• Normvolumenfluss<br>■ Zielmess.Massefl <sup>'</sup><br>$\bullet$ Träger. Massefl.<br>· Dichte<br>$\blacksquare$ Normdichte<br>Konzentration<br>■ Dyn. Viskosität<br>Kinemat. Viskos.<br>■ TempKomp DynVisk<br>$\blacksquare$ TempKomp KinVisk<br>■ Temperatur<br>■ Trägerrohrtemp.<br>· Elektroniktemp.<br>• Schw.frequenz 0<br>$\bullet$ Schw.frequenz 1<br>$\blacksquare$ Freq.schwank 0<br>$\bullet$ Freq.schwank 1 <sup>*</sup><br>Schwing.ampl. 0<br>Schwing.ampl. 1<br>Schwing.dämpf 0<br>$\bullet$ Schwing.dämpf 1 <sup>'</sup><br>• SchwSchwingDpf 0<br>$\bullet$ SchwSchwingDpf 1 <sup>'</sup><br>· Signalasymmetrie<br>Erregerstrom 0<br><b>Erreqerstrom</b> $1^*$<br>Detaillierte Beschreibung der Optionen Schwingfrequenz, Schwingamplitude,<br>۰î |

Schwing.dämpfung und Signalasymmetrie: Parameter 1. Anzeigewert ( $\rightarrow \Box$  18)

<sup>\*</sup> Sichtbar in Abhängigkeit von Bestelloptionen oder Geräteeinstellungen

<span id="page-139-0"></span>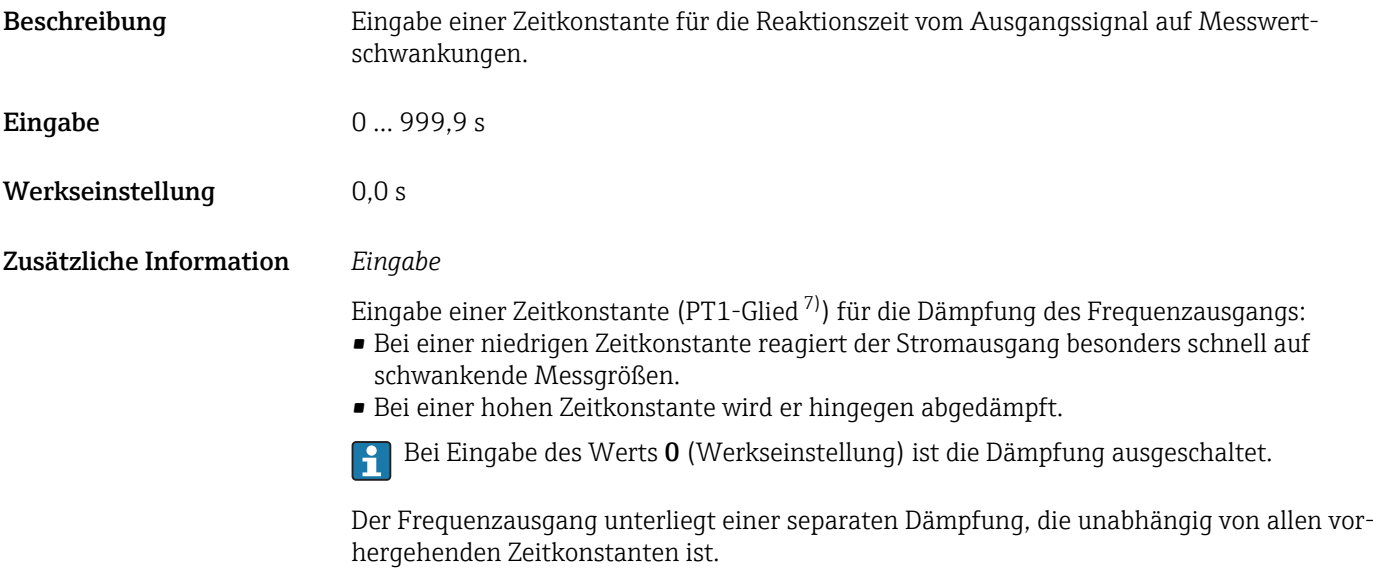

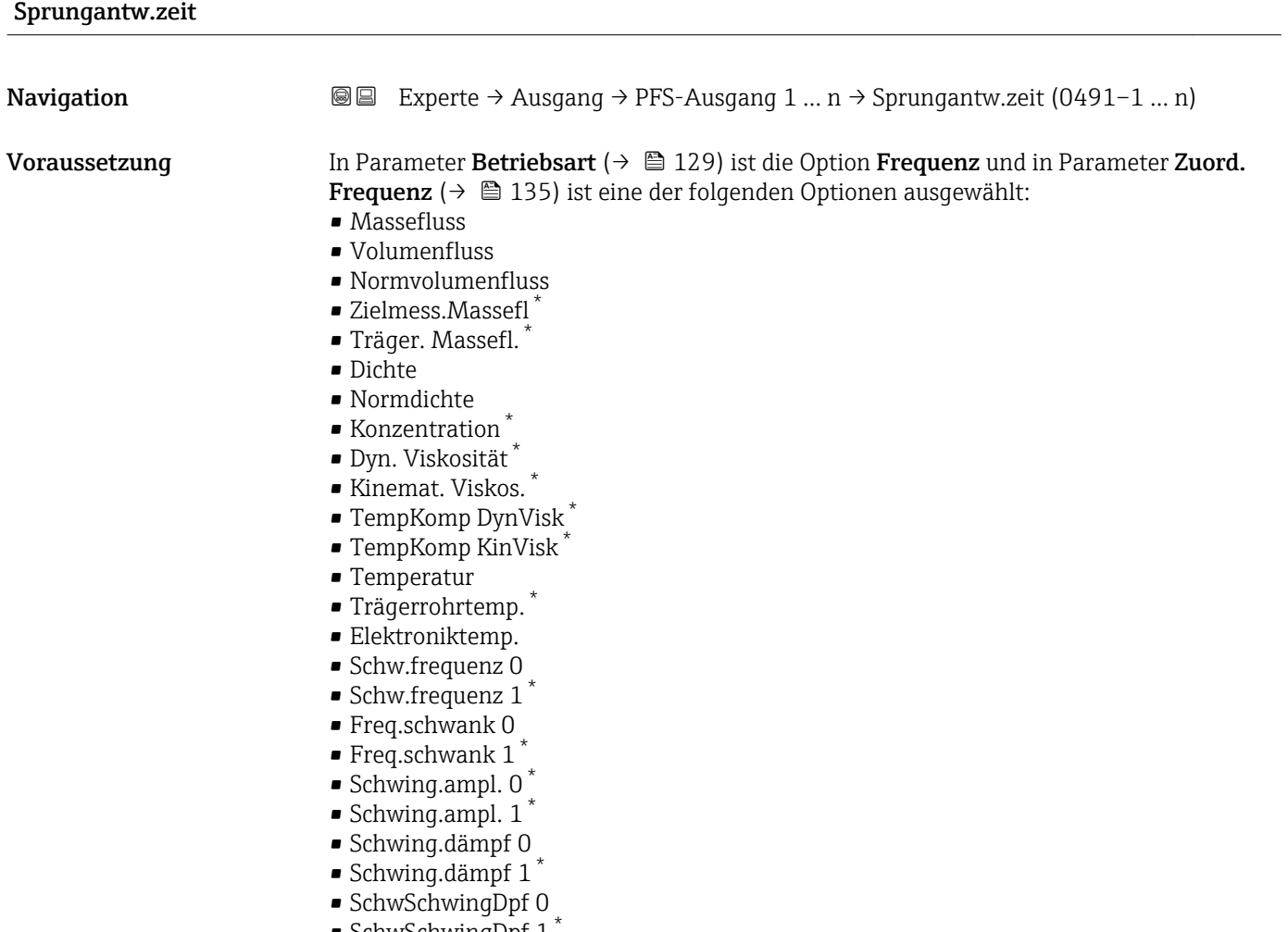

• SchwSchwingDpf 1 \*

<sup>7)</sup> Proportionales Übertragungsverhalten mit Verzögerung 1. Ordnung \* Sichtbar in Abhängigkeit von Bestelloptionen oder Geräteeinstellungen

<span id="page-140-0"></span>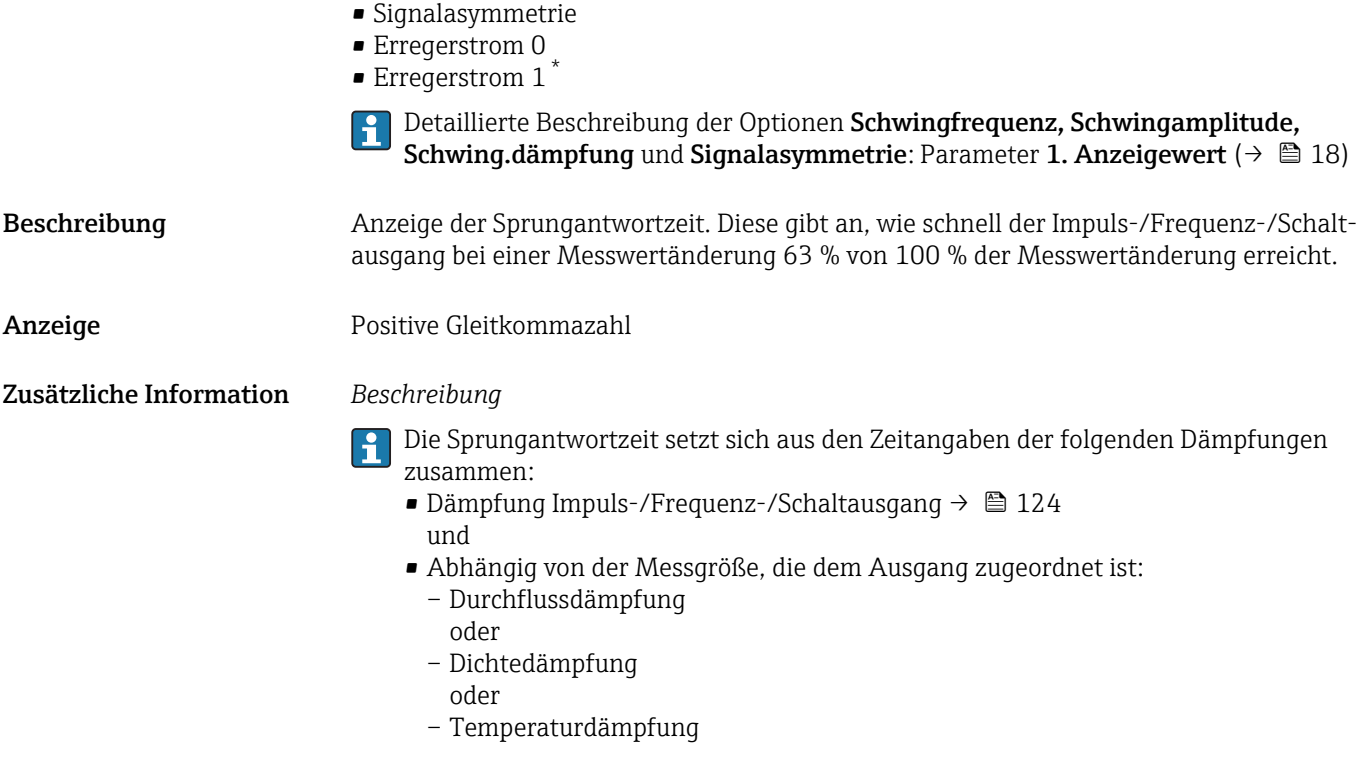

# Fehlerverhalten

| Navigation              | <b>③</b> Experte $\rightarrow$ Ausgang $\rightarrow$ PFS-Ausgang 1  n $\rightarrow$ Fehlerverhalten (0451-1  n)                                                                                                    |
|-------------------------|----------------------------------------------------------------------------------------------------|
| Voraussetzung           | In Parameter Betriebsart ( $\rightarrow \Box$ 129) ist die Option Frequenz und in Parameter Zuord.<br><b>Frequenz</b> ( $\rightarrow \Box$ 135) ist eine Prozessgröße ausgewählt.                                                                                                    |
| Beschreibung            | Auswahl des Fehlerverhaltens des Frequenzausgangs bei Gerätealarm.                                                                                                    |
| Auswahl                 | $\blacksquare$ Aktueller Wert<br>• Definierter Wert<br>$\bullet$ 0 Hz                                                                                                    |
| Werkseinstellung        | 0 Hz                                                                                                    |
| Zusätzliche Information | Auswahl<br>• Aktueller Wert<br>Bei Gerätealarm wird der Frequenzausgang auf Basis der aktuellen Durchflussmessung<br>fortgesetzt. Der Gerätealarm wird ignoriert.<br>• Definierter Wert<br>Bei Gerätealarm wird der Frequenzausgang auf Basis eines vordefinierten Wertes fort-<br>gesetzt. Diese Fehlerfrequenz (> $\bigoplus$ 142) ersetzt den aktuellen Messwert und der Gerä-<br>tealarm kann dadurch überbrückt werden. Die tatsächliche Messung ist während der<br>Dauer des Gerätealarms ausgeschaltet.<br>$\bullet$ 0 Hz<br>Bei Gerätealarm wird der Frequenzausgang "ausgeschaltet". |

<sup>\*</sup> Sichtbar in Abhängigkeit von Bestelloptionen oder Geräteeinstellungen

HINWEIS! Ein Gerätealarm ist eine ernstzunehmende Störung des Messgeräts, der die Messqualität beeinflussen kann, so dass diese nicht mehr gewährleistet ist. Die Option Aktueller Wert wird nur empfohlen, wenn sichergestellt ist, dass alle möglichen Alarmzustände die Messqualität nicht beeinflussen.

<span id="page-141-0"></span>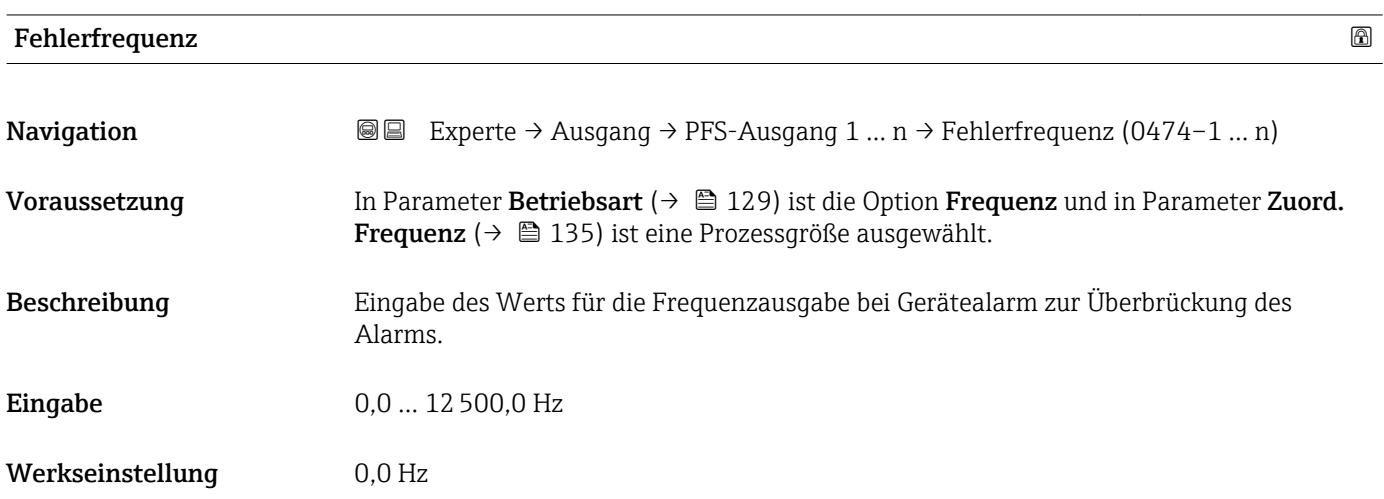

# Ausgangsfreq. 1 … n

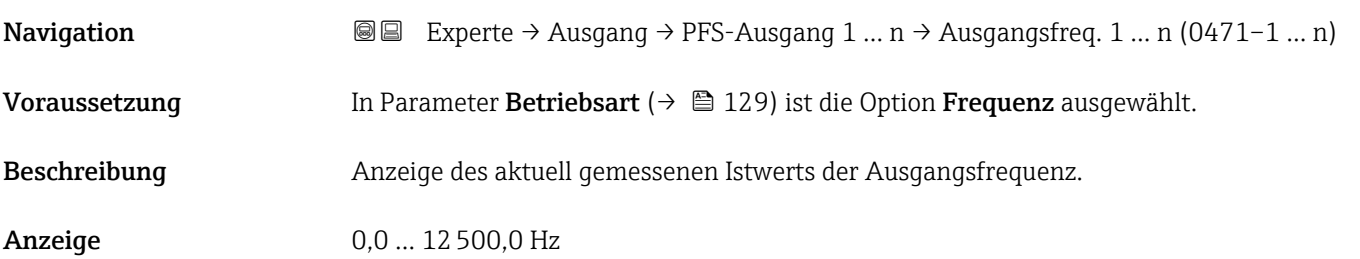

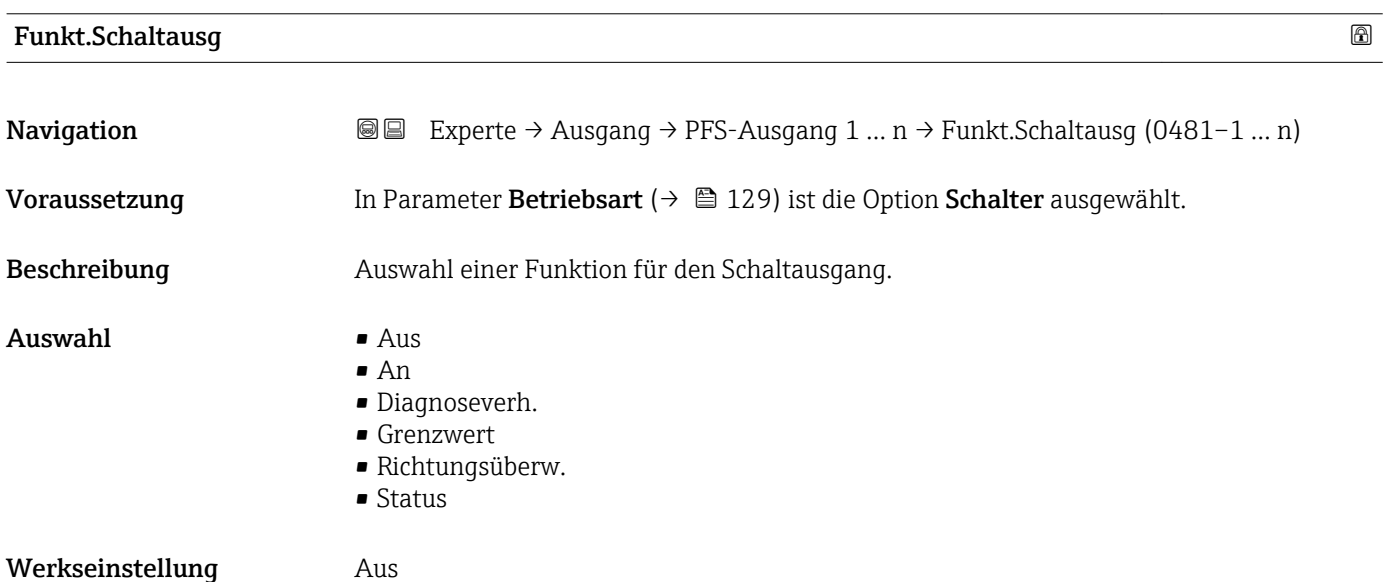

<span id="page-142-0"></span>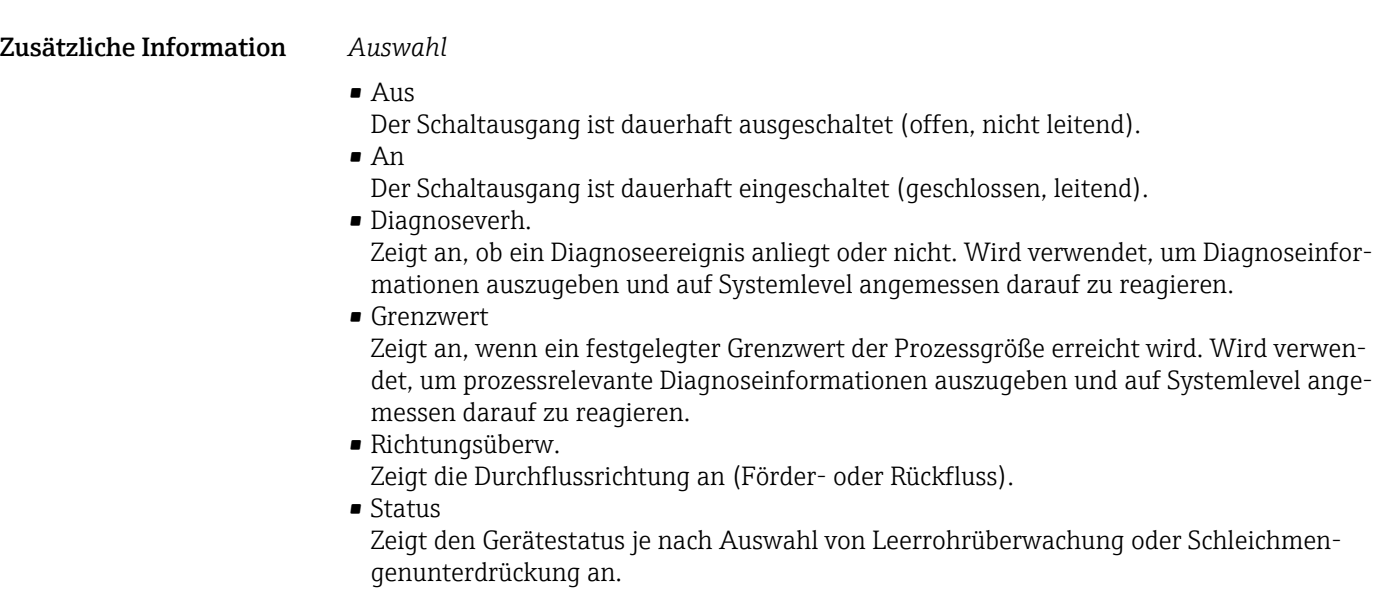

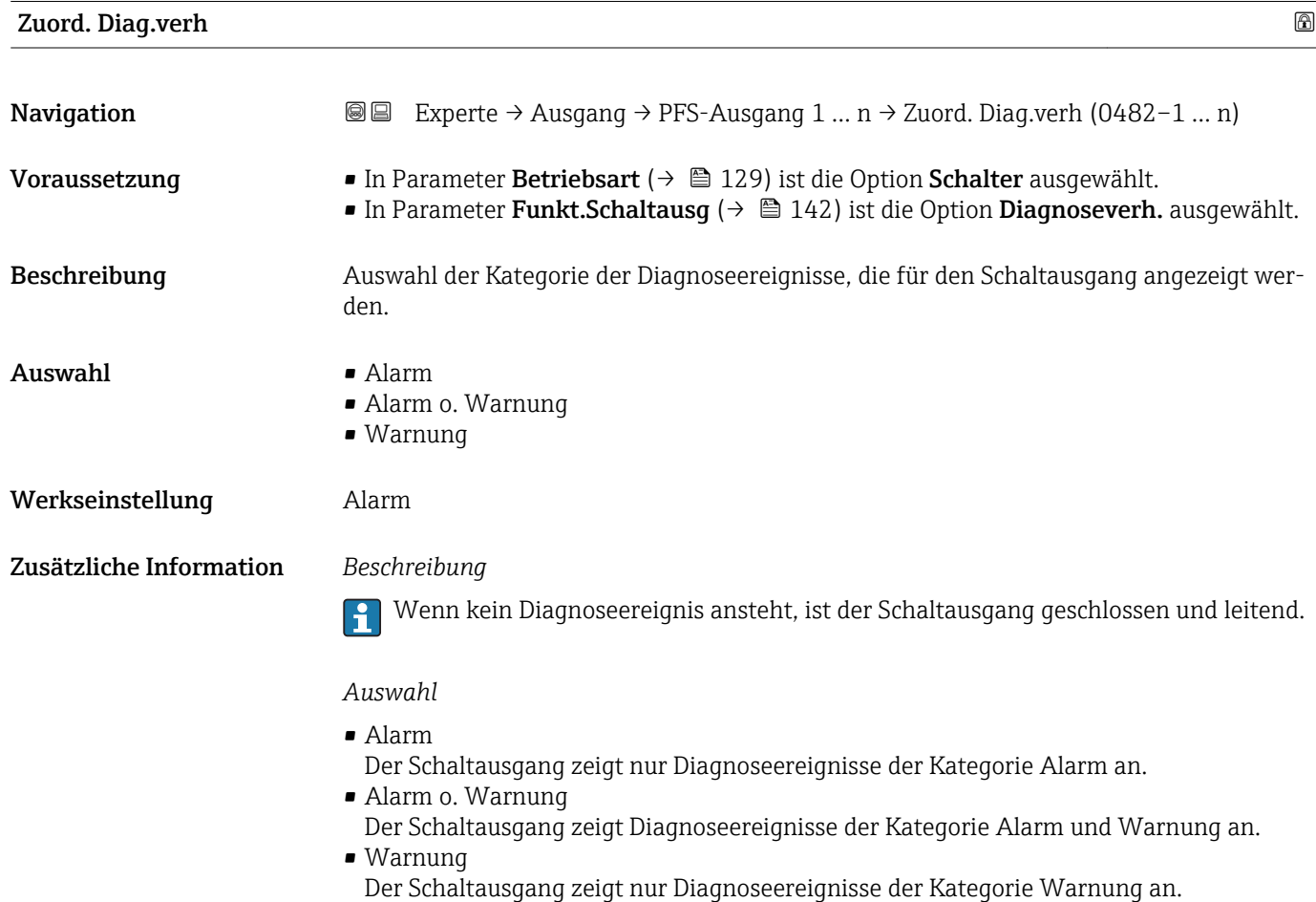

<span id="page-143-0"></span>

| Zuord. Grenzwert        |                                                                                                    | A |
|-------------------------|----------------------------------------------------------------------------------------------------|---|
| Navigation              | <b>③</b> Experte $\rightarrow$ Ausgang $\rightarrow$ PFS-Ausgang 1  n $\rightarrow$ Zuord. Grenzwert (0483-1  n)                                                                                                    |   |
| Voraussetzung           | In Parameter Betriebsart ( $\rightarrow \Box$ 129) ist die Option Schalter ausgewählt.<br>• In Parameter Funkt. Schaltausg ( $\rightarrow \Box$ 142) ist die Option Grenzwert ausgewählt.                                                                                                    |   |
| Beschreibung            | Auswahl einer Prozessgröße für die Grenzfunktion.                                                                                                    |   |
| Auswahl                 | • Massefluss<br>• Volumenfluss<br>• Normvolumenfluss<br>■ Zielmess.Massefl<br>Träger. Massefl.<br>■ Zielmess.Vol.fl.<br>Träger. Vol.fl.<br>■ Ziel.Normvol.fl.<br>■ Träg.Normvol.fl.<br>• Dichte<br>• Normdichte<br>• Alt. Normdichte<br>GSV-Durchfluss<br>$\blacksquare$ GSVa<br>• NSV-Durchfluss<br>$\blacksquare$ NSVa<br>• S&W-Volumenfluss<br>$\blacksquare$ Water cut<br>· Öldichte<br>· Wasserdichte<br>■ Ölmassefluss<br>· Wassermassefl.<br>■ Ölvolumenfluss<br>• Wasservol.fluss<br>· ÖlNormvol.fluss<br>· Wasser-Normv.fl.<br>$\bullet$ Dyn. Viskosität $^*$<br>Konzentration<br>Kinemat. Viskos.<br>$\blacksquare$ TempKomp DynVisk<br>$\bullet$ TempKomp KinVisk $\check{\phantom{a}}$<br>$\blacksquare$ Temperatur<br>· Summenzähler 1<br>• Summenzähler 2<br>• Summenzähler 3<br>• Schwing.dämpfung<br>$\blacksquare$ Druck |   |
| Werkseinstellung        | Massefluss                                                                                                    |   |
| Zusätzliche Information | Beschreibung<br>Verhalten des Stausausgangs bei Einschaltpunkt > Ausschaltpunkt:<br>■ Prozessqröße > Einschaltpunkt: Transistor leitend<br>$\bullet$ Prozessaröße $\lt$ Ausschaltpunkt: Transistor nicht leitend                                                                                                    |   |

<sup>•</sup> Prozessgröße < Ausschaltpunkt: Transistor nicht leitend

<sup>\*</sup> Sichtbar in Abhängigkeit von Bestelloptionen oder Geräteeinstellungen
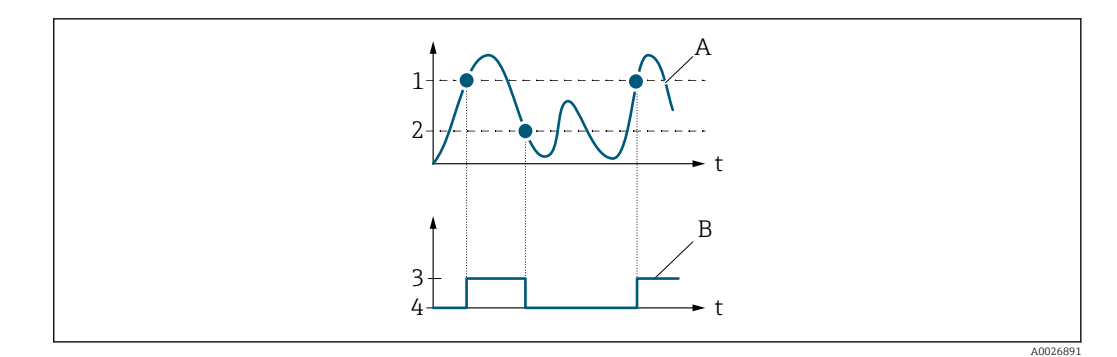

- *1 Einschaltpunkt*
- *2 Ausschaltpunkt*
- *3 Leitend*
- *4 Nicht leitend*
- *A Prozessgröße*
- *B Statusausgang*

Verhalten des Stausausgangs bei Einschaltpunkt < Ausschaltpunkt:

- Prozessgröße < Einschaltpunkt: Transistor leitend
- Prozessgröße > Ausschaltpunkt: Transistor nicht leitend

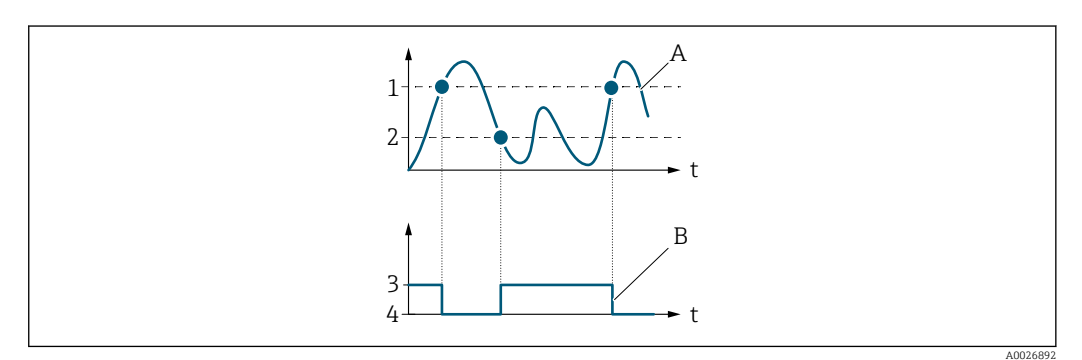

- *1 Ausschaltpunkt*
- *2 Einschaltpunkt*
- *3 Leitend*
- *4 Nicht leitend*
- *A Prozessgröße*
- *B Statusausgang*

Verhalten des Stausausgangs bei Einschaltpunkt = Ausschaltpunkt:

- Prozessgröße > Einschaltpunkt: Transistor leitend
- Prozessgröße < Ausschaltpunkt: Transistor nicht leitend

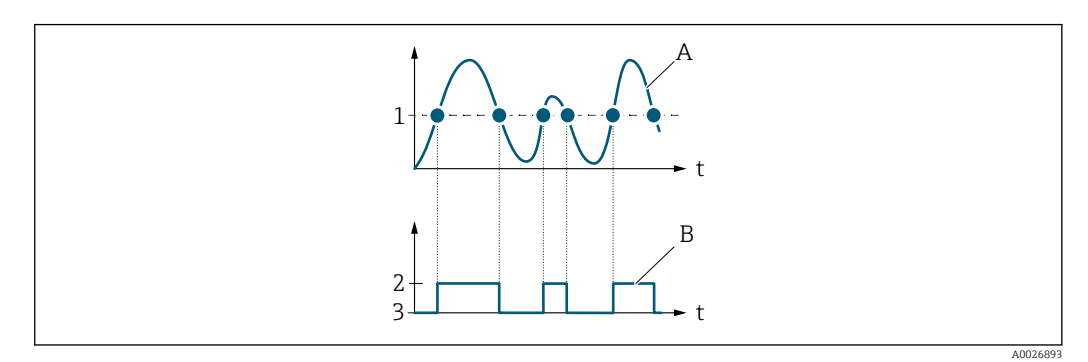

- *1 Einschaltpunkt = Ausschaltpunkt*
- *2 Leitend*
- *3 Nicht leitend*
- *A Prozessgröße*
- *B Statusausgang*

# Einschaltpunkt **Navigation**  $\text{■}$  **Experte** → Ausgang → PFS-Ausgang 1 ... n → Einschaltpunkt (0466–1 ... n) Voraussetzung • In Parameter Betriebsart ( $\rightarrow \Box$  129) ist die Option Schalter ausgewählt. ■ In Parameter Funkt.Schaltausg ( $\rightarrow \blacksquare$  142) ist die Option Grenzwert ausgewählt. Beschreibung Eingabe des Messwerts für den Einschaltpunkt. Eingabe Gleitkommazahl mit Vorzeichen Werkseinstellung Abhängig vom Land:  $\bullet$  0 kg/h  $\bullet$  0 lb/min Zusätzliche Information *Beschreibung* Eingabe des Grenzwerts für den Einschaltpunkt (Prozessgröße > Einschaltpunkt = geschlossen, leitend). Für die Verwendung einer Hysterese: Einschaltpunkt > Ausschaltpunkt. *Abhängigkeit* Die Einheit ist abhängig von der in Parameter Zuord. Grenzwert (→  $\triangleq$  144) ausge-H wählten Prozessgröße.

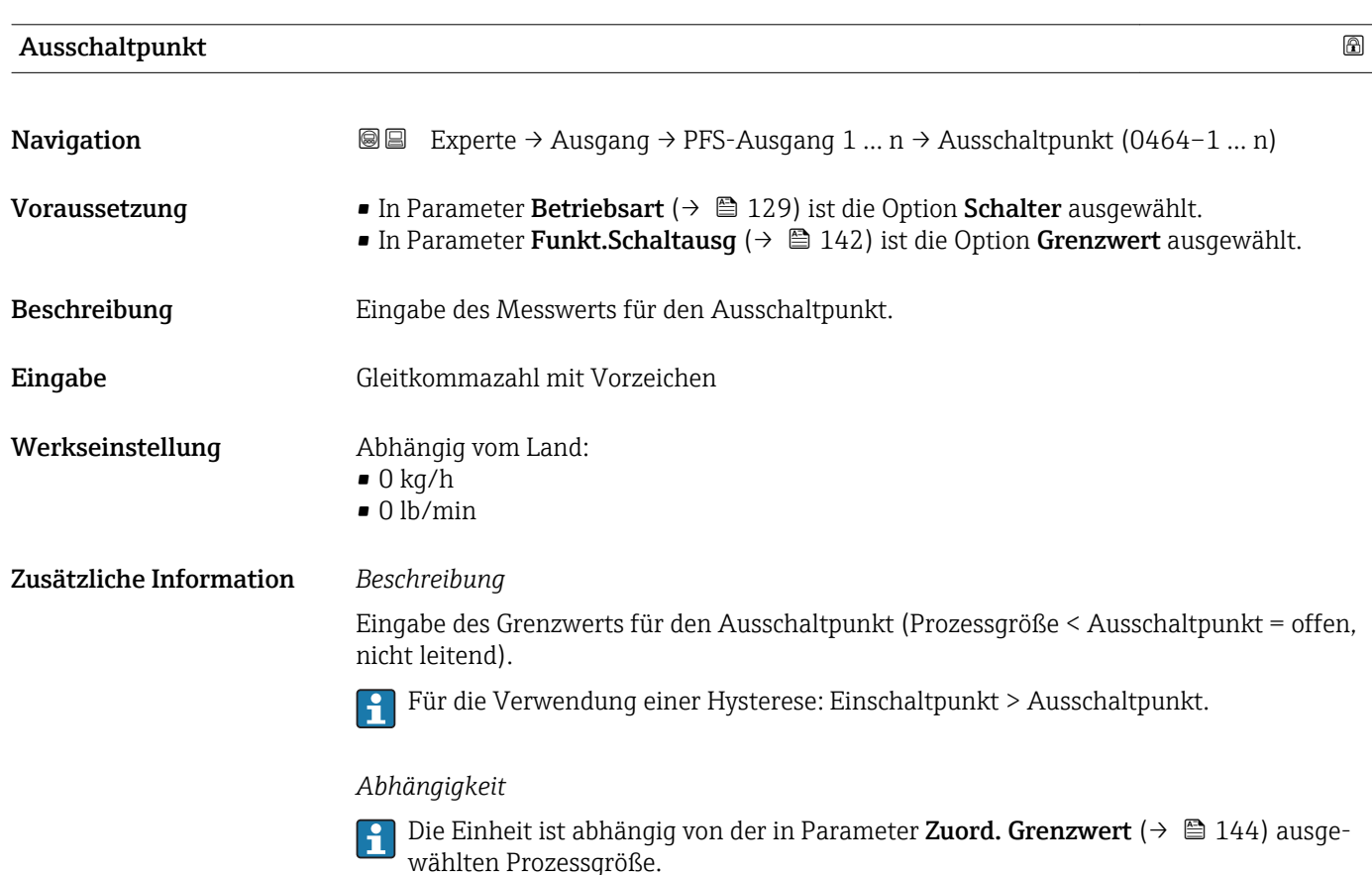

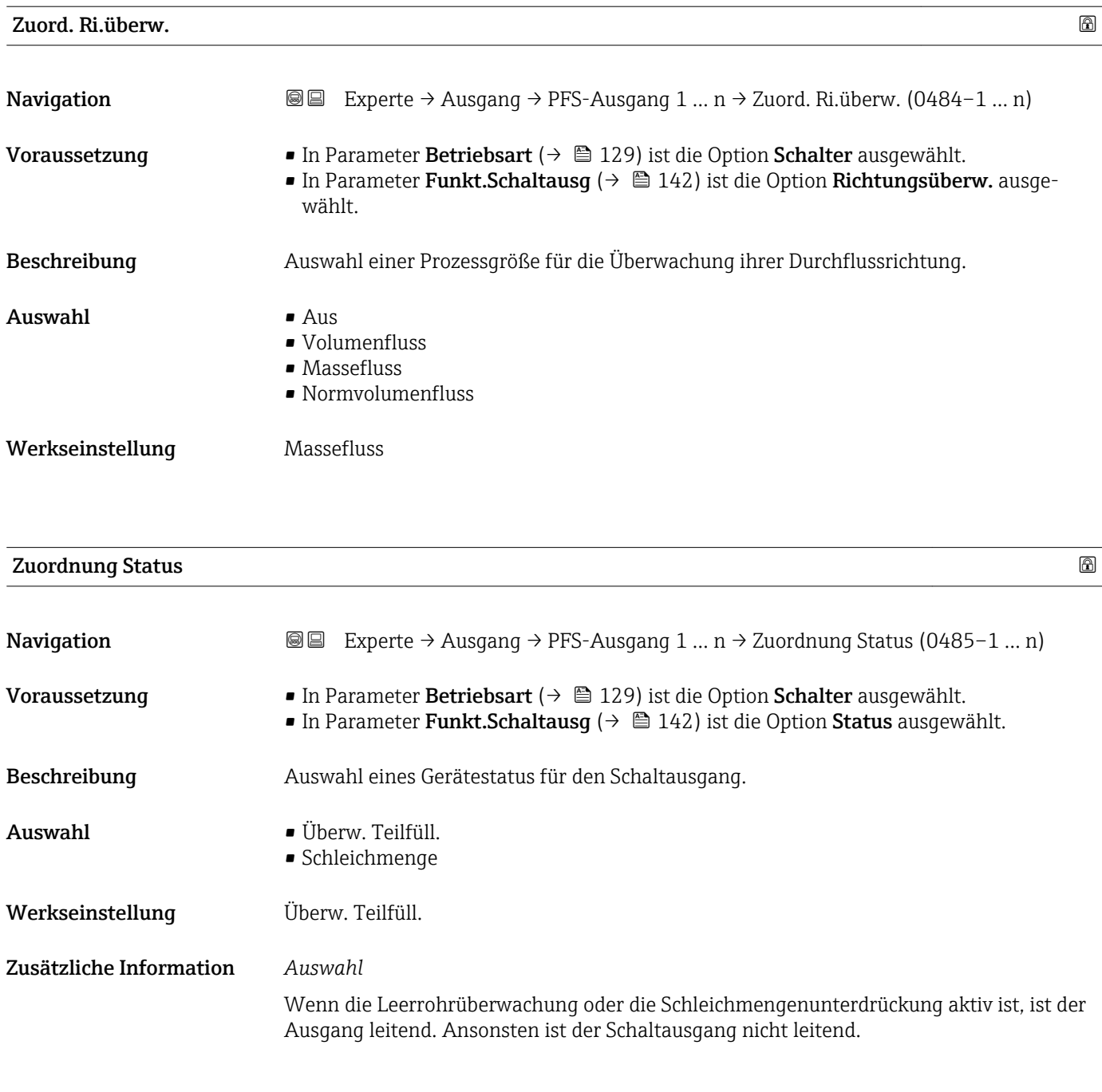

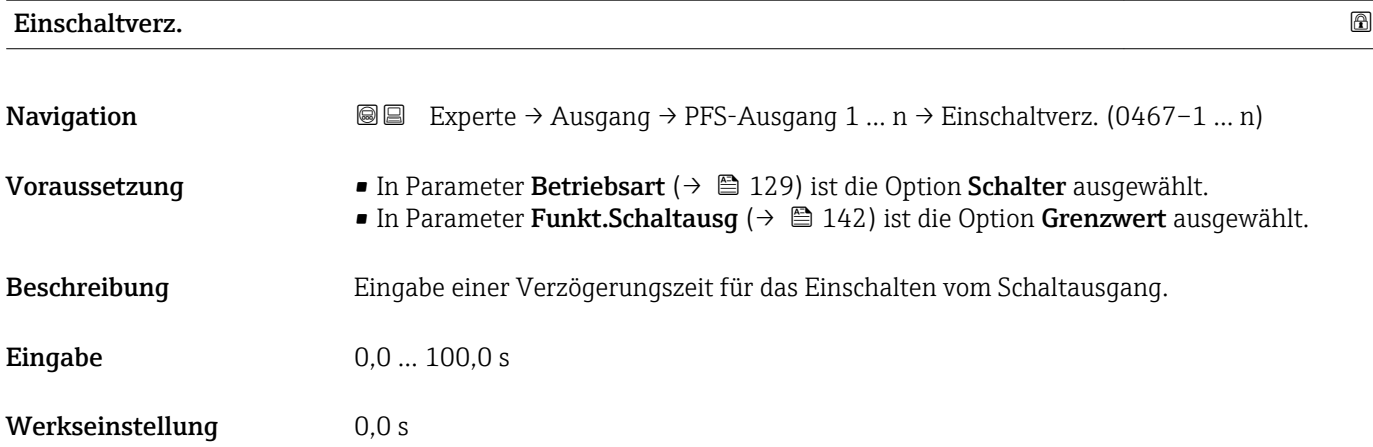

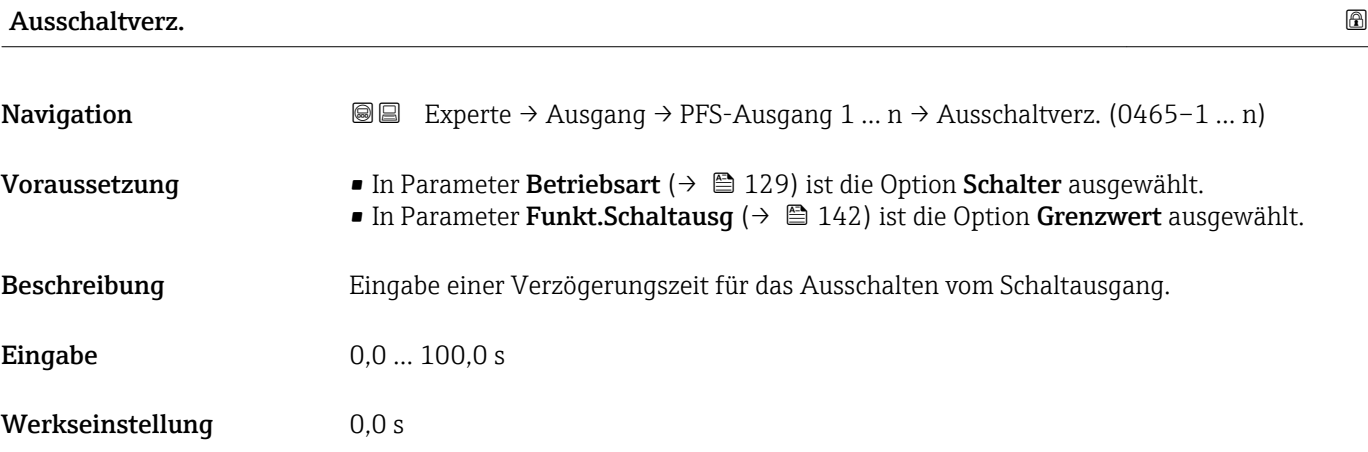

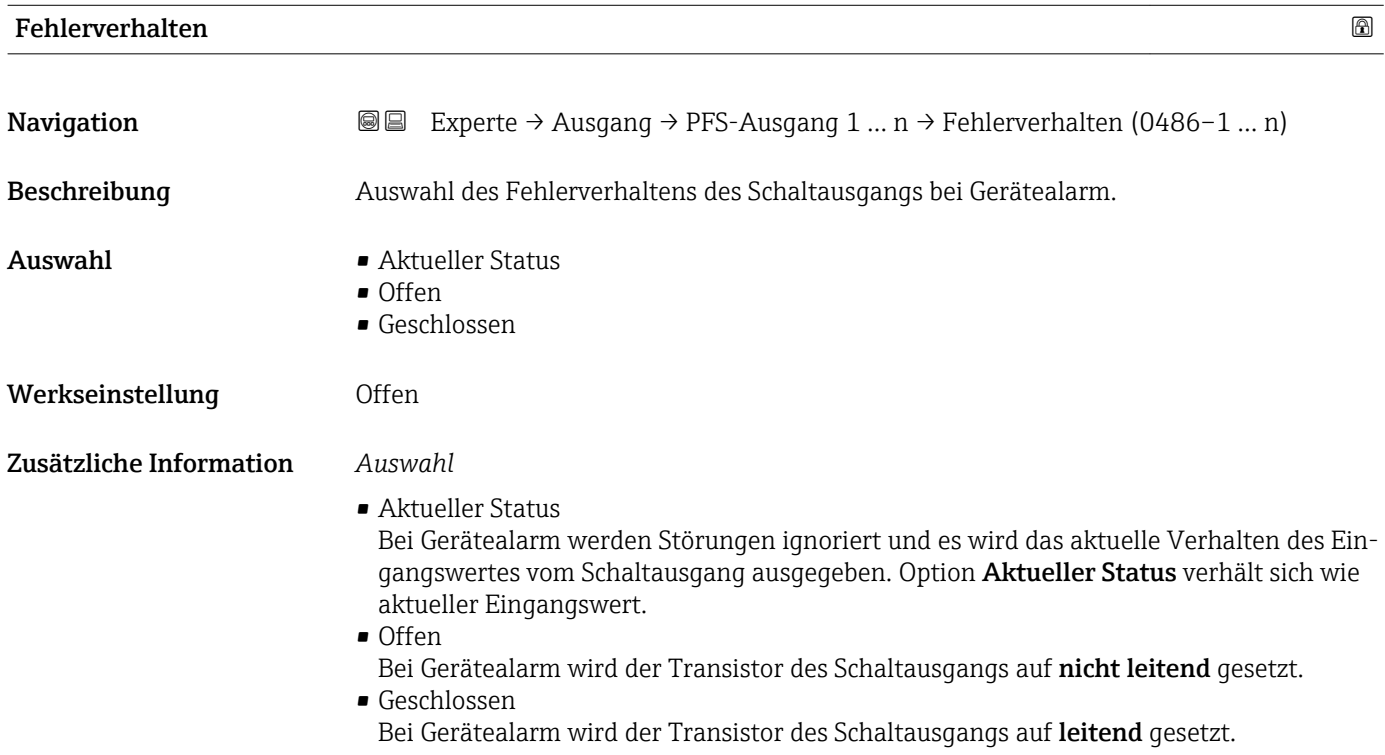

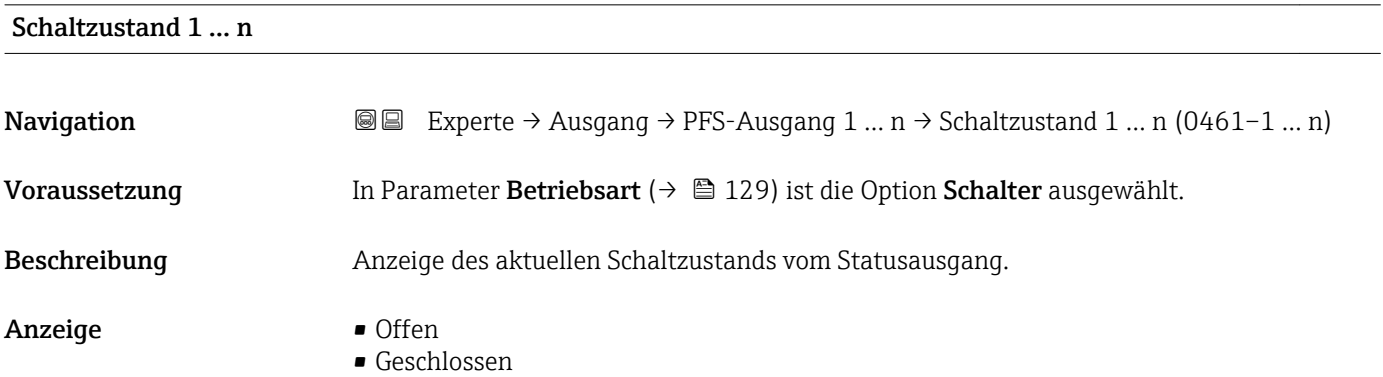

#### Zusätzliche Information *Anzeige*

### • Offen

- Der Schaltausgang ist nicht leitend.
- Geschlossen
	- Der Schaltausgang ist leitend.

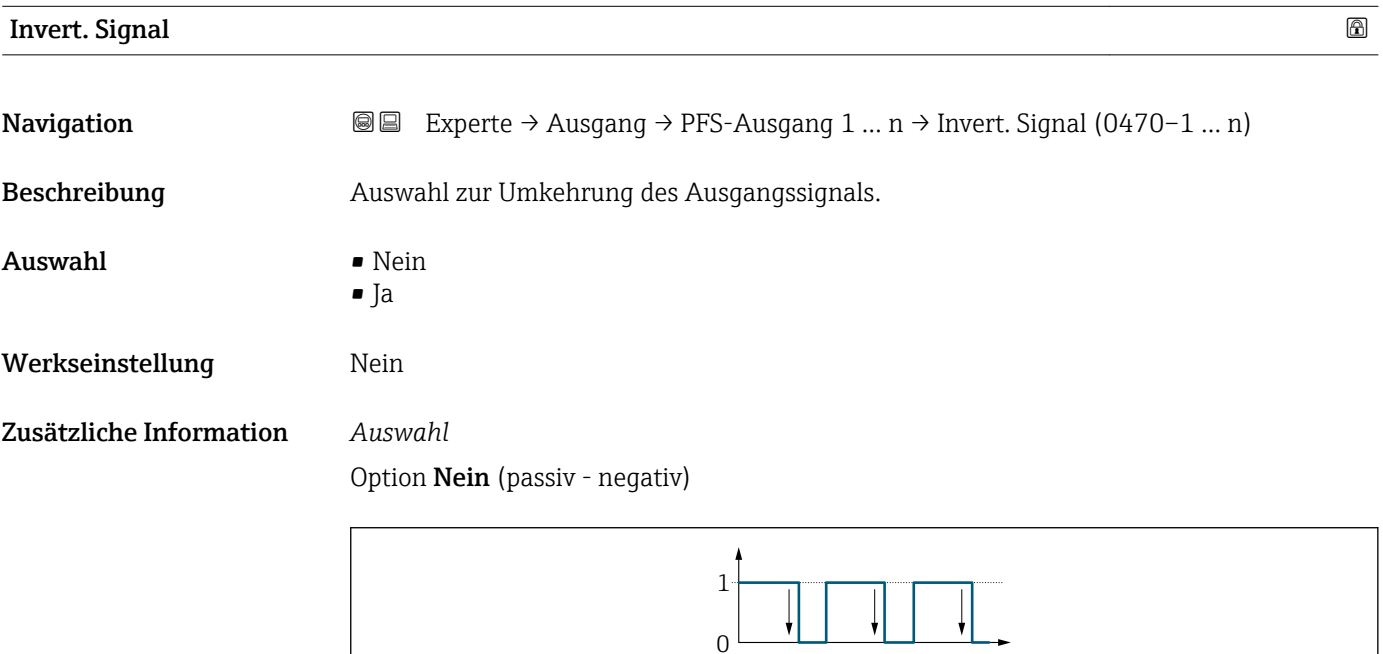

#### Option Ja (passiv - positiv)

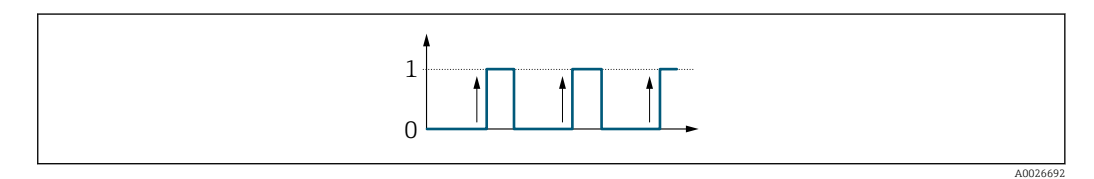

#### 3.5.3 Untermenü "Relaisausgang 1 … n"

*Navigation* Experte → Ausgang → Relaisausgang 1 … n

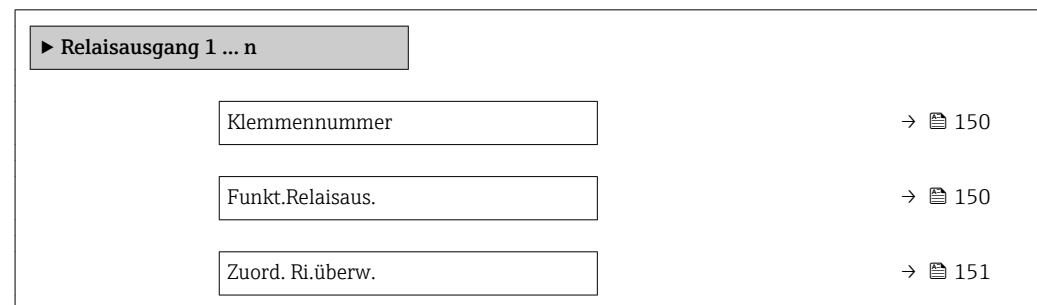

A0026693

<span id="page-149-0"></span>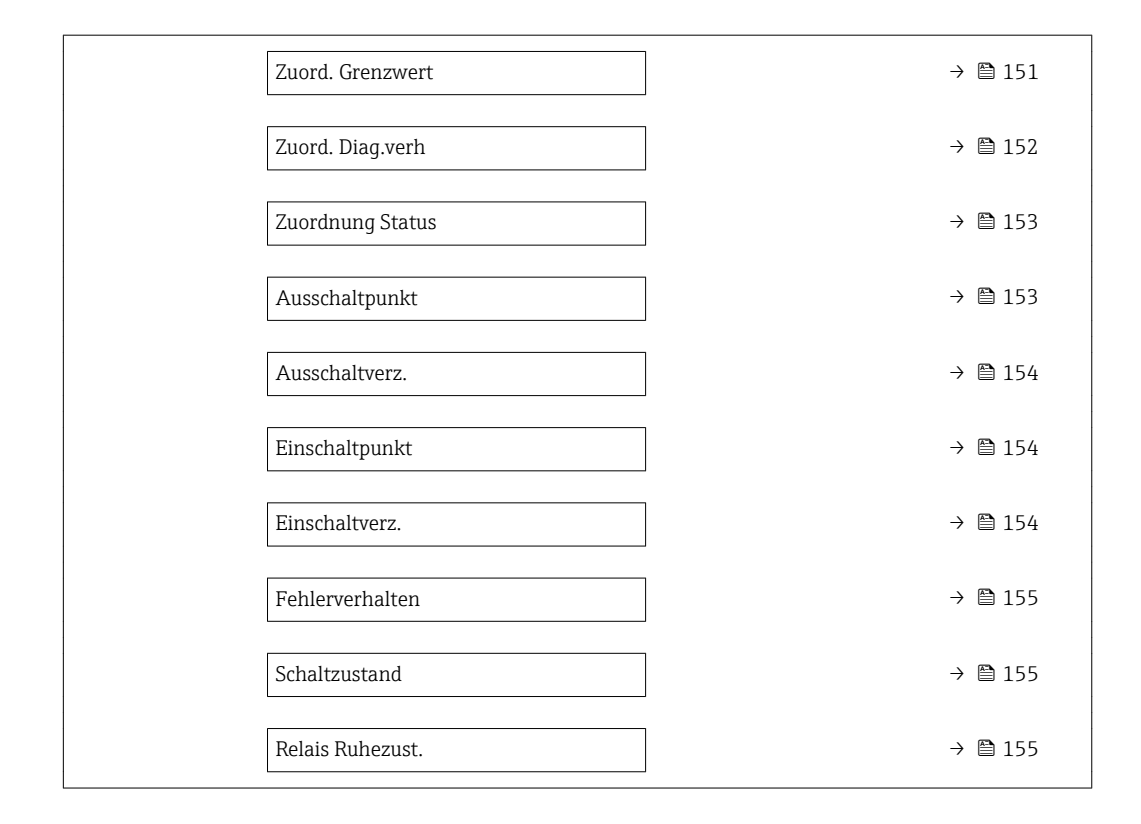

#### Klemmennummer

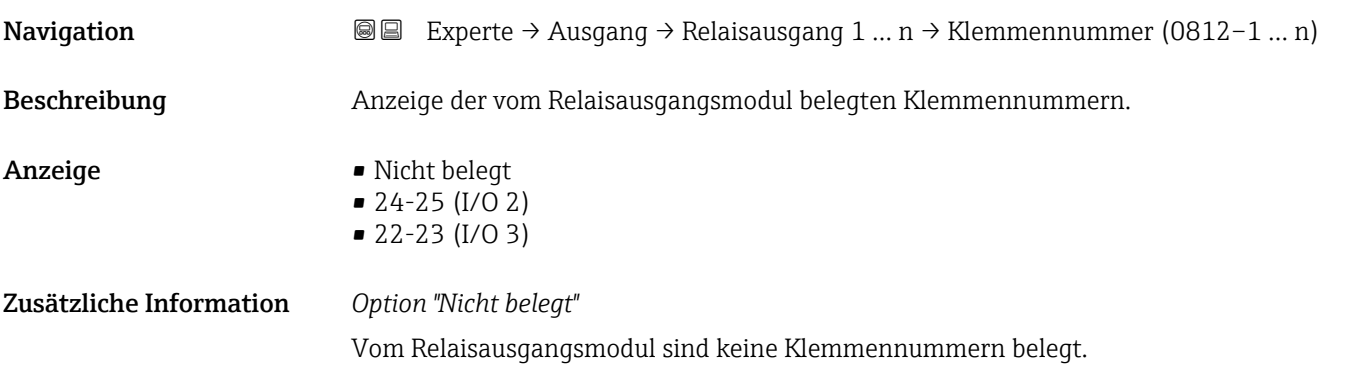

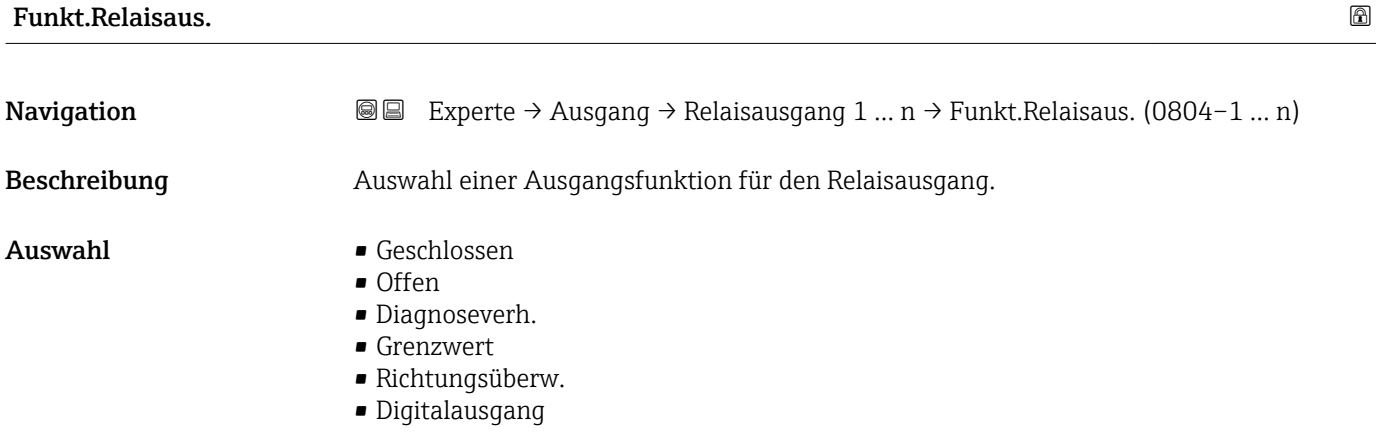

<span id="page-150-0"></span>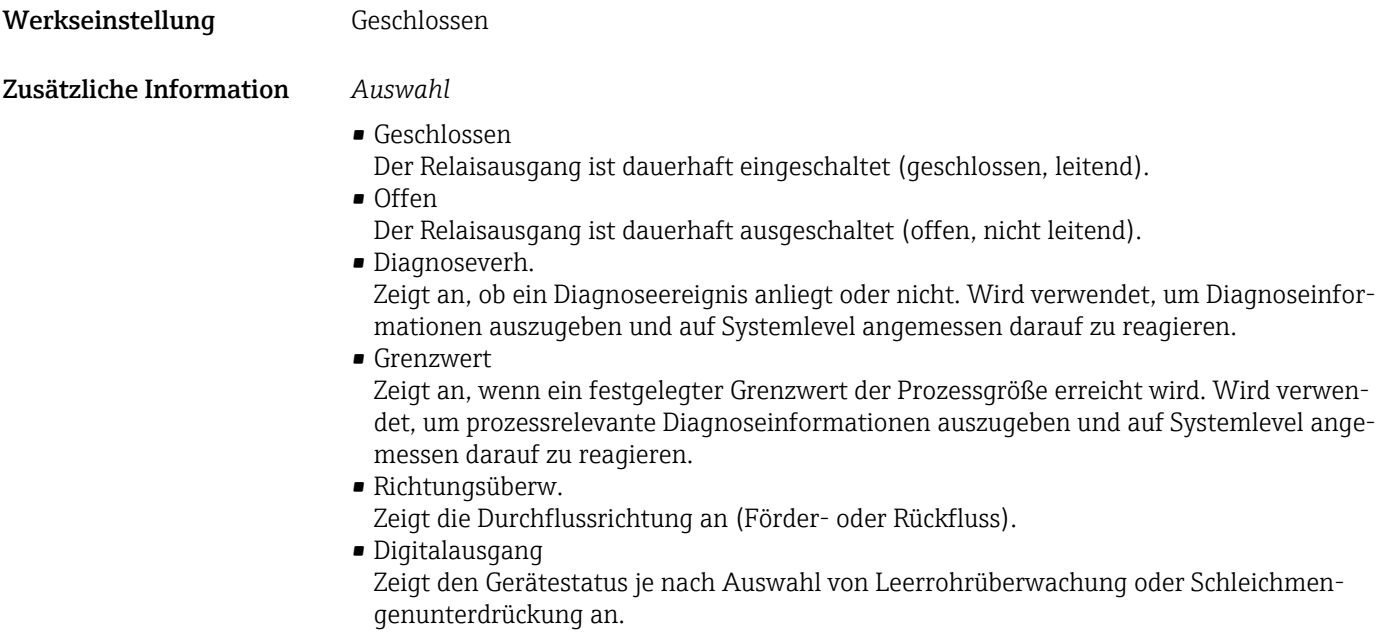

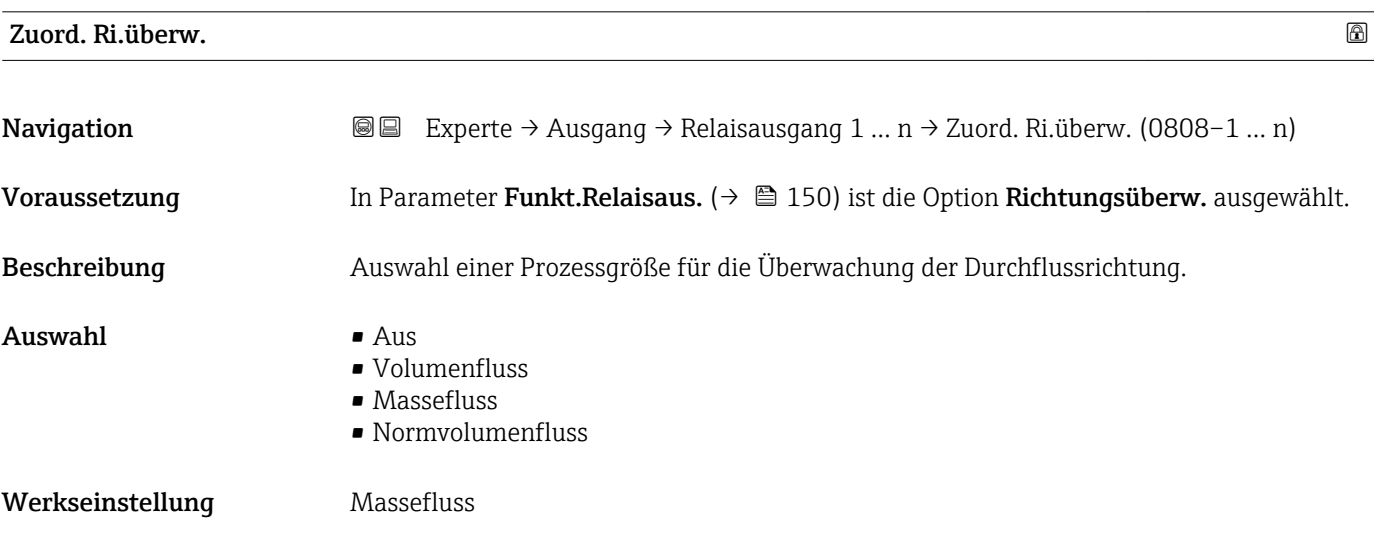

| Zuord. Grenzwert |                                                                                                    | ß |
|------------------|----------------------------------------------------------------------------------------------------|---|
| Navigation       | Experte → Ausgang → Relaisausgang 1 $n \rightarrow Z$ uord. Grenzwert (0807-1  n)<br>88                                                 |   |
| Voraussetzung    | In Parameter <b>Funkt.Relaisaus.</b> ( $\rightarrow \Box$ 150) ist die Option <b>Grenzwert</b> ausgewählt.                              |   |
| Beschreibung     | Auswahl einer Prozessgröße für die Grenzwertfunktion.                                                                                   |   |
| Auswahl          | $\blacksquare$ Massefluss<br>$\blacksquare$ Volumenfluss<br>• Normvolumenfluss<br>■ Zielmess.Massefl <sup>*</sup><br>■ Träger. Massefl. |   |

<sup>\*</sup> Sichtbar in Abhängigkeit von Bestelloptionen oder Geräteeinstellungen

- <span id="page-151-0"></span>• Zielmess.Vol.fl.
- Träger. Vol.fl.
- Ziel.Normvol.fl.
- Träg.Normvol.fl.
- Dichte
- Normdichte
- Alt. Normdichte
- GSV-Durchfluss
- GSVa
- NSV-Durchfluss
- NSVa
- S&W-Volumenfluss
- Water cut
- Öldichte
- Wasserdichte
- Ölmassefluss
- Wassermassefl.
- Ölvolumenfluss
- Wasservol.fluss
- ÖlNormvol.fluss
- Wasser-Normv.fl.
- Dyn. Viskosität \*
- Konzentration \*
- Kinemat. Viskos. \*
- TempKomp DynVisk \*
- TempKomp KinVisk \*
- Temperatur
- Summenzähler 1
- Summenzähler 2
- Summenzähler 3
- Schwing.dämpfung
- Druck

Werkseinstellung Massefluss

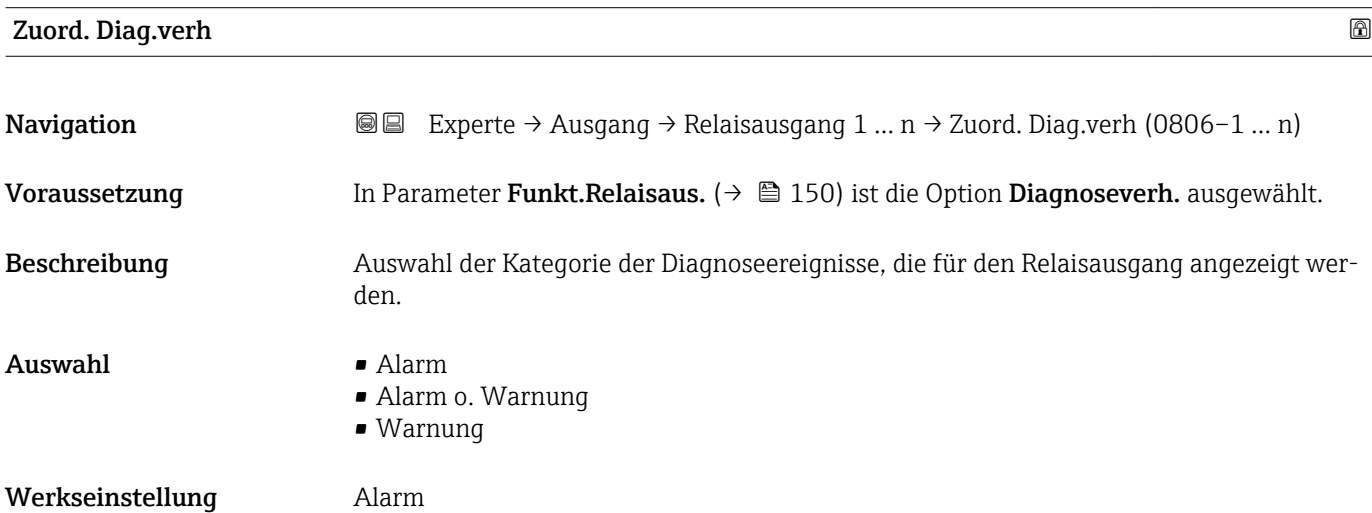

Sichtbar in Abhängigkeit von Bestelloptionen oder Geräteeinstellungen

#### <span id="page-152-0"></span>Zusätzliche Information *Beschreibung*

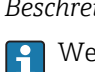

Wenn kein Diagnoseereignis ansteht, ist der Relaisausgang geschlossen und leitend.

*Auswahl*

- Alarm
- Der Relaisausgang zeigt nur Diagnoseereignisse der Kategorie Alarm an. • Alarm o. Warnung
- Der Relaisausgang zeigt Diagnoseereignisse der Kategorie Alarm und Warnung an. • Warnung
- Der Relaisausgang zeigt nur Diagnoseereignisse der Kategorie Warnung an.

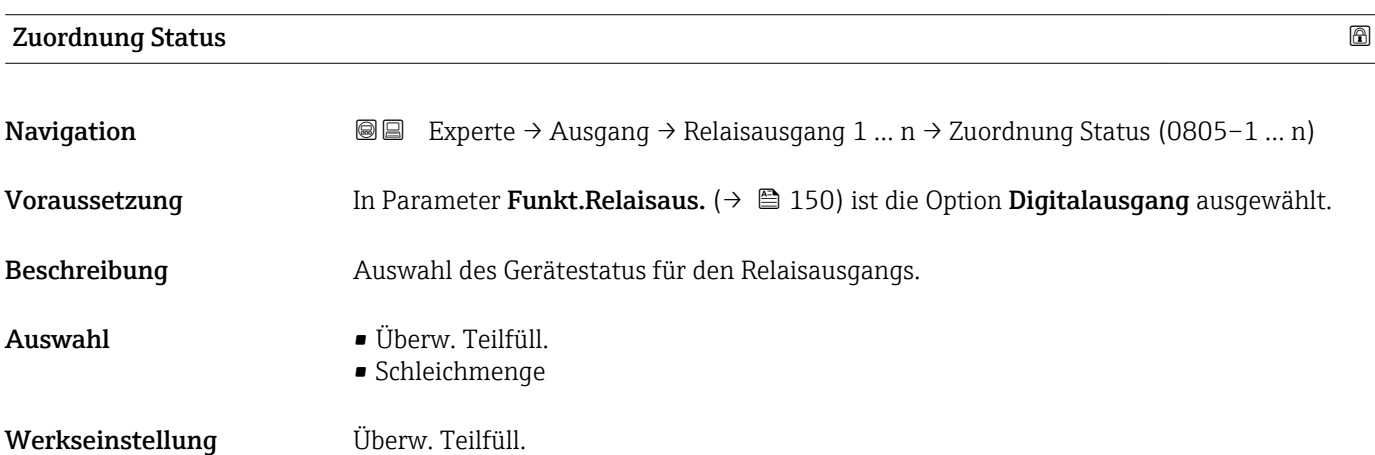

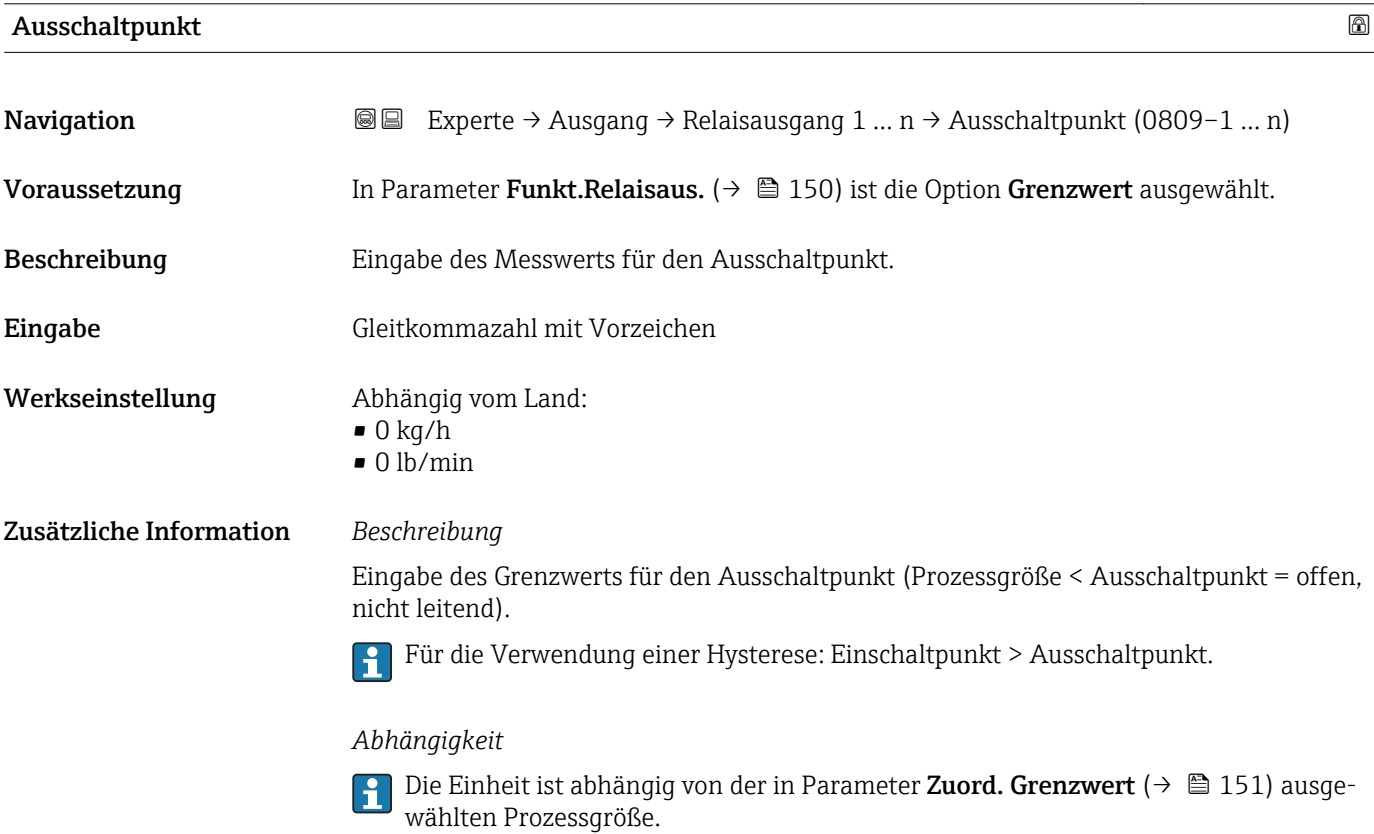

<span id="page-153-0"></span>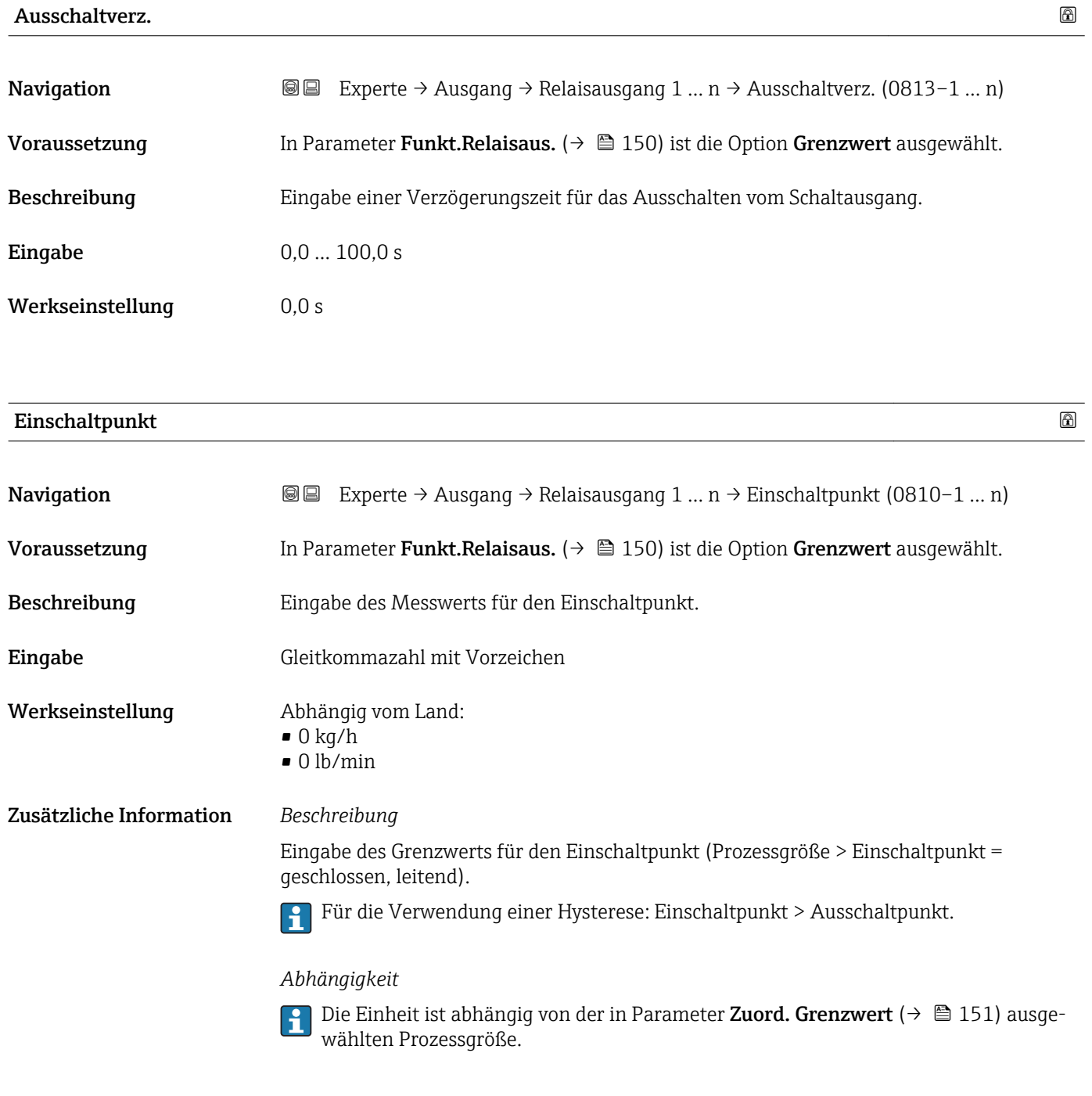

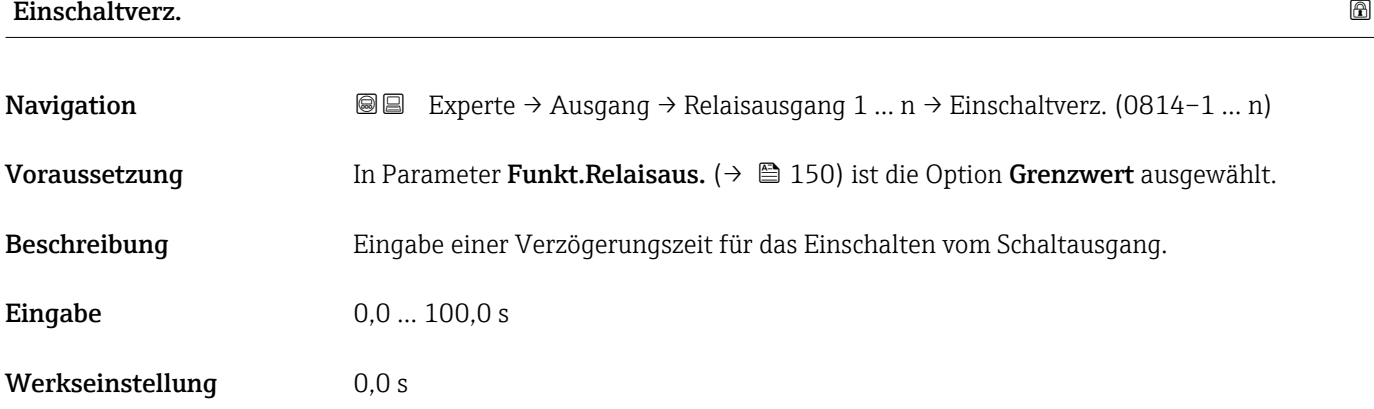

<span id="page-154-0"></span>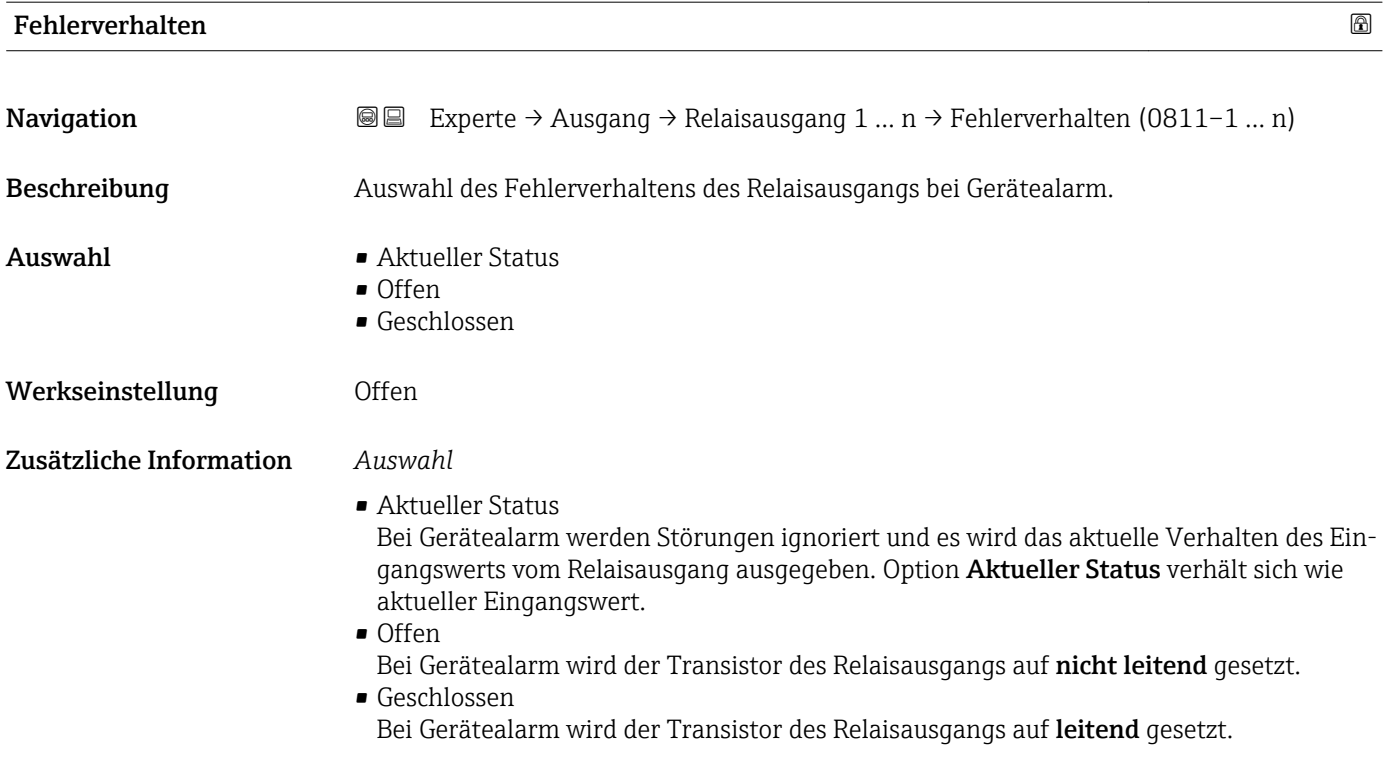

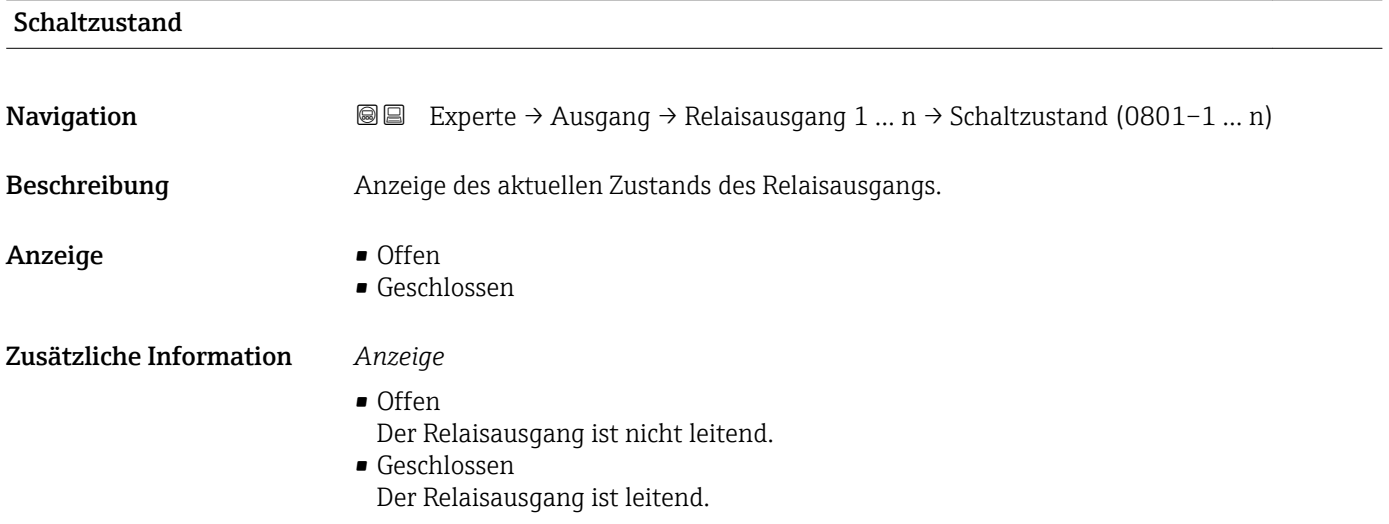

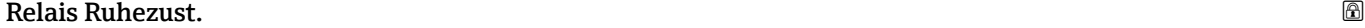

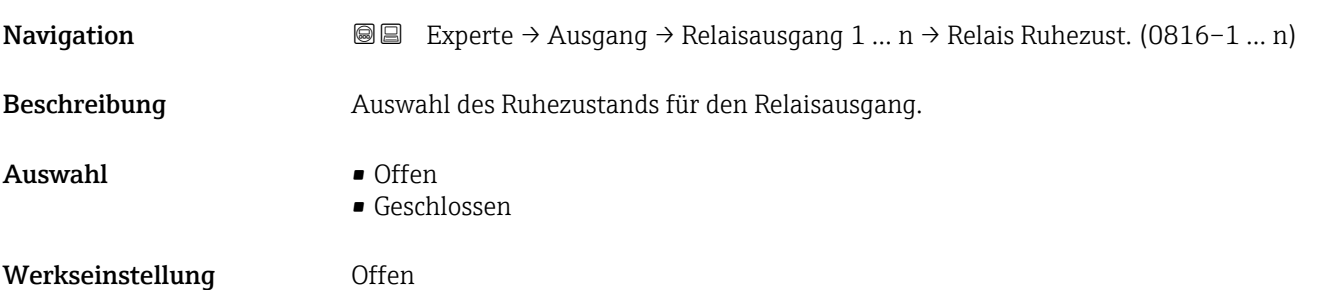

#### Zusätzliche Information *Auswahl*

• Offen

Der Relaisausgang ist nicht leitend.

• Geschlossen Der Relaisausgang ist leitend.

## 3.6 Untermenü "Kommunikation"

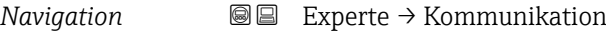

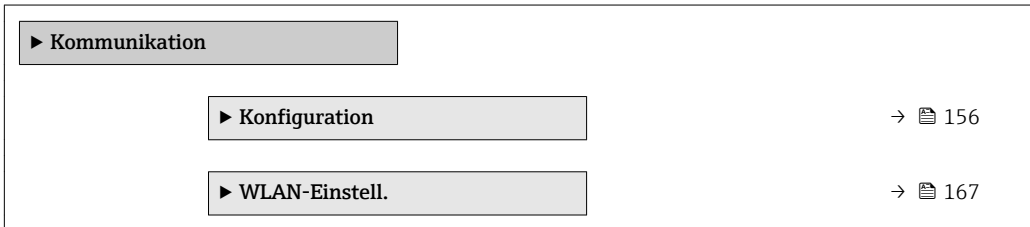

### 3.6.1 Untermenü "Konfiguration"

*Navigation* 
■■ Experte → Kommunikation → Konfiguration

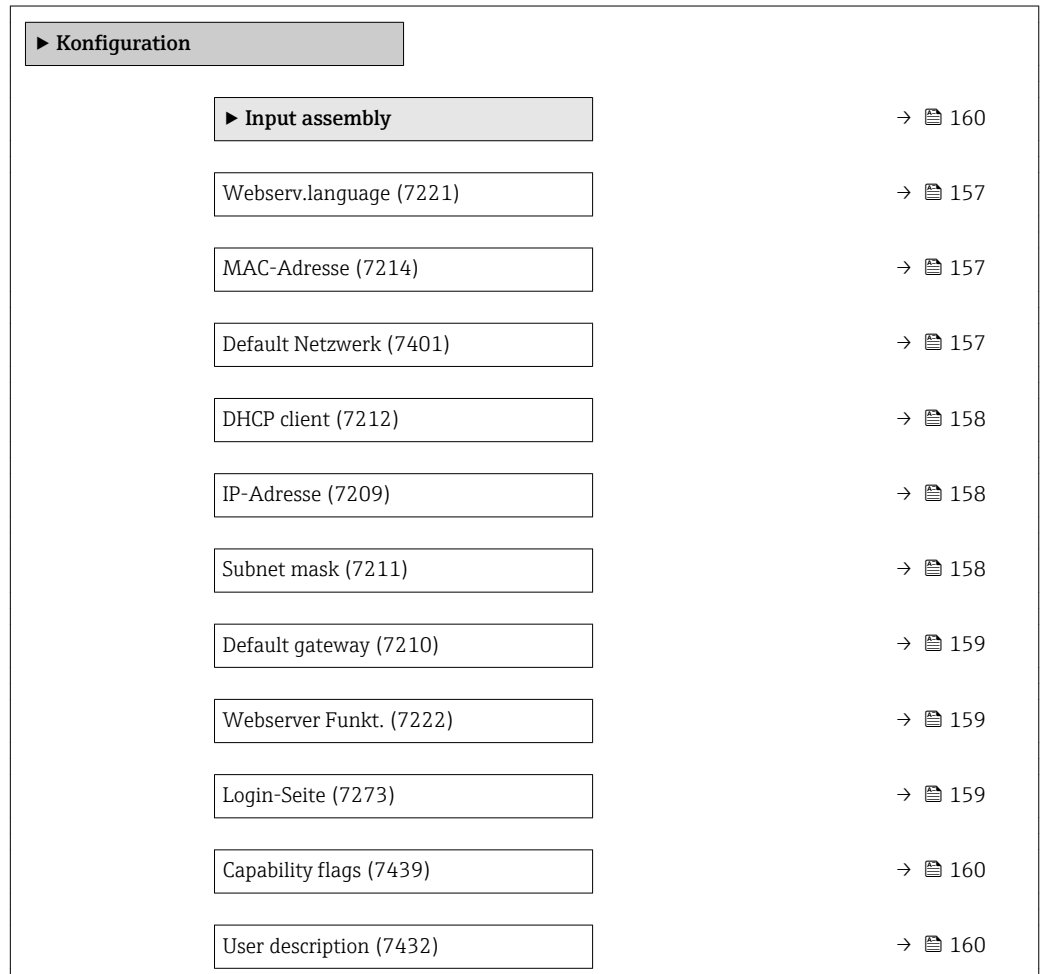

<span id="page-156-0"></span>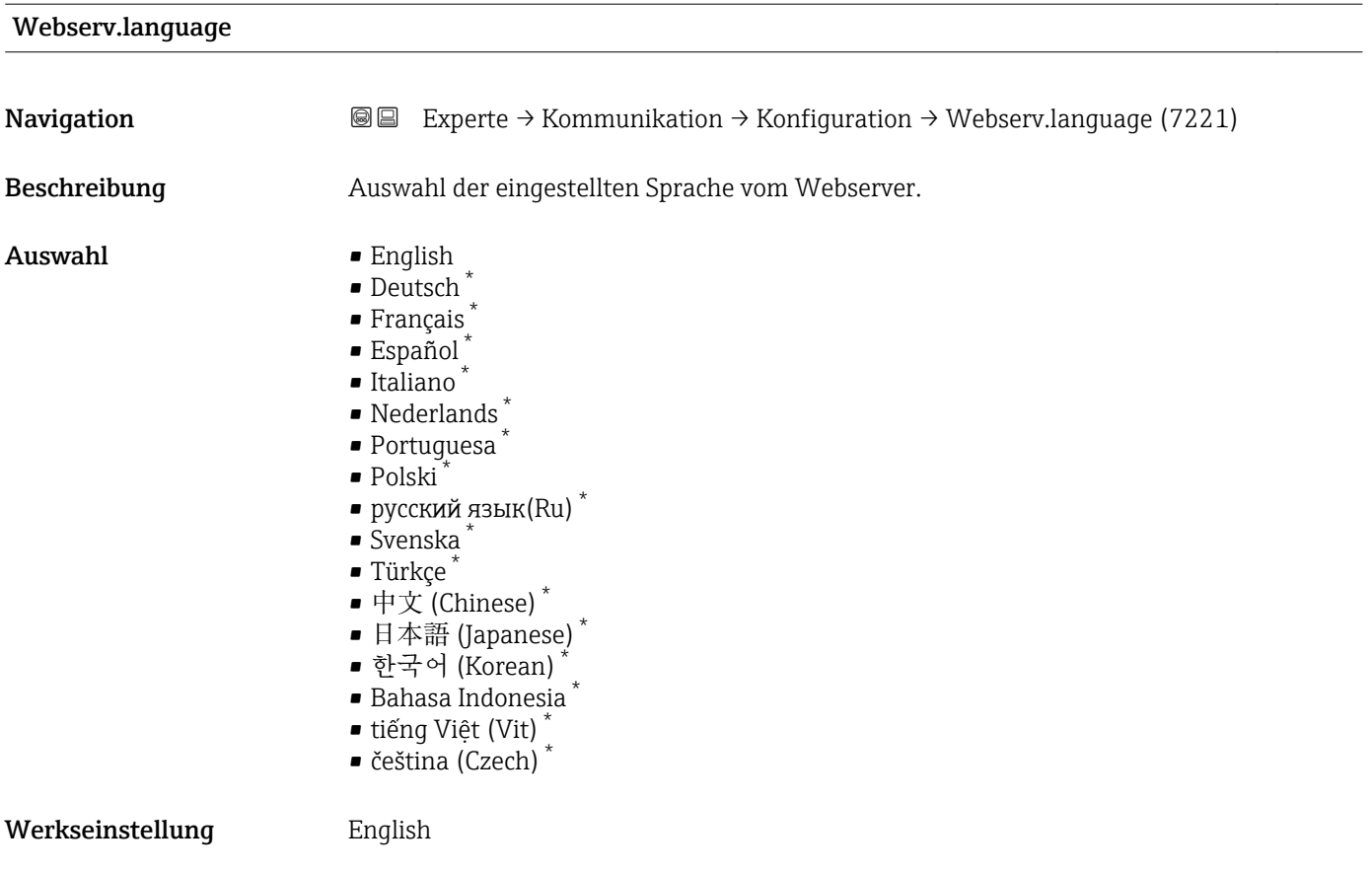

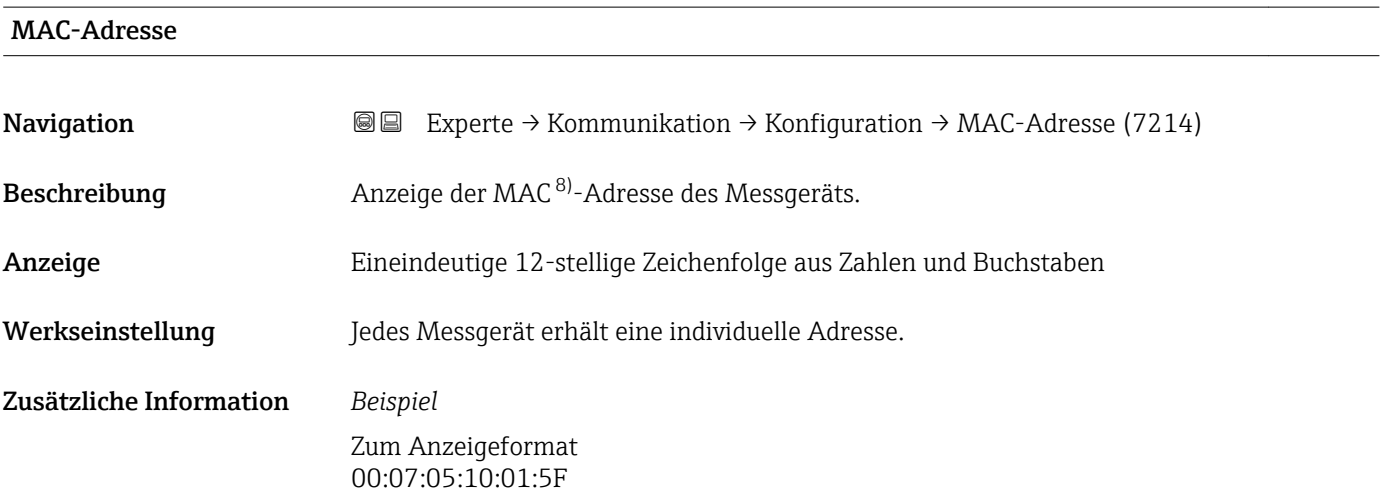

| Default Netzwerk |                                                                                                    |
|------------------|----------------------------------------------------------------------------------------------------|
| Navigation       | Experte $\rightarrow$ Kommunikation $\rightarrow$ Konfiguration $\rightarrow$ Default Netzwerk (7401)<br>8 E |
| Beschreibung     | Anzeige der Verwendung der Default-Netzwerkeinstellungen.                                                    |

<sup>\*</sup> Sichtbar in Abhängigkeit von Bestelloptionen oder Geräteeinstellungen

<sup>8)</sup> Media-Access-Control

<span id="page-157-0"></span>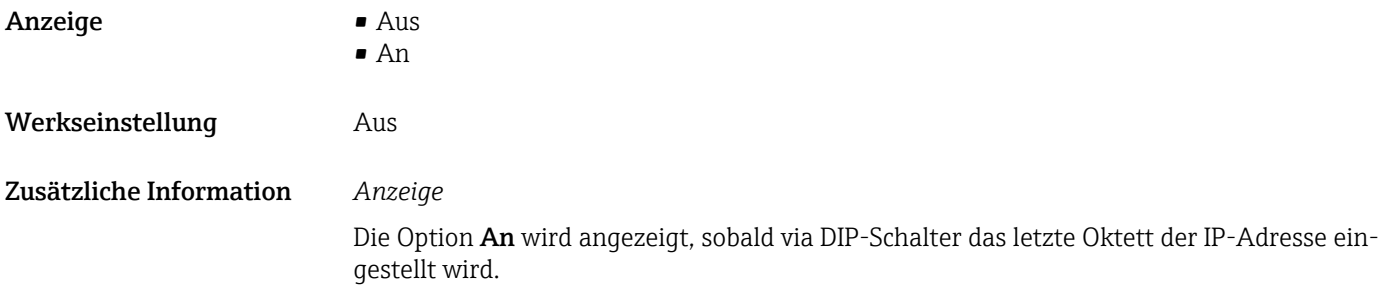

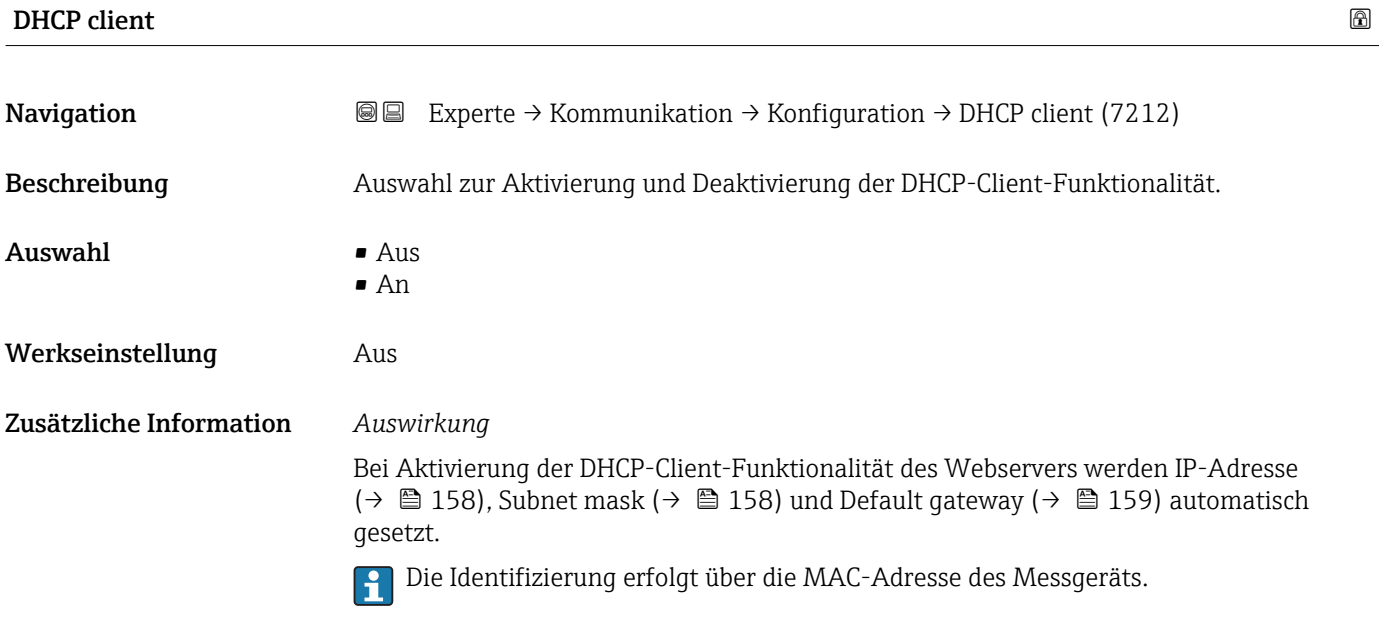

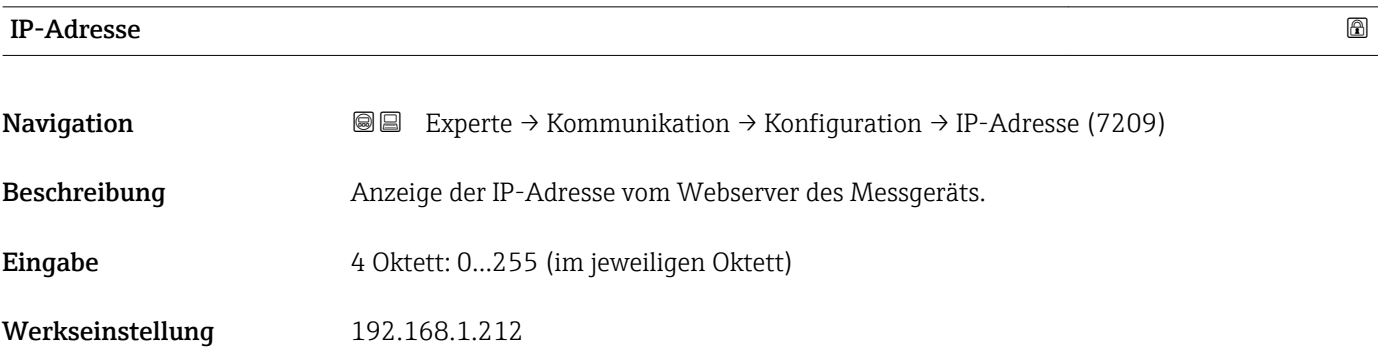

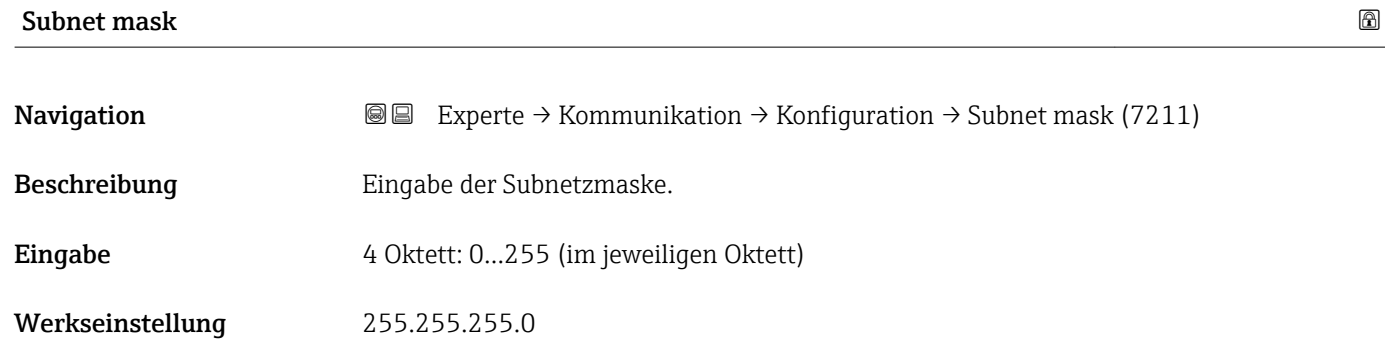

<span id="page-158-0"></span>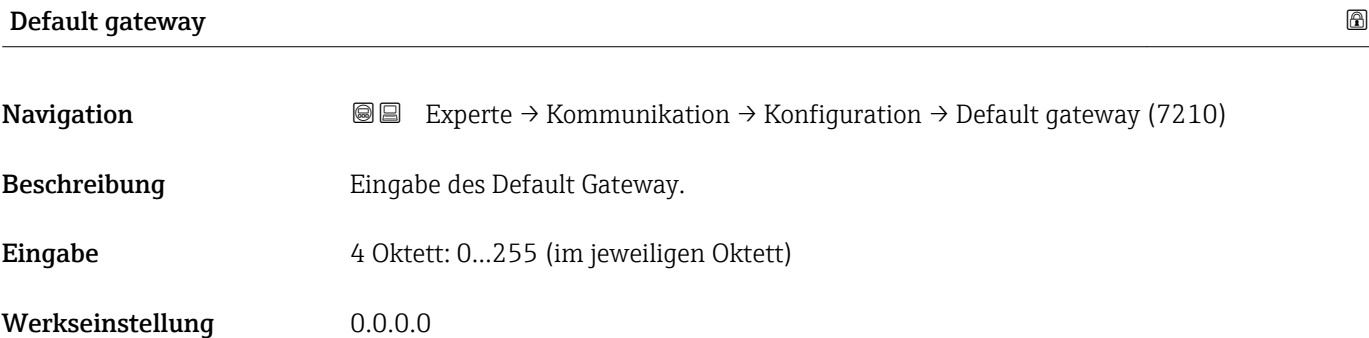

#### Webserver Funkt.

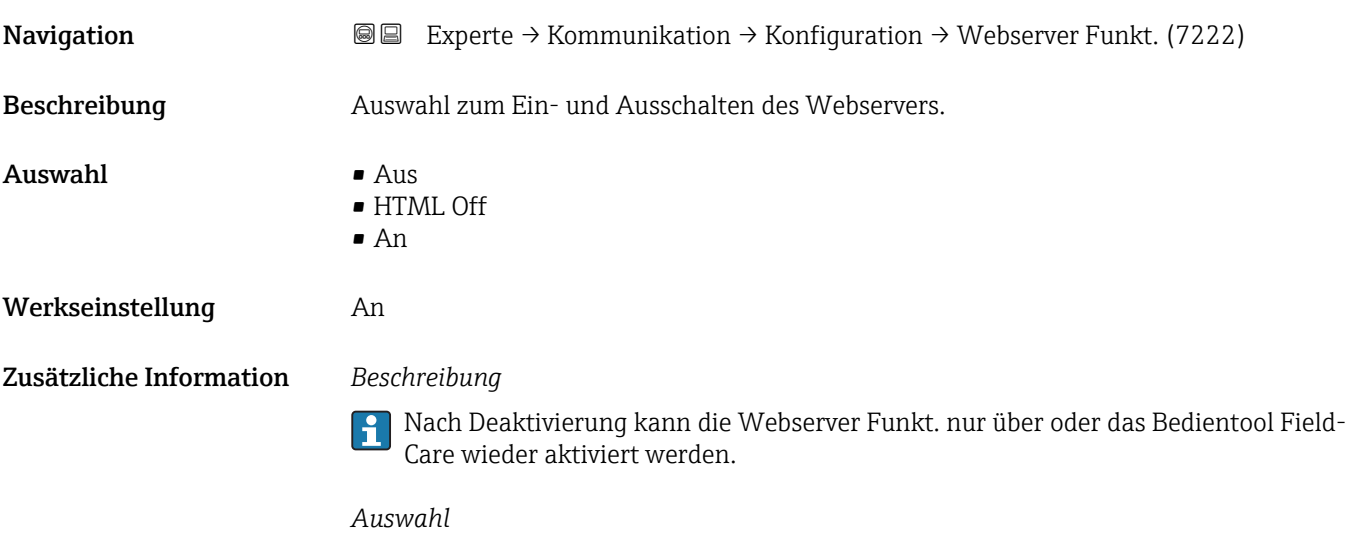

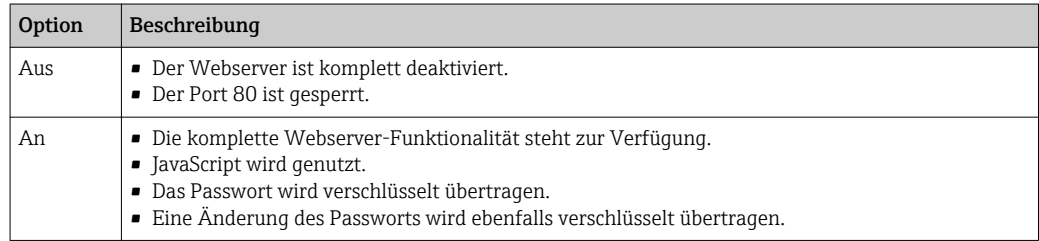

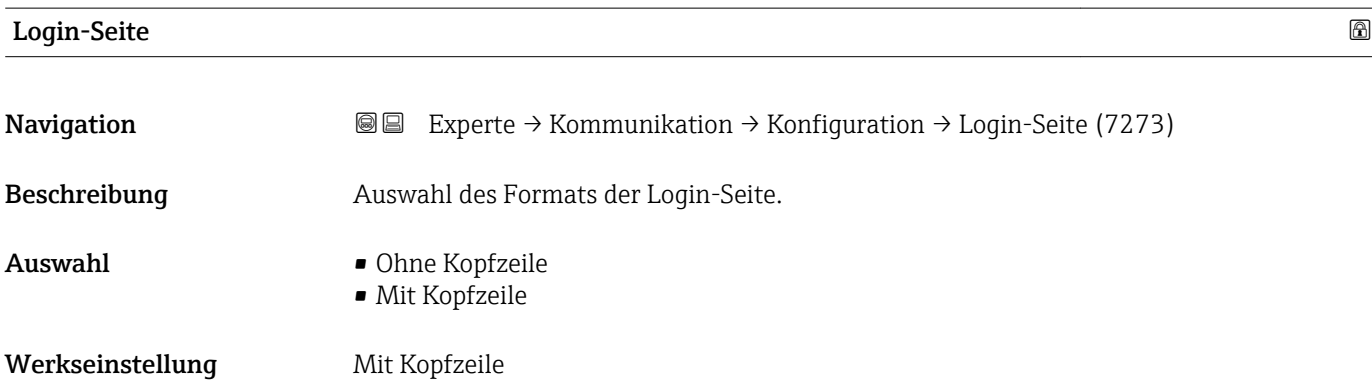

# <span id="page-159-0"></span>Capability flags **Navigation EXPERTE** Experte → Kommunikation → Konfiguration → Capability flags (7439) Beschreibung Anzeige der DLR (Device Level Ring) Eigenschaften des Geräts. Anzeige • Announce-b. node • Beacon-b. node • Supervisor cap. • Redund. gateway • Flush tab. frame Werkseinstellung Beacon-b. node User description **Navigation EXPERTE**  $\Theta$  Experte → Kommunikation → Konfiguration → User description (7432) Beschreibung Eingabe des benutzerdefinierten Gerätenamens und Ortes (getrennt durch einen Strichpunkt). Werkseinstellung description;location

#### Untermenü "Input assembly"

*Navigation* Experte → Kommunikation → Konfiguration → Input assembly

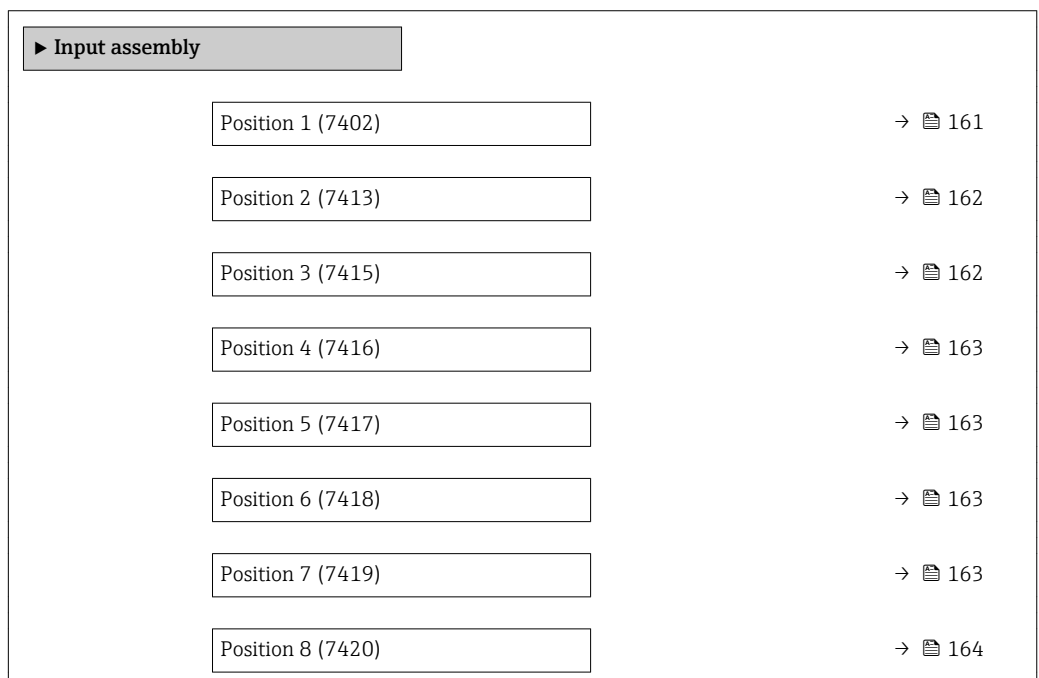

<span id="page-160-0"></span>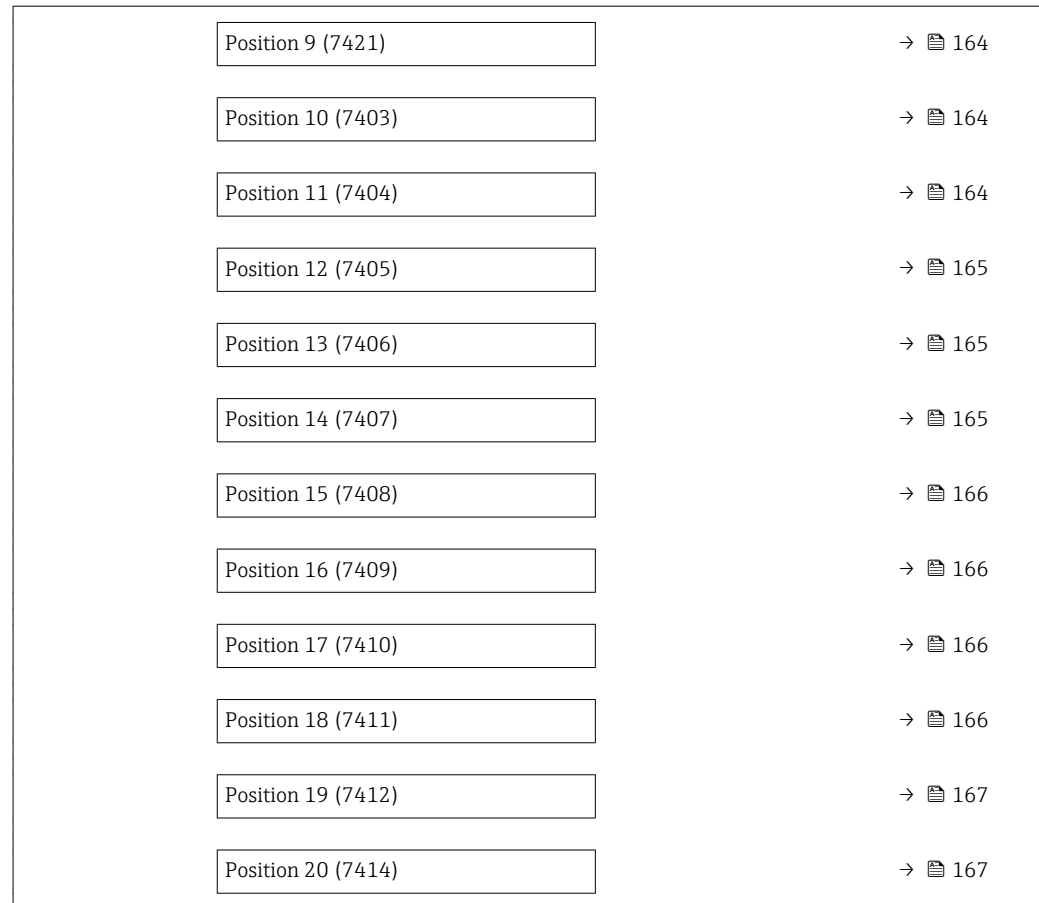

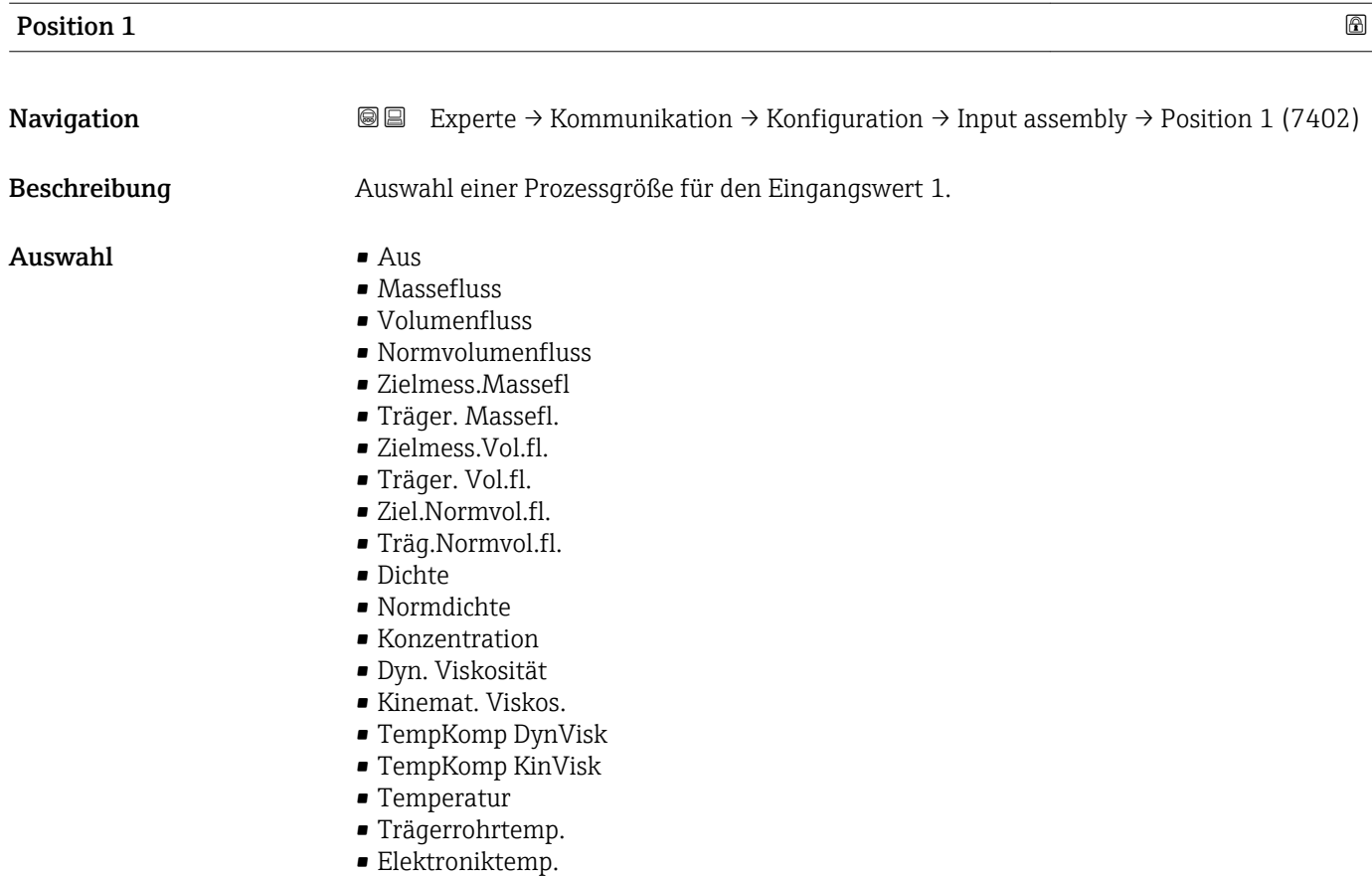

<span id="page-161-0"></span>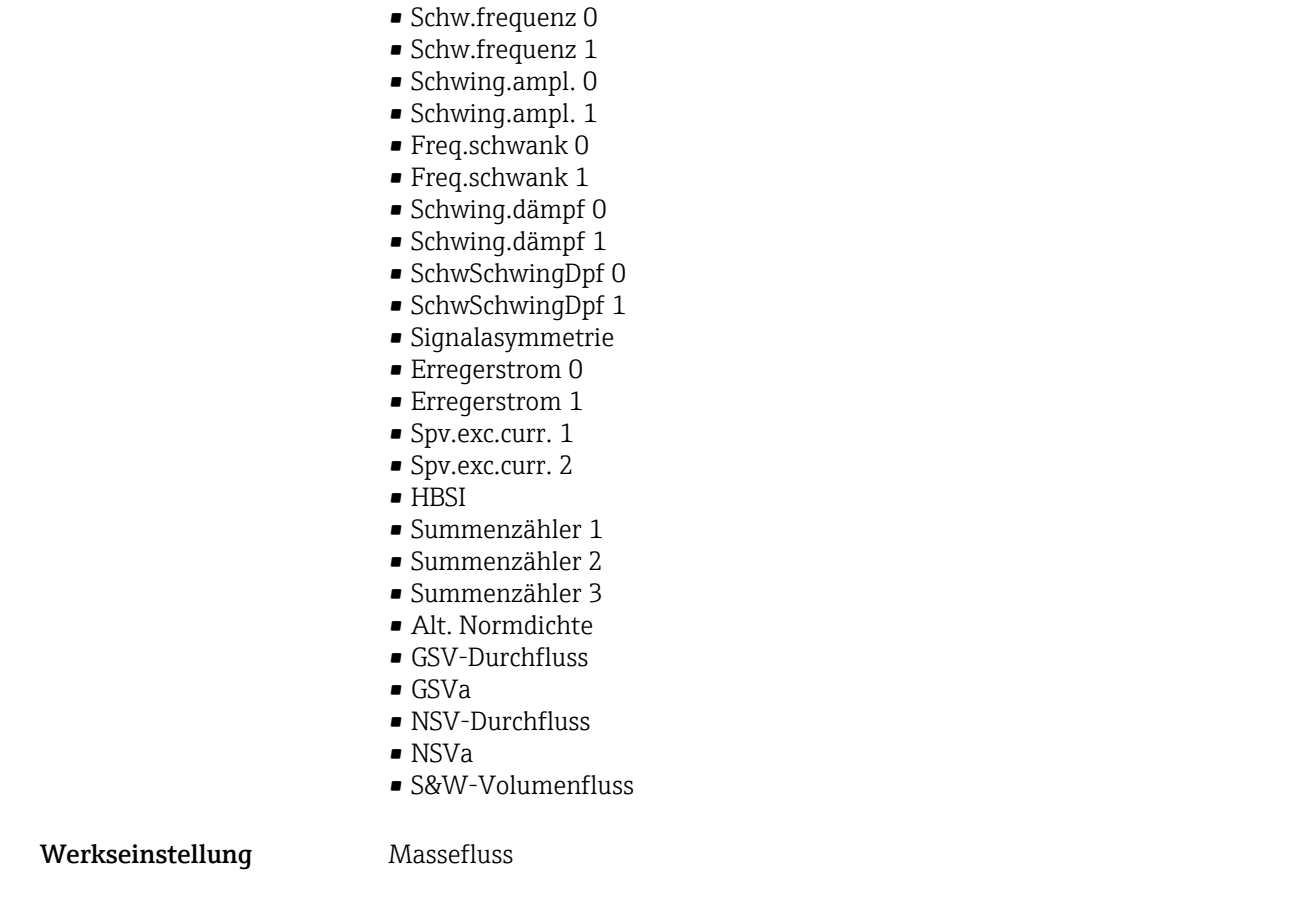

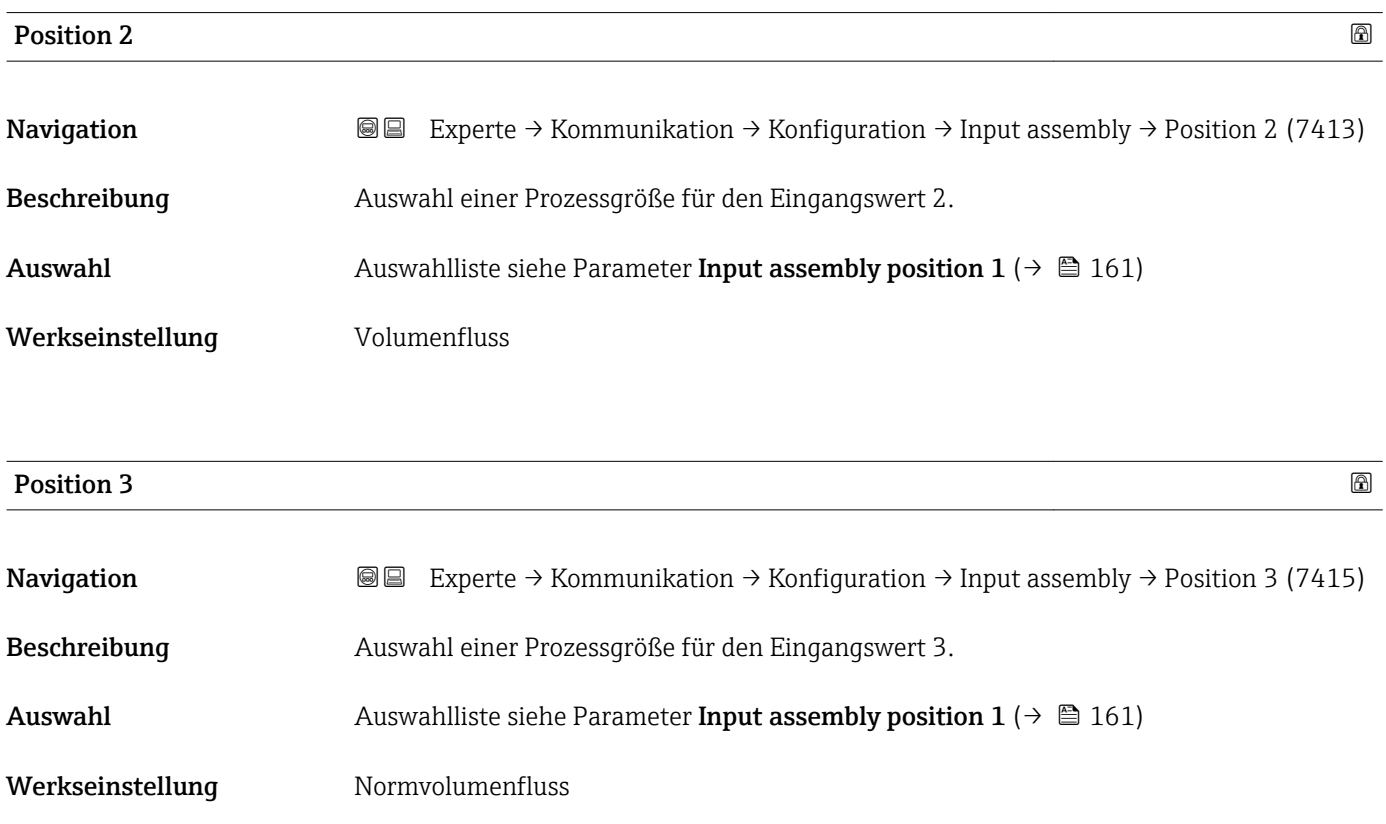

<span id="page-162-0"></span>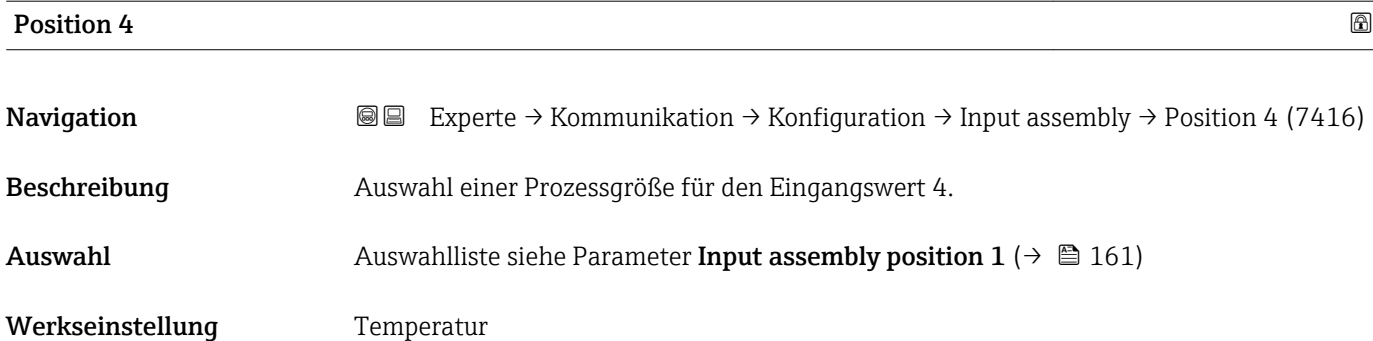

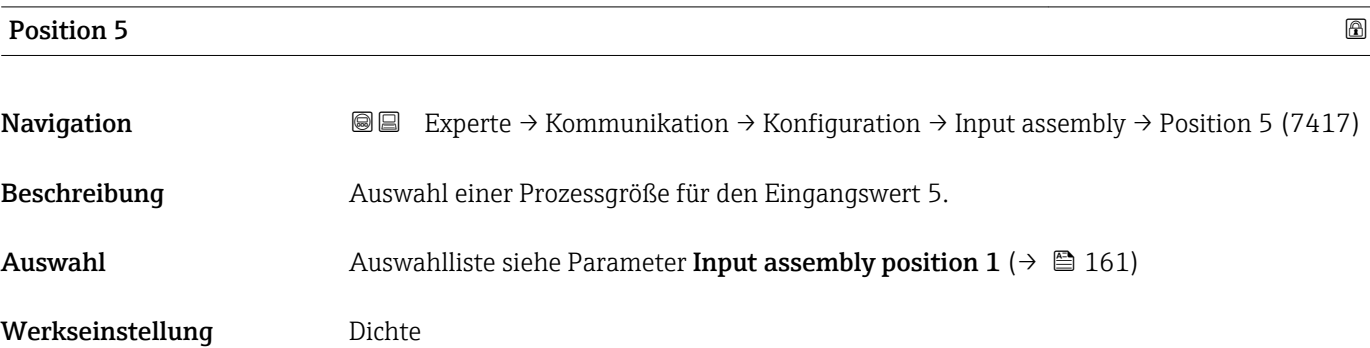

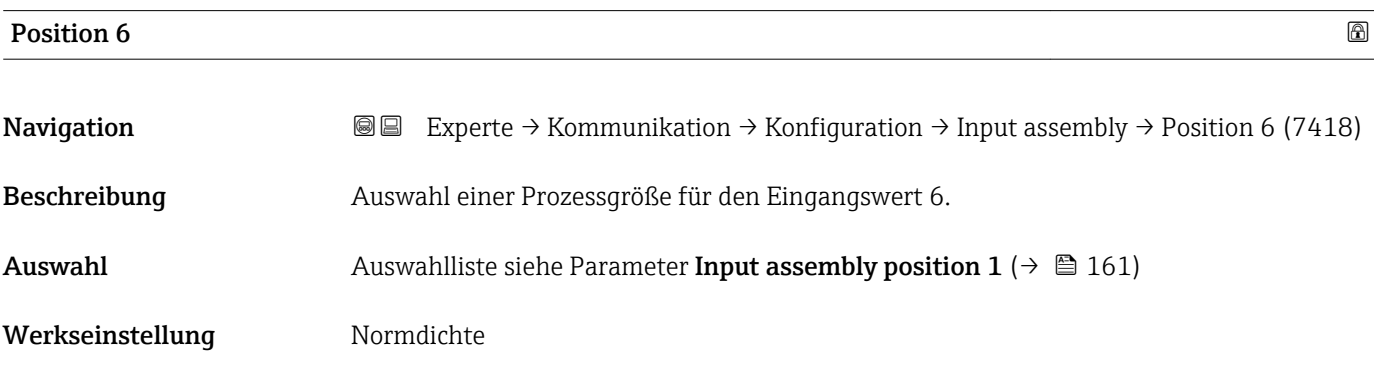

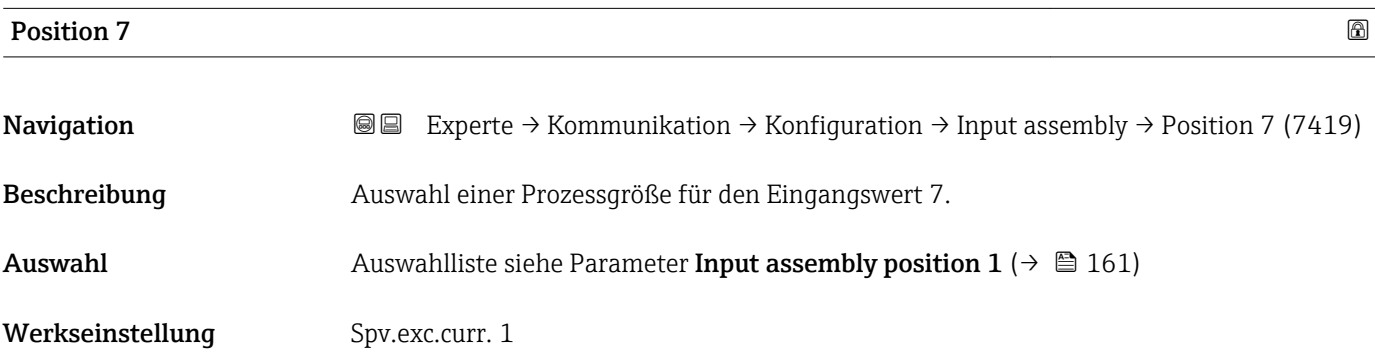

<span id="page-163-0"></span>

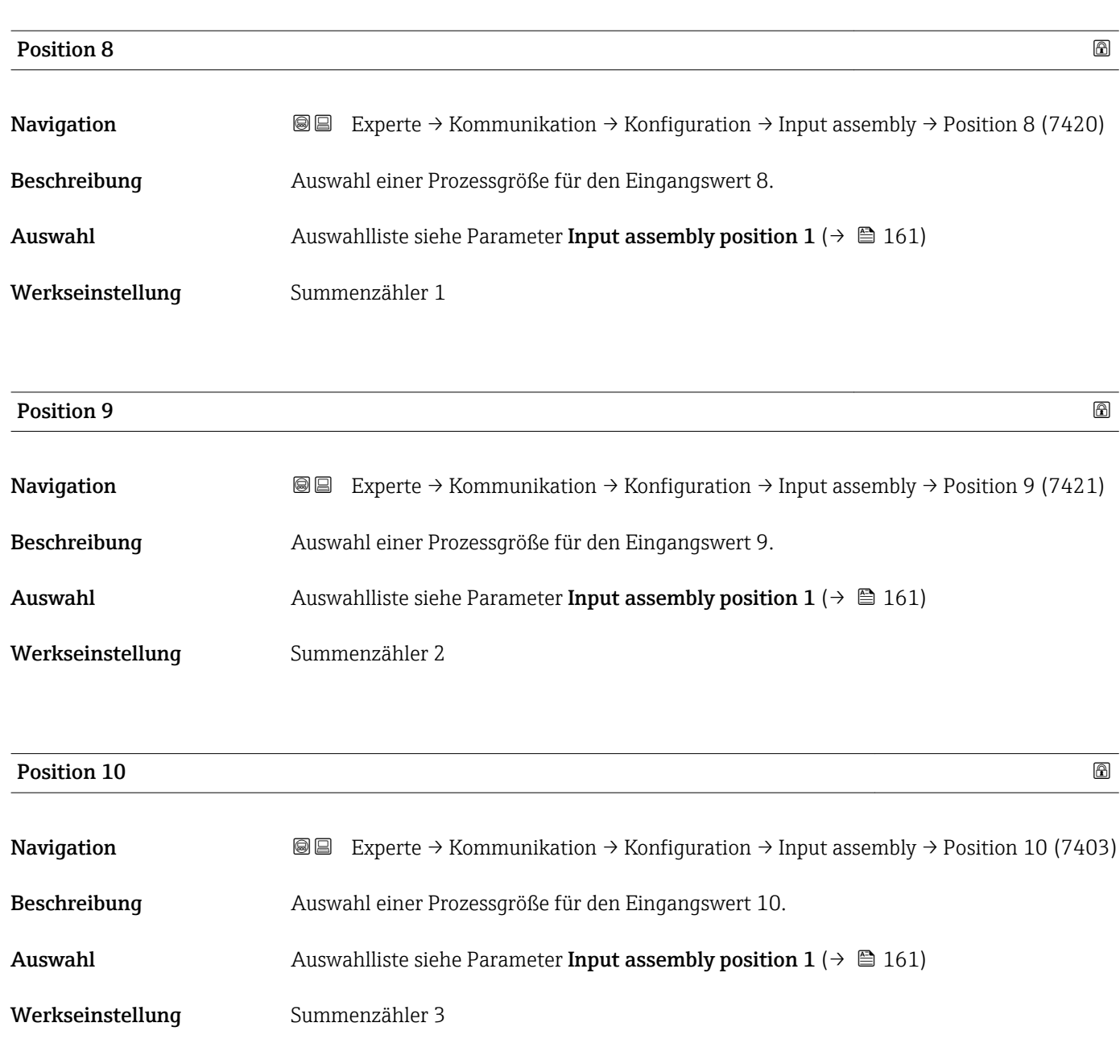

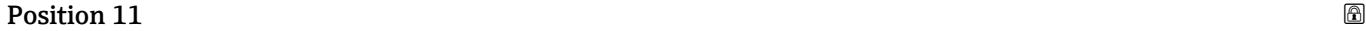

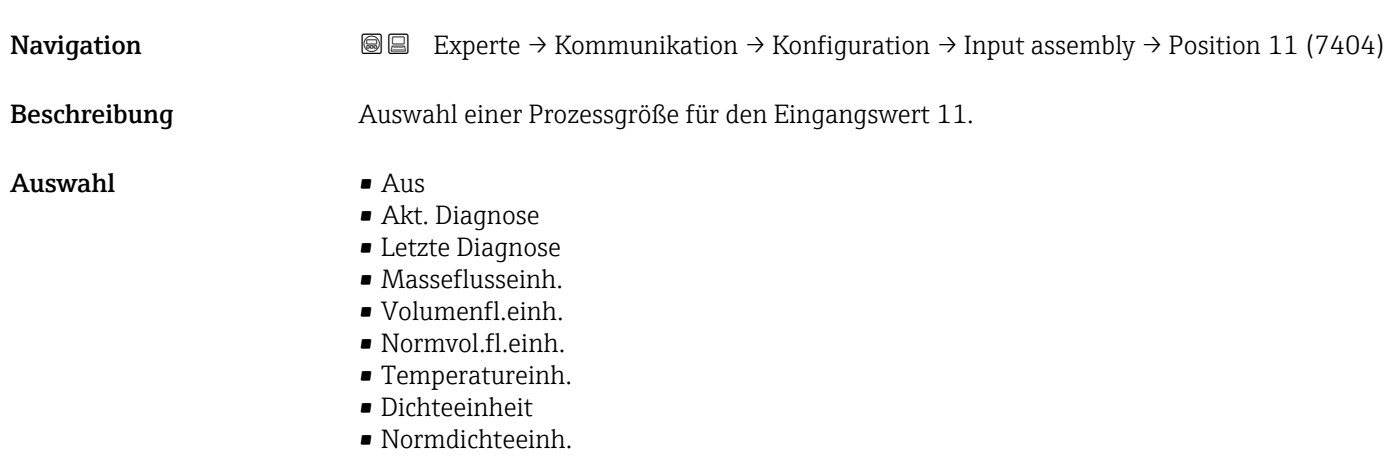

<span id="page-164-0"></span>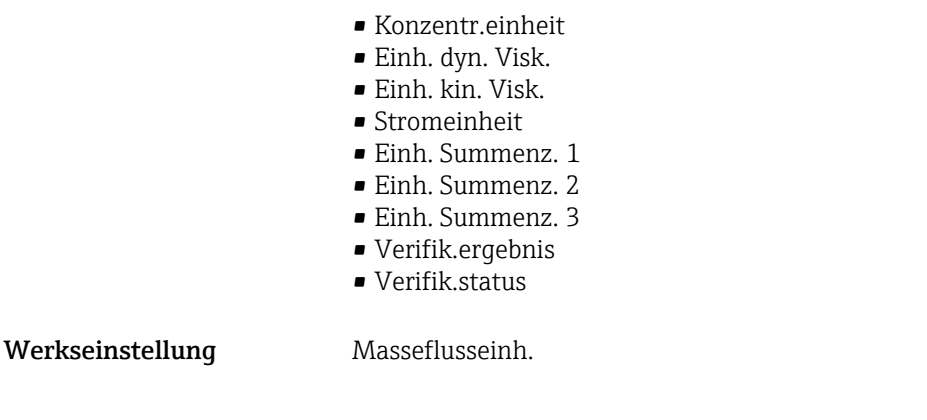

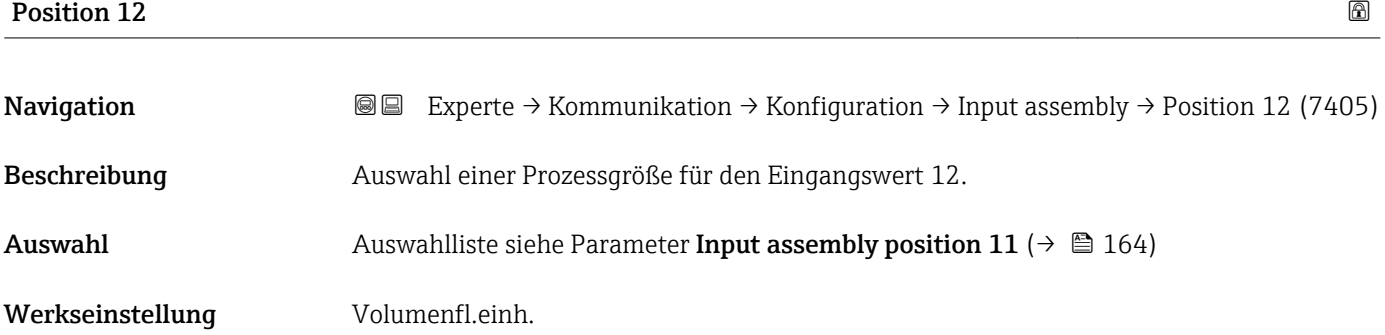

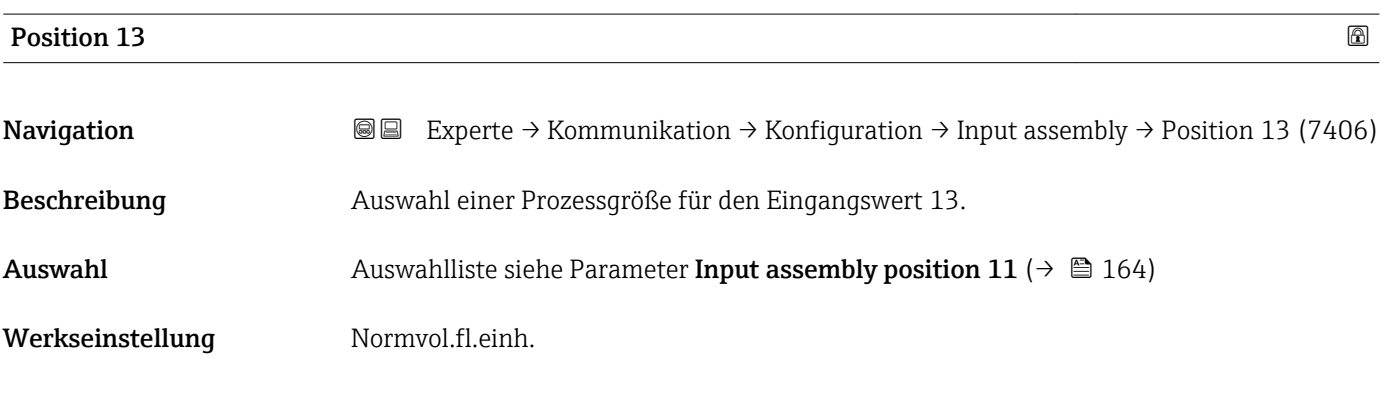

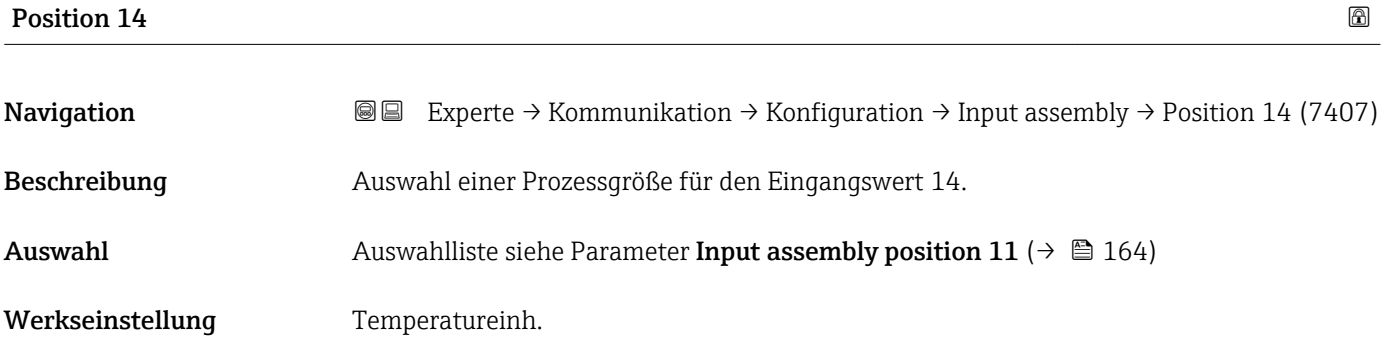

<span id="page-165-0"></span>

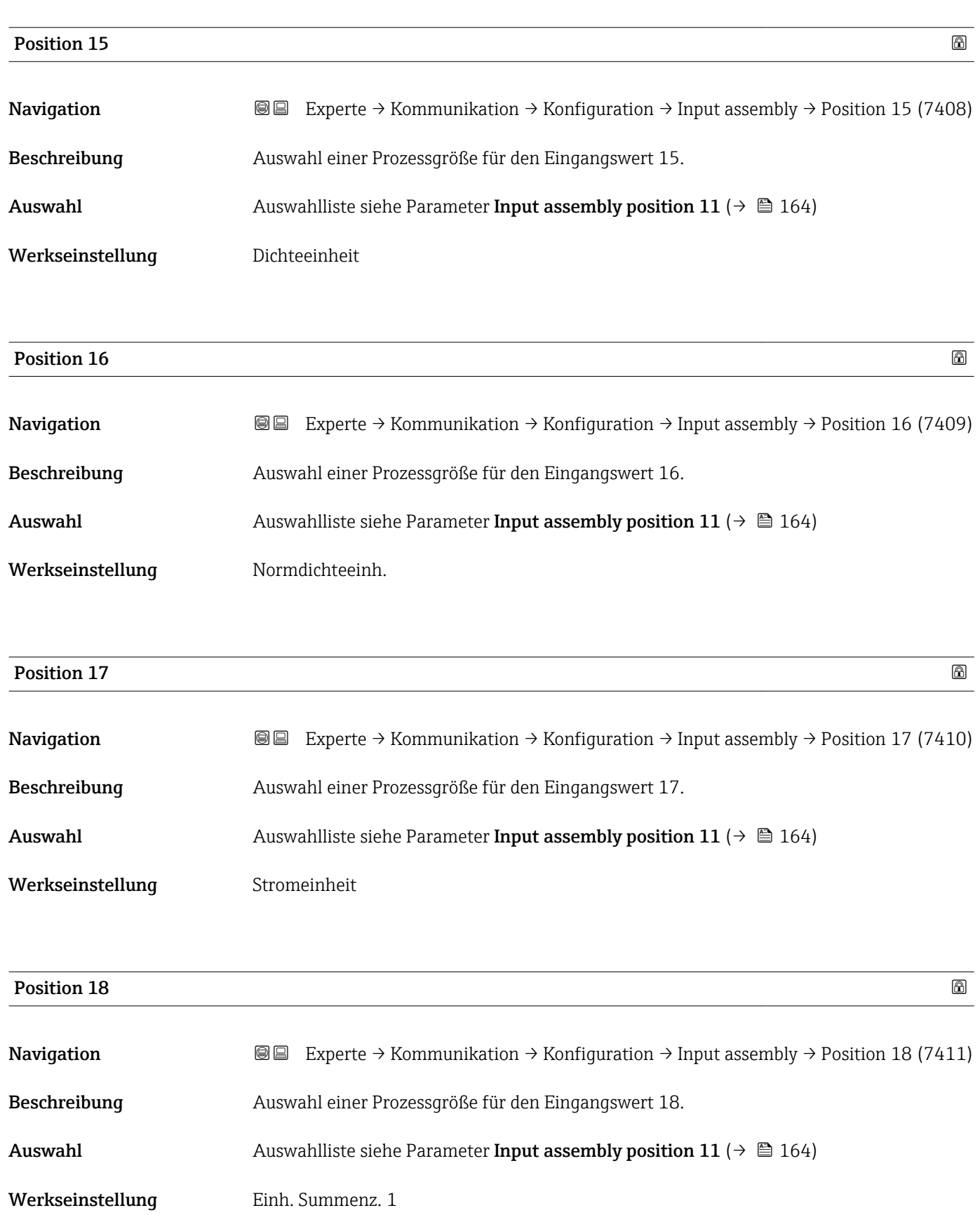

<span id="page-166-0"></span>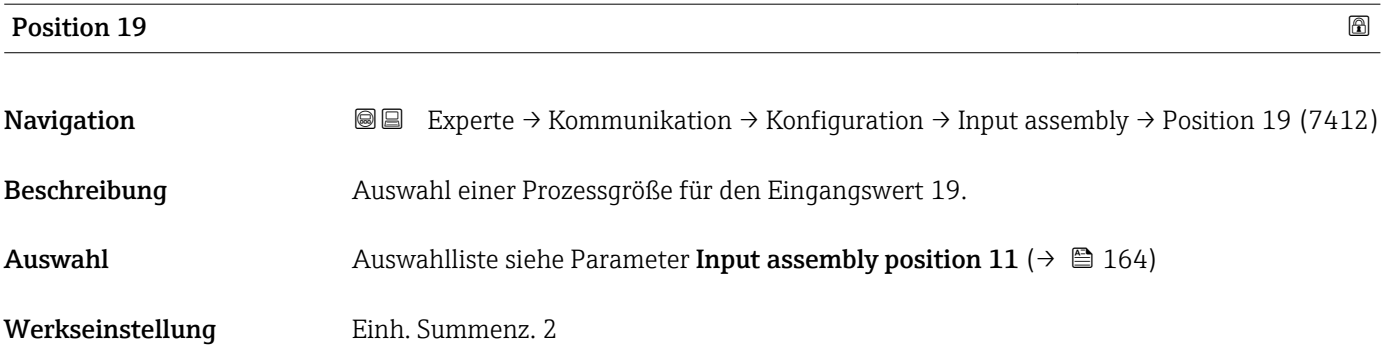

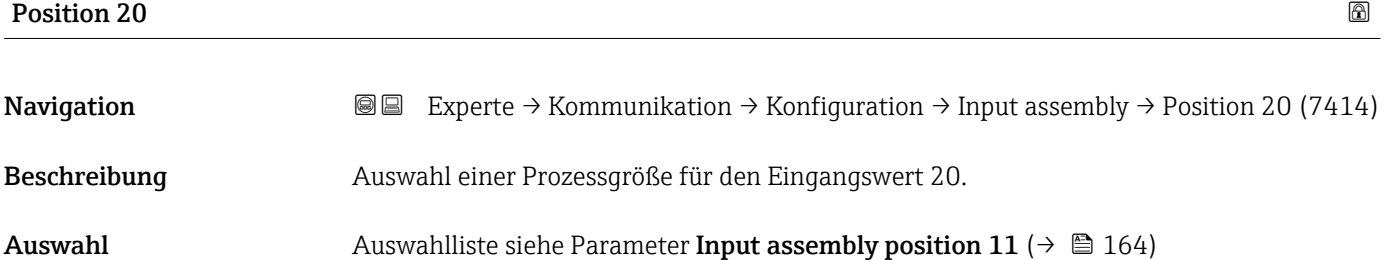

Werkseinstellung **Einh.** Summenz. 3

### 3.6.2 Untermenü "WLAN-Einstellungen"

*Navigation* 
■■ Experte → Kommunikation → WLAN-Einstell.

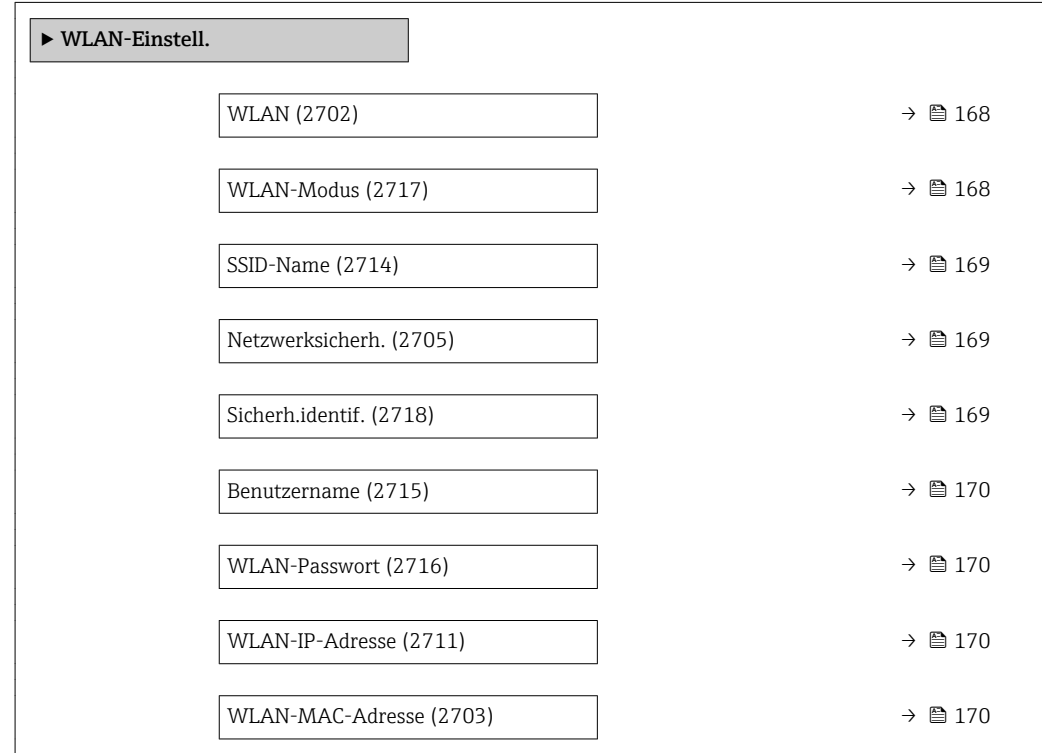

<span id="page-167-0"></span>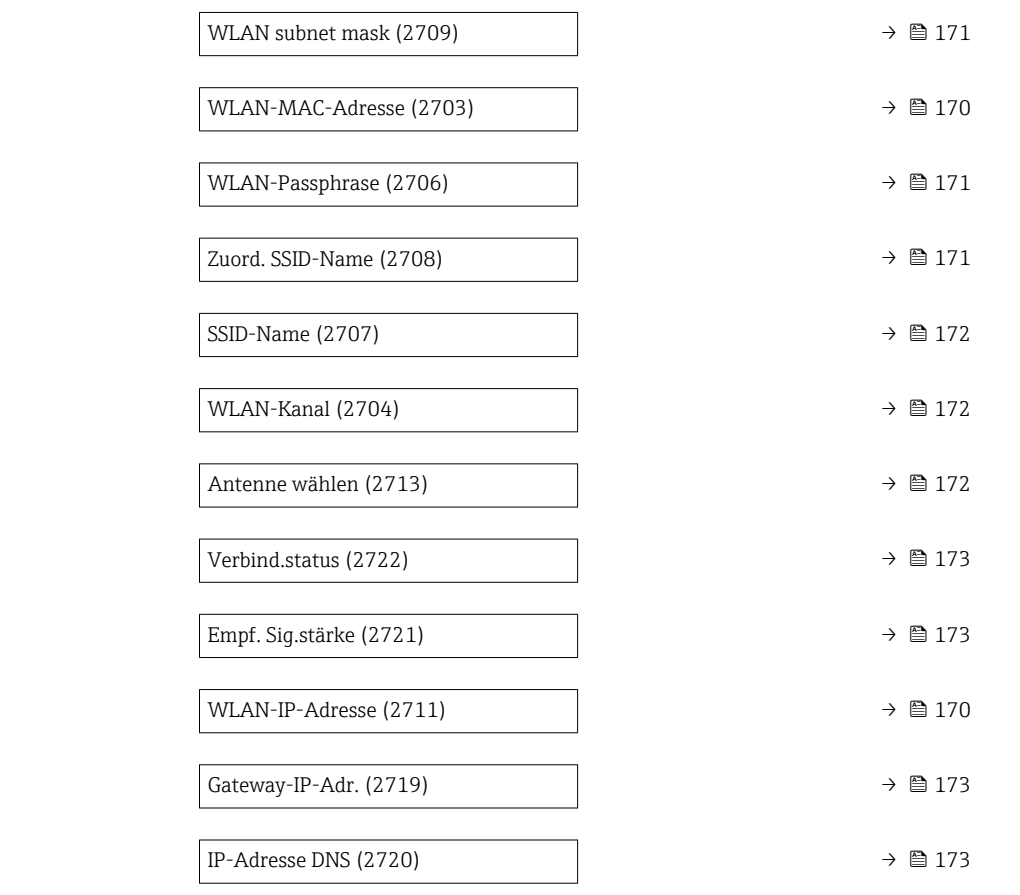

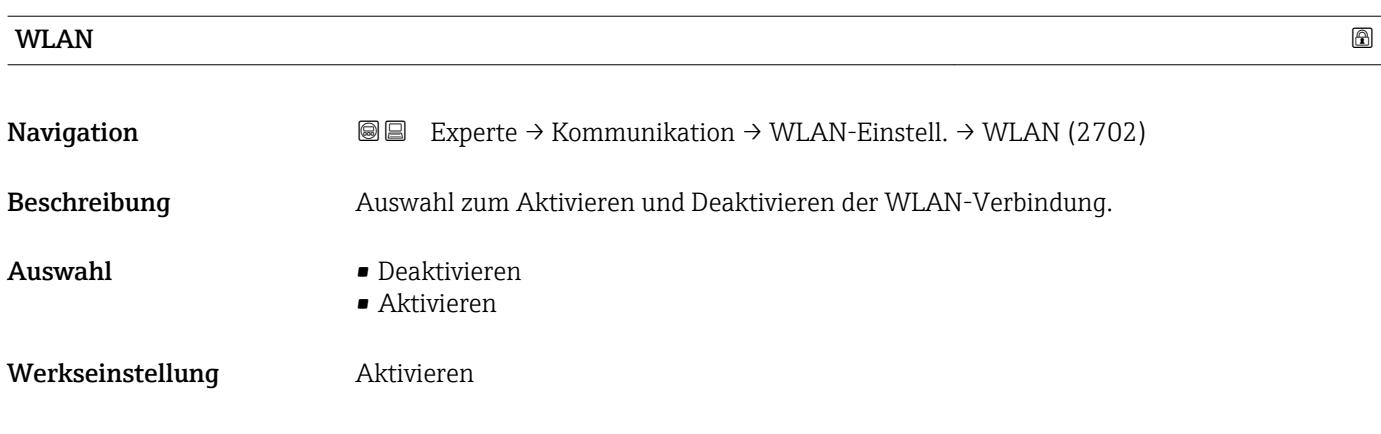

#### WLAN-Modus

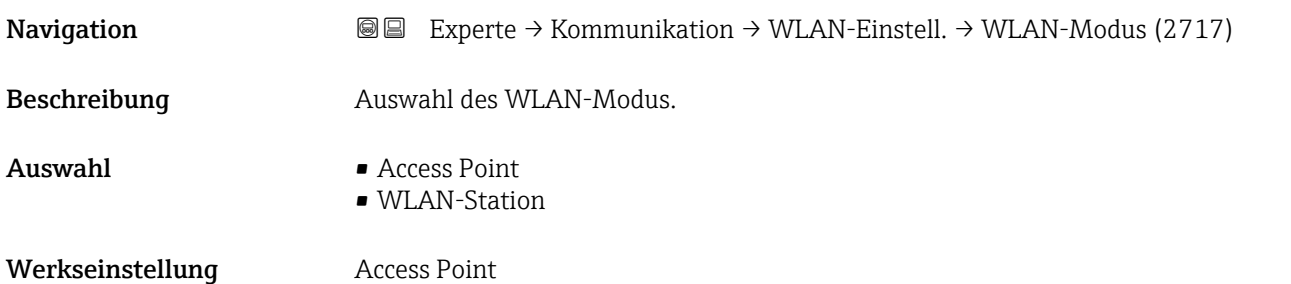

<span id="page-168-0"></span>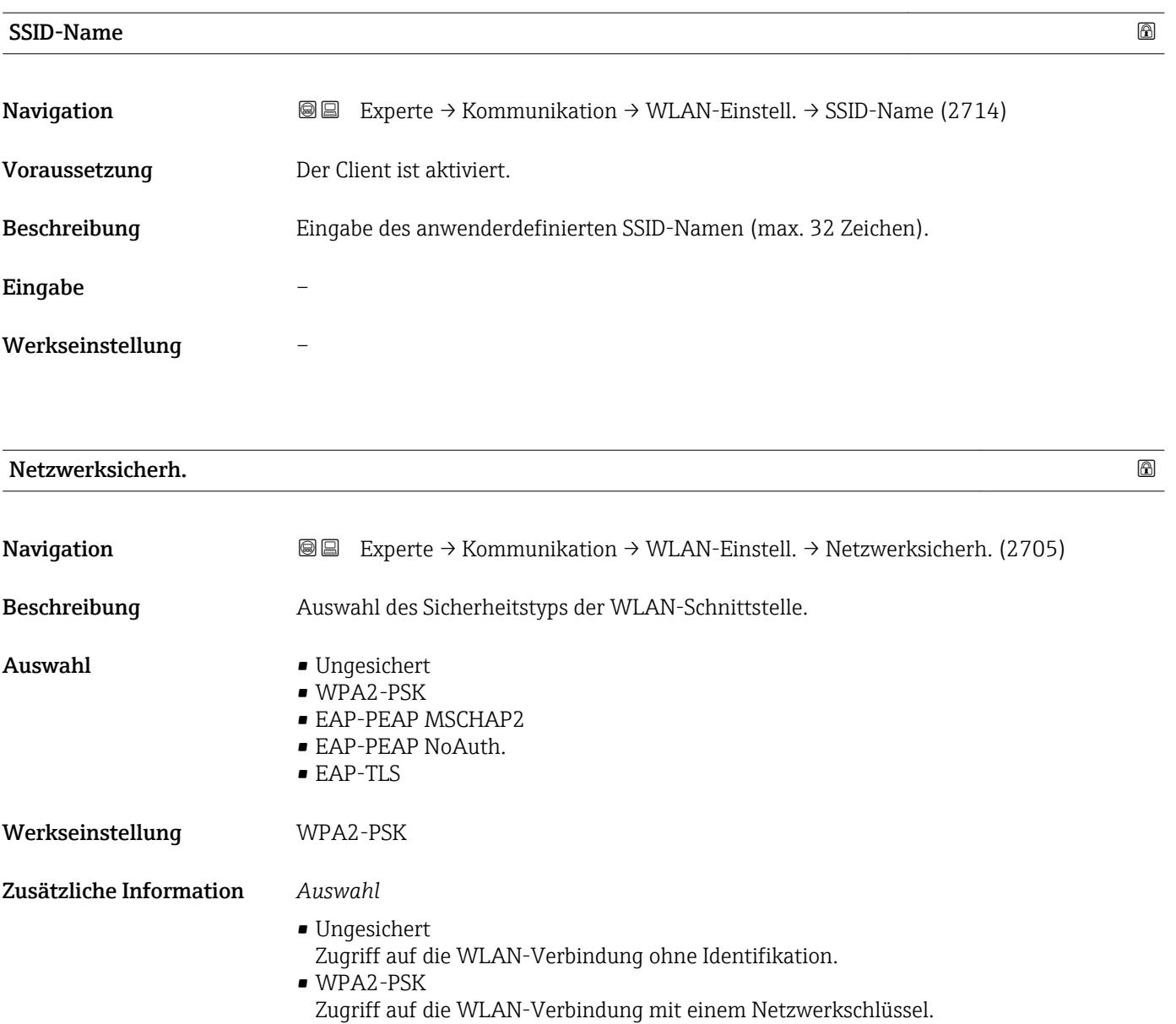

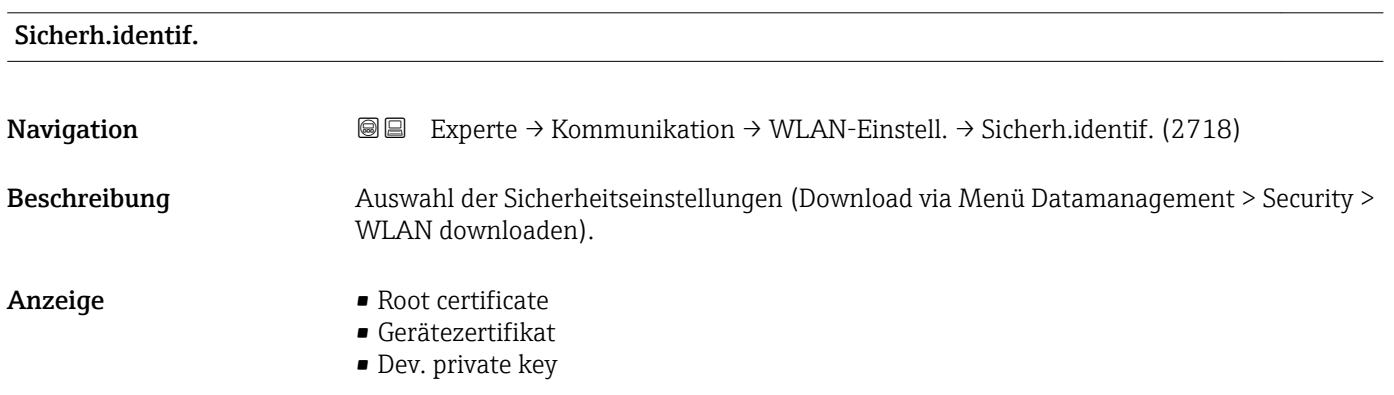

<span id="page-169-0"></span>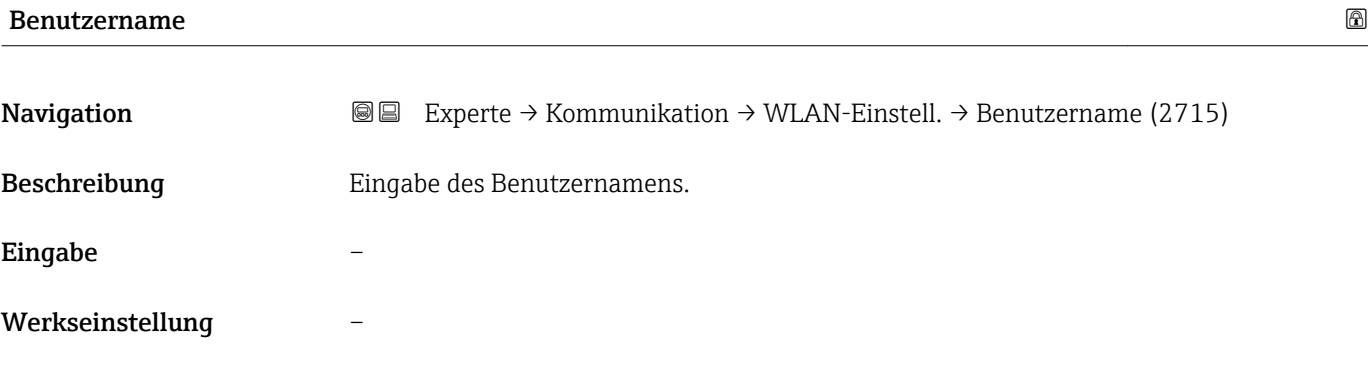

### WLAN-Passwort

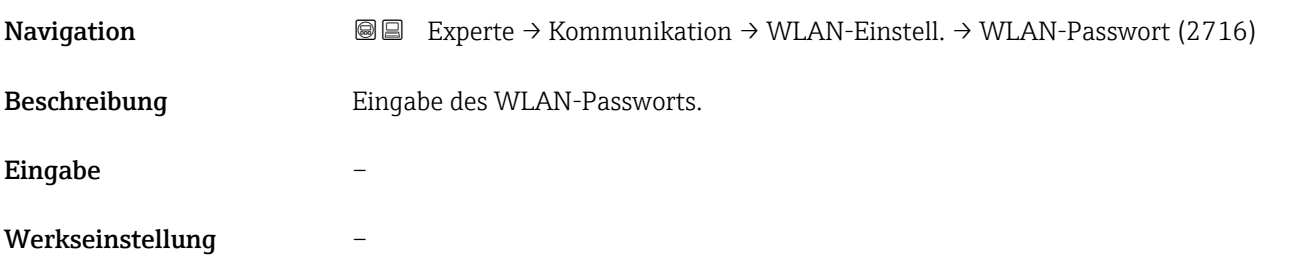

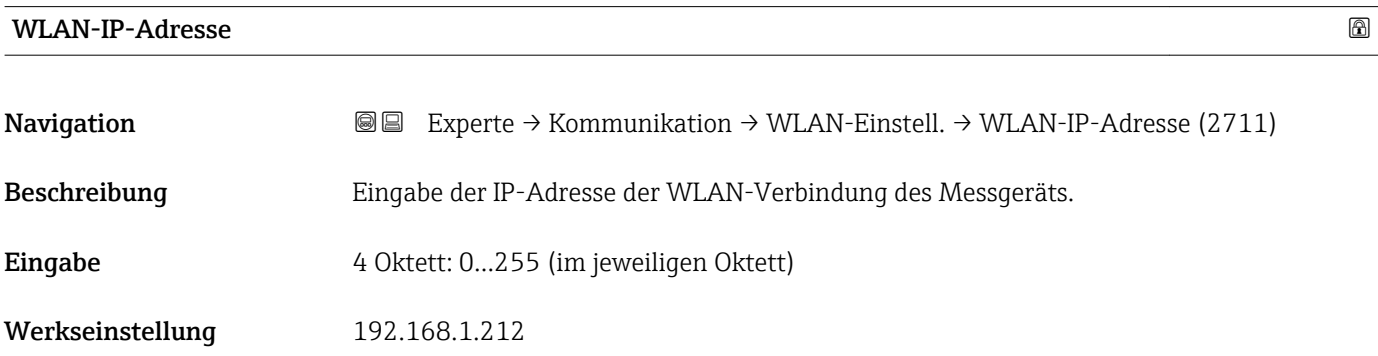

#### WLAN-MAC-Adresse

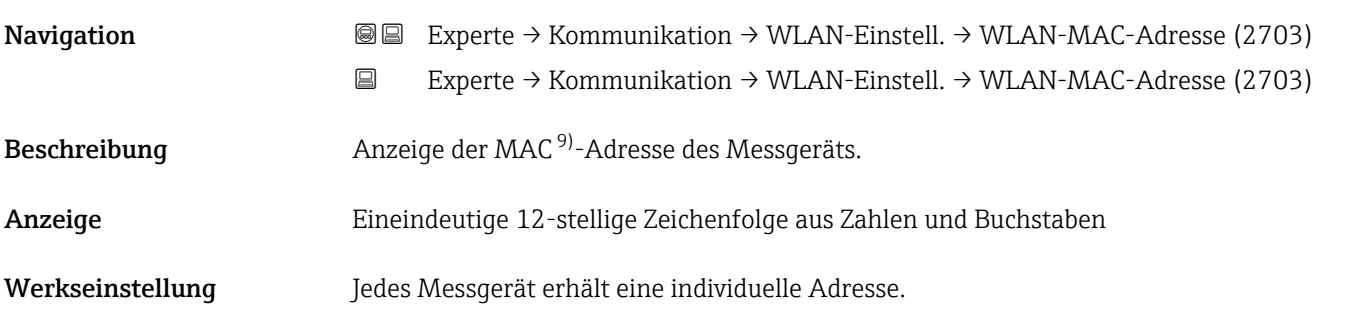

<sup>9)</sup> Media-Access-Control

### <span id="page-170-0"></span>Zusätzliche Information *Beispiel* Zum Anzeigeformat

00:07:05:10:01:5F

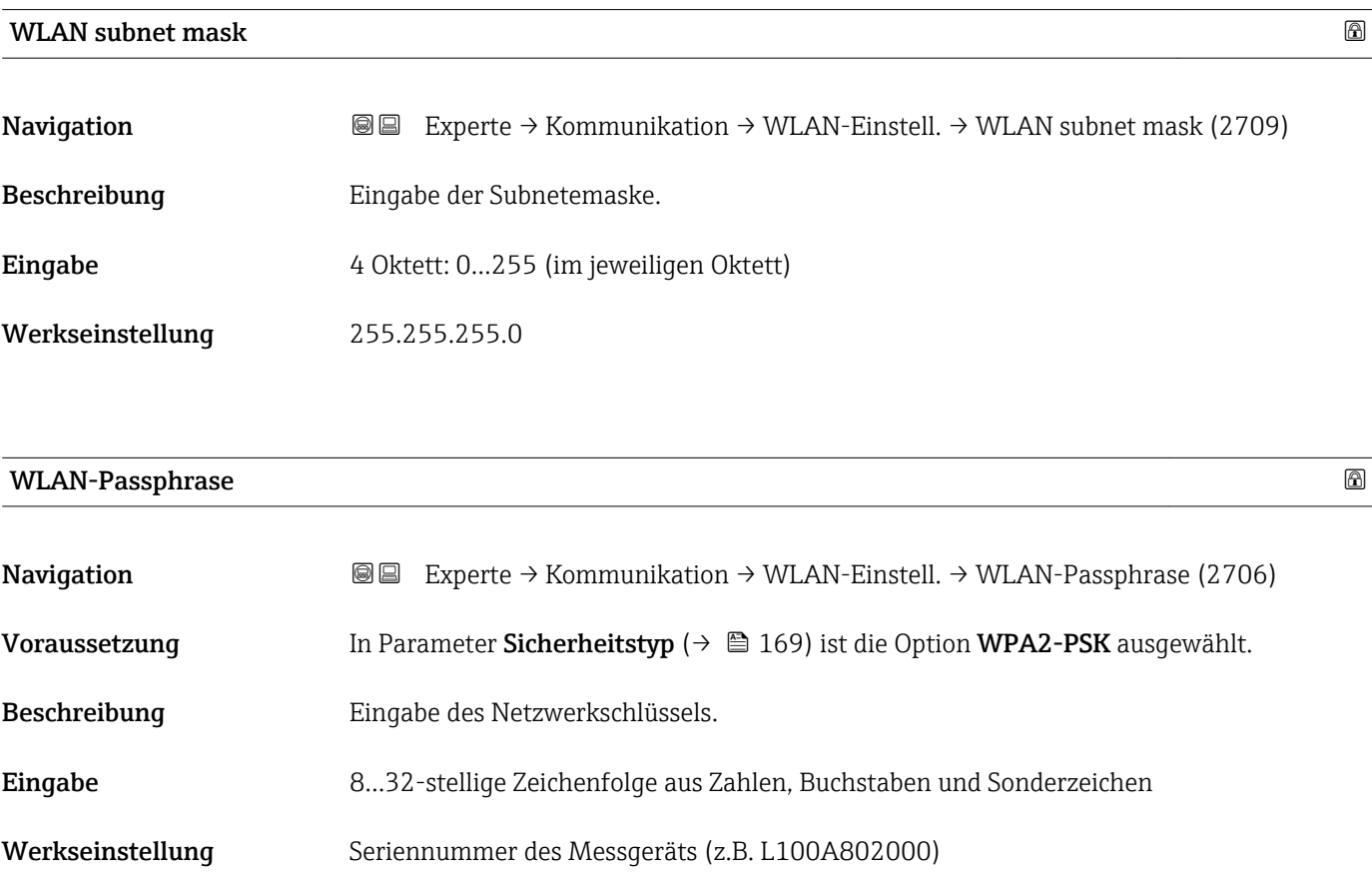

#### Zuord. SSID-Name

| Navigation              | Experte $\rightarrow$ Kommunikation $\rightarrow$ WLAN-Einstell. $\rightarrow$ Zuord. SSID-Name (2708)<br>88                                                                             |
|-------------------------|----------------------------------------------------------------------------------------------------|
| Beschreibung            | Auswahl, welcher Name für SSID <sup>10)</sup> verwendet wird.                                                                                                    |
| Auswahl                 | $\blacksquare$ Messstellenbez.<br>$\blacksquare$ Anwenderdef.                                                                                                    |
| Werkseinstellung        | Anwenderdef.                                                                                                    |
| Zusätzliche Information | Auswahl<br>$\blacksquare$ Messstellenbez.<br>Die Messstellenbezeichnung wird als SSID verwendet.<br>$\blacksquare$ Anwenderdef.<br>Ein anwenderdefinierter Name wird als SSID verwendet. |

<sup>10)</sup> Service Set Identifier

<span id="page-171-0"></span>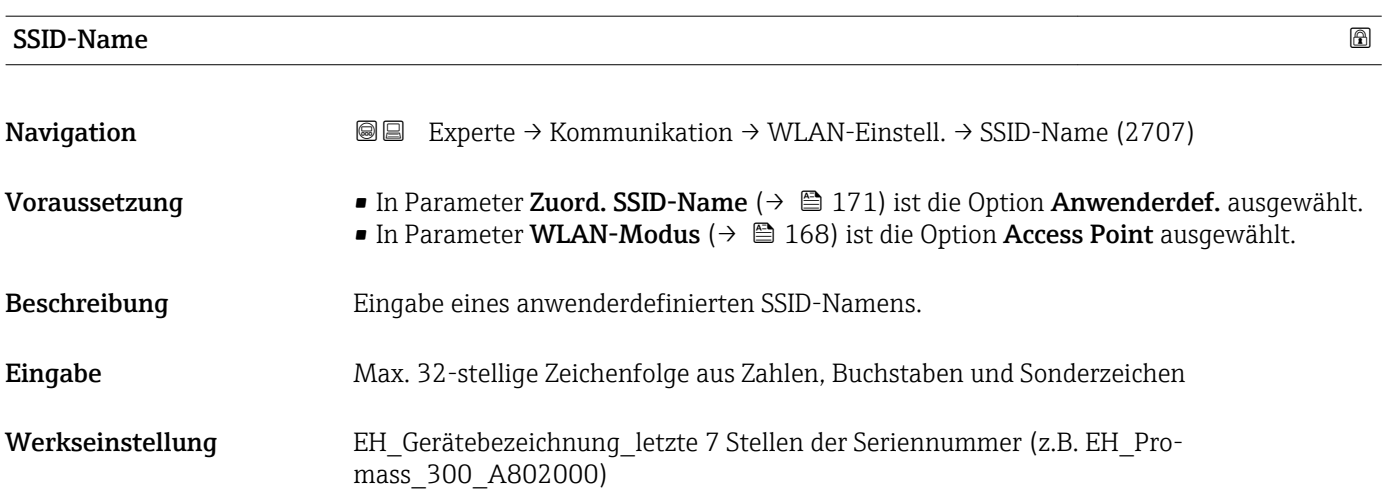

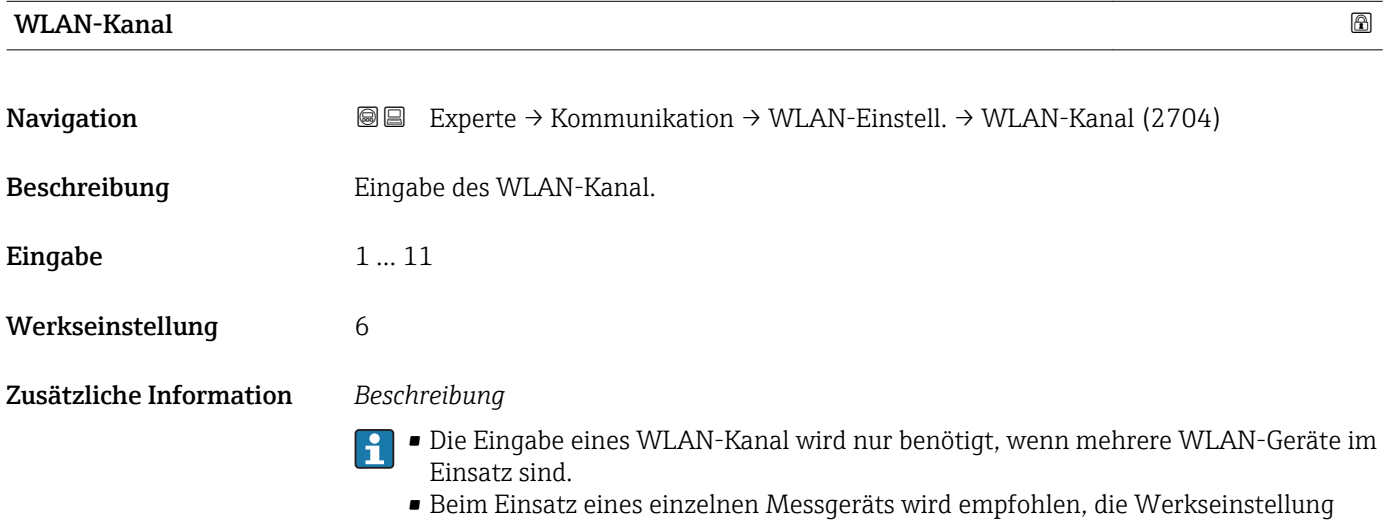

beizubehalten.

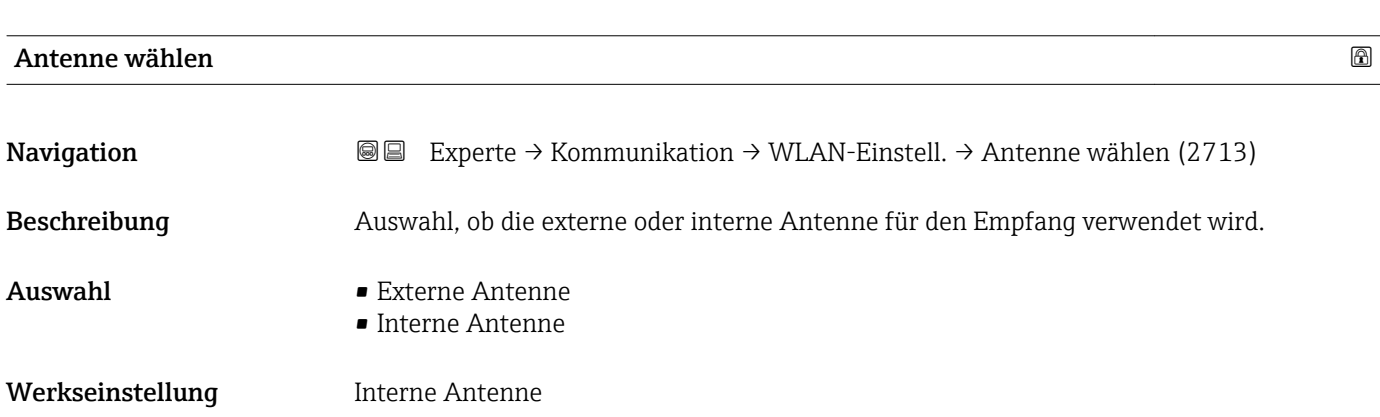

<span id="page-172-0"></span>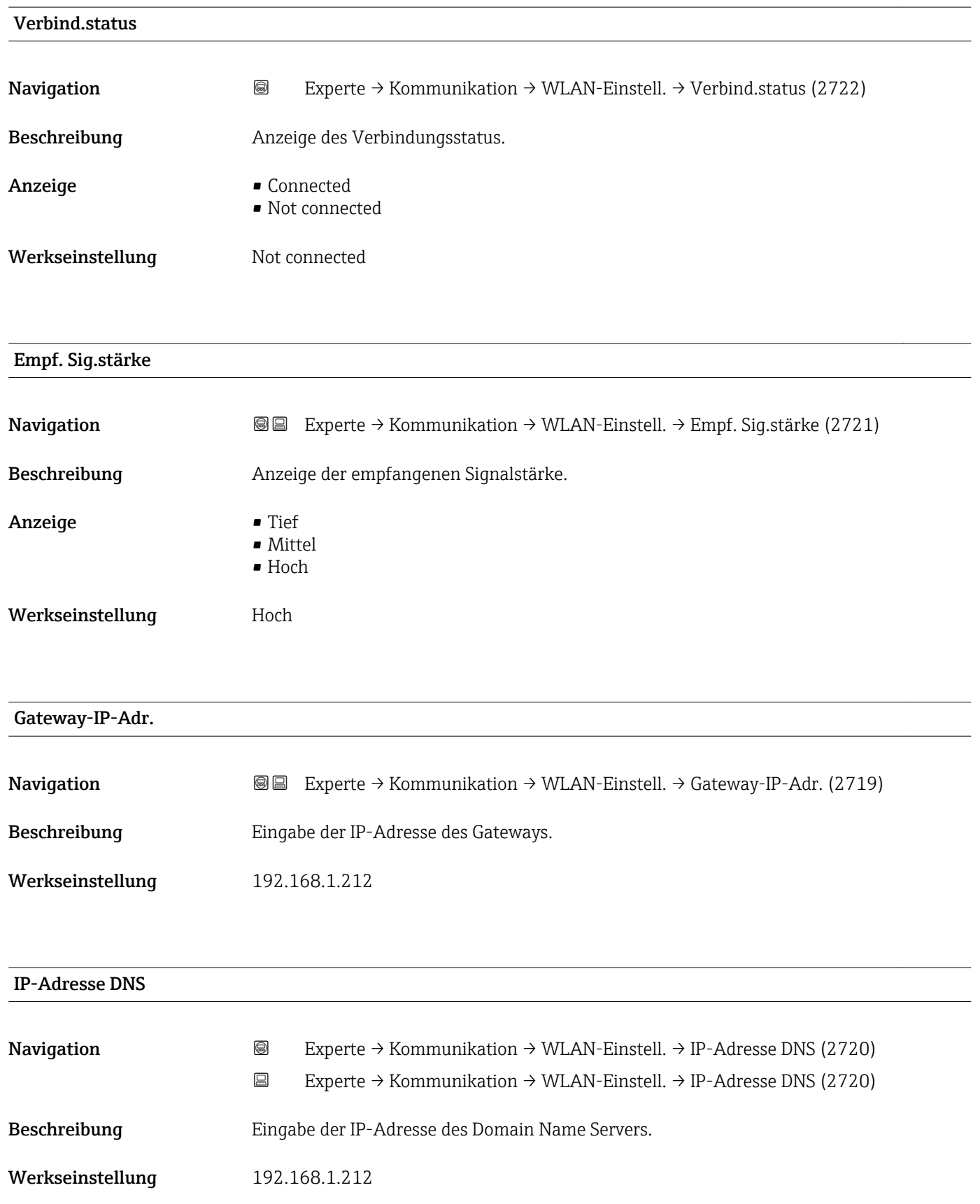

# <span id="page-173-0"></span>3.7 Untermenü "Applikation"

*Navigation* 
■■ Experte → Applikation

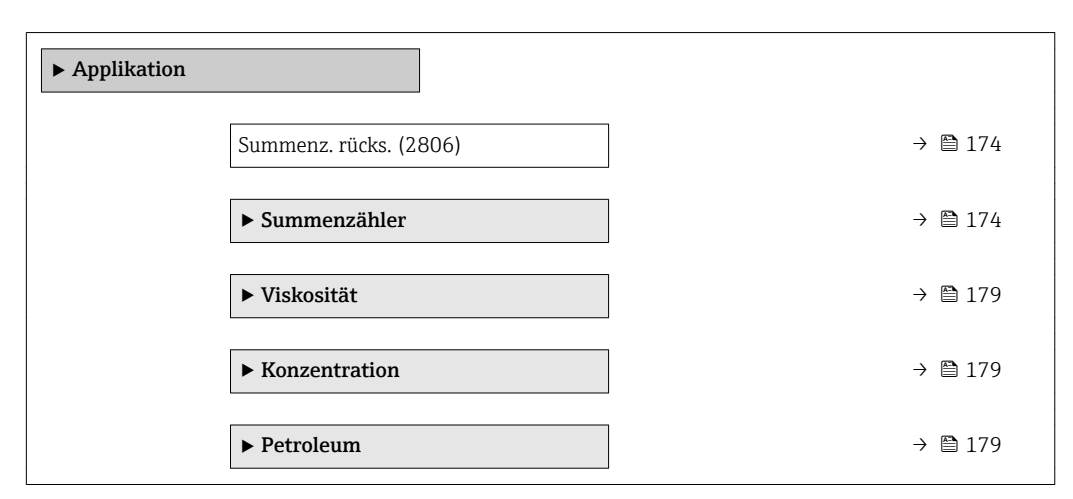

#### Summenz. rücks.

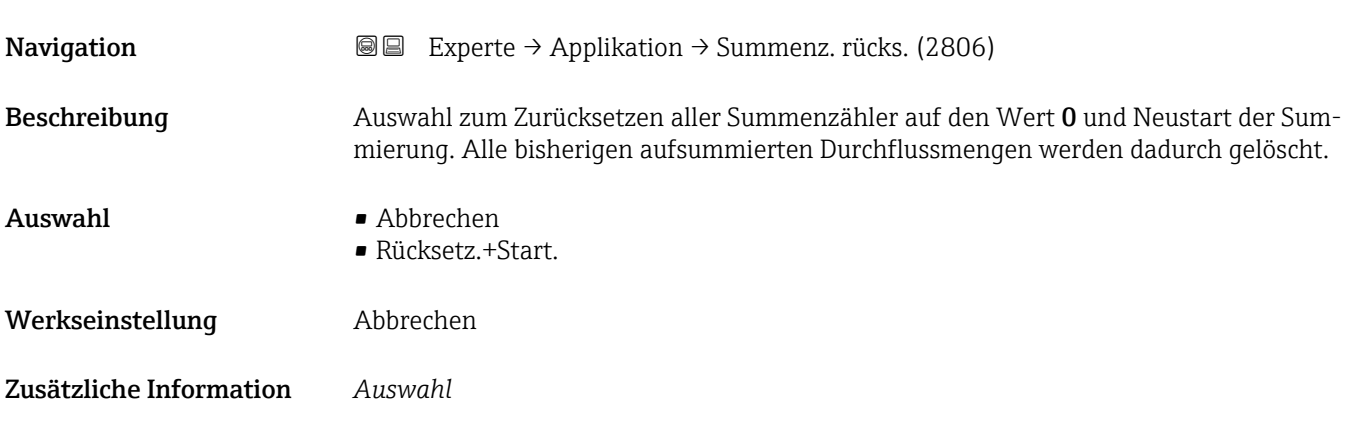

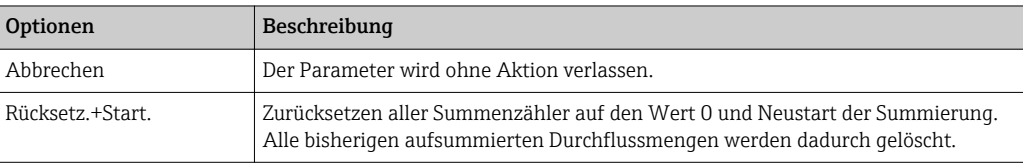

#### 3.7.1 Untermenü "Summenzähler 1 … n"

*Navigation* **II Experte → Applikation → Summenzähler 1 ... n** 

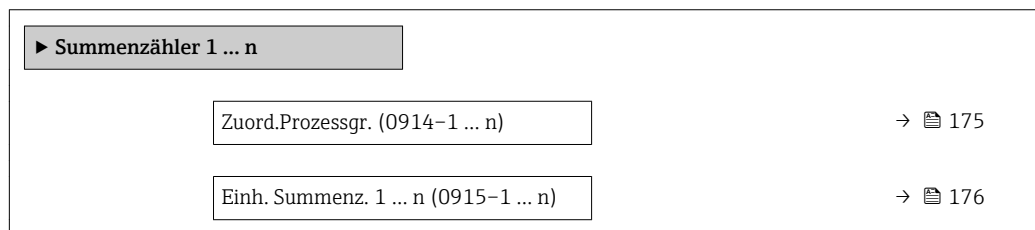

<span id="page-174-0"></span>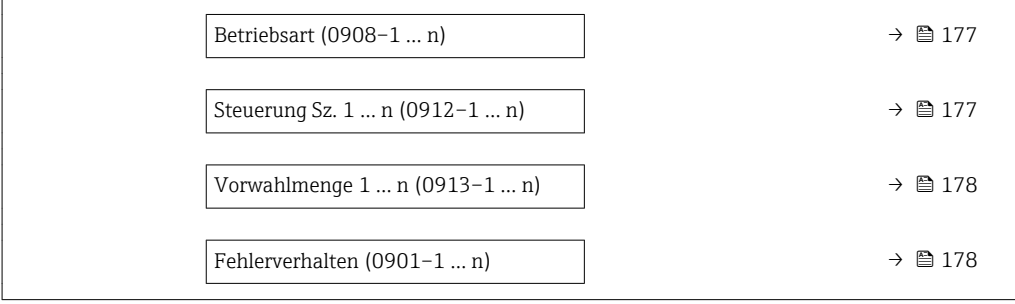

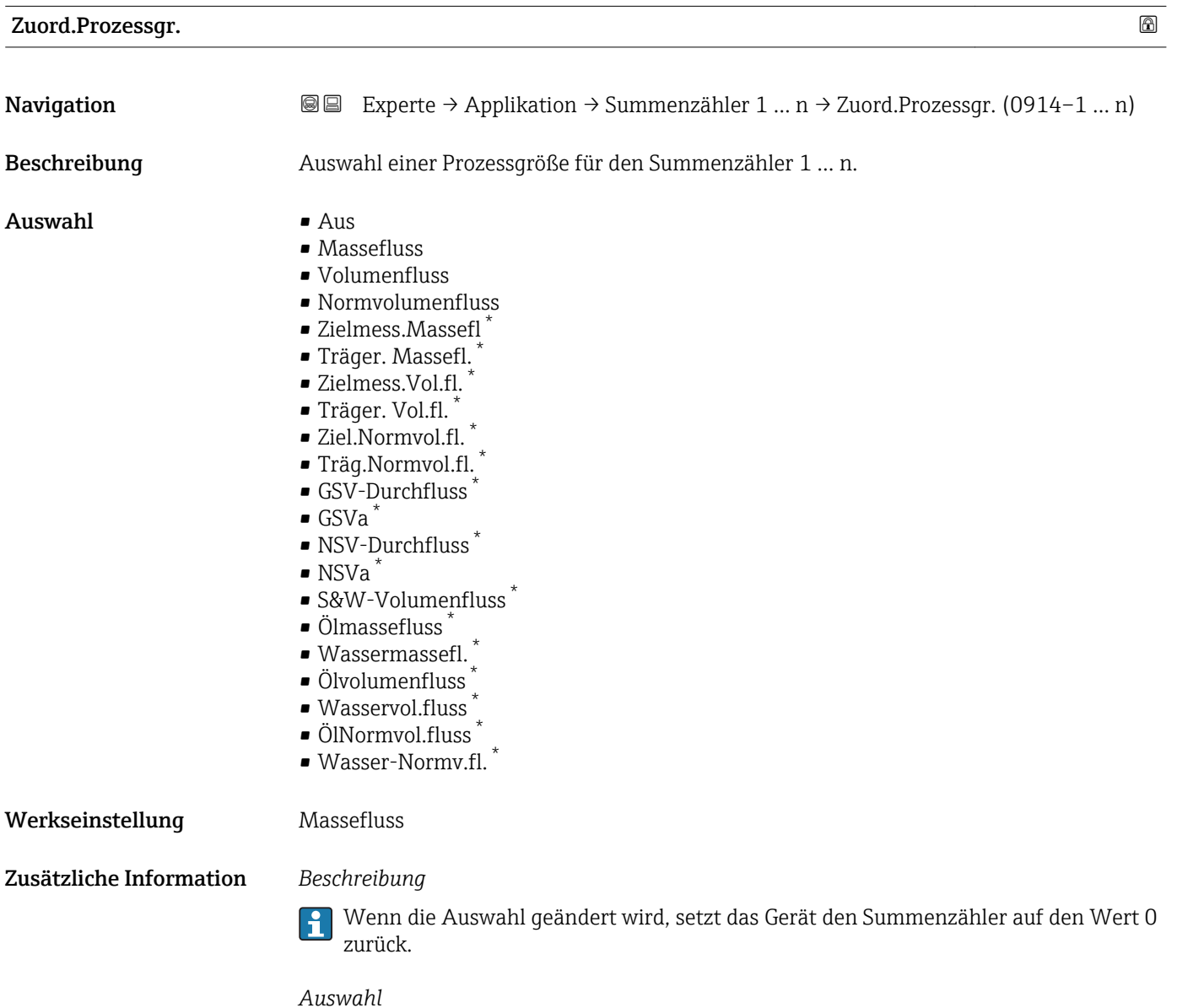

Wenn die Option Aus ausgewählt ist, wird im Untermenü Summenzähler 1 ... n nur noch Parameter Zuord.Prozessgr. (→  $\triangleq$  175) angezeigt. Alle anderen Parameter des Untermenüs sind ausgeblendet.

<sup>\*</sup> Sichtbar in Abhängigkeit von Bestelloptionen oder Geräteeinstellungen

<span id="page-175-0"></span>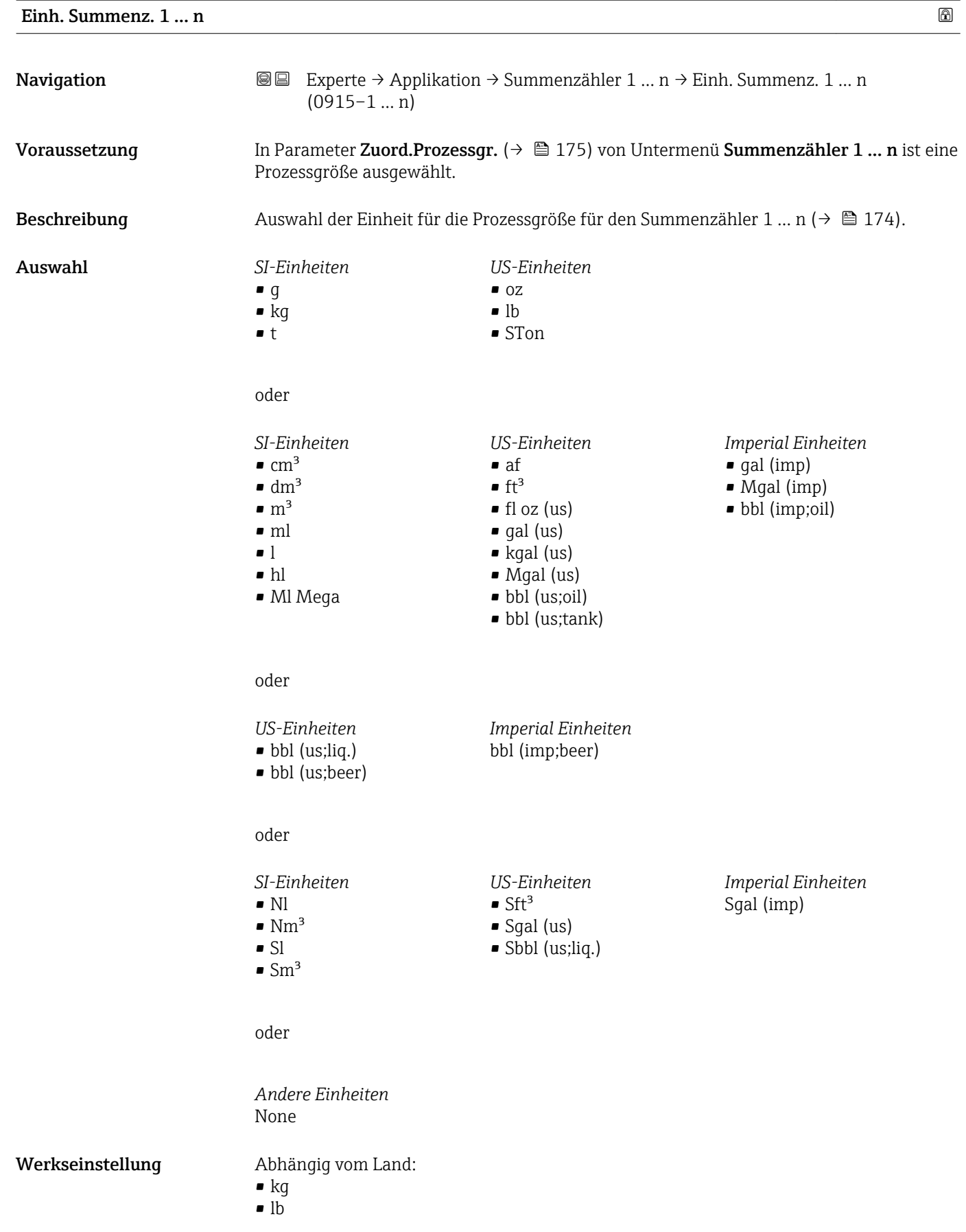

#### <span id="page-176-0"></span>Zusätzliche Information *Beschreibung*

Die Einheit wird bei jedem Summenzähler separat ausgewählt. Sie ist unabhängig von der getroffenen Auswahl im Untermenü Systemeinheiten [\(→ 62\).](#page-61-0)

*Auswahl*

Die Auswahl ist abhängig von der in Parameter Zuord.Prozessgr. ( $\rightarrow \Box$  175) ausgewählten Prozessgröße.

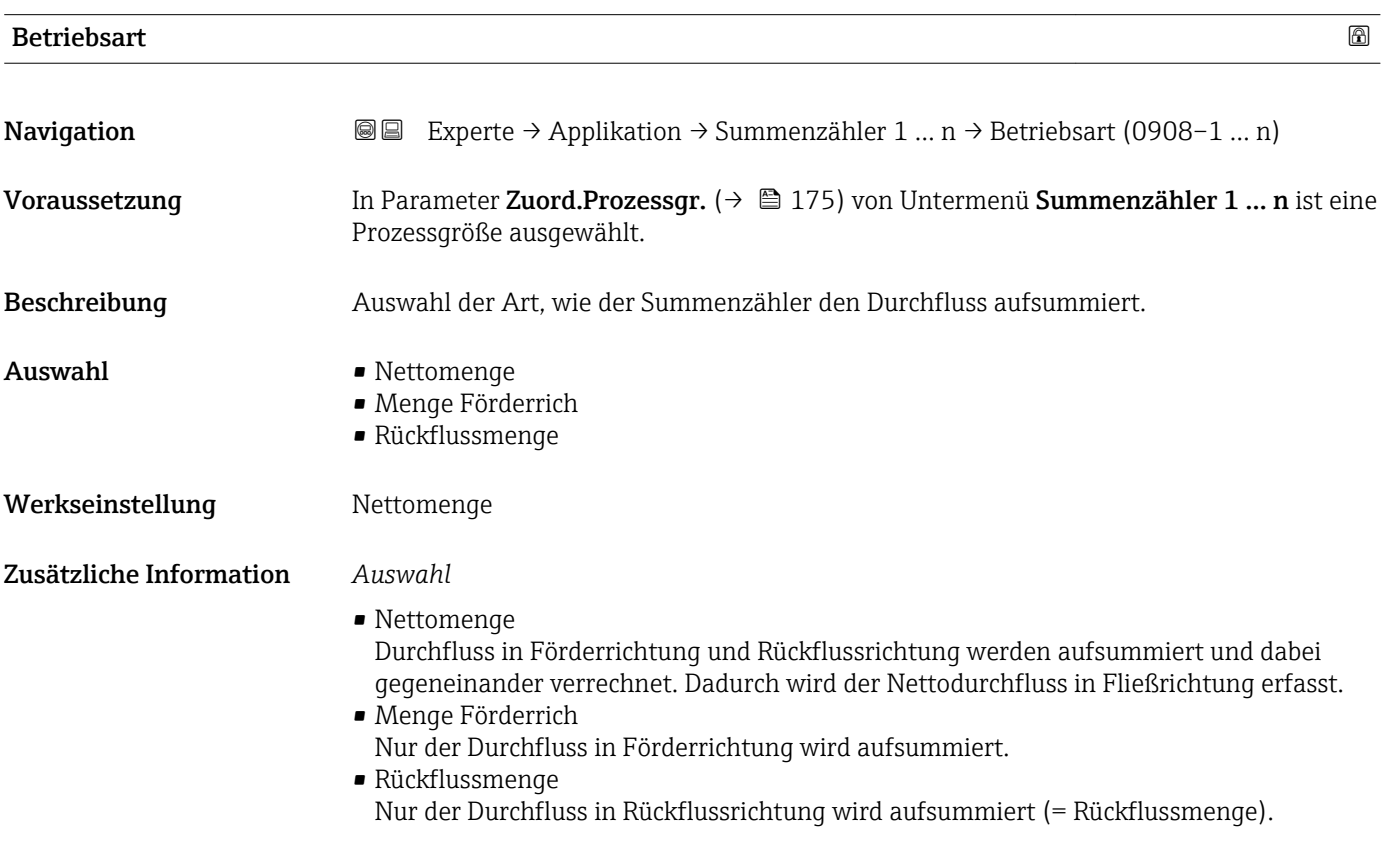

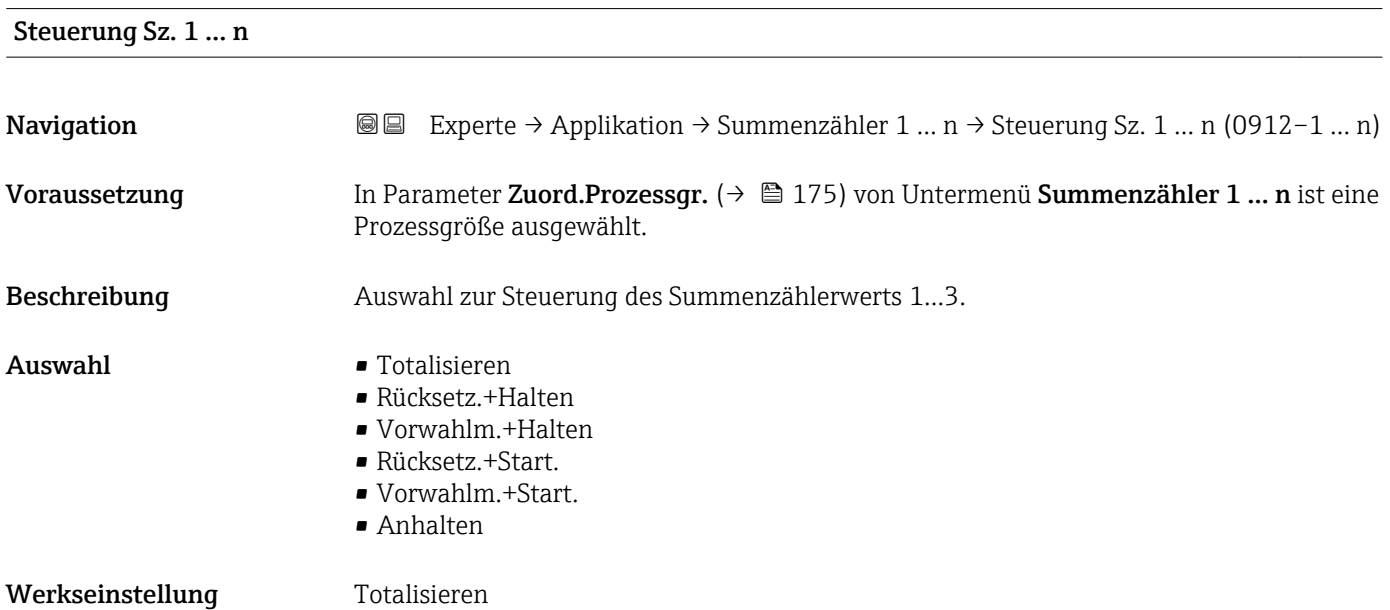

#### <span id="page-177-0"></span>Zusätzliche Information *Auswahl*

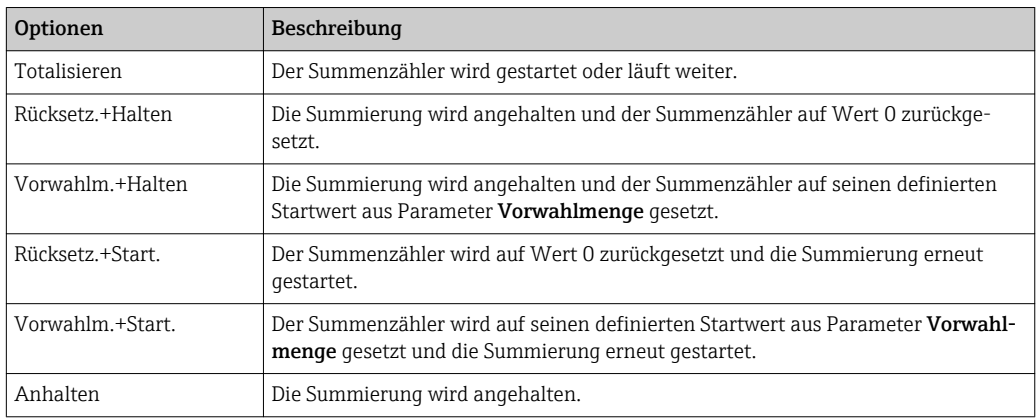

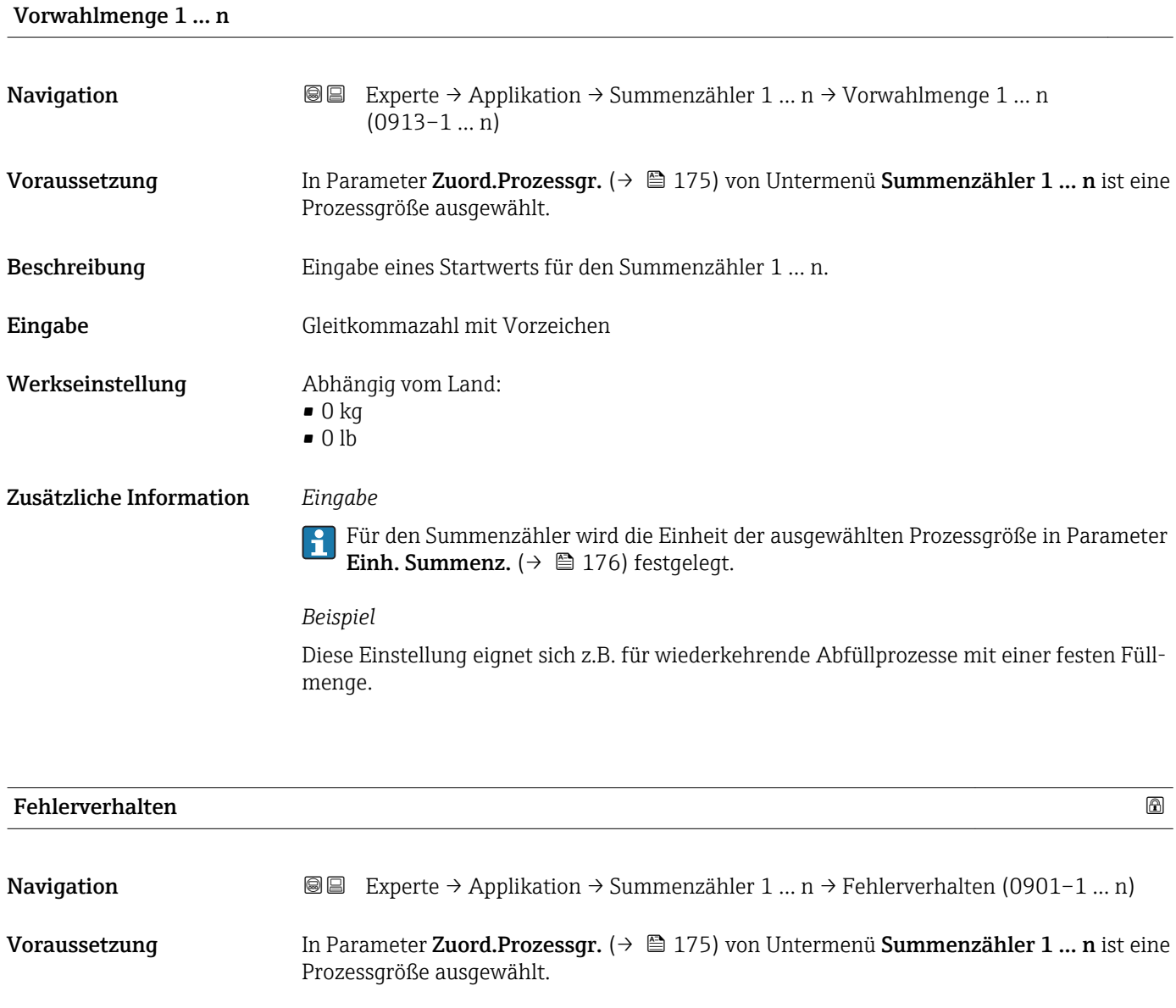

Beschreibung Auswahl des Verhaltens eines Summenzählers bei Gerätealarm.

- <span id="page-178-0"></span>Auswahl • Anhalten
	- Aktueller Wert
	- Letzt.gült. Wert

Werkseinstellung Anhalten

Zusätzliche Information *Beschreibung*

Das Fehlerverhalten weiterer Summenzähler und der Ausgänge ist von dieser Einstel-| - | lung nicht betroffen und wird in separaten Parametern festgelegt.

#### *Auswahl*

- Anhalten
- Der Summenzähler wird bei Gerätealarm angehalten.
- Aktueller Wert Der Summenzähler summiert auf Basis des aktuellen Messwerts weiter auf; der Gerätealarm wird ignoriert.
- Letzt.gült. Wert Der Summenzähler summiert auf Basis des letzten gültigen Messwerts vor Auftreten des Gerätealarms weiter auf.

#### 3.7.2 Untermenü "Viskosität"

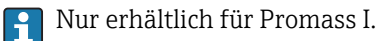

Detaillierte Angaben zu den Parameterbeschreibungen des Anwendungspakets Vis- $\boxed{1}$ kosität: Sonderdokumentation zum Gerät →  $\triangleq$  7

*Navigation* Experte → Applikation → Viskosität

‣ Viskosität

#### 3.7.3 Untermenü "Konzentration"

Detaillierte Angaben zu den Parameterbeschreibungen des Anwendungspakets Kon- $\boxed{1}$ **zentration**: Sonderdokumentation zum Gerät  $\rightarrow$   $\rightarrow$  7

*Navigation*  $\text{□}$  Experte → Applikation → Konzentration

#### ‣ Konzentration

#### 3.7.4 Untermenü "Petroleum"

Detaillierte Angaben zu den Parameterbeschreibungen des Anwendungspakets Petroleum: Sonderdokumentation zum Gerät →  $\Box$  7

*Navigation* 
■■ Experte → Applikation → Petroleum

‣ Petroleum

# 3.8 Untermenü "Diagnose"

*Navigation* 
■■ Experte → Diagnose

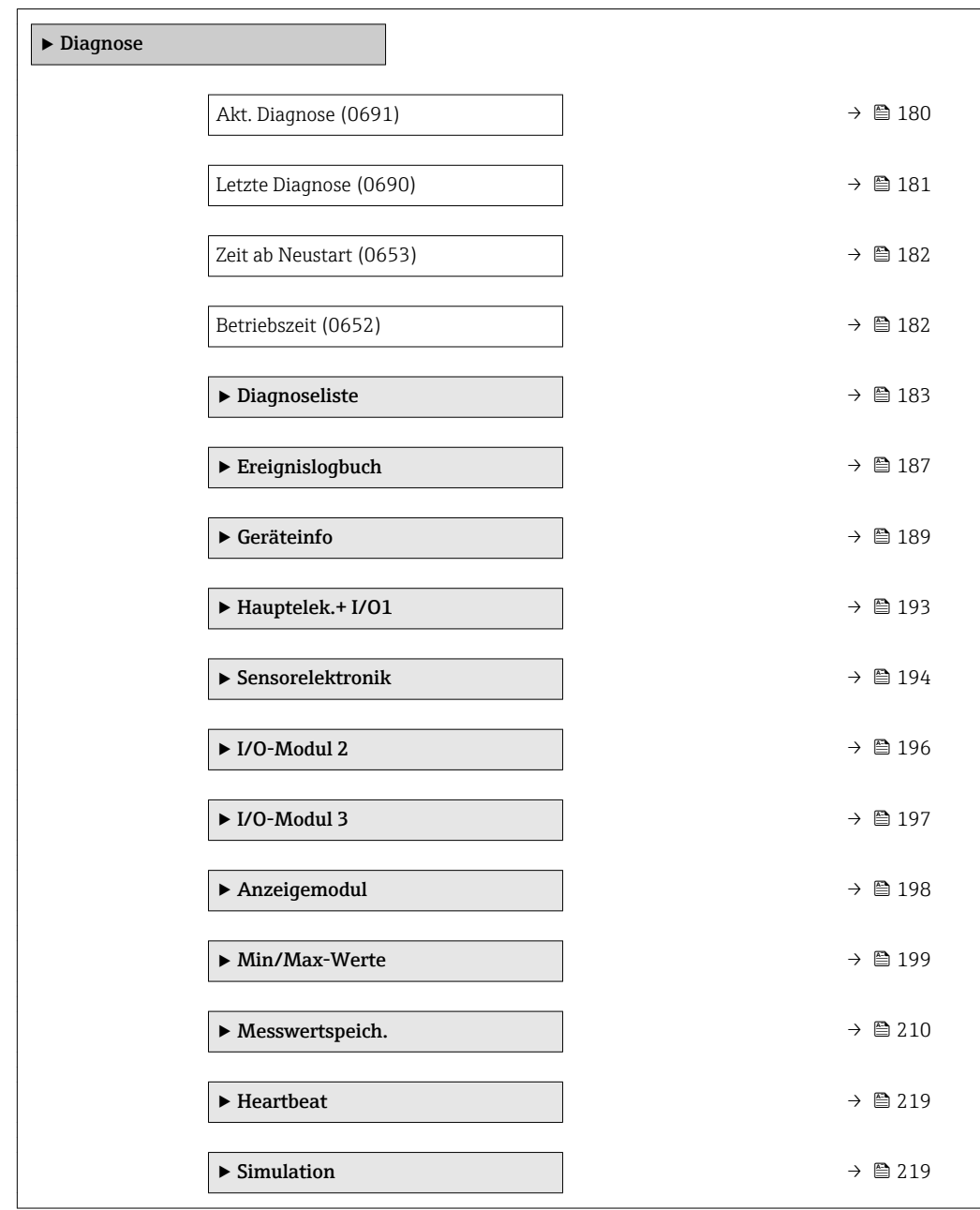

#### Akt. Diagnose

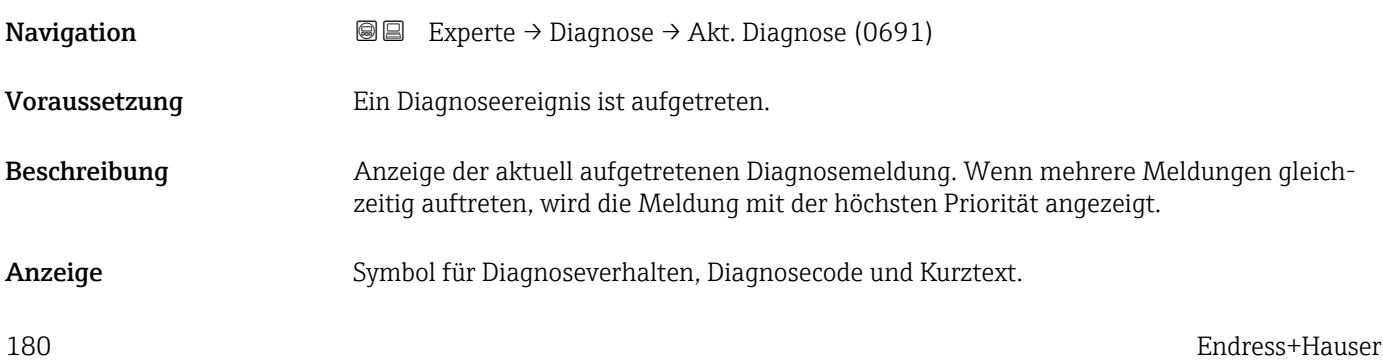
#### <span id="page-180-0"></span>Zusätzliche Information *Anzeige*

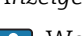

Weitere anstehende Diagnosemeldungen lassen sich in Untermenü Diagnoseliste  $(\rightarrow \triangleq 183)$  anzeigen.

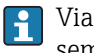

Via Vor-Ort-Anzeige: Behebungsmaßnahme und Zeitstempel zur Ursache der Diagnosemeldung sind über die E-Taste abrufbar.

#### *Beispiel*

Zum Anzeigeformat: F271 Hauptelektronik

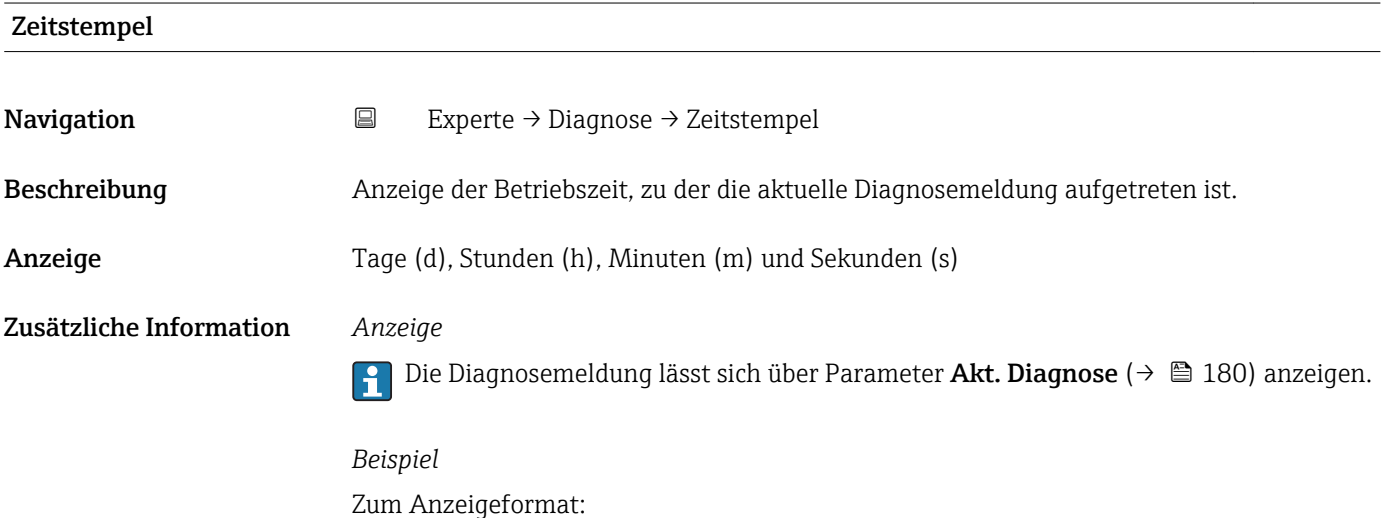

# Letzte Diagnose **Navigation EXperte** → Diagnose → Letzte Diagnose (0690) Voraussetzung Zwei Diagnoseereignisse sind bereits aufgetreten. Beschreibung **Anzeige der vor der aktuellen Meldung zuletzt aufgetretenen Diagnosemeldung.**

Anzeige Symbol für Diagnoseverhalten, Diagnosecode und Kurztext.

24d12h13m00s

Zusätzliche Information *Anzeige*

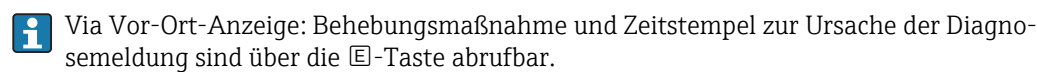

*Beispiel*

Zum Anzeigeformat: F271 Hauptelektronik

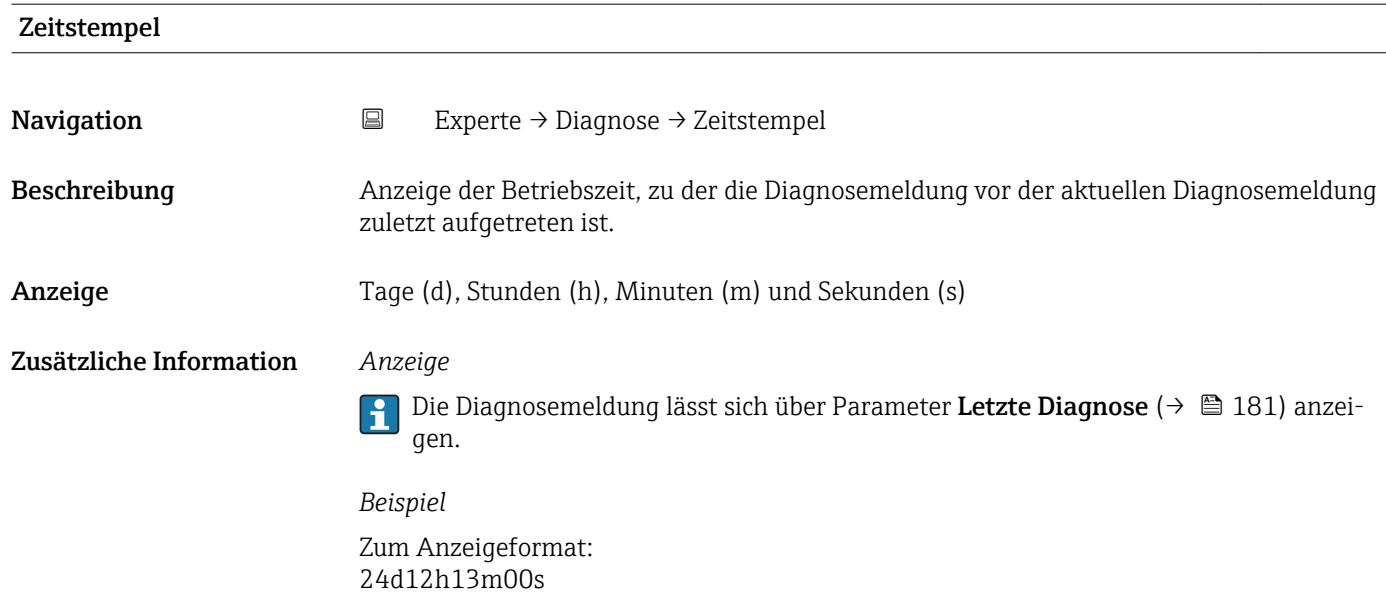

## Zeit ab Neustart

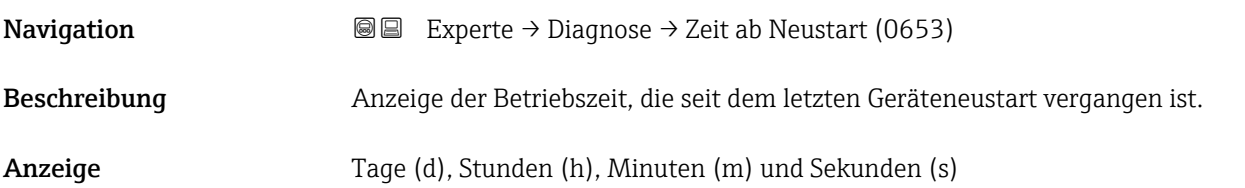

# Betriebszeit **Navigation EXPERE** Experte → Diagnose → Betriebszeit (0652) Beschreibung Anzeige der Zeitdauer, die das Gerät bis zum jetzigen Zeitpunkt in Betrieb ist. Anzeige Tage (d), Stunden (h), Minuten (m) und Sekunden (s) Zusätzliche Information *Anzeige* Maximale Anzahl der Tage beträgt 9 999, was 27 Jahren entspricht.

## <span id="page-182-0"></span>3.8.1 Untermenü "Diagnoseliste"

*Navigation* 
■■ Experte → Diagnose → Diagnoseliste

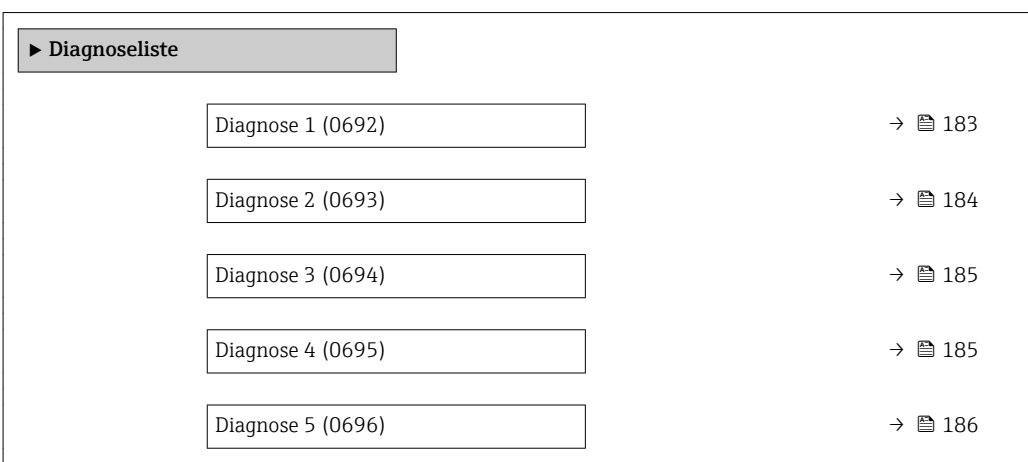

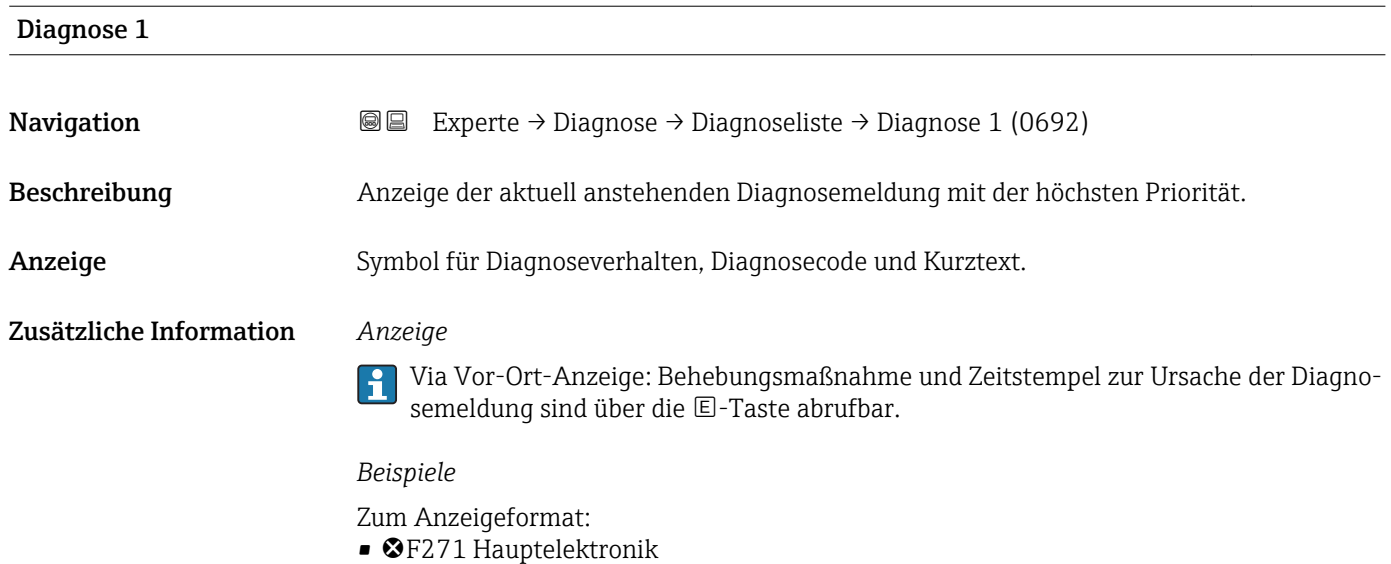

• ©F276 I/O-Modul

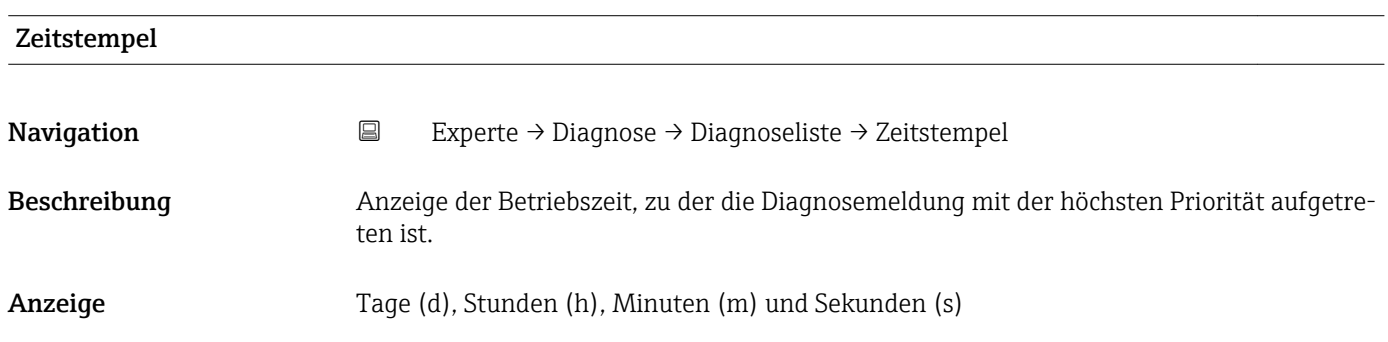

#### <span id="page-183-0"></span>Zusätzliche Information *Anzeige*

Die Diagnosemeldung lässt sich über Parameter Diagnose 1 ( $\rightarrow \boxplus$  183) anzeigen.  $\vert \mathbf{1} \vert$ 

*Beispiel* Zum Anzeigeformat: 24d12h13m00s

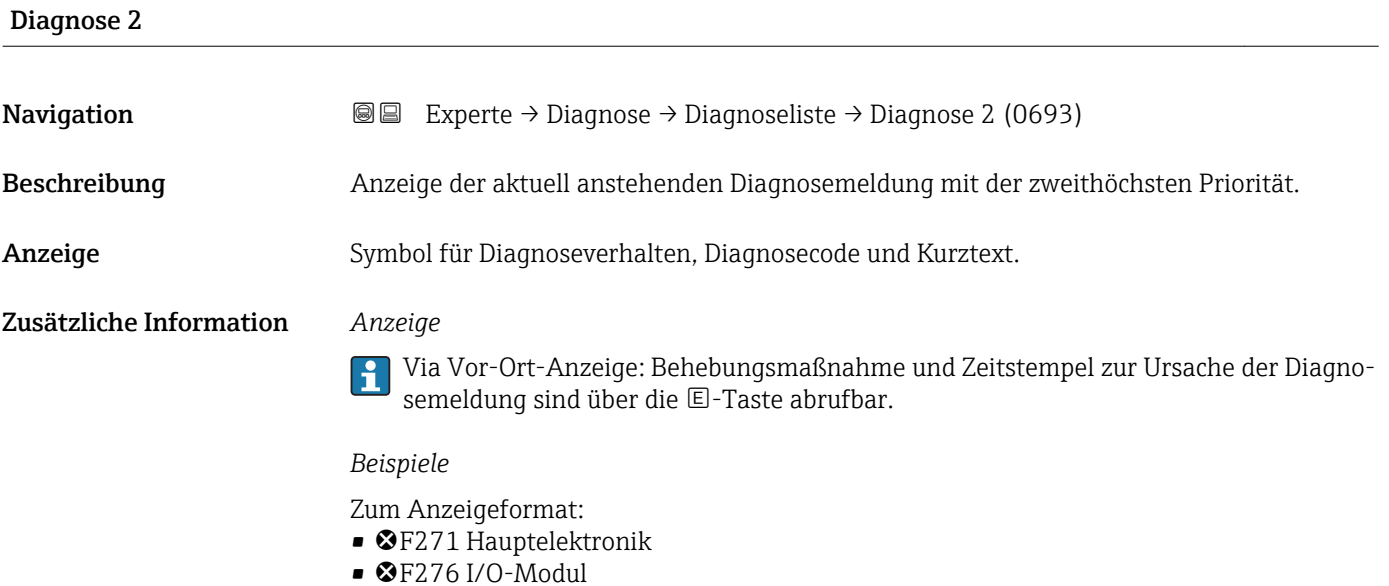

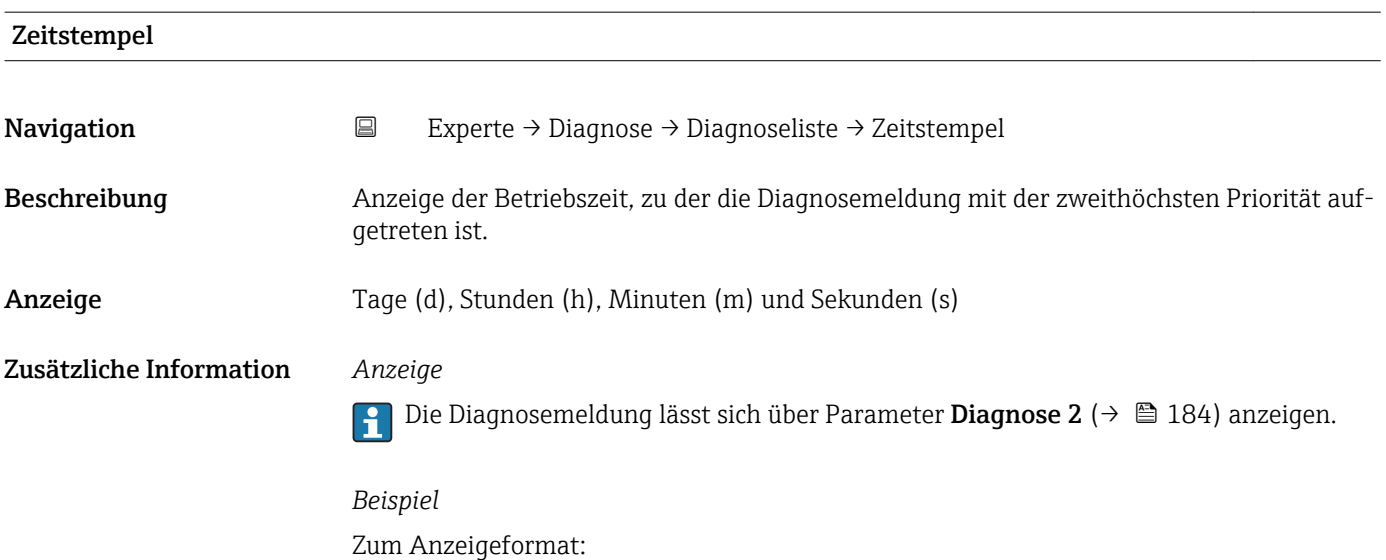

24d12h13m00s

<span id="page-184-0"></span>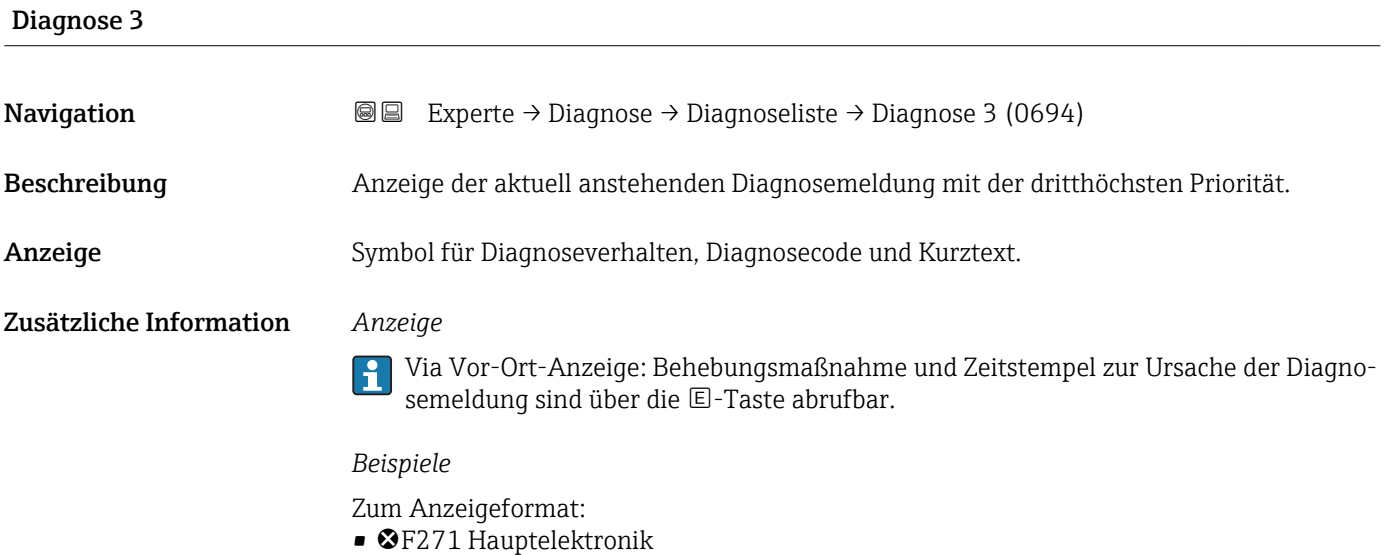

• ©F276 I/O-Modul

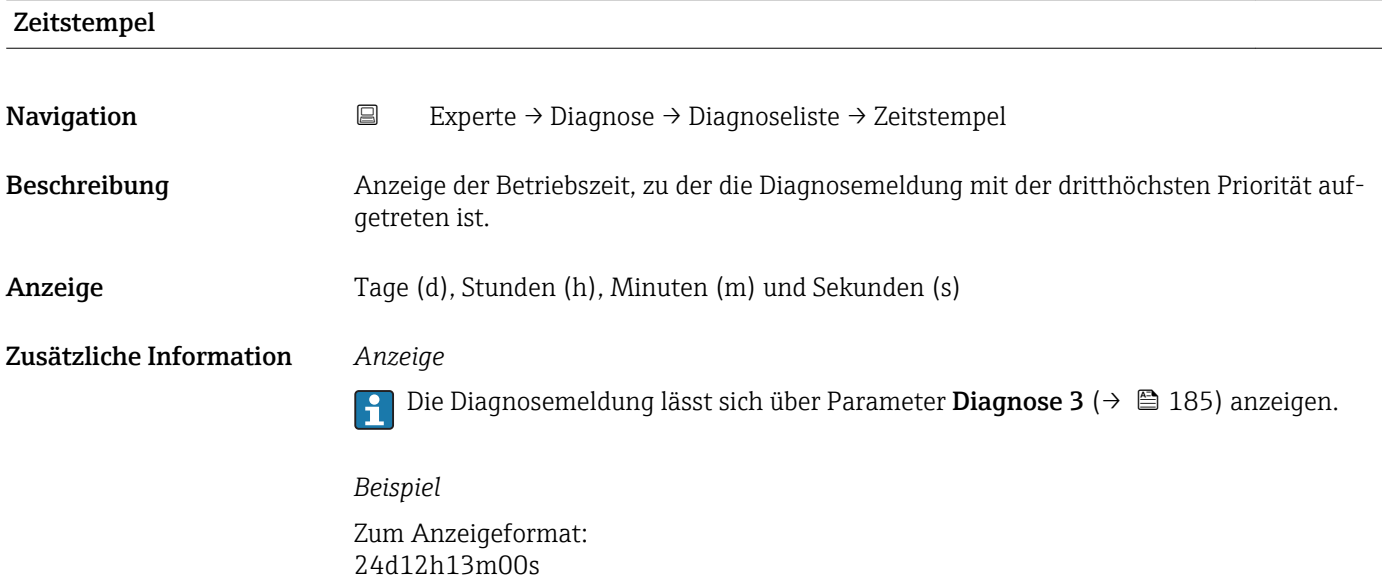

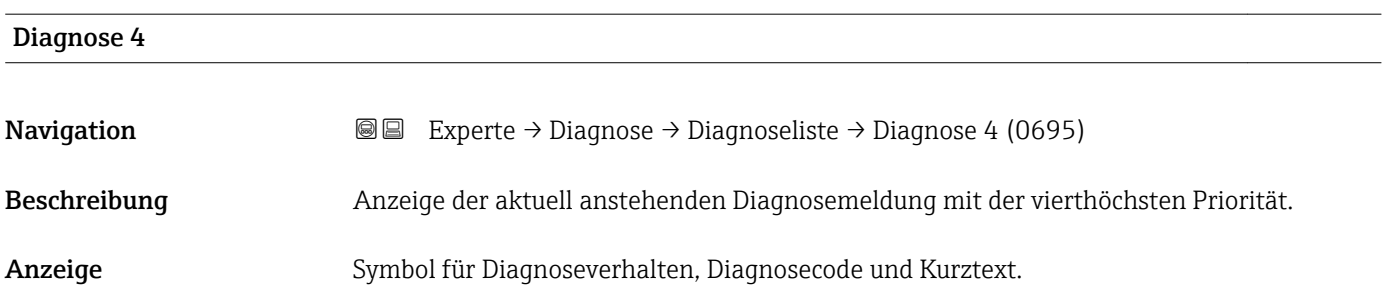

#### <span id="page-185-0"></span>Zusätzliche Information *Anzeige*

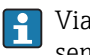

Via Vor-Ort-Anzeige: Behebungsmaßnahme und Zeitstempel zur Ursache der Diagnosemeldung sind über die E-Taste abrufbar.

#### *Beispiele*

Zum Anzeigeformat: • F271 Hauptelektronik

 $\bullet$   $\bullet$  F276 I/O-Modul

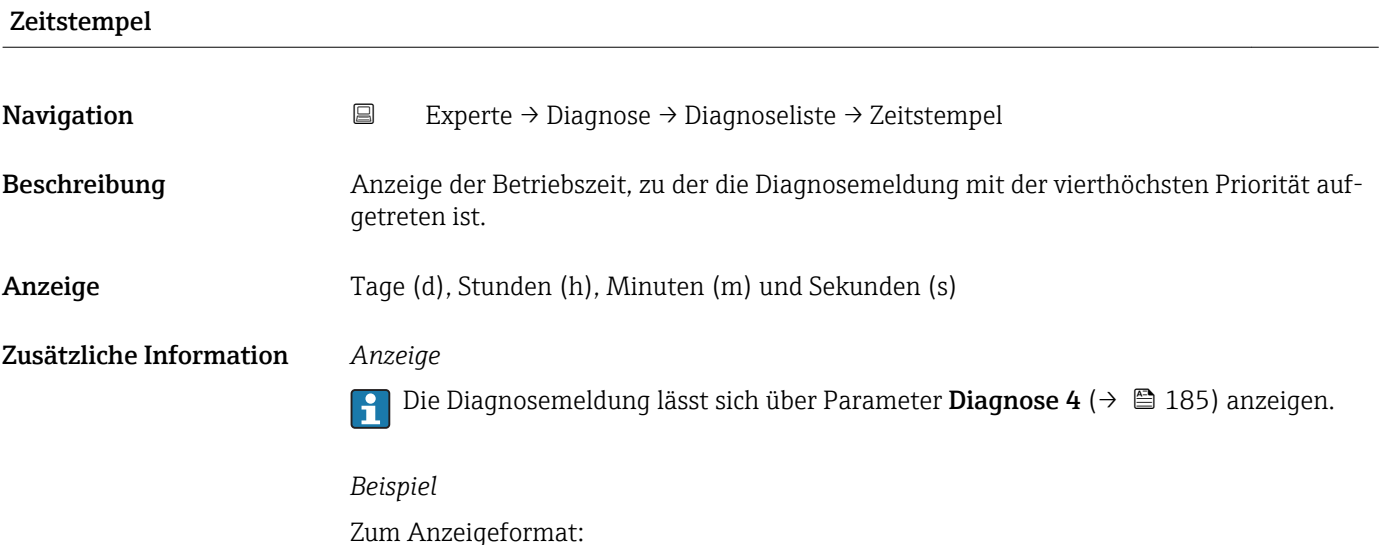

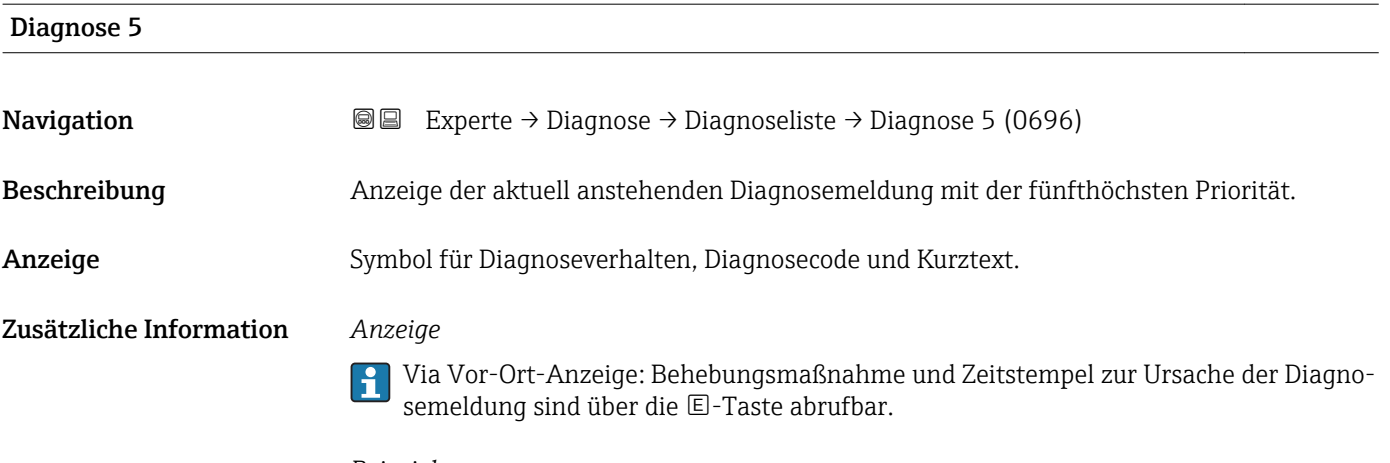

#### *Beispiele*

Zum Anzeigeformat:

24d12h13m00s

- ©F271 Hauptelektronik
- $\bullet$   $\bullet$  F276 I/O-Modul

<span id="page-186-0"></span>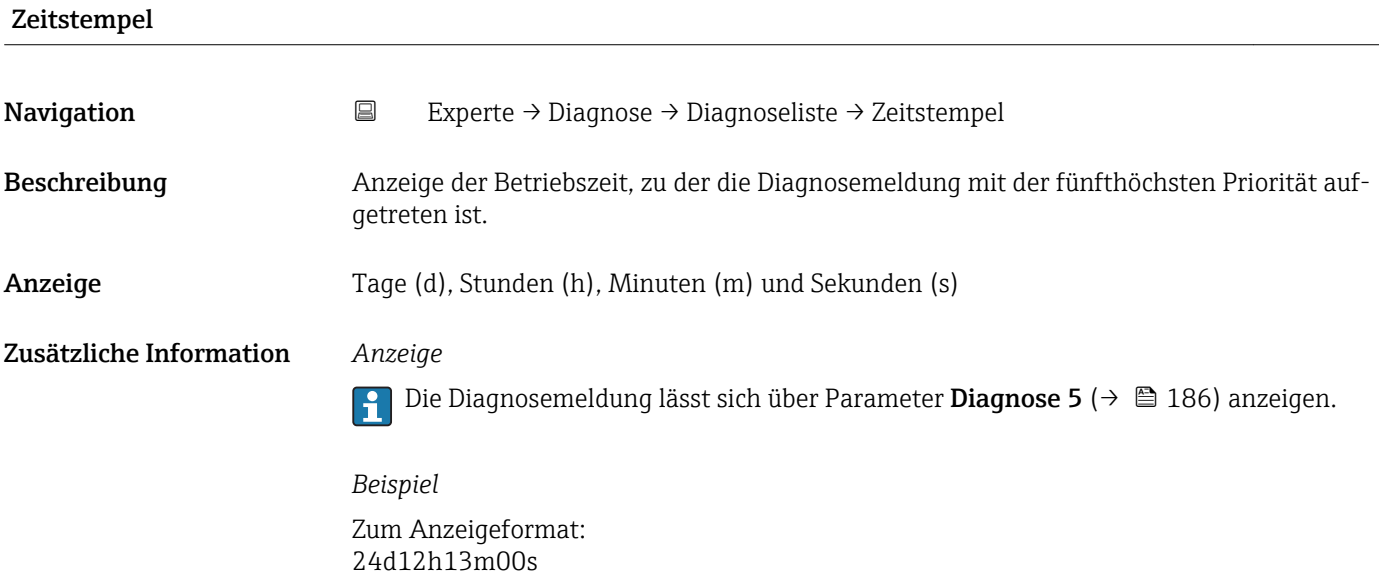

## 3.8.2 Untermenü "Ereignislogbuch"

*Navigation* Experte → Diagnose → Ereignislogbuch

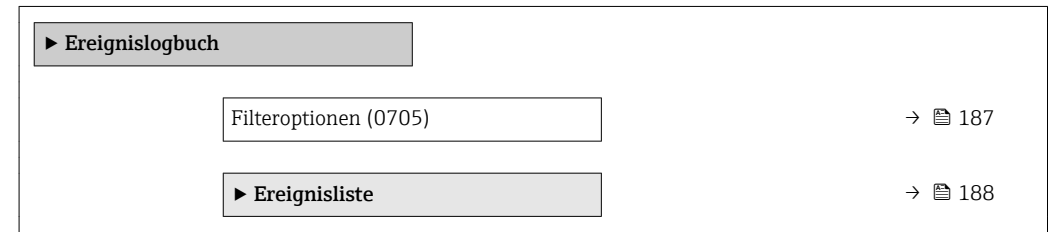

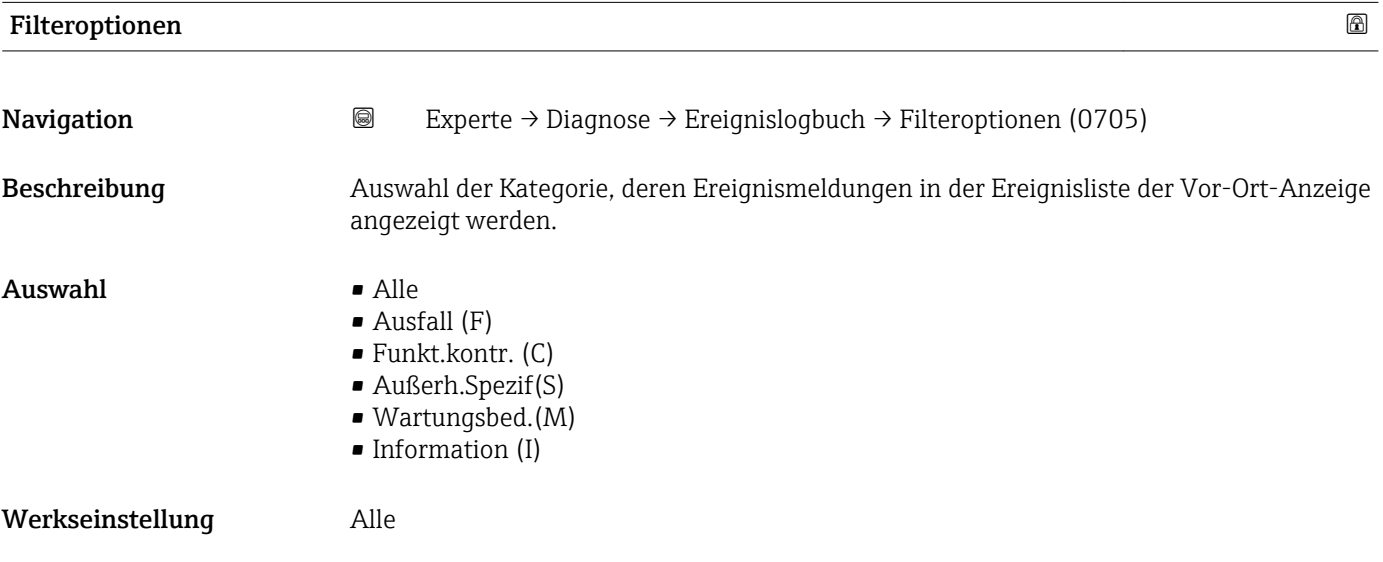

#### <span id="page-187-0"></span>Zusätzliche Information *Beschreibung*

 $\mathbf{L}$ Die Statussignale sind gemäß VDI/VDE 2650 und NAMUR-Empfehlung NE 107 klassifiziert:

- $\blacksquare$  F = Failure
- $\bullet$  C = Function Check
- $\bullet$  S = Out of Specification
- $\blacksquare$  M = Maintenance Required

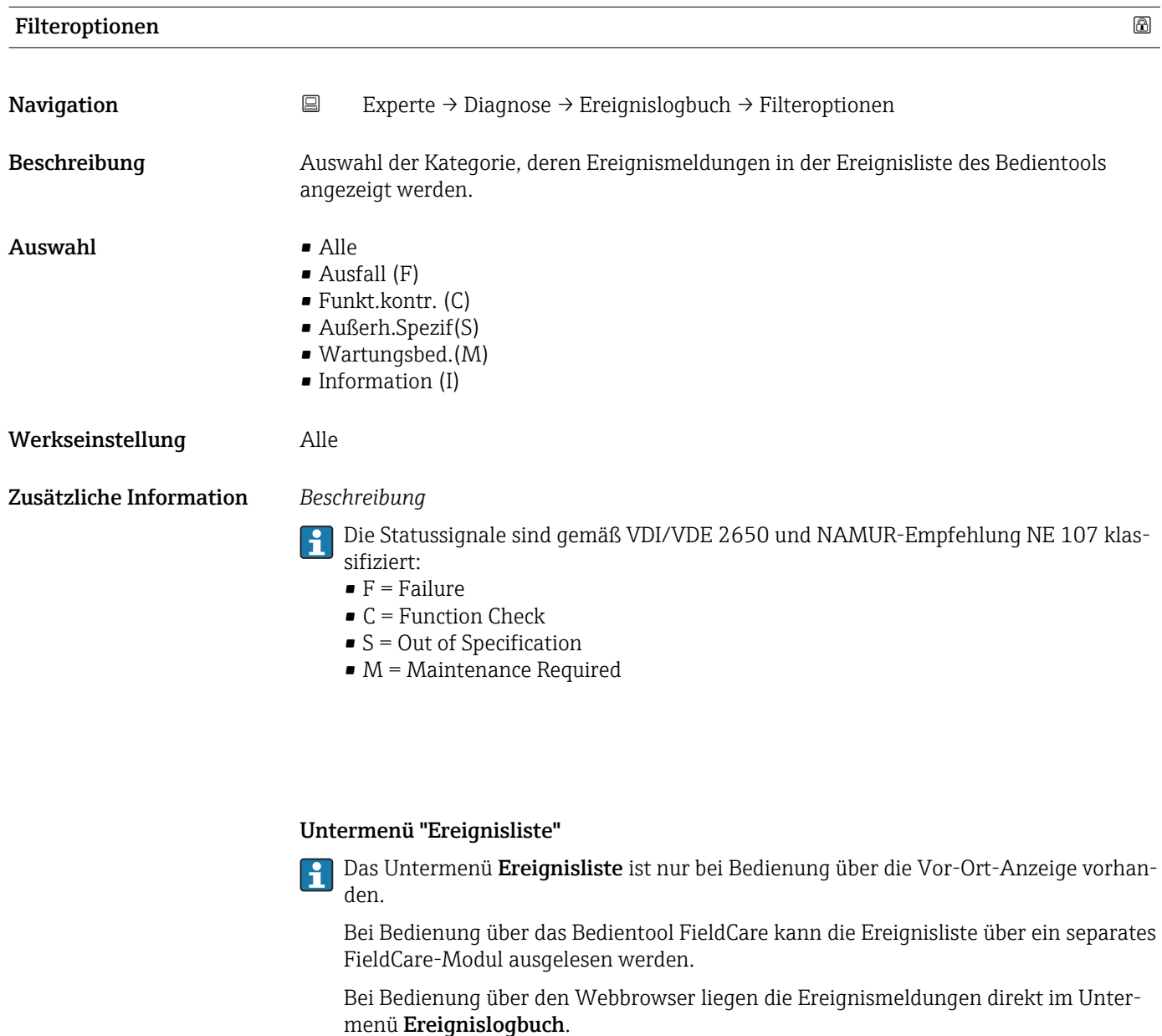

*Navigation* **I** I Experte → Diagnose → Ereignislogbuch → Ereignisliste

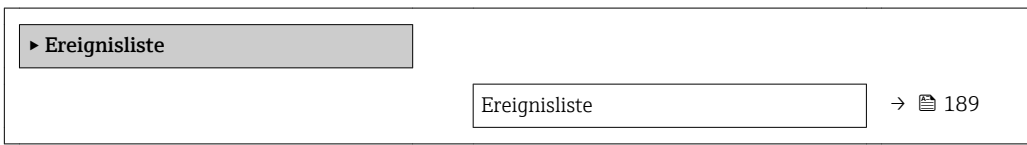

<span id="page-188-0"></span>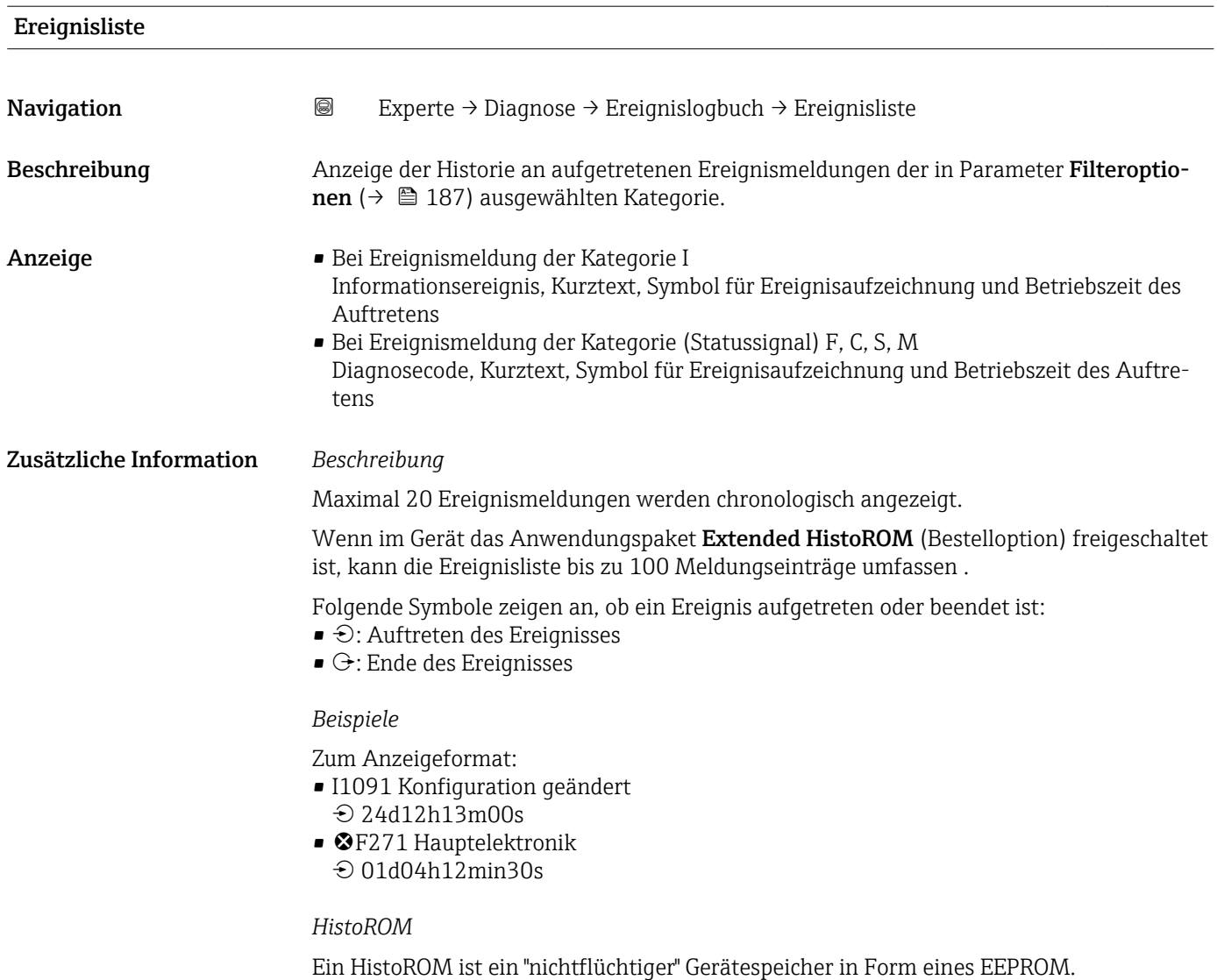

#### 3.8.3 Untermenü "Geräteinfo"

*Navigation* Experte → Diagnose → Geräteinfo

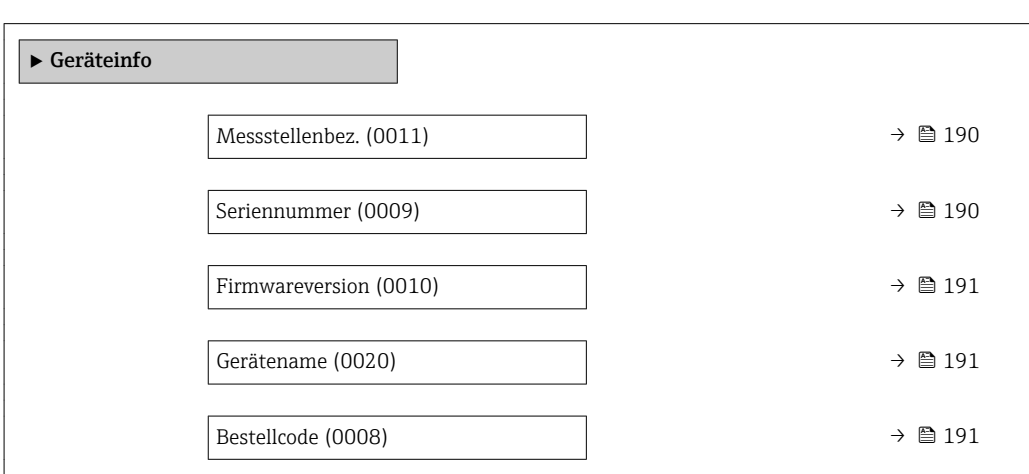

<span id="page-189-0"></span>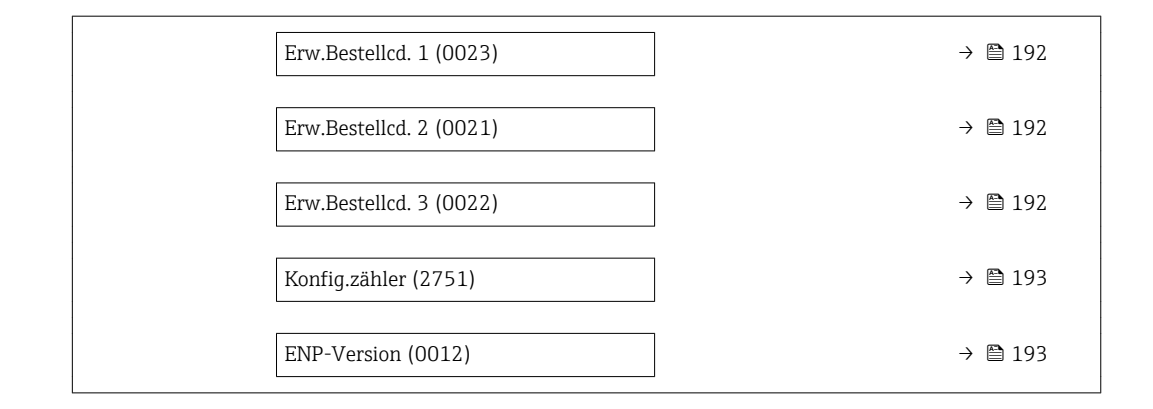

#### Messstellenbez.

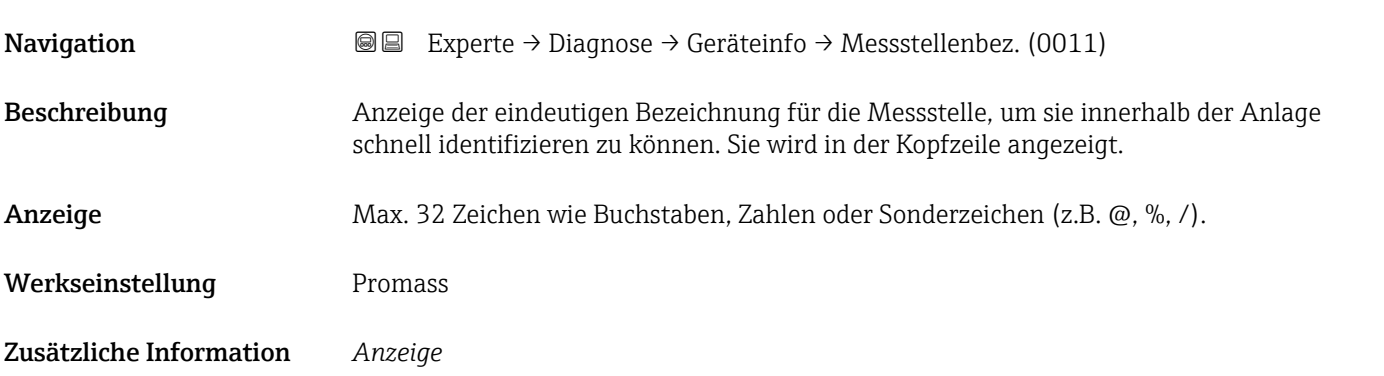

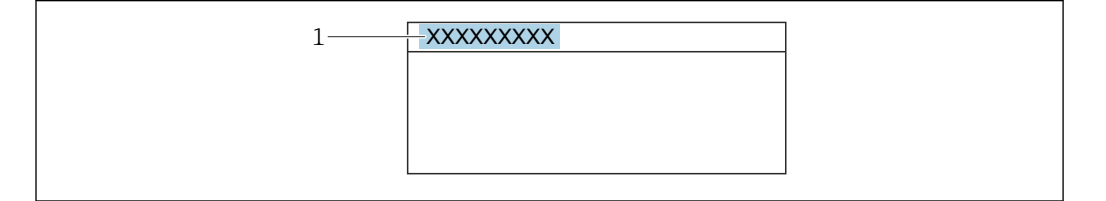

*1 Position des Kopfzeilentexts auf der Anzeige*

Wie viele Zeichen angezeigt werden, ist abhängig von den verwendeten Zeichen.

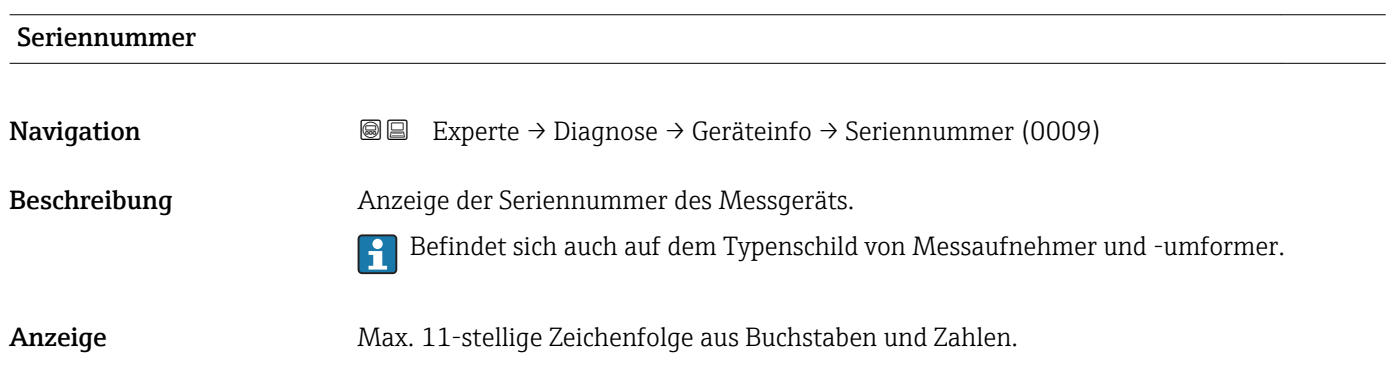

A0029422

#### <span id="page-190-0"></span>Zusätzliche Information *Beschreibung*

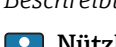

#### Nützliche Einsatzgebiete der Seriennummer

• Um das Messgerät schnell zu identifizieren, z.B. beim Kontakt mit Endress+Hauser. • Um gezielt Informationen zum Messgerät mithilfe des Device Viewer zu erhalten: www.endress.com/deviceviewer

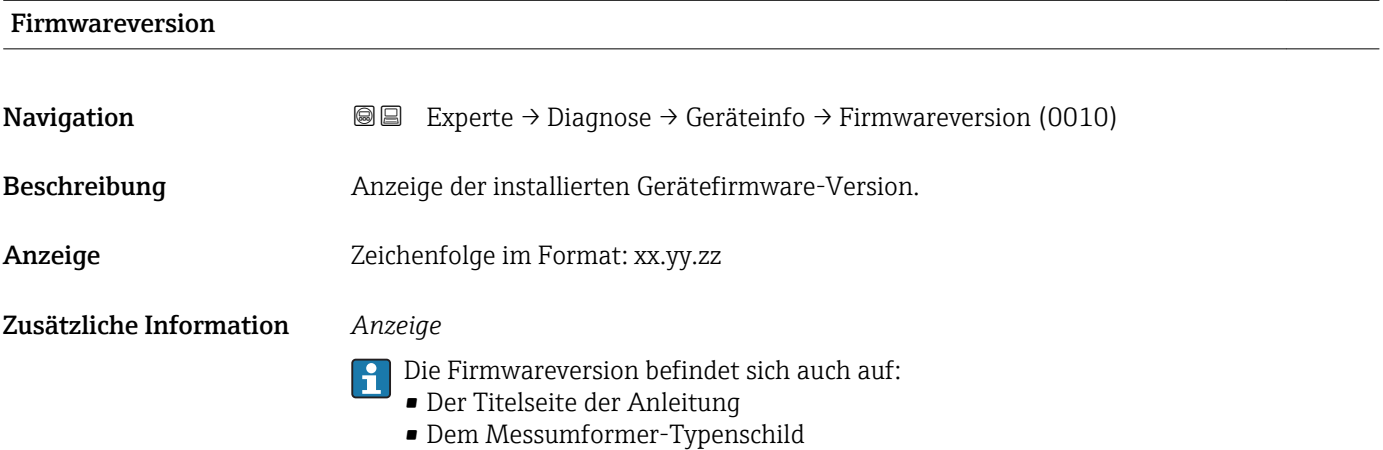

Gerätename **Navigation** Experte → Diagnose → Geräteinfo → Gerätename (0020) Beschreibung Anzeige des Namens des Messumformers. Er befindet sich auch auf dem Typenschild des Messumformers. Anzeige Promass 300/500

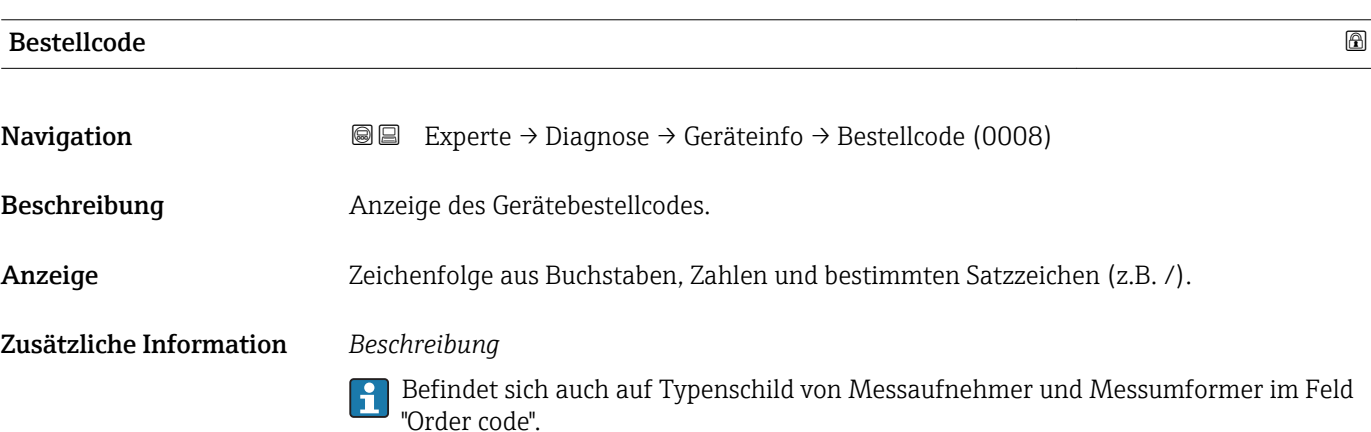

<span id="page-191-0"></span>Der Bestellcode entsteht durch eine umkehrbare Transformation aus dem erweiterten Bestellcode. Der erweiterte Bestellcode gibt die Ausprägung aller Gerätemerkmale der Produktstruktur an. Am Bestellcode sind die Gerätemerkmale nicht direkt ablesbar.

# Nützliche Einsatzgebiete des Bestellcodes

- Um ein baugleiches Ersatzgerät zu bestellen.
- Um das Messgerät schnell eindeutig zu identifizieren, z.B. beim Kontakt mit Endress+Hauser.

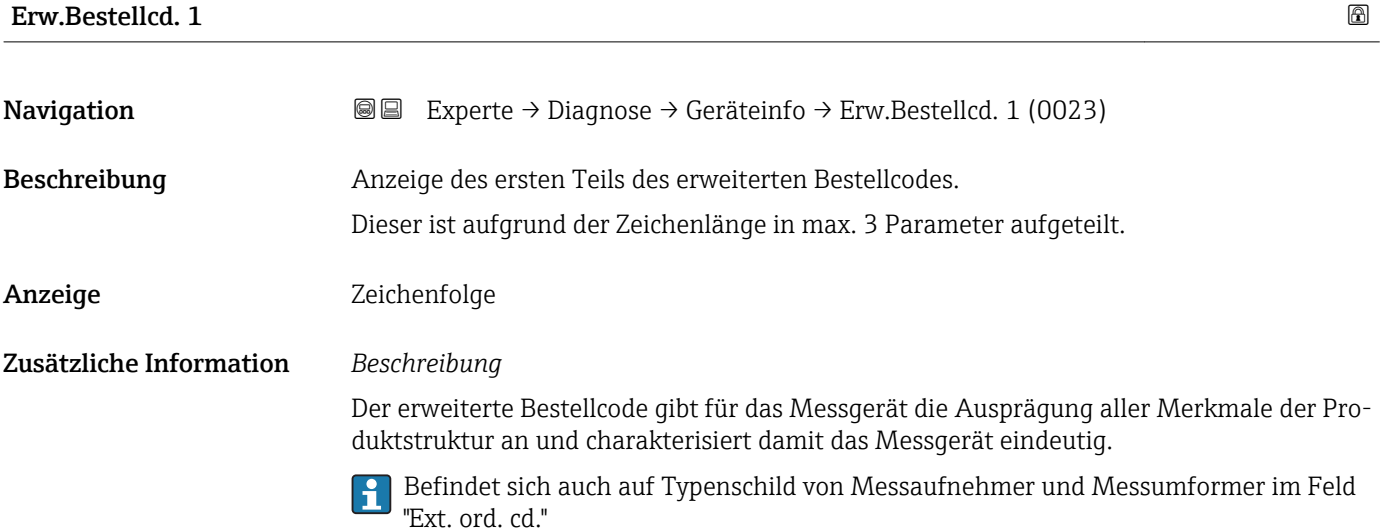

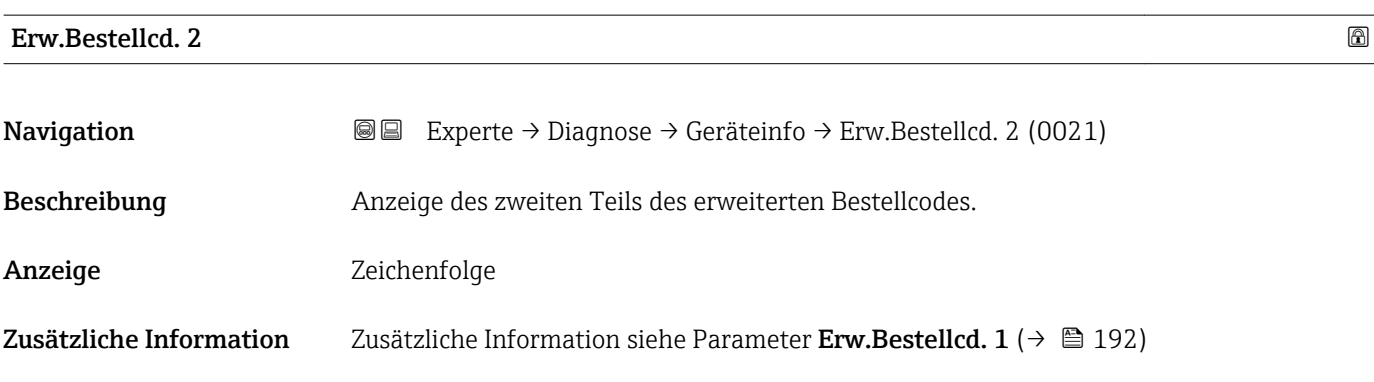

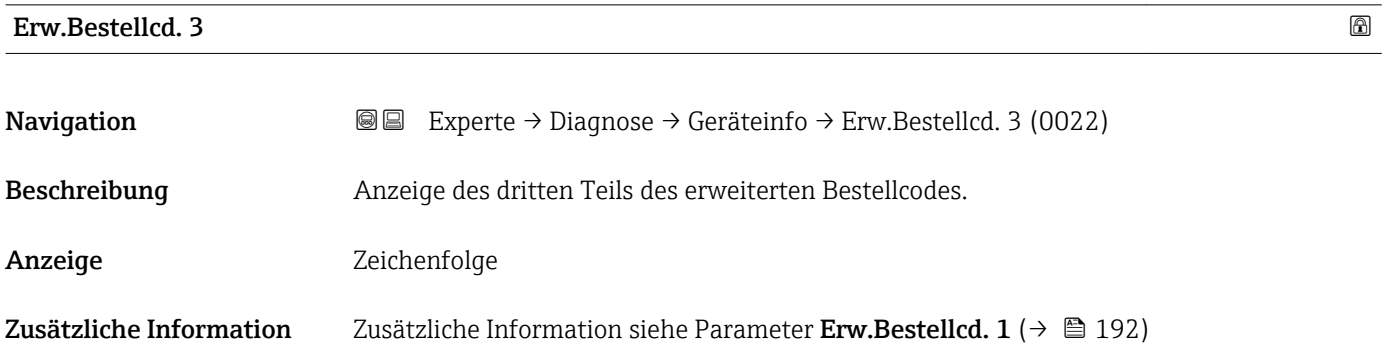

<span id="page-192-0"></span>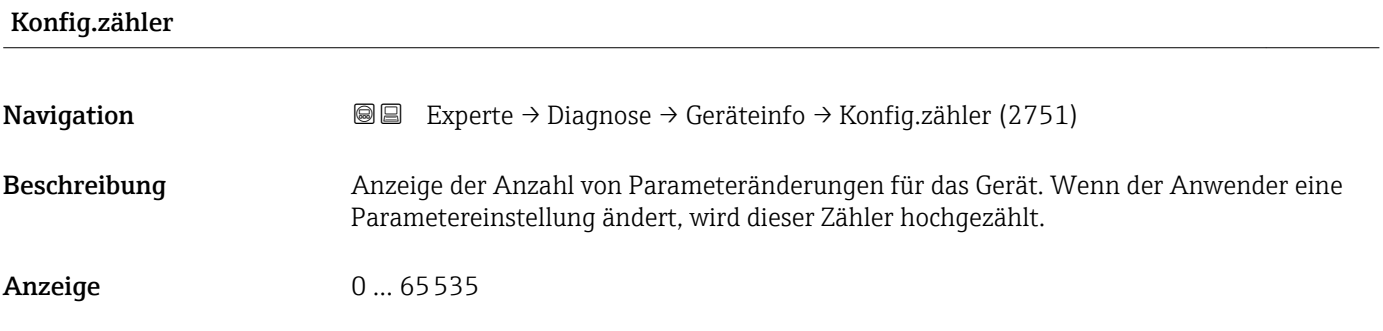

#### ENP-Version

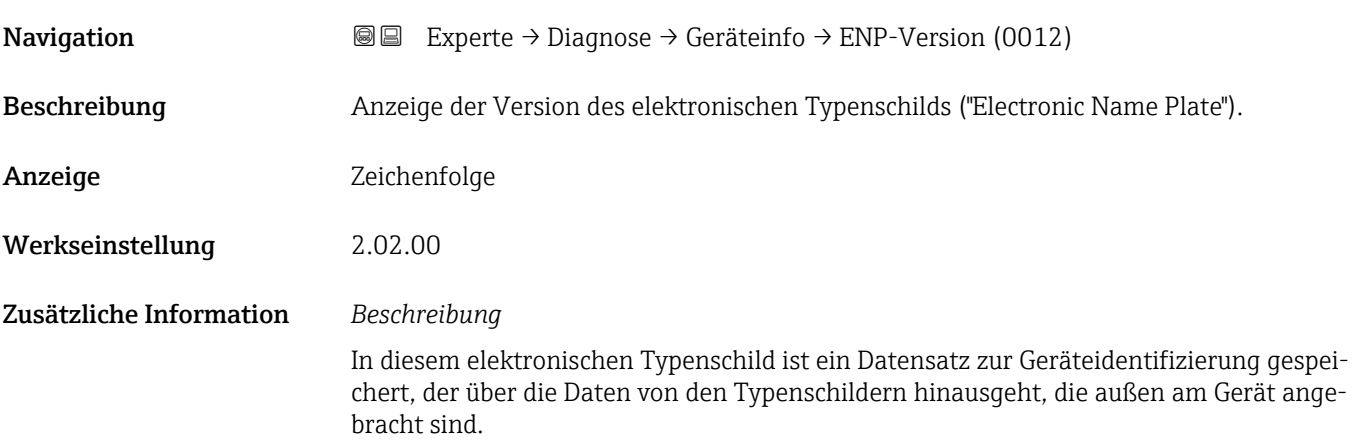

#### 3.8.4 Untermenü "Mainboard-Modul"

*Navigation* Experte → Diagnose → Hauptelek.+ I/O1

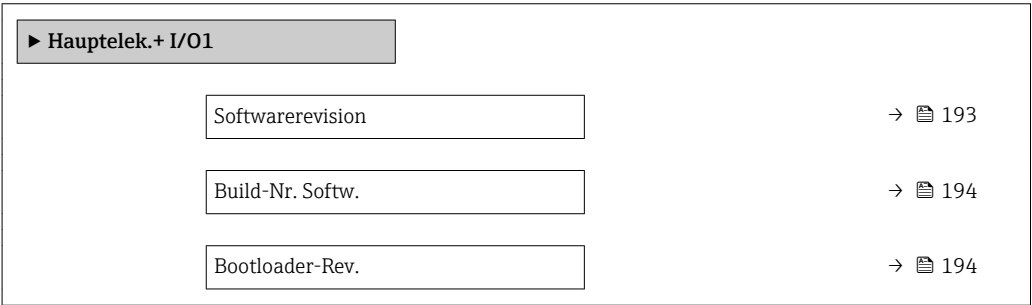

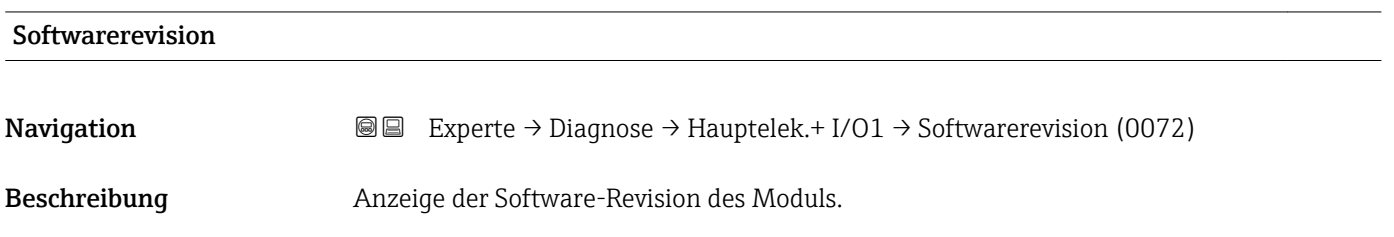

<span id="page-193-0"></span>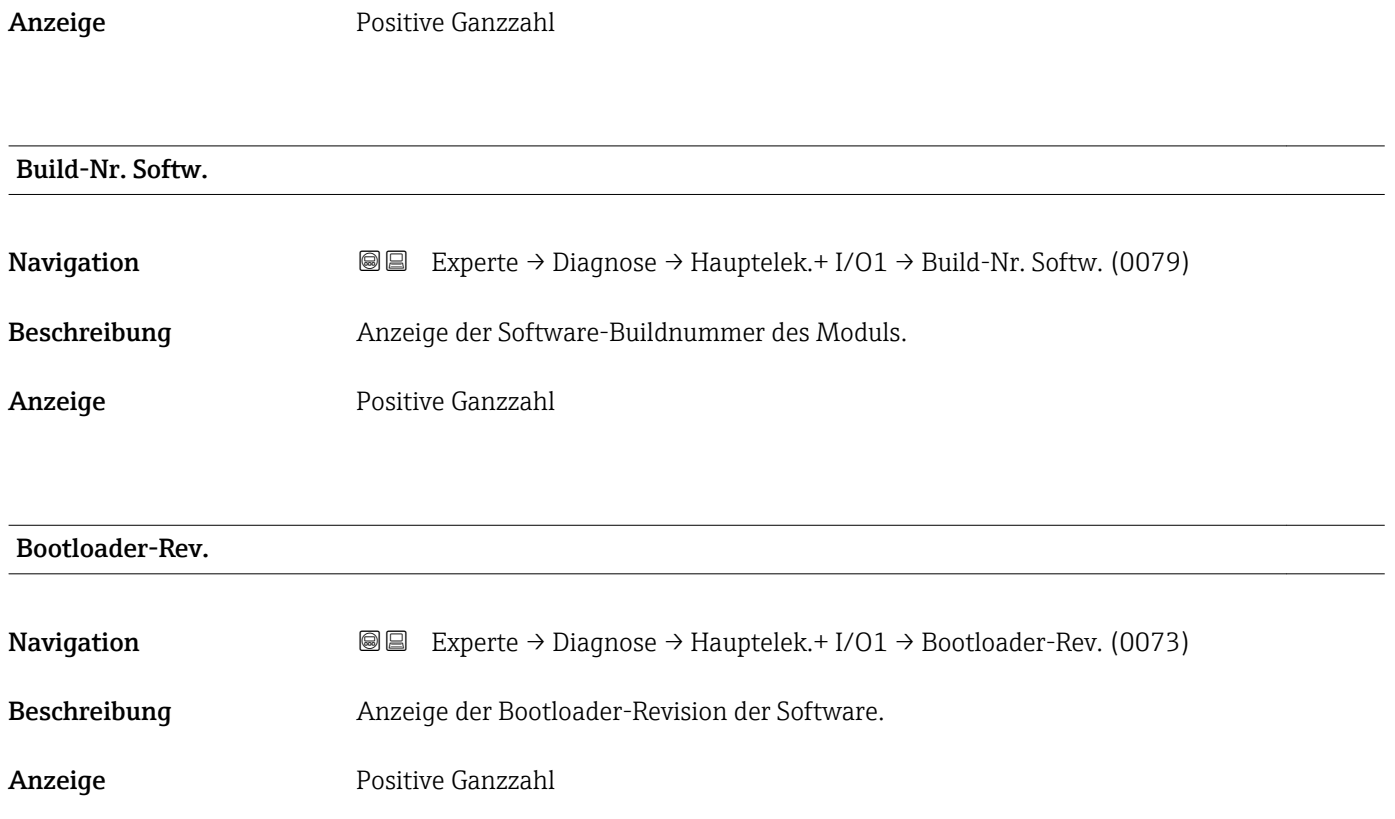

#### 3.8.5 Untermenü "Sensorelektronik"

*Navigation* Experte → Diagnose → Sensorelektronik

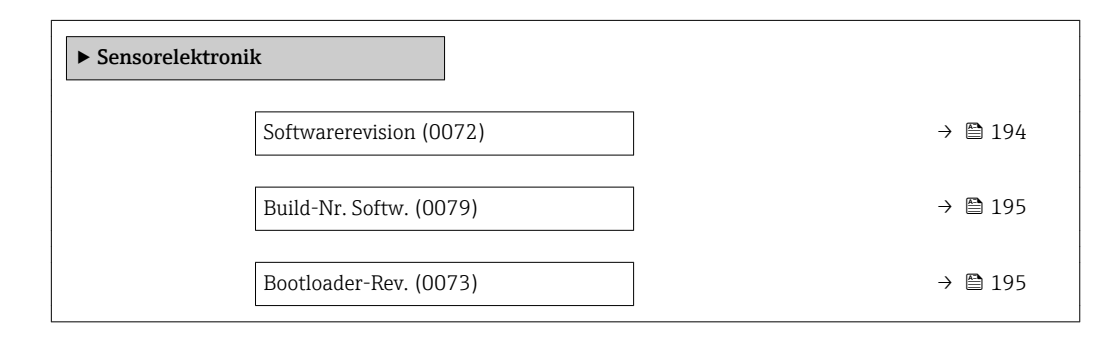

#### **Softwarerevision**

**Navigation EXPERTED EXPERIE → Diagnose → Sensorelektronik → Softwarerevision (0072)** Beschreibung Anzeige der Software-Revision des Moduls. Anzeige Positive Ganzzahl

# <span id="page-194-0"></span>Build-Nr. Softw. **Navigation EXPERTED** Experte → Diagnose → Sensorelektronik → Build-Nr. Softw. (0079) Beschreibung Anzeige der Software-Buildnummer des Moduls.

Anzeige Positive Ganzzahl

#### Bootloader-Rev.

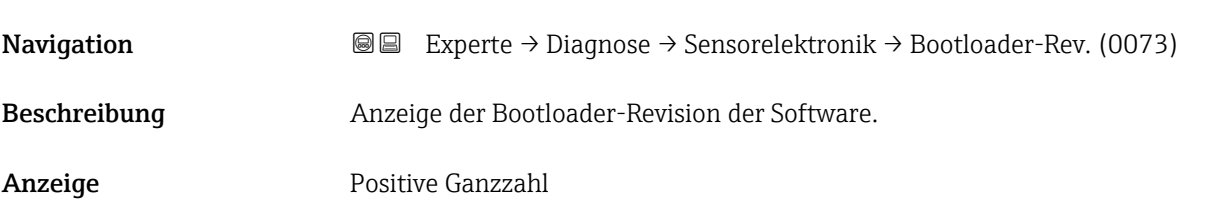

#### 3.8.6 Untermenü "I/O-Modul 1"

*Navigation* Experte → Diagnose → I/O-Modul 1

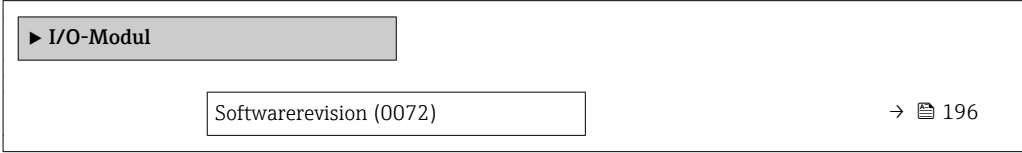

#### I/O 1 Klemmen

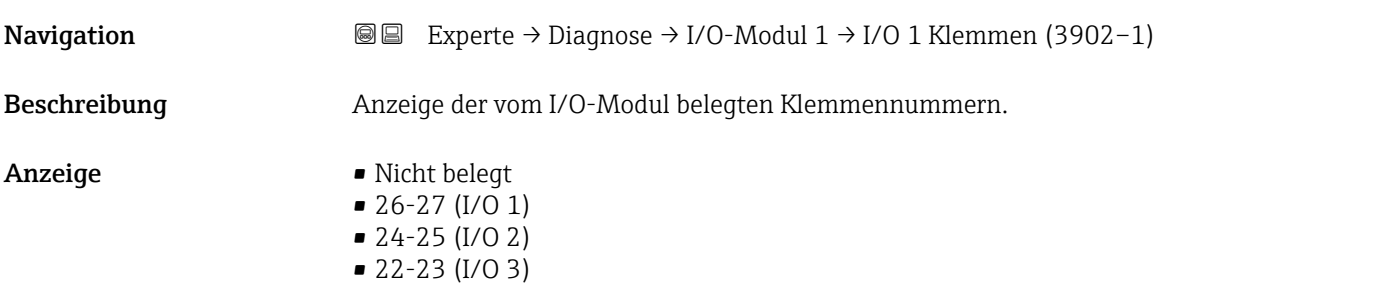

#### <span id="page-195-0"></span>Softwarerevision

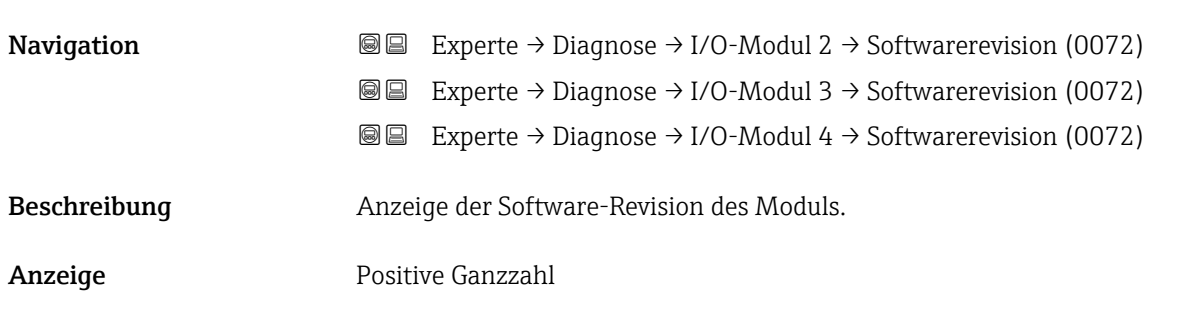

#### 3.8.7 Untermenü "I/O-Modul 2"

*Navigation* 
■■ Experte → Diagnose → I/O-Modul 2

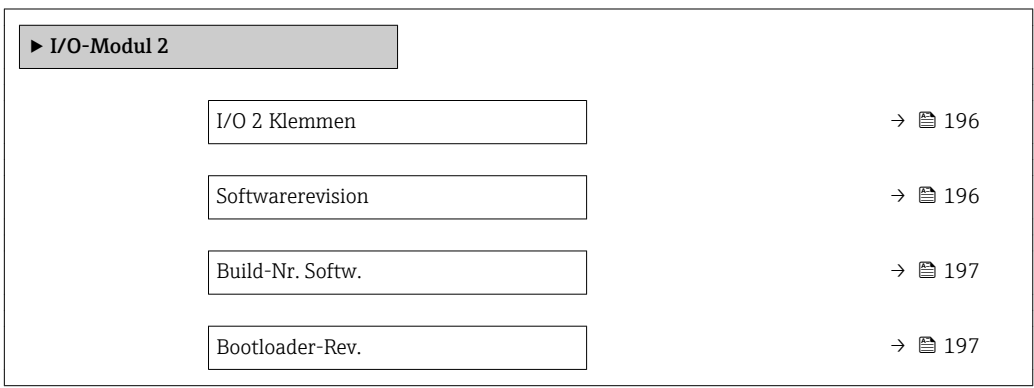

I/O 1 Klemmen

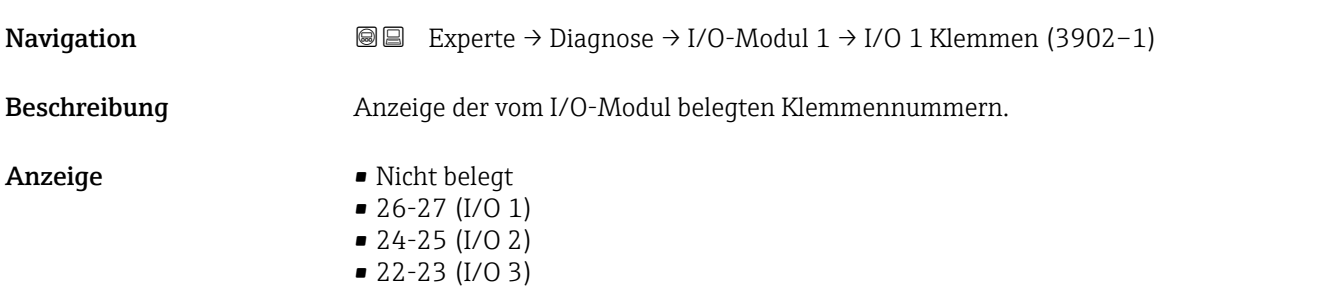

#### **Softwarerevision**

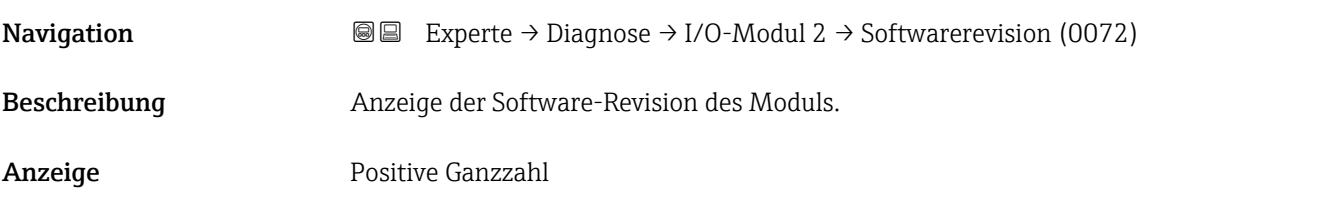

#### <span id="page-196-0"></span>Build-Nr. Softw.

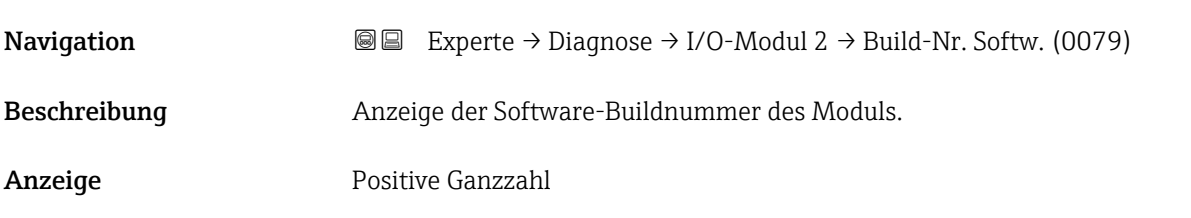

#### Bootloader-Rev.

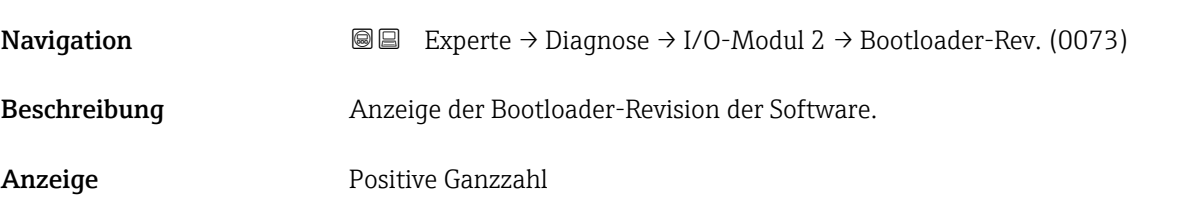

#### 3.8.8 Untermenü "I/O-Modul 3"

*Navigation* Experte → Diagnose → I/O-Modul 3

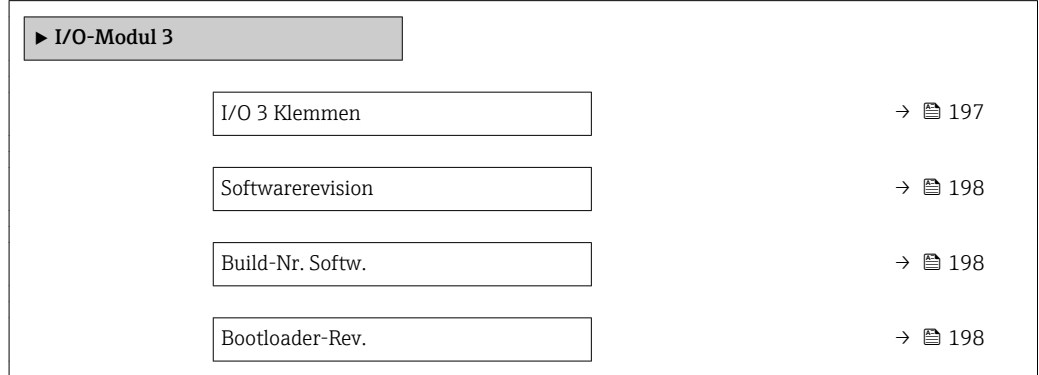

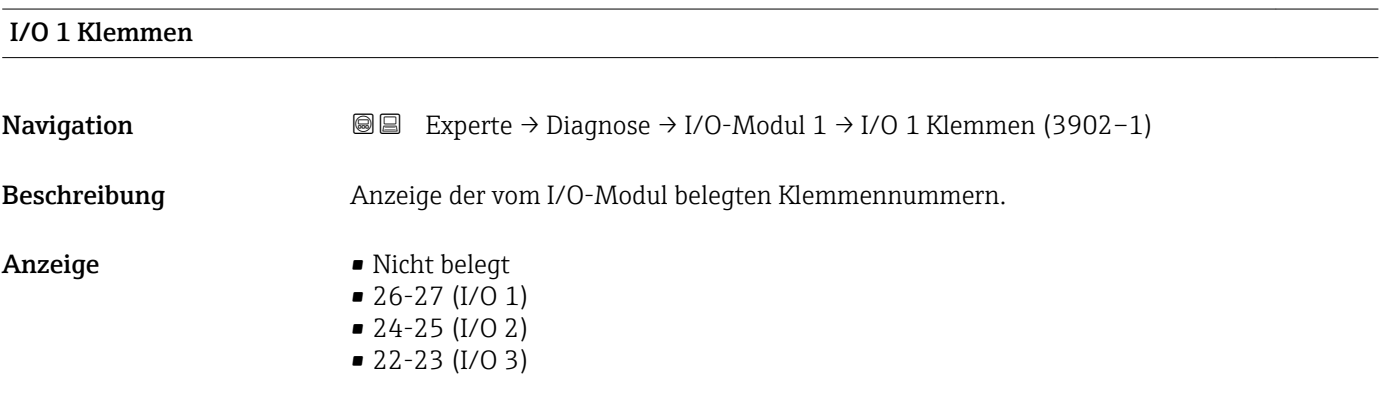

<span id="page-197-0"></span>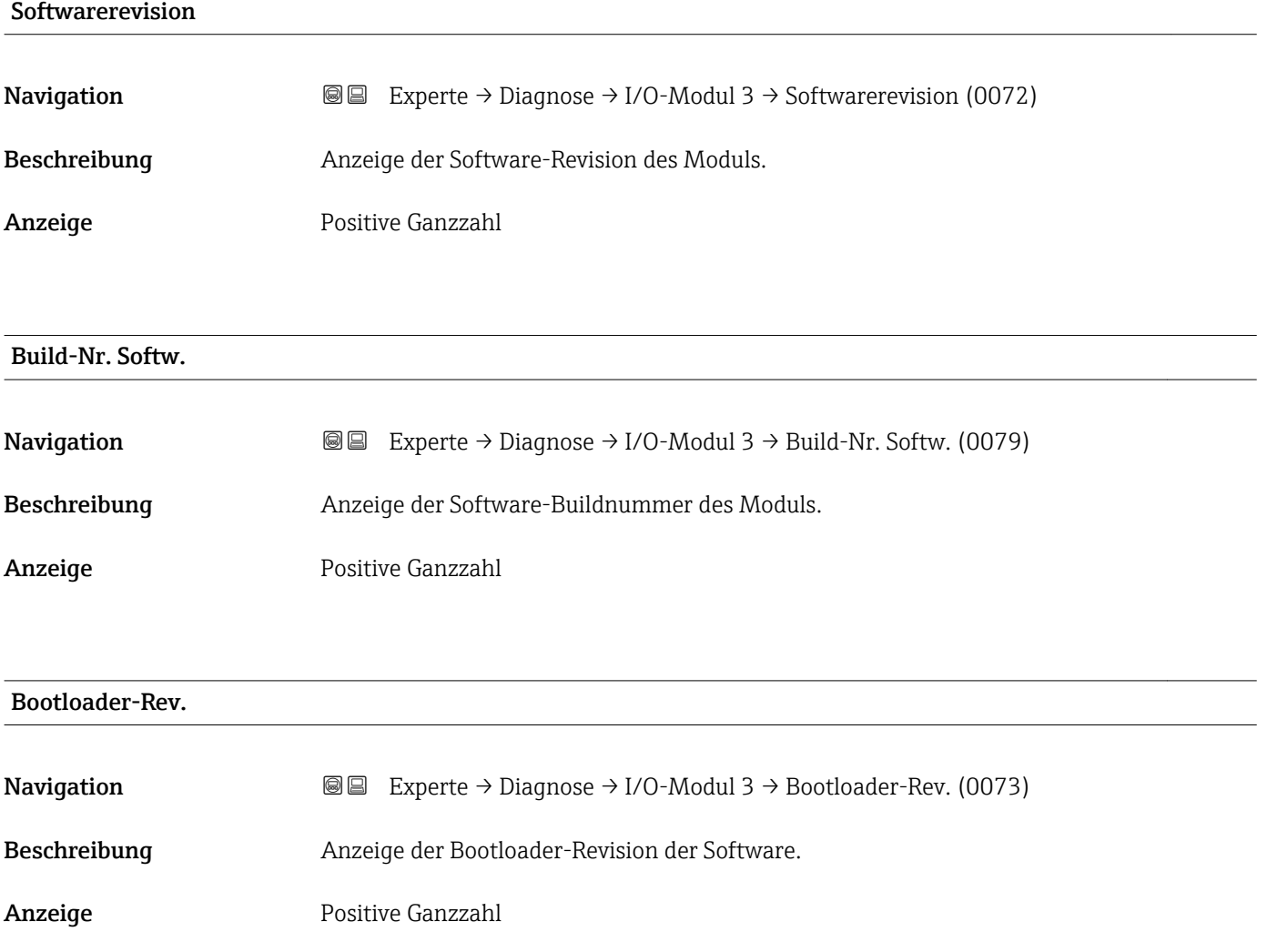

### 3.8.9 Untermenü "Anzeigemodul"

*Navigation* Experte → Diagnose → Anzeigemodul

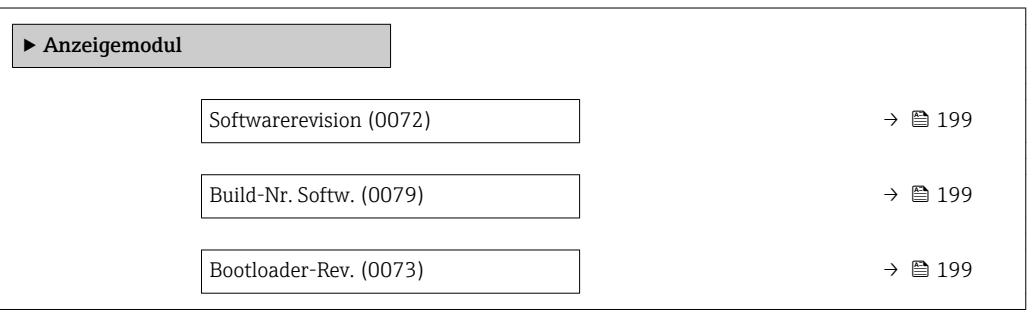

<span id="page-198-0"></span>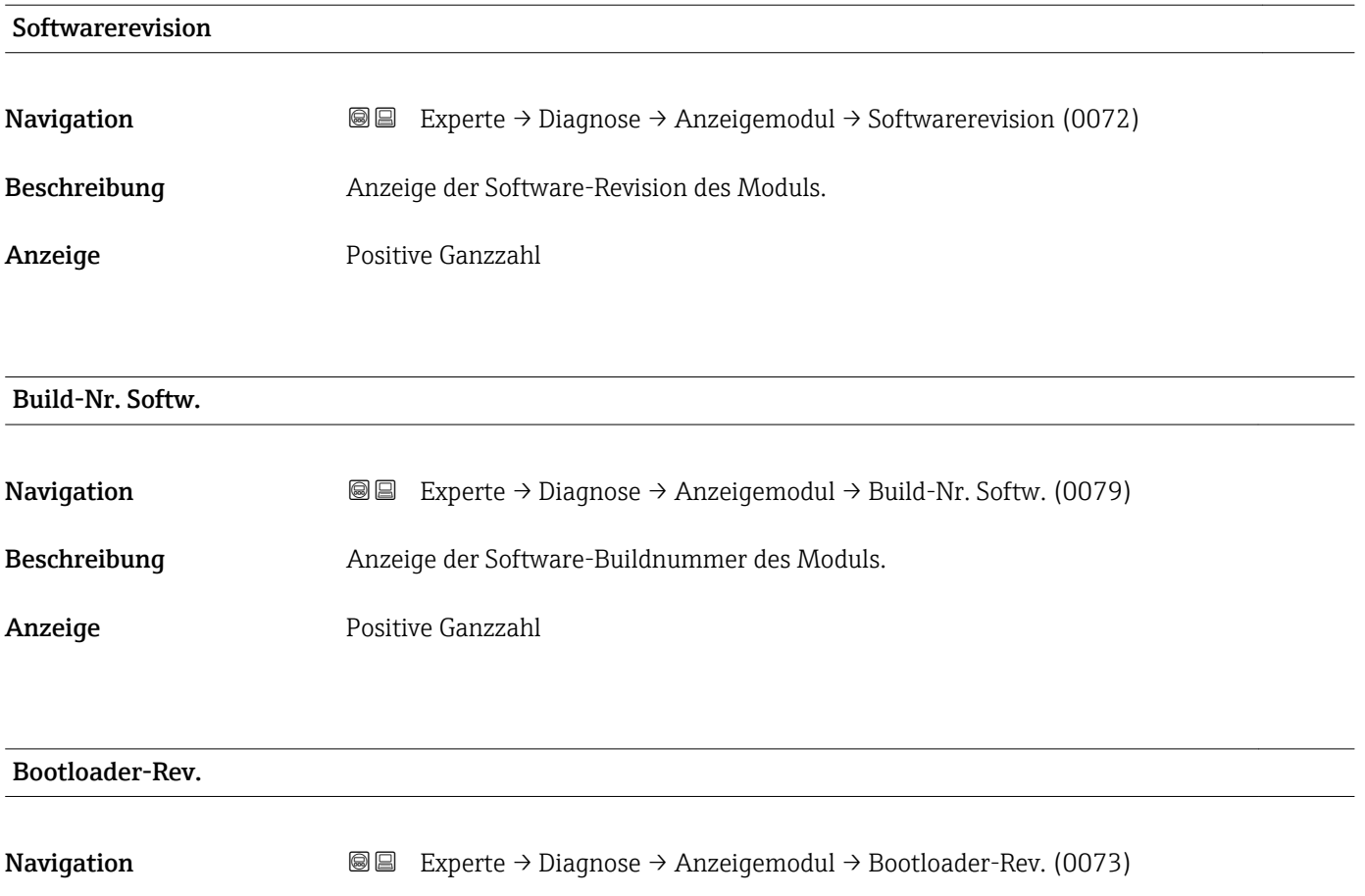

Beschreibung Anzeige der Bootloader-Revision der Software.

Anzeige Positive Ganzzahl

#### 3.8.10 Untermenü "Min/Max-Werte"

*Navigation* Experte → Diagnose → Min/Max-Werte

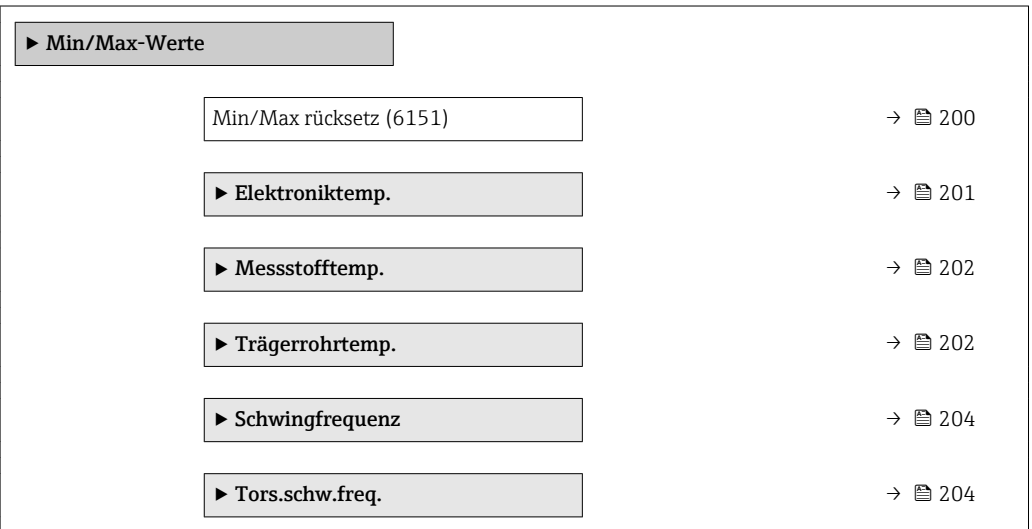

<span id="page-199-0"></span>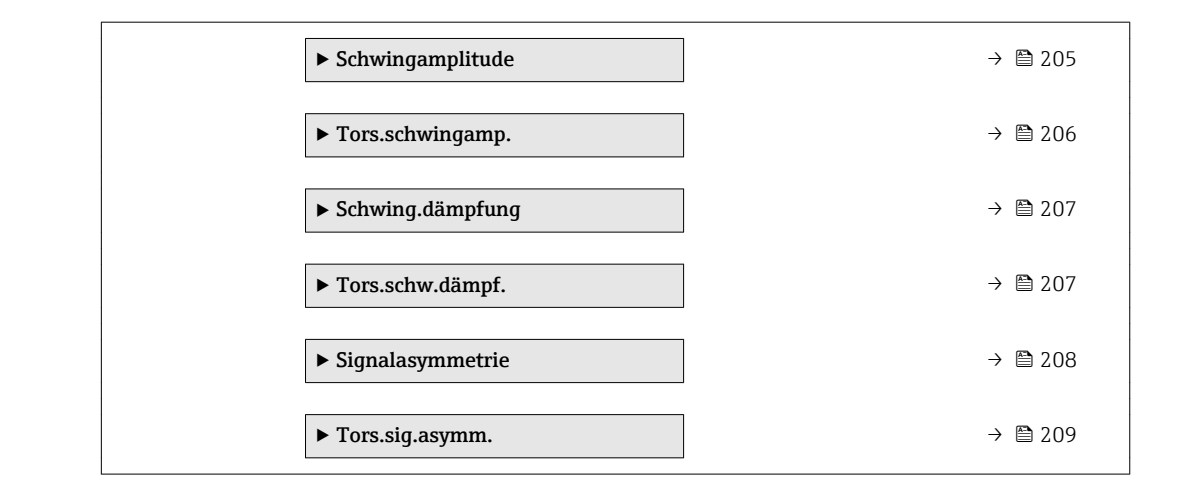

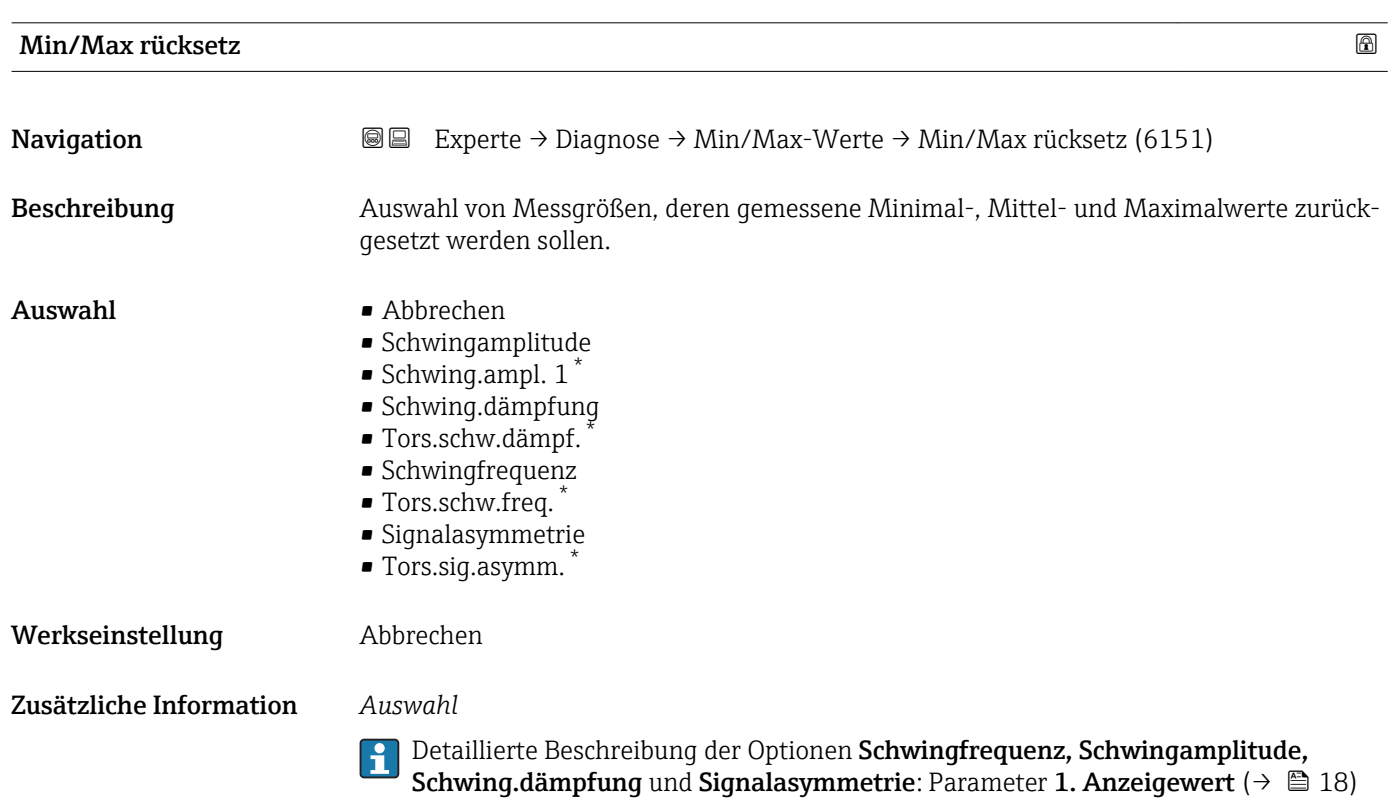

<sup>\*</sup> Sichtbar in Abhängigkeit von Bestelloptionen oder Geräteeinstellungen

#### <span id="page-200-0"></span>Untermenü "Elektroniktemp."

*Navigation* Experte → Diagnose → Min/Max-Werte → Elektroniktemp.

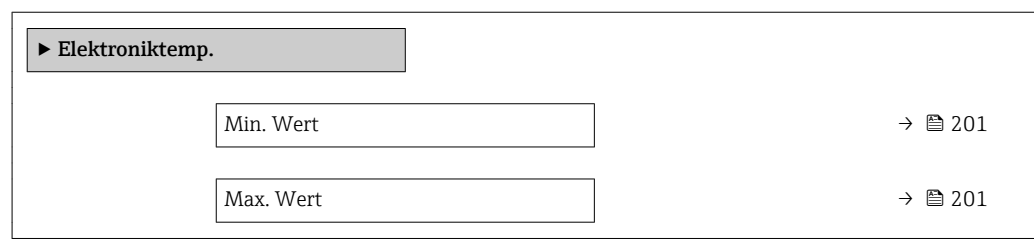

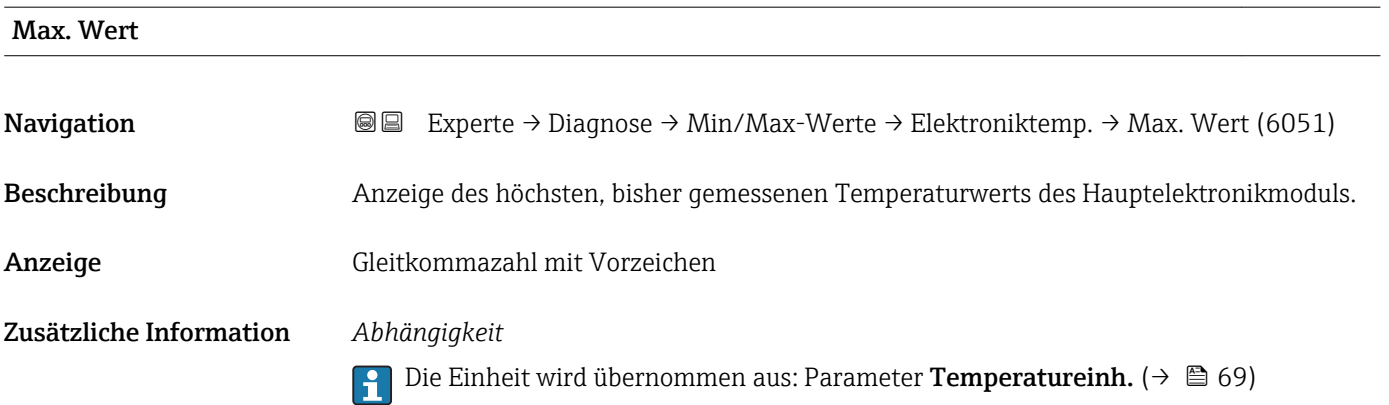

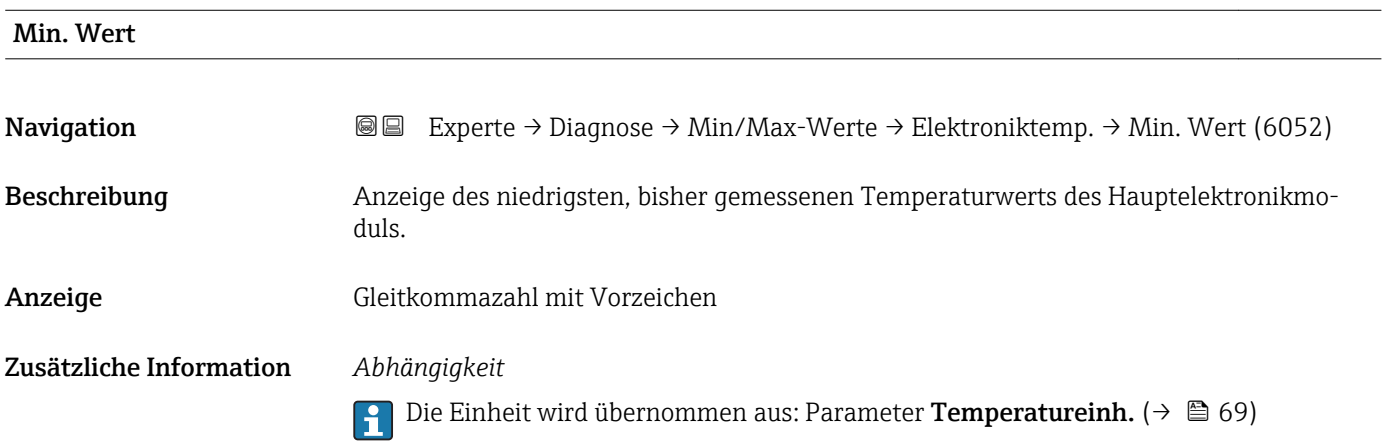

Min. Wert

#### <span id="page-201-0"></span>Untermenü "Messstofftemp."

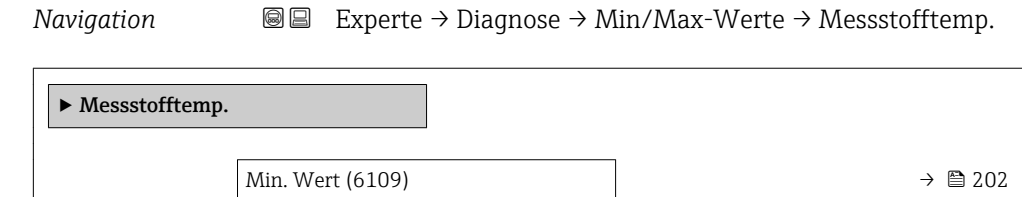

Max. Wert (6108)  $\rightarrow \Box$  202

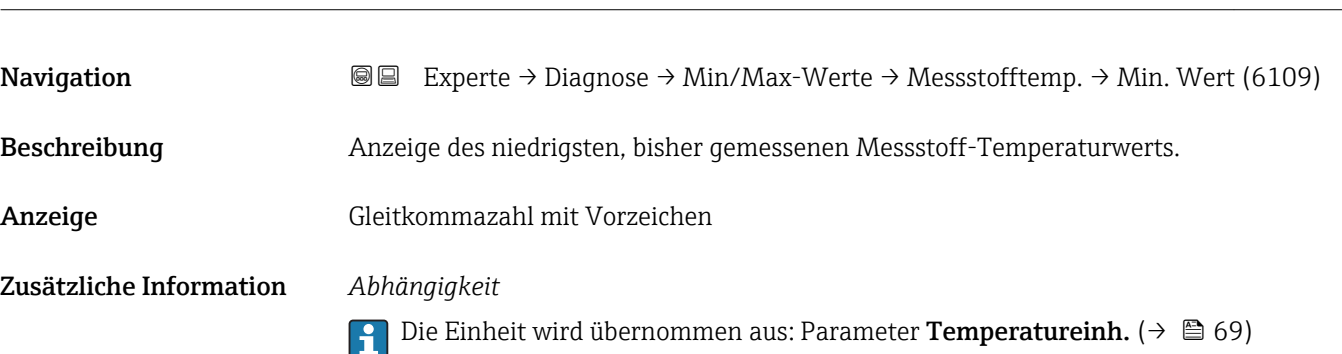

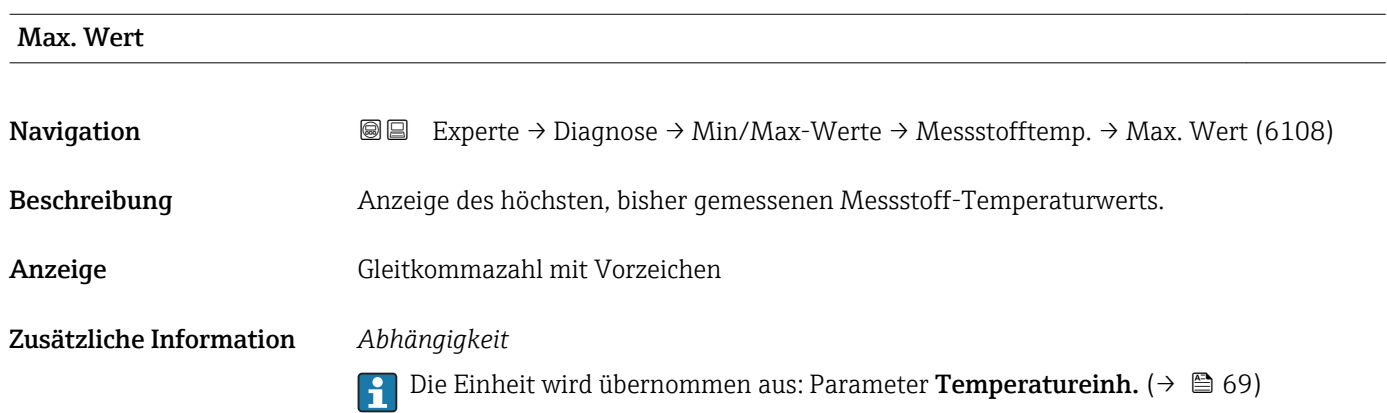

#### Untermenü "Trägerrohrtemp."

*Navigation* Experte → Diagnose → Min/Max-Werte → Trägerrohrtemp.

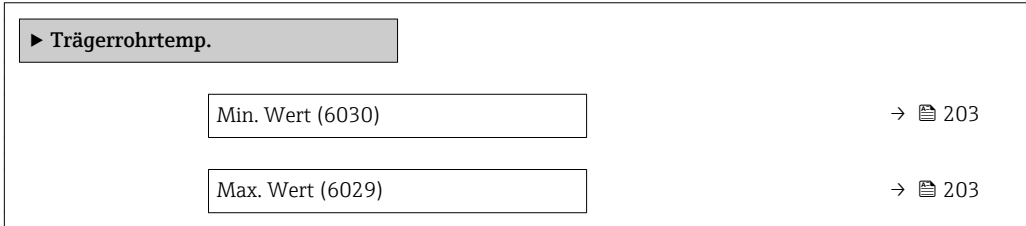

<span id="page-202-0"></span>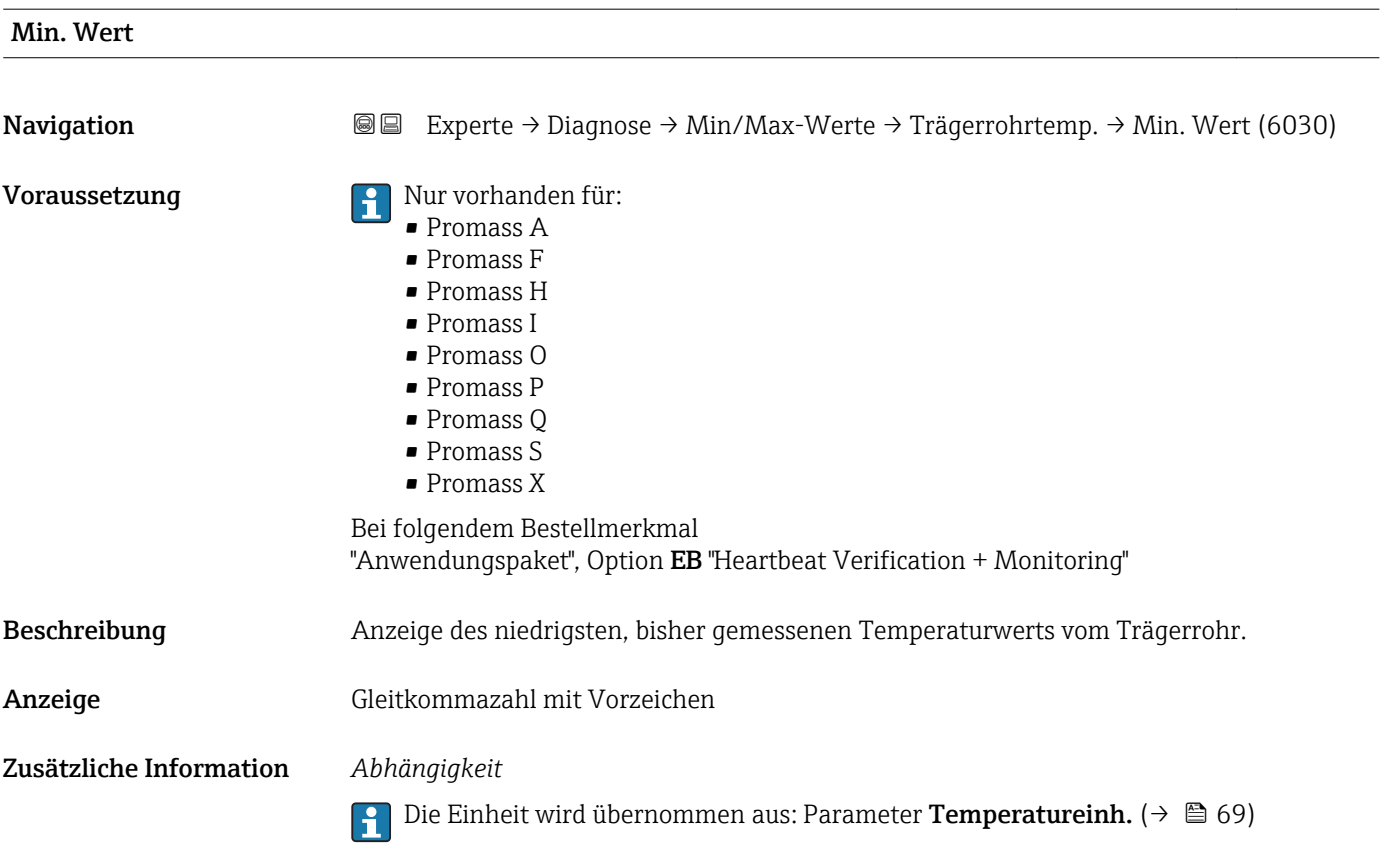

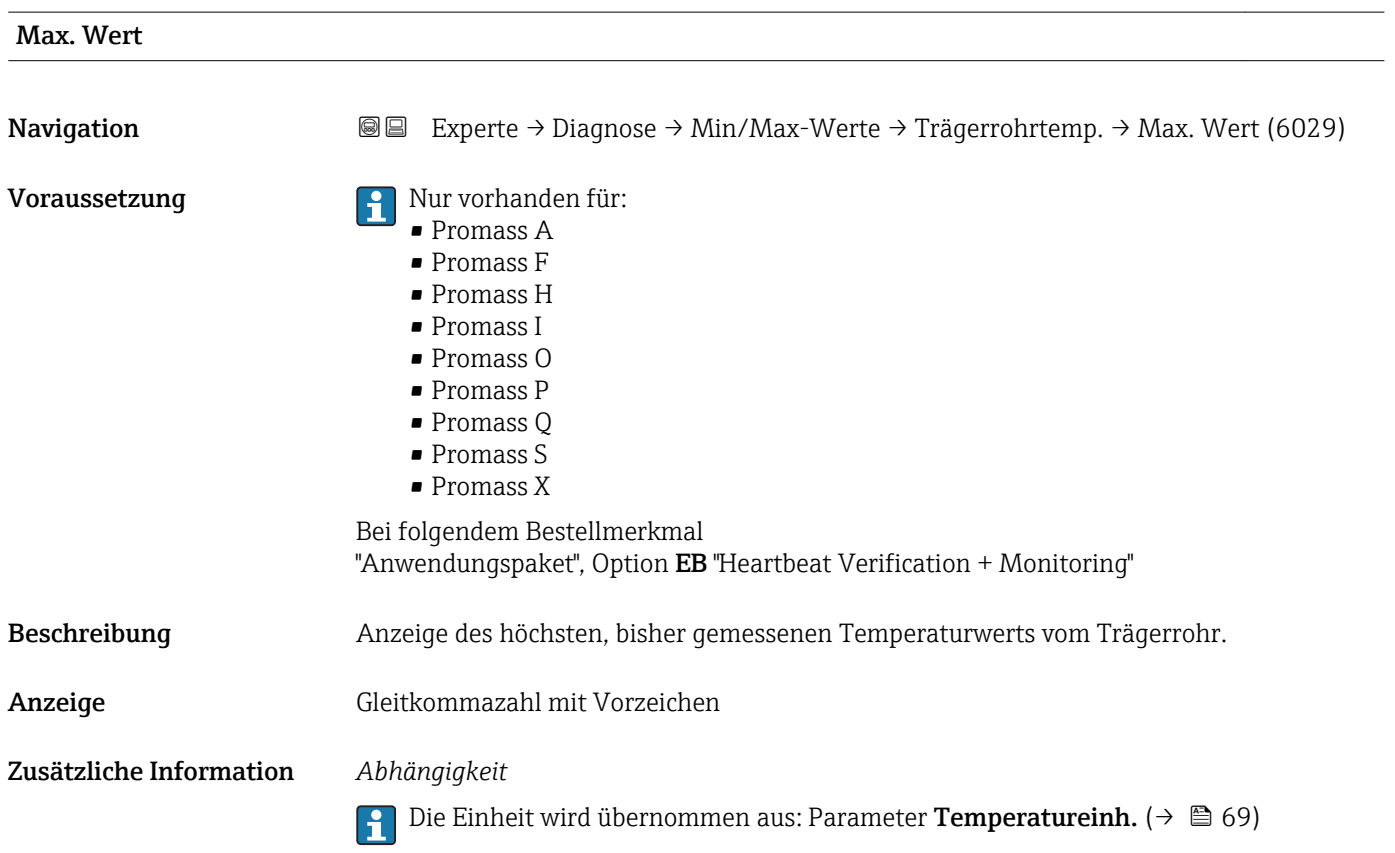

#### Untermenü "Schwingfrequenz"

<span id="page-203-0"></span>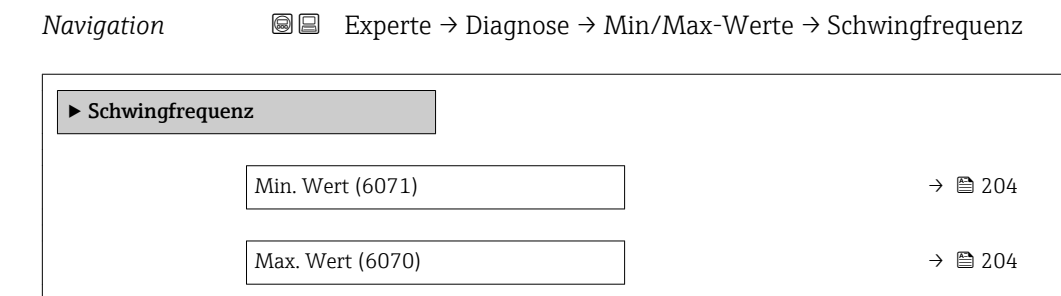

#### Min. Wert

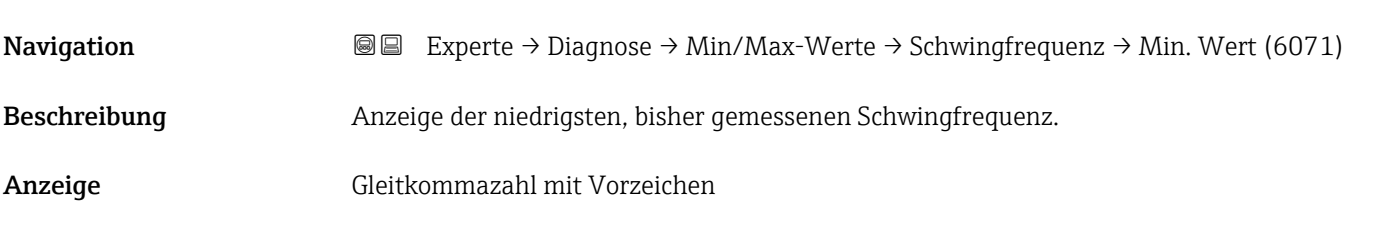

#### Max. Wert

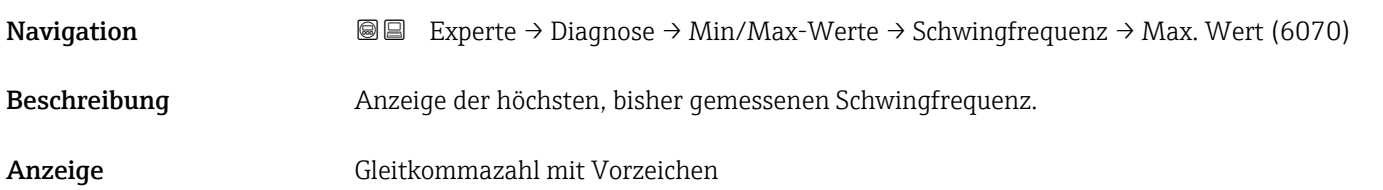

#### Untermenü "Tors.schw.freq."

*Navigation* Experte → Diagnose → Min/Max-Werte → Tors.schw.freq.

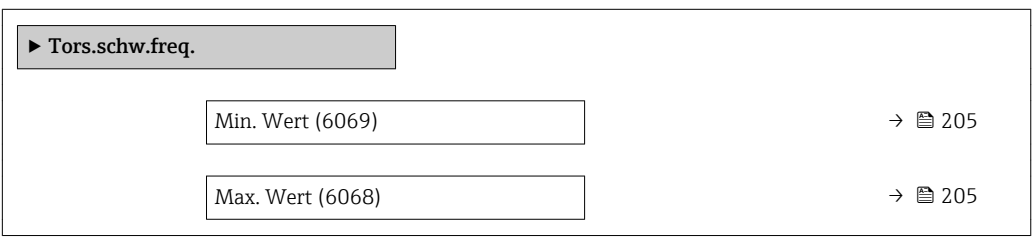

<span id="page-204-0"></span>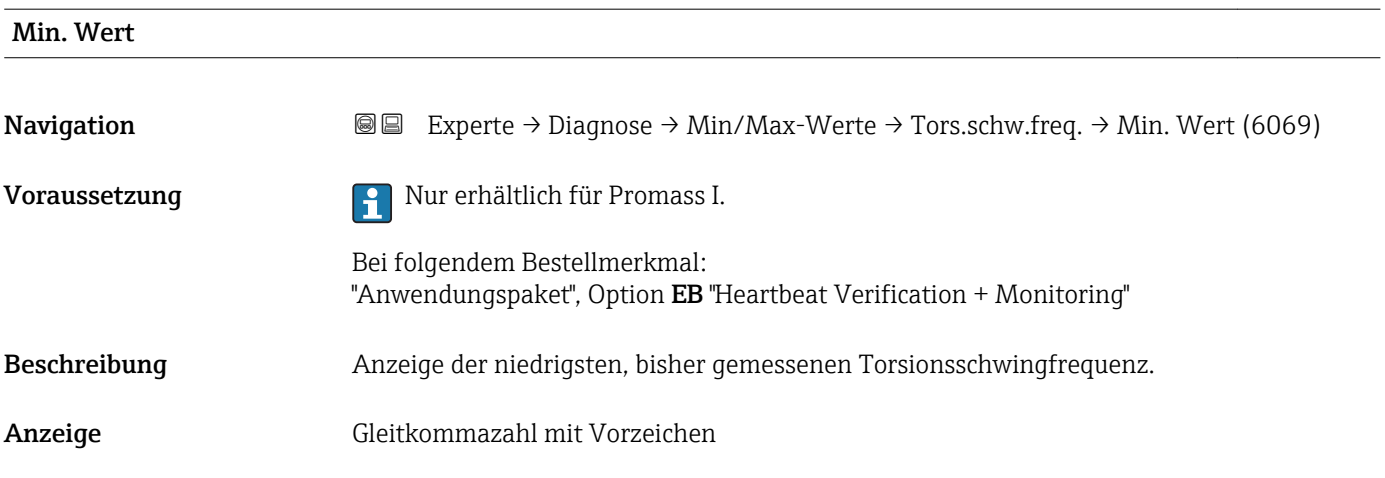

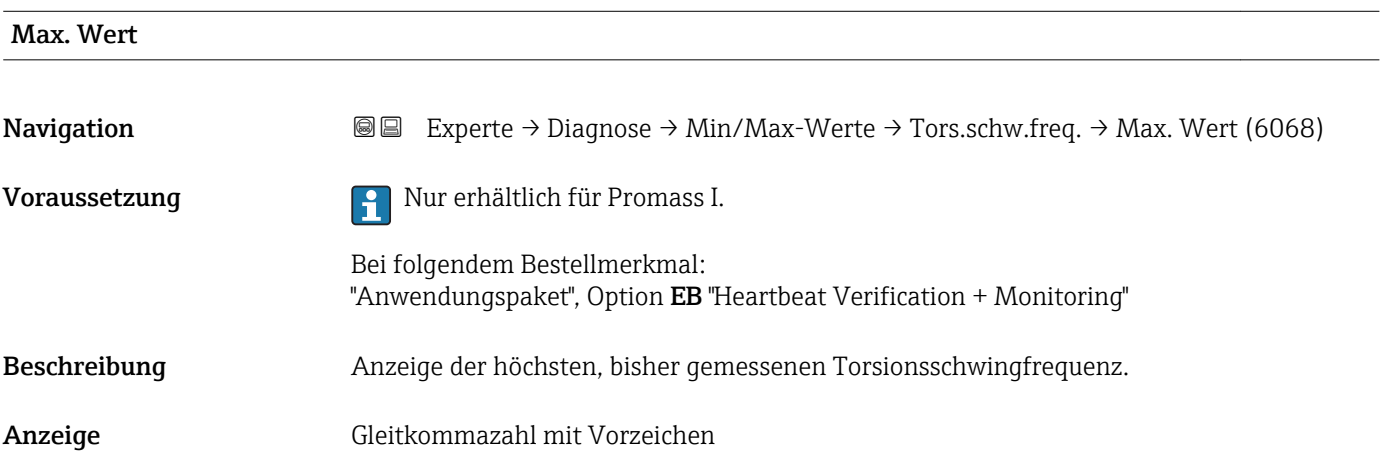

#### Untermenü "Schwingamplitude"

*Navigation* 
■■ Experte → Diagnose → Min/Max-Werte → Schwingamplitude

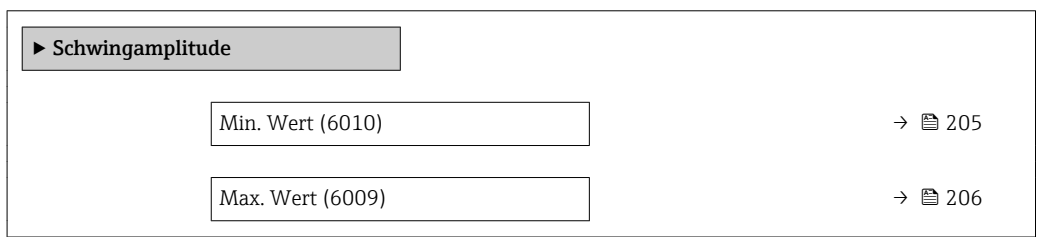

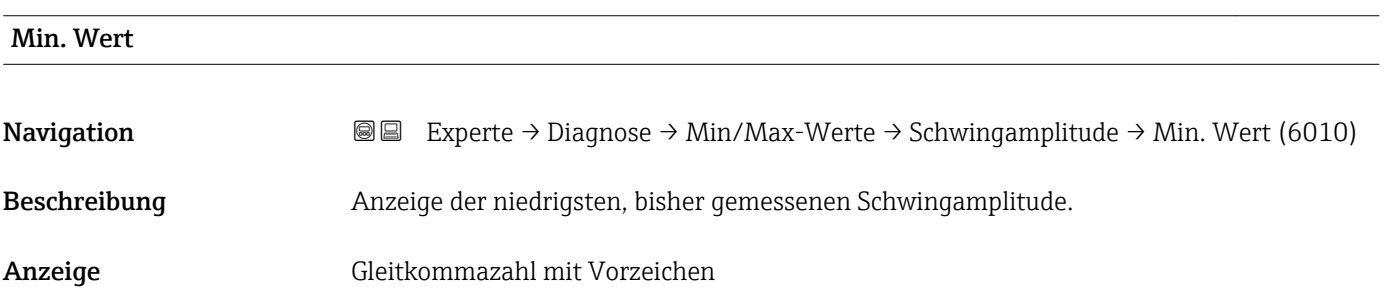

<span id="page-205-0"></span>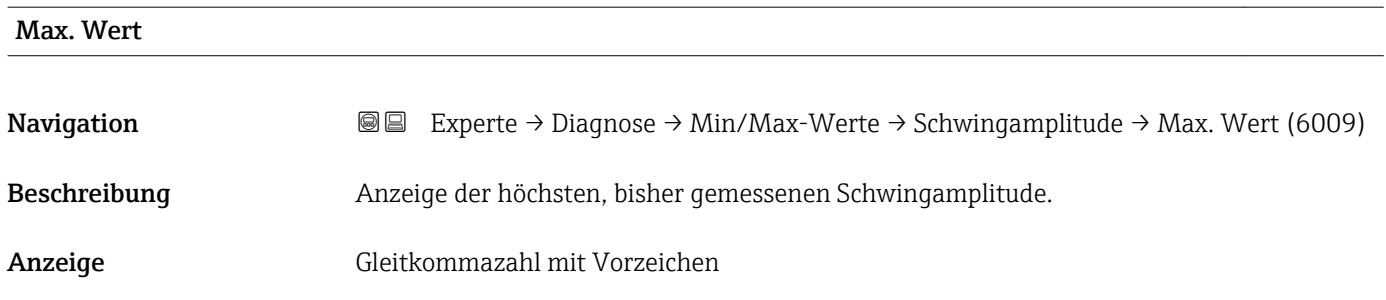

#### Untermenü "Tors.schwingamp."

*Navigation* Experte → Diagnose → Min/Max-Werte → Tors.schwingamp.

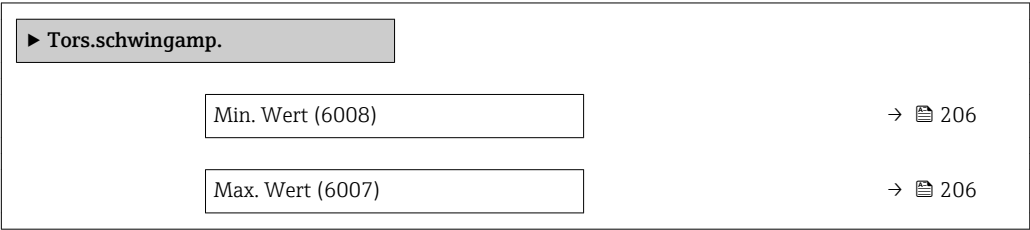

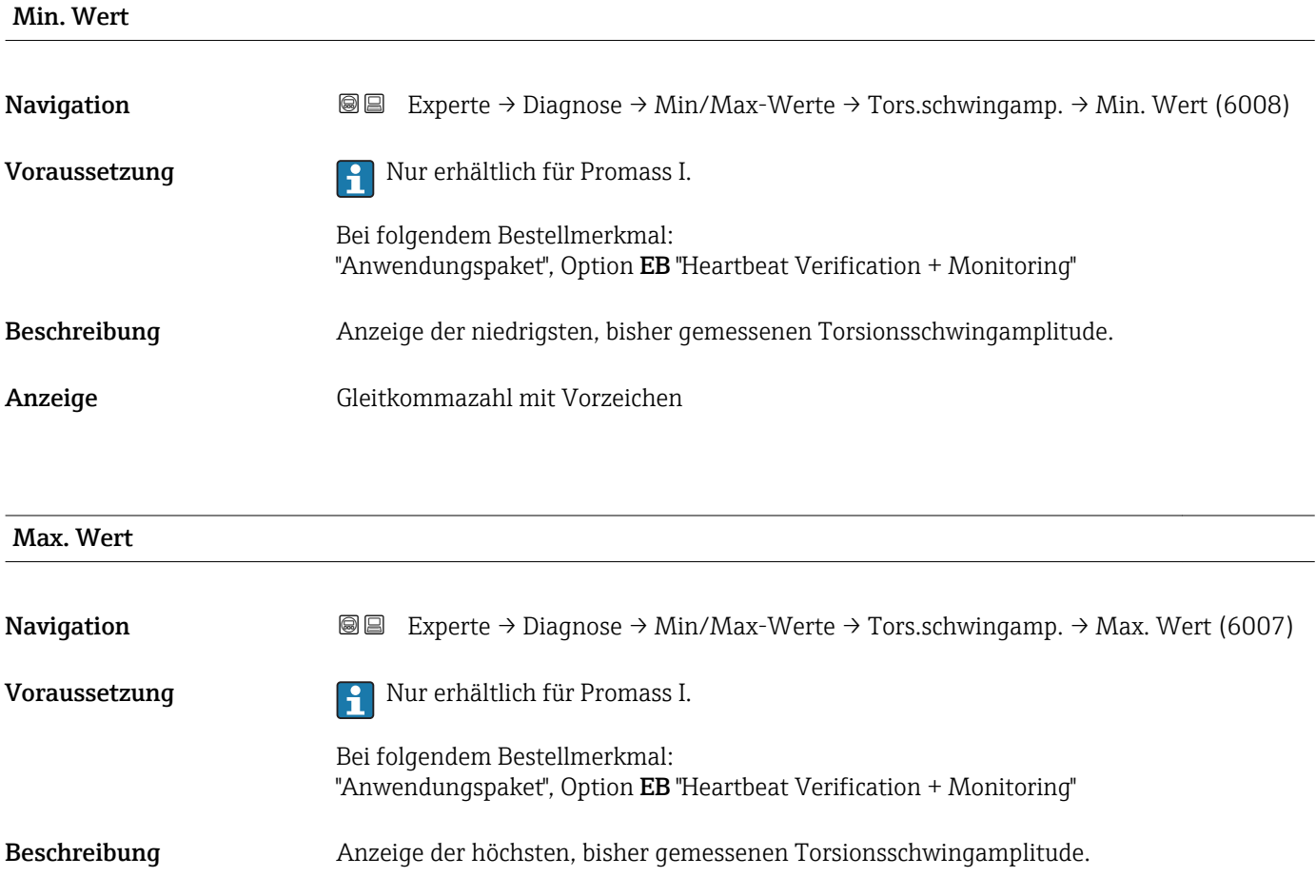

<span id="page-206-0"></span>Anzeige Gleitkommazahl mit Vorzeichen

#### Untermenü "Schwing.dämpfung"

*Navigation* Experte → Diagnose → Min/Max-Werte → Schwing.dämpfung

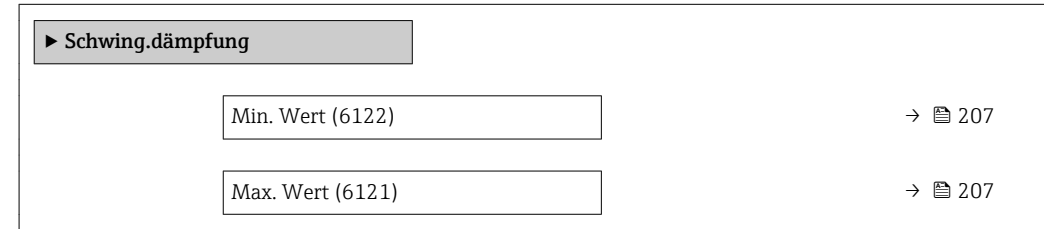

# Min. Wert **Navigation EXperte** → Diagnose → Min/Max-Werte → Schwing.dämpfung → Min. Wert (6122) Beschreibung Anzeige der niedrigsten, bisher gemessenen Schwingungsdämpfung. Anzeige Gleitkommazahl mit Vorzeichen Max. Wert Navigation  $\text{Q} \text{E}$  Experte → Diagnose → Min/Max-Werte → Schwing.dämpfung → Max. Wert (6121) Beschreibung Anzeige der höchsten, bisher gemessenen Schwingungsdämpfung. Anzeige Gleitkommazahl mit Vorzeichen

#### Untermenü "Tors.schw.dämpf."

*Navigation* Experte → Diagnose → Min/Max-Werte → Tors.schw.dämpf.

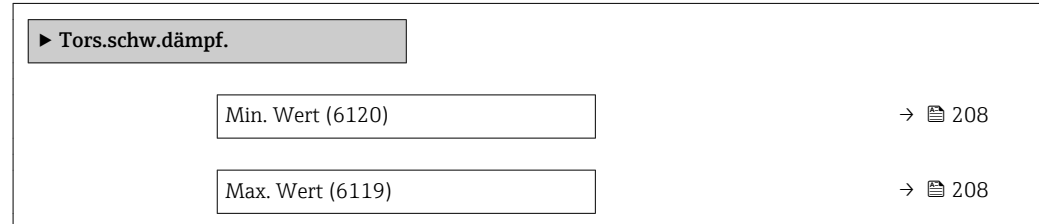

<span id="page-207-0"></span>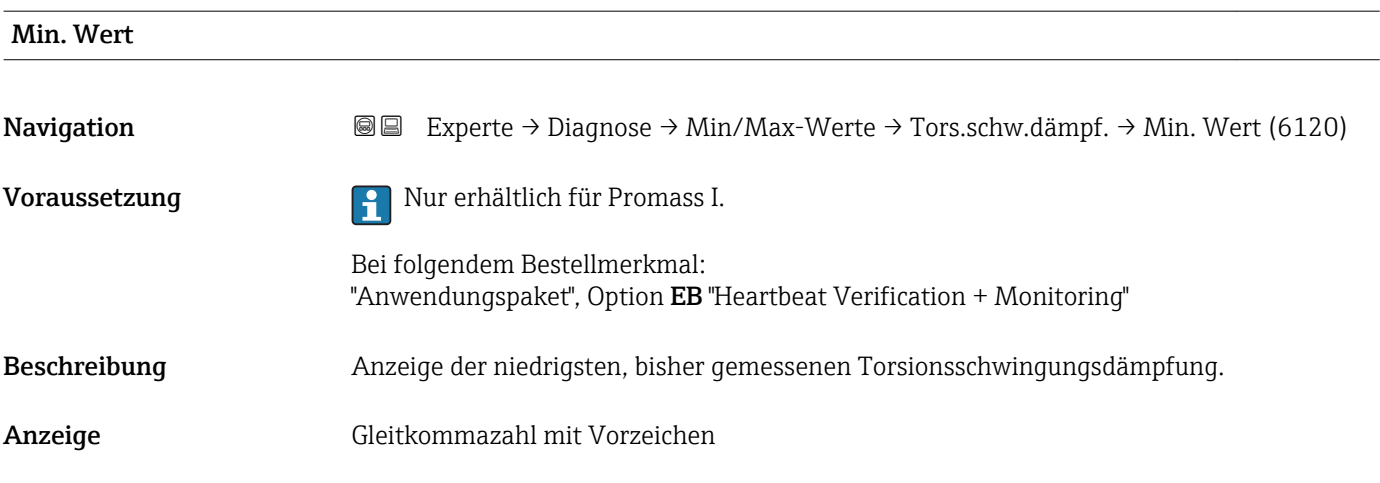

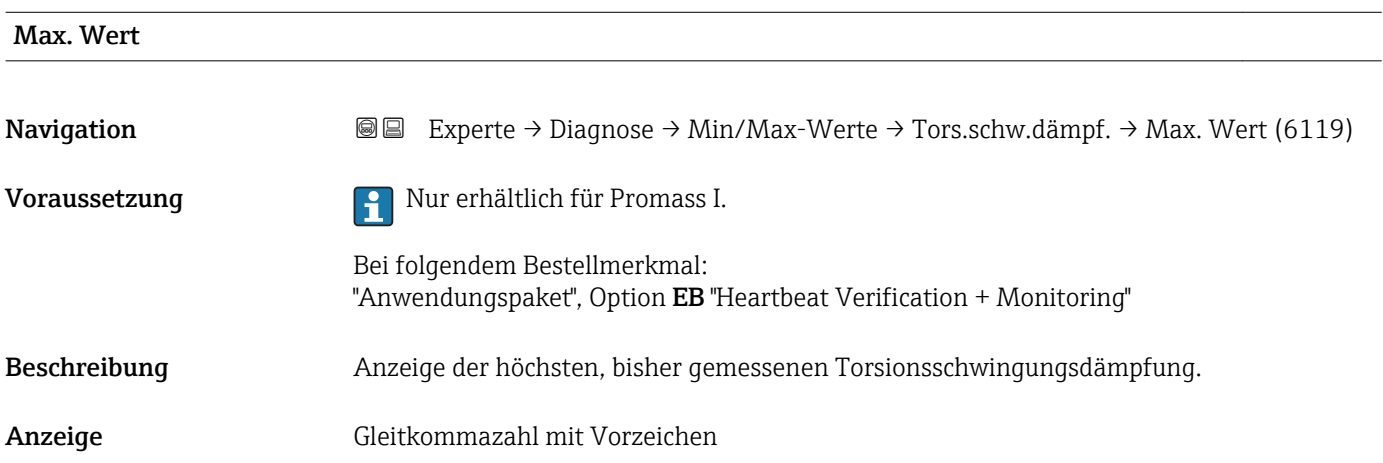

#### Untermenü "Signalasymmetrie"

*Navigation* **III** III Experte → Diagnose → Min/Max-Werte → Signalasymmetrie

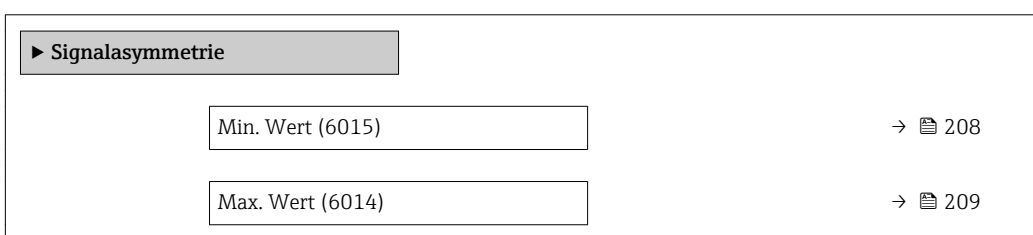

# Min. Wert Navigation **Experte → Diagnose → Min/Max-Werte → Signalasymmetrie → Min. Wert (6015)** Beschreibung Anzeige der niedrigsten, bisher gemessenen Signalasymmetrie. Anzeige Gleitkommazahl mit Vorzeichen

<span id="page-208-0"></span>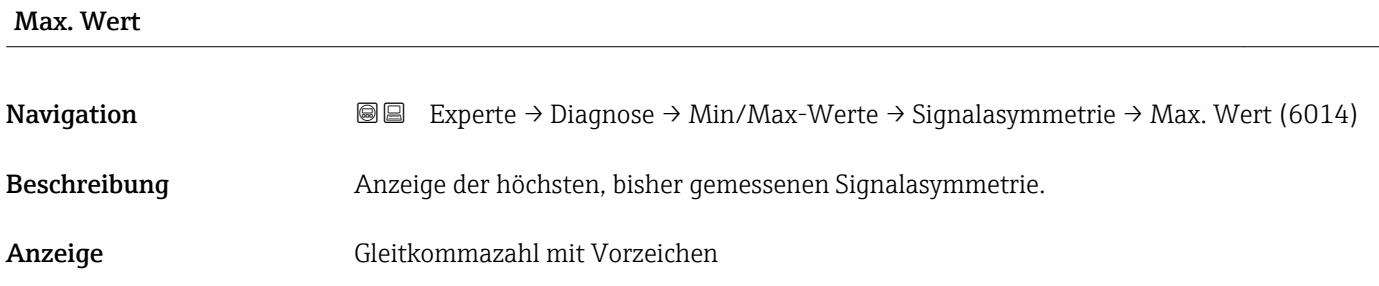

#### Untermenü "Torsionssignalasymmetrie"

*Navigation* **I** I Experte → Diagnose → Min/Max-Werte → Tors.sig.asymm.

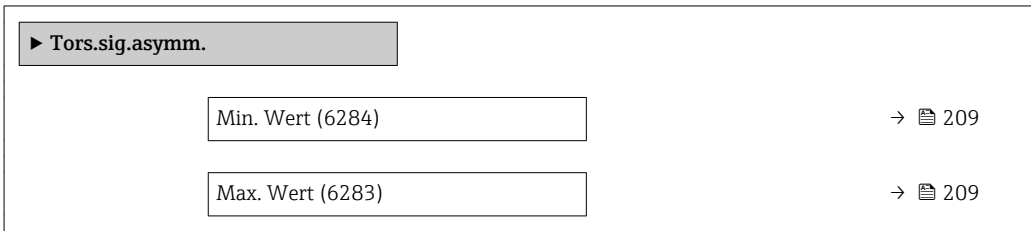

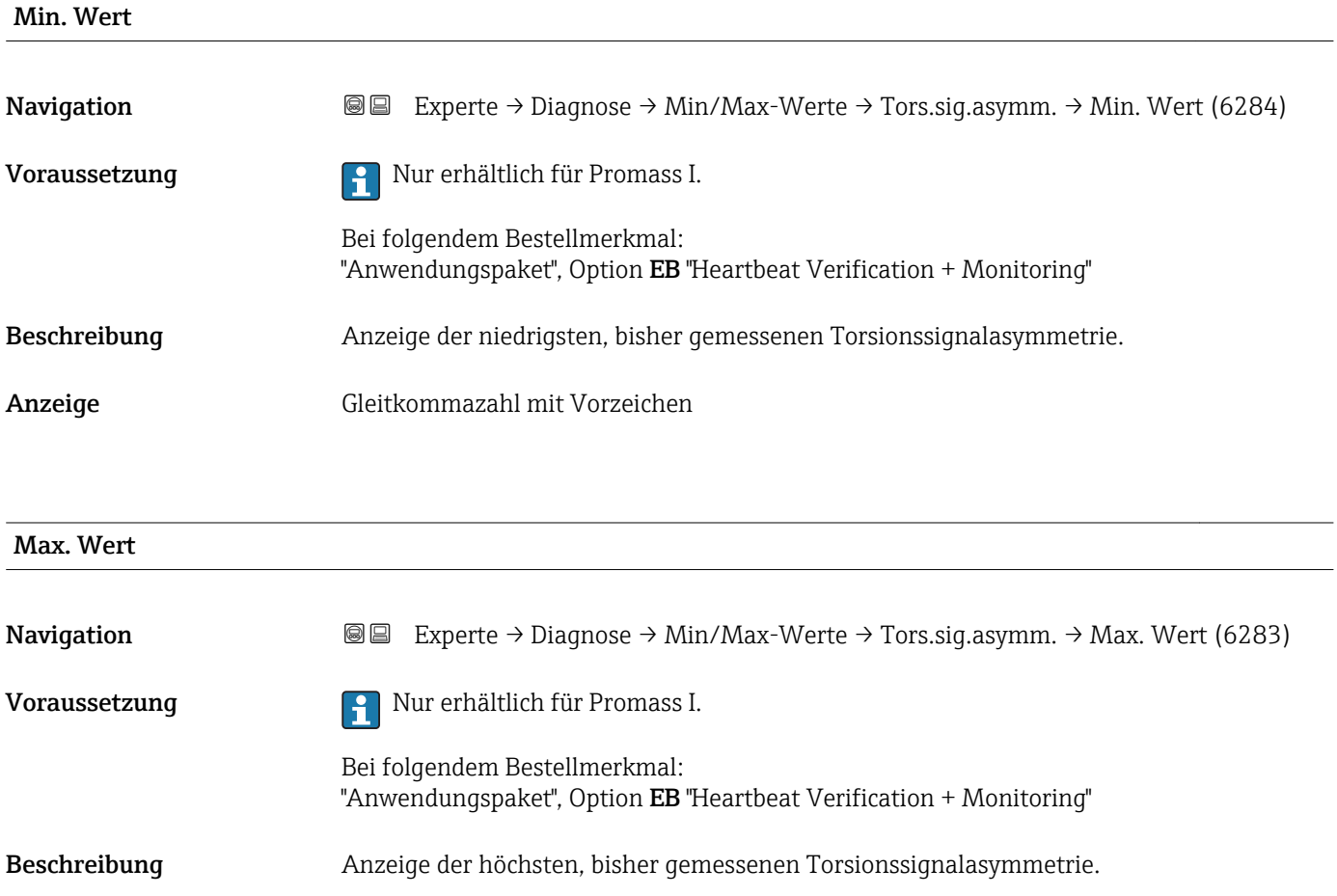

Anzeige Gleitkommazahl mit Vorzeichen

## 3.8.11 Untermenü "Messwertspeicherung"

*Navigation* Experte → Diagnose → Messwertspeich.

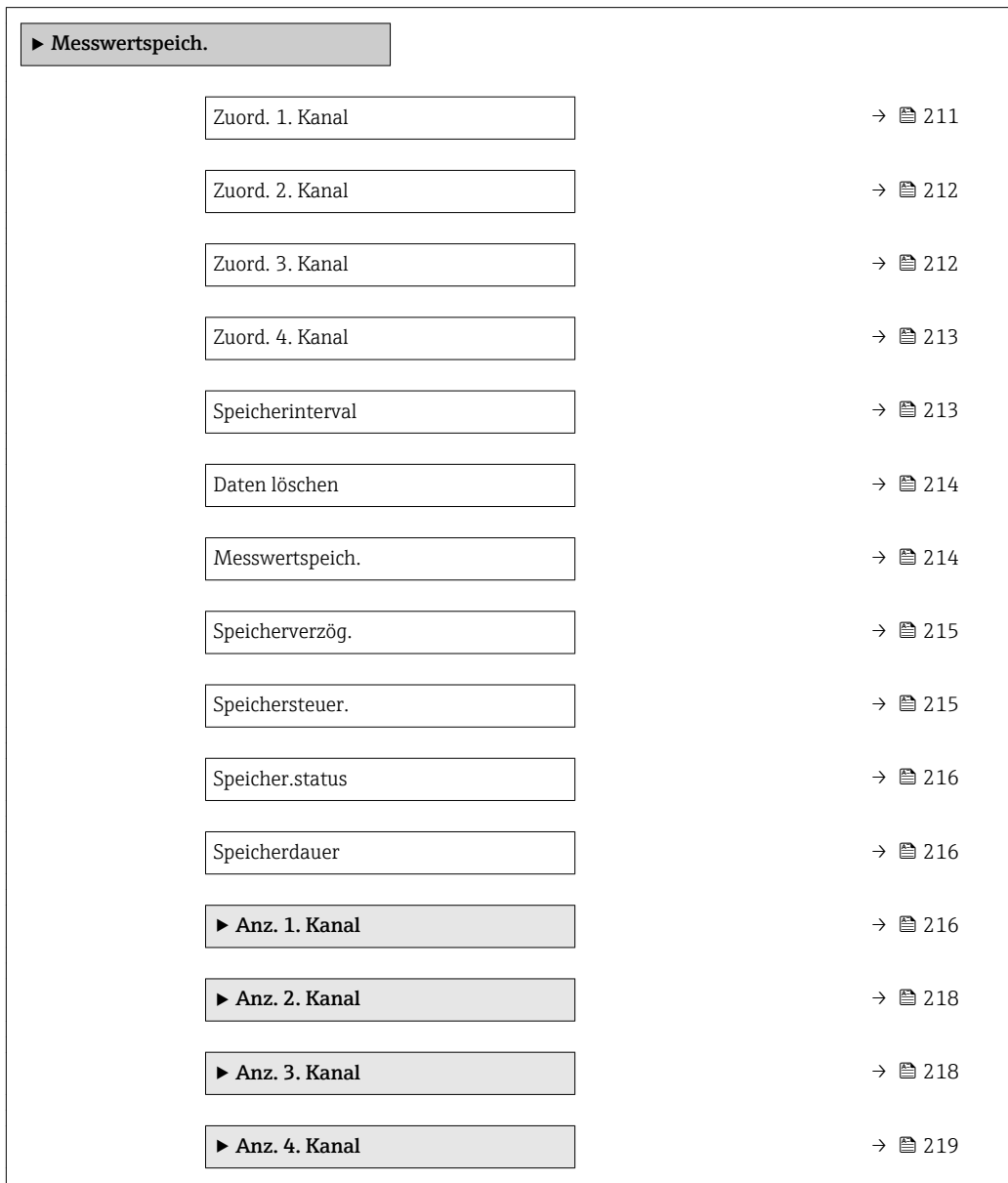

<span id="page-210-0"></span>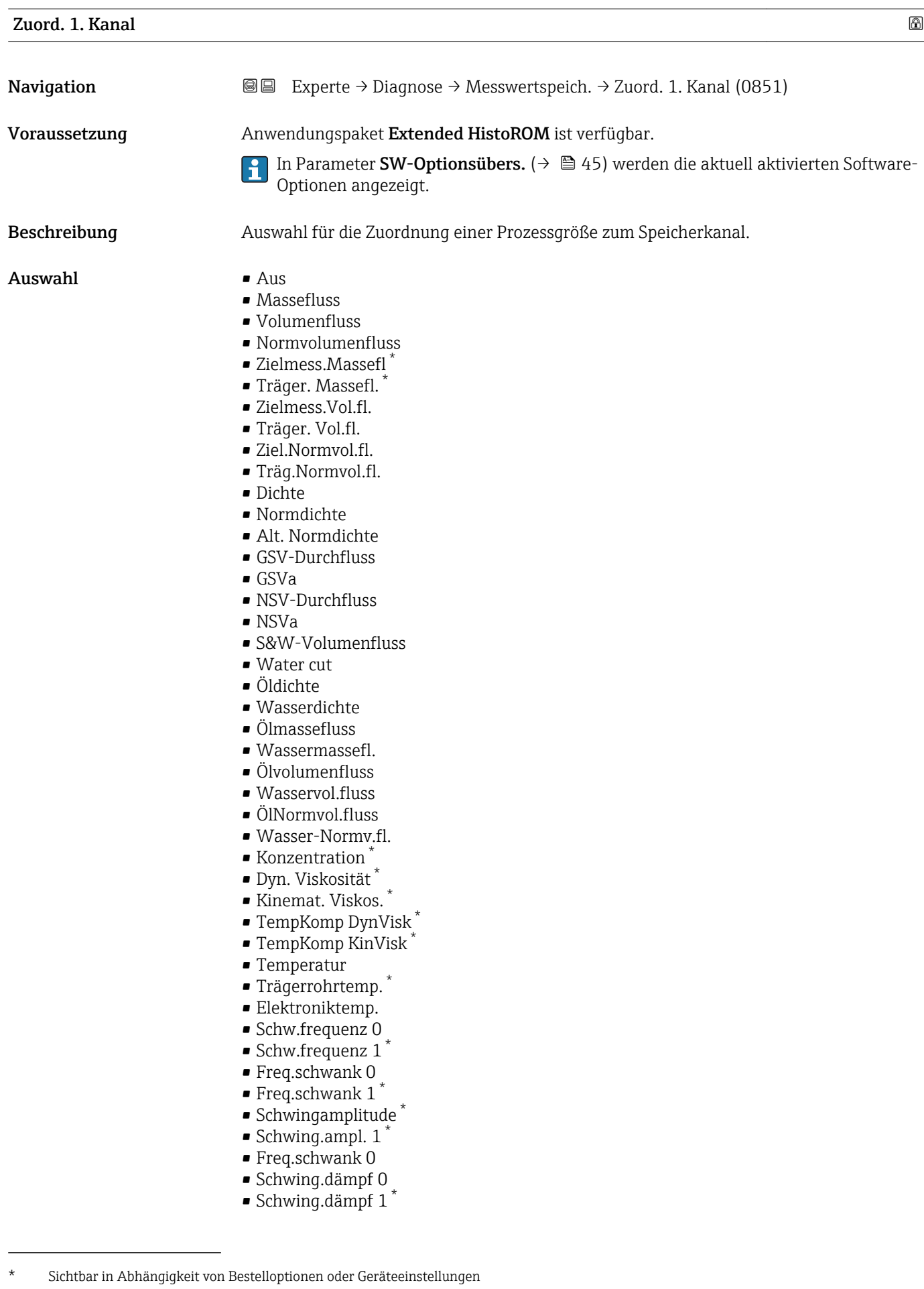

<span id="page-211-0"></span>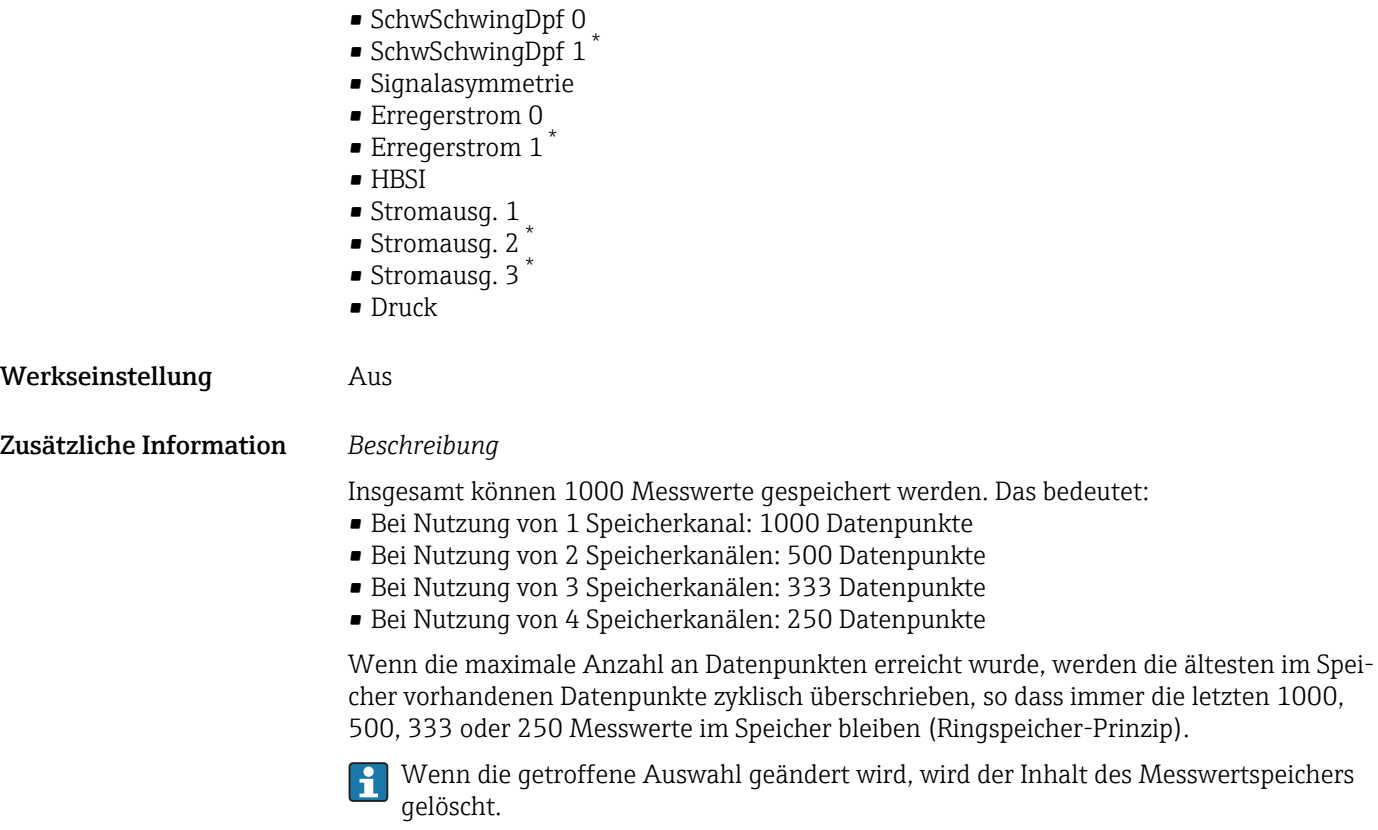

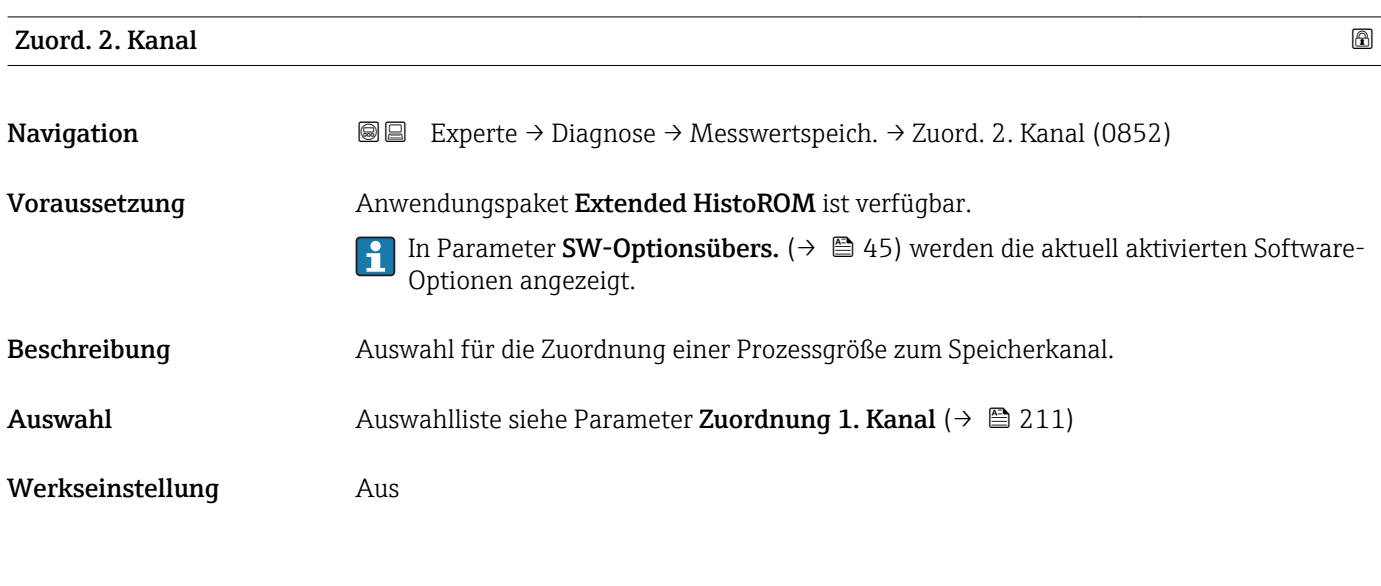

Zuord. 3. Kanal **Navigation EXPERTED EXPERIE → Diagnose → Messwertspeich. → Zuord. 3. Kanal (0853)** Voraussetzung Anwendungspaket Extended HistoROM ist verfügbar. In Parameter SW-Optionsübers. [\(→ 45\)](#page-44-0) werden die aktuell aktivierten Software-Optionen angezeigt.

Sichtbar in Abhängigkeit von Bestelloptionen oder Geräteeinstellungen

<span id="page-212-0"></span>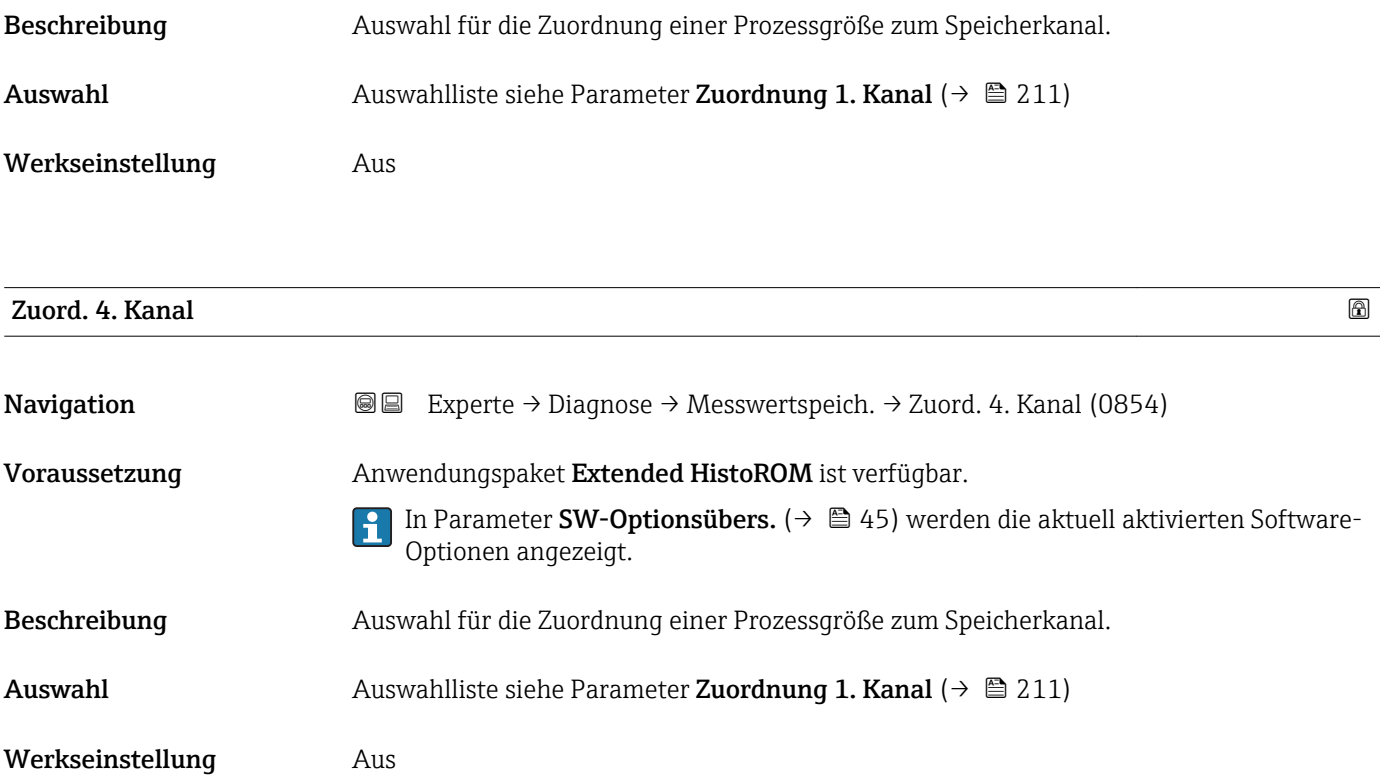

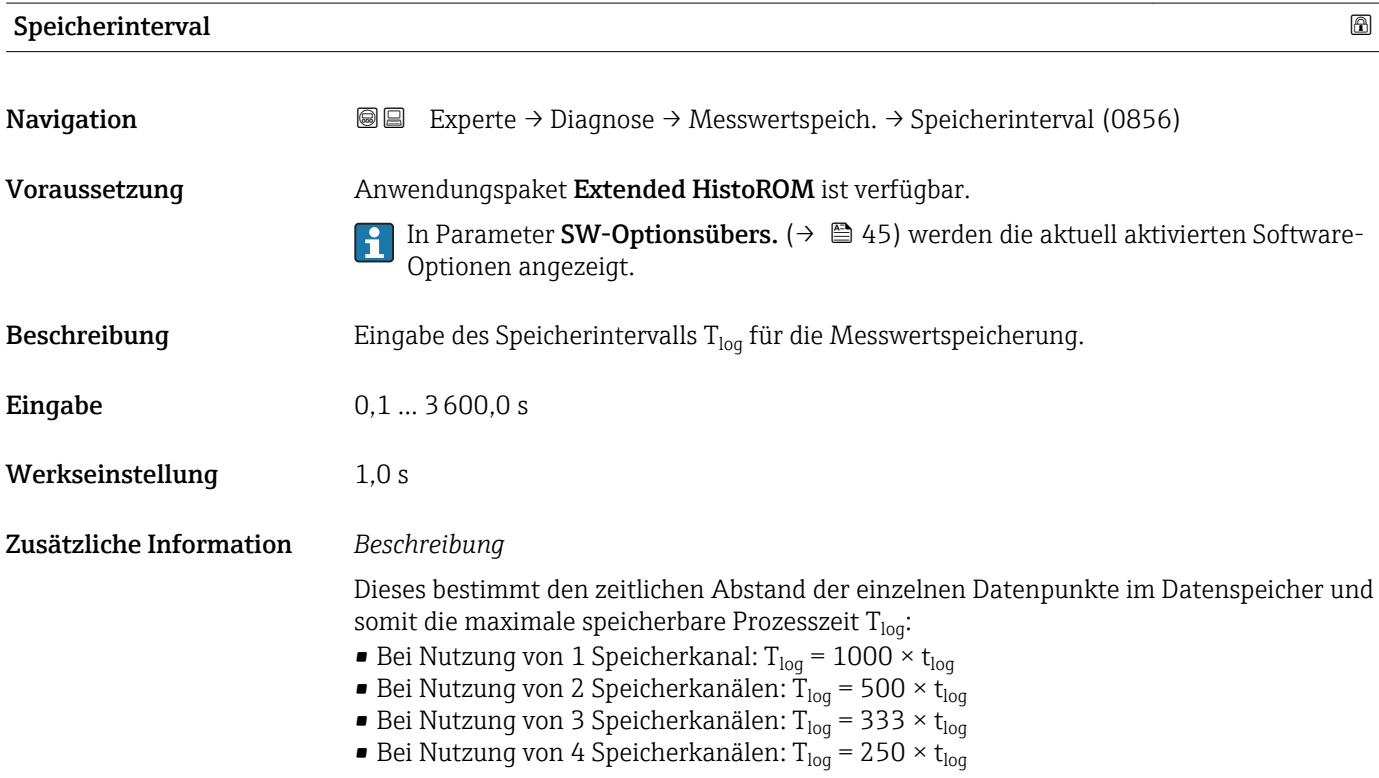

<span id="page-213-0"></span>Nach Ablauf dieser Zeit werden die ältesten im Speicher vorhandenen Datenpunkte zyklisch überschrieben, so dass immer eine Zeit von  $T_{\text{log}}$  im Speicher bleibt (Ringspeicher-Prinzip).

Wenn die Länge des Speicherintervalls geändert wird, wird der Inhalt des Messwert- $|1 \cdot |$ speichers gelöscht.

#### *Beispiel*

Bei Nutzung von 1 Speicherkanal:

- $\blacksquare$  T<sub>log</sub> = 1000 × 1 s = 1 000 s  $\approx$  15 min
- $T_{log}$  = 1000 × 10 s = 10 000 s ≈ 3 h
- $T_{log}$  = 1000 × 80 s = 80 000 s ≈ 1 d
- T<sub>log</sub> = 1000 × 3 600 s = 3 600 000 s  $\approx$  41 d

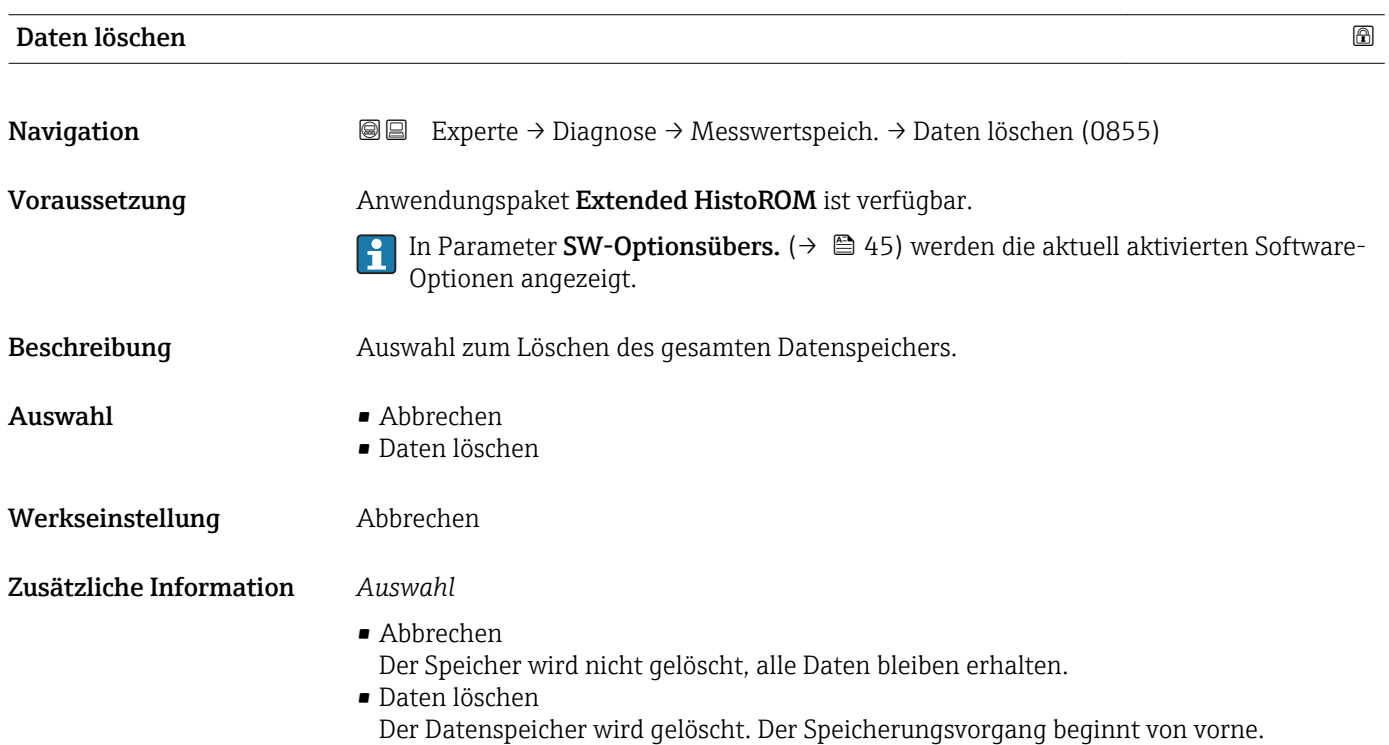

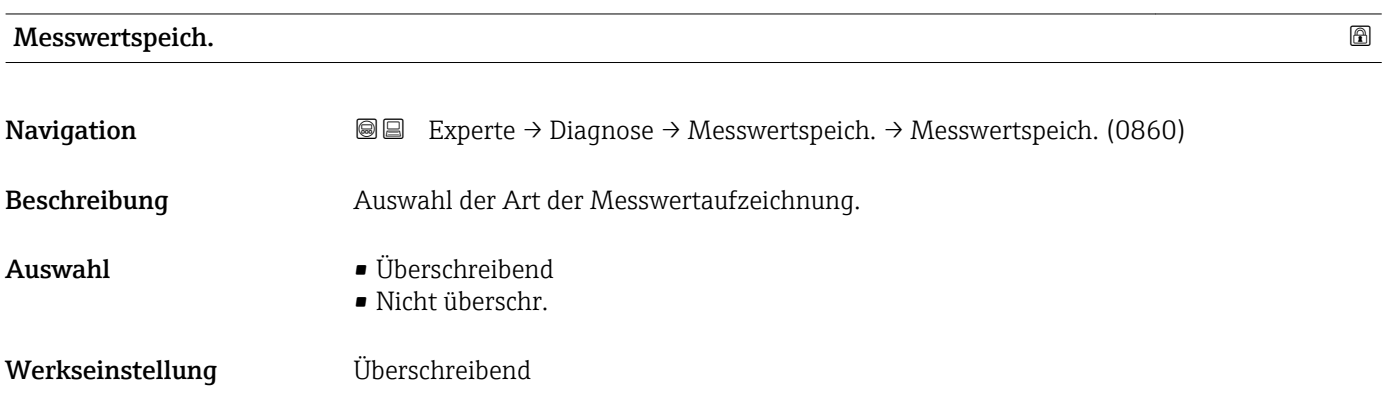

#### <span id="page-214-0"></span>Zusätzliche Information *Auswahl*

#### • Überschreibend

Der Gerätspeicher arbeitet nach dem FIFO-Prinzip.

• Nicht überschr. Die Messwertaufzeichnung wird abgebrochen, wenn der Messwertspeicher gefüllt ist (Single Shot).

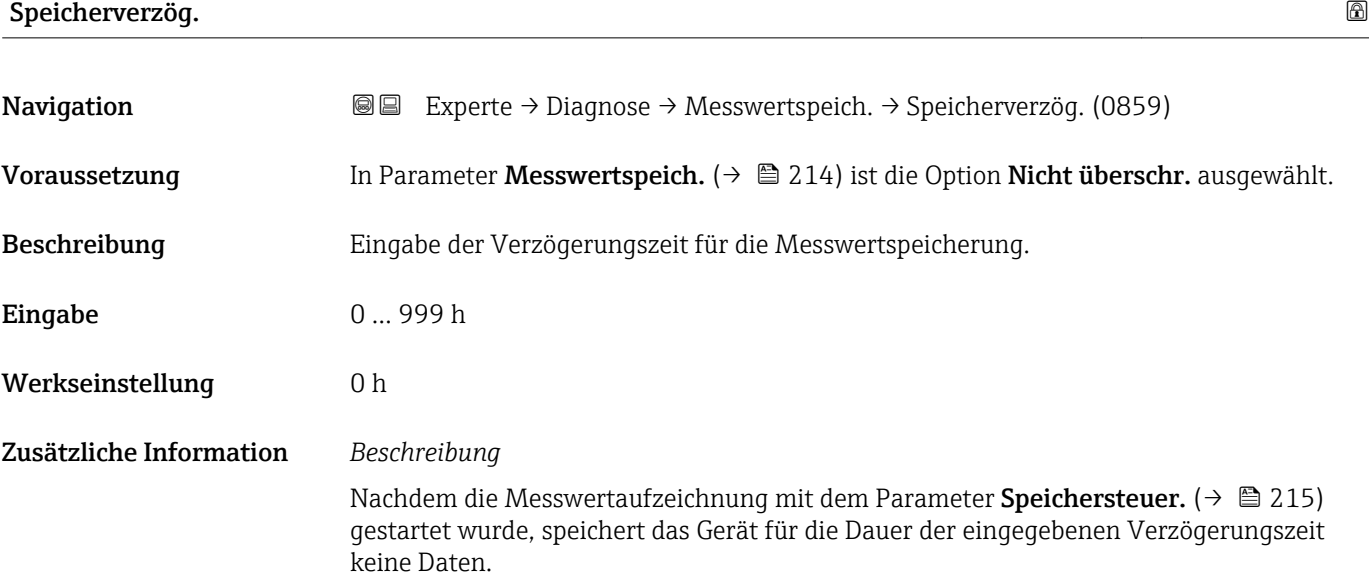

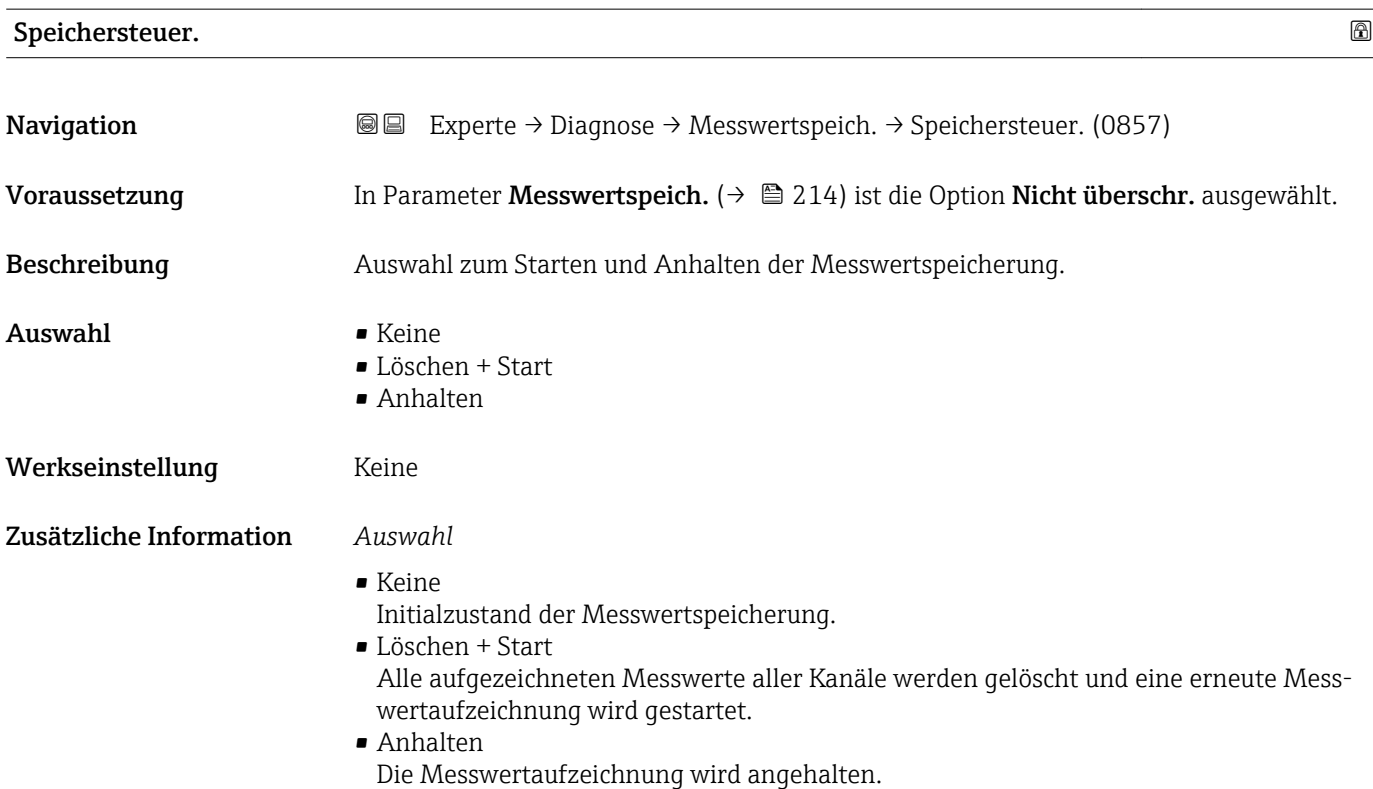

#### <span id="page-215-0"></span>Speicher.status

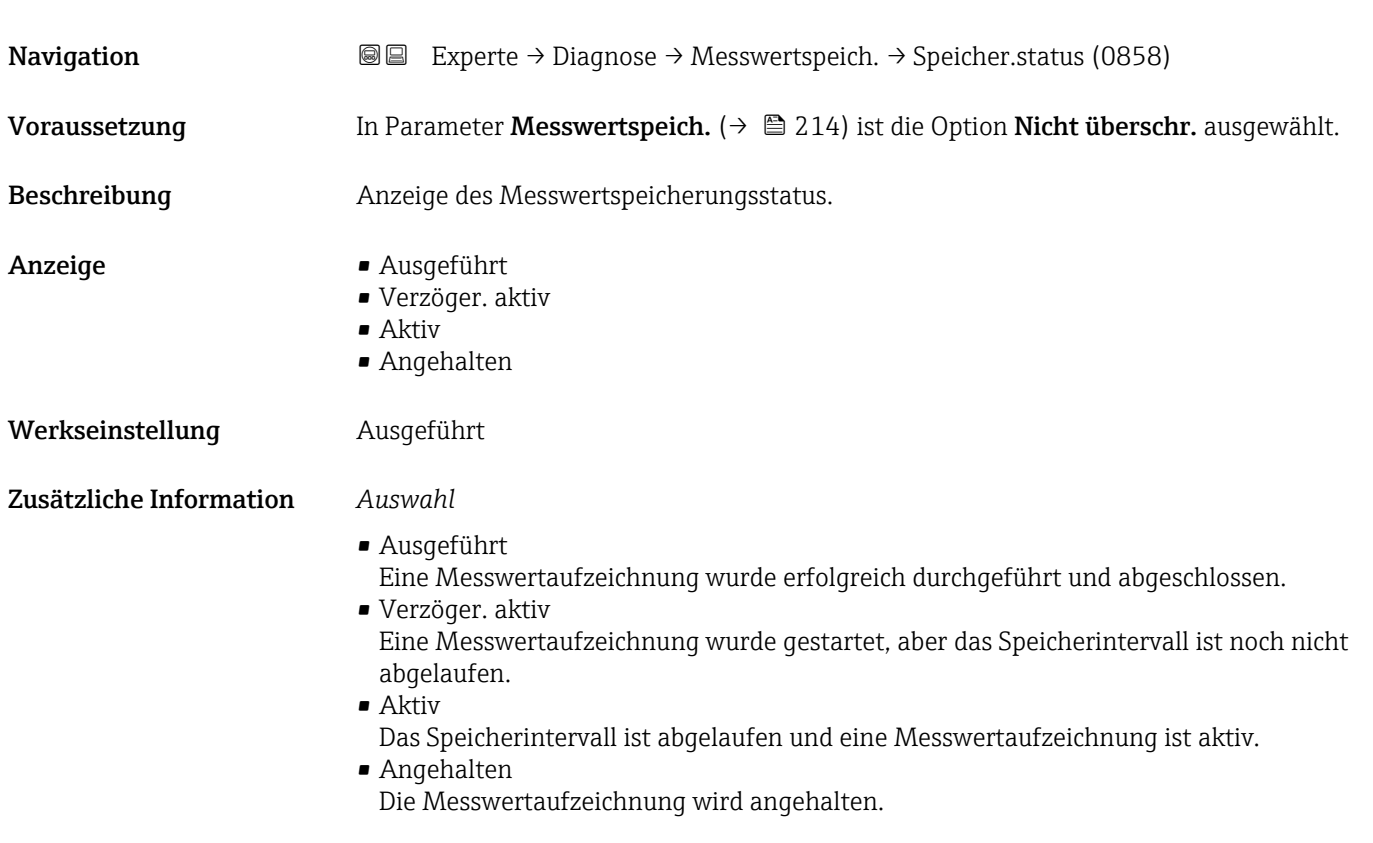

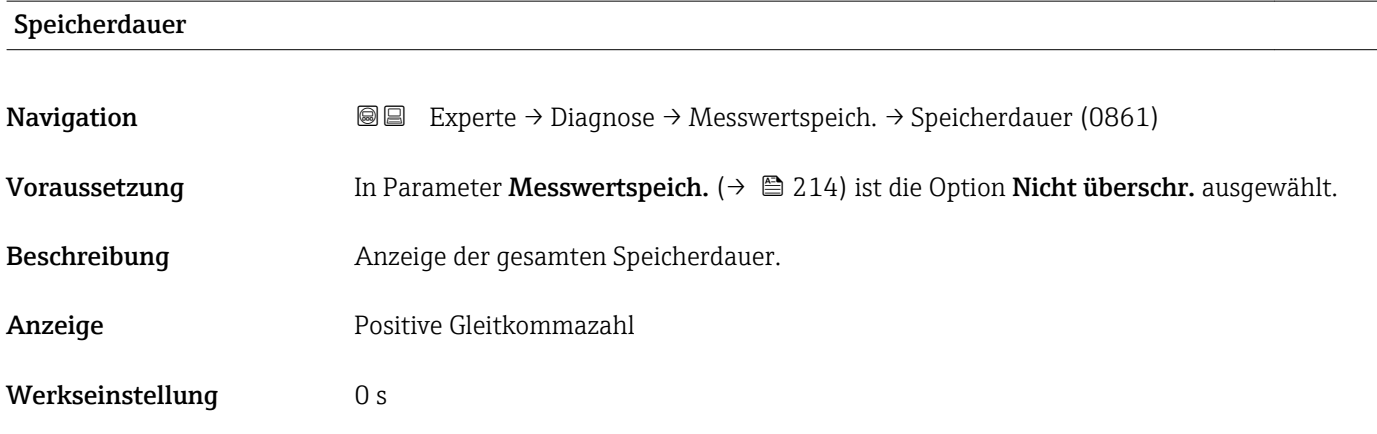

#### Untermenü "Anz. 1. Kanal"

*Navigation* Experte → Diagnose → Messwertspeich. → Anz. 1. Kanal

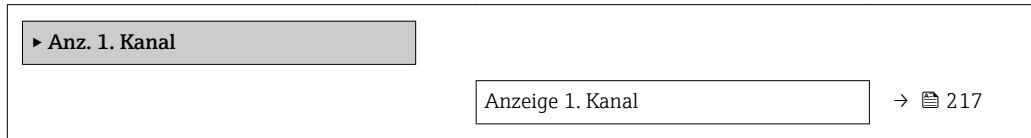
<span id="page-216-0"></span>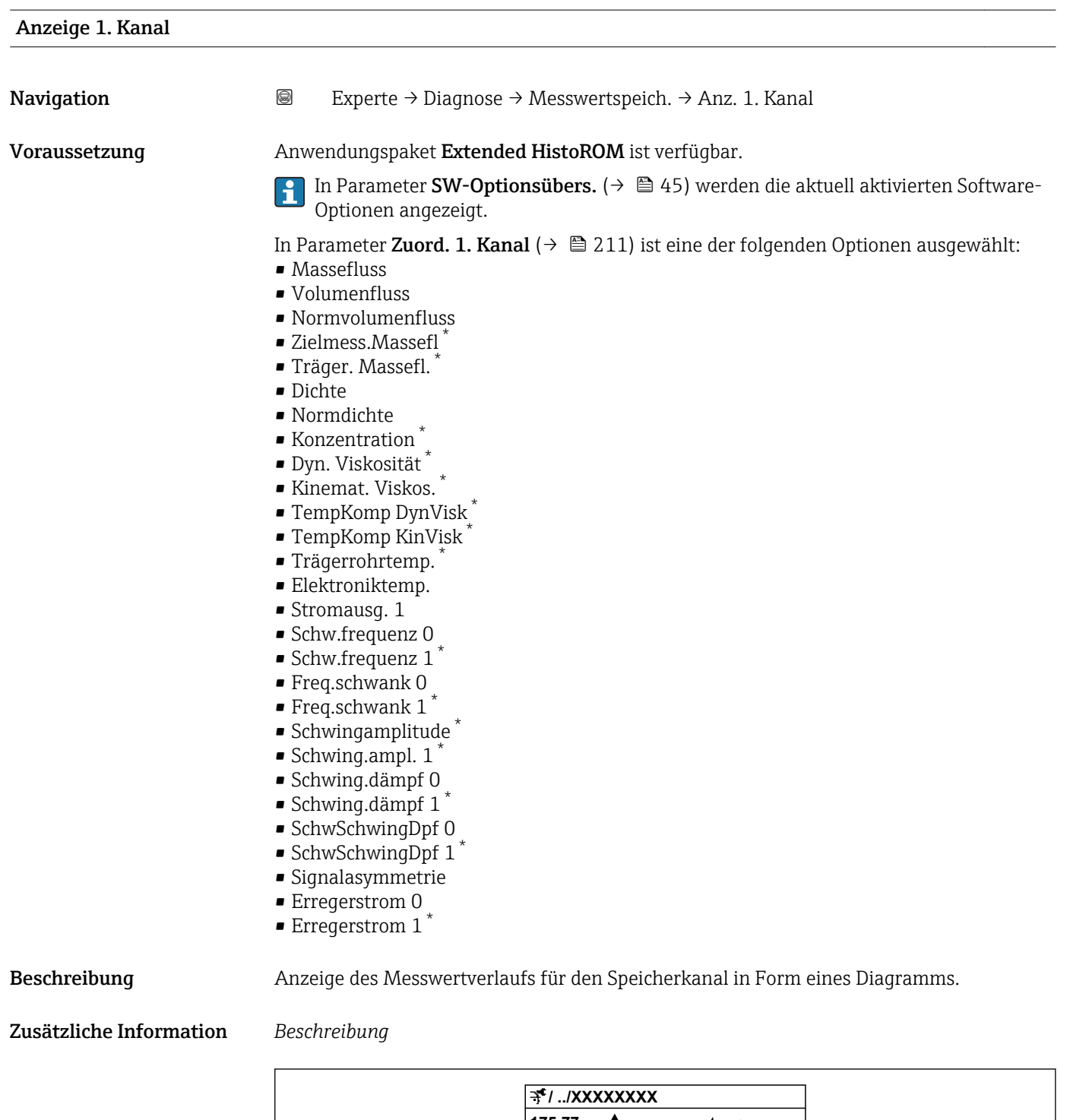

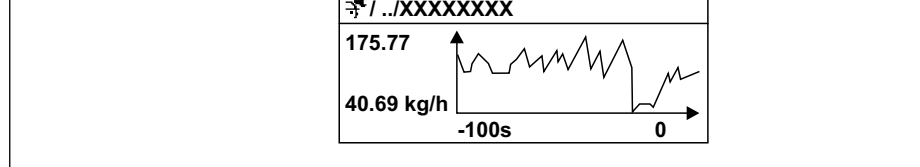

 *9 Diagramm eines Messwertverlaufs*

A0016357

<sup>\*</sup> Sichtbar in Abhängigkeit von Bestelloptionen oder Geräteeinstellungen

- <span id="page-217-0"></span>• x-Achse: Zeigt je nach Anzahl der gewählten Kanäle 250 bis 1000 Messwerte einer Prozessgröße.
- y-Achse: Zeigt die ungefähre Messwertspanne und passt diese kontinuierlich an die laufende Messung an.

#### Untermenü "Anz. 2. Kanal"

*Navigation* 
■
Experte → Diagnose → Messwertspeich. → Anz. 2. Kanal

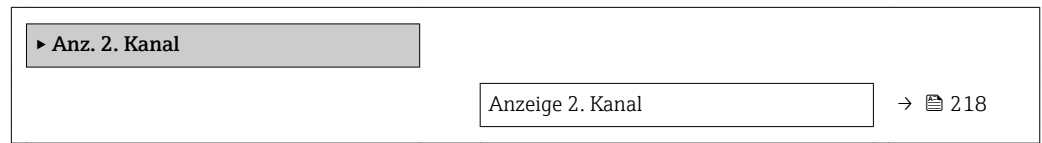

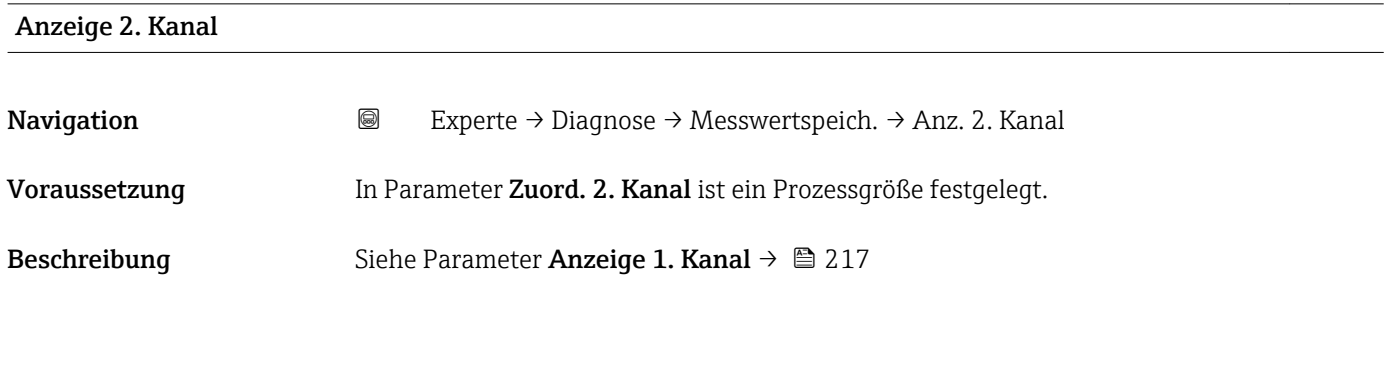

#### Untermenü "Anz. 3. Kanal"

*Navigation* Experte → Diagnose → Messwertspeich. → Anz. 3. Kanal

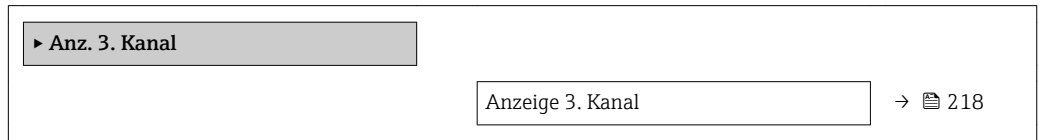

### Anzeige 3. Kanal

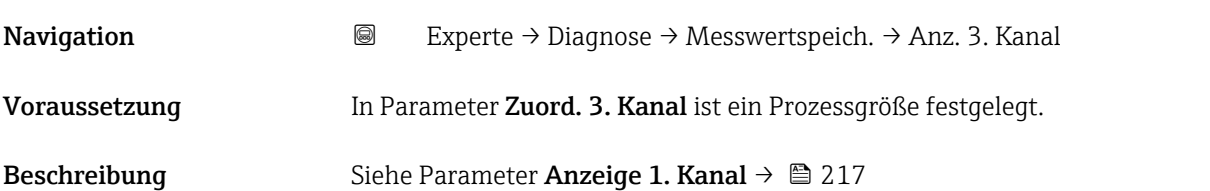

#### <span id="page-218-0"></span>Untermenü "Anz. 4. Kanal"

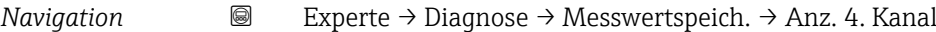

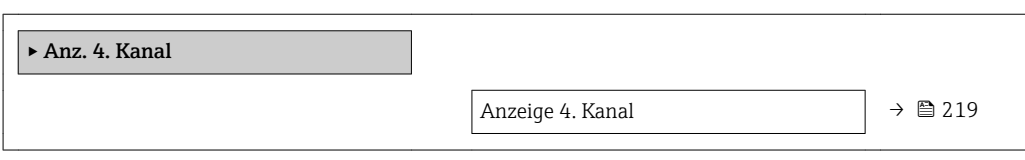

#### Anzeige 4. Kanal

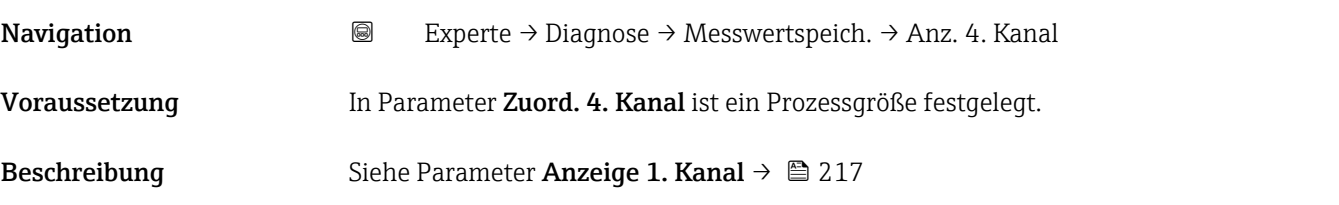

### 3.8.12 Untermenü "Heartbeat"

Detaillierte Angaben zu den Parameterbeschreibungen des Anwendungspakets Heartbeat Verification+Monitoring: Sonderdokumentation zum Gerät →  $\triangleq$  7

*Navigation* Experte → Diagnose → Heartbeat

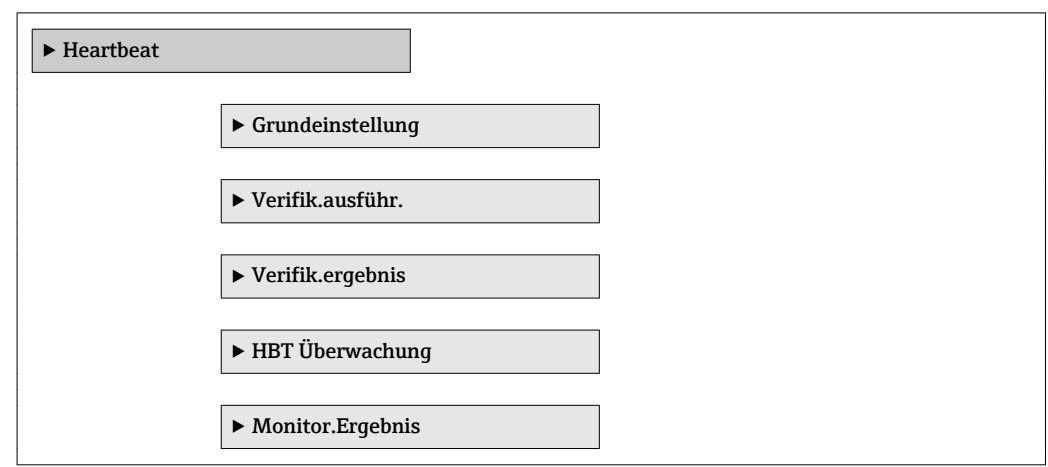

### 3.8.13 Untermenü "Simulation"

*Navigation* 
■■ Experte → Diagnose → Simulation

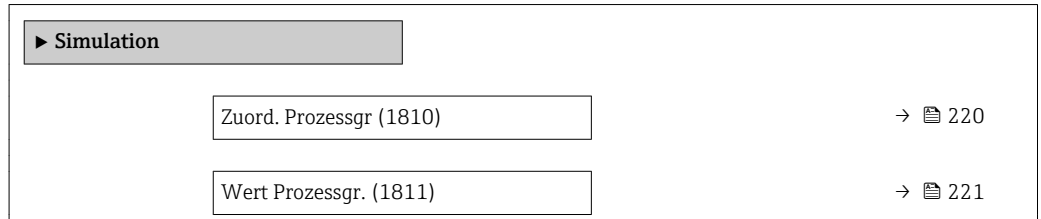

<span id="page-219-0"></span>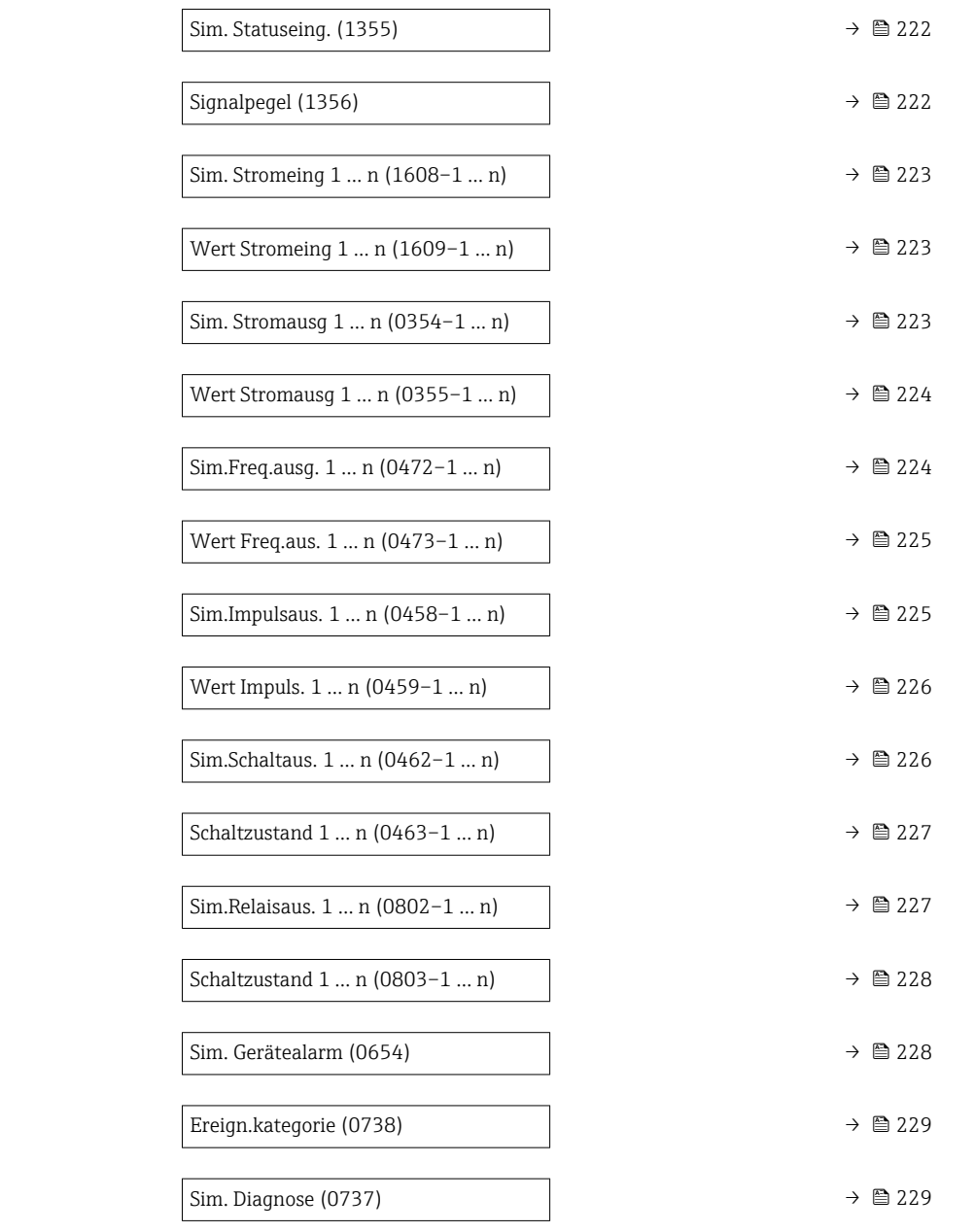

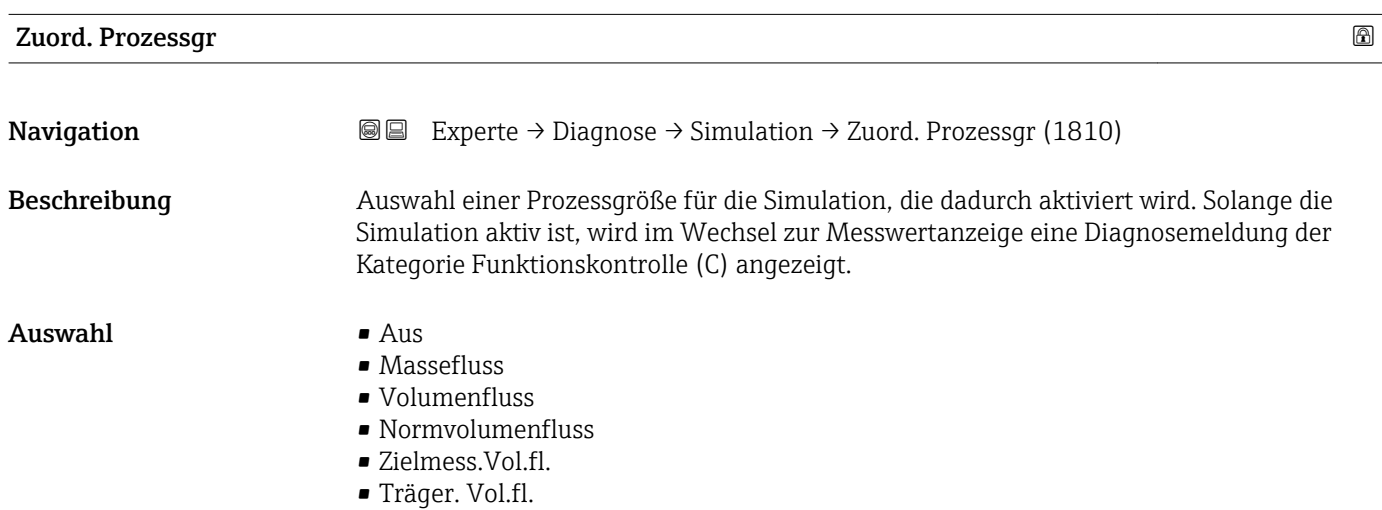

- <span id="page-220-0"></span>• Ziel.Normvol.fl.
- Träg.Normvol.fl.
- Dichte
- Normdichte
- Alt. Normdichte
- GSV-Durchfluss
- GSVa
- NSV-Durchfluss
- NSVa
- S&W-Volumenfluss
- Water cut
- Öldichte
- Wasserdichte
- Ölmassefluss
- Wassermassefl.
- Ölvolumenfluss
- Wasservol.fluss
- ÖlNormvol.fluss
- Wasser-Normv.fl.
- Dichtemittelw.
- Temp.mittelwert
- Temperatur
- Dyn. Viskosität \*
- Kinemat. Viskos. \*
- $\blacksquare$  TempKomp DynVisk
- TempKomp KinVisk \*
- Konzentration \*
- Zielmess.Massefl \*
- Träger. Massefl. \*

Werkseinstellung Aus

Zusätzliche Information *Beschreibung*

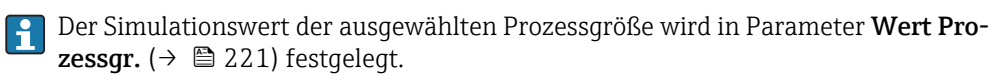

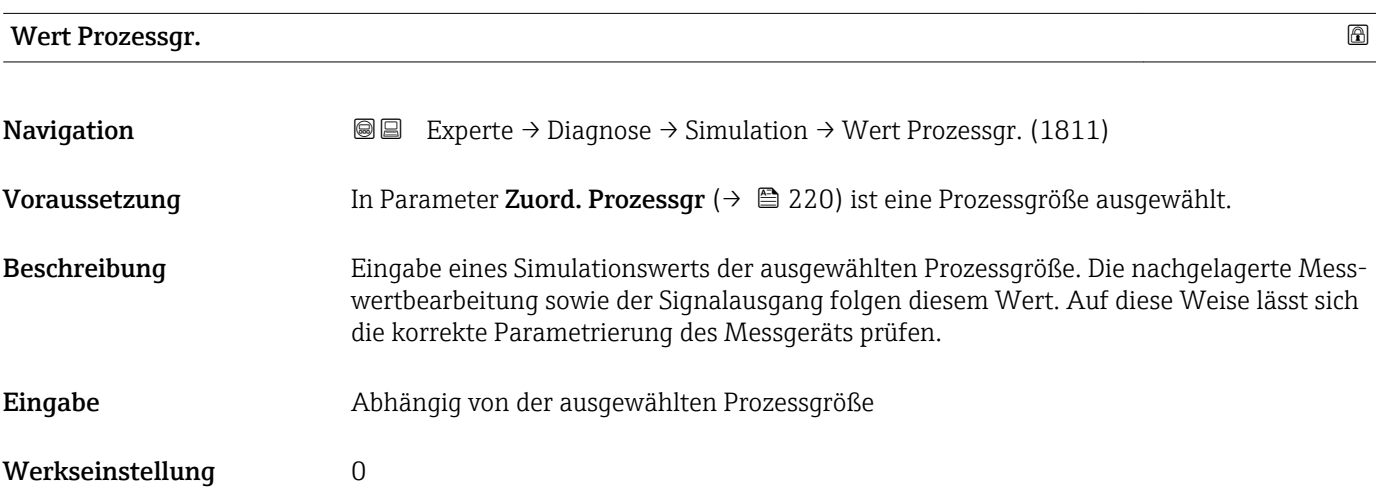

<sup>\*</sup> Sichtbar in Abhängigkeit von Bestelloptionen oder Geräteeinstellungen

### <span id="page-221-0"></span>Zusätzliche Information *Eingabe*

Die Einheit des dargestellten Messwerts wird aus dem Untermenü **Systemeinheiten** (→  $\bigcirc$  62) übernommen.

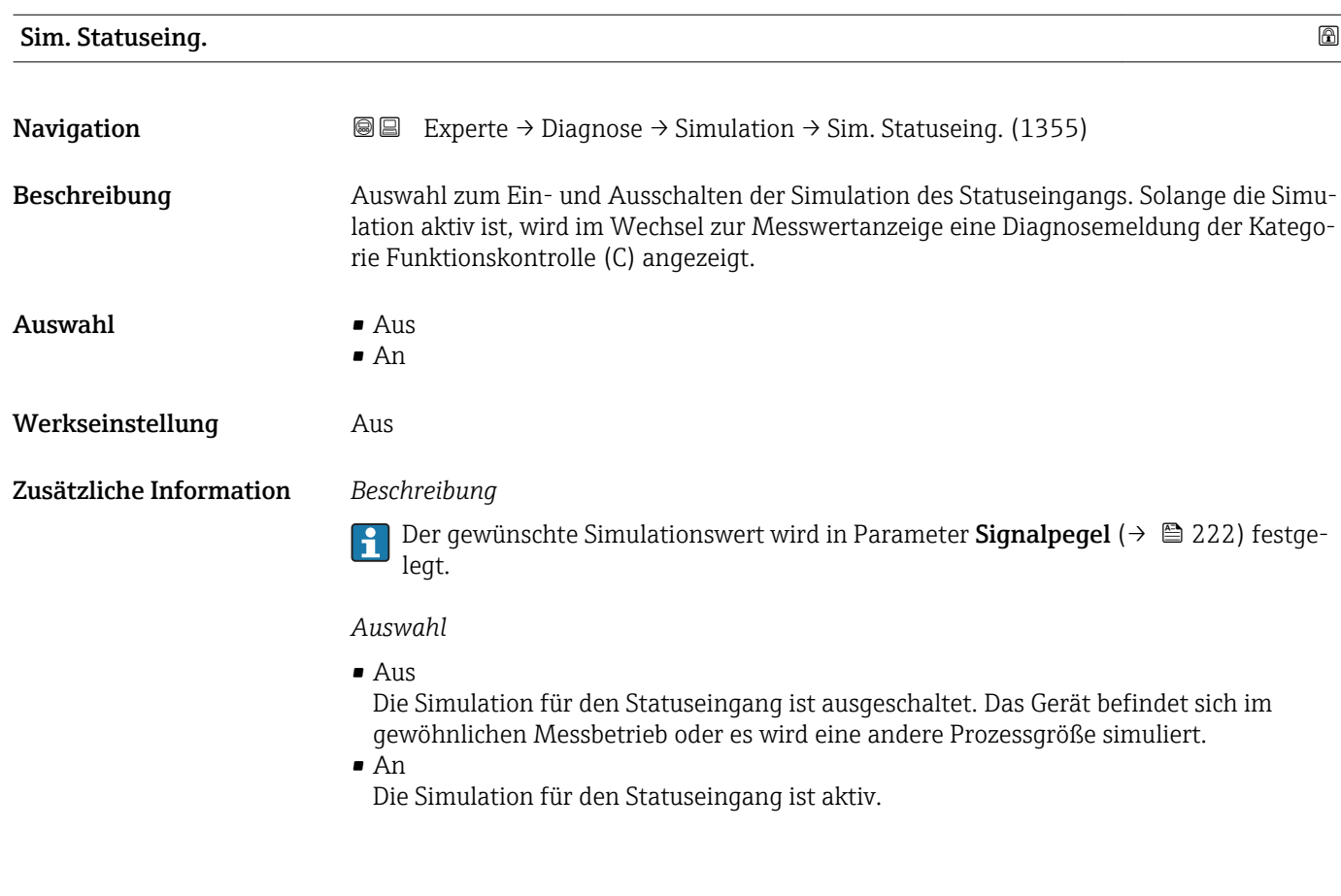

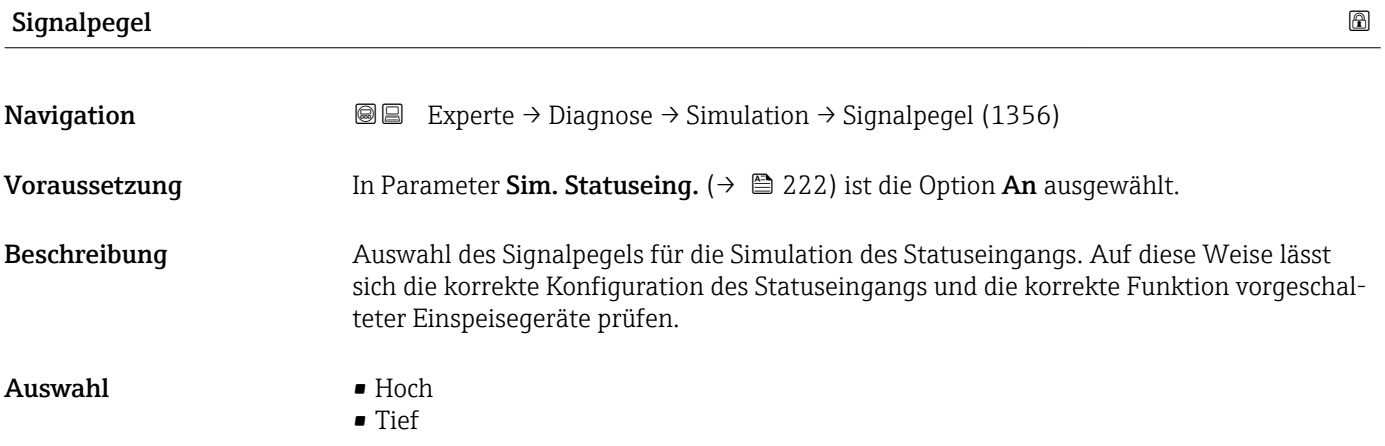

<span id="page-222-0"></span>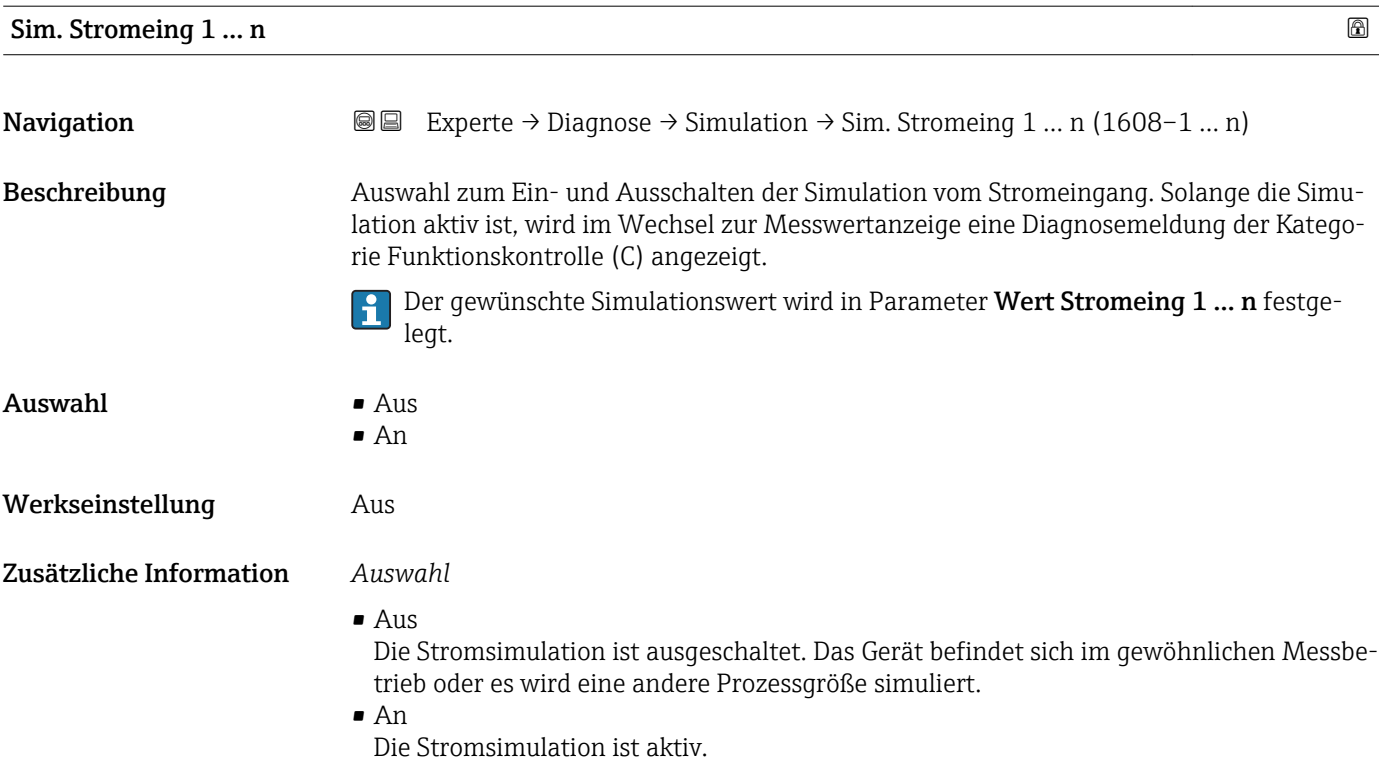

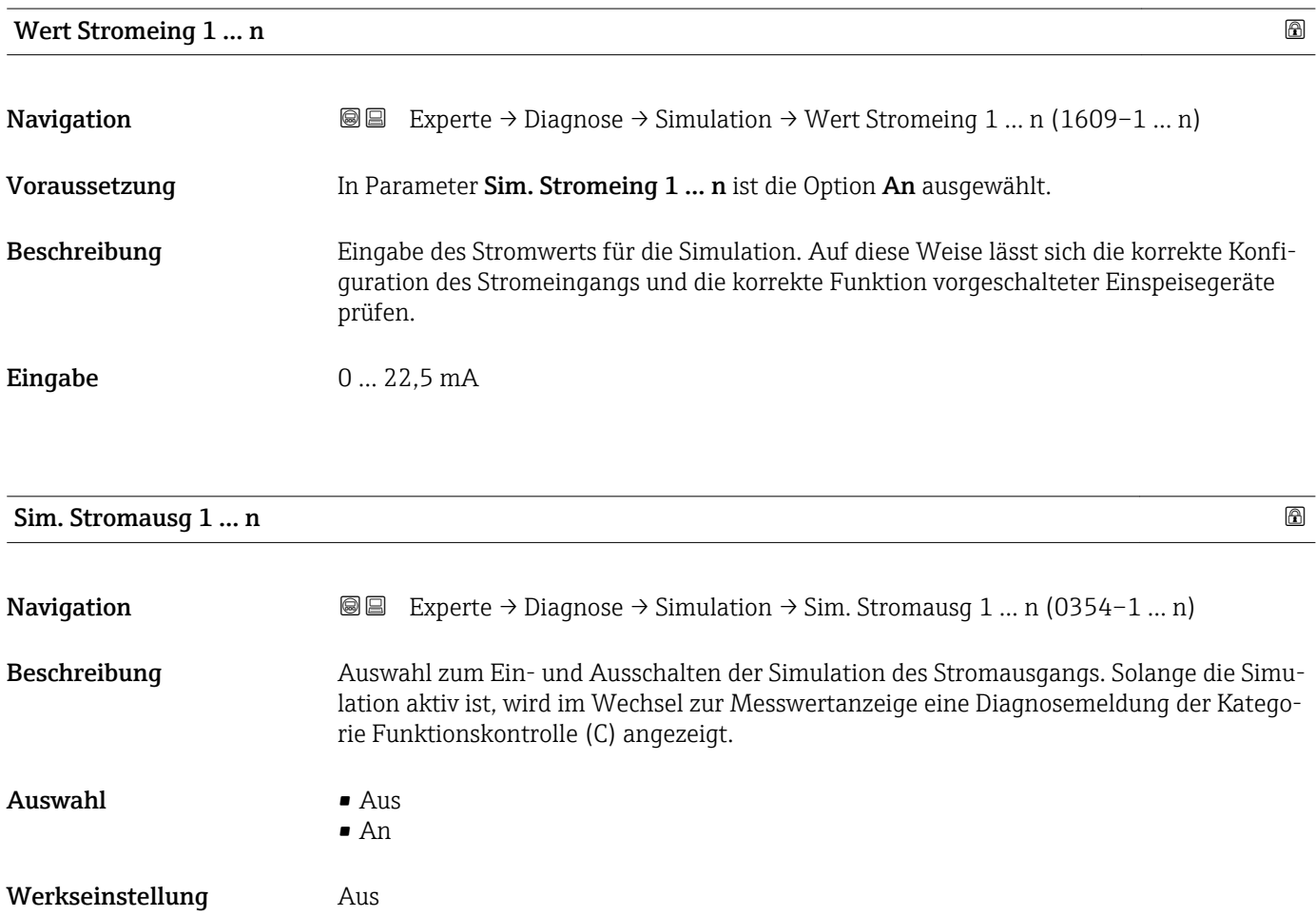

<span id="page-223-0"></span>Der gewünschte Simulationswert wird in Parameter Wert Stromausg 1 … n festge- $\boxed{1}$ legt.

*Auswahl*

• Aus

Die Stromsimulation ist ausgeschaltet. Das Gerät befindet sich im gewöhnlichen Messbetrieb oder es wird eine andere Prozessgröße simuliert.

• An

Die Stromsimulation ist aktiv.

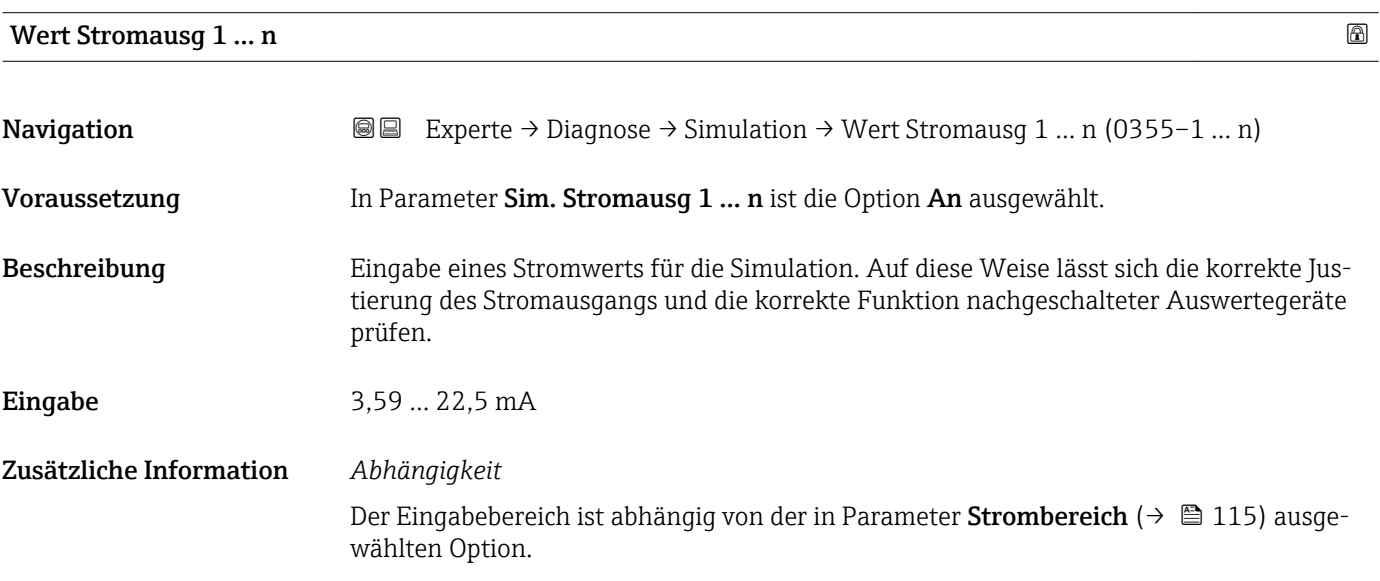

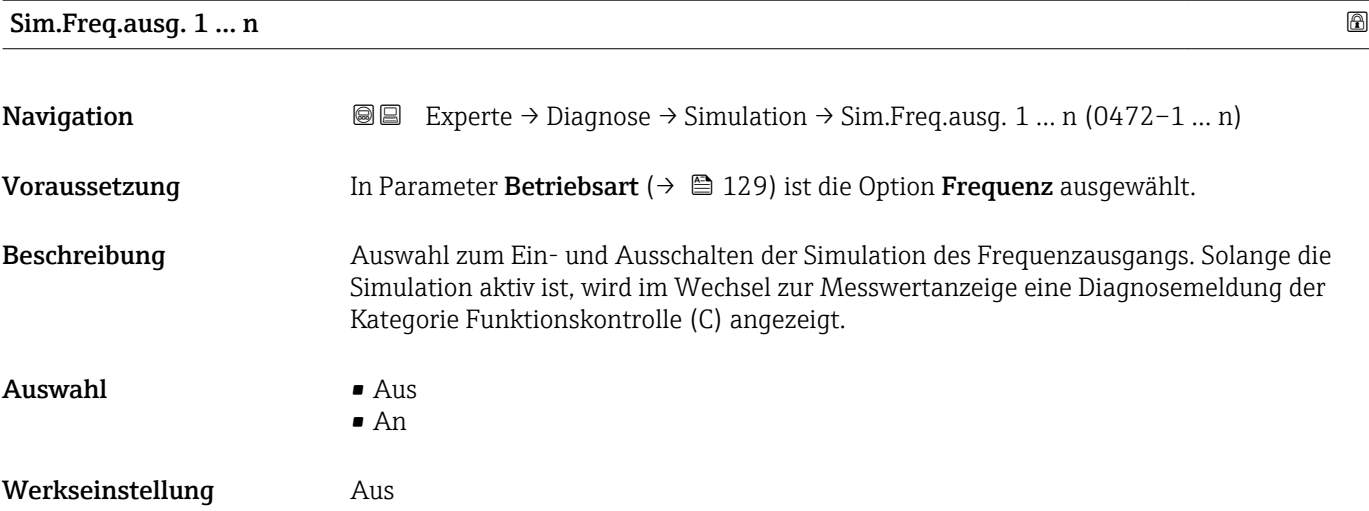

<span id="page-224-0"></span>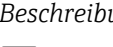

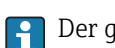

Der gewünschte Simulationswert wird in Parameter Wert Freq.aus. 1 … n festgelegt.

*Auswahl*

• Aus

Die Frequenzsimulation ist ausgeschaltet. Das Gerät befindet sich im gewöhnlichen Messbetrieb oder es wird eine andere Prozessgröße simuliert.

```
• An
```
Die Frequenzsimulation ist aktiv.

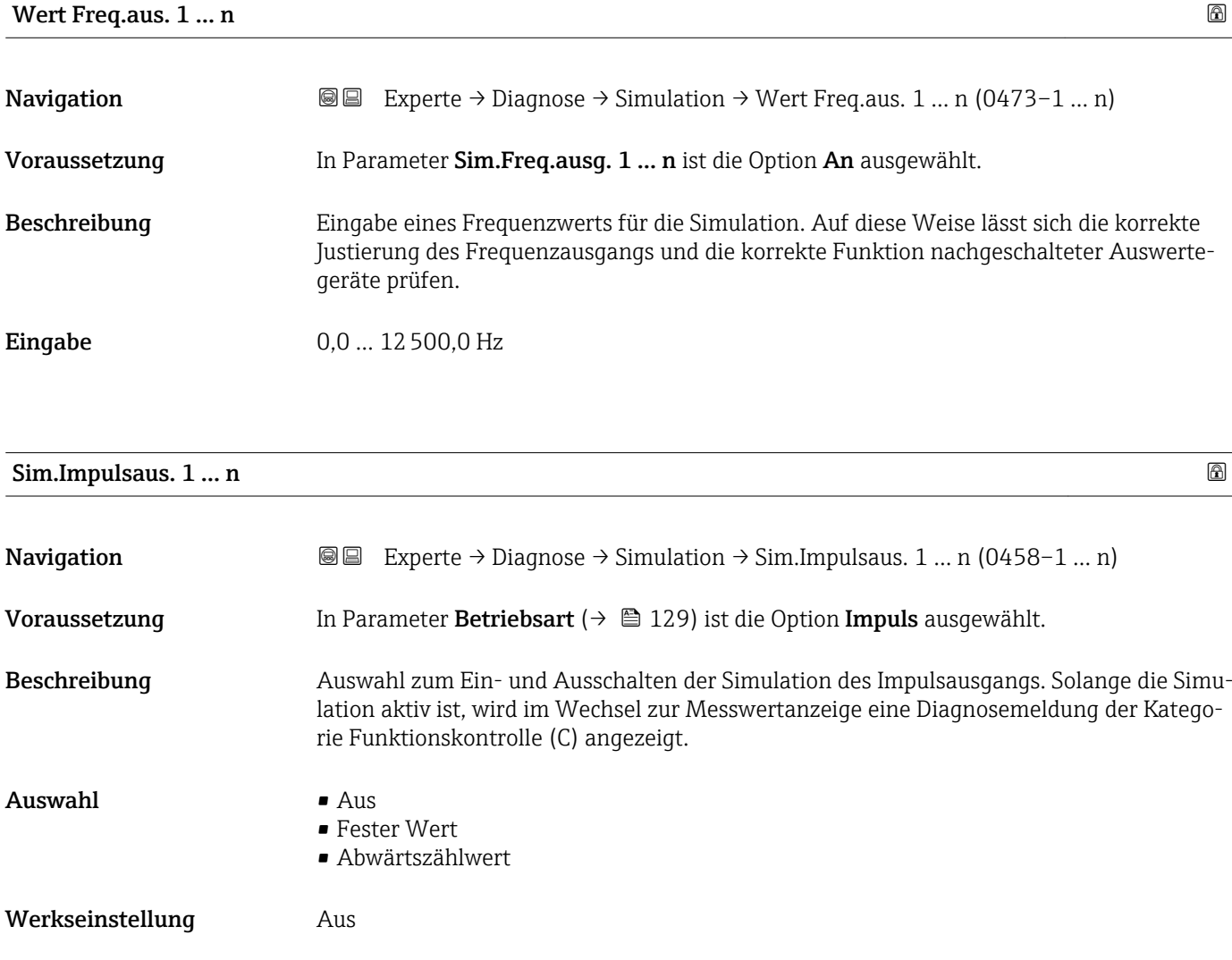

<span id="page-225-0"></span>

Der gewünschte Simulationswert wird in Parameter Wert Impuls. 1 … n festgelegt.  $\mathbf{h}$ 

*Auswahl*

• Aus

Die Impulssimulation ist ausgeschaltet. Das Gerät befindet sich im gewöhnlichen Messbetrieb oder es wird eine andere Prozessgröße simuliert.

• Fester Wert Es werden kontinuierlich Impulse mit der in Parameter Impulsbreite ( $\rightarrow \Box$  132) vorgegebenen Impulsbreite ausgegeben. • Abwärtszählwert

Es werden die in Parameter Wert Impuls. ( $\rightarrow \Box$  226) vorgegebenen Impulse ausgegeben.

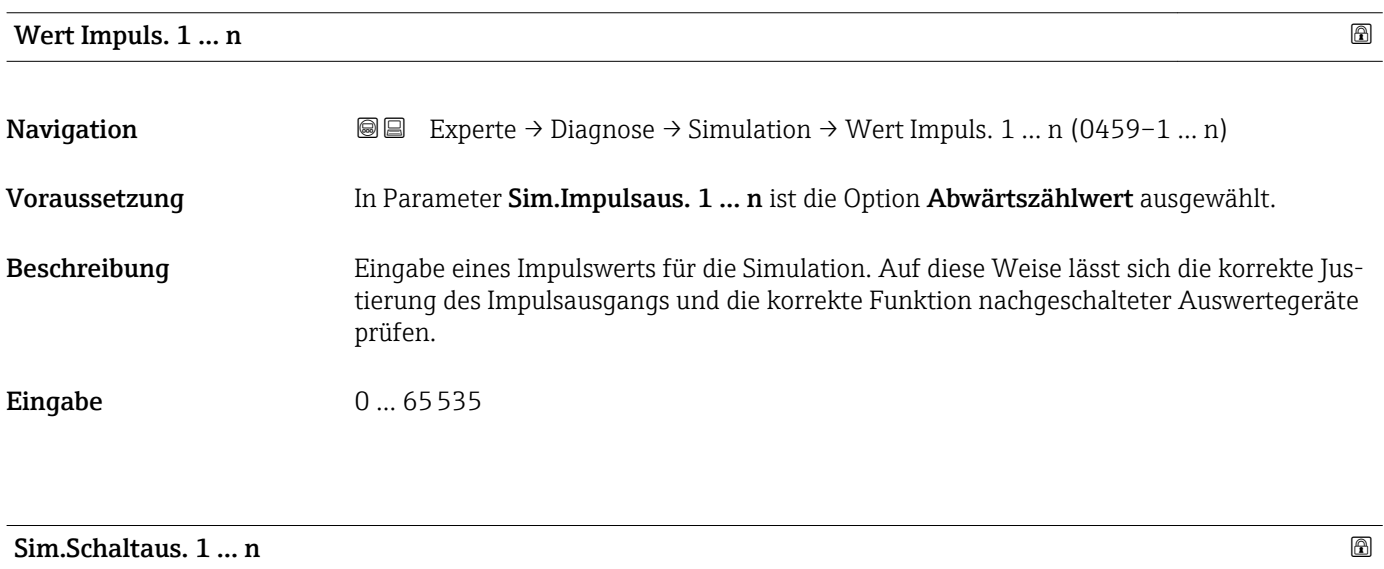

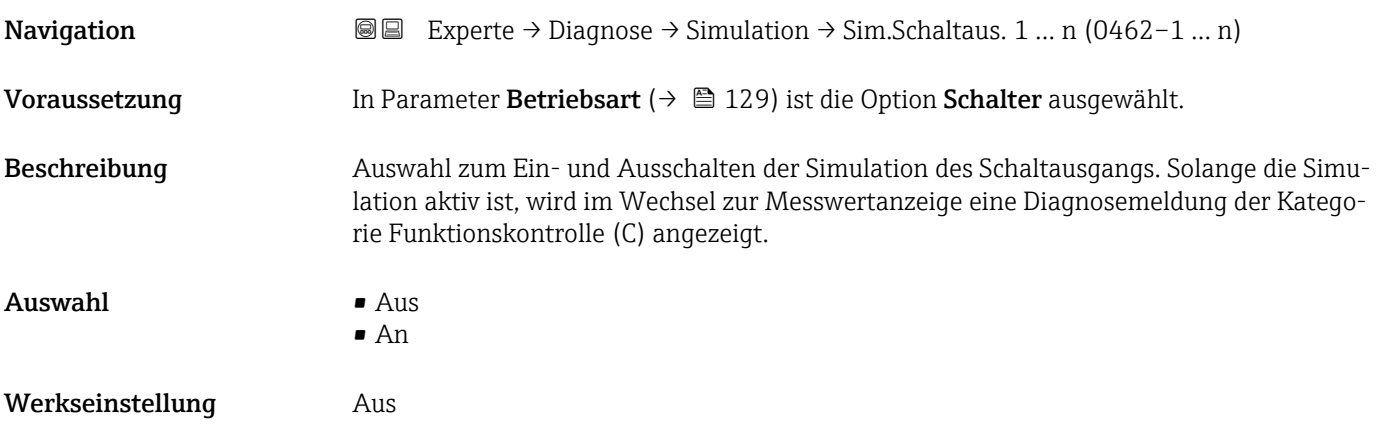

<span id="page-226-0"></span>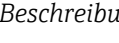

Der gewünschte Simulationswert wird in Parameter Schaltzustand 1 … n festgelegt.

*Auswahl*

• Aus

I۴

Die Schaltsimulation ist ausgeschaltet. Das Gerät befindet sich im gewöhnlichen Messbetrieb oder es wird eine andere Prozessgröße simuliert.

```
• An
```
Die Schaltsimulation ist aktiv.

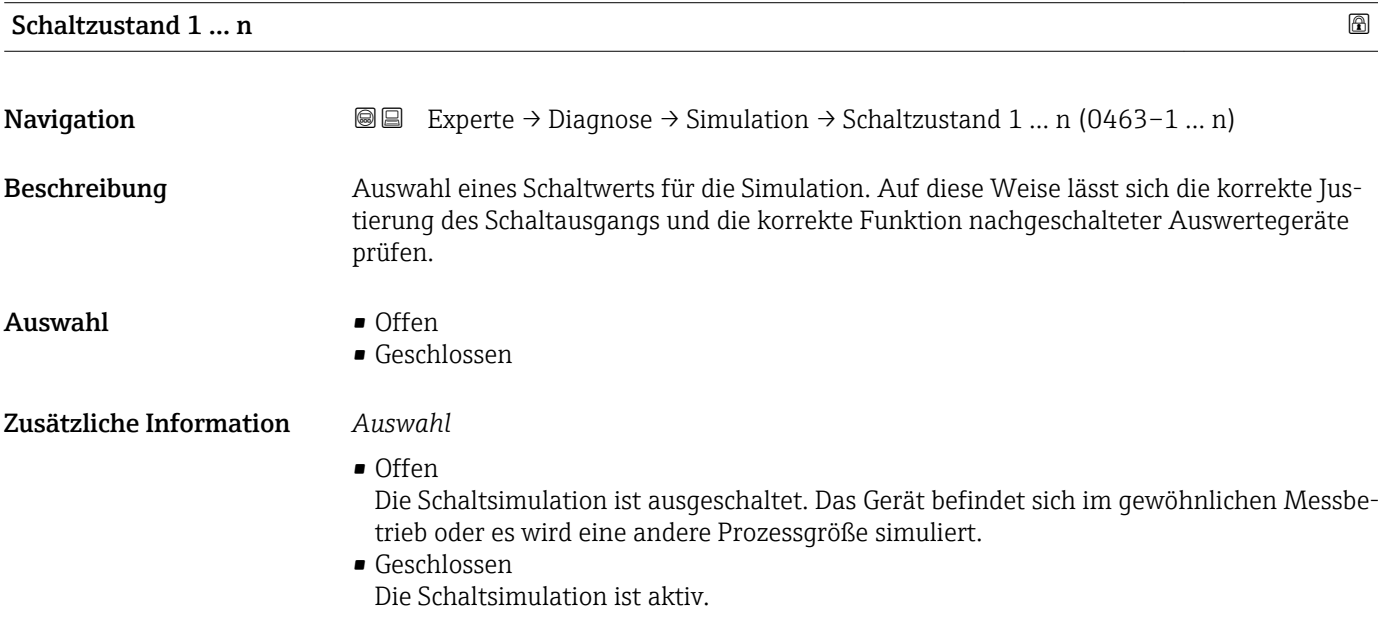

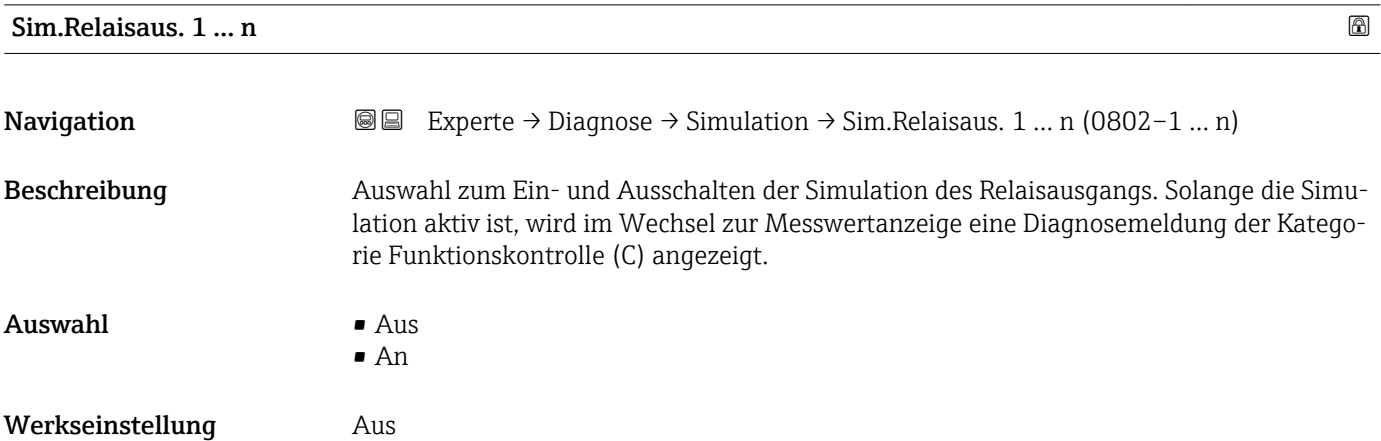

<span id="page-227-0"></span>Der gewünschte Simulationswert wird in Parameter Schaltzustand 1 … n festgelegt. f

*Auswahl*

• Aus

Die Relaissimulation ist ausgeschaltet. Das Gerät befindet sich im gewöhnlichen Messbetrieb oder es wird eine andere Prozessgröße simuliert.

• An

Die Relaissimulation ist aktiv.

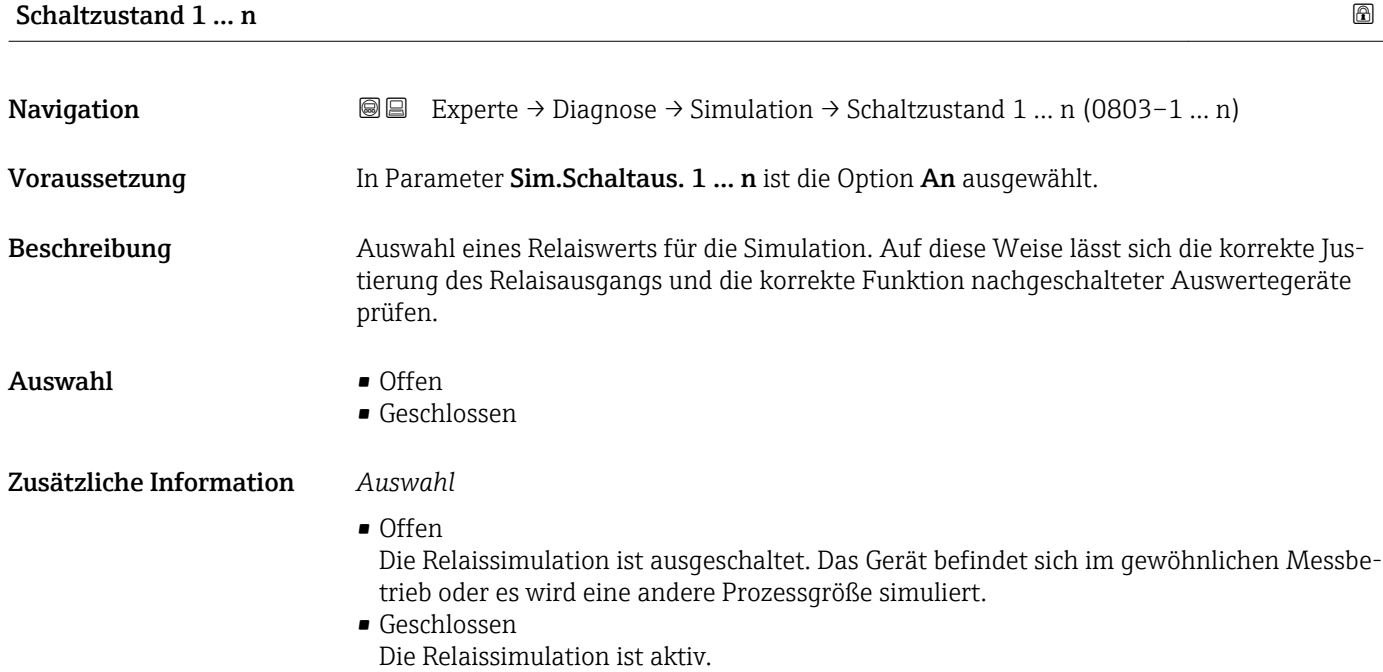

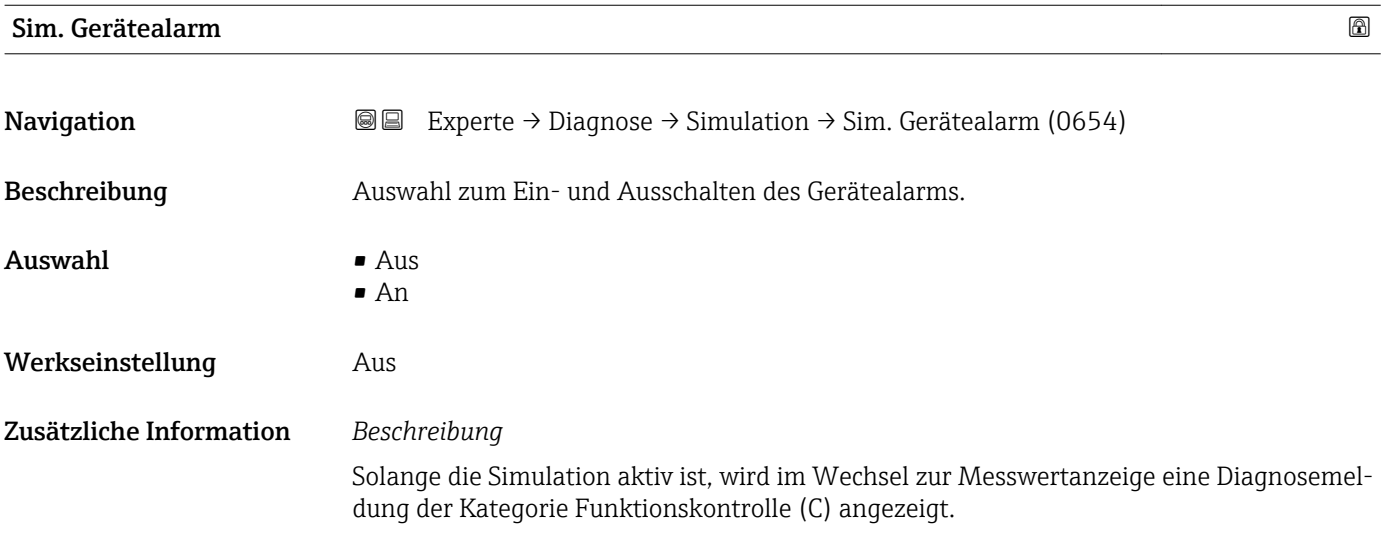

<span id="page-228-0"></span>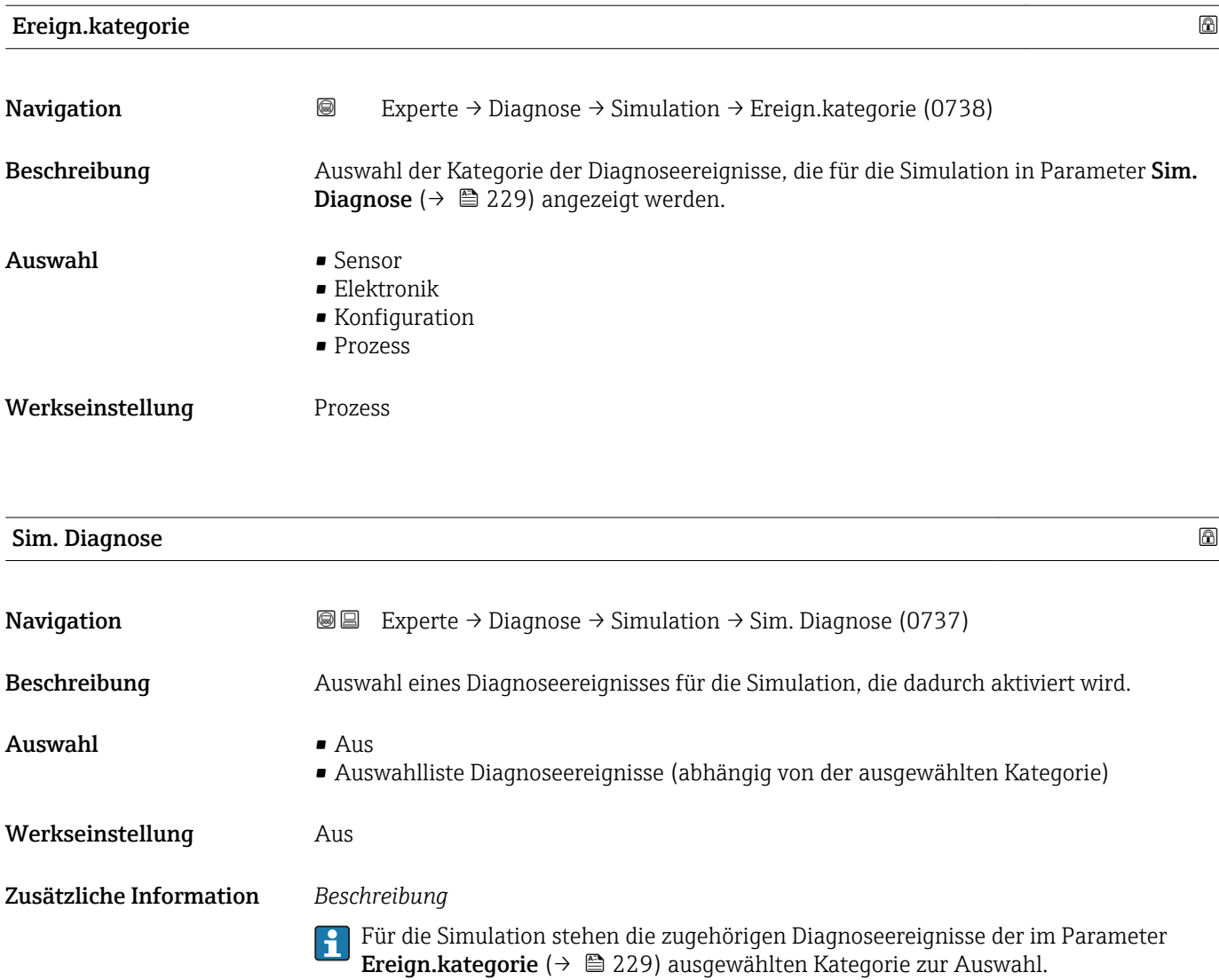

# <span id="page-229-0"></span>4 Länderspezifische Werkseinstellungen

## 4.1 SI-Einheiten

**A** Nicht für USA und Kanada gültig.

### 4.1.1 Systemeinheiten

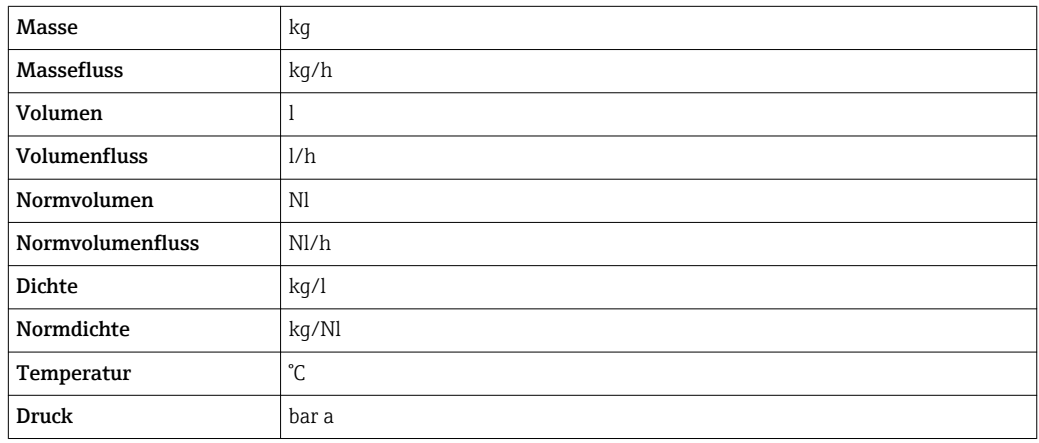

### 4.1.2 Endwerte

Die Werkseinstellungen gelten für folgende Parameter:

- 20 mA-Wert (Endwert des Stromausgang)
- 1.Wert 100%-Bargraph

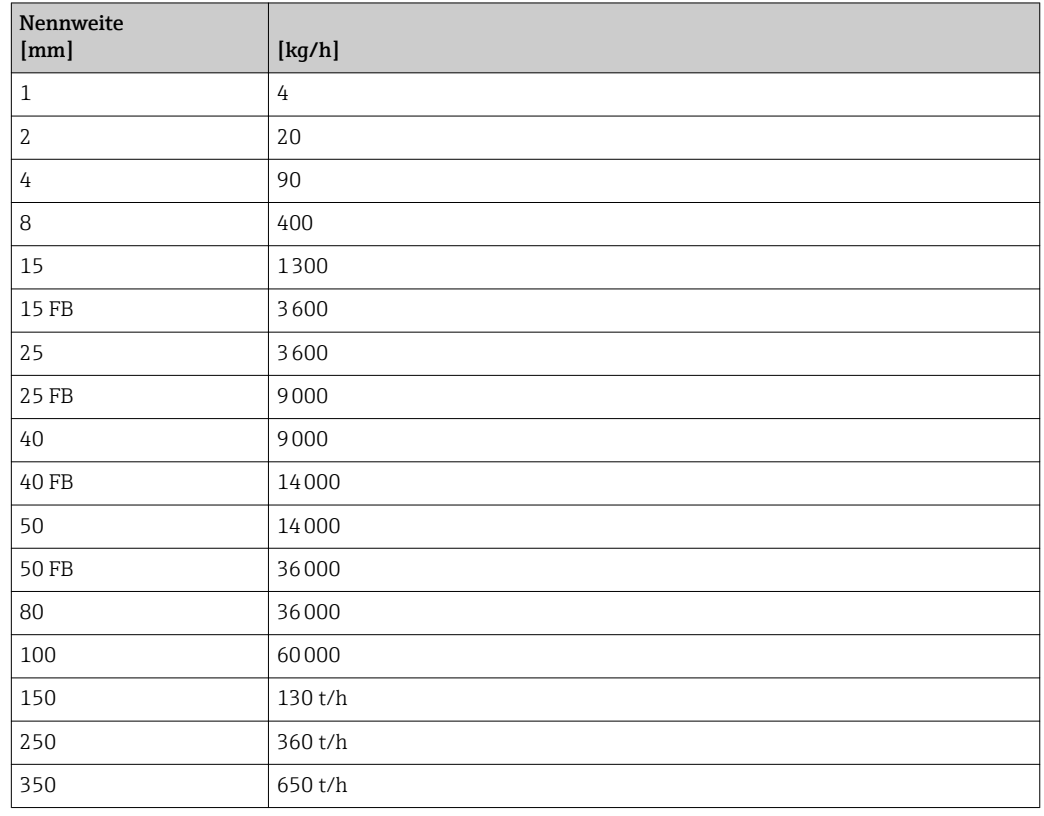

### 4.1.3 Strombereich Ausgänge

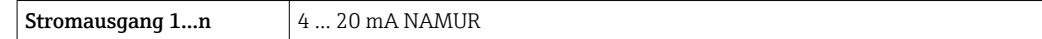

### 4.1.4 Impulswertigkeit

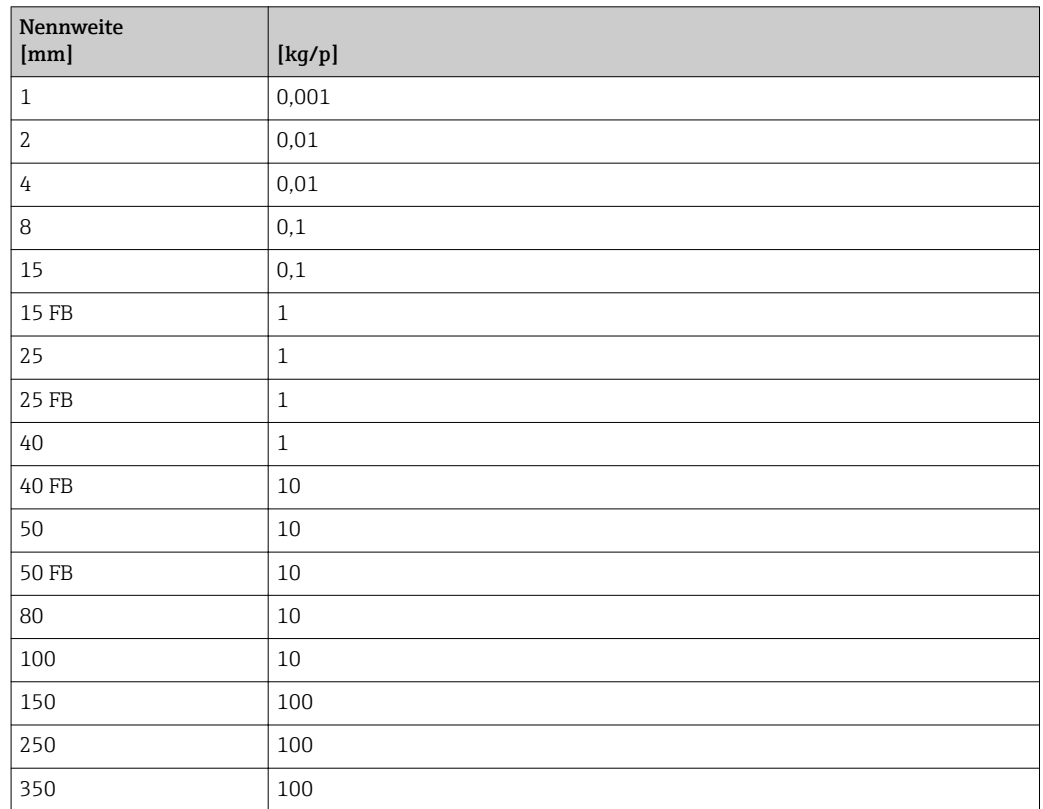

### 4.1.5 Einschaltpunkt Schleichmengenunterdrückung

Der Einschaltpunkt ist abhängig von Messstoffart und Nennweite.

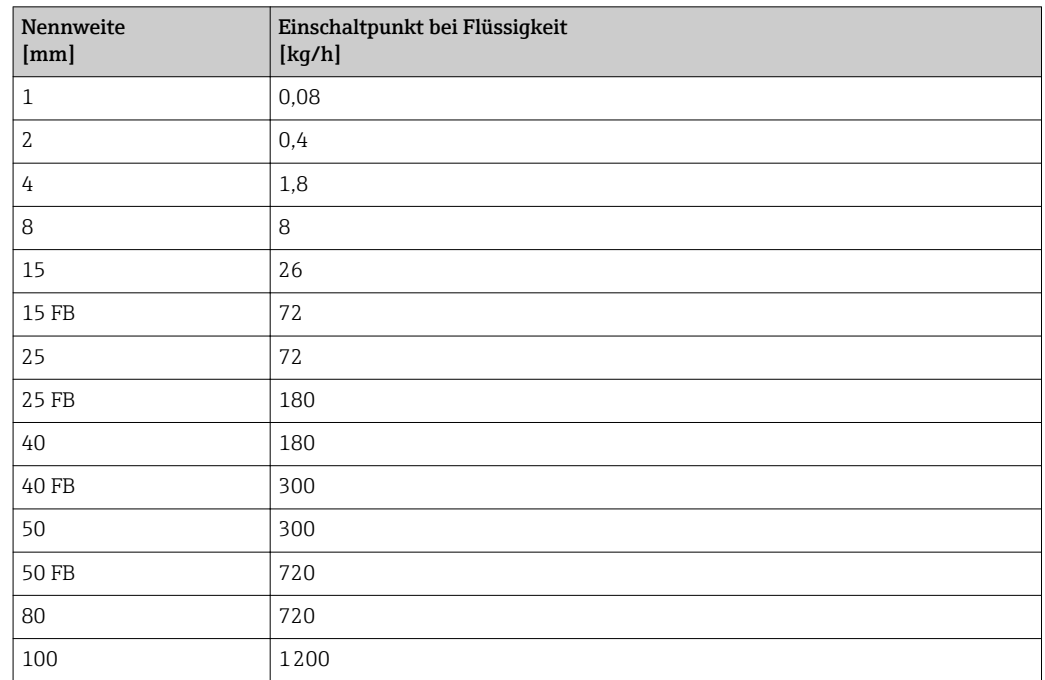

<span id="page-231-0"></span>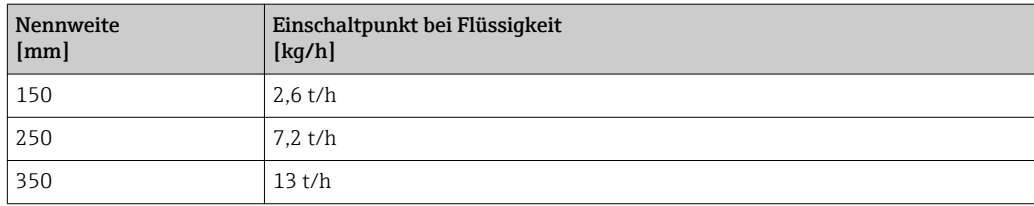

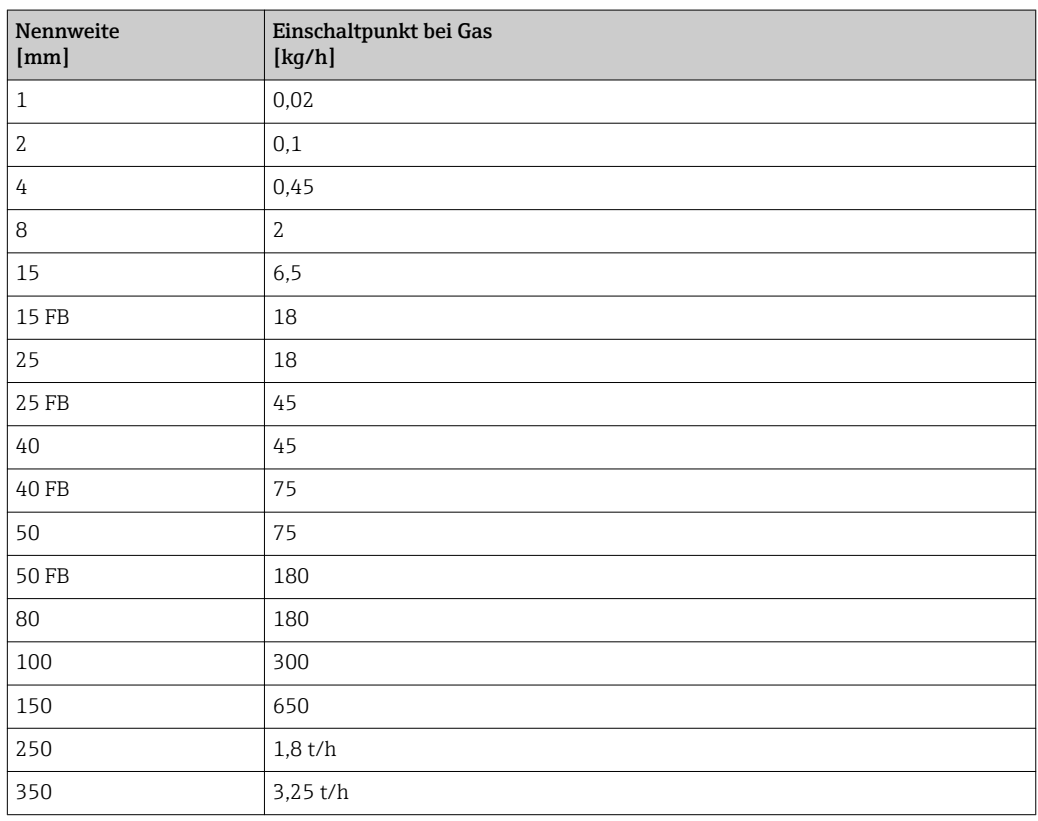

# 4.2 US-Einheiten

Nur für USA und Kanada gültig.

## 4.2.1 Systemeinheiten

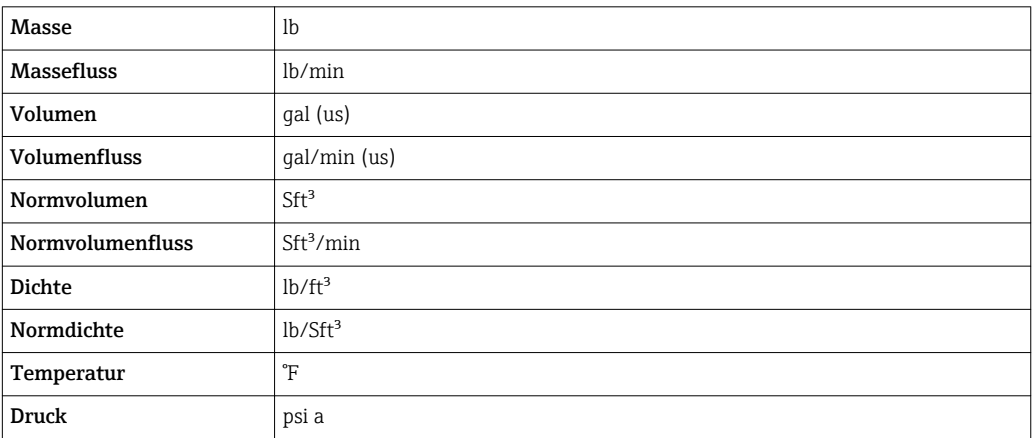

### 4.2.2 Endwerte

Die Werkseinstellungen gelten für folgende Parameter:

- 20 mA-Wert (Endwert des Stromausgang)
- 1.Wert 100%-Bargraph

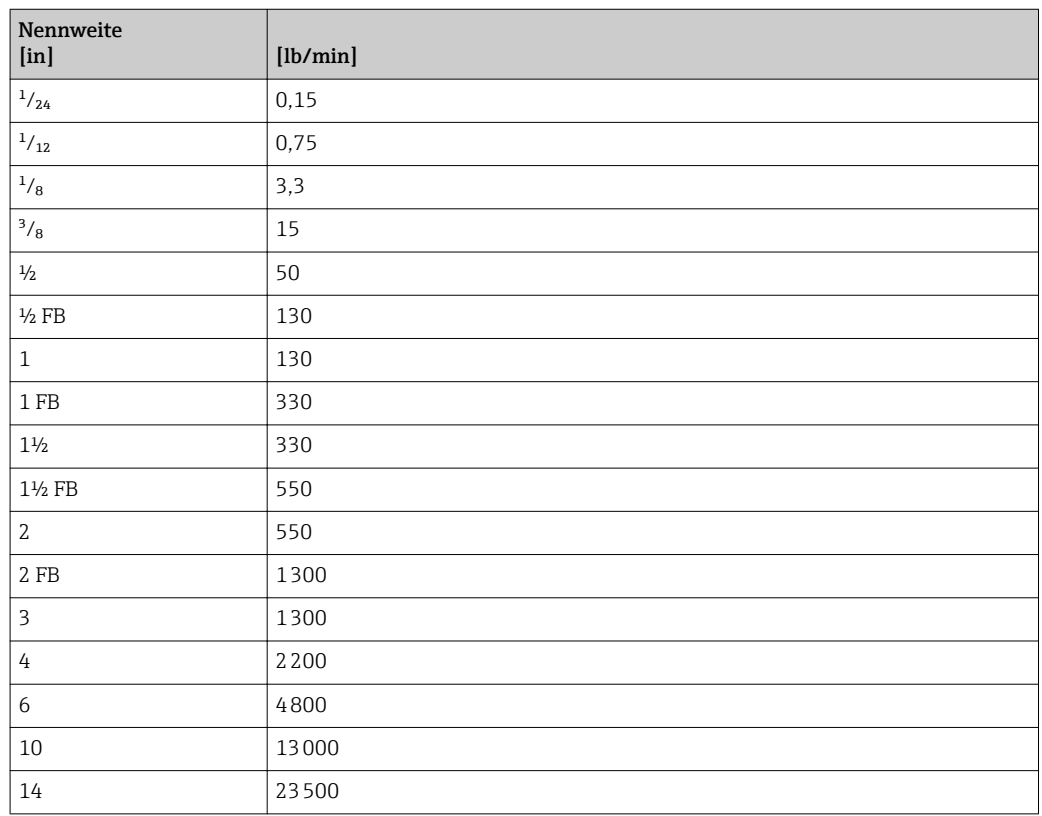

### 4.2.3 Strombereich Ausgänge

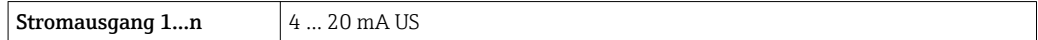

### 4.2.4 Impulswertigkeit

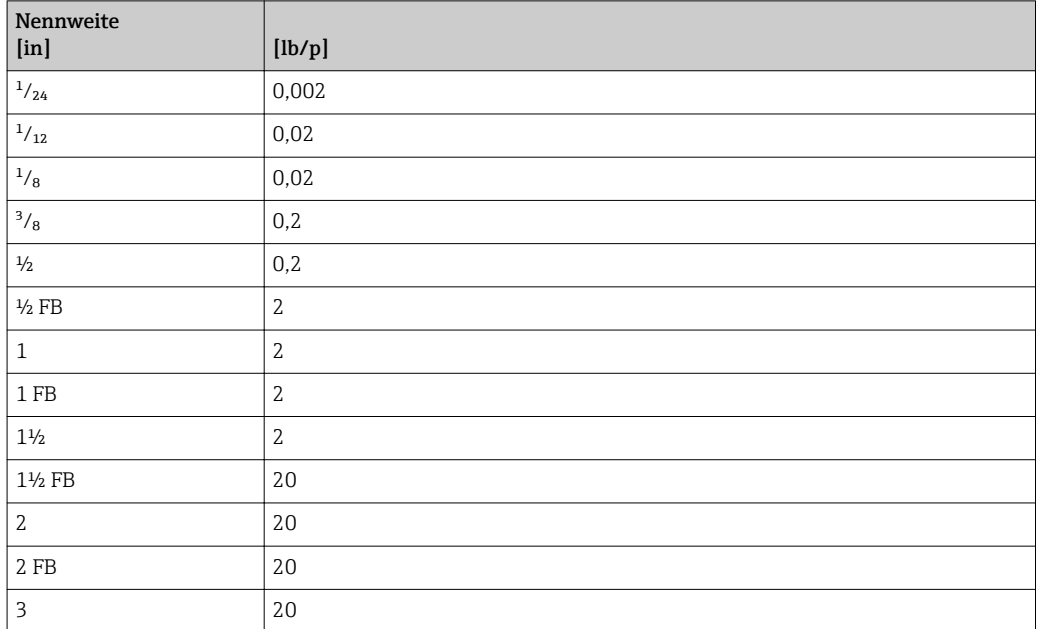

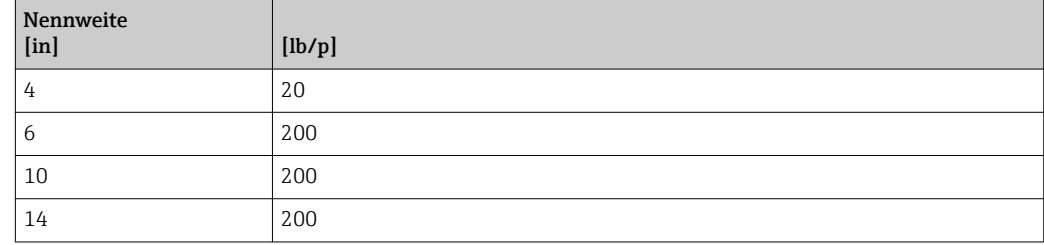

# 4.2.5 Einschaltpunkt Schleichmengenunterdrückung

Der Einschaltpunkt ist abhängig von Messstoffart und Nennweite.

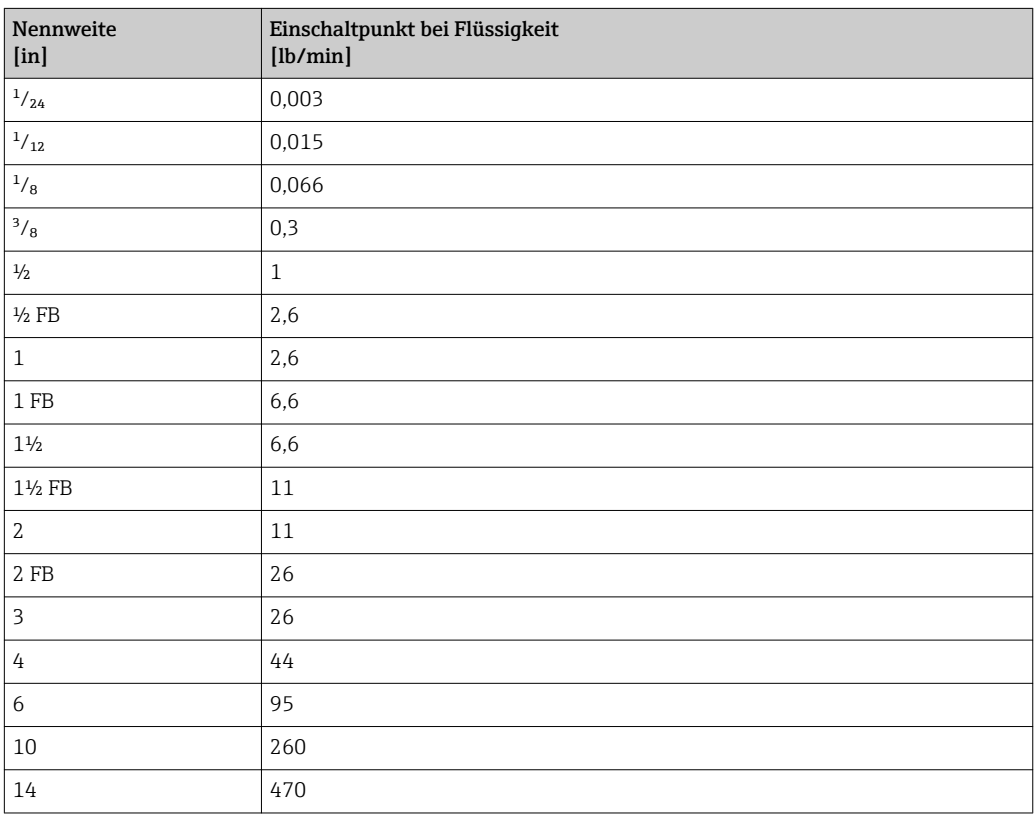

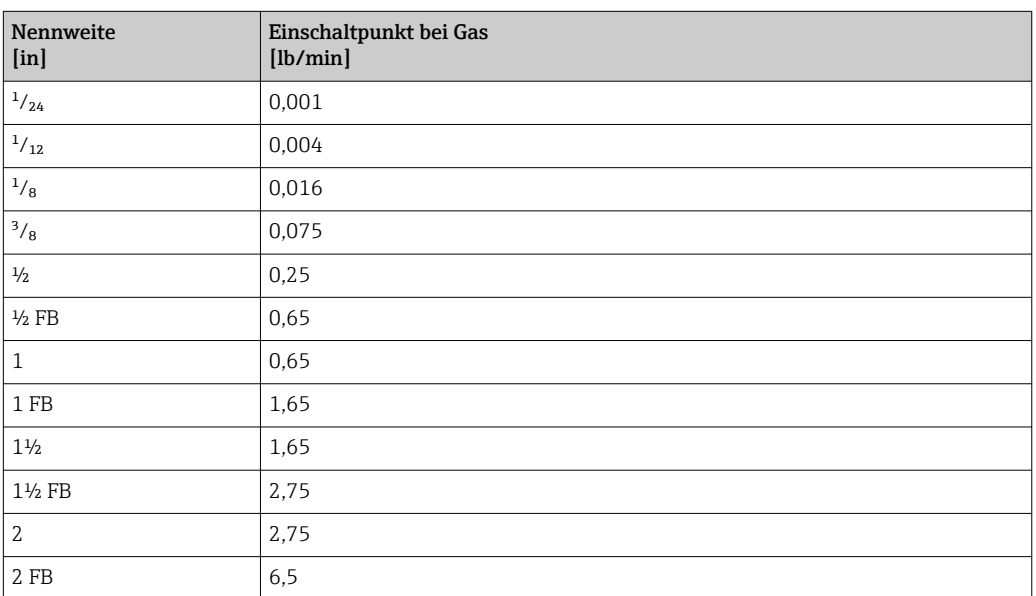

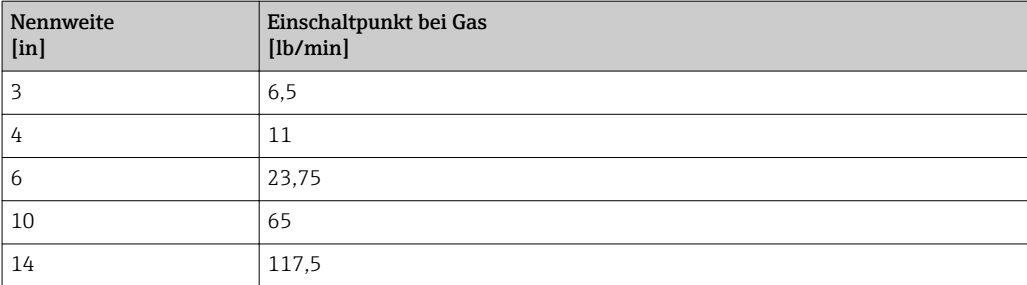

# 5 Erläuterung der Einheitenabkürzungen

# 5.1 SI-Einheiten

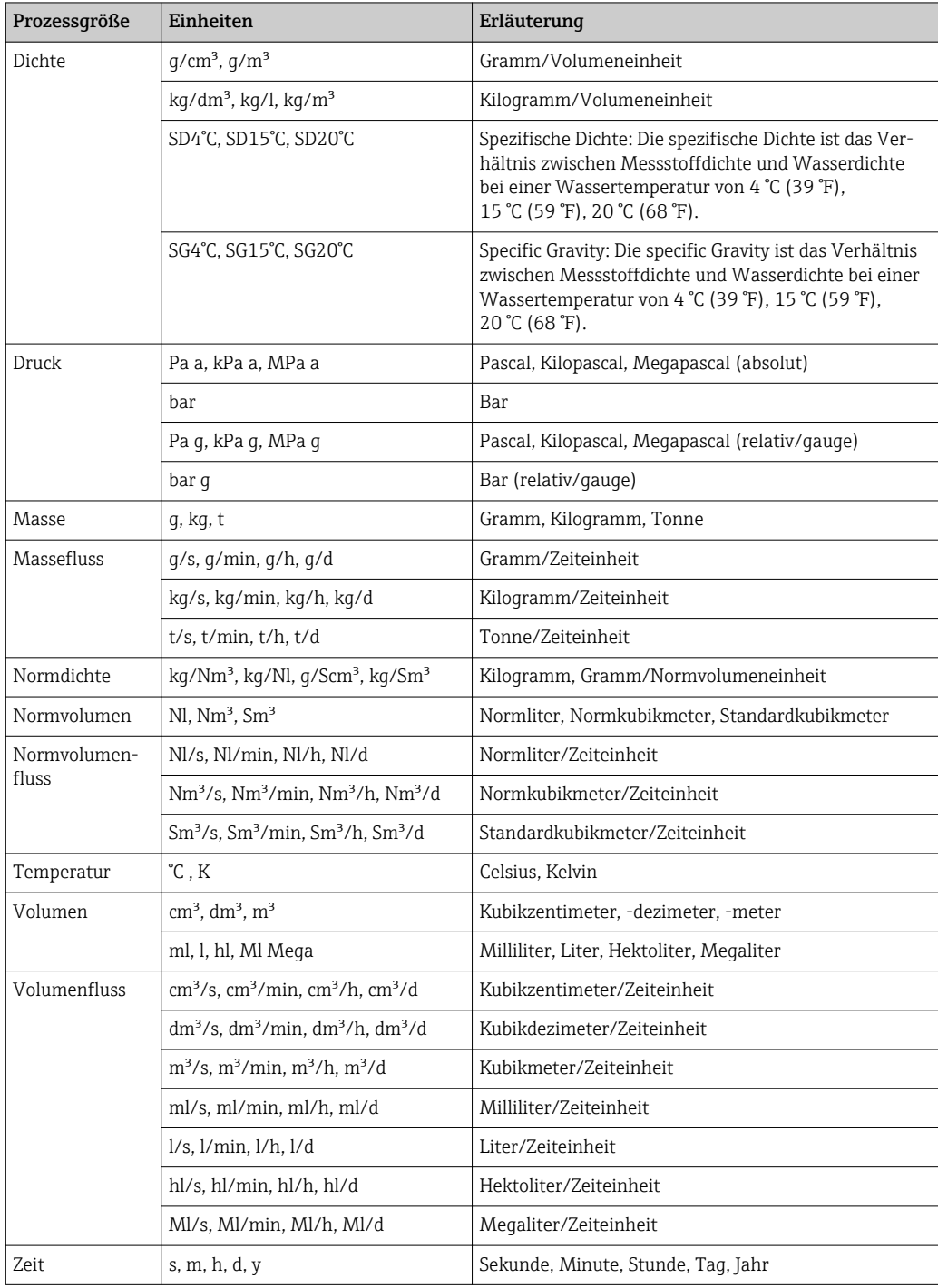

# 5.2 US-Einheiten

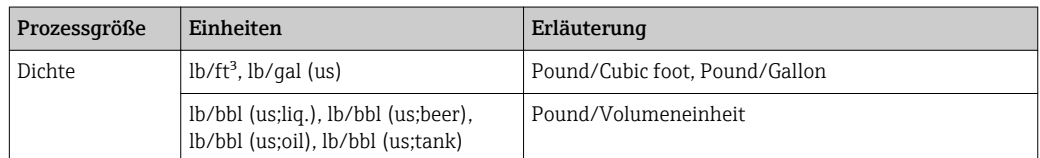

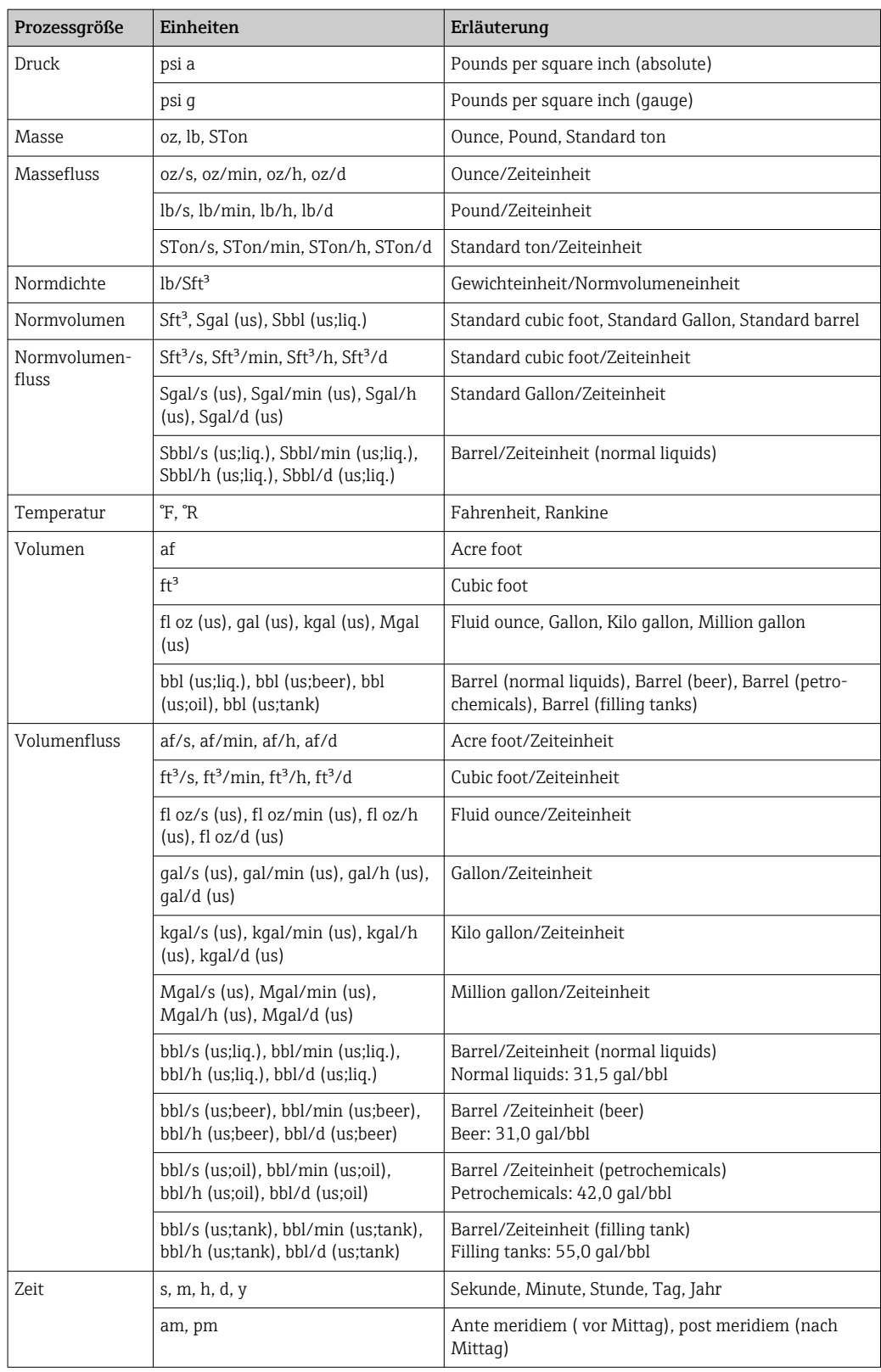

# 5.3 Imperial-Einheiten

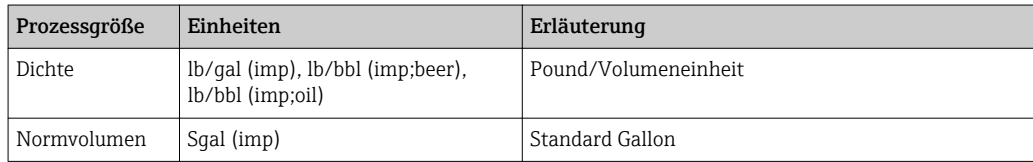

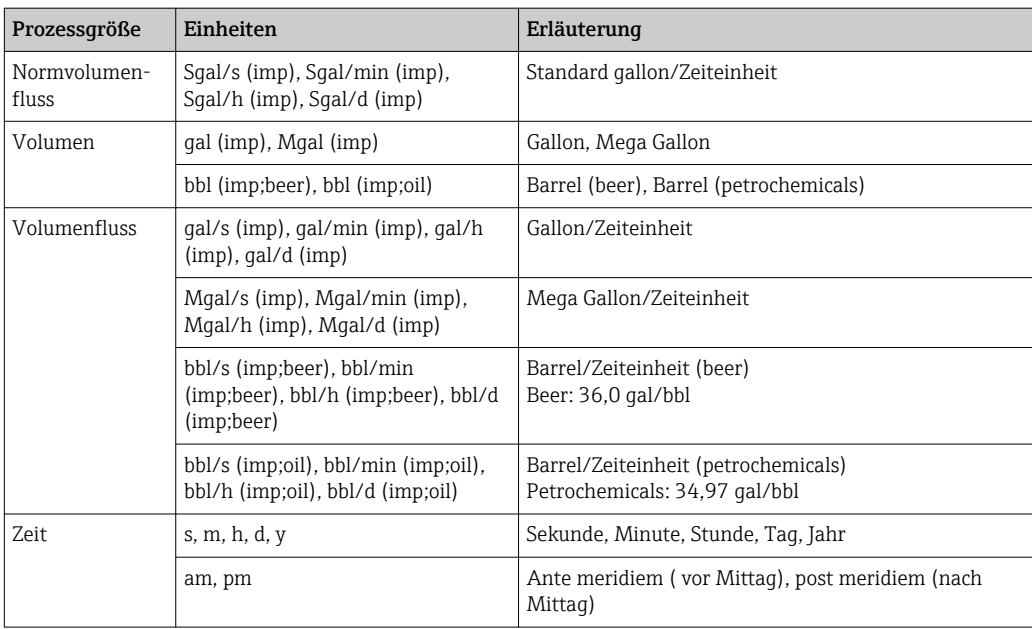

# Stichwortverzeichnis

## 0 … 9

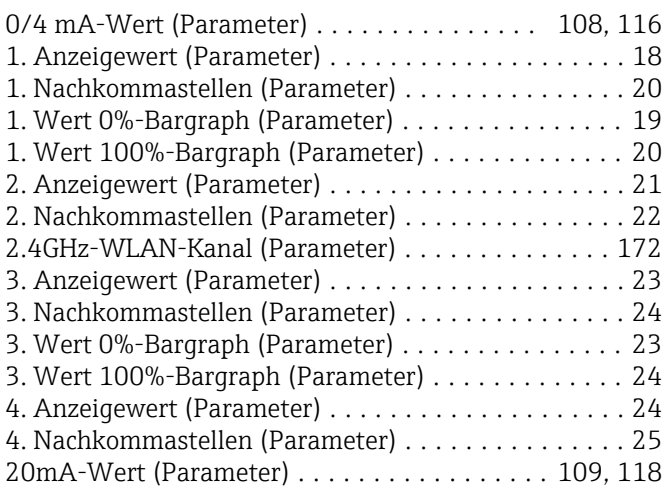

### A

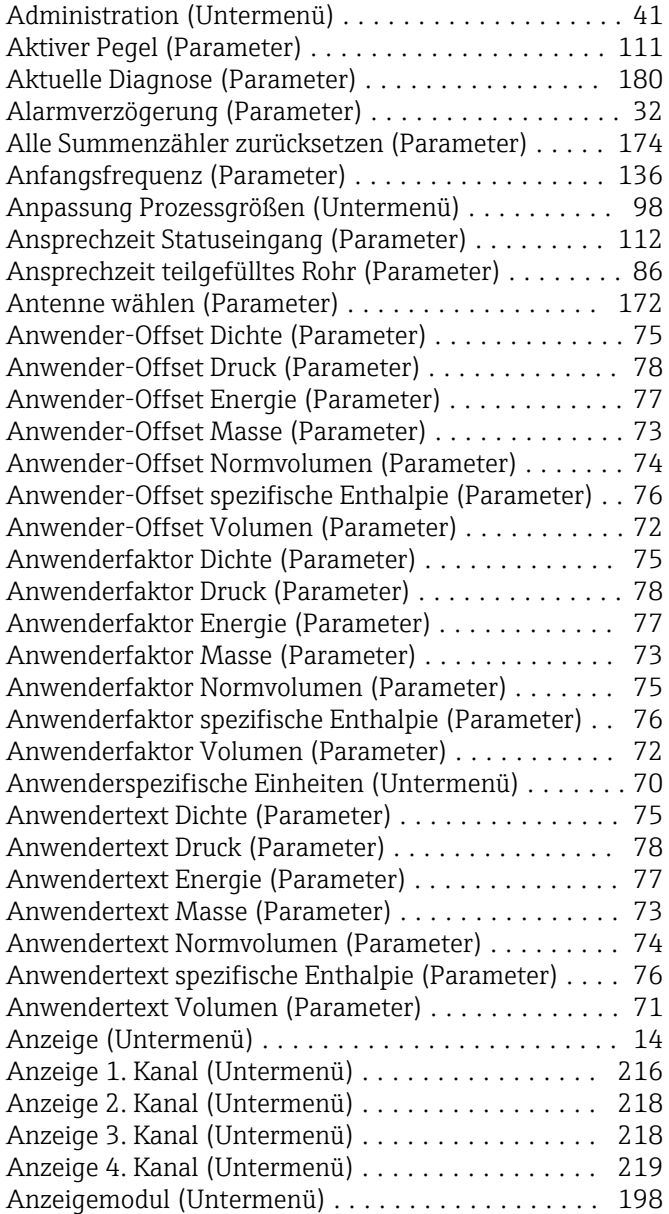

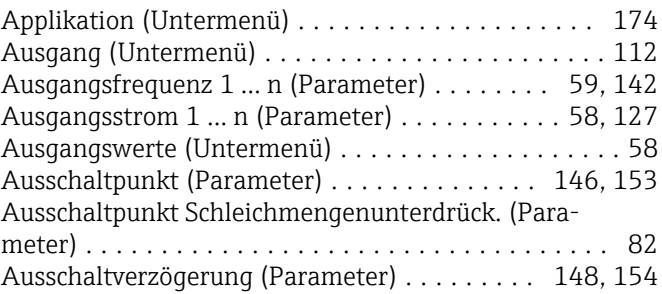

### B

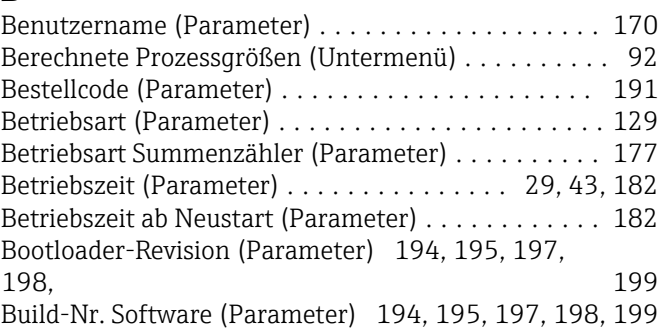

## C

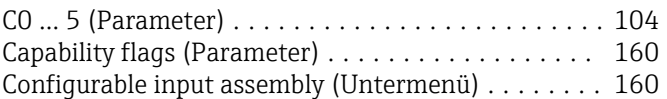

### D

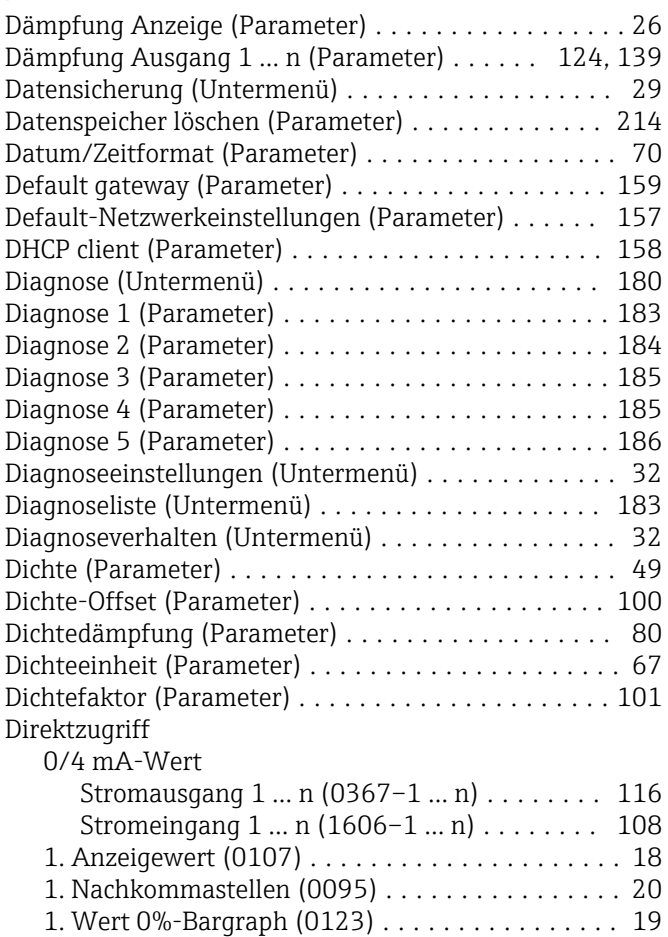

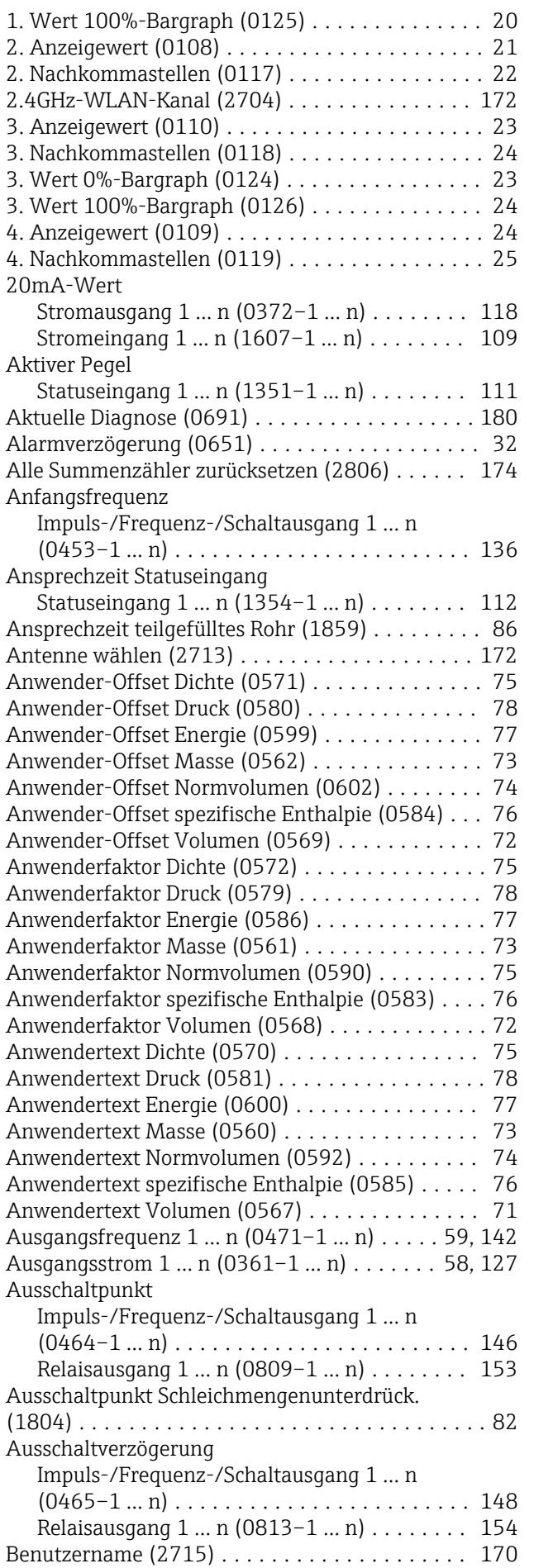

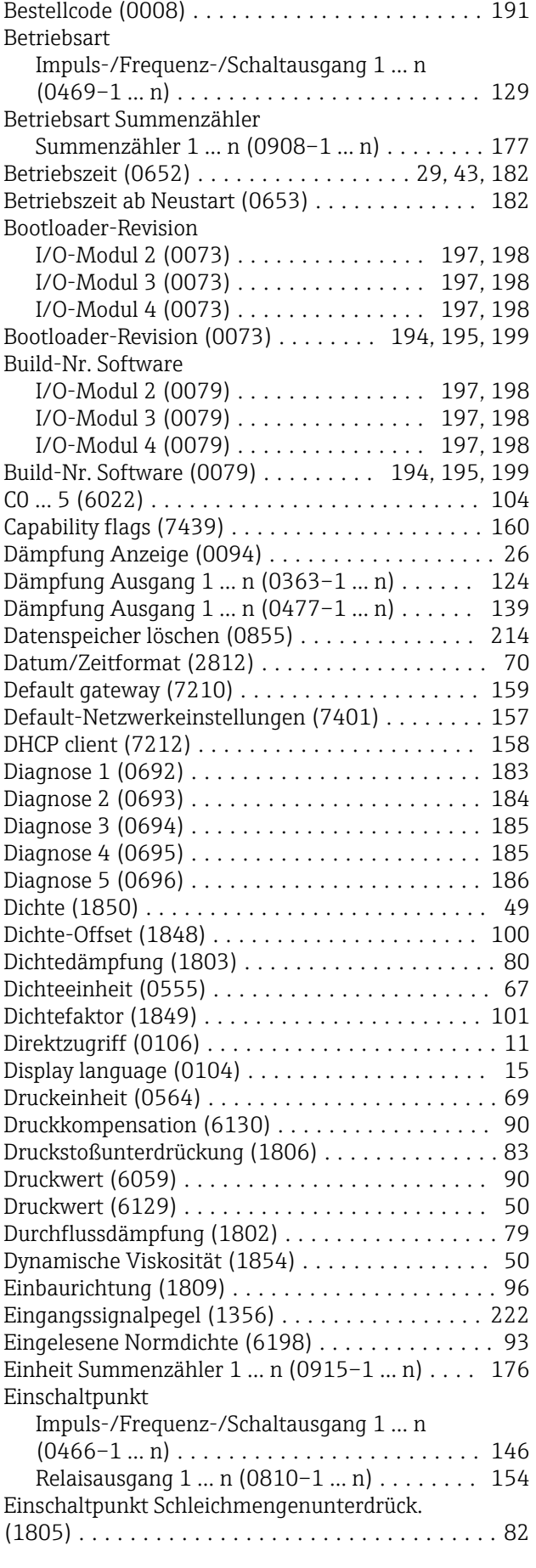

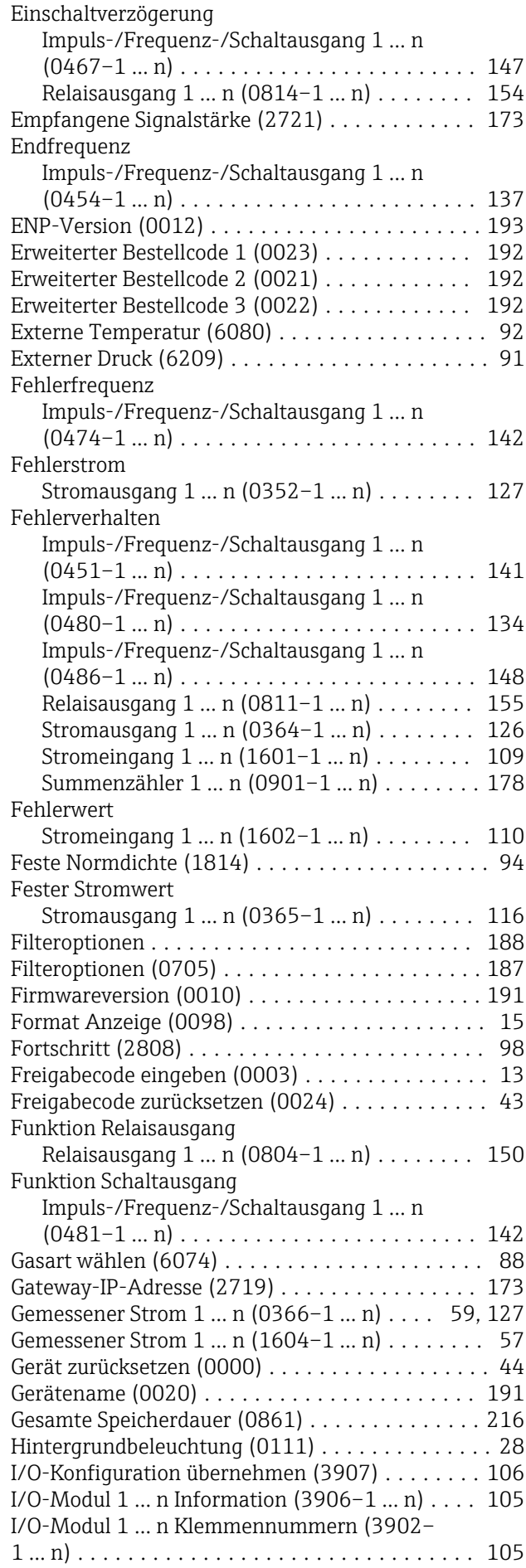

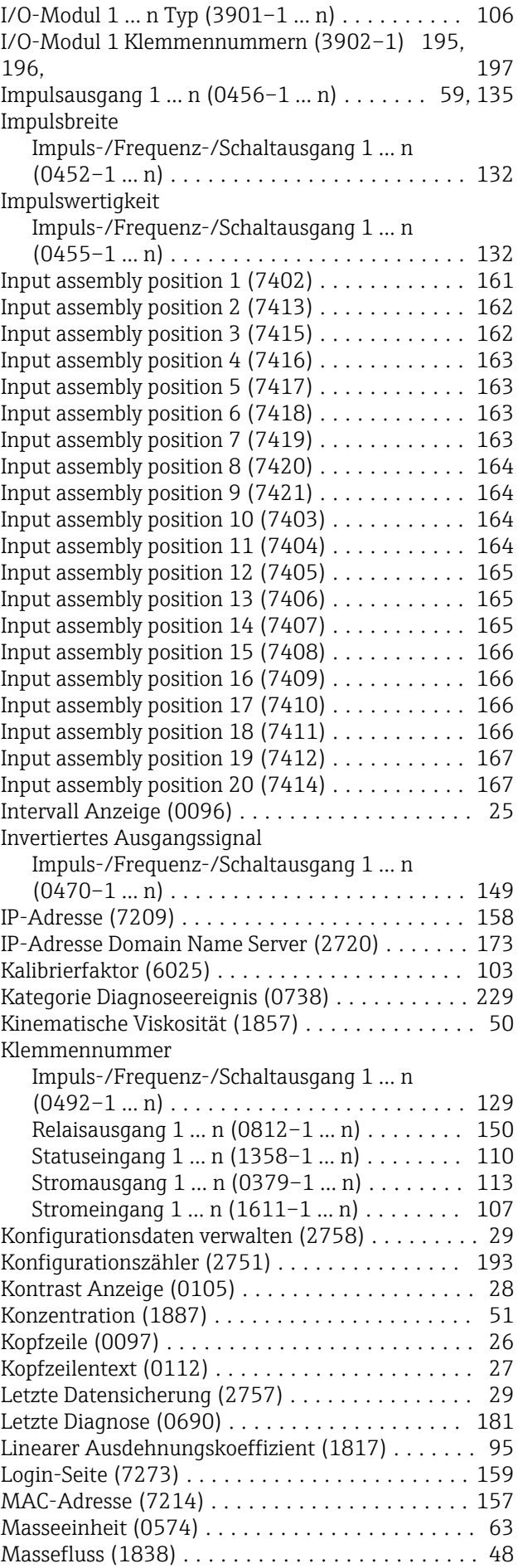

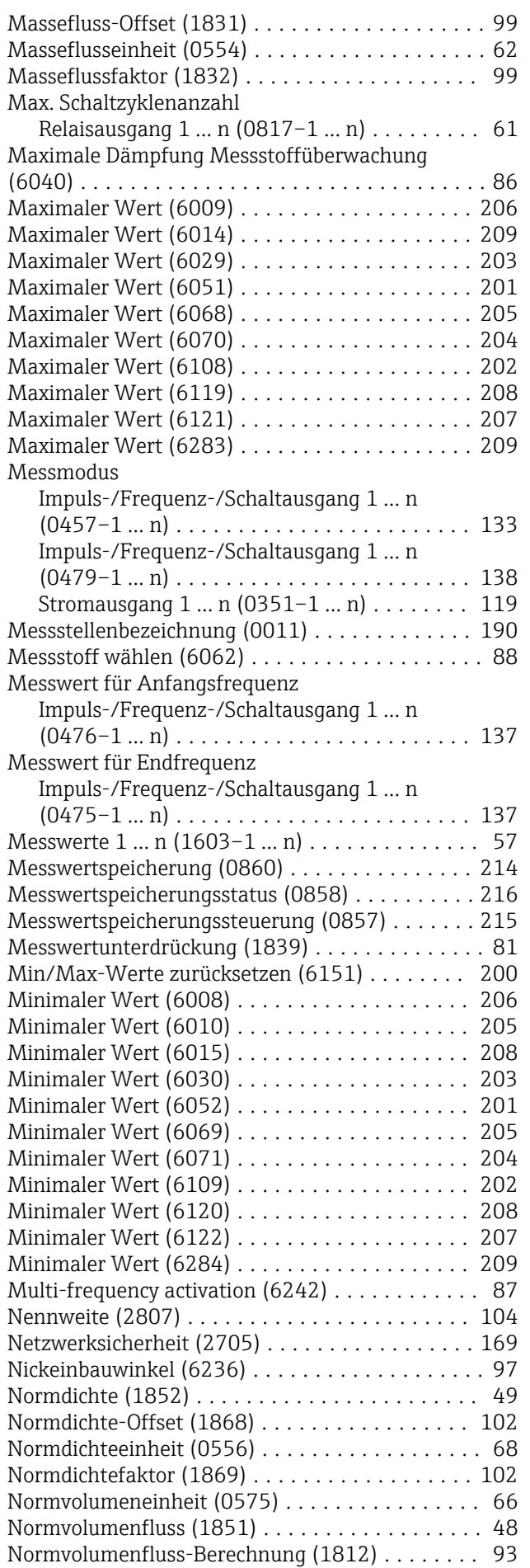

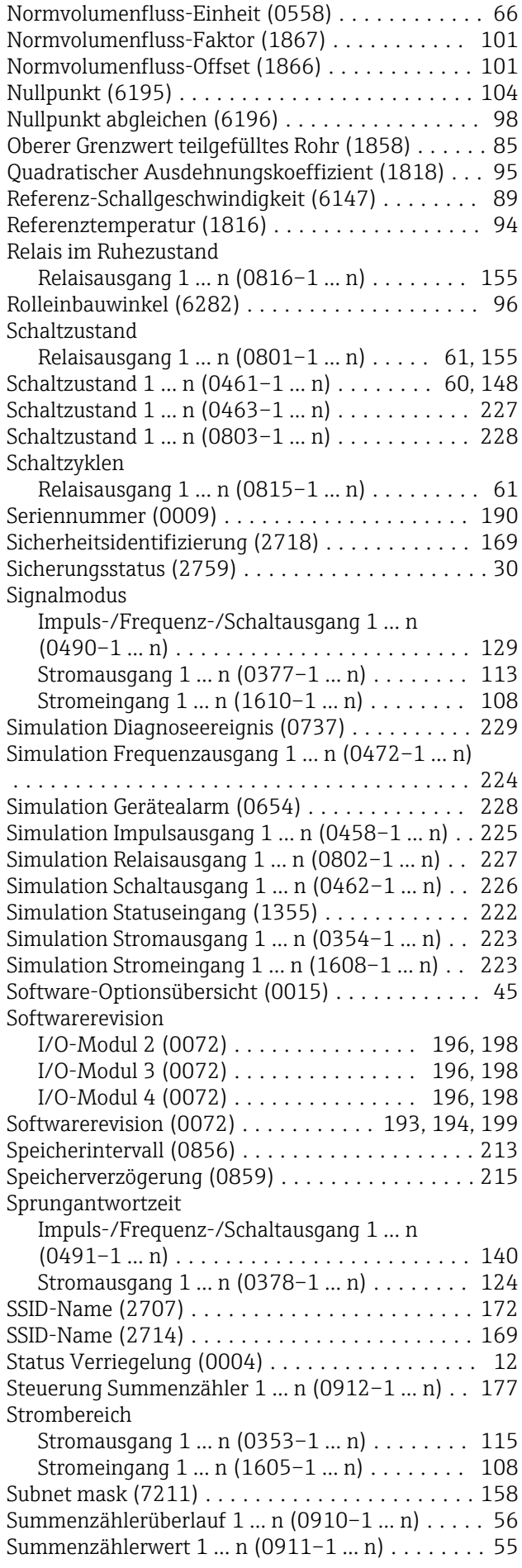

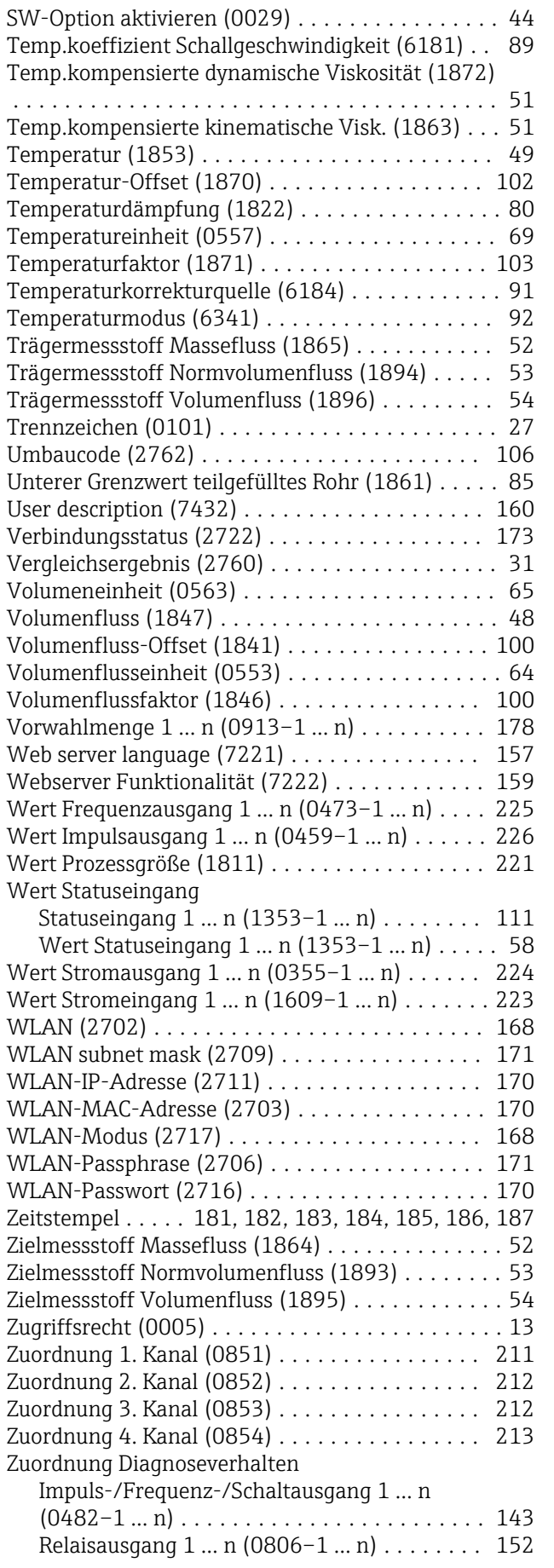

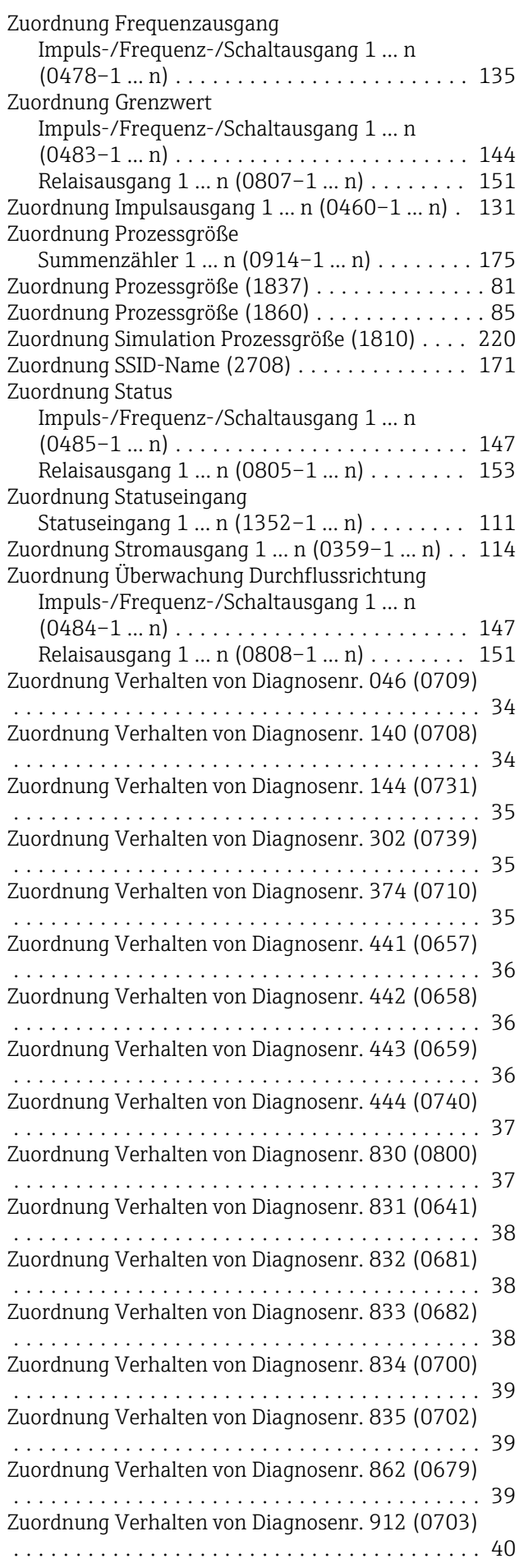

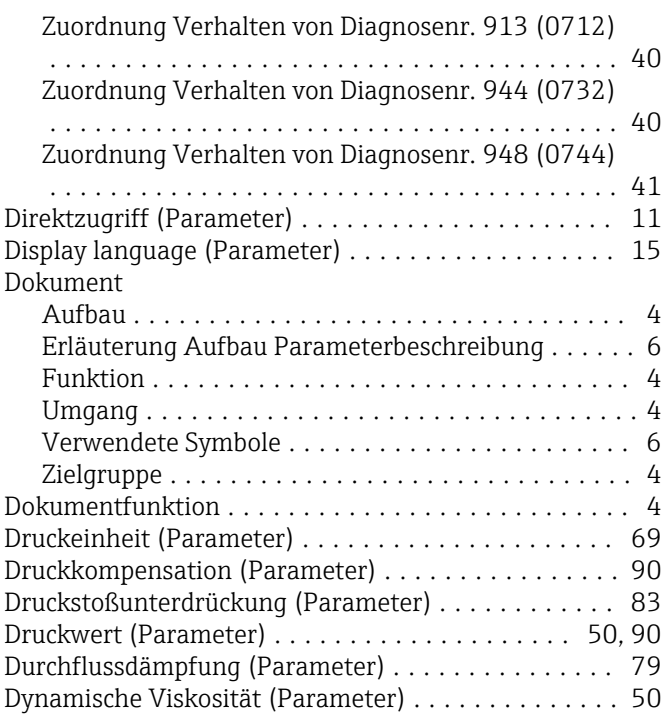

### E

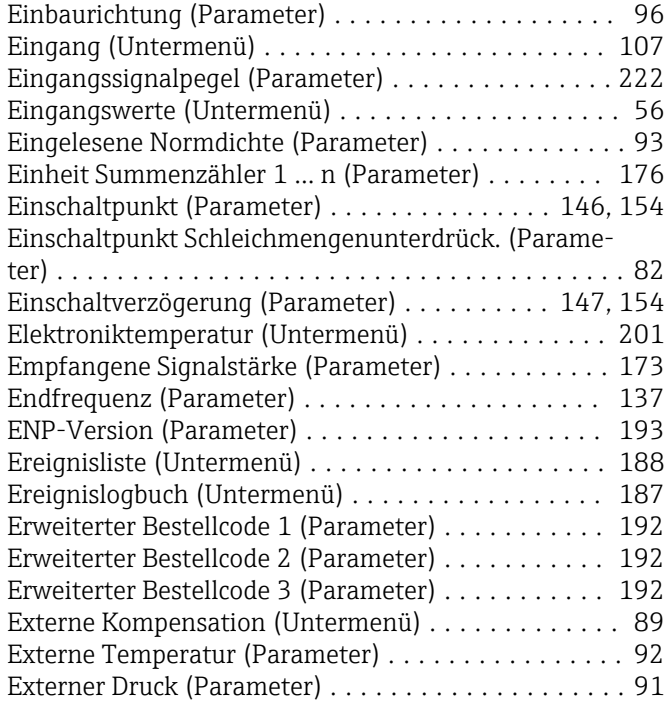

### F

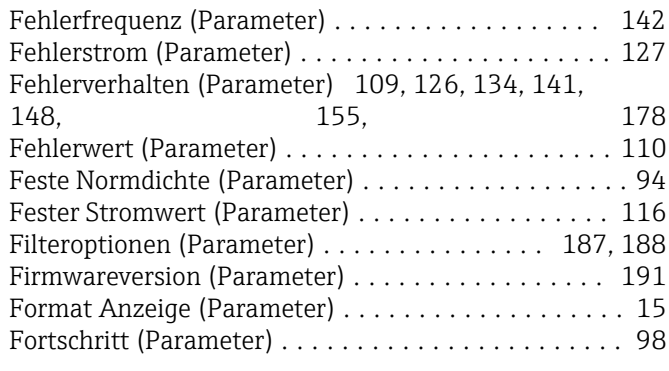

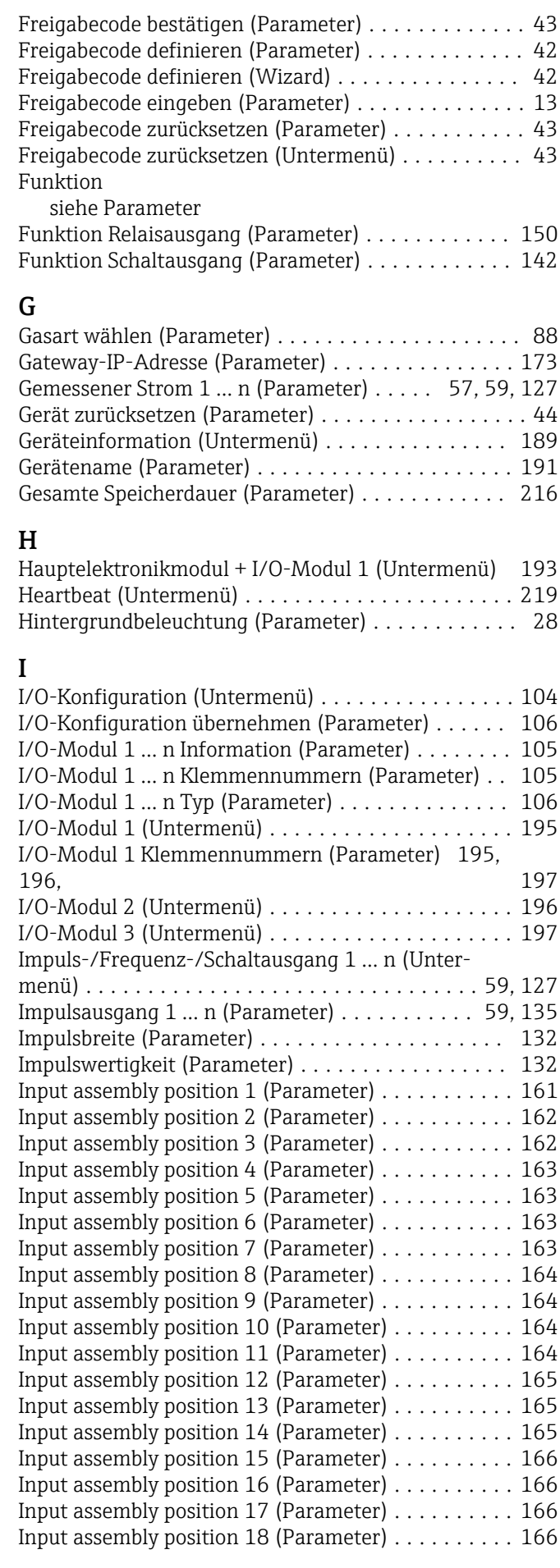

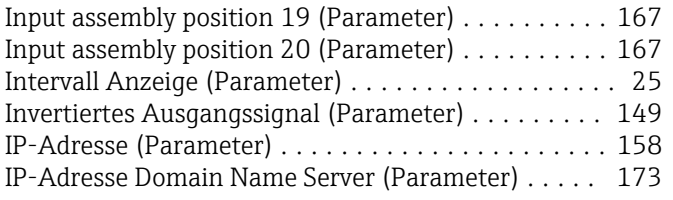

## K

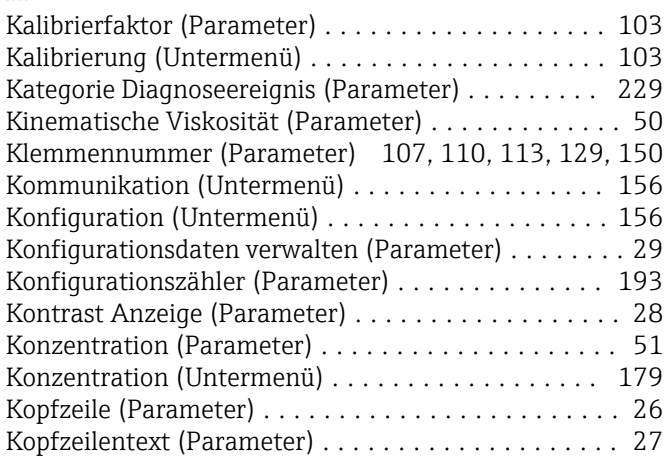

## L

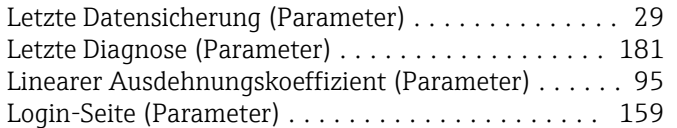

## M

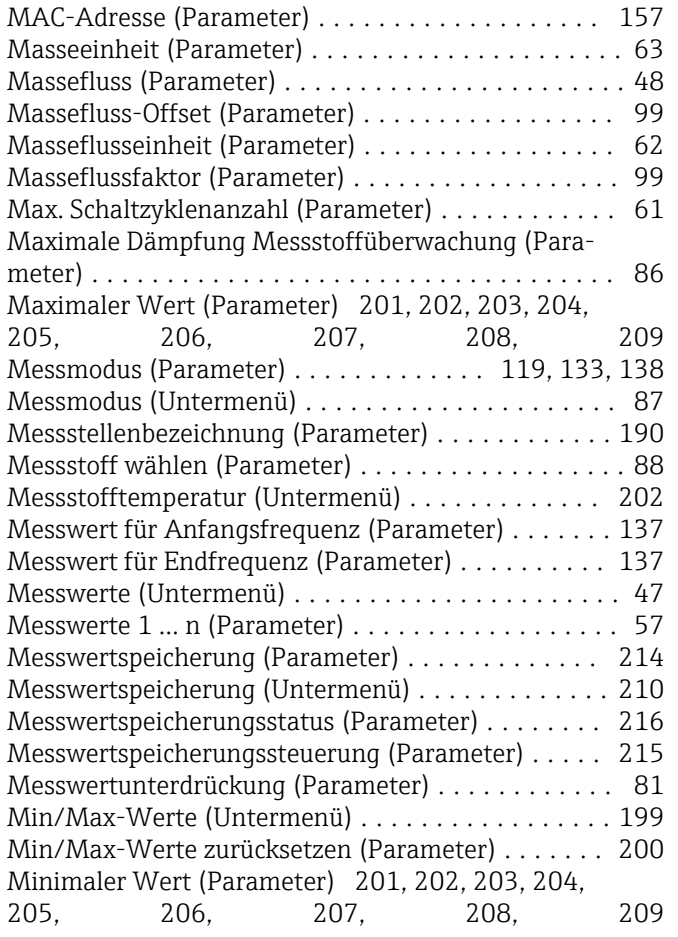

Multi-frequency activation (Parameter) . . . . . . . . . . [87](#page-86-0)

### N

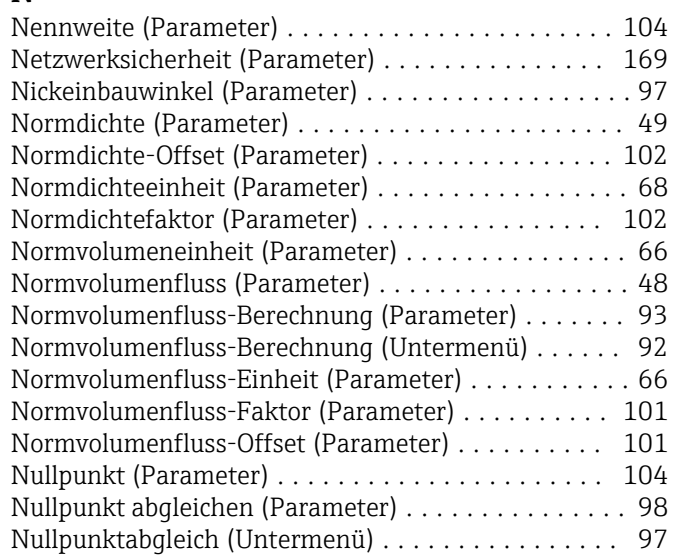

## O

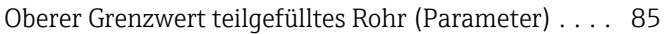

## P

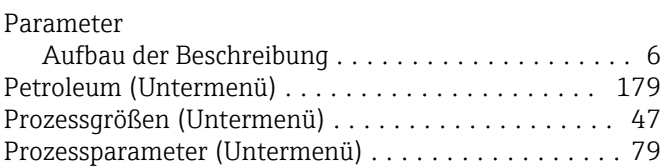

## Q

Quadratischer Ausdehnungskoeffizient (Parameter) . . [95](#page-94-0)

### R

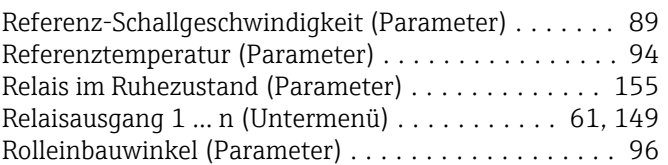

### S

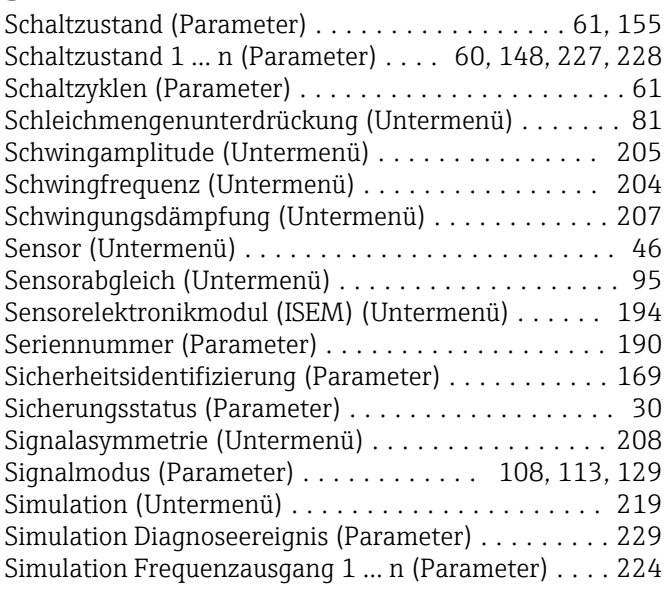

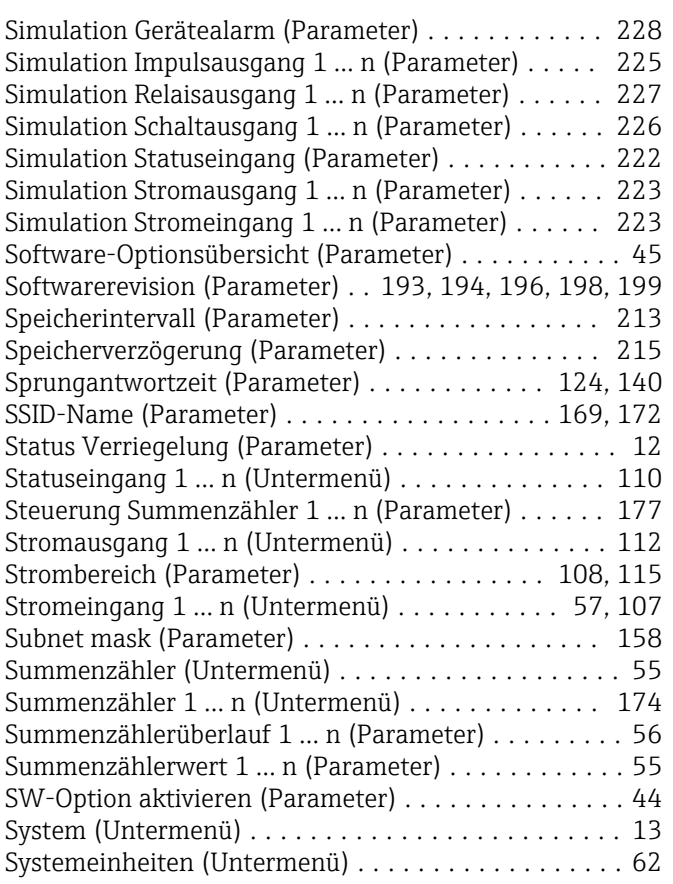

# T

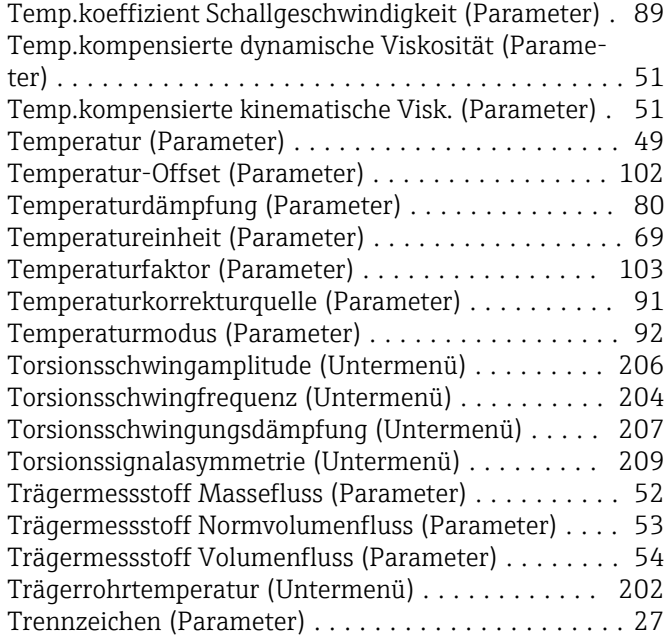

## U

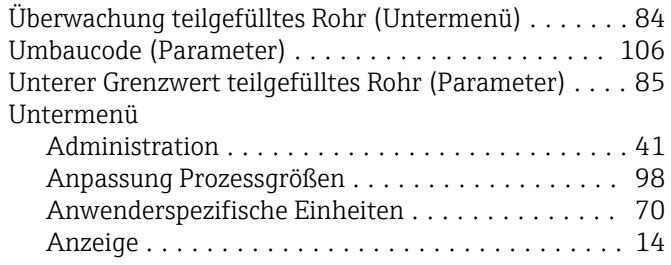

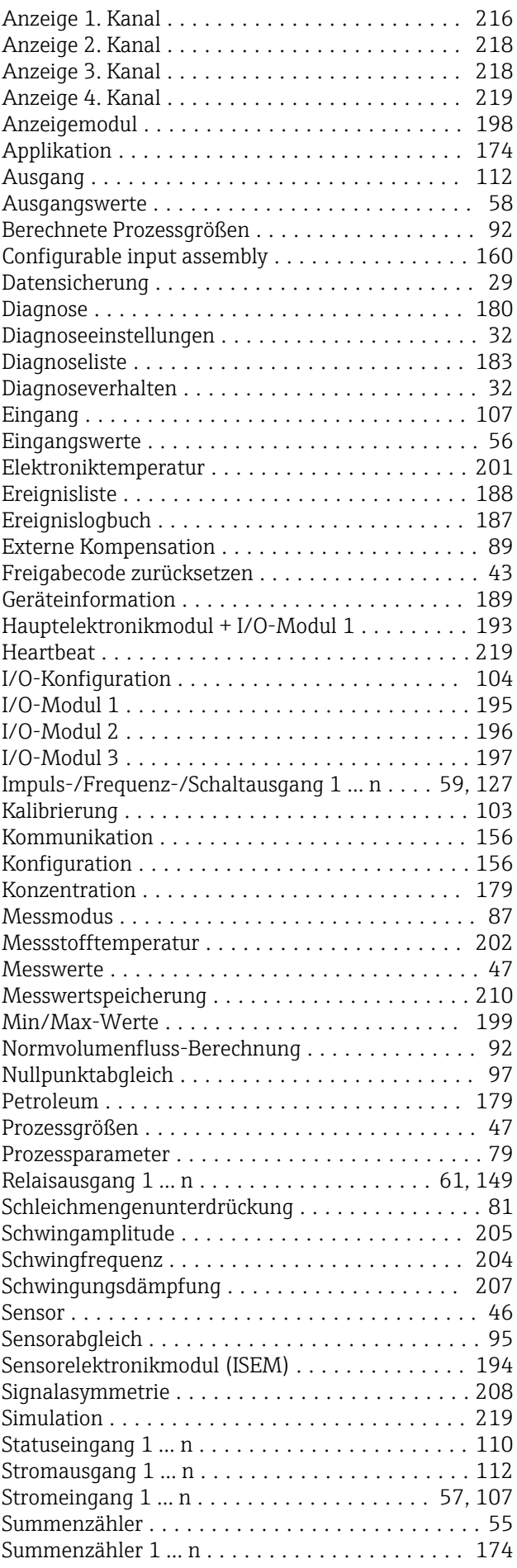

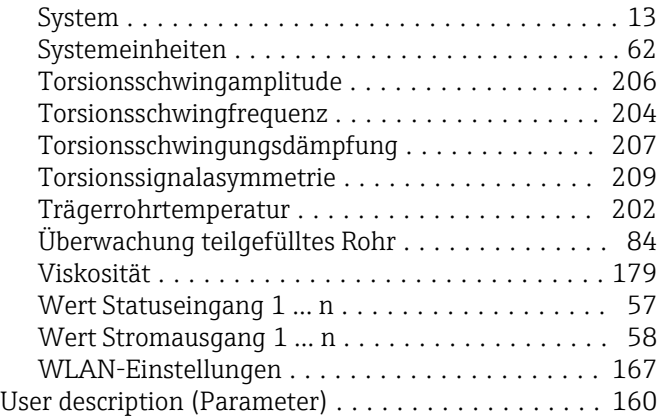

### V

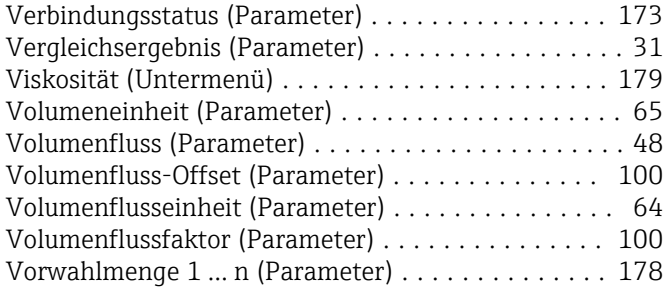

### W

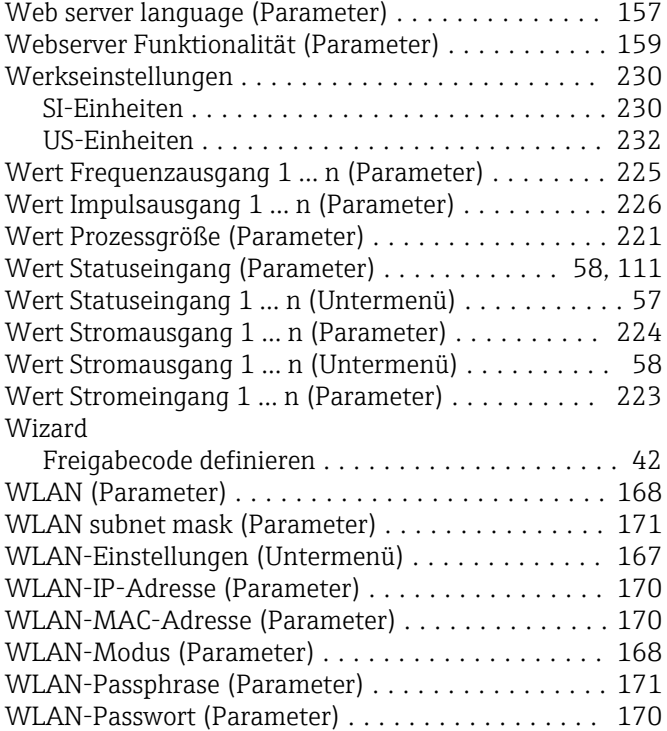

## Z

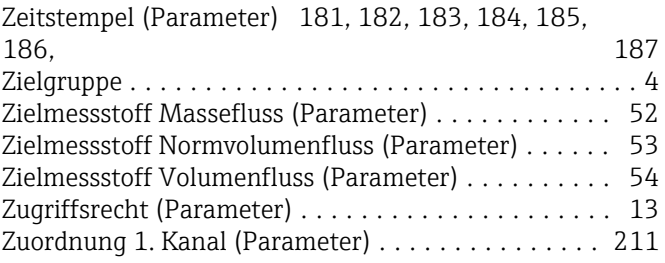

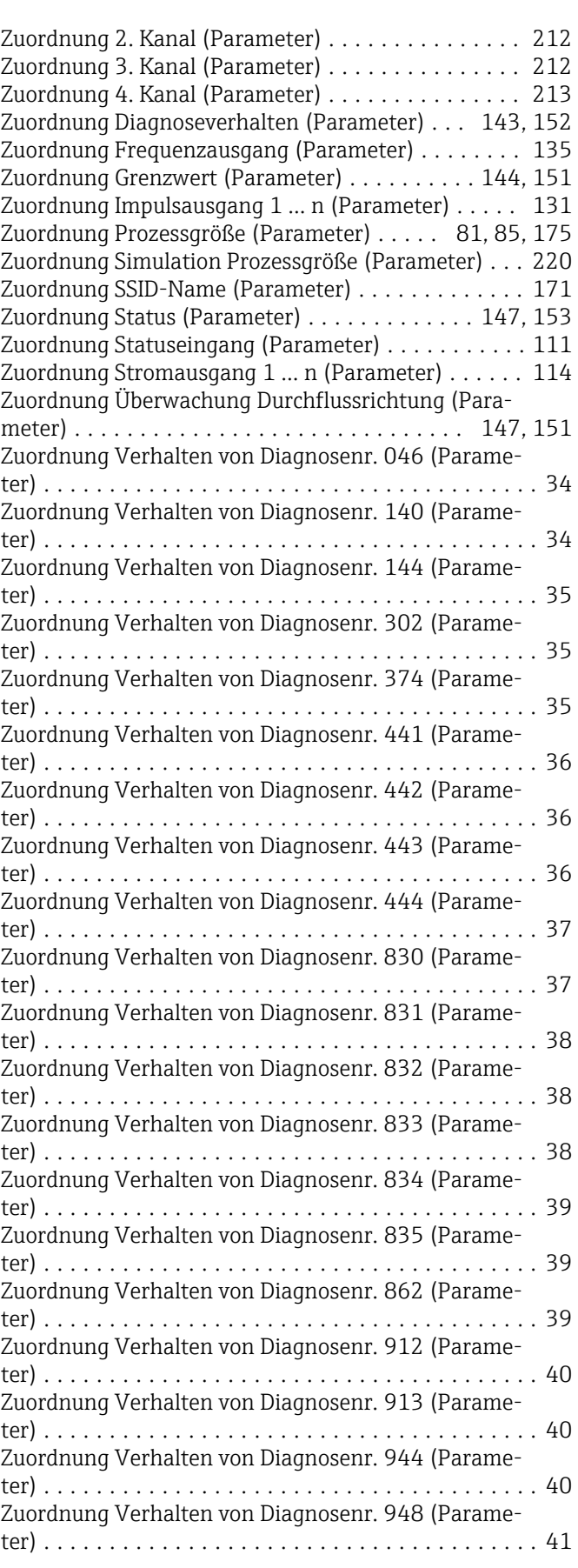

www.addresses.endress.com

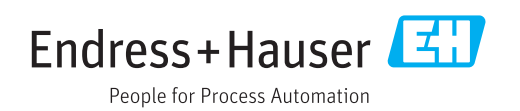